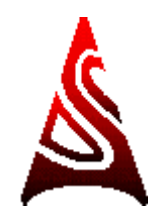

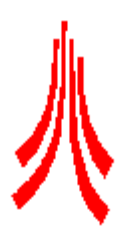

# **LONG TERM STATISTICAL STUDIES OF IONOSPHERIC ABSORPTION**

**GEORGIOS NIKITAS** M.SC. DISSERTATION

DISSERTATION SUBMITTED IN PARTIAL FULFILLMENT OF THE REQUIREMENT FOR THE DEGREE OF MASTER IN SCIENCE IN SPACE COMMUNICATIONS ENGINEERING

**SUPERVISORS** 

**DR. FARIDEH HONARY DR. STEVE MARPLE**

LANCASTER UNIVERSITY DEPARTMENT OF COMMUNICATION SYSTEMS 2000

## *ACKNOWLEDGEMENTS*

Special thanks to Dr. F. Honary for the project supervision and for providing valuable help on major theoretical parts. I am grateful to Dr. S. Marple for the significant help on the MATLAB programming and for the introduction on the IRIS Toolkit. Moreover, many thanks to the imaging riometer project (IRIS) at Kilpisjärvi (which is a joint project between the Department of Communications Systems of the University of Lancaster, funded by the UK Particle Physics and Astronomy Research Council, and the Sodankylä Geophysical Observatory) for supplying us all the available Data for the years October 1994 to June 2000. I also acknowledge the rest of the research staff of the Ionosphere and Radio Propagation Group (Department of Communications Systems, Lancaster University) for any additional assistance on the project.

I would like to thank my girlfriend Katerina for providing ideas and comments on many sections of this project and finally I must thank my family Michael, Stella and Matina for their considerable support during my academic years.

# *ABSTRACT*

An intelligent, user friendly and powerful toolkit has been designed and implemented in MATLAB to enable statistical analysis on IRIS data. This toolkit provides a catalogue of analysed IRIS data and statistical analysis in automated and efficient manner. The end results are histograms, tables and plots that are generated automatically from the output of the statistical analysis. Although this toolkit is written for IRIS data, it can easily be adopted for any other data sets. The only necessary modification is to implement a different set of rules that provides the catalogue. For any large data set; it is of vital importance to have such an advanced software to exploit the data fully.

# *LIST OF SYMBOLS*

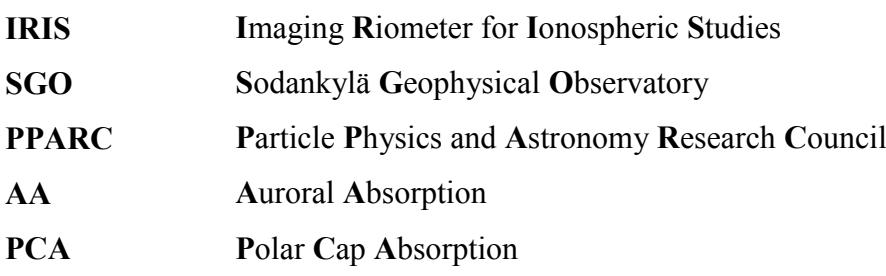

# *LIST OF FIGURES*

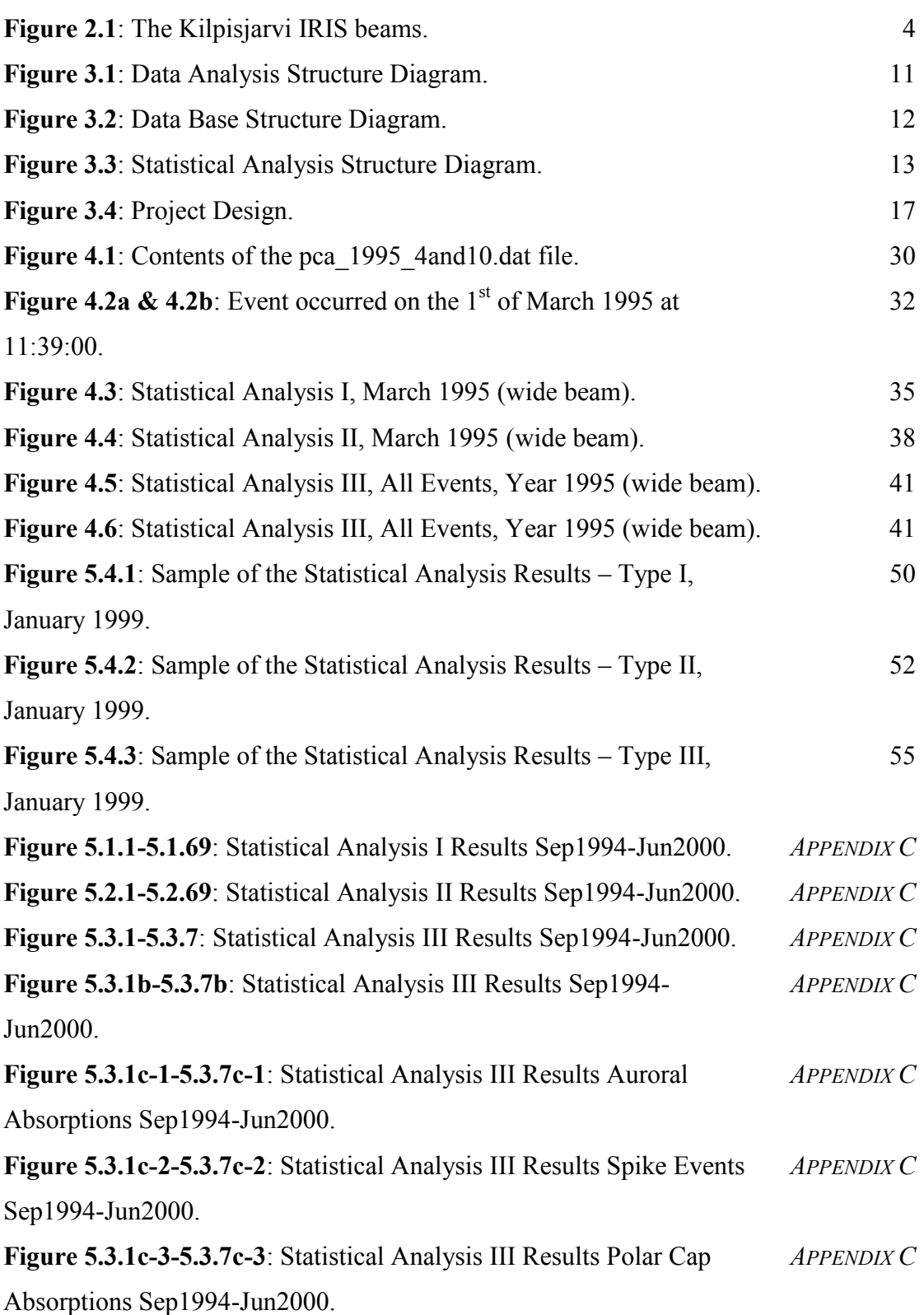

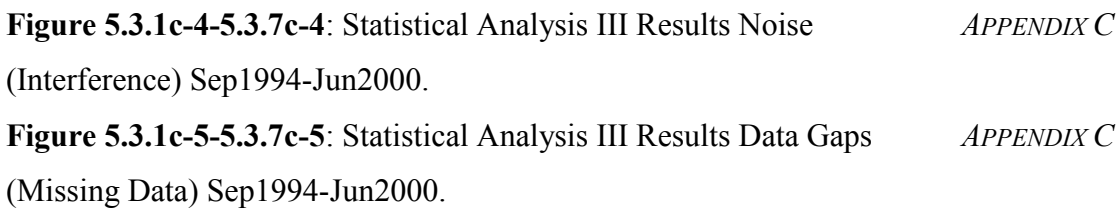

# *LIST OF TABLES*

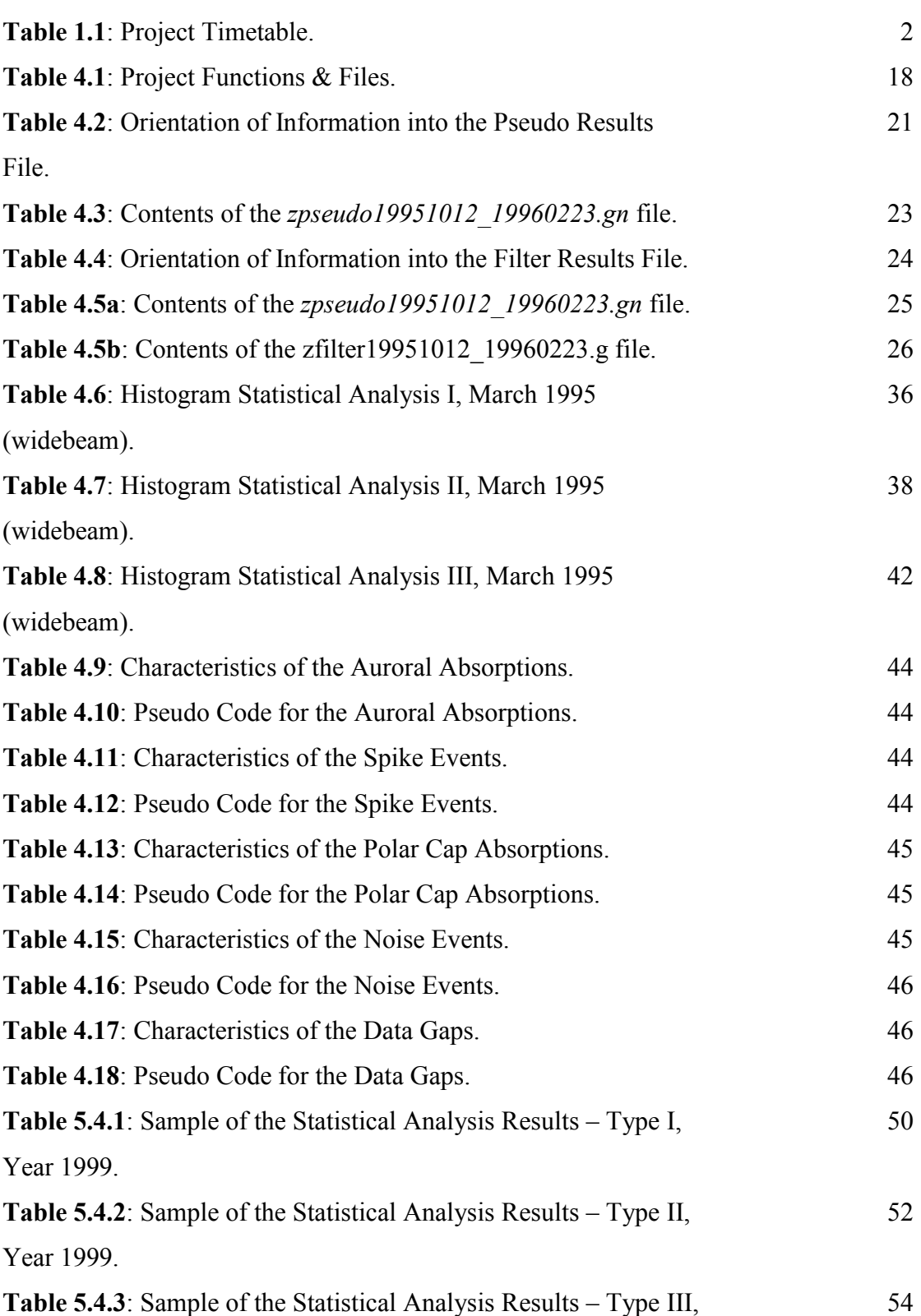

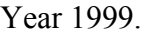

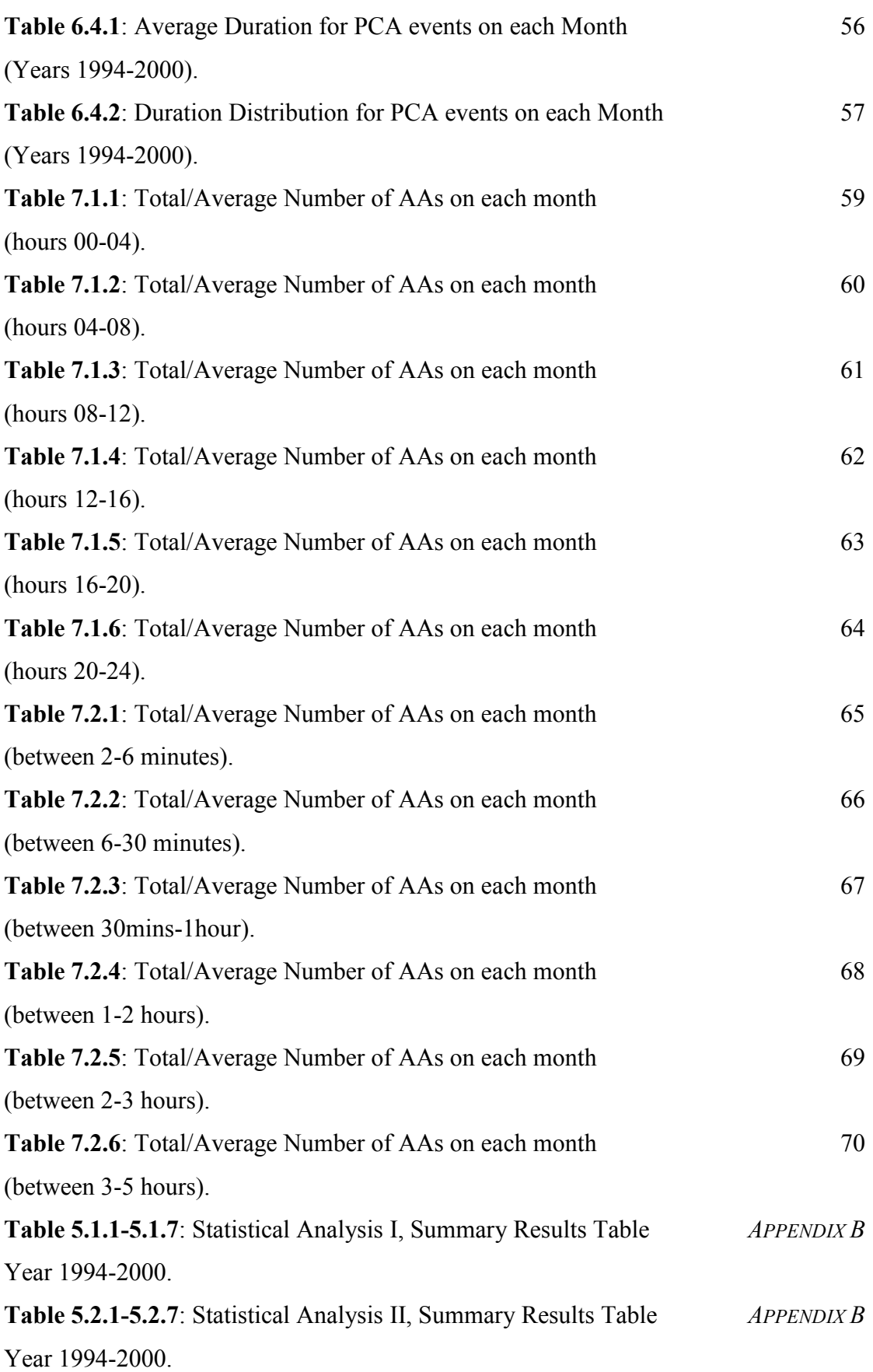

# **Table 5.3.1-5.3.7**: Statistical Analysis III, Summary Results Table Year 1994-2000.

*APPENDIX B*

# *CONTENTS*

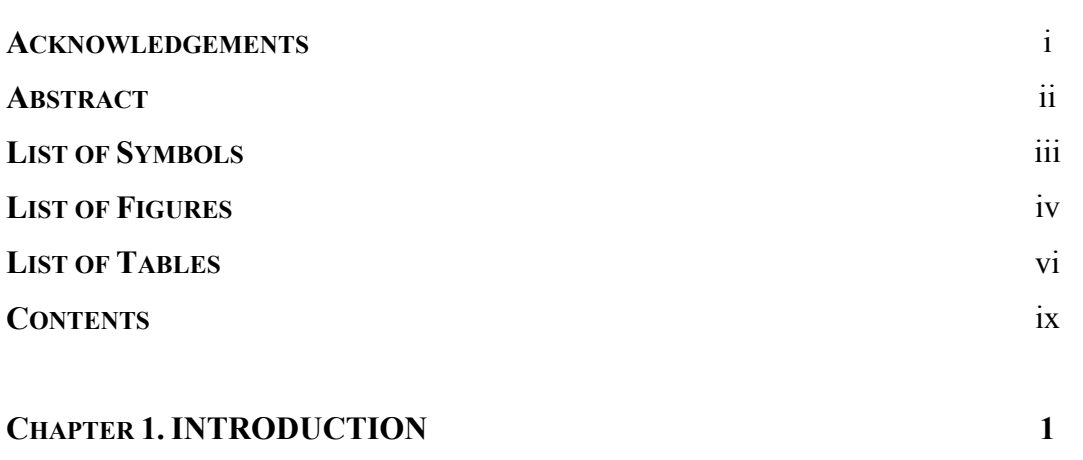

#### **CHAPTER 2. THEORETICAL BACKGROUND 3**

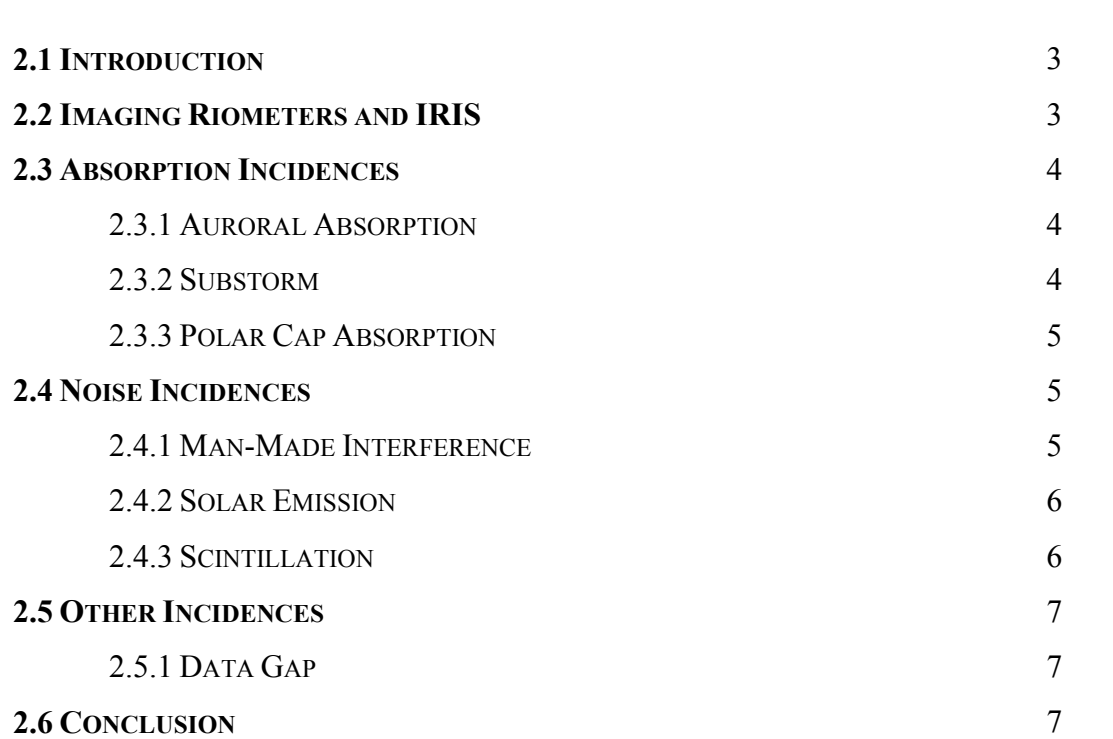

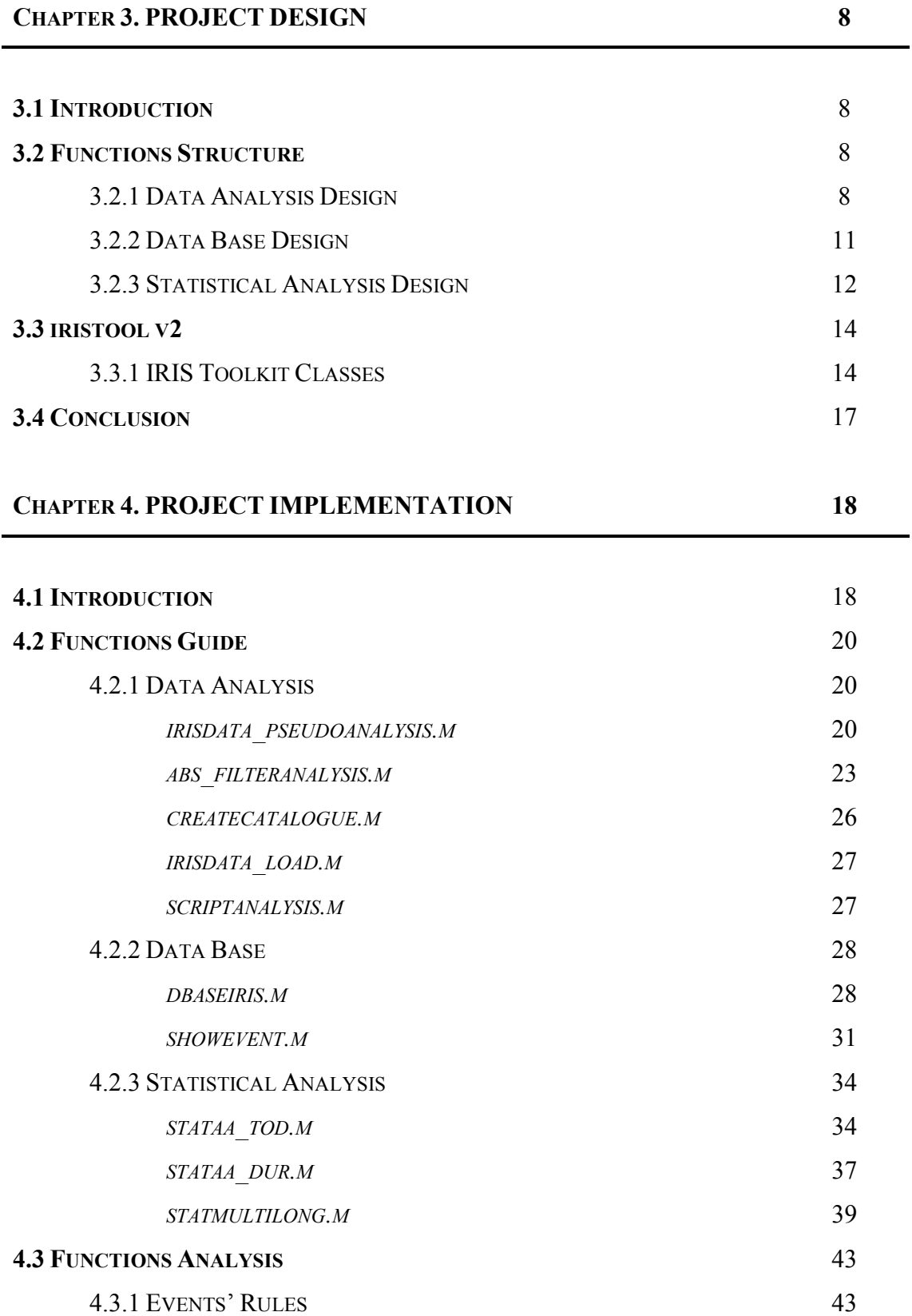

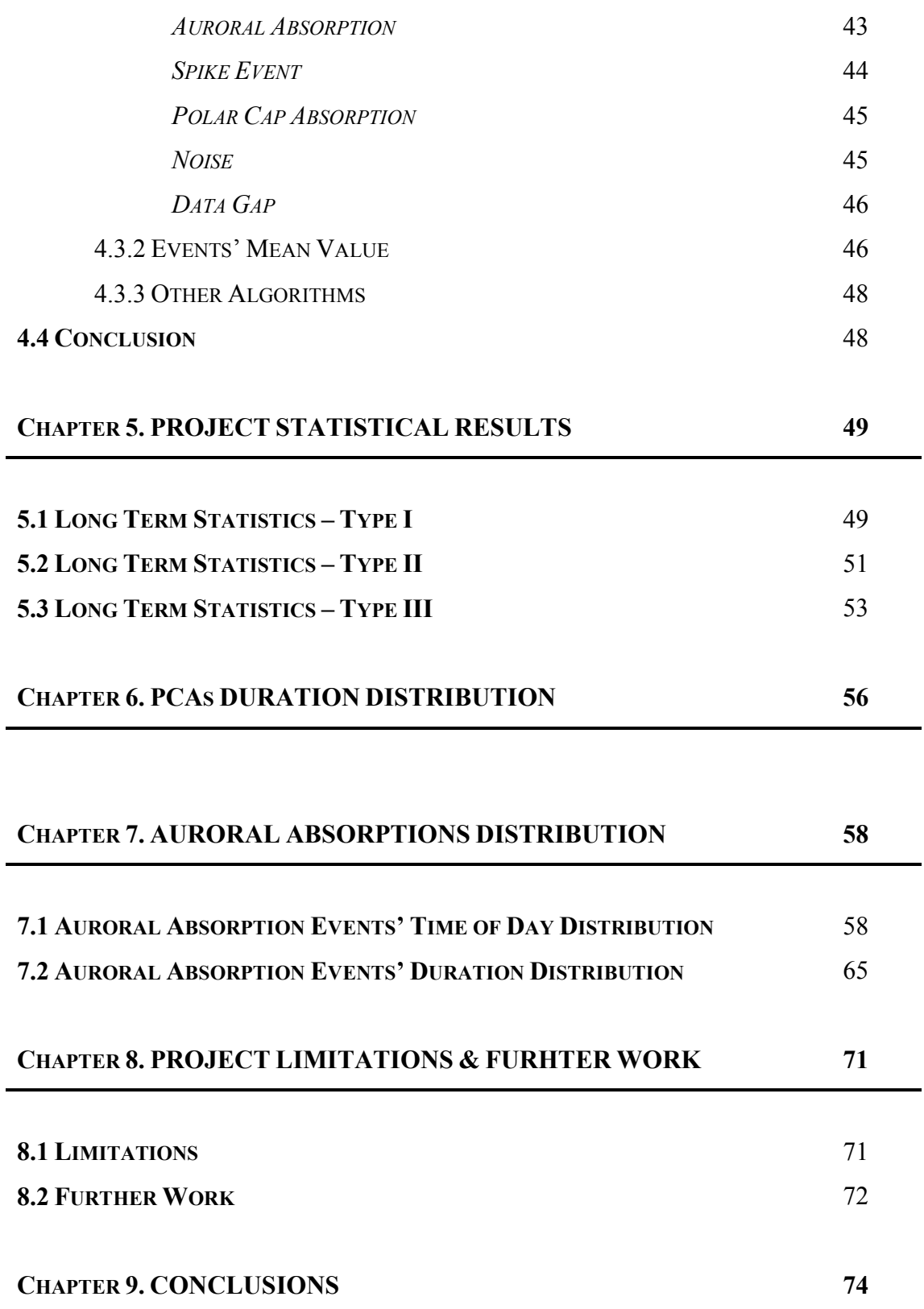

# **APPENDICES 80 APPENDIX A – MATLAB FUNCTIONS** - **APPENDIX B – STATISTICAL ANALYSIS RESULTS (TABLES)** - **APPENDIX C – STATISTICAL ANALYSIS RESULTS (HISTOGRAMS)** -

# **CHAPTER 1. INTRODUCTION**

There are different types of absorptions, as well as noise and data gaps within the IRIS data. The IRIS is now operating for over six years and statistical studies can now be performed on this large volume of data.

This project is of great importance since it enables the study of different absorption events on a statistical basis. In particular, the aim of this project is to design and implement in MATLAB a toolkit that will enable any user to:

- i. Load a large amount of the IRIS data (e.g. load the IRIS data for the year 1997) from the IRIS server in a fast and efficient way, so that the server's memory will not overload.
- ii. Perform data analysis (data recognition) by a set of rules (i.e. auroral absorption, spike event, polar cap absorption, noise and data gap recognition) and to save the results in files whose name is set automatically by the program.
- iii. Create an entire catalogue containing the results of the analysed data for the years 1994-2000.
- iv. Produce histograms and tables of the statistical analysis.
- v. Produce a database server equipped with a search engine in order to collect detailed information for all the events and for any date and time (i.e. return for each separate event its start and end date and time, its duration, its max and mean values and a summary of the search analysis as well).

In this report a detailed study of polar cap absorption analysis is presented, where the whole IRIS data set for the years 1994-2000 has been searched for this event and the distribution and characteristics of this type of absorption is reported. Furthermore, the monthly and yearly distribution for the number of the auroral absorptions for different durations and different times of their occurrence is presented.

Note that all the project specifications that have been stated and discussed above have been designed, implemented and tested successfully and their thorough analysis follows on the next chapters.

The next chapter (chapter 2) of this report discusses briefly the IRIS system and a brief theory describing different types of absorption. The toolkit's structure, the project design and the MATLAB functions structure are reported on chapter 3. Chapter 4 explains how to use easily and efficiently the toolkit's functions. Also all possible inputs that are generated by the toolkit's functions are discussed. Chapter 5 illustrates the results produced by the statistical analyses. The distribution of the duration of the polar cap absorptions as well as the distribution of the auroral absorptions is presented in chapters 6 and 7 respectively. Finally, chapter 8 discusses the project limitations and suggests any further work. The conclusions are given on chapter 9. The source code for the toolkit's MATLAB functions is provided in Appendix A. Since there are a number of plots and tables representing the statistical analysis for the years 1994 to 2000, only a sample of results are presented in chapter 5 and the rest are included as Appendix B and C.

The bar chart on the Table 1.1 gives an approximate timetable for the work that has been done on the project.

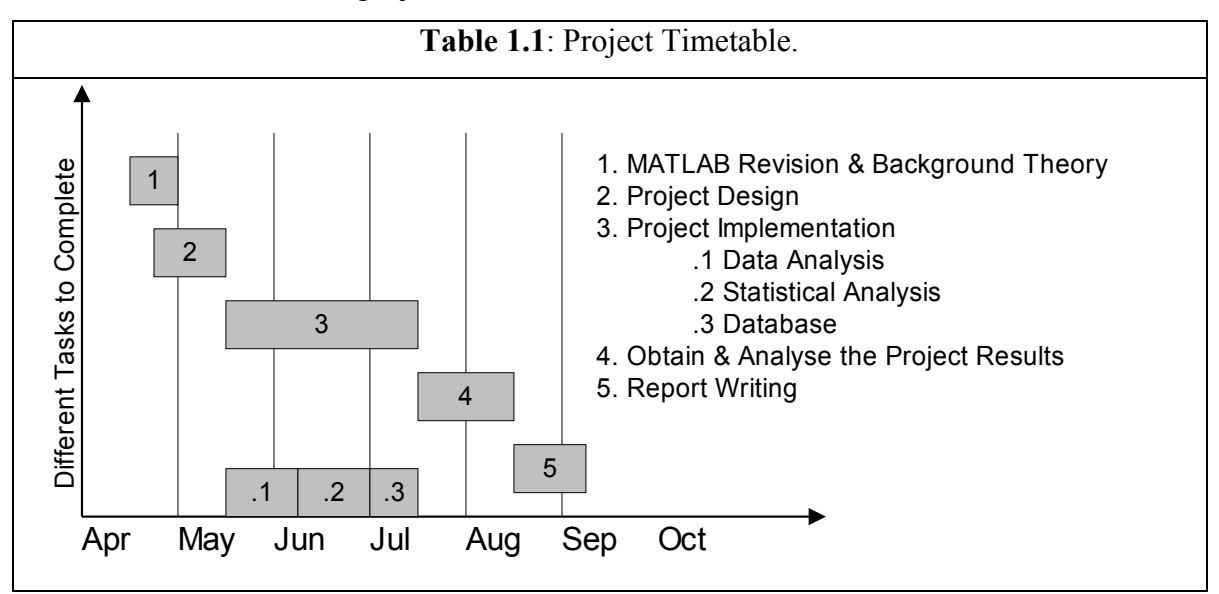

# **CHAPTER 2. THEORETICAL BACKGROUND**

#### *2.1 INTRODUCTION*

It is necessary to make a brief revision on the IRIS system (e.g. what exactly is the IRIS systems, its location and generally what operations does provides), because in our project the data that is observed by the IRIS system will be used on the Data Analysis part. Further, in order to understand how to design the different absorption and noise events and in order to be able to explain the results that will be obtained later from the Statistical Analysis part, we should understand first the theory and the characteristics of all those events.

## *2.2 IMAGING RIOMETERS AND I.R.I.S.*

The Kilpisjärvi IRIS system in northern Finland (69.05° N, 20.79° E) is supervised by Lancaster University (UK) and operated in conjunction with Sodankylä Geophysical Observatory (SGO), Finland. It has been in operation since 2nd September 1994. IRIS is one of the **UK STP national facilities** funded by **PPARC**. The Figure 2.1 shows the projection onto the ionosphere at 90 km altitude of the Kilpisjärvi IRIS beams.

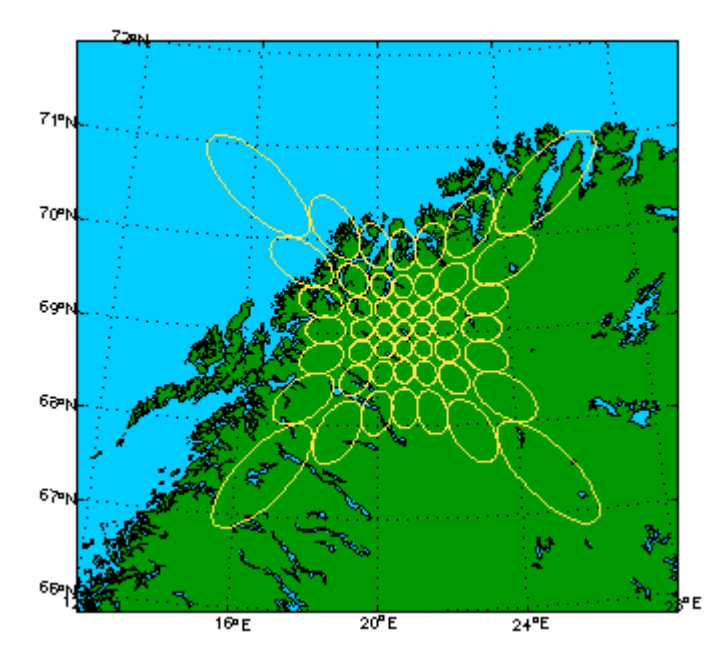

**Figure 2.1**: The Kilpisjärvi IRIS beams.

The system operates at 38.2 MHz and produces an array of 49 narrow beams with widths between 13° and 16°. The phasing of the array is achieved using an assembly of Butler matrices. The basic scanning interval of the array is one second.

#### *2.3 ABSORPTION INCIDENCES*

#### **2.3.1 AURORAL ABSORPTION**

Under geomagnetic disturbed conditions energetic electrons can enter the Dregion at high latitudes and produce additional ionisation, which causes absorption. This is the Auroral Absorption (AA), which occurs mostly in the auroral regions.

#### **2.3.2 SUBSTORM**

During substorms, in the Polar Regions, aurora becomes widespread and intense, also much more agitated, and the Earth's magnetic field is disturbed. Out in space, ions and electrons flow in much greater numbers and at higher energies, and changes in the magnetic field are much more profound than those seen at Earth.

Typically, a storm takes about half a day to develop, and it gradually decays over the next few days.

Magnetic storms are relatively rare. On the other hand, smaller "**substorms**" observable mainly in Polar Regions (and in space!) present a clearer pattern and seem to be more fundamental. They are also much more frequent, often just hours apart. The two are of course related, and during magnetic storms intense substorms are generally observed in the Polar Regions. "Storms" distinguish themselves by injecting appreciable numbers of ions and electrons from the tail into the outer radiation belt, and their worldwide magnetic disturbance reflects a rapid growth of the ring current. Substorms usually do not inject as many particles. It might thus be that magnetic storms are merely sequences of very intense substorms, but additional factors are also involved--in particular, magnetic storms require external stimuli such as the arrival of a shock front or a fast stream in the solar wind.

On Earth the most visible sign of a substorm is **a great increase of polar auroras** in the midnight auroral zone. At ordinary times, quiescent auroral arcs are often seen there, but following the onset of a substorm, they intensify, move rapidly (mostly poleward) and expand, until they may cover much of the sky. Their activity may build up for half an hour and then decay, but as with atmospheric weather, patterns are quite variable.

#### **2.3.3 POLAR CAP ABSORPTION**

Strong D-region Ionisation resulting from an influx of energetic protons, usually after a major solar flare, produces PCA. The event lasts most of the day (pausing only during the middle of the night). PCA events often last several days.

## *2.4 NOISE INCIDENCES*

#### **2.4.1 MAN-MADE INTERFERENCE**

Since we are measuring very low signal powers, Man-Made Interference can be a problem. Interference levels can be high in the HF range due to Ionospheric propagation. An important type of Man-Made Interference (which occurs near Kilpisjarvi, northern Finland) is the existence of a Heater (High Power HF installation). The location of the Heater is known; therefore only 1 beam and 2

neighbouring beams can be affected. At the IRIS system, they keep a file of all the times the Heater is ON, to avoid confusions with the other events.

#### **2.4.2 SOLAR EMISSION**

Until now, solar \gamma-ray emissions have only been detected during solar flares. However, there are several scenarios (e.g., microflares) in which \gamma-ray emission might be detectable when there is no significant solar activity. These processes would be related to the general issue of small-scale energy releases and the general problem of solar coronal heating. Such emissions might also be observed to vary as a function of solar cycle.

#### **2.4.3 SCINTILLATION**

Signal variation due to naturally occurring (or sometimes man-made) irregularities in the ionosphere. The effect is the same as the visible twinkling of stars due to variations in the atmosphere. Scintillation is readily identified in the data. Scintillation is most easily explained by analogy to a diffraction grating. Ionospheric irregularities are the equivalent of the diffraction grating. The received signal is then the sum of signal from multiple paths. As the path lengths change the signal varies due to constructive and destructive interference, hence the star twinkles.

Ionospheric scintillation is characterised by large variations in the received power. It is not often seen on the wide beam antenna, neither at lower time resolutions (such as at 120 seconds). This is because wide beams and long sampling intervals both average out the variation in cosmic noise level. Any scintillation seen in the wide beam antenna is a clue that the ionosphere was very irregular at that time.

At Kilpisjarvi scintillation is only apparent when Cassiopeia (or occasionally Cygnus) are in view.

## *2.5 OTHER INCIDENCES*

## **2.5.1 DATA GAP**

We cannot predict the time it will occur, neither for how long and has no magnitude (NaN  $\rightarrow$  Not a Number). The power supply of the IRIS system is responsible for this phenomenon; e.g. when the system goes off (probably because of a failure).

Note that the IEEE Standard 754 defines a class of numbers known as NaN, or Not a Number. This value is used by the IRIS software to indicate missing data.

#### *2.6 CONCLUSION*

In order to be able to continue on the project's design and implementation stages, a brief explanation of the IRIS system and the characteristics of some various absorption and noise incidences had to be discussed first.

# **CHAPTER 3. PROJECT DESIGN**

#### *3.1 INTRODUCTION*

Considering the project specifications, our functions have been implemented in MATLAB and are divided into three main groups: a) the Data Analysis group, b) the Data Base group and c) the Statistical Analysis group. The project is designed such that the three groups together are dependent on each other; i.e. the outputs of the one group of functions are the inputs of the other one or two groups of functions and vice versa. Further, each group of functions is designed such that each function to perform only one or at least a similar group of actions, to be as simple as possible and finally all the functions to be interlocked.

The current IRIS Toolkit (Iristool v2) is a complete software package, which has been designed in MATLAB programming and some of its functions will be necessary for us to use. Therefore in order to design the project efficiently and next to continue on its implementation stage, it should be clear to us the structure of the Iristool v2, the functions that consist of, what each function accomplishes and how they do operate.

#### *3.2 FUNCTIONS STRUCTURE*

#### **3.2.1 DATA ANALYSIS DESIGN**

Initially, we have been asked to design a group of function that can analyse the iris data and save the results in files of ASCII format.

But, in order to be able to perform data analysis on the iris data, first we have to load the iris data from the iris server. For this operation, the function *irisdata load.m* loads the requested iris data for a specific start and end times, resolution, location and number of beams and returns in matrices the data numbers and many other useful information as well.

Next, a function will analyse the loaded iris data and save the results of the data analysis in a file. One solution was to use a function that would load the requested iris data and next analyse it; but if a user request to load and analyse a big amount of the iris data (e.g. one month or more), then this action would cause memory and processing problems to the iris server, the whole operation would become too slow and there would be a big possibility of crashing the process. Therefore, in order to avoid slowing down the server and analysing the requested iris data faster, it has been decided to load the iris data in smaller periods of time. Also considering the case that the iris data is stored into the iris server in objects and each object is known that contains data of one hour; it has been decided each time to load one hour of iris data and then analyse it and save the results in a file. This action will provide us the faster loading time of the iris data.

Concluding, the function *irisdata\_pseudoanalysis.m* has been implemented, which loads one hour of the iris data (i.e. calls the *irisdata load.m* function), next applies data analysis on the iris data (i.e. searches for a. the various events that can be seen from the iris system: auroral absorptions, spike events, polar cap absorptions, noise and data gaps, b. the beam or the beams that have been used by the iris system to collect the data and c. the start time, end time, duration, max value and mean value of those events) and then saves the results into a file (*zpseudoStartYearMonthDay\_EndYearMonthDay.gn*). Inside the function, a loop is used to repeat the above process for one month and saves the analysis results into the same file. Finally, a file will be composed (*zpseudoStartYearMonthDay\_EndYearMonthDay.gn*) and will contain the results of the data analysis of the requested month of a year. At the end, running this function for all the six years (from September 1994 until June 2000) of the available iris data, we create a folder (*pseudo results*) that contains the results files of the data analysis for every month of these six years.

Having solved the problem for loading the iris data, a second major problem is arisen after completing the data analysis process. The function *irisdata pseudoanalysis.m* provides: a) correct results only for the events that start and end on the specific hour of the loaded iris data and b) incorrect results when the events start on a specific hour of the loaded iris data and end on a different hour of the loaded iris data. In order to understand the problem, an example is given. Let an event happens on the  $11<sup>th</sup>$  of October 1995 14:52:00 and has a duration of 1 hours and 23 minutes (i.e. the start time is at 14:52:00 and the end time is at 16:15:00). Running the *irisdata pseudoanalysis.m* function, one hour of iris data is loaded (i.e. the 14<sup>th</sup> hour of the  $11<sup>th</sup>$  of October 1995) and next this hour of data is analysed. Therefore an event will be recognised and saved in a file, with a start time  $14:52:00$  and end time 14:59:00. Continuing the process, the next hour of the iris data is loaded (i.e. the  $15<sup>th</sup>$ hour of the 11<sup>th</sup> of October 1995) and next this hour of data is analysed. Therefore a second event will be recognised and saved in the same file, with a start time 15:00:00 and end time 15:59:00. Continuing further the process, the next hour of the iris data is loaded (i.e. the  $16<sup>th</sup>$  hour of the  $11<sup>th</sup>$  of October 1995) and next this hour of data is analysed. Therefore a third event will be recognised and saved in the same file, with a start time 16:00:00 and end time 16:15:00.

The solution of the last problem is given with the new function (*abs\_filteranalysis.m*). This function searches the results file (*zpseudoStartYearMonthDay\_EndYearMonthDay.gn*) of the previous data analysis for the start time of the first incorrect event and the end time of the last incorrect event and combine the simultaneous incorrect events into a one single (correct) event and saves it in a new results file (*zfilterStartYearMonthDay\_EndYearMonthDay.gn*). The correct events from the *zpseudoStartYearMonthDay\_EndYearMonthDay.gn* file are simply saved into the *zfilterStartYearMonthDay EndYearMonthDay.gn* file. Therefore, running the *abs filteranalysis.m* function for all the six years (from September 1994 until June 2000) of the available (*pseudo results*) folder, we create a new folder (*filter results*) that contains the results files of the new (filter) data analysis for every month of these six years.

Having designed the biggest part of the Data Analysis group, one extra function has been designed (*createcatalogue.m*) to collect the results of the data analysis from the (*filter results*) folder for all the months of one single year and save them in a file called (*zcatalogueYear.gn*). After running this function for six times (i.e. one time for every year), we create a new folder (*catalogue results*), which contains the results files for every year of these the six years. Note that the folders (*filter results*) and (*catalogue results*) are actually contain exactly the same information, with the only difference that on the (*filter results*) folder the results are oriented for every month of a year of all the six years and on the (*catalogue results*) folder the results are oriented for every year of all the six years. The reason of collecting the results of the data analysis in a two different forms (folders) is that: in the Data Base and Statistical Analysis stages, it is easier to use sometimes the results from the (*filter results*) folder and sometimes times from the (*catalogue results*) folder.

Finally, a script function (*scriptanalysis.m*) calls the *irisdata\_pseudoanalysis.m* and *abs\_filteranalysis.m* functions and with a loop it applies the loading and the data analysis processes for one whole year of the iris data. After running the above script for six times, it completes the data analysis for all the six years of the available iris data.

The Figure3.1 lists the functions structure for the Data Analysis group.

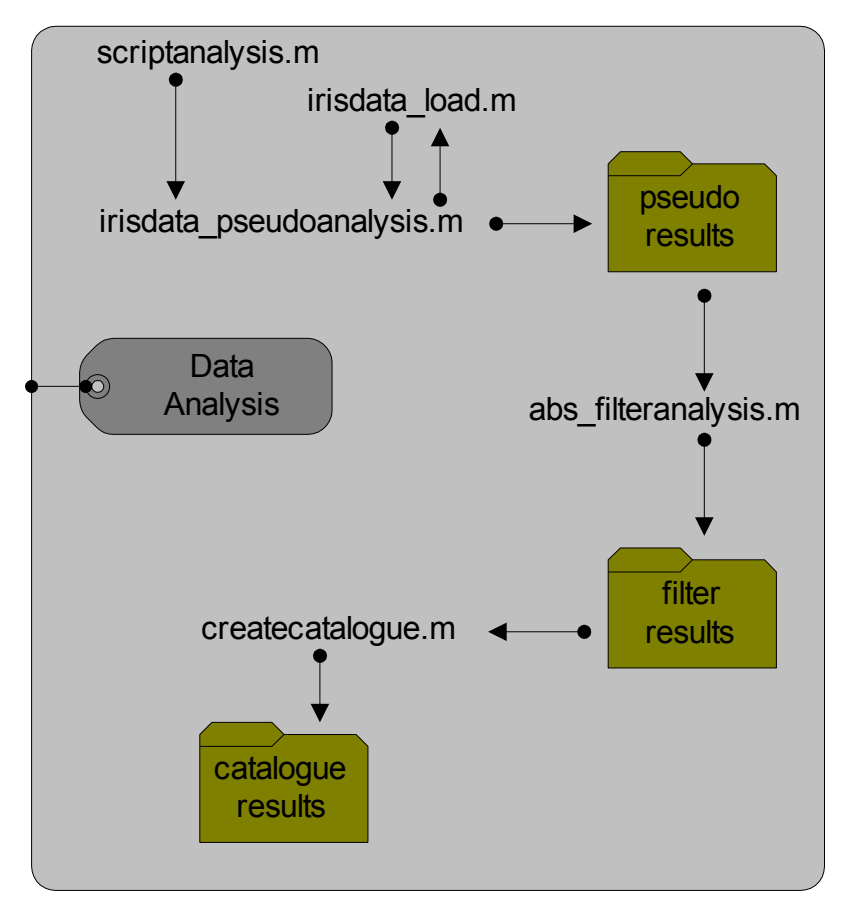

**Figure 3.1**: Data Analysis Structure Diagram.

#### **3.2.2 DATA BASE DESIGN**

The second group of functions is the Data Base group. The design of this system is quite simple; only one function (*dbaseiris.m*) is enough to fulfil the requirements of a Data Base system. The function needs to be very flexible, because the user must has the ability to request many different operations from the (*dbaseiris.m*) function (i.e. a Data Base system should provide to the user many different actions) e.g. search for a specific type of events (AA, PCA, Noise etc.) for a specific period of a year (e.g. September 1998) and of course the user should be able to save the results of the analysis in a file. Note also that there is a possibility the user will not enter all the necessary information to the function, in that case the function searches for all the possible combinations of the missed input (e.g. if the user will provide only the year and not the months, the function searches for all the 12 months; or if the user will not specify the name of the file, then the function saves the results in a default file; similarly for the type of events. Note that the inputs for the Data Base system are taken from the (*catalogue results*) folder from the Data Analysis design.

An extra function (*showevent.m*) of the Data Base system is used to plot a specific event in an x-y axis (i.e. Absorption vs. Time) and to display a group of images, exactly as the event has been seen by the IRIS system. The user enters only the start time of the event and the function searches on the Data Analysis results files to find the requested event. The inputs for the (*showevent.m*) function are taken from the (*filter results*) folder from the Data Analysis design.

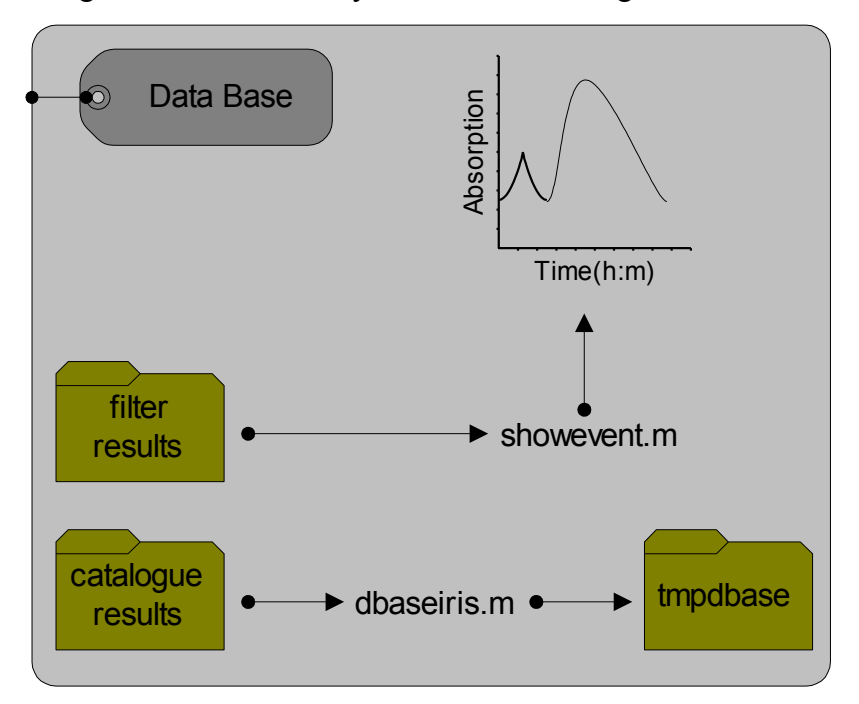

The design of the Data Base system is shown in Figure 3.2.

**Figure 3.2**: Data Base Structure Diagram.

#### **3.2.3 STATISTICAL ANALYSIS DESIGN**

The final and most important part of our design is the Statistical Analysis group of functions. Three different types of functions for the Statistical Analysis have been produced. Once the results of the Data Analysis stage have been produced (i.e.

the folders (*filter results*) and (*catalogue results*) are completed), then it is possible to start running the Statistical Analysis group of functions.

The first type of the Statistical Analysis group, the function (*stataa\_tod.m*) reads the contents of the (*filter results*) folder and produces one or more histograms; and displays on an x-y axis the number of auroral absorptions and the number of spike events, depending on the time of their occurrence (for one or more months of a year).

Similarly the second type, the function (*stataa\_dur.m*) reads the contents of the (*filter results*) folder and produces one or more histograms; ans displays on an x-y axis the number of auroral absorptions, depending on their duration (for one or more months of a year).

Finally the third type, the function (*statmultilong.m*) reads the contents of the (*catalogue results*) folder and produces (depending on the user's request) one or more histograms; and displays on an x-y axis the number of events (auroral absorptions or spike events or polar cap absorptions or noise events or data gaps or all the events together), depending on the month of a year that they have occurred for a whole year.

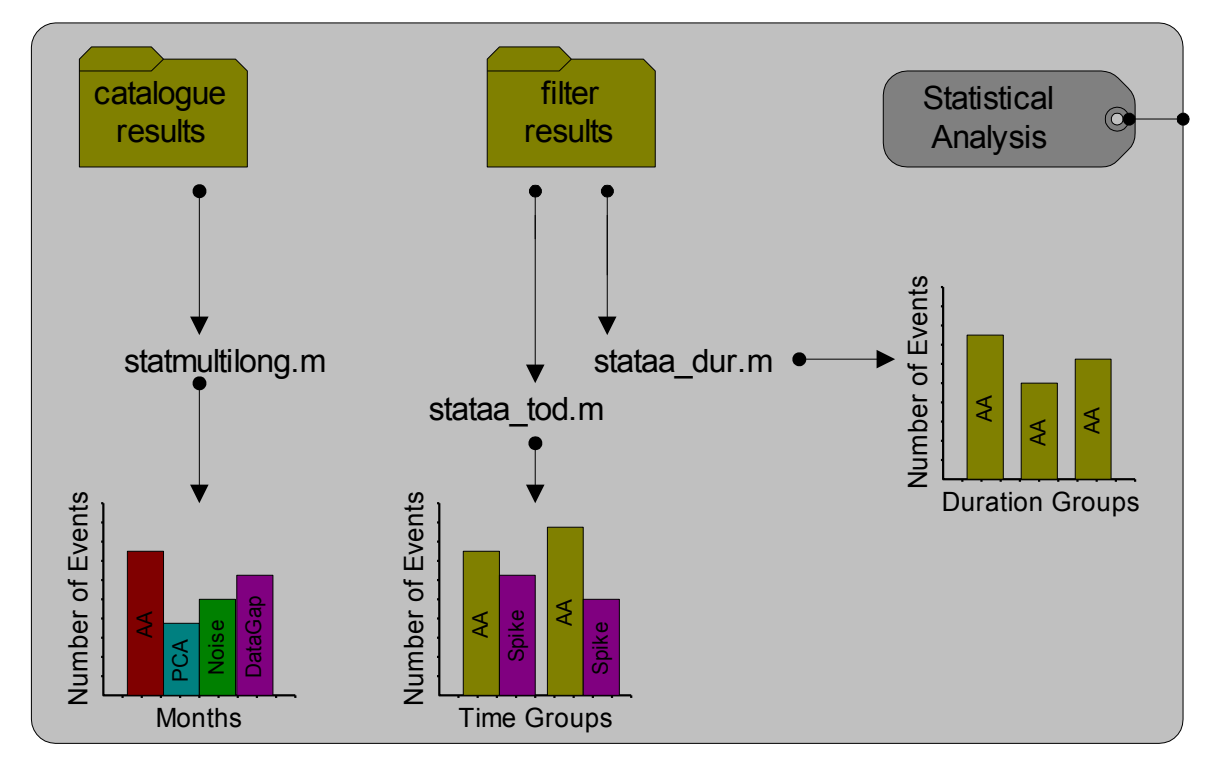

The Figure3.3 lists the functions diagram for the Statistical Analysis group.

**Figure 3.3**: Statistical Analysis Structure Diagram.

## *3.3 IRISTOOL V2*

As it has been mentioned earlier, the iristool v2 consists of various functions. Many of the iristool v2 function are very useful for our project and therefore in order to use them efficiently, it is necessary to understand the main structure of the IRIS Toolkit.

All the information given in that section has been found from the following web page: *<http://www.dcs.lancs.ac.uk/iono/iris/iristool/classes/>*.

## **3.3.1 IRIS TOOLKIT CLASSES**

The classes have been split into 4 parts, basic, data, GUI and filter classes. For full information you should consult the relevant MATLAB documentation (*http://www.dcs.lancs.ac.uk/marple/cgi-bin/wmathelp*). *Basic Classes*

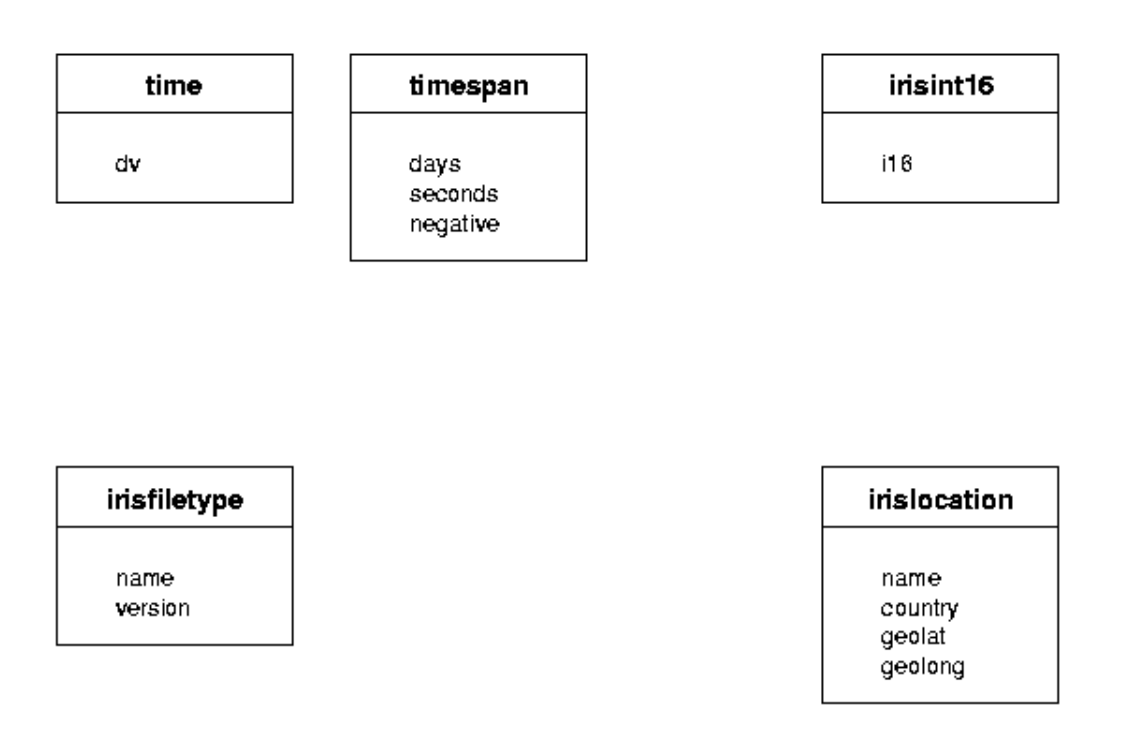

Some basic classes have been constructed as building blocks for the system. This includes the *time*, *timespan*, *irisint16*, *irisfiletype* and *irislocation* classes.

#### *Data Classes*

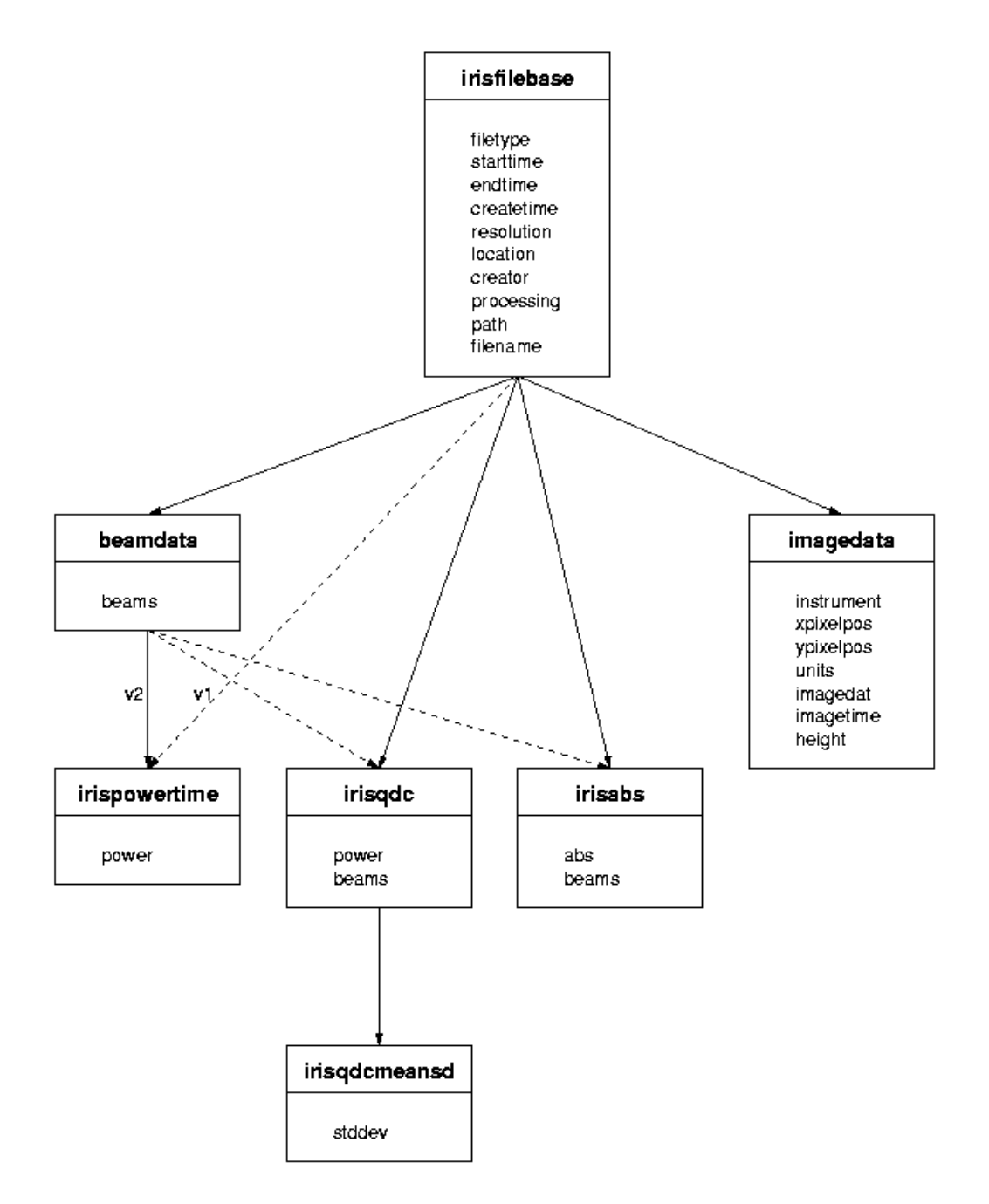

All the data classes are derived from *irisfilebase*. This ensures all data that can be saved to disk will contain its start and end times, resolution and location. Also included is information about the creator, the creation time and what processing has been performed on the data, to ensure the results of bad or faulty processing can be traced. Finally, the filename and path that the data was loaded with are kept for use as a default filename in case the data is saved back to disk.

#### *GUI Classes*

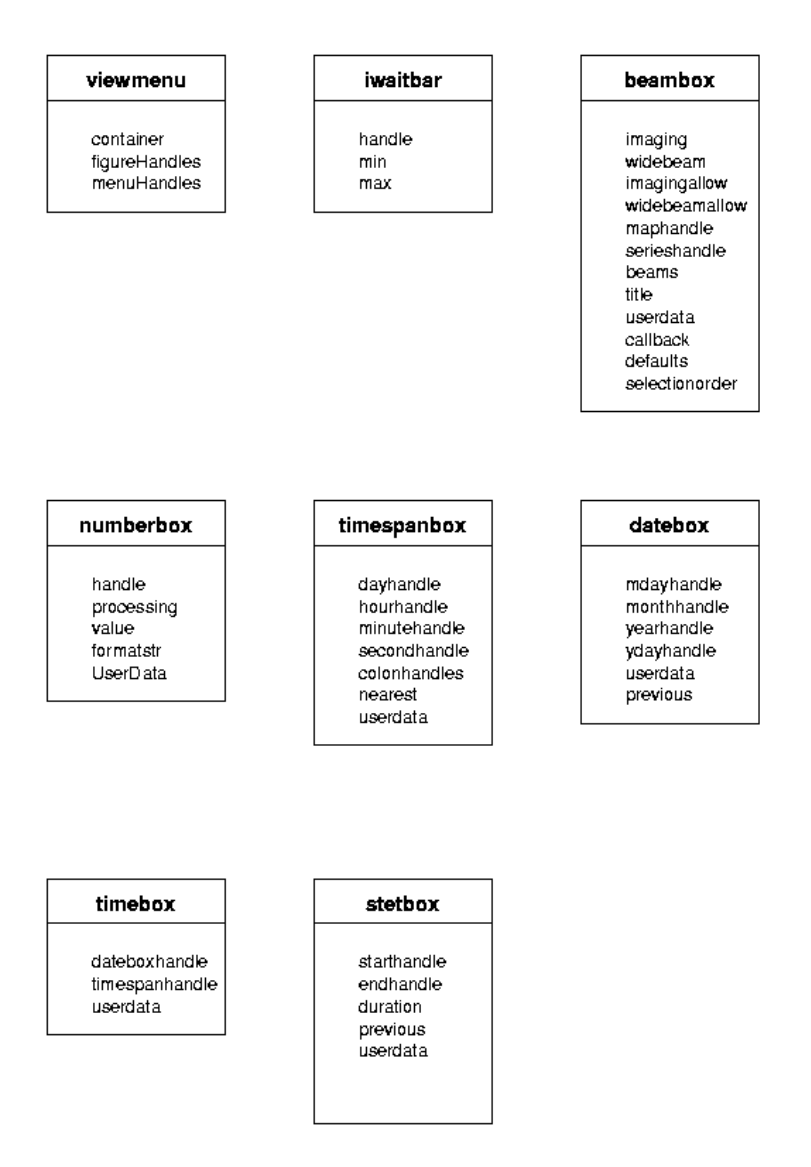

Several classes exist to help provide specific features for the graphical user interface.

#### *Filter Classes*

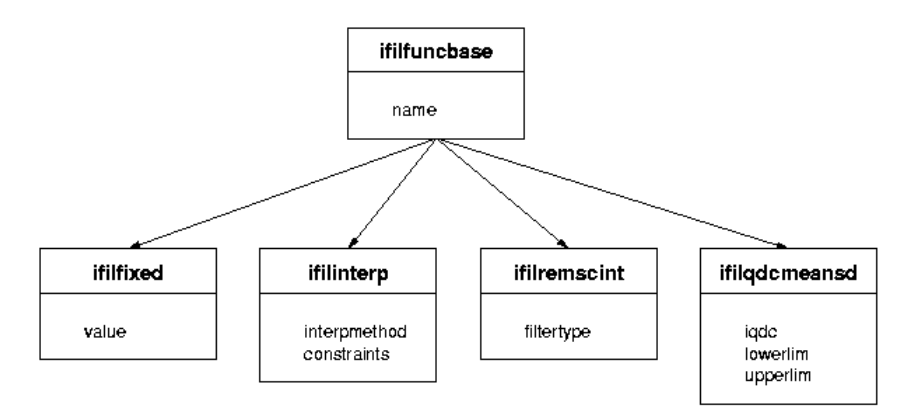

## *3.4 CONCLUSION*

The whole project is very carefully designed; the results are accurate and they are provided very fast. It must be mentioned that the project is compatible with the IRIS-Toolkit and also future improvements are possible with no or very little modifications on the existing project design.

The Figure 3.4 presents the design of the full project.

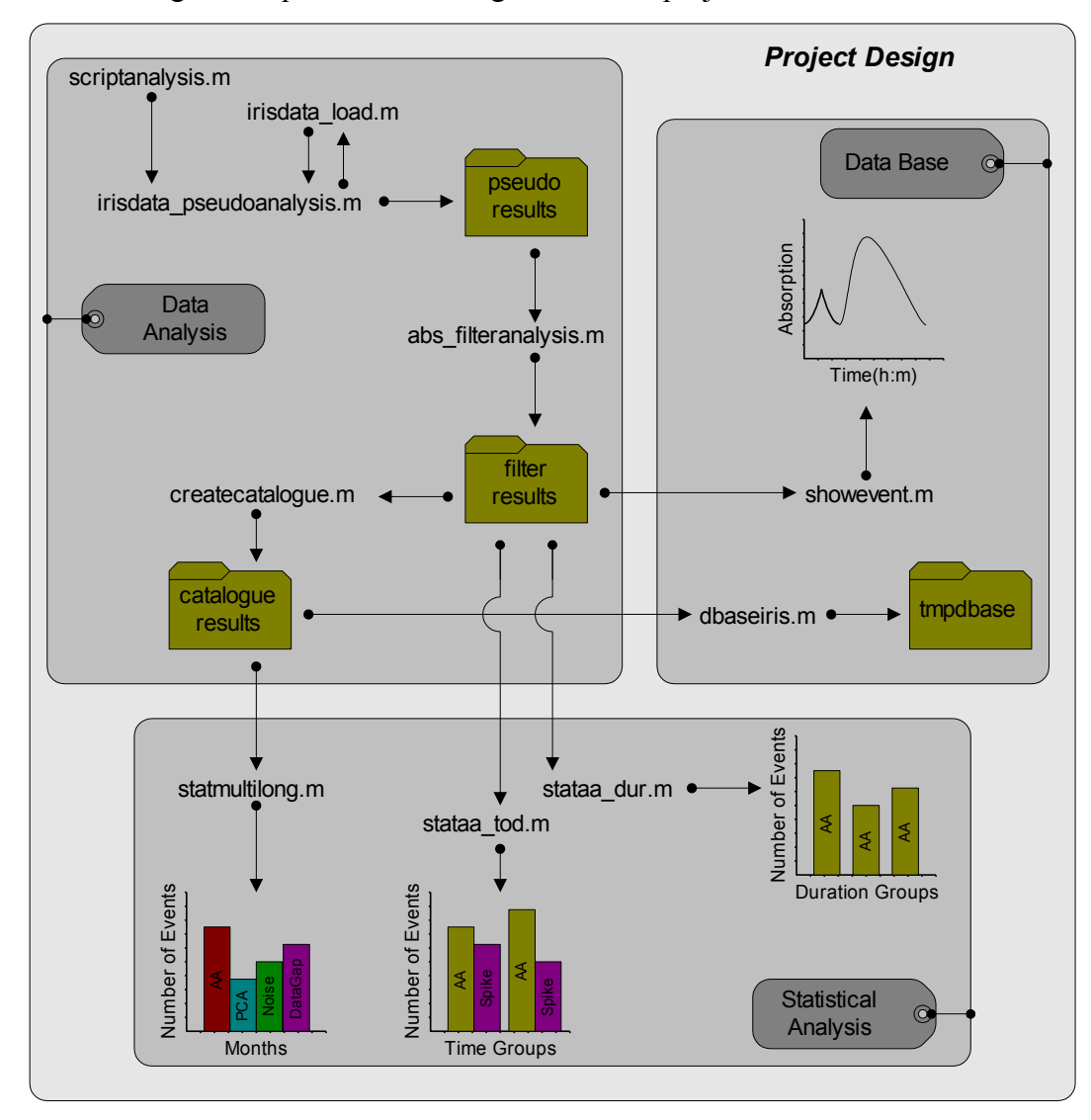

**Figure 3.4**: Project Design.

# **CHAPTER 4. PROJECT IMPLEMENTATION**

## *4.1 INTRODUCTION*

On the first half of this chapter, a detailed analysis on how to use the functions of our project is given and all the possible combinations of the users inputs and functions outputs are presented with simple examples.

The second part of this chapter, the most important algorithms that have been implemented into the project functions are presented.

The Table 4.1 lists all the functions that have been implemented in our project and the files that have been produced by the project functions.

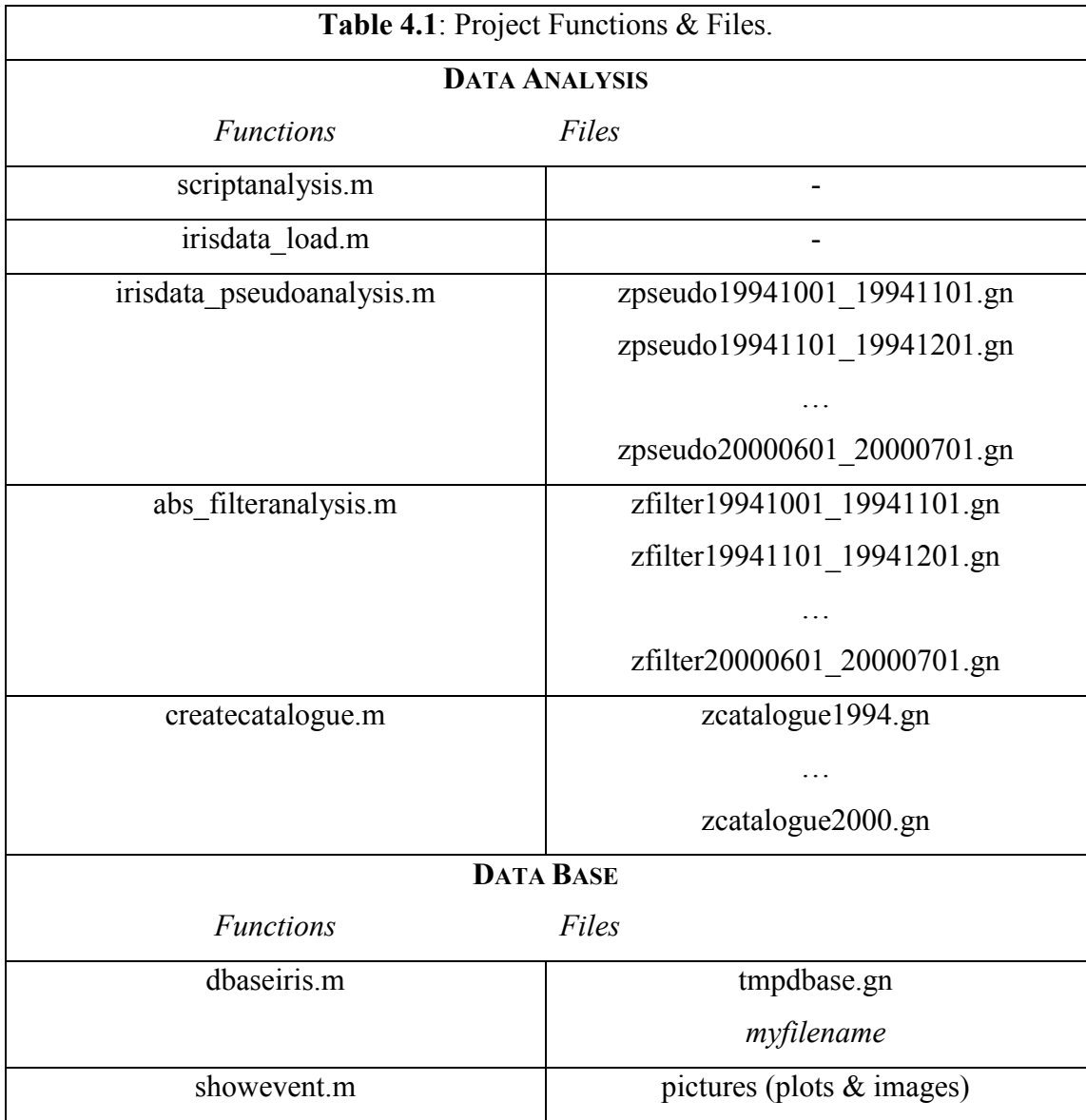

GEORGIOS NIKITAS. DEPARTMENT OF COMMUNICATION SYSTEMS, LANCASTER UNIVERSITY.  $18$ 

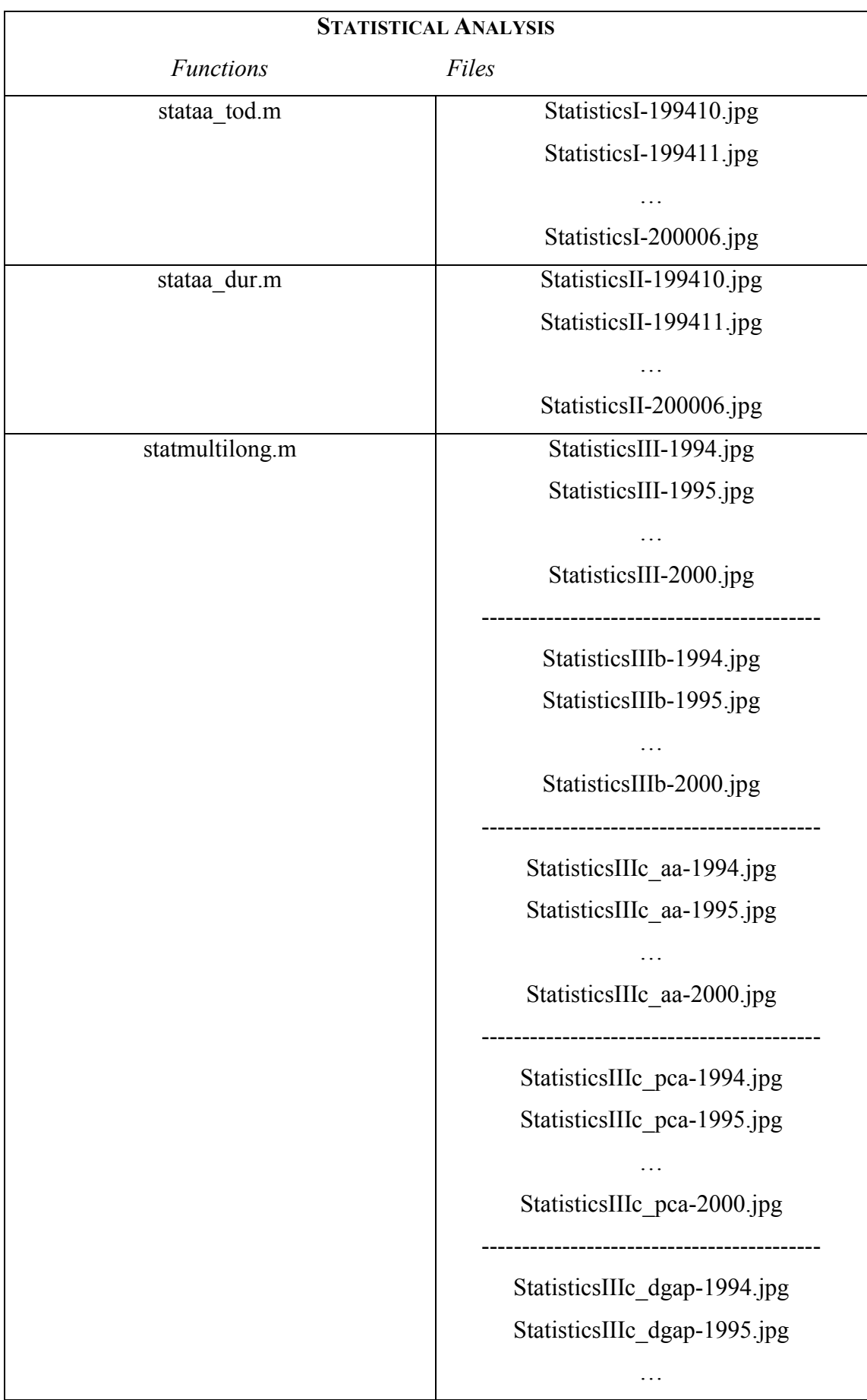

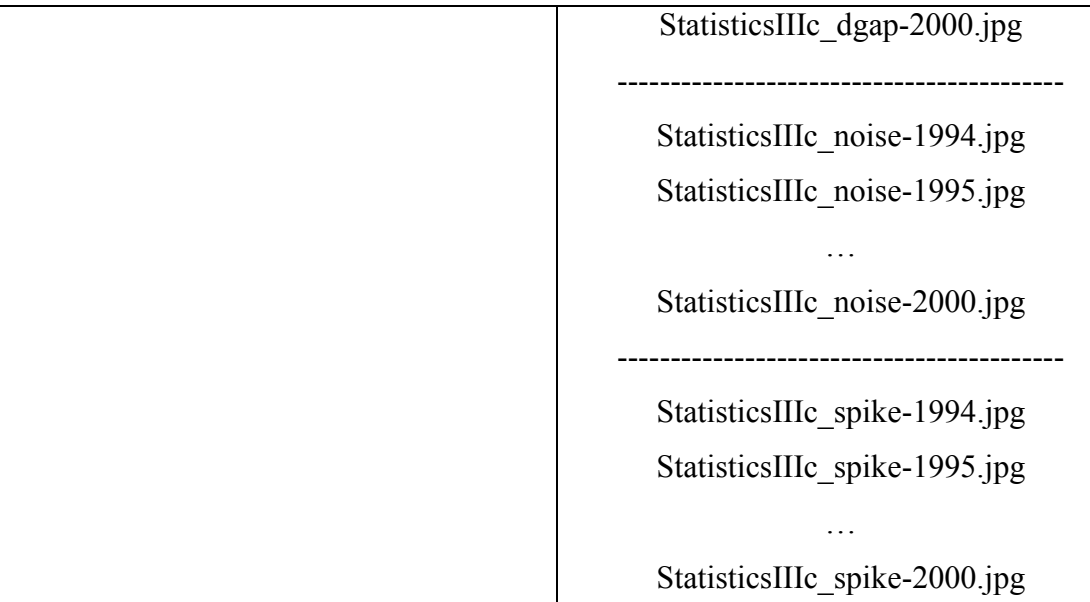

## *4.2 FUNCTIONS GUIDE*

## **4.2.1 DATA ANALYSIS**

As it has been discussed in the Project Design chapter, the results of the data analysis are completed in two phases. Initially the pseudo results are produced and saved in the *zpseudoStartYearMonthDay\_EndYearMonthDay.gn* files and then by filtering these files we obtain the final data analysis results, which are saved in the *zfilterStartYearMonthDay\_EndYearMonthDay.gn* files.

## **irisdata\_pseudoanalysis.m**

The function *irisdata pseudoanalysis.m* accepts inputs from the user and depending on his/hers request, generates the relative output file *zpseudoStartYearMonthDay\_EndYearMonthDay.gn*.

The function accepts the following inputs and its format is given as: *irisdata\_pseudoanalysis(data\_starttime, data\_endtime, data\_duration, data\_resolution, beams\_requested)*.

The *data starttime* is a time object and represents the start time of the data analysis that the user wishes to apply on the iris data. The *data\_endtime* is a time object and represents the end time of the data analysis that the user wishes to apply on the iris data. The *data\_duration* is a timespan object and represents the period of time the function will load the iris data (for fastest loading time, recommended value is 1 hour). The *data resolution* is a timespan object and represents in what resolution the user is interested to load the iris data (for reliable and fast results, recommended value is 1 minute; if more reliable results are needed, recommended value is 1 second, but the loading time will be increased). Finally, the *beams\_requested* can be a number or an array of numbers and represents the iris data of a specific beam or beams that the user wishes to load (recommended value is 50 for the widebeam or [1:50] for all the beams).

The function returns the pseudo data analysis results in the *zpseudoStartYearMonthDay\_EndYearMonthDay.gn* file in ASCII format. Every time an event is found into the iris data, then a line of useful information is added into the specific file; the information are separated by a space (i.e. with a result, at the end of the data analysis the file will consists of n rows where n are the number of the events that have been found and 20 columns where each column provides a specific information for all the events). The Table 4.2 explains the information that is kept by each column into the file.

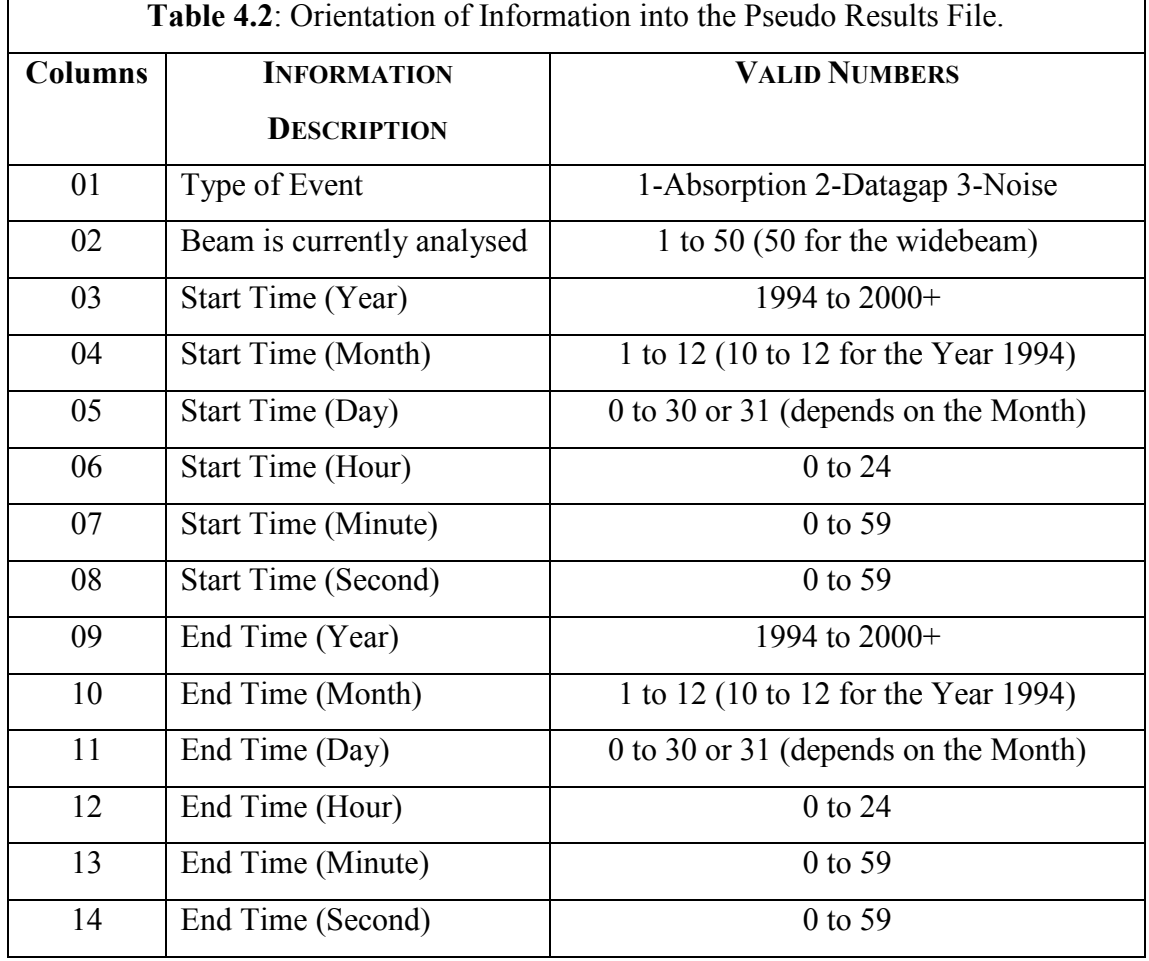

GEORGIOS NIKITAS. DEPARTMENT OF COMMUNICATION SYSTEMS, LANCASTER UNIVERSITY.  $21$ 

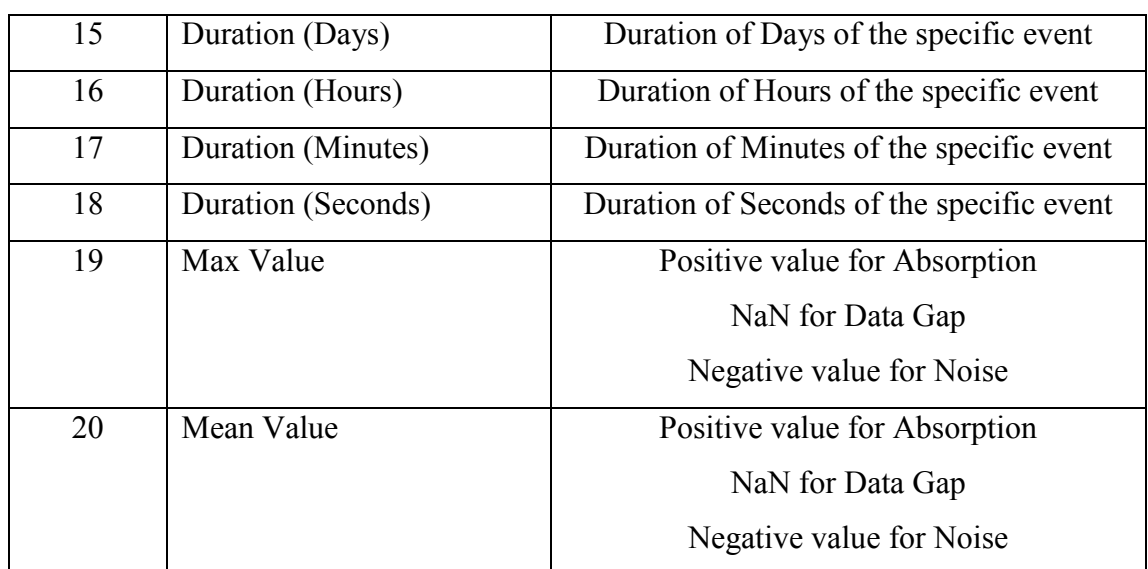

Note that if the function will try to load an object of iris data that it does not exists into the iris server, then the system will not crash but it will write into the results file one line with 20 NANs (1 NaN for every column) and next it will try to load the next immediately requested object of iris data. Also, in order to indicate the non-existence of the specific iris data object file, a message is displayed on the MATLAB Workspace.

Finally, in order to understand clearly how to use the function an example is given. Let we wish to apply data analysis on the iris data from the  $12<sup>th</sup>$  of October 1995 at 21:34:00 to  $23^{\text{rd}}$  of February 1996 at 07:50:20 and loading the iris data in time slots of 1 day in resolution of 10 seconds and for all the beams. Note, that this is only an example that shows how to use the specific function and that in our project we were running the function for all the six years for every single month (e.g. from the  $1<sup>st</sup>$ of October 1995 at 00:00:00 to 1<sup>st</sup> of November 1995 at 00:00:00) and loading the iris data in time slots of 1 hour in resolution of 1 minute and for the widebeam only. Continuing, the user should write the function into the MATLAB Workspace as follows: irisdata\_pseudoanalysis(time([1995 10 12 21 34 00]), time([1996 02 23 07 50 20]), timespan $(1, 'd')$ , timespan $(10, 'm')$ ,  $[1:50]$ ). Then, the computer will start to load the requested iris data from the iris server and in parallel will analyse it and finally, the results will be stored into the *zpseudo19951012\_19960223.gn* file. A sample of the contents of the file is given on Table 4.3.

**Table 4.3**: Contents of the *zpseudo19951012\_19960223.gn* file. 01 50 1995 10 12 23 10 00 1995 10 13 01 15 30 00 02 05 30 1.34 0.95 02 50 1995 10 22 08 00 20 1995 10 22 08 19 30 00 00 19 10 NaN NaN

… 01 50 1996 02 20 04 00 50 1996 02 20 07 11 10 00 03 11 00 0.70 0.65

Special features of the *irisdata\_pseudoanalysis.m* function:

- If the user will not specify on which beam or beams he/she wishes to apply the data analysis, then the function automatically sets a default value for the beams. The default value for the beams is 50 (i.e. the widebeam).
- $\bullet$ If the user will not specify the resolution, then the function automatically sets a default value for the resolution. The default value for the resolution is 1 minute.
- If the user will not specify the duration (i.e. the period) for the analysis of the loaded iris data, then the function automatically sets a default value for the duration. The default value for the duration is 1 hour.
- If the user will not specify the start time or the end time for the data analysis, then the function returns an error message on the MATLAB Workspace. The error message is: "*Inefficient number of inputs!*".

## **abs\_filteranalysis.m**

The function *abs* filteranalysis.m accepts inputs from the user and depending on his/hers request, generates the relative output file *zfilterStartYearMonthDay\_EndYearMonthDay.gn*.

The function accepts the following inputs and its format is given as: *abs\_filteranalysis('zpseudoStartYearMonthDay\_EndYearMonthDay.gn')*.

The *'zpseudoStartYearMonthDay\_EndYearMonthDay.gn'* is a string of characters and represents the name of any of the existing pseudo results file.

The function returns the filtered (correct) data analysis results in the *zfilterStartYearMonthDay\_EndYearMonthDay.gn* file in ASCII format. If a correct event is found into the pseudo results file, then that event with its information is added into the filter results file. Also, if two or more simultaneous incorrect events are found
into the pseudo results file, then it combines those simultaneous incorrect events into a one single (correct) event and the new event with its new information is added into the filter results file. The events" information is separated by a space (i.e. with a result, at the end of the filtered data analysis the file will consists of m rows where m are the number of the (the correct plus the filtered) events that have been found and 20 columns where each column provides a specific information for all the events). The Table 4.4 explains the information that is kept by each column into the file.

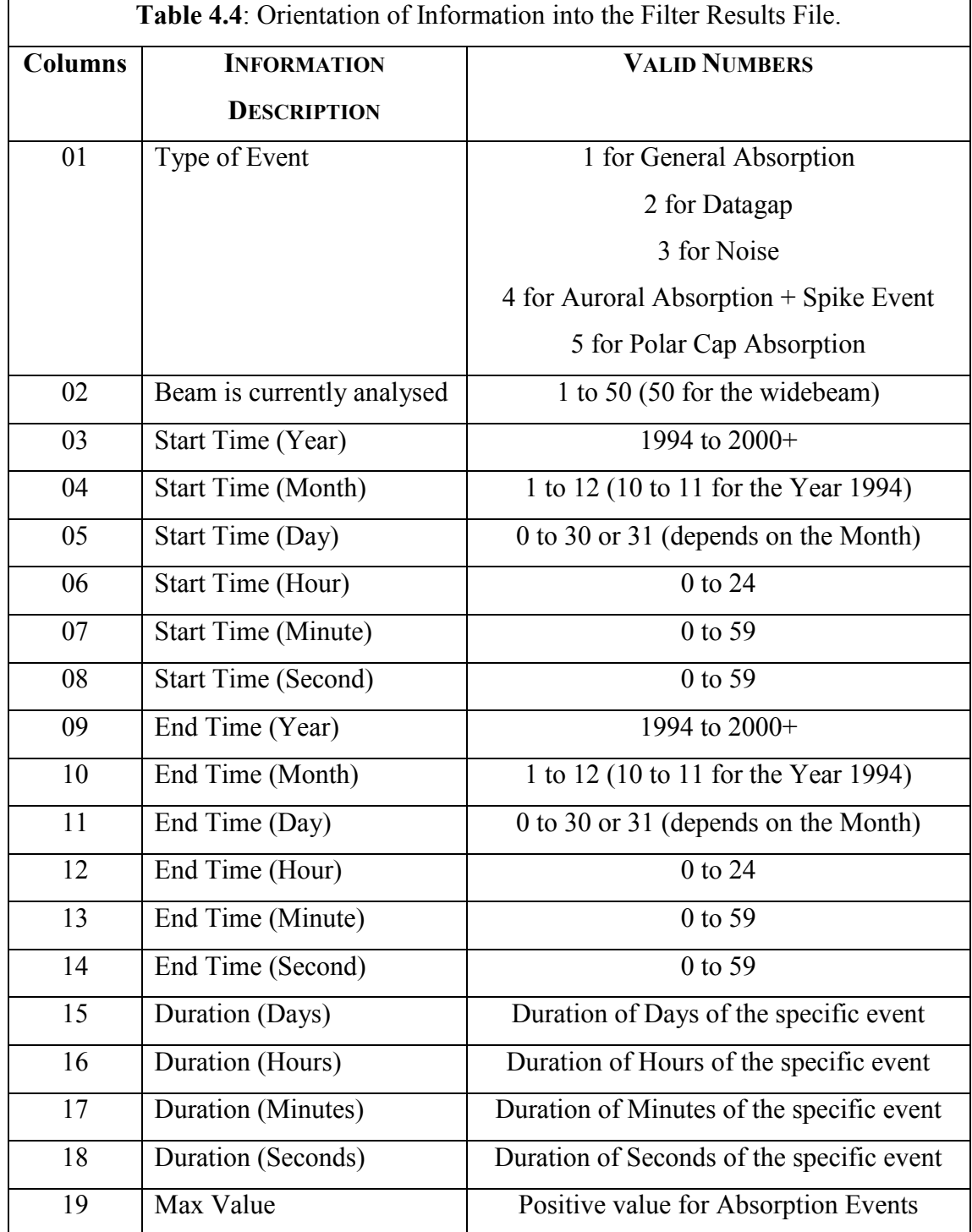

GEORGIOS NIKITAS. DEPARTMENT OF COMMUNICATION SYSTEMS, LANCASTER UNIVERSITY.  $24$ 

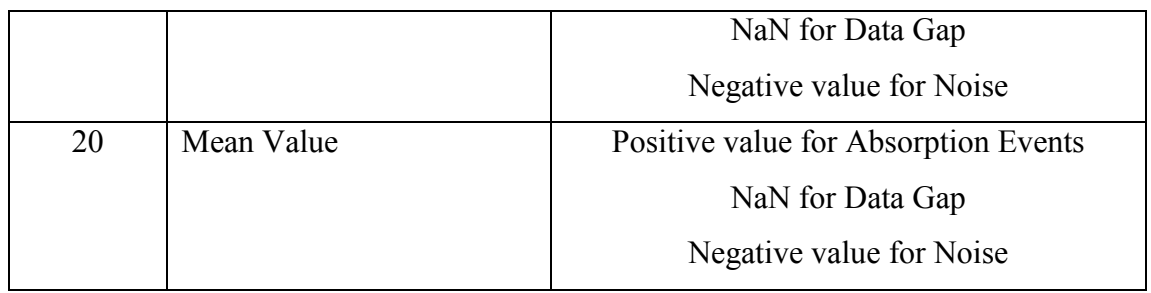

Note that the *irisdata\_pseudoanalysis.m* function is searching the iris data for general absorption events, noise and datagaps. On the other hand, the *abs* filteranalysis.m function is searching the results of the pseudo analysis files and returns in its filter results files the general absorption, the noise, the data gaps, the spike events, the auroral absorptions and the polar cap absorptions (i.e. performs a complete data analysis on the iris data).

Finally, in order to understand clearly how to use the function an example is given. Considering the example given on the *irisdata\_pseudoanalysis.m* function and let we wish to apply the filter data analysis on the *zpseudo19951012\_19960223.gn* file (remember the file contains the pseudo data analysis on the iris data from the  $12<sup>th</sup>$ of October 1995 at 21:34:00 to  $23<sup>rd</sup>$  of February 1996 at 07:50:20 and loading the iris data in time slot of 1 day in resolution of 10 seconds and for all the beams). Continuing, the user should write the function into the MATLAB Workspace as follows: abs\_filteranalysis("*zpseudo19951012\_19960223.gn'*). Then, the computer will load the contents of the requested file and then will analyse it and finally, the new results will be stored into the *zfilter19951012\_19960223.gn* file. Observe the difference on the contents of the *zpseudo19951012\_19960223.gn* file (Table 4.5a) with the contents of the *zfilter19951012* 19960223.gn file (Table 4.5b); the first two (incorrect) events from the *zpseudo19951012\_19960223.gn* file have been combined into a single (correct) new event (with new characteristics) into the *zfilter19951012\_19960223.gn* file.

**Table 4.5a**: Contents of the *zpseudo19951012\_19960223.gn* file.

01 50 1995 10 12 23 10 00 1995 10 13 01 59 00 00 02 05 30 1.34 0.95 01 50 1995 10 13 02 00 00 1995 10 13 03 40 20 00 01 40 20 0.84 0.75 02 50 1995 10 22 08 00 20 1995 10 22 08 19 30 00 00 19 10 NaN NaN

… 01 50 1996 02 20 04 00 50 1996 02 20 07 11 10 00 03 11 00 0.70 0.65

**Table 4.5b**: Contents of the *zfilter19951012\_19960223.gn* file. 04 50 1995 10 12 23 10 00 1995 10 13 03 40 20 00 03 45 50 1.34 0.88 02 50 1995 10 22 08 00 20 1995 10 22 08 19 30 00 00 19 10 NaN NaN

… 01 50 1996 02 20 04 00 50 1996 02 20 07 11 10 00 03 11 00 0.70 0.65

#### **createcatalogue.m**

The function *createcatalogue.m* accepts inputs from the user and depending on his/hers request, generates the relative output file (*zcatalogueYear.gn*).

The function accepts the following inputs and its format is given as: *createcatalogue(Year, Months)*.

The *Year* is a number and represents the year that the user wishes to collect all the filtered (correct) results from the filter results files. Similarly the *Months* is an array of numbers and represents the months of the filtered (correct) results that the user wishes to collect for a specific year (recommended value is [1:12] for all the months of a year).

The function returns the results in the *zcatalogueYear.gn* file in ASCII format. Depending on the user's request, it loads the necessary *zfilterStartYearMonthDay\_EndYearMonthDay.gn* files and merges the contents of these files into a one single *zcatalogueYear.gn* file. The contents of the new file are the same with the files before being merged (i.e. remember the Table 4.4 and the Table 4.5b); the usefulness of this function has been stated in the Project Design chapter.

Note that if the user will call the function to create a results catalogue of a specific year and months and if one of the requested *zfilterStartYearMonthDay\_EndYearMonthDay.gn* files does not exists then the function will exit and the *zcatalogueYear.gn* file will not be created.

Finally, in order to understand clearly how to use the function an example is given. Let we have available the data analysis results for all the months of the year 1995 (i.e. the files *zfilter19950101\_19950201.gn*, *zfilter19950201\_19950301.gn*, … *zfilter19951201\_19960101.gn*) and the user wishes to create a catalogue of the data analysis results for the months 4,6,9,10,11 and 12. The user has to type the following command on the MATLAB"s Workspace: createcatalogue(1995, [4 6 9:12]) and the function will load the requested files and the *zcatalogue1995.gn* file will be created. The contents of the file are similar with the contents of any of the *zfilterStartYearMonthDay\_EndYearMonthDay.gn* files (see Table 4.5b).

Special features of the *createcatalogue.m* function:

If the user will not specify the months that he/she wished to create the catalogue of the data analysis results, then the function automatically sets a default value for the months. The default value for the months is [1:12] (i.e. all the months).

### **irisdata\_load.m**

The function *irisdata load.m* accepts inputs from the user and depending on his/hers request, loads the correct iris data and then returns some useful information about the loaded iris data as well.

Note that the function has not been designed for public use and is only called by other functions. However, it is useful to learn how it works and what it does.

The function accepts the following inputs and its format is given as: *irisdata\_load(data\_currenttime, data\_duration, data\_resolution, beams\_requested)*.

The *data\_currenttime* is a time object and represents the start date and time the user wishes to load the iris data. The *data\_duration* is a timespan object and represents the duration of the loaded iris data. The *data\_resolution* is a timespan object as well and represents the resolution of the iris data. Finally the *beams requested* is a number or an array of numbers and represents the beams of the iris system. For this function it is not obligatory to give an example, once it is similar with the *irisabs* function from the iristool v2.

#### **scriptanalysis.m**

The helpfulness of the *scriptanalysis.m* function can be great for any user, because it calls all the data analysis functions is a special order and by using simple loops, it completes all the data analysis stages (loading of the iris data, create the pseudo analysis results and create the filtered (correct) data analysis results) for a full year or even for a certain number of months of a year. Generally it accepts the year and the month or the months from the user and while loading the iris data it returns in parallel all the *zpseudoStartYearMonthDay\_EndYearMonthDay.gn* and *zfilterStartYearMonthDay\_EndYearMonthDay.gn* files.

A characteristic example of the above function can be the following. Let a user needs to apply the data analysis for the year 1995, just type scriptanalysis(1995, [1:12]) on the MATLAB"s Workspace and once the computer will finish loading the iris data the following file will be created into the user's current directory: *zpseudo19950101\_19950101.gn*, *zpseudo19950201\_19950301.gn*, … *zpseudo19951201\_19960101.gn* and *zfilter19950101\_19950101.gn*, *zfilter19950201\_19950301.gn*, … *zfilter19951201\_19960101.gn*.

Special features of the *scriptanalysis.m* function:

- If the user will not specify the months that he/she wished to apply the data analysis results, then the function automatically sets a default value for the months. The default value for the months is [1:12] (i.e. all the months).
- Every time the function finishes the loading and the data analysis parts for a specific month of a year, it returns a message on the MATLAB"s Workspace about how long it took the computer to accomplish the requested process; at the termination of the analysis, it returns the total processing time for all the loaded and analysed months of a year.

#### **4.2.2 DATA BASE**

In order the Data Base functions to be fully functional, it is necessary the Data Analysis stage has been completed and all the *zfilterStartYearMonthDay\_EndYearMonthDay.gn* and *zcatalogueYear.gn* files are available in any user.

#### **dbaseiris.m**

The function *dbaseiris.m* accepts inputs from the user and depending on his/hers request, generates the following output file (*tmpdbase.gn* or *myfilename*).

The function accepts the following inputs and its format is given as: *dbaseiris(Year, Months, EventType, Filename)*.

The *Year* is a number and represents the year that the user is interested to search for specific events. Similarly the *Months* is a number or an array of numbers and represents the months of the requested year that the user wishes to search for specific events. Additionally, the *EventType* is a string of characters and represents the type of event the user desires to search for; the variable *EventType* can accept the following values: "*spike*" for the spike events, "*aa*" for the auroral absorptions, "*pca*" for the polar cap absorptions, "*noise*" for the noise, "*datagap*" for the data gaps and *'all'* to search for all the types of events. Finally, the *Filename* is a string of characters and represents the name of the file, where the results of the database search will be saved.

The function"s search results are saved in a file. Generally, depending on the user's request, it loads the necessary *zcatalogueYear.gn* file and applies the search for the specific year and months and looks for the requested events. In order the user to understand easily the results of the database search, the contents of the file are displayed in a user-friendly format. Initially the type of the search analysis is displayed, on the next two lines the year and the first month of the search analysis is given and a summary of the total number of events that have been occurred during that period of time is presented. Once finished with the summary, the main part of the database search analysis follows; here, every single event is displayed with some very useful information (the type of event, its start and end times, its duration and its max and mean values). After finishing with all the types of the requested events of the specific month of a year, the file continues with the database search results of the next requested month of that year (the file continues displaying the database search results in the same orientation as it has done with the first month of that year).

Note that if the user will call the function to search for a month that the data analysis results are not available, then the function will return a message on the MATLAB"s Workspace "*There are NO results available for the Month x (Year y)*" and it will continue the database search analysis for the immediately next requested month.

Finally, in order to understand clearly how to use the function an example is given. Let the user needs to learn in detail the polar cap absorptions that have been occurred in the year 1995 for the months 4 and 10 and he/she wishes the results of the database search analysis to be saved into the pca\_1995\_4and10.dat file. The function must be called as follows: dbaseiris(1995, [4 10], 'pca', 'pca 1995 4and10.dat') and after few seconds the pca\_1995\_4and10.dat will be ready. The contents of the file are shown on Figure 4.1.

| $\blacksquare$ pca_1995_4and10.dat                                                                                                    |
|----------------------------------------------------------------------------------------------------|
| Buffers Files Tools Edit Search Mule Help                                                                                                    |
| ∥Data Base Server v1.3 - Process Requested on 03-Aug-2000<br>Data Base Search Results for Polar Cap Absorptions                                                                   |
| Year : 1995<br>Month: 4<br>Beam : Widebeam                                                                                                    |
| Total Number of Polar Cap Absorptions : 2                                                                                                    |
| PCA Event no.1<br>Start Time Date 12/04/1995 Time 00:46:00<br>End Time    Date 12/04/1995 Time 11:21:00<br>Duration Odays and 10h 35m 00s<br>3.15dB<br>Max .<br>1,39dB<br>lMean - |
| PCA Event no.2<br>Start Time Date 24/04/1995 Time 01:07:00<br>End Time - Date 24/04/1995 Time 09:38:00<br>Duration - Odays and 08h 31m 00s<br>Max - 2.62dB<br>1.27dB<br>Mean i    |
| Data Base Search Results for Polar Cap Absorptions<br>Year : 1995<br>Month: 10<br>Beam : Widebeam                                                                                 |
| Total Number of Polar Cap Absorptions : 0                                                                                                    |
| -:-- pca_1995_4and10.dat  Thu Aug  3 3:28AM 0.01   (Text Fill)--L8--All---                                                                                                    |

Figure 4.1: Contents of the pca 1995 4and10.dat file.

Special features of the *dbaseiris.m* function:

- If the user will not enter the name of the file, where the results of the database search analysis to be saved, then the function saves the results in a default file. The name of the default file is *tmpdbase.gn*.
- If the user will not specify the type event that he/she wants to apply the database search analysis, then the function automatically searches for all the type of events (i.e. for the auroral absorptions, the polar cap absorptions, the spike events, the noise and the data gaps).

If the user will not enter the months of a specific year, then the function does the search analysis for all the 12 months of the year.

#### **showevent.m**

The function *showevent.m* accepts inputs from the user and depending on his/hers request, plots the requested event in the x-y axes; also it can plot the event as a sequence of images and each image is the event as it has been seen by the IRIS system at a certain time.

The function accepts the following inputs and its format is given as: *showevent(Year, Month, Day, Hour, Minute, PlotType)*.

The inputs *Year*, *Month*, *Day*, *Hour* and *Minute* are numbers and represent the date and time that a specific event has occurred. The *PlotType* is a string of characters and represents the type of plot the user wishes to display the requested event; the variable *PlotType* can accept the following values: "*simple*" to plot the event only on the x-y axes and "*advanced*" to plot the event on the x-y axes and in a sequence of images as well.

The function, depending on the user's request, loads the necessary *zfilterStartYearMonthDay\_EndYearMonthDay.gn* file and searches for the requested event and once founds it, it loads the iris data (with resolution of 1 minute) from the start and end times of the requested event and then plots it; on the plot useful information for the user are displayed (i.e. the start and end time of the event, its duration (x-axes), the absorption level (y-axes) and the maximum and mean level of the specific event.

Note that if the user will call the function to search for an event that never has been occurred (i.e. the time and date that the user has been entered into the function are not the start time of an event), then the function will return a message on the MATLAB"s Workspace "*Warning! Requested Event <Day/Month/Year Hour:Minutes:Seconds> Never Occurred.*". Therefore, it will be useful for the user to run the *dbaseiris.m* function first and once the database search results are available, then open the files where the results have been saved. Next search for the desired event and finally call the *showevent.m* function.

Finally, in order to understand clearly how to use the function an example is given. Let the user needs to plot the event that has been occurred on the 1<sup>st</sup> of March 1995 at 11:39:00, on the x-y axis and the sequence of images as well. The function must be called as follows: showevent(1995, 03, 01, 11, 39, 'advanced'). The two types of plots are shown on Figure 4.2a (for the Absorption vs. Duration) and Figure 4.b (for the Sequence of Images) respectively.

**Figure 4.2a & 4.2b**: Event occurred on the  $1<sup>st</sup>$  of March 1995 at 11:39:00.

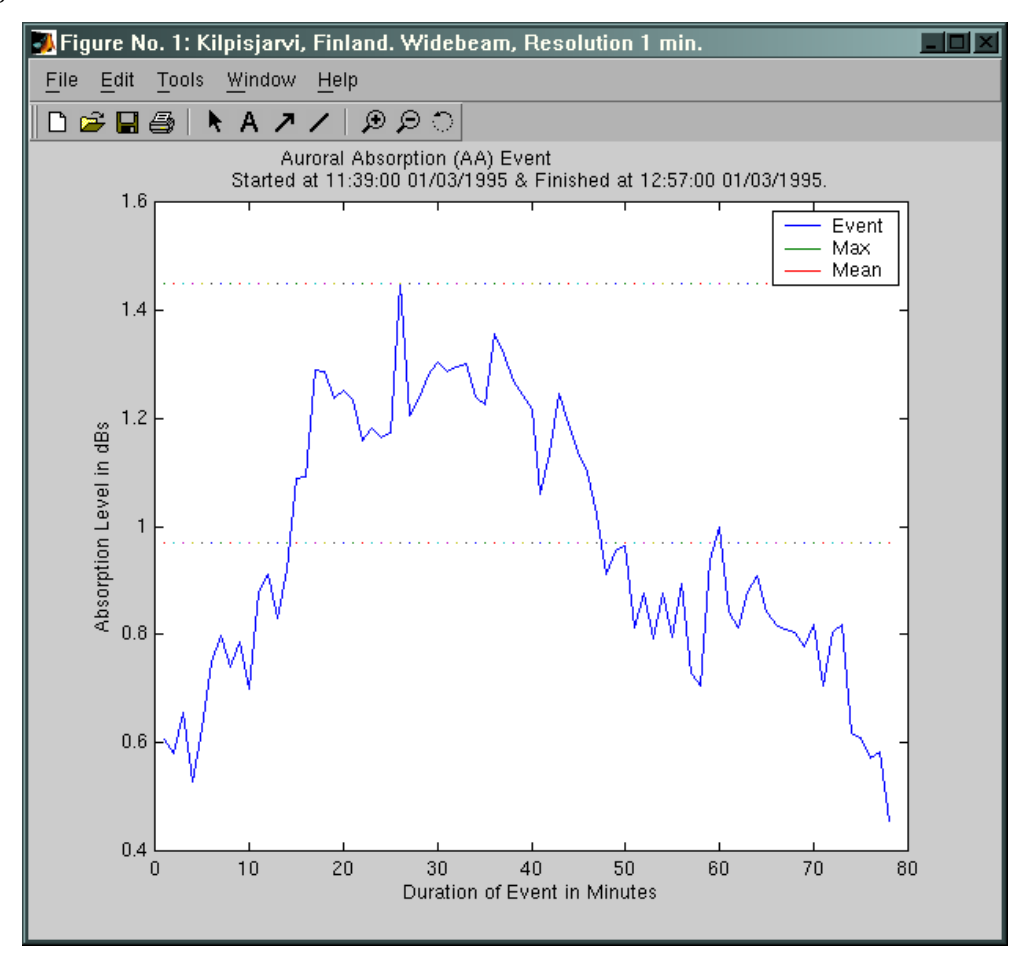

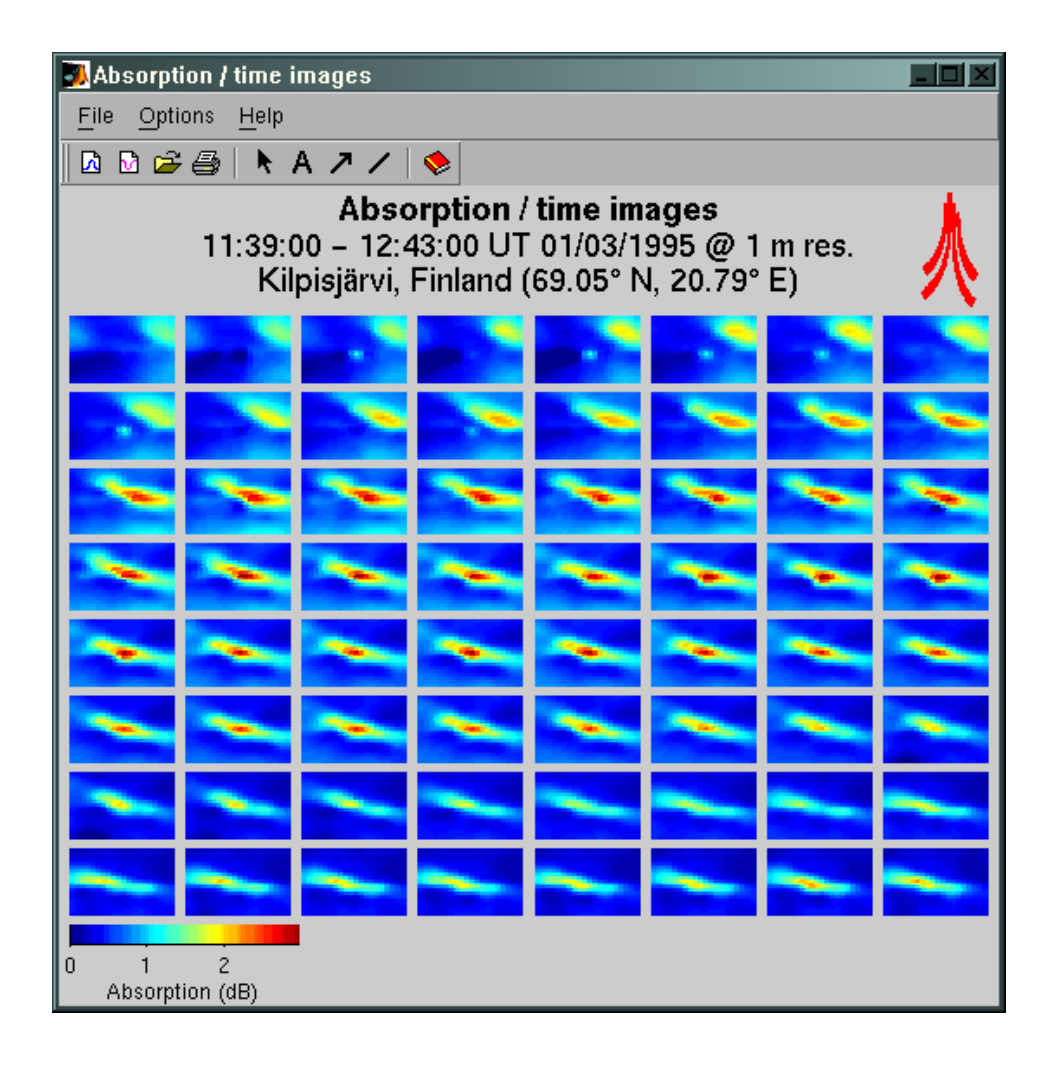

Note that the "*simple*" mode is much faster than the "*advanced*" mode; not only because the "simple" mode plots the event on the x-y axis and it does not plot it as a sequence of images, but because the "*simple*" mode loads the iris data for the wide beam only and on the other hand the "*advanced*" mode needs to load the iris data for all the 50 beams and of course the process requires more time for loading the iris data.

Special features of the *showevent.m* function:

- If the user will not enter the type of plot then the function sets a default value for the missing parameter; the default type of plot is the "*advanced*" mode.
- If the user will not type correctly the type of plot (e.g. types: "*siple*"), then the  $\bullet$ function displays a message on the MATLAB"s Workspace "*The Input siple is not valid; Valid Inputs are: simple or advanced*".

#### **4.2.3 STATISTICAL ANALYSIS**

In order the Statistical Analysis functions to be fully functional, it is necessary the Data Analysis stage has been completed and all the *zfilterStartYearMonthDay\_EndYearMonthDay.gn* and *zcatalogueYear.gn* files are available in any user.

#### **stataa\_tod.m**

The function *stataa tod.m* accepts inputs from the user and depending on his/hers request, plots one or more histograms; the histogram displays the number of auroral absorptions and the number of spike events that have occurred during a specific month of a year depending on the time of their occurrence. Moreover, it prints a detailed message on the MATLAB Workspace with the exact number of the auroral absorptions and the spike events that have been occurred this period of time (i.e. it explains at the user the current histogram).

The function accepts the following inputs and its format is given as: *stataa\_tod(Year, Months, Beams)*.

The inputs *Year*, *Months* are numbers and represent the year and month (or the months) that the user is interested to plot the histogram or the histograms (one histogram for each month of a year; therefore if the user request to apply the statistical analysis for the months 4 and 10 of the year 1999, then the function will plot one histogram for the month 4 year 1995 and one histogram for the month 10 year 1995). The *Beams* is a string of characters and represents on which beams the user is interested to apply the current statistical analysis; the variable *Beams* can accept the following values: "*widebeam*" to count the number of events that have been occurred on the wide beam only and "*allbeams*" to count the number of events that have been occurred on all the fifty beams.

The function *stataa tod.m*, depending on the user's request, loads the necessary *zfilterStartYearMonthDay\_EndYearMonthDay.gn* file or files and searches for all the auroral absorptions and for all the spike events and orients those events depending on the time of their occurrence and then plots the results on a histogram. The events are divided into 6 categories. On the  $1<sup>st</sup>$  category are the events that have been occurred between the hours 00:00:00 and 04:00:00; On the 2nd category are the events that have been occurred between the hours 04:00:00 and 08:00:00; On the 3<sup>rd</sup>

category are the events that have been occurred between the hours 08:00:00 and 12:00:00; On the  $4<sup>th</sup>$  category are the events that have been occurred between the hours 12:00:00 and 16:00:00; On the  $5<sup>th</sup>$  category are the events that have been occurred between the hours  $16:00:00$  and  $20:00:00$ ; On the  $6<sup>th</sup>$  category are the events that have been occurred between the hours 20:00:00 and 24:00:00.

Note that if the user will call the function to search for a month that the data analysis results are not available, then the function will return a message on the MATLAB"s Workspace "*There are NO results available for the Month x (Year y)*" and it will continue the statistical analysis on the next requested month.

Finally, in order to understand clearly how to use the function an example is given. Let the user needs to plot a histogram for the number of auroral absorptions and spike events that have been occurred on the March 1995 for the widebeam only. The function must be called as follows: stataa\_tod(1995, 03, "widebeam"). The histogram is shown on Figure 4.3 and on the Table 4.6 the analysis of the histogram is presented exactly as is given on the MATLAB"s Workspace.

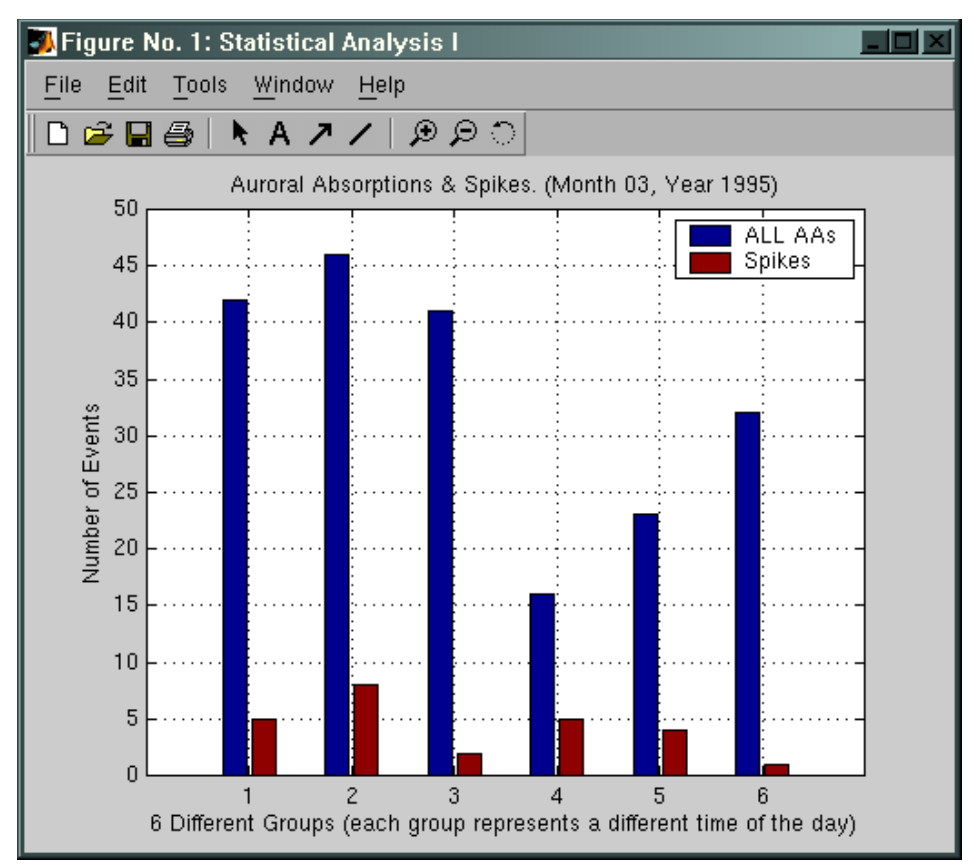

**Figure 4.3**: Statistical Analysis I, March 1995 (widebeam).

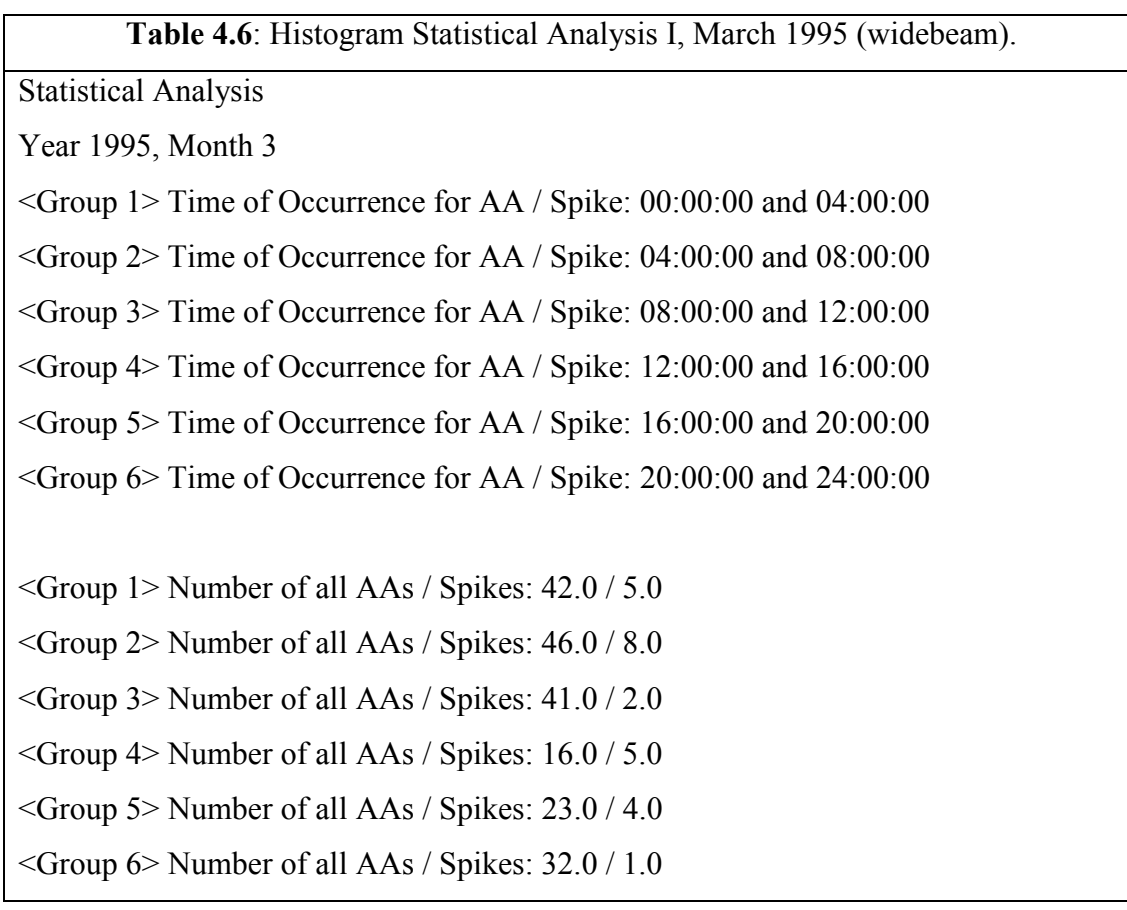

Special features of the *stataa\_tod.m* function:

- If the user will not enter the beams then the function sets a default value for the missing parameter; the default value for the beams is "*widebeam*".
- If the user will not type correctly the beams (e.g. types: "*wide*"), then the function displays a message on the MATLAB"s Workspace "*The Input wide is not valid; Valid Inputs are: widebeam or allbeams*".
- $\bullet$ If the user will enter a number out of the range 1 to 12 for the months or a number 1993 or less for the year, then the function displays the following message on the MATLAB"s Workspace "*Invalid Entry for the Month X or for the Year Y*".
- $\bullet$ If the user will not enter the *Months* that he/she is interested to apply the statistical analysis, then the function sets a default value for the Months; the default value is [1:12] (i.e. apply the statistical analysis for all the months of the requested year).

#### **stataa\_dur.m**

The function *stataa dur.m* accepts inputs from the user and depending on his/hers request, plots one or more histograms; the histogram displays the number of auroral absorptions and the number of spike events that have occurred during a specific month of a year depending on their duration. Moreover, it prints a detailed message on the MATLAB Workspace with the exact number of the auroral absorptions and the spike events that have been occurred this period of time (i.e. it explains at the user the current histogram).

The function accepts the following inputs and its format is given as: *stataa\_dur(Year, Months, Beams)*.

The inputs *Year*, *Months* are numbers and represent the year and month (or the months) that the user is interested to plot the histogram or the histograms (one histogram for each month of a year; therefore if the user request to apply the statistical analysis for the months 4 and 10 of the year 1999, then the function will plot one histogram for the month 4 year 1995 and one histogram for the month 10 year 1995). The *Beams* is a string of characters and represents on which beams the user is interested to apply the current statistical analysis; the variable *Beams* can accept the following values: "*widebeam*" to count the number of events that have been occurred on the wide beam only and "*allbeams*" to count the number of events that have been occurred on all the fifty beams.

The function *stataa dur.m*, depending on the user's request, loads the necessary *zfilterStartYearMonthDay\_EndYearMonthDay.gn* file or files and searches for all the auroral absorptions and for all the spike events and orients those events depending on the time of their occurrence and then plots the results on a histogram. The events are divided into 6 categories. On the  $1<sup>st</sup>$  category are the events with duration between 2 minutes and 6 minutes (i.e. those are the spike events); On the  $2<sup>nd</sup>$ category are the events with duration between 6 minutes and 30 minutes On the 3rd category are the events with duration between 30 minutes and 1 hour On the  $4<sup>th</sup>$ category are the events with duration between 1 hour and 2 hours On the  $5<sup>th</sup>$  category are the events with duration between 2 hours and 3 hours On the  $6<sup>th</sup>$  category are the events with duration between 3 hours and 5 hours.

Note that if the user will call the function to search for a month that the data analysis results are not available, then the function will return a message on the MATLAB"s Workspace "*There are NO results available for the Month x (Year y)*" and it will continue the statistical analysis on the next requested month.

Finally, in order to understand clearly how to use the function an example is given. Let the user needs to plot a histogram for the number of auroral absorptions and spike events that have been occurred on the March 1995 for the widebeam only. The function must be called as follows: stataa\_dur(1995, 03, "widebeam"). The histogram is shown on Figure 4.4 and on the Table 4.7 the analysis of the histogram is presented exactly as is given on the MATLAB"s Workspace.

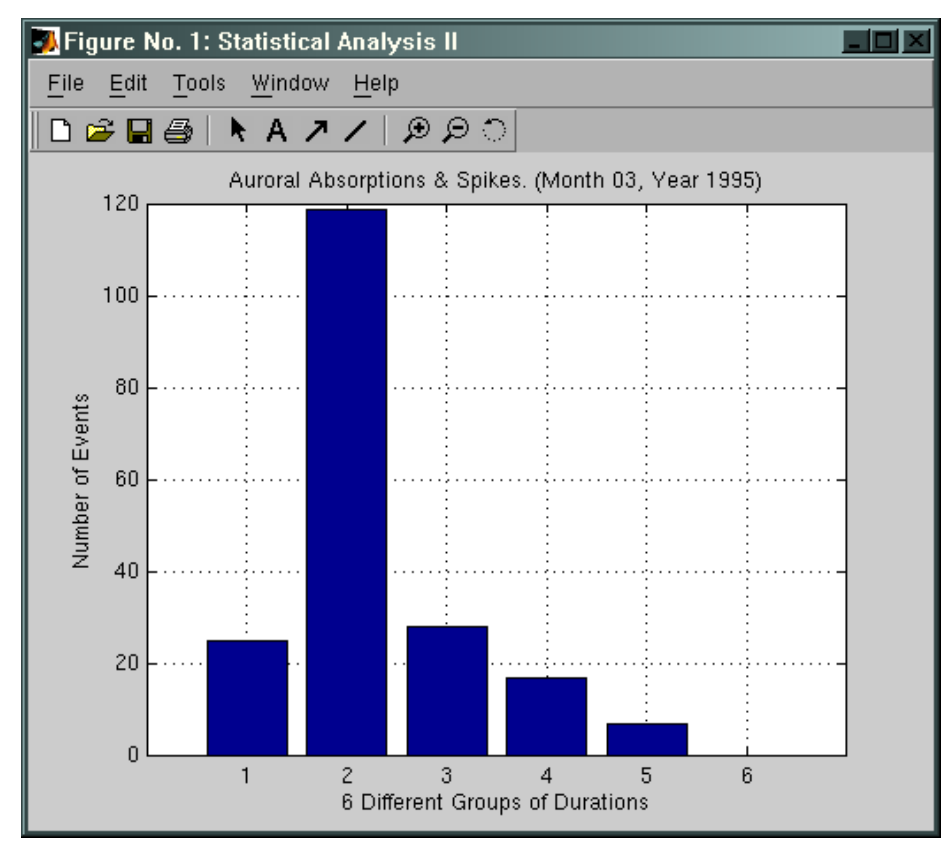

**Figure 4.4**: Statistical Analysis II, March 1995 (widebeam).

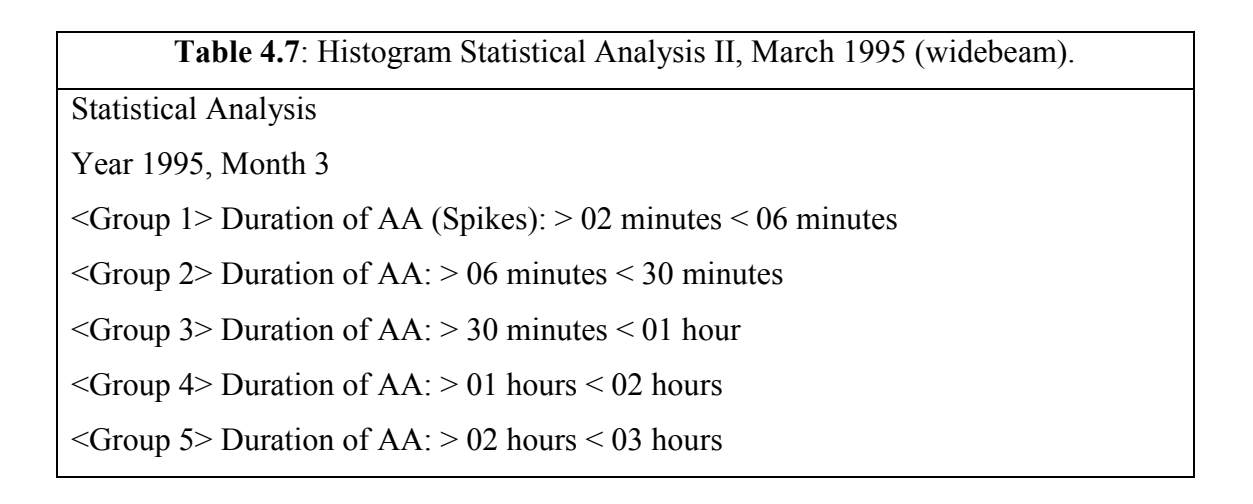

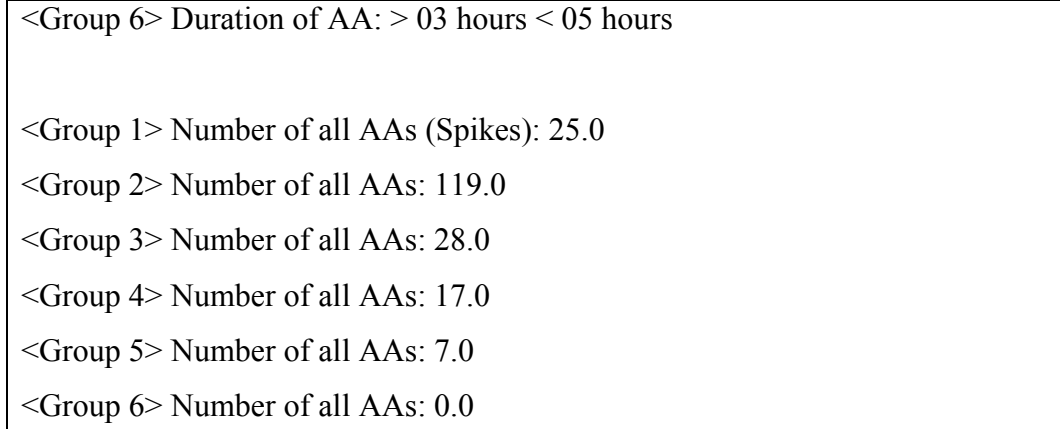

Special features of the *stataa\_dur.m* function:

- If the user will not enter the beams then the function sets a default value for the missing parameter; the default value for the beams is "*widebeam*".
- $\bullet$ If the user will not type correctly the beams (e.g. types: "*wide*"), then the function displays a message on the MATLAB"s Workspace "*The Input wide is not valid; Valid Inputs are: widebeam or allbeams*".
- If the user will enter a number out of the range 1 to 12 for the months or a number 1993 or less for the year, then the function displays the following message on the MATLAB"s Workspace "*Invalid Entry for the Month X or for the Year Y*".
- If the user will not enter the *Months* that he/she is interested to apply the statistical analysis, then the function sets a default value for the Months; the default value is [1:12] (i.e. apply the statistical analysis for all the months of the requested year).

## **statmultilong.m**

The function *statmultilong.m* accepts inputs from the user and depending on his/hers request, plots a series of histograms. The first histogram displays the number of auroral absorptions, the number of the spike events, the number of polar cap absorptions, the number of noise events and the number of data gaps that have occurred during a specific month of a year, for all the requested months. The second histogram displays exactly the same information as the first histogram does, but in a different form; it plots the results (i.e. the number of the events) of each month of a year on a sub-plot histogram. Moreover, it prints a detailed message on the MATLAB

Workspace with the exact number of all the events that have been occurred during these months of a year (i.e. it explains at the user the histograms).

The function accepts the following inputs and its format is given as: *statmultilong(Year, Months, StatisticalAnalysis, Beams)*.

The inputs *Year* and *Months* are numbers and represent the year and the months that the user is interested to plot the histograms. The *StatisticalAnalysis* is a string of characters and represents the type of the statistical analysis the user is interested to apply on the function; the *StatisticalAnalysis* can accept the following values: "*aa*" to count the number of auroral absorptions only, "*spike*" to count the number of the spike events only, '*pca*' to count the number of the polar cap absorptions only, "*noise*" to count the number of the noise events only, "*datagap*" to count the number of the data gaps only and "*all*" to count the number of all the events in parallel. The *Beams* is a string of characters and represents on which beams the user is interested to apply the current statistical analysis; the variable *Beams* can accept the following values: "*widebeam*" to count the number of events that have been occurred on the wide beam only and "*allbeams*" to count the number of events that have been occurred on all the fifty beams.

The function *statmultilong.m*, depending on the user's request, loads the necessary *zcatalogueYear.gn* file and searches for the requested type of event (or events) depending on the requested months of a year of their occurrence and then plots the results on a histogram.

Note that if the user will call the function to search for a month that the data analysis results are not available, then the function will return a message on the MATLAB"s Workspace "*There are NO results available for the Month x (Year y)*" and it will continue the statistical analysis on the next requested month.

Finally, in order to understand clearly how to use the function an example is given. Let the user needs to plot a histogram for the number of all the types of events that have been occurred on all the twelve months of the year 1995 for the wide beam only. The function must be called as follows: statmultilong(1995,  $[1:12]$ , 'all', 'widebeam'). The histograms are shown on the Figures 4.5  $\&$  4.6 and on the Table 4.8 the analysis of the histogram are presented exactly as is given on the MATLAB"s Workspace.

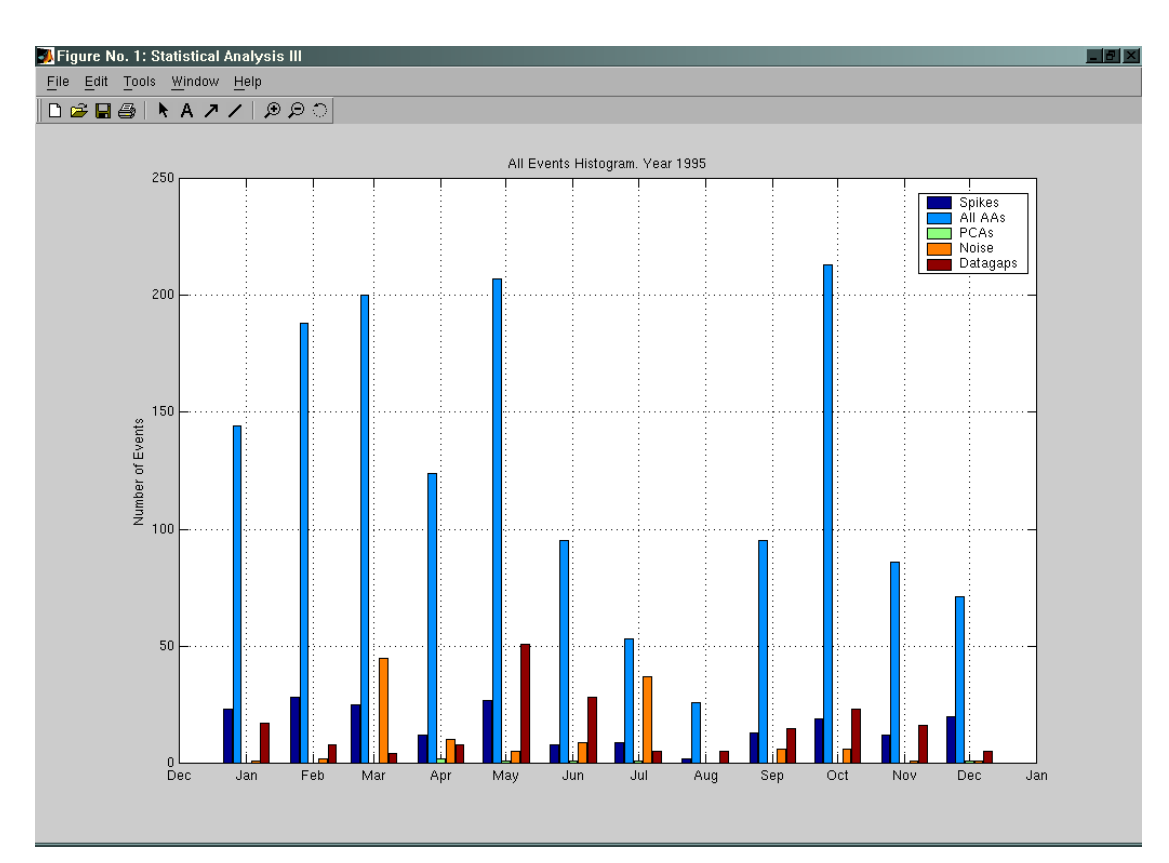

**Figure 4.5**: Statistical Analysis III, All the Events, Year 1995 (widebeam).

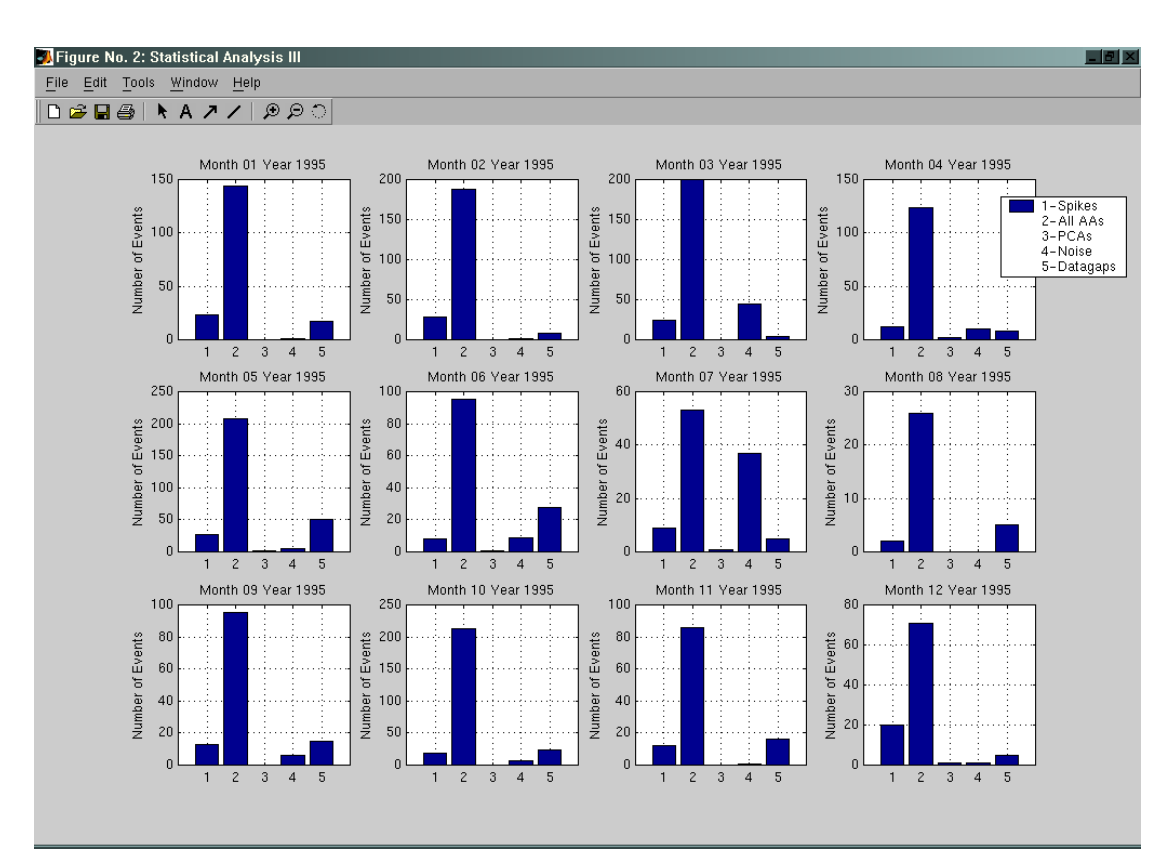

**Figure 4.6**: Statistical Analysis III, All the Events, Year 1995 (widebeam).

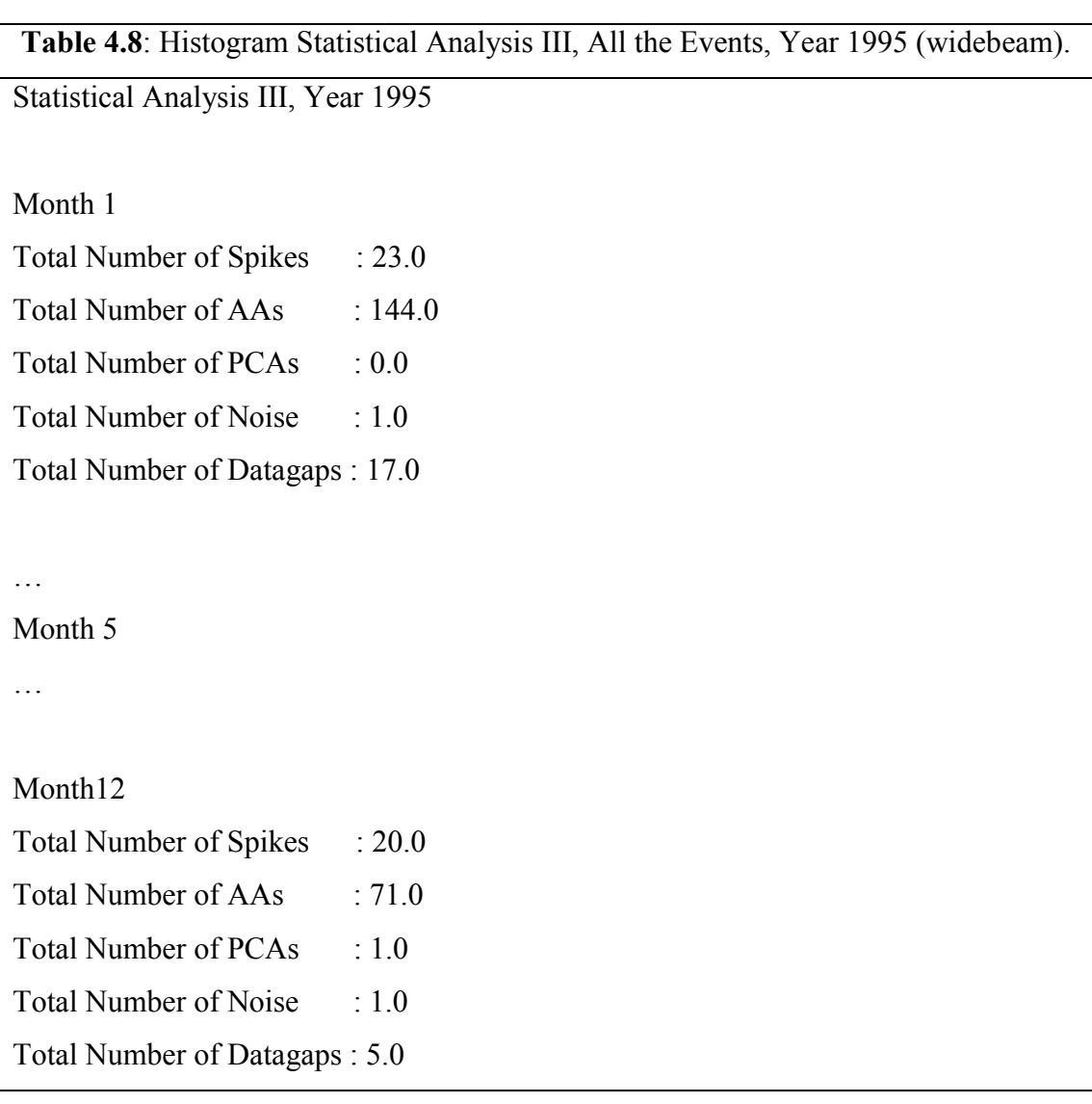

Special features of the *statmultilong.m* function:

- If the user will not enter the beams then the function sets a default value for the missing parameter; the default value for the beams is "*widebeam*".
- $\bullet$ If the user will not type correctly the beams (e.g. types: "*wide*"), then the function displays a message on the MATLAB"s Workspace "*The Input wide is not valid; Valid Inputs are: widebeam or allbeams*".
- If the user will not enter the type of the statistical analysis then the function sets a default value for the missing parameter; the default value for the type of the statistical analysis is "*all*".
- If the user will not type correctly the type of the statistical analysis (e.g. types  $\bullet$ 'auroral'), then the function displays a message on the MATLAB's

Workspace "*The Input auroral is not valid; Valid Inputs are: aa, spike, pca, noise, datagap and all*".

- If the user will enter a number out of the range 1 to 12 for the months or a  $\bullet$ number 1993 or less for the year, then the function displays the following message on the MATLAB"s Workspace "*Invalid Entry for the Month X or for the Year Y*".
- If the user will not enter the *Months* that he/she is interested to apply the statistical analysis, then the function sets a default value for the Months; the default value is [1:12] (i.e. apply the statistical analysis for all the months of the requested year).

## *4.3 FUNCTIONS ANALYSIS*

In order for a developer or even for a user to understand the algorithms that have been implemented into a MATLAB source code (functions), he/she must go through the MATLAB source code (**Appendix A**) and then the **comments into the MATLAB code will guide** him/her and give an explanation on how the algorithms have been designed and implemented as well. Below some (and not all) major algorithms are explained.

#### **4.3.1 EVENTS' RULES**

All the code for the general absorption, noise and data gap have been designed and implemented into the *irisdata\_pseudoanalysis.m* function (**Appendix A**), but the different types of absorptions, noise and data gap events (i.e. the auroral absorptions, the spike events, the polar cap absorptions, the noise and the data gaps) have been designed and implemented into the *abs\_filteranalysis.m* function (**Appendix A**).

## **Auroral Absorption**

The characteristics of the auroral absorption are presented on Table 4.9, the pseudo code for this event is given in Table 4.10; note that the pseudo code for the auroral absorption is only directional for the programmer; for more detail of the

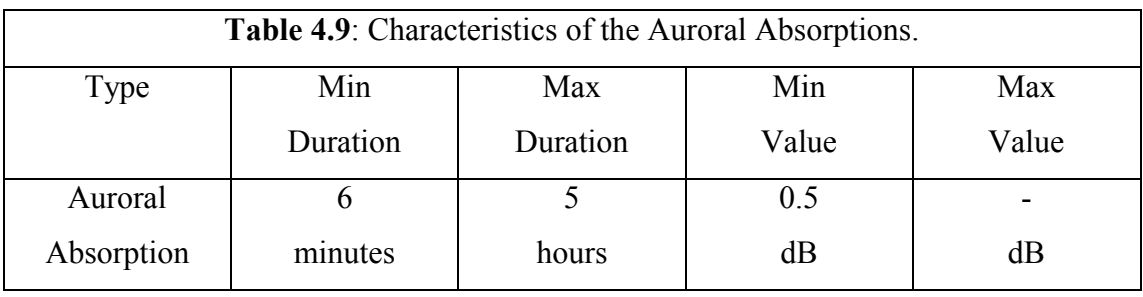

algorithms code, see the *irisdata\_pseudoanalysis.m* and *abs\_filteranalysis.m* functions.

**Table 4.10**: Pseudo Code for the Auroral Absorptions.

*if*

(duration of event > 6 minutes *AND* duration of event < 5 hours)

 *AND (maximum event's value > 0.5)*

*then*

Auroral Absorption True, add some counters.

## **Spike Event**

The characteristics of the spike event are presented on Table 4.11, the pseudo code for this event is given in Table 4.12; note that the pseudo code for the spike event is only directional for the programmer; for more detail of the algorithms code, see the *irisdata\_pseudoanalysis.m* and *abs\_filteranalysis.m* functions.

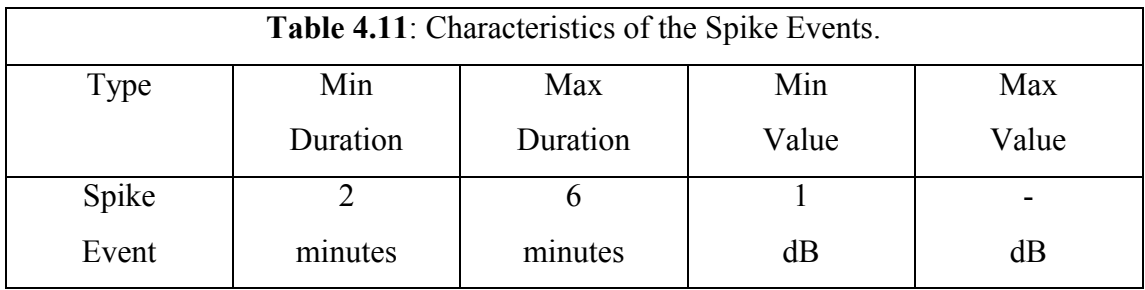

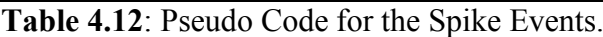

*if*

(duration of event > 2 minutes *AND* duration of event < 6 minutes)

 *AND (maximum event's value > 1)*

*then*

Spike Event True, add some counters.

# **Polar Cap Absorption**

The characteristics of the polar cap absorption are presented on Table 4.13, the pseudo code for this event is given in Table 4.14; note that the pseudo code for the polar cap absorption is only directional for the programmer; for more detail of the algorithms code, see the *irisdata\_pseudoanalysis.m* and *abs\_filteranalysis.m* functions.

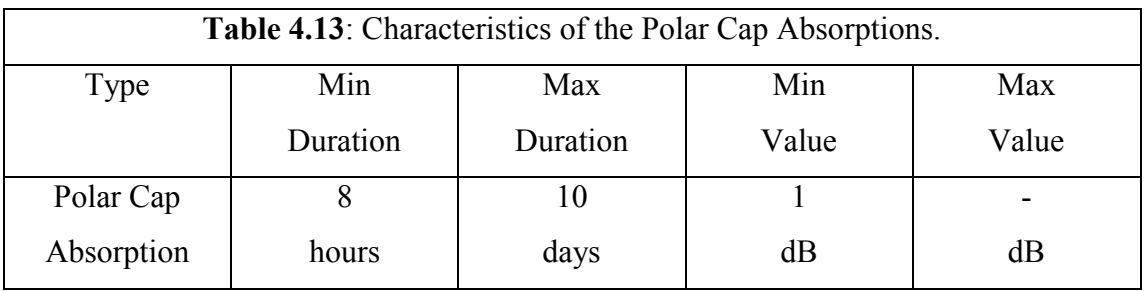

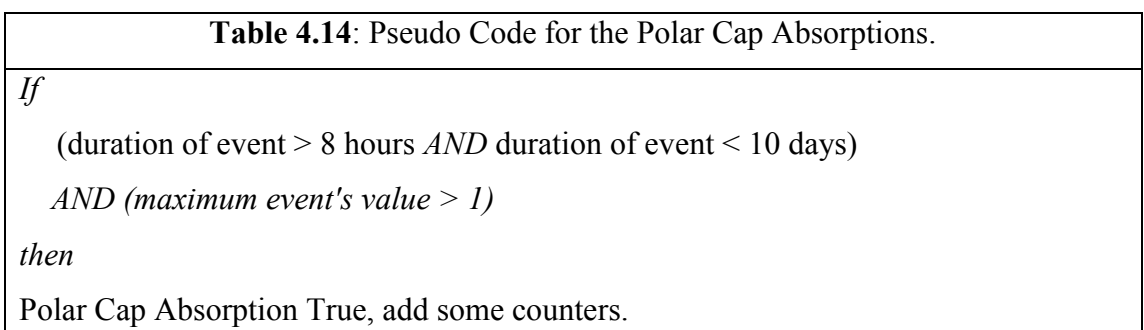

## **Noise**

The characteristics of the noise are presented on Table 4.15, the pseudo code for this event is given in Table 4.16; note that the pseudo code for the noise is only directional for the programmer; for more detail of the algorithms code, see the *irisdata\_pseudoanalysis.m* and *abs\_filteranalysis.m* functions.

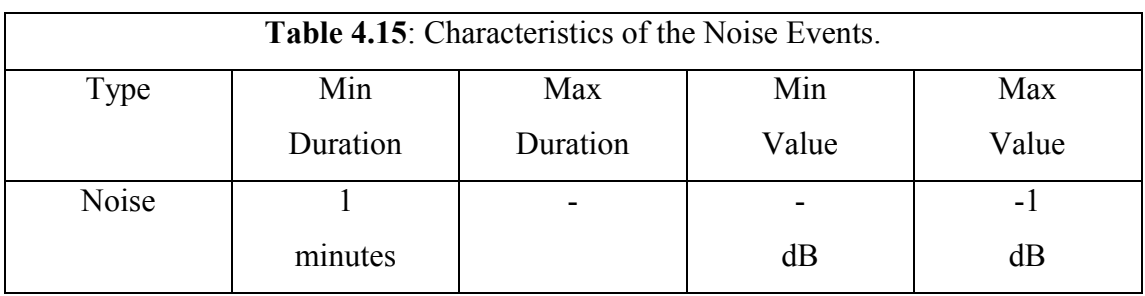

#### **Table 4.16**: Pseudo Code for the Noise Events.

*if*

(duration of event  $> 1$  minutes)

 *AND (minimum event's value < -1)*

*then*

Noise True, add some counters.

## **Data Gap**

The characteristics of the Data Gap are presented on Table 4.17, the pseudo code for this event is given in Table 4.18; note that the pseudo code for the Data Gap is only directional for the programmer; for more detail of the algorithms code, see the *irisdata\_pseudoanalysis.m* and *abs\_filteranalysis.m* function.

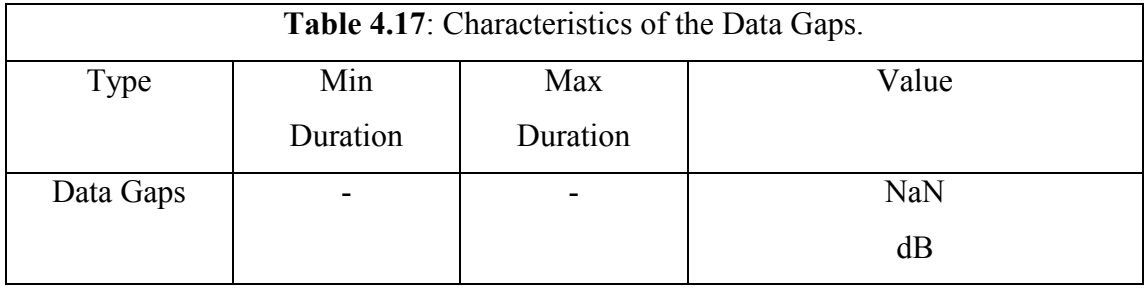

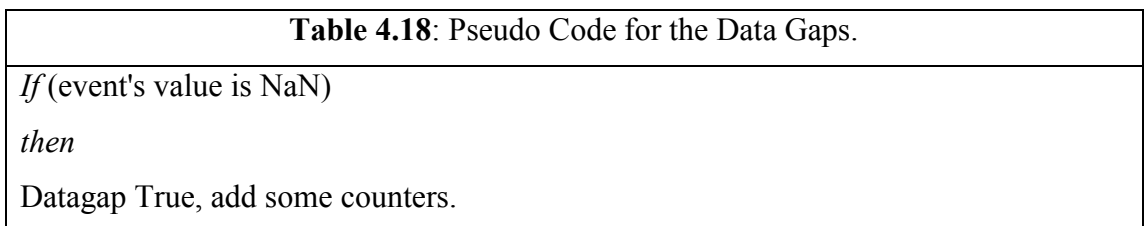

## **4.3.2 EVENTS' MEAN VALUE**

As it has been mentioned earlier, the *irisdata\_pseudoanalysis.m* function loads and analyses one hour of the iris data each time and saves the results in a *zpseudoStartYearMonthDay\_EndYearMonthDay.gn* file; the reason of having the abs\_filteranalysis.m function is because of the incorrect results of the irisdata pseudoanalysis.m function analysis and therefore some kind of filtering was needed in order to make a correct analysis on the iris data. At this stage a problem

with the mean value of the filtered events has been encountered and it will be explained with the following example.

Let three incorrect simultaneous events have been found during the pseudo analysis with the following characteristics:

The first event started on the  $20<sup>th</sup>$  of September 1995 at 23:20:00 and finished at 23:59:00 (i.e. with duration of 40 minutes), max value 1.7dBs and mean value 1.3dBs. The second event started on the  $21<sup>st</sup>$  of September 1995 at 00:00:00 and finished at 23:59:00 (i.e. with duration of 23 hours and 59 minutes), max value 0.7dBs and mean value 0.6dBs. The third started on the  $22<sup>nd</sup>$  of September 1995 at 00:00:00 and finished at 03:10:00 (i.e. with duration of 3 hours and 10 minutes), max value 1.2dBs and mean value 0.9dBs.

After the filtering, the three incorrect events are going to be combined into one single new event with the following characteristics:

The new filtered event started on the  $20^{th}$  of September 1995 at 23:20:00 (i.e. the start time of the first incorrect event) and finished on the  $22<sup>nd</sup>$  of September 1995 at 03:10:00 (i.e. the end time of the last incorrect event), duration of 1 days 3 hours and 50 minutes (i.e. the sum of durations of all three incorrect events), max value 1.7dBs (i.e. the max value of the three incorrect events) and mean value 0.6095dBs.

The mean value of the new event is not so simple to found, because its value depends on the individual mean values of the three incorrect events, the duration of each incorrect events and the total duration of the three incorrect events as well. The following algorithm shows how the mean value of the new (filtered) event has been calculated.

```
» dur tot = 1*24*60 + 3*60 + 50;
\theta dur 1 = 40;
» dur 2 = 1*24*60;
\rightarrow dur 3 = 3*60 + 10;
» mean 1 = 1.3;
» mean 2 = 0.6;
» mean 3 = 0.9;
» mean tot = (dur_1/dur_tot)*mean 1 + (dur_2/dur_tot)*mean_2 +
(dur 3/dur tot)*mean 3;
» mean_tot
```
mean tot  $=$ 

0.6509

Note that the algorithm for the mean value that has been used into the *abs\_filteranalysis.m* function is much more complicated because it should work for different number of simultaneous incorrect events, with different durations and different mean values.

#### **4.3.3 OTHER ALGORITHMS**

There are more complex and longer algorithms than the algorithms that have been discussed on the previous sections and it is not possible to analyse them into the report, the only solution to understand them is to follow the comments inside the MATLAB source code (**Appendix A**).

The three functions used for the statistical analysis (*stataa\_tod.m*, *stataa\_dur.m* and *statmultilong.m*) are very efficiently designed and depending on the users' requests behaves differently by returning relative results. The same behaviour exists with the function for the data base search (*dbaseiris.m*).

### *4.4 CONCLUSION*

This chapter can be divided into two main parts. The first part provides useful information for any person (i.e. for any user) who is interested to use the functions efficiently and to be able to understand the outputs that are obtained by them. On the other hand, the second part provides useful information for any person (i.e. for any programmer) who wants to understand in detail the function algorithms and wishes to learn how the project functions have been implemented; therefore to be able to implement similar functions for his/hers project, further to be able to create new functions for our project or even to modify the existing functions.

# **CHAPTER 5. PROJECT STATISTICAL RESULTS**

The complete catalogue of the Statistical Analysis Results is fully listed on **Appendix B** (tables) and on **Appendix C** (histograms).

# *5.1 Long Term Statistics – Type I*

Once the Data Analysis of the iris data is finished and the results files (*zfilterStartYearMonthDay\_EndYearMonthDay.gn* and *zcatalogueYear.gn*) have been created, then it is possible the first type of the Statistical Analysis to be executed by using the *stataa\_tod.m* function.

The aim of this type of Statistical Analysis is to find, for every month of all the six years (1994-2000), the number of the auroral absorption events that depend on the time of their occurrence.

Next a sample of the results that have been obtained by the first statistical analysis is given. The Table 5.4.1 contains the results of the Statistical Analysis – Type I for the year 1999 and the Figure 5.4.1 displays the results of the Statistical Analysis – Type I for the month January year 1999.

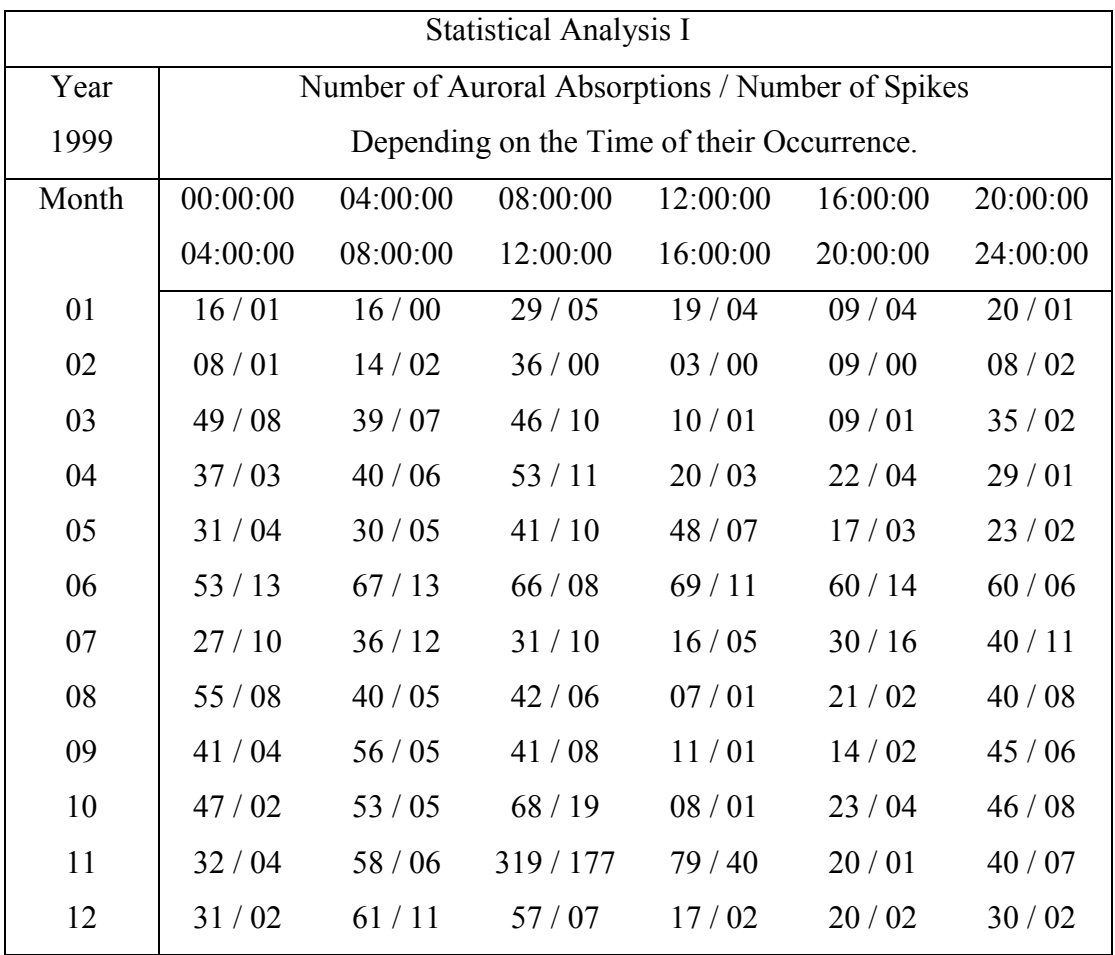

**Table 5.4.1**: Sample of the Statistical Analysis Results – Type I, Year 1999.

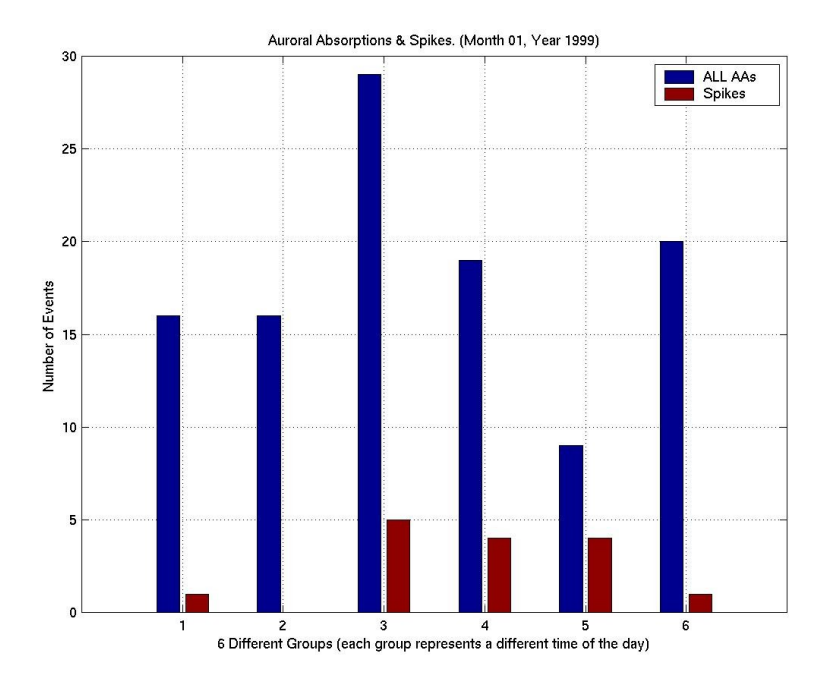

**Figure 5.4.1**: Sample of the Statistical Analysis Results – Type I, January 1999.

The results of this Statistical Analysis are presented as a series of histograms (one histogram for every single month of a year) and all these histograms are listed on **Appendix C from the Figure 5.1.1 until the Figure 5.1.69**. Additionally a detailed summary of all these histograms is given on **Appendix B from the Table 5.1.1 until the Table 5.1.7**.

## *5.2 Long Term Statistics – Type II*

Once the Data Analysis of the iris data is finished and the results files (*zfilterStartYearMonthDay\_EndYearMonthDay.gn* and *zcatalogueYear.gn*) have been created, then it is possible the second type of the Statistical Analysis to be executed by using the *stataa\_dur.m* function.

The aim of this type of Statistical Analysis is to find, for every month of all the six years (1994-2000), the number of the auroral absorption events that depend on their duration.

Next a sample of the results that have been obtained by the second statistical analysis is given. The Table 5.4.2 contains the results of the Statistical Analysis – Type II for the year 1999 and the Figure 5.4.2 displays the results of the Statistical Analysis – Type II for the month January year 1999.

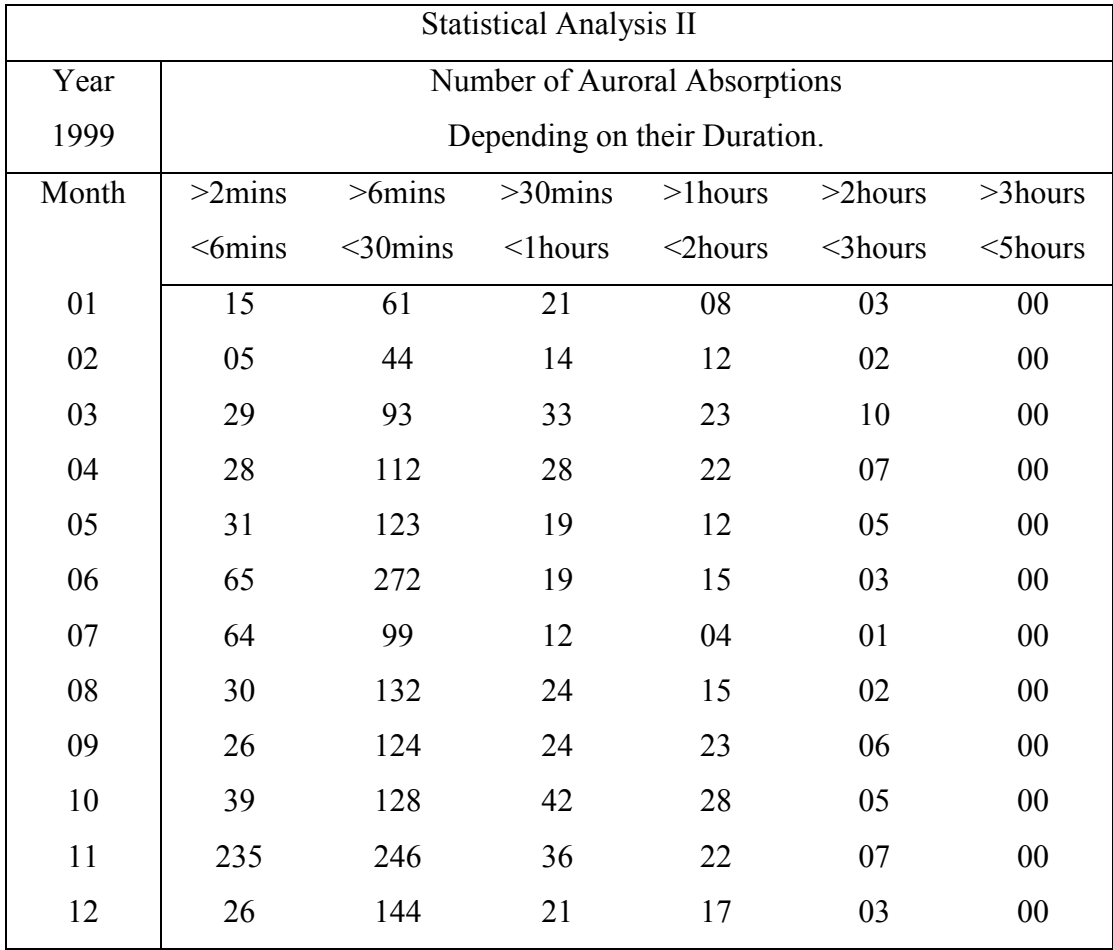

# **Table 5.4.2**: Sample of the Statistical Analysis Results – Type II, Year 1999.

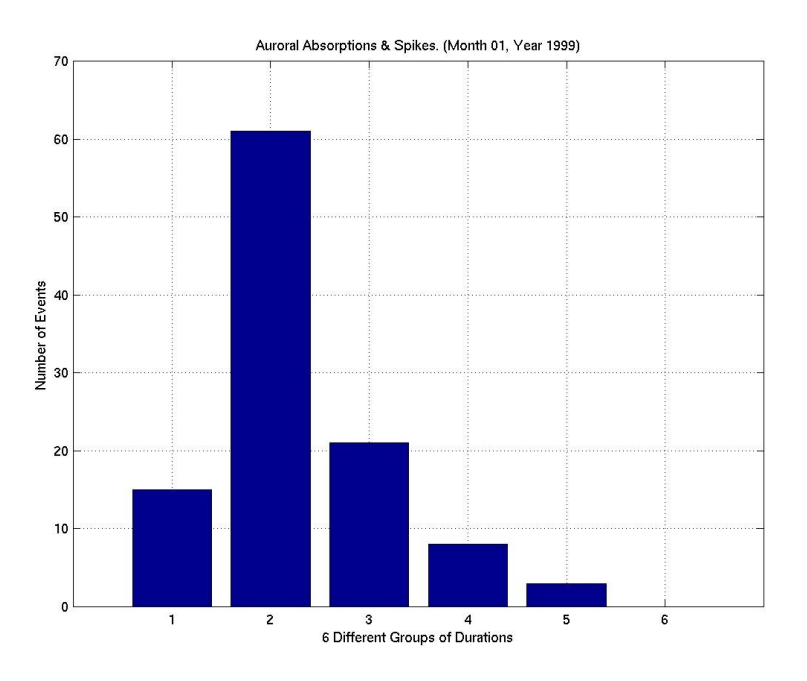

**Figure 5.4.2**: Sample of the Statistical Analysis Results – Type II, January 1999.

The results of this Statistical Analysis are presented as a series of histograms (one histogram for every single month of a year) and all these histograms are listed on **Appendix C from the Figure 5.2.1 until the Figure 5.2.69**. Additionally a detailed summary of all these histograms is given on **Appendix B from the Table 5.2.1 until the Table 5.2.7**.

## *5.3 Long Term Statistics – Type III*

Once the Data Analysis of the iris data is finished and the results files (*zfilterStartYearMonthDay\_EndYearMonthDay.gn* and *zcatalogueYear.gn*) have been created, then it is possible the third type of the Statistical Analysis to be executed by using the *statmultilong.m* function.

The aim of this type of Statistical Analysis is to find, for every month of all the six years (1994-2000), the number of the auroral absorption events, the spike events, the number of polar cap absorptions, the number of noise events and the number of data gaps as well.

Next a sample of the results that have been obtained by the third statistical analysis is given. The Table 5.4.3 contains the results of the Statistical Analysis – Type III for the year 1999 and the Figure 5.4.3 displays the results of the Statistical Analysis – Type III for the month January year 1999.

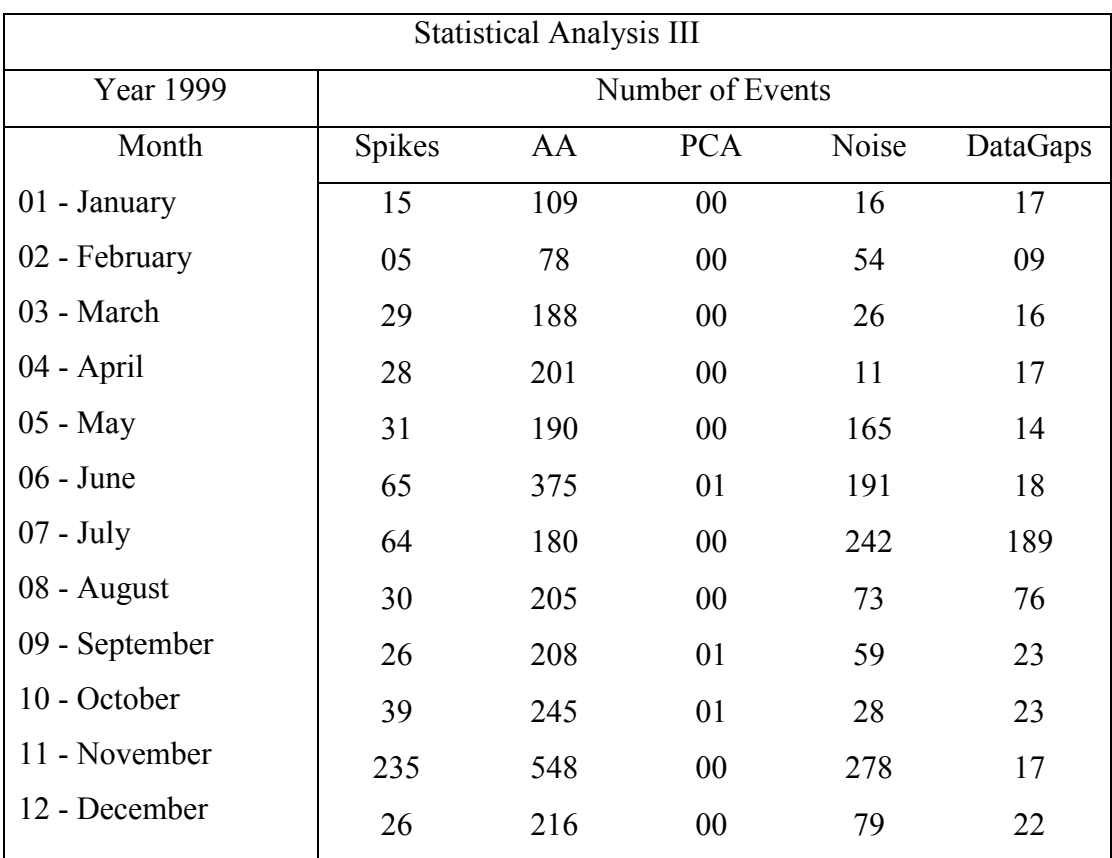

**Table 5.4.3**: Sample of the Statistical Analysis Results – Type III, Year 1999.

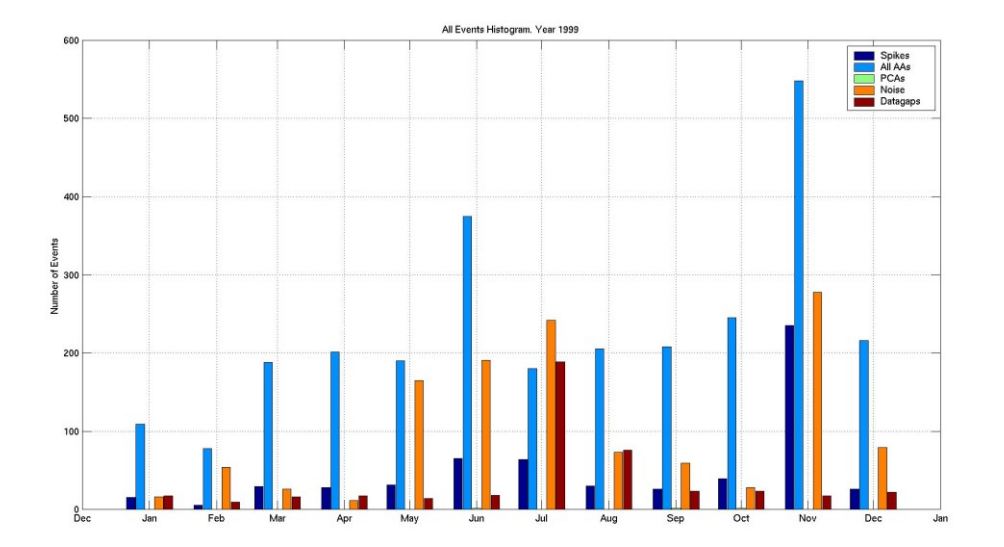

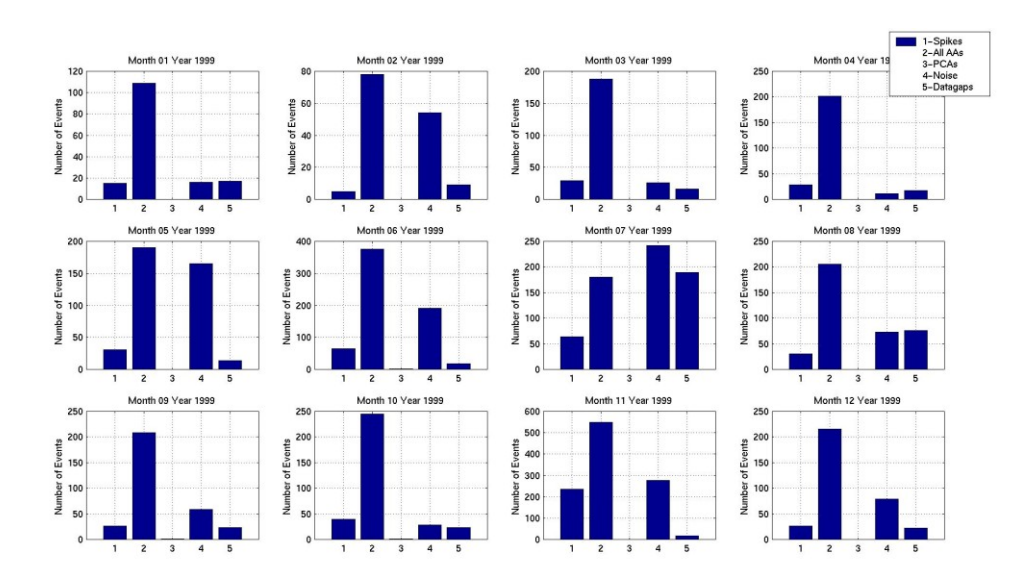

**Figure 5.4.3**: Sample of the Statistical Analysis Results – Type III, January 1999.

The results of this Statistical Analysis are presented as a series of histograms (one histogram for every single month of a year) and all these histograms are listed on **Appendix C from the Figure 5.3.1 until the Figure 5.3.7** (for all the events), **from the Figure 5.3.1b until the Figure 5.3.7b** (for all the events), **from the Figure 5.3.1c-1 until the Figure 5.3.7c-1** (for the auroral absorptions), **from the Figure 5.3.1c-2 until the Figure 5.3.7c-2** (for the spike events), **from the Figure 5.3.1c-3 until the Figure 5.3.7c-3** (for the polar cap absorptions), **from the Figure 5.3.1c-4 until the Figure 5.3.7c-4** (for the noise events) **and from the Figure 5.3.1c-5 until the Figure 5.3.7c-5** (for the data gaps). Additionally a detailed summary of all these histograms is given on **Appendix B from the Table 5.3.1 until the Table 5.3.7**.

# **CHAPTER 6. PCAS DURATION DISTRIBUTION**

Once the results of the Statistical Analysis part have been produced (**Appendix B** and **Appendix C**), then we can proceed on the analyses of those results. Note that it is possible to apply many different types of analysis on the Statistical Analysis results that have been produced by our project. In this chapter the monthly distribution of the polar cap absorptions duration will be examined and analysed.

After collecting all the useful information for the polar cap absorptions from the Statistical Analysis results, plus the information taken from the Data Base results, one graph has been produced showing the average duration of the polar cap absorptions for every month for the years 1994-200 (Table 6.4.1) and a second graph that shows in more detail how the duration of the polar cap absorptions varies on each month for each year, the average and the total duration for all the years is displayed as well (Table 6.4.2).

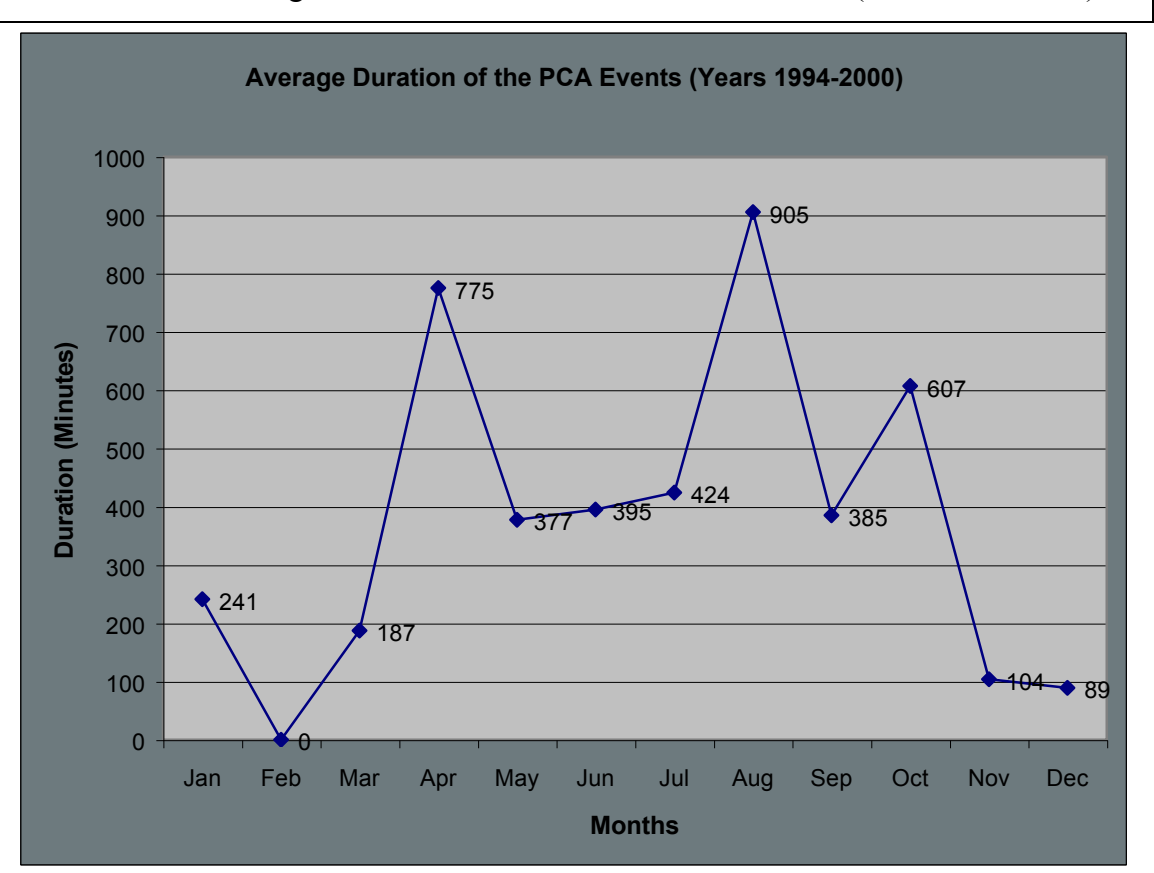

**Table 6.4.1**: Average Duration for PCA events on each Month (Years 1994-2000).

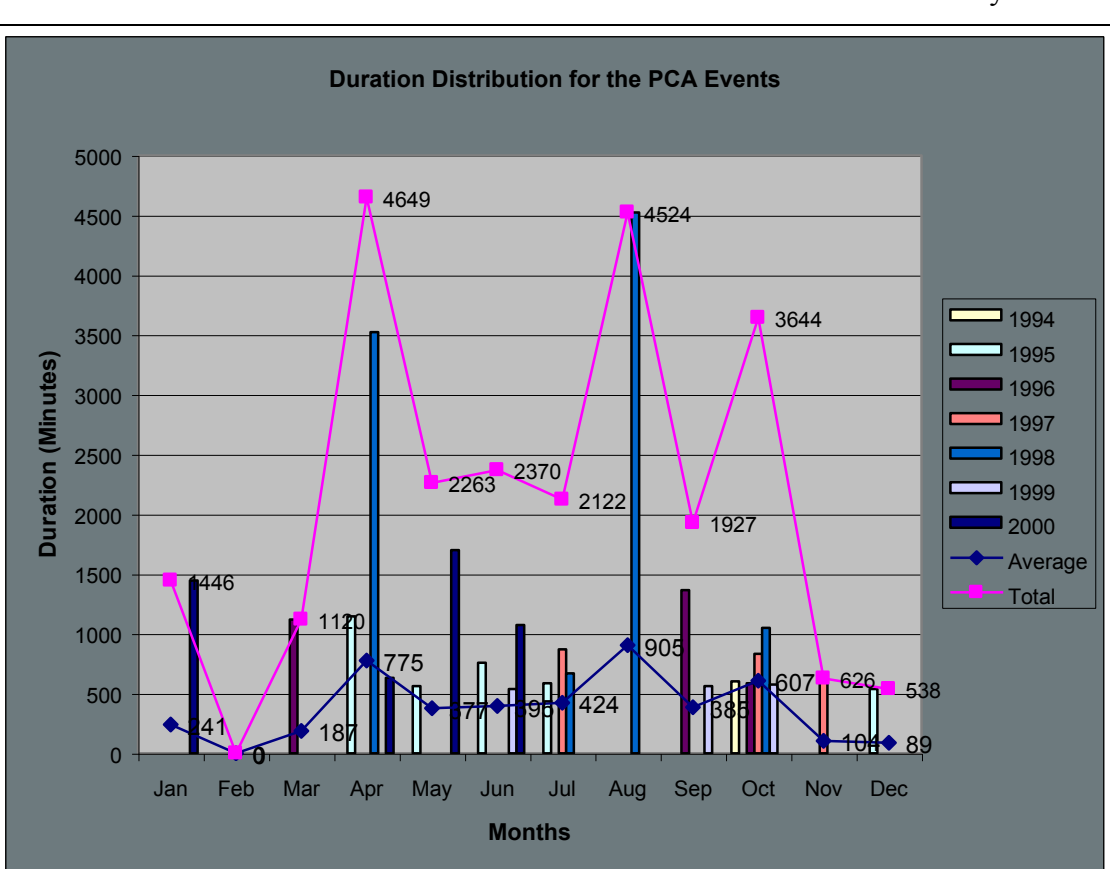

**Table 6.4.2**: Duration Distribution for PCA Events on each Month for every Year.

# **CHAPTER 7. AURORAL ABSORPTIONS DISTRIBUTION**

Similarly with the chapter 6, in chapter 7 a second type of analysis of the Statistical Analysis results follows. In this chapter the distribution of the number of the auroral absorptions that depend on the time of the day is examined and analysed and the distribution of the number of the auroral absorptions that depend on their duration is examined and analysed as well.

# *7.1 Auroral Absorption Events' Time of Day Distribution*

Collecting all the useful information for the auroral absorptions from the Statistical Analysis results, a graph has been produced showing how the number of the auroral absorptions that depend on the time of their occurrence varies on each month for every year.

The Table 7.1.1 shows the average number of auroral absorptions that have occurred during the 00:00:00 and 04:00:00 hours on each day on every month (for the years 1994 to 2000); also provides us with some extra information about the number of the auroral absorptions that have occurred during the 00:00:00 and 04:00:00 hours, for every month for the years 1994-2000.

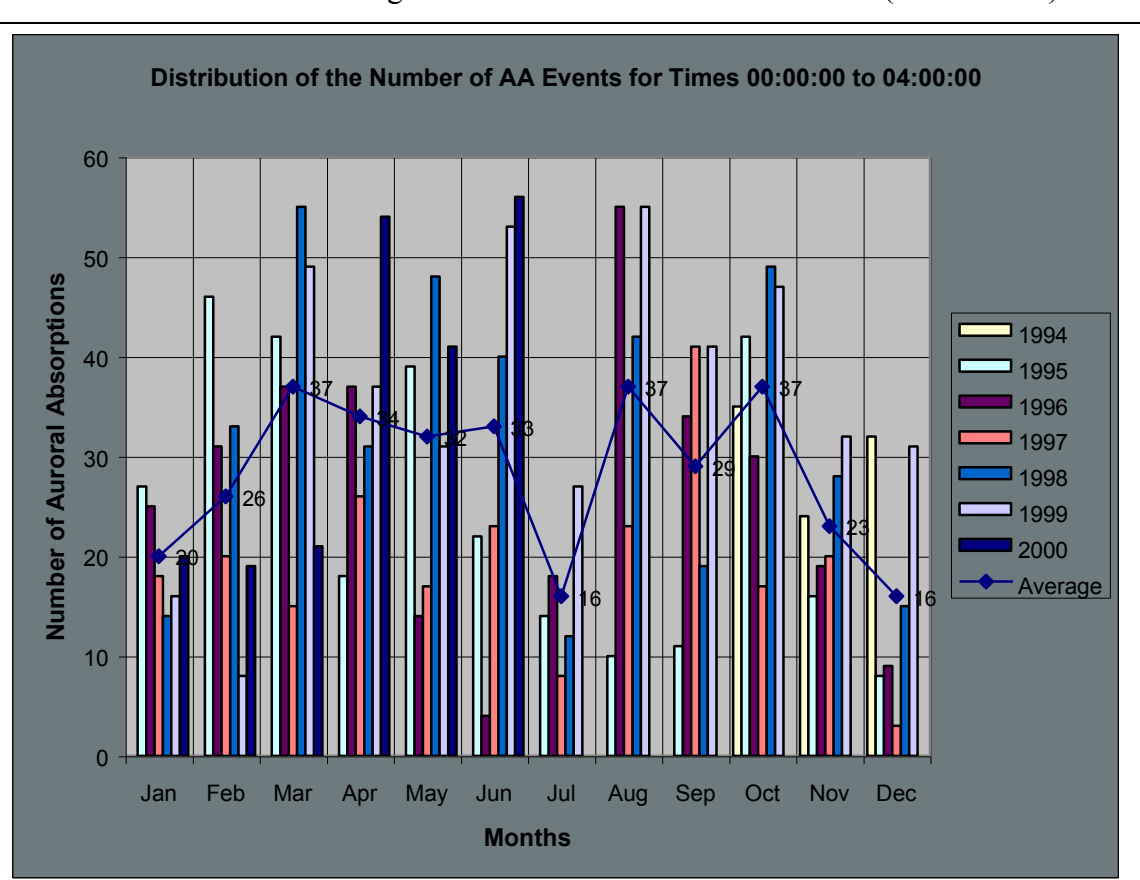

**Table 7.1.1**: Total/Average Number of the AAs on each month (hours 00-04).
The Table 7.1.2 shows the average number of auroral absorptions that have occurred during the 04:00:00 and 08:00:00 hours on each day on every month (for the years 1994 to 2000); also provides us with some extra information about the number of the auroral absorptions that have occurred during the 04:00:00 and 08:00:00 hours, for every month for the years 1994-2000.

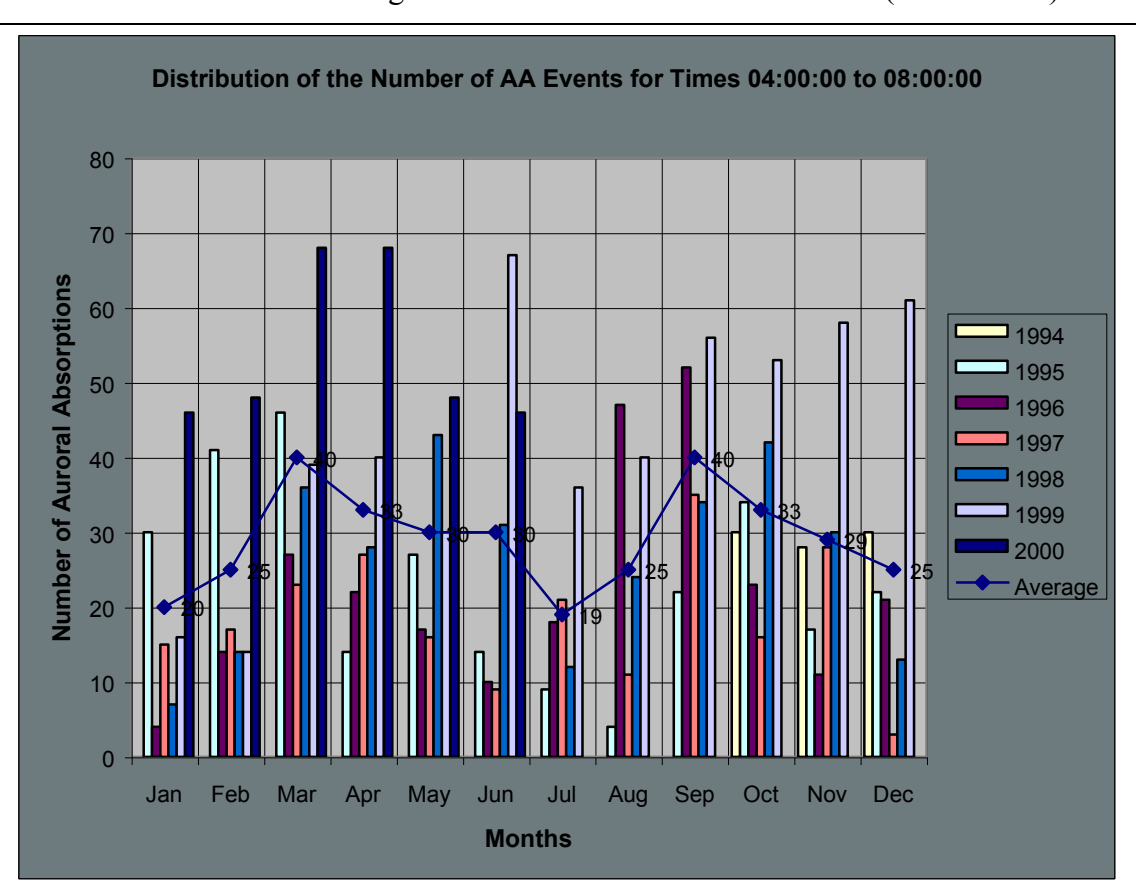

**Table 7.1.2**: Total/Average Number of the AAs on each month (hours 04-08).

The Table 7.1.3 shows the average number of auroral absorptions that have occurred during the 08:00:00 and 12:00:00 hours on each day on every month (for the years 1994 to 2000); also provides us with some extra information about the number of the auroral absorptions that have occurred during the 08:00:00 and 12:00:00 hours, for every month for the years 1994-2000.

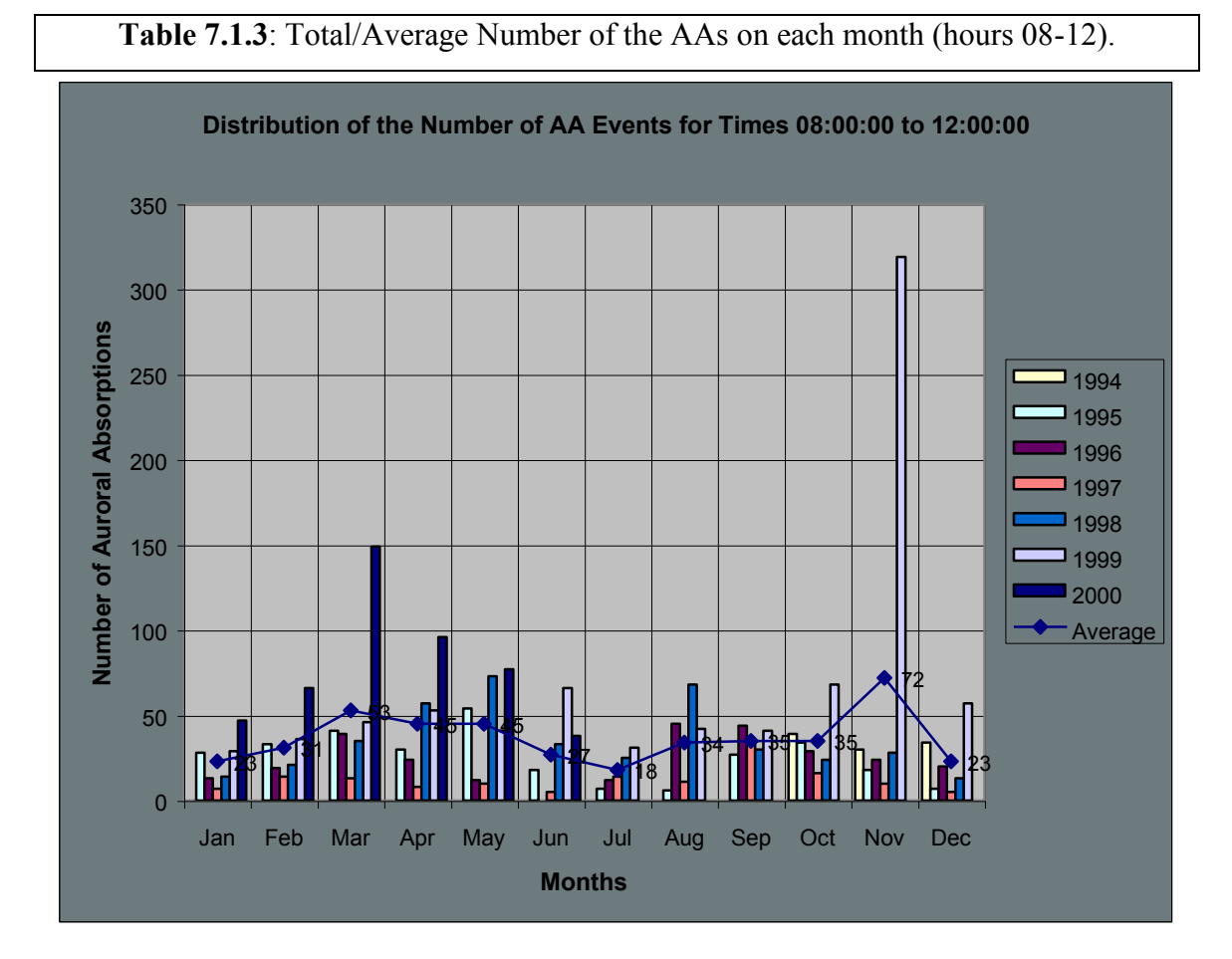

GEORGIOS NIKITAS. DEPARTMENT OF COMMUNICATION SYSTEMS, LANCASTER UNIVERSITY.  $61\,$ 

The Table 7.1.4 shows the average number of auroral absorptions that have occurred during the 12:00:00 and 16:00:00 hours on each day on every month (for the years 1994 to 2000); also provides us with some extra information about the number of the auroral absorptions that have occurred during the 12:00:00 and 16:00:00 hours, for every month for the years 1994-2000.

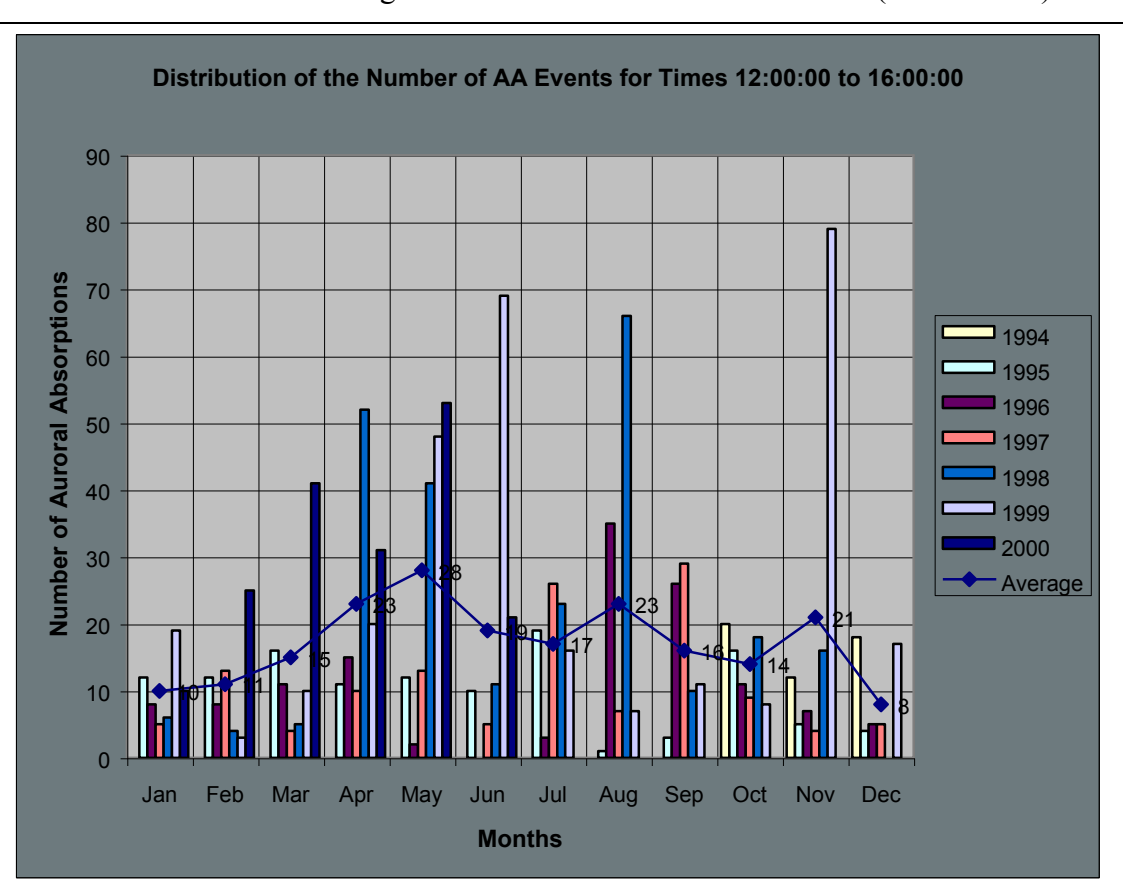

**Table 7.1.4**: Total/Average Number of the AAs on each month (hours 12-16).

The Table 7.1.5 shows the average number of auroral absorptions that have occurred during the 16:00:00 and 20:00:00 hours on each day on every month (for the years 1994 to 2000); also provides us with some extra information about the number of the auroral absorptions that have occurred during the 16:00:00 and 20:00:00 hours, for every month for the years 1994-2000.

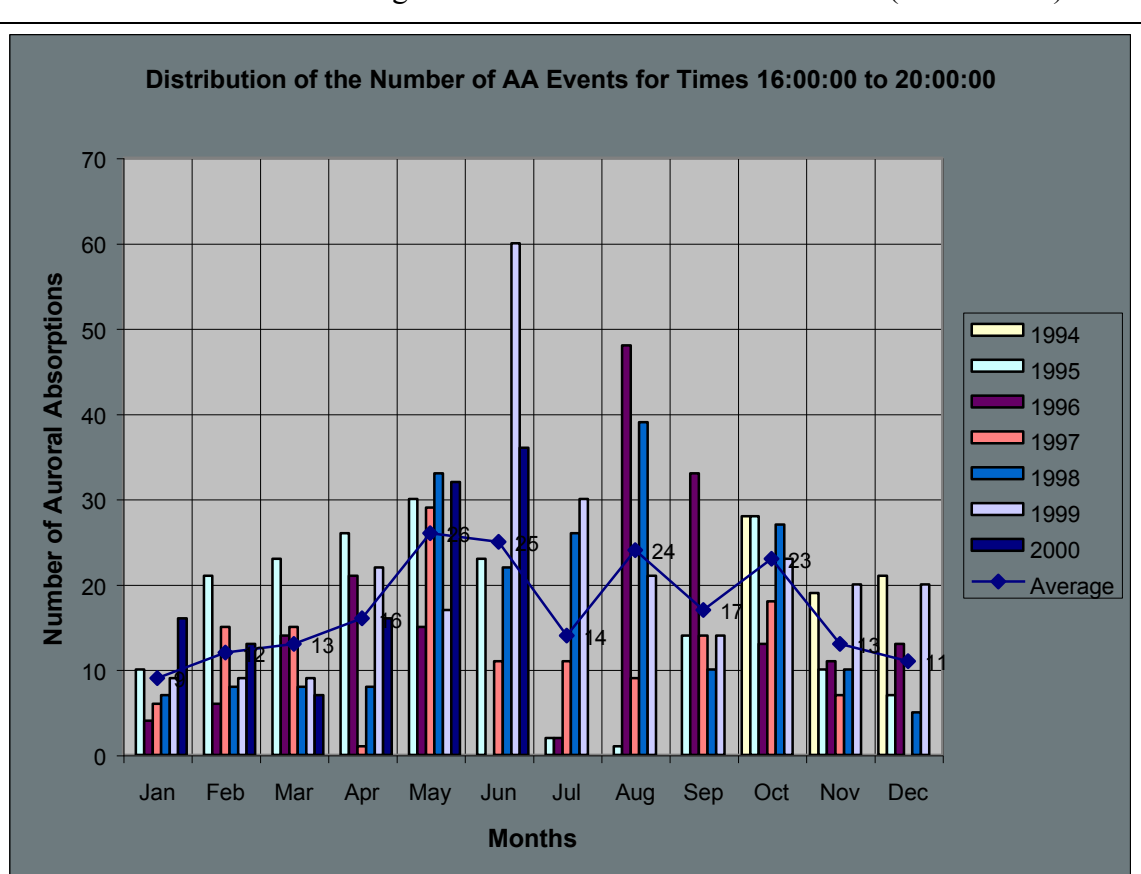

**Table 7.1.5**: Total/Average Number of the AAs on each month (hours 16-20).

The Table 7.1.6 shows the average number of auroral absorptions that have occurred during the 20:00:00 and 24:00:00 hours on each day on every month (for the years 1994 to 2000); also provides us with some extra information about the number of the auroral absorptions that have occurred during the 20:00:00 and 24:00:00 hours, for every month for the years 1994-2000.

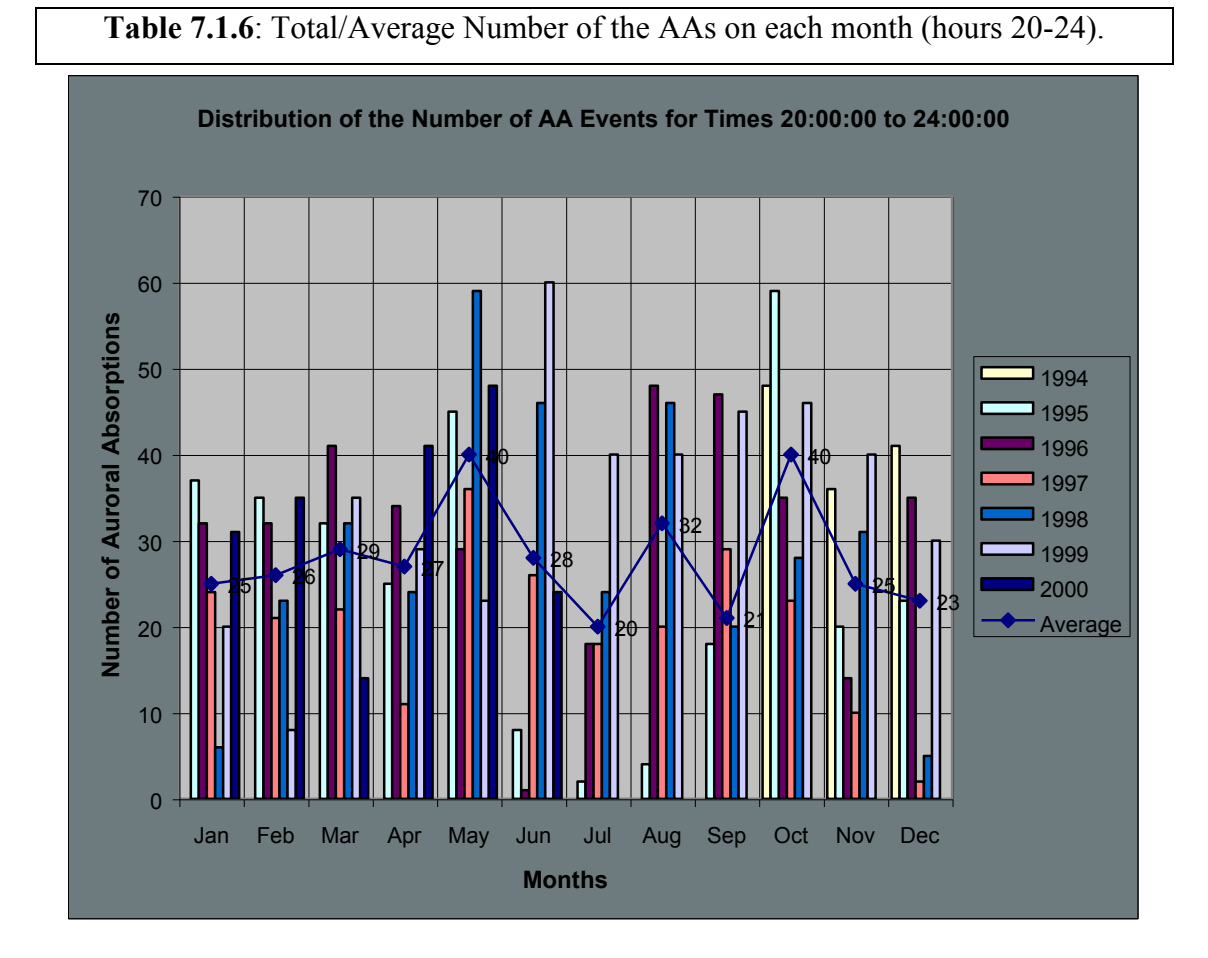

# *7.2 Auroral Absorption Events' Duration Distribution*

Collecting all the useful information for the auroral absorptions from the Statistical Analysis results, a graph has been produced showing how the number of the auroral absorptions that depend on their duration varies on each month for every year.

The Table 7.2.1 shows the average number of auroral absorptions that have duration between 2 minutes and 6 minutes on every month (for the years 1994 to 2000); also provides us with some extra information about the number of the auroral absorptions with duration between 2 minutes and 6 minutes for every month for the years 1994-2000. Note, the case that is examined now is for the spike events.

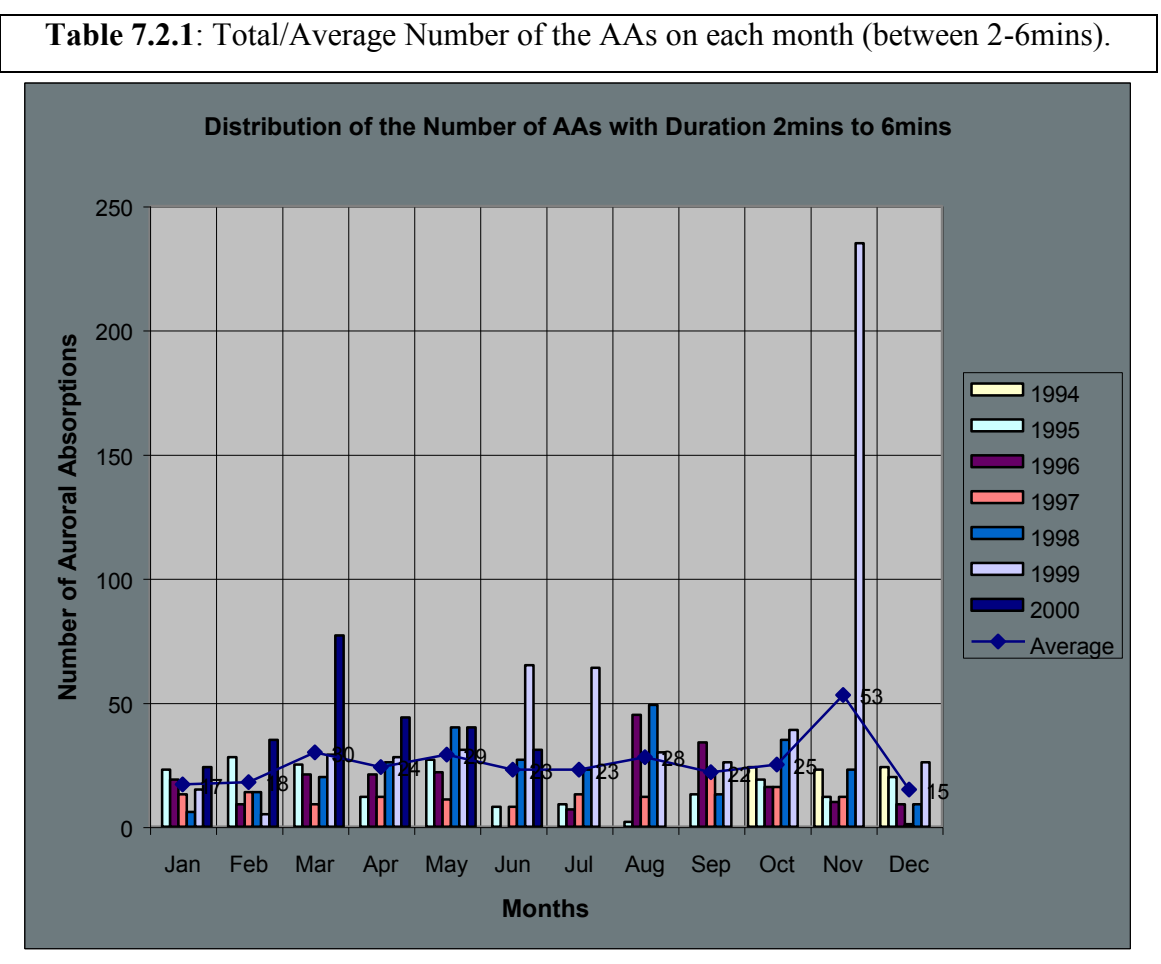

The Table 7.2.2 shows the average number of auroral absorptions that have duration between 6 minutes and 30 minutes on every month (for the years 1994 to 2000); also provides us with some extra information about the number of the auroral absorptions with duration between 6 minutes and 30 minutes for every month for the years 1994-2000.

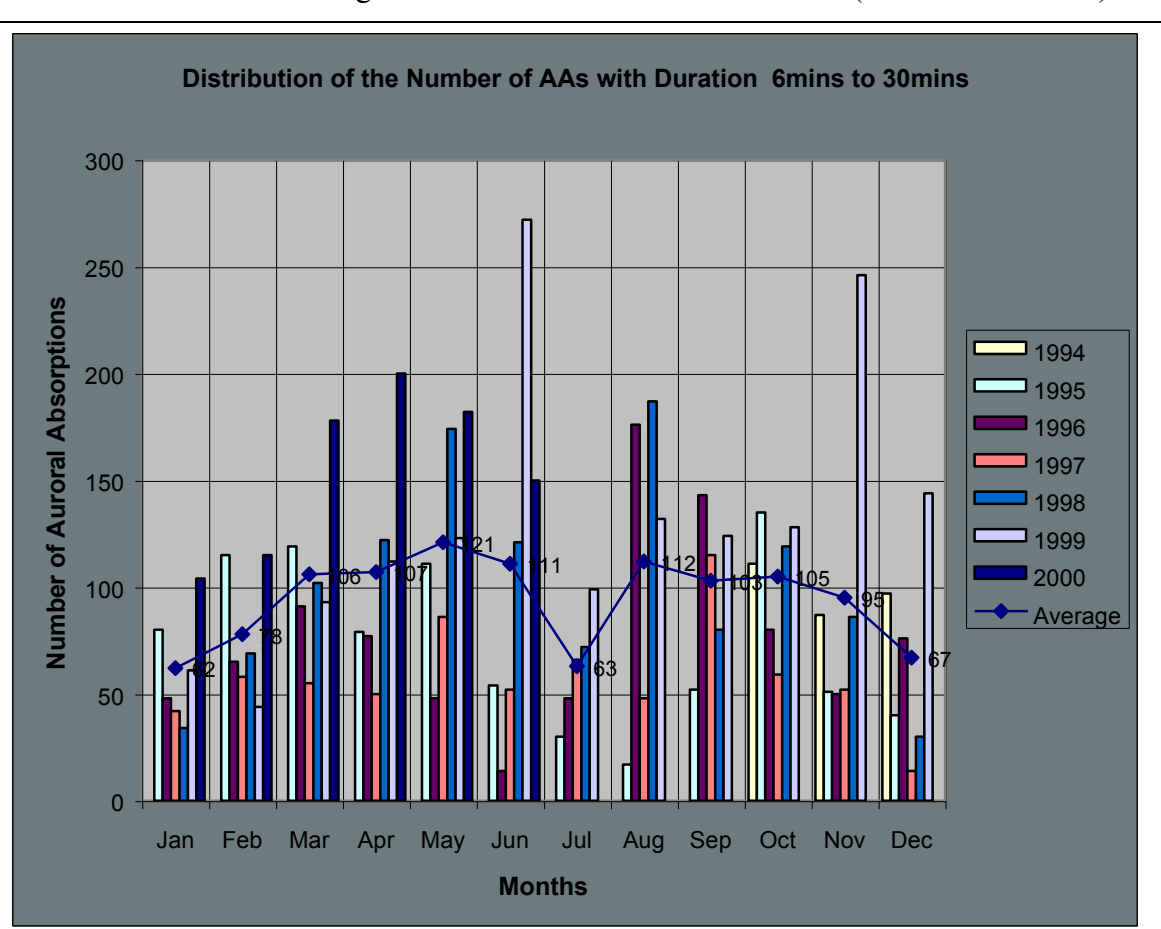

**Table 7.2.2**: Total/Average Number of the AAs on each month (between 6-30mins).

The Table 7.2.3 shows the average number of auroral absorptions that have duration between 30 minutes and 1 hour on every month (for the years 1994 to 2000); also provides us with some extra information about the number of the auroral absorptions with duration between 30 minutes and 1 hour for every month for the years 1994-2000.

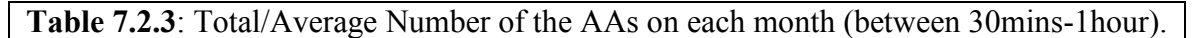

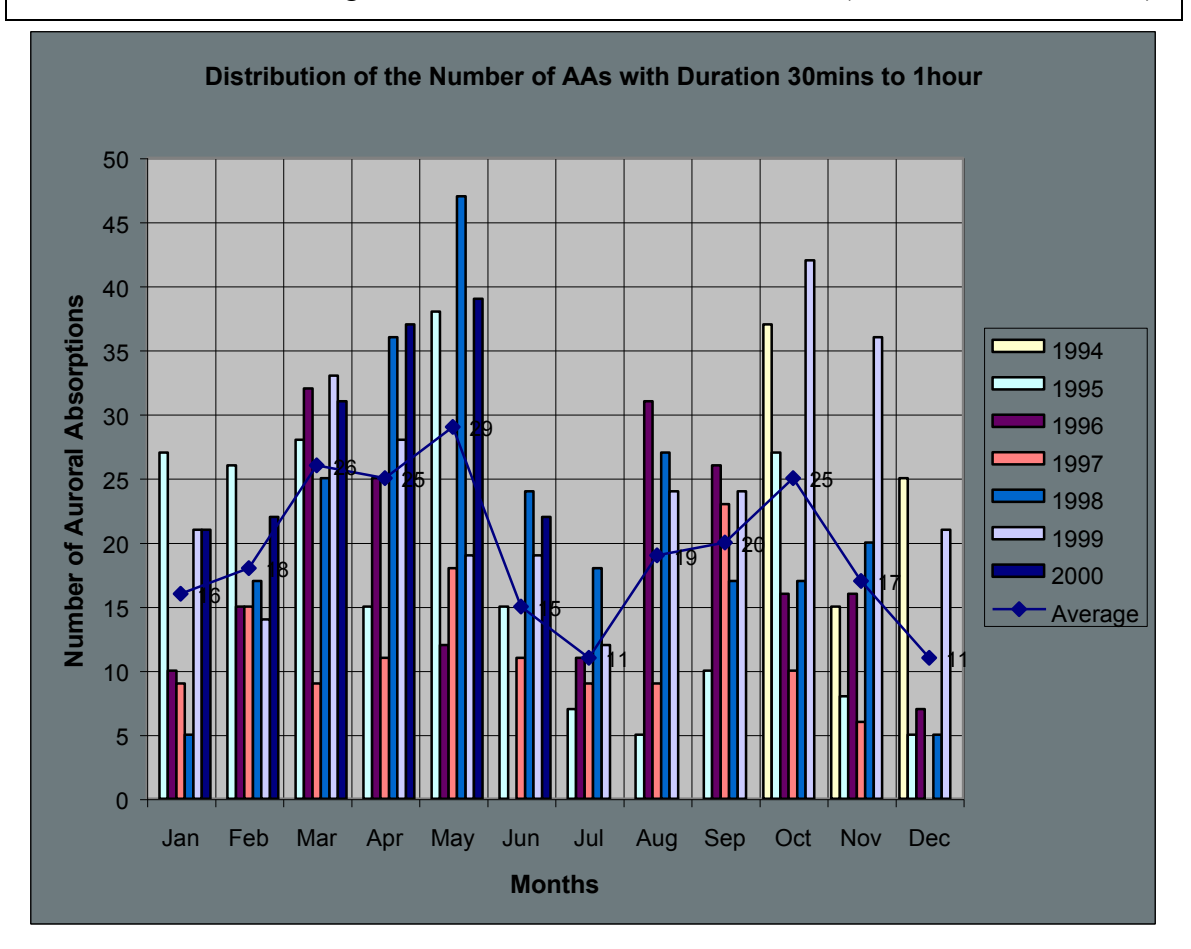

The Table 7.2.4 shows the average number of auroral absorptions that have duration between 1 hour and 2 hours on every month (for the years 1994 to 2000); also provides us with some extra information about the number of the auroral absorptions with duration between 1 hour and 2 hours for every month for the years 1994-2000.

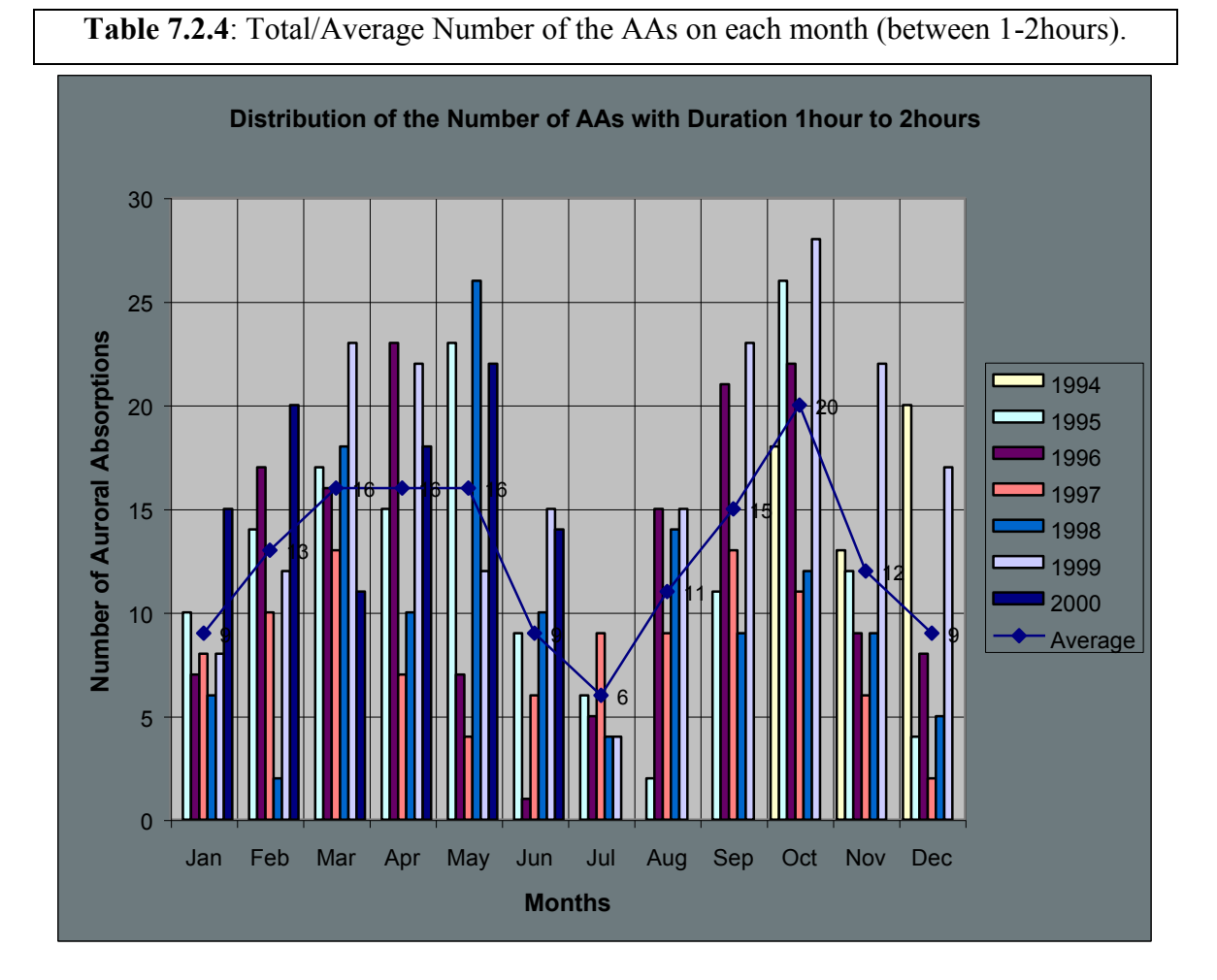

The Table 7.2.5 shows the average number of auroral absorptions that have duration between 2 hours and 3 hours on every month (for the years 1994 to 2000); also provides us with some extra information about the number of the auroral absorptions with duration between 2 hours and 3 hours for every month for the years 1994-2000.

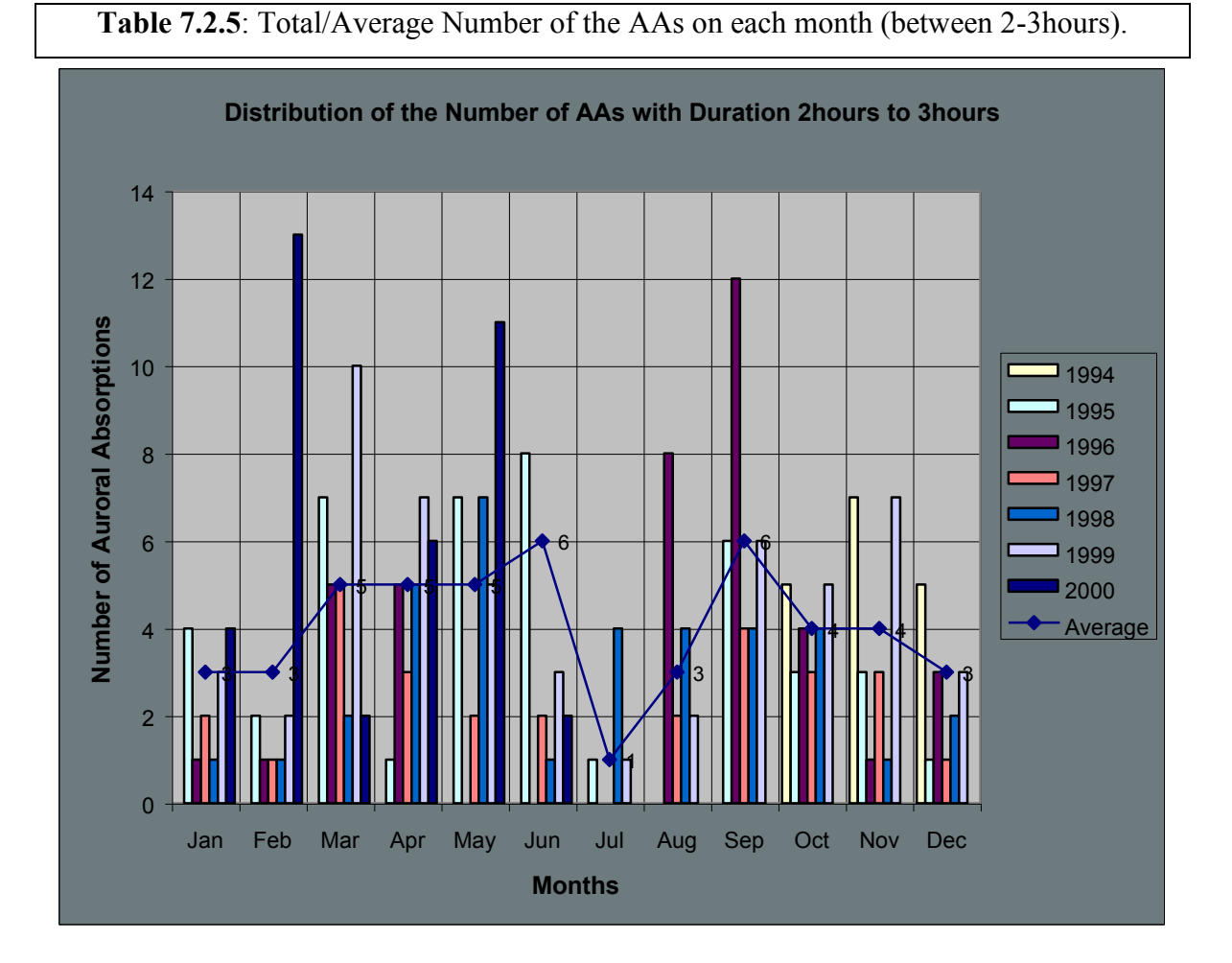

The Table 7.2.6 shows the average number of auroral absorptions that have duration between 3 hours and 5 hours on every month (for the years 1994 to 2000); also provides us with some extra information about the number of the auroral absorptions with duration between 3 hours and 5 hours for every month for the years 1994-2000.

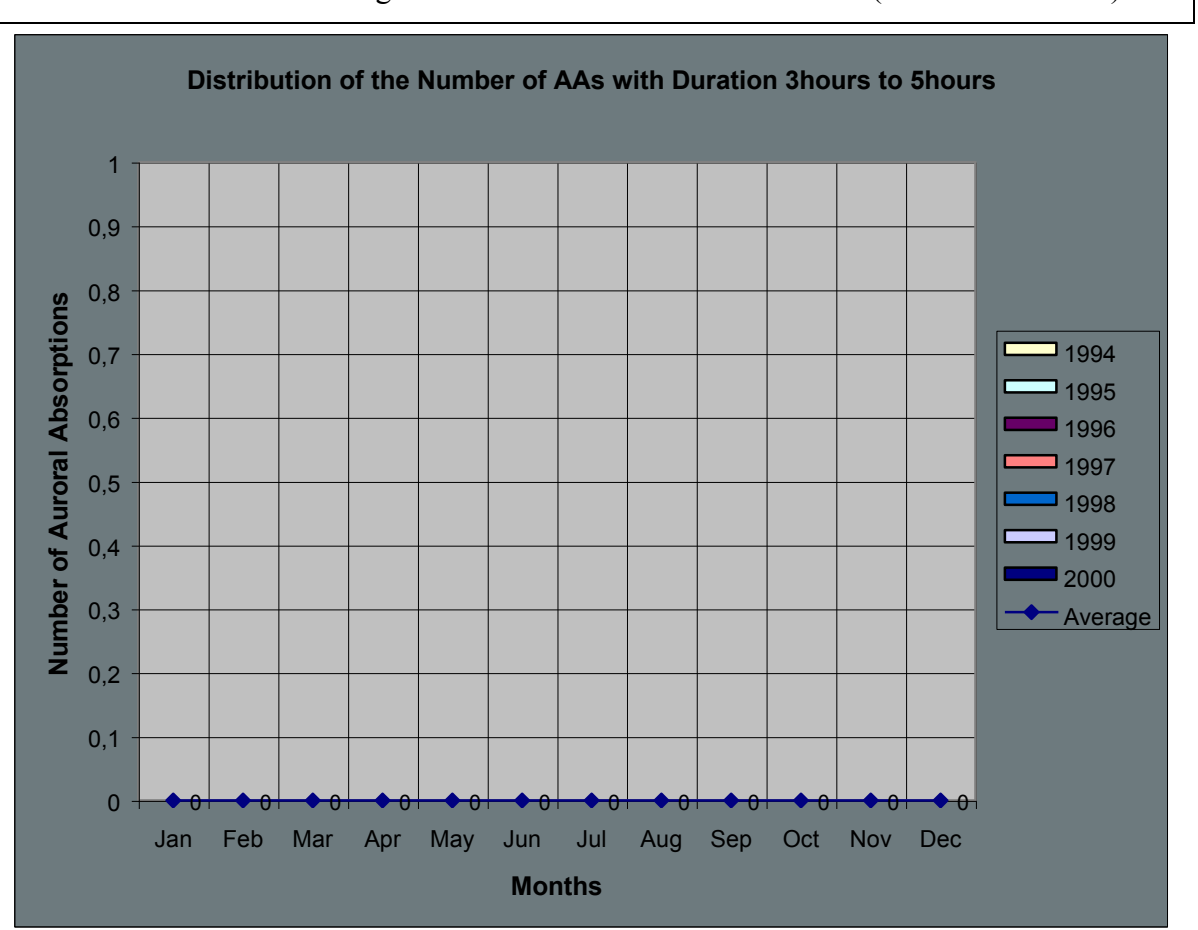

**Table 7.2.6**: Total/Average Number of the AAs on each month (between 3-5hours).

# **CHAPTER 8. PROJECT LIMITATIONS & FURTHER WORK**

On this chapter, the project limitations are analysed and any further work that it could be done on the project is discussed. Note that all the project specifications have been completed successfully and extra work has been performed as well. Further, the project's MATLAB functions have been tested thoroughly; all the possible inputs for different iris data samples (i.e. different dates and times) have been entered into the functions and their results were examined carefully. Moreover, the same tests had been taken place on different computers with different environments and operating systems and the results were exactly the same in each case. Therefore, there are no any major or even minor limitations on the toolkit and only if some improvements need to be applied on the project then only few modifications on the MATLAB functions are necessary.

## *8.1 LIMITATIONS*

As it has been stated above, there are no limitations on the toolkit and all the project specifications have been designed, implemented and tested successfully. Nevertheless a single minor modification has been observed and is discussed below with its solution as well.

As you may have been noticed, the MATLAB functions that fulfil the different types of the statistical analysis part (i.e. *stataa\_tod.m*, *stataa\_dur.m* and *statmultilong.m*) can accept only two different inputs for the variable *Beams* and these are '*widebeam*' for the widebeam [50] and '*allbeams*' for all the iris beams [1:50]. Although for us these two inputs were enough to complete successfully the statistical analysis, it is possible in the future a user will need to apply the statistical analysis functions on a group of the iris beams (e.g. [3 7 20:25 32]) and that group can be any combination for the iris beams.

In order for this problem to be solved, the following functions should be modified: *stataa\_tod.m*, *stataa\_dur.m* and *statmultilong.m*. A suggestion for the solution is to place an additional for loop inside these three functions and then the for loop will go through only on the requested beams (i.e. let the input *Beams* is *[4 10:15 22]* then the for loop will be called as follows: *for analysebeams = Beams … statements and function's body… end*; be careful to re-initialise the counters on the correct time and to modify some parts on the main body of these functions.

Note that the variable *Beams* will not take the inputs as a string (remember: '*widebeam*' or '*allbeams*'), but it will accept only a number or an array of numbers.

### *8.2 FURTHER WORK*

The functions from the Data Analysis part (*irisdata\_pseudoanalysis.m* and *abs\_filteranalysis.m*) can recognise accurately the following events: the auroral absorptions, the spike events, the polar cap absorption, the noise and the data gaps. A further work is to design and add new rules (i.e. new event types) inside the Data Analysis functions and therefore to make the Data Analysis part more qualitative.

Furthermore, it must be noted that while an event takes place and if somewhere the time of its occurrence a data gap will occur, then the event will not be recognised correctly because we are not able to know the event's behaviour during the occurrence of a data gap and therefore there is no solution in that case. But in the case of polar cap absorption, which has duration of more than 10 hours and if a data gap with duration of less than 10 minutes will occur during the occurrence of the PCA event, then filtering is necessary to be applied and the total polar cap absorption event will be recognised correctly. An example is given to make the problem clear. Let one polar cap absorption has been recognised on the  $11<sup>th</sup>$  of April 1995 at 02:30:00 and last for 11 hours (i.e. finished on the  $11<sup>th</sup>$  of April 1995 at 13:30:00) and next a data gap is recognised with a start time on the  $11<sup>th</sup>$  of April 1995 at 13:30:00 and finished on the  $11<sup>th</sup>$  of April 1995 at 13:34:00 and finally a second polar cap absorption is recognised on the  $11<sup>th</sup>$  of April 1995 at 13:34:00 and last for 15 hours (i.e. finished on the  $12<sup>th</sup>$  of April 1995 at 04:34:00). That is a characteristic example where the data gap's filtering is essential. Therefore, after the filtering the correct polar cap absorption would be found with the following characteristics: started on the  $11<sup>th</sup>$  of April 1995 at 02:30:00 and finished on the  $12<sup>th</sup>$  of April 1995 at 04:34:00 (i.e. with duration 1 day and 2 hours and 4 minutes). Concluding, this type of filtering is important if two successive PCA events are being recognised with a data gap in between and therefore the data gap will result in wrong recognition of two PCA events instead of one single PCA event with a longer duration.

A final extra work that may be needed is the following: Considering the project specifications, we have been asked to perform a statistical analysis on the iris data for the years 1994 to 2000. The data from the wide beam was enough for us to complete our task. But what about if later, another user will need to perform a similar or even a different statistical analysis on the iris data for the years 1994 to 2000? Although the MATLAB functions for the data and the statistical analysis have been designed, implemented and tested to work for all the iris beams, the results files (*zfilterStartYearMonthDay\_EndYearMonthDay.gn*, *zcatalogueYear.gn* and *zpseudoStartYearMonthDay\_EndYearMonthDay.gn*) are available only for the wide beam data. Therefore, the only that it has to be done in the future is to run the *scriptanalysis.m* function for these six years of the iris data but this time for all the fifty beams (and not only for the wide beam) and the function will load the requested iris data for all the beams from the iris server (processing time approximately 20-25 days), in parallel will analyse the loaded data and will create the results files (processing time approximately less than 10-20 minutes for all the years). After this process any user will be ready to perform a statistical analysis on all the iris beams and not only on the wide beam. It must be noted that the reason of not loading from begin the iris data for all the beams was that the loading time would be too long and there was not so much of available time.

# **CHAPTER 9. CONCLUSIONS**

It can easily be observed that the "*Long Term Statistical Studies of Ionospheric Absorption*" project is indeed a successful Matlab5 Software Tool, which is aiming to provide great help for interpretation and analysis of the IRIS data. Completing this project and successfully achieving all the aims and specifications reported in chapter 1 can make the following conclusions:

- $\checkmark$  By examining the graph given in Table 6.4.1, it can be stated that during the months April and August the polar cap absorptions are more likely to occur having an average duration of 760 minutes (i.e. approximately 12 hours). For the years 1994-2000 no polar cap absorption has occurred in February and only one PCA have been observed in December and January. Generally, during the winter months (November to March) there are a few polar cap absorptions.
- $\checkmark$  The duration of occurrence of the PCA events increases for the years that are close to the Solar Cycle Maximum (i.e. the years1998 to 2000) as compared with the duration of the PCA events during the Solar Cycle Minimum years (i.e. the years 1994 to 1996) as illustrated in Table 6.4.2.
- $\checkmark$  The number of the auroral absorptions is generally increased during the month periods March-May and August-November.
- $\checkmark$  The number of occurrence where auroral absorptions are less for the months of December, January, February and July, according to the results in Tables 7.1.1-7.1.6.
- $\checkmark$  The number of auroral absorptions has increased as approaching Solar Maximum (years 1998-2000).
- $\checkmark$  Most of the auroral absorptions occur during the evening and morning times (i.e. 20-24, 00-04, 04-08 and 08-12).
- $\checkmark$  Finally, for the auroral absorptions that occur during the 16:00:00 and 20:00:00 times and for the months January to May, the number of their

occurrence is constant despite on the year of the Solar Cycle (Maximum or Minimum; i.e. 1994 or 1995 or … 2000).

- $\checkmark$  The number of auroral absorption events does not correlate with Solar Cycle in contrast to PCA events, which are Solar Cycle dependent.
- $\checkmark$  No occurrences of the auroral absorptions with duration 3-5 hours have been observed according to the results in Tables 7.2.1-7.2.6.
- $\checkmark$  Conversely, month periods January-February, July and December can be characterised as quite periods.
- $\checkmark$  The number of the auroral absorptions with duration 6 to 30 minutes exceeds the one hundred for the months of March-June and August-October.
- $\checkmark$  The number of the auroral absorptions with duration 30 minutes to 1 hour is less than the number of the auroral absorptions with duration 6 to 30 minutes (for every month of all the six years); but their monthly distribution of both types of auroral absorptions is similar.
- Every mnth the number of the auroral absorptions with duration 1 to 2 hours is increased rapidly from the year 1994 to 2000. Furthermore, the months March-May and September-October the average number of the auroral absorptions overtops the 15, compared with the months January, June, July and December where the average number of the auroral absorptions is less than 10.
- $\checkmark$  Also the number of the auroral absorptions with duration 2 to 3 hours does not exceed the 3 to 5 occurrences per month.

Finally, it worth to mention what it has been gained by this project:

- $\checkmark$  Depth study of the characteristics of all the phenomena that can be seen in the IRIS data (i.e. auroral absorptions, spike events, polar cap absorptions, noise and data gaps).
- $\checkmark$  Obtained experience on analysing a large amount of data fast and without to overload the server's memory and CPU.
- $\checkmark$  Obtained experience on long-term statistical studies.
- $\checkmark$  Obtained experience on designing and implementing a database in MATLAB5.
- $\checkmark$  Became experts on MATLAB5 programming.
- $\checkmark$  Learned to design efficient and complex algorithms.
- $\checkmark$  Learned to implement reliable and fast MATLAB5 functions.
- $\checkmark$  Using the results that obtained from the long-term statistical analyses, we had the opportunity to study them, analyse them and from their analysis we were able to find the distribution and the behaviour of the polar cap absorptions duration and of the number of the auroral absorptions that depend on their duration and on the time of the day as well.

An important issue is that this toolkit has been designed and implemented as a useful tool for the IRIS system, but a special characteristic that makes the software very powerful is that can be used for any type of data interpretation and for any type of statistical analysis as well. Due to efficient algorithms design, by modifying only few parts of the source code (not the algorithms) and by changing the function rules in terms of the new type of data, the toolkit will be transformed in a new software that will serve the new demands for the new type of data.

## **REFERENCES**

[1] J. K. Hargreaves. 'The solar-terrestrial environment' Cambridge Atmospheric and Space Sciences Series, First Published 1992.

[2] Steven T. Suess and Bruce T. Tsurutani. 'From the Sun: Auroras, Magnetic Storms, Solar Flares, Cosmic Rays' American Geophysical Union. Washington, DC, 1998.

[3] P. N. Collis and J. K. Hargreaves. Coordinated Studies Using Imaging Riometer and Incoherent Scatter Radar. *Journal of Atmospheric and Solar-Terrestrial Physics*, volume 59(8):pp. 873-890, 1997.

[4] P. N. Collis, J. K. Hargreaves, W. G. Howarth and G. P. White. Joint Imaging Riometer – Incoherent Scatter Radar Observations: A Four-dimensional Perspective on Energetic Particle Input to the Auroral Mesosphere. *Advances in Space Research*, volume 20(6):pp. 1165-1168, 1997.

[5] P. N. Collis, J. K. Hargreaves and G. P. White. A Localised Co-rotating Auroral Absorption Event Observed Near Noon Using Imaging Riometer and EISCAT. *Annales Geophysicae – Atmospheres, Hydrospheres and Space Sciences*, volume 14(12):pp. 1305-1316, 1997.

[6] J. K. Hargreaves, S. Browne, H. Ranta, A. Ranta, T. J. Rosenberg and D. L. Detrick. A Study of Substorm-accociated Night-side Spike Events in Auroral Absorption Using Imaging Riometers at the South Pole and Kilpisjarvi. *Journal of Atmospheric and Solar-Terrestrial Physics*, volume 59(8):pp. 853-872, 1997.

[7] H. Ranta, A. Ranta, J. K. Hargreaves and S. Browne. Localised Absorption Events in the Afternoon Sector. *Journal of Atmospheric and Solar-Terrestrial Physics*, volume 59(8):pp. 891-902, 1997.

[8] Duane Hanselman and Bruce Littlefield. 'Mastering MATLAB5, A Comprehensive Tutorial and Reference' Prentice Hall, 1998.

[9] Duane Hanselman and Bruce Littlefield (by MathWorks). 'MATLAB version 5 User's Guide' Prentice Hall, 1997.

[10] MATLAB 5.3 Software Package for UNIX Environment. 'MATLAB Help Desk' MathWorks, 1998.

[11] MATLAB Help Desk URL:<http://iris.lancs.ac.uk/matlab/>

[12] WWW MATLAB Help Viewer URL:<http://www.dcs.lancs.ac.uk/marple/cgi-bin/wmathelp>

[13] IRIS Toolkit URL:<http://www.dcs.lancs.ac.uk/iono/iris/iristool/>

[14] IRIS Toolkit Classes URL:<http://www.dcs.lancs.ac.uk/iono/iris/iristool/classes/>

[15] Lancaster University, Ionosphere and Radio Propagation Group URL:<http://www.dcs.lancs.ac.uk/iono/>

[16] IRIS – Imaging Riometer for Ionospheric Studies

URL:<http://www.dcs.lancs.ac.uk/iono/iris/>

[17] Kilpisjarvi IRIS On Line Data URL:<http://www.dcs.lancs.ac.uk/iono/iris/data/>

[18] Science Direct

URL: [http://www.sciencedirect.com](http://www.sciencedirect.com/)

### [19] NASA Education

URL:<http://www-istp.gsfc.nasa.gov/Education/>

[20] NASA Glossary

URL:<http://www-spof.gsfc.nasa.gov/Education/gloss.html>

[21] NOAA Education and Outreach

URL:<http://www.sel.noaa.gov/info/>

# **APPENDICES**

*APPENDIX A - MATLAB FUNCTIONS*

*APPENDIX B - STATISTICAL ANALYSIS RESULTS (TABLES)*

*APPENDIX C - STATISTICAL ANALYSIS RESULTS (HISTOGRAMS)*

# **APPENDIX A**

# **LONG TERM STATISTICAL STUDIES OF IONOSPHERIC ABSORPTION MATLAB FUNCTIONS**

#### **scriptanalysis.m**

```
function scriptanalysis(year, loadmonths);
%SCRIPTANALYSIS
\approx%Date Started: 18/06/2000 9:39pm
%Date Completed: 18/06/2000 9:45pm 
%Creator: G.Nikitas 
%DCS, Lancaster University
%
% run this script to make the analysis
% for one year (12 files, for each month).
% this function takes as an input the year,
% and for the specific year 
% if you want to make the analysis for few
% months only, enter the year and the months.
% e.g. scriptanalysis(1995, [2 5 8:11]).
% set the default value for the monthss.
if nargin < 2
 loadmonths = [1:12];
end
% take the time the processing startss.
processyearstarts = time;
% start from the first month (1 - Jan) and
% finish at the last moth (12 - Dec).
for month = loadmonths
% take the time the processing starts.
processmonthstarts = time;
```

```
% print a message on the workspace.
fprintf('\n\nStarting Data Analysis');
fprintf('\nYear %d, Month %d\n', year, month);
% depending on the inputs given by the user,
% initialise these two variables.
next month = month + 1;
next year = year + 1;
data duration = timespan(1,'h'); % data duration for 1
day.
data resolution = timespan(1,'m'); % data resolution for 1
minute.
% these are for testing.
beams wide = [50]; \frac{1}{2} and \frac{1}{2} only the widebeam.
beams some = [4 \t 7 \t 42 \t 50]; \frac{8}{3} some of the beams.
beams all = [1:50]; % all the beams.beams requested = beams wide; \frac{1}{2} & beams requested.
% if the month you entered is between 1 and 11
% then execute this if statement.
if ((month == 1 \mid month == 2 \mid month == 3 \mid month == 4 \mid ...month == 5 \mid month == 6 \mid month == 7 \mid month == 8 \mid ...month == 9 \mid month == 10 \mid month == 11) \ldots\kappa (year >= 1994))
% specify the general characteristics of the data.
data_starttime = ...
    time([year month 01 0 0 0]); \frac{1}{8} start date - to load
the data.
data endtime = \ldotstime([year next month 01 0 0 0]); % end date - to load
the data.
```

```
% call the irisdata pseudoanalysis function.
irisdata pseudoanalysis(data starttime, data endtime, ...
    data duration, data resolution, beams requested);
% if the month you entered is between 12
% then execute this elseif statement.
elseif (month == 12 & year >= 1994)
   % specify the general characteristics of the data.
data starttime = ...
   time([year month 01 0 0 0]); \frac{1}{8} start date - to load the
data.
data endtime = \ldotstime([next_year 01 01 0 0 0]); % end date - to load the
data.
% call the irisdata pseudoanalysis function.
irisdata pseudoanalysis(data starttime, data endtime, ...
    data duration, data resolution, beams requested);
% if the month you entered is not between 1 to 11 or 12
% then execute this statement.
else
 error('Invalid entry for the month or for the year');
end % end of if-elseif-else statement.
% the name of the file where the results of the 
% pseudo analysis are going to be saved,
% depends on start and end times of the load data.
% this information is needed on the abs_filteranalysis
% function...
```

```
absresults pseudo = \ldotschar(['zpseudo' strftime(data starttime,'%Y%m%d') ...
       ' ' strftime(data endtime, '%Y%m%d') '.gn']);
% call the abs filteranalysis function.
abs filteranalysis(absresults pseudo);
% take the time the processing ends.
processmonthends = time;
% find the total processing time.
processmonthtime = processmonthends - processmonthstarts;
% print a message on the workspace.
fprintf('\nProcessing Time (Year %d, Month %d) : %s days and 
%s:%s:%s hours\n', ...
     year, month, ...
    strftime(processmonthtime, '%d'),
strftime(processmonthtime, '%H'), ...
    strftime(processmonthtime, '%M'),
strftime(processmonthtime, '%S'));
end % and of for loop for the months.
% take the time the processing ends.
processyearends = time;
% find the total processing time.
processyeartime = processyearends - processyearstarts;
% print a message on the workspace.
fprintf('\n\nTotal Processing Time (Year %d) : %s days and 
%s:%s:%s hours\n', ...
```

```
 year, ...
   strftime(processyeartime, '%d'), strftime(processyeartime,
\sqrt[18]{8}H', ...
   strftime(processyeartime, '%M'), strftime(processyeartime,
'%S'));
```
#### **irisdata\_pseudoanalysis.m**

```
function irisdata pseudoanalysis(data starttime, ...
   data endtime, data duration, data resolution,...
   beams requested);
%IRISDATA_PSEUDOANALYSIS
\approx%Date Started: 26/05/2000 5:48pm
%Date Completed: 27/05/2000 3:41am 
%Creator: G.Nikitas 
%DCS, Lancaster University
\mathbf{Q}% pseudo analysis for absorption, noise and data gaps 
% on the iris data.
% loads the data every hour until the requested end time.
% take the first requested beam - analyse its data.
% take the next requested beam - analyse its data.
% repeat until to analyse and the last requested beam.
% save the results of the pseudo analysis in a file.
% note that if the file of the iris data does not exists, the
% program generates automatically one raw of NaNs for every 
hour of
% missing data. 
% if the user wishes to terminate (kill) the process the 
program
% will accept it and will exit to Matlab Workspace.
% if the variables below have not be given by the user,
% then set their defaults values.
% default value for the beams is the widebeam.
if nargin < 5, beams requested = 50;
% default value for the resoltion is 1 minute.
elseif nargin < 4, data resolution = timespan(1, 'm');
% default value for the duration of the data to be load is 1
```

```
hour.
elseif nargin < 3, data duration = timespan(1, 'h');
% default values for the start and end times do not exist.
% return an error message and exit.
elseif nargin < 2, error('Inefficient number of inputs!'); 
return;
end
% go through all the requested beams
% i.e. once the analysis of one beam (for the total duration)
% is finished, take the next beam and repeat the analisys
% process, and so on until the last beam.
for beams_available = beams_requested
% print a message on the workspace.
fprintf('\n\nProcessing Beam %d\n', beams available);
% initialise a variable to load the data every hour.
% it will be used on the while loop below.
data currenttime = data starttime;
% load the data every hour until the end time.
while data currenttime < data endtime
    % the name of the file where the results of the 
    % pseudo analysis are going to be saved,
    % depends on start and end times of the load data.
   absresults pseudo = ...
       char(['zpseudo' strftime(data starttime,'%Y%m%d') ...
    ' ' strftime(data endtime, '%Y%m%d') '.gn']);
    % open a file to save the results (append mode).
    % the results are saved in ASCII format.
   fid pseudo = fopen(absresults pseudo,'a');
```

```
 % when the data file exist on the IRIS Server.
 try
 % call the function that loads the requested data.
 % it returns useful information about the loaded data.
 [data values, current beam, current starttime, ...
    current endtime, current duration, current datasize] ...
= irisdata load(data currenttime, data duration, ...
data resolution, beams available);
 % for the current loaded data, the maximum duration
 % of absorption or datagap event
 % can be the length of the loaded data.
abs data = zeros(1,length(data_values));
datagap data = zeros(1,length(data values));
noise data = zeros(1,length(data values));
 % initialise a counter that will keep the
 % position of the data in the data values matrix.
data values counter = 1; % start from the begin of the data values matrix and
 % stop at the end of the data values matrix.
while data values counter \leq length(data values)
   % the minimum value for absorption is 0.5 dB.
 abs limit = 0.5;
   % the minimum value for noise is -1 dB.
 noise limit = -1;
  % if a value for the data is greater than 0.5dB
   % then absorption occurs.
  if (data values(data values counter)) >= abs limit
```

```
 % take the start time of the absorption event.
      abs startsample = data values counter - 1;
      abs starttime = data currenttime + \ldotsabs startsample * data resolution;
      % abs counter takes the value of the
      % data values counter when absorption occurs.
      abs counter = data values counter;
       % special case the event to occur at the last minute 
before
       % the end of an hour.
      abs data(abs counter) = data values(abs counter);
       % while absorption occurs, store
       % the (absorption) data in a matrix.
      while (data values(abs counter) >= abs limit) \ldots & abs_counter < length(data_values)
  % store the absorption data in abs data matrix.
        abs data(abs counter) = data values(abs counter);
  % go to the next sample of the data values.
  abs counter = abs counter + 1;
       end % end of while loop where the absorption data are 
stored.
       % reinitialise the counter for the datavalues with its 
new value.
       % this is needed because the 2nd while loop has already 
read
       % an amount of data. 
       % therefore the counter should take the value fo the
       % latest sample of data that has been analysed so far.
      data values counter = abs counter;
```

```
 % the matrix abs_data contains the current absorption 
event
       % but at the begin it has been initialised with zeros
       % equal the length of the loaded data.
       % so now remove the remaining zeros from the end of the
       % matrix and a new matrix is created 'abs_event', which
       % keeps only the data of the absorptigon event.
      abs event = nonzeros(abs_data);
       % find the maximum and mean values 
       % of the current absorption event.
      max abs = max(abs event);mean abs = mean(abs event);
       % take the end time of the absorption event.
      abs endsample = data values counter;
      abs endtime = data currenttime + \ldotsabs endsample * data resolution;
       % find the duration of the absorption event.
      abs duration = \ldotsabs_endtime - abs_starttime;
       % return the results of the pseudo analysis
       % for the Absorption occurences.
      % column 1 : 1 - means Absorption.
      % column 2 : 1 to 50 - the beam that is currently
analysed.
       % column 3-8 : hours minutes seconds day month year, 
start time.
       % column 9-12 : hours minutes seconds day month year, 
end time.
       % column 13-18: days hours minutes seconds, duration.
       % column 19 : max value of the absorption in dBs.
       % column 20 : mean value of the absorption in dBs.
```

```
fprintf(fid pseudo,'%d %d %s %s %s %.2f %.2f\n', ...
1, current beam, strftime (abs starttime, ...
 '%Y %m %d %H %M %S'), strftime(abs endtime, ...
      '%Y %m %d %H %M %S'), strftime (abs duration, ...
      '%d %H %M %S'), max abs, mean abs);
   % reinitialise to zero some of the counters/variables.
  abs counter = 0;abs data = zeros(1,length(data values));
  abs startsample = 0;abs endsample = 0; end % end of if statement that checks for absorption.
 % if a value for the data is NaN
 % then data gap occurs.
if isnan(data values(data values counter))
   % take the start time of the data gap event.
  datagap startsample = data values counter - 1;
  datagap starttime = data currenttime + \ldotsdatagap startsample * data resolution;
  % datagap counter takes the value of the
  % data values counter when data gap occurs.
  datagap_counter = data_values_counter;
   % special case the event to occur at the last minute
```

```
 % the end of an hour.
      datagap data(datagap counter) =
data values(datagap counter);
```
before

 % while data gap occurs, store % the (data gap) data in a matrix.

 & (datagap\_counter < length(data\_values)) % store the datagap data in the datagap data matrix. datagap data(datagap counter) =  $\ldots$ data values(datagap counter); % go to the next sample of the data values. datagap counter = datagap counter + 1; end % end of while loop where the datagap data are stored. % reinitialise the counter for the datavalues with its new value. % this is needed because the 2nd while loop has already read % an amount of data. % therefore the counter should take the value fo the % latest sample of data that has been analysed so far. data values counter = datagap counter; % the matrix datagap data contains the current datagap event % but at the begin it has been initialised with zeros % equal the length of the loaded data. % so now remove the remaining zeros from the end of the % matrix and a new matrix is created 'datagap\_event', which % keeps only the data of the datagap event. datagap event = nonzeros(datagap data); % find the maximum and mean values % of the current datagap event. max datagap = nan;  $%$  NaN expected. mean datagap = nan;  $%$  NaN expected. % take the end time of the datagap event.

while isnan(data values(datagap counter)) ...

```
datagap endsample = data values counter;
      datagap endtime = data currenttime + \ldotsdatagap endsample * data resolution;
       % find the duration of the datagap event.
      datagap duration = \ldots datagap_endtime - datagap_starttime;
       % return the results of the pseudo analysis
       % for the Data Gap occurences.
      % column 1 : 2 - means Data Gap.
      % column 2 : 1 to 50 - the beam that is currently
analysed.
       % column 3-8 : hours minutes seconds day month year, 
start time.
       % column 9-12 : hours minutes seconds day month year, 
end time.
       % column 13-18: days hours minutes seconds, duration.
       % column 19 : max value of the absorption in dBs.
       % column 20 : mean value of the absorption in dBs.
      fprintf(fid pseudo,'%d %d %s %s %s %.2f %.2f\n', ...
    2, current beam, strftime (datagap starttime, ...
     '%Y %m %d %H %M %S'), strftime(datagap endtime, ...
          '%Y %m %d %H %M %S'), strftime (datagap duration, ...
          '%d %H %M %S'), max datagap, mean datagap);
       % reinitialise to zero some of the counters/variables.
      datagap counter = 0;datagap data = zeros(1,length(data values));
      datagap startsample = 0;datagap endsample = 0; end % end of if statement that checks for data gaps.
```

```
 % if a value for the data is less than -1 dB
     % then noise occurs.
    if (data values(data values counter)) \leq noise limit
       % take the start time of the noise event.
      noise startsample = data values counter - 1;
      noise starttime = data currenttime + \dotsnoise startsample * data resolution;
      % noise counter takes the value of the
      % data values counter when noise occurs.
      noise_counter = data_values_counter;
       % special case the event to occur at the last minute 
before
       % the end of an hour.
      noise data(noise counter) = data values(noise counter);
       % while noise occurs, store
       % the (noise) data in a matrix.
      while (data values(noise counter) \leq noise limit) ...
       & noise_counter < length(data_values)
  % store the noise data in abs data matrix.
        noise data(noise counter) =
data values(noise counter);
  % go to the next sample of the data values.
  noise counter = noise counter + 1;
       end % end of while loop where the noise data are stored.
       % reinitialise the counter for the datavalues with its 
new value.
       % this is needed because the 2nd while loop has already 
read
```
```
 % an amount of data. 
       % therefore the counter should take the value fo the
       % latest sample of data that has been analysed so far.
      data values counter = noise counter;
      % the matrix noise data contains the current noise event
       % but at the begin it has been initialised with zeros
       % equal the length of the loaded data.
       % so now remove the remaining zeros from the end of the
       % matrix and a new matrix is created 'noise_event', 
which
       % keeps only the data of the noise event.
      noise event = nonzeros(noise data);
       % find the minimum and mean values 
       % of the current noise event.
       % for the max value for noise (-ve values)
       % we should find the minimum.
      max noise = min(noise event);
      mean noise = mean(noise event);
       % take the end time of the noise event.
      noise endsample = data values counter;
      noise endtime = data currenttime + \ldotsnoise endsample * data resolution;
       % find the duration of the noise event.
      noise duration = ...
    noise endtime - noise starttime;
       % return the results of the pseudo analysis
       % for the Noise occurences.
      % column 1 : 3 - means Noise.
      % column 2 : 1 to 50 - the beam that is currently
analysed.
```

```
 % column 3-8 : hours minutes seconds day month year, 
start time.
       % column 9-12 : hours minutes seconds day month year, 
end time.
       % column 13-18: days hours minutes seconds, duration.
       % column 19 : max value of the absorption in dBs.
      % column 20 : mean value of the absorption in dBs.
      fprintf(fid pseudo,'%d %d %s %s %s %.2f %.2f\n', ...
    3, current beam, strftime(noise starttime, ...
     '%Y %m %d %H %M %S'), strftime(noise endtime, ...
          '%Y %m %d %H %M %S'), strftime(noise duration, ...
          '%d %H %M %S'), max noise, mean noise);
       % reinitialise to zero some of the counters/variables.
      noise counter = 0;
      noise data = zeros(1, length(data values));
      noise startsample = 0;noise endsample = 0; end % end of if statement that checks for noise.
    % go to the next sample of the data values counter.
   data values counter=data values counter + 1;
   end % end of while loop for the data of the current beam.
   % when the data file does NOT exist on the IRIS Server.
```

```
 catch
```

```
 killtype1 = 'Interrupt';
 killtype2 = 'Terminate';
 % if error occurs,
 % check if it is (the error) because the file of iris
```
 % absorption data does not occurs % or % because the user requested to terminate the program % i.e. press Ctrl-C or kill the process if strcmp(lasterr, killtype1) | strcmp(lasterr, killtype2) % print a message on the Matlab Workspace. fprintf('\n\nProcess Terminated by the User!\n\n'); % exit the process and return to Matlan. return; end % end of if statement for the users reqest on terminating % the program. % printf only NaNs if the file for the specific hour (file) % does not exists. fprintf(fid\_pseudo, ... 'NaN NaN NaN NaN NaN NaN NaN NaN NaN NaN NaN NaN NaN NaN NaN NaN NaN NaN NaN  $\ln'$ ); % find the missing file. invalidfile = char([strftime(data\_currenttime, '%d/%m/%Y %H:%M:%S')]); % printf a message on the workspace. fprintf('\n\nData File Does NOT exists. Date %s\n\n',

```
invalidfile);
```
end % end of try-catch statement for the data file.

% close the file that has been opened to save the results.

```
status = fclose(fid pseudo);
   % once one hour of data has been analysed,
   % go to the next hour of data.
  data currenttime = data currenttime + timespan(1, 'h');
end % end of while loop for the total data.
end % end of for loop for all the available beams.
% open the file of the pseudo analysis for second time,
% to add the extra line (with zeros).
fid pseudo = fopen(absresults pseudo, 'a');
% once finished the pseudo analysis,
% add a line of numbers (only zeros) that will 
% specify the end of file.
fprintf(fid_pseudo, ...
     '%d %d %d %d %d %d %d %d %d %d %d %d %d %d %d %d %d %d %d 
\delta d \nabla...
       0, 0, 0, 0, 0, 0, 0, 0, 0, 0, 0, 0, 0, 0, 0, 0, 0, 0, 0, 
0);
% close the file that has been opened for second time,
```
% to add the extra line (with zeros). status = fclose(fid pseudo);

## **abs\_filteranalysis.m**

```
function abs filteranalysis(absresults pseudo);
%ABS_FILTERANALYSIS
\approx%Date Started: 28/05/2000 5:48pm
%Date Completed: 14/06/2000 2:25pm
%Creator: G.Nikitas 
%DCS, Lancaster University
%
% filter analysis for absorption on the iris data.
% loads the results of the requested pseudo analysis.
% try to find the absorption events that have been
% seen as a two or more events and compine them into
% a one single absorption event
% (e.g 1st event from 12:46 to 12:59 and 
% 2nd event from 13:00 to 13:22, that is
% a single evet from 12:46 to 13:22.
% save the results of the filter analysis in a file.
% load the requested file.
abs pseudo = load([absresults pseudo]);
% find the size of the abs pseudo matrix.
abs pseudo size = size(abs pseudo);
% the name of the file where the results of the 
% filter analysis are going to be saved,
% depends on the filename of the 
% results for the pseudo analysis.
absresults filter = \ldots char(['zfilter' ...
    absresults_pseudo(8:length(absresults_pseudo))]);
% open a file to save the results of the filter analysis.
% the results are saved in ASCII format.
```

```
fid filter = fopen(absresults filter,'a');
% initialise the matrix where the results of the 
% filter analysis will be stored each time it loops
% the while loop below.
abs filter = zeros(1,abs pseudo size(2));
% initialise a counter for the while loop below.
abs pseudo occurrence = 1;% start from the begin of the pseudo results until
% the last pseudo absorption occurrence.
while abs pseudo occurrence \langle (abs pseudo size(1))
   % initialise a variable for the type of the event
   % let be general absorption.
  abs event = 1; % initialise a counter for the filter absorption events.
  abs filter counter = abs pseudo occurrence;
   % if the conditions below are true
   % then pseudo absorption event has occured.
\frac{1}{\sqrt{2}} % condition 1: it should be an absorption event (i.e. '1'), 
   % 1 for absorption, 2 for data gap.
   % condition 2: the end time of a specific absorption event,
   % must be date(Y M d) time(h 00 s).
   % condition 3: the start time of the next absorption event,
                 must be date(Y M d) time(h 00 s).
   % condition 4: check that the absorption events have 
   % occurred on the same beam. 
  if abs pseudo(abs filter counter, 1) == 1 ...
  & abs pseudo(abs filter counter, 13) == 0 \ldots& abs pseudo(abs filter counter + 1, 7) == 0 ...
  & (abs pseudo(abs filter counter, 1) == \ldotsabs pseudo(abs filter counter + 1, 1)) ...
```

```
& (abs pseudo(abs filter counter, 2) == \ldotsabs pseudo(abs filter counter + 1, 2))
  % initialise a variable, it will be used
  % for indexing in the while loop below.
 abs index = 1;
  % use a while loop to find the number of pseudo 
  % absorption events have occurred simultaneously.
 while abs pseudo(abs filter counter, 13) == 0 ...
& abs pseudo(abs filter counter + 1, 7) == 0 ...
& (abs pseudo(abs filter counter, 1) == \ldotsabs pseudo(abs filter_counter + 1, 1)) ...
& (abs pseudo(abs filter counter, 2) == \ldotsabs pseudo(abs filter counter + 1, 2))
  % find the event.
  % this is still the non-analysed absorption event,
  % but is used for initialising the variable.
 abs filter(1, 1) = abs pseudo(abs filter counter, 1);
  % find the beam.
 abs filter(1, 2) = abs pseudo(abs filter counter, 2);
  % find the start time.
 abs filter(1, 3) = abs pseudo(abs pseudo occurrence, 3);
 abs filter(1, 4) = abs pseudo(abs pseudo occurrence, 4);
 abs filter(1, 5) = abs pseudo(abs pseudo occurrence, 5);
 abs filter(1, 6) = abs pseudo(abs pseudo occurrence, 6);
 abs filter(1, 7) = abs pseudo(abs pseudo occurrence, 7);
 abs filter(1, 8) = abs pseudo(abs pseudo occurrence, 8);
  % find the end time.
 abs filter(1, 9) = abs pseudo(abs filter counter + 1, 9);
 abs filter(1,10) = abs pseudo(abs filter counter + 1,10);
 abs filter(1,11) = abs pseudo(abs filter counter + 1,11);
 abs filter(1,12) = abs pseudo(abs filter counter + 1,12);
```

```
abs filter(1,13) = abs pseudo(abs filter counter + 1,13);
 abs filter(1,14) = abs pseudo(abs filter counter + 1,14);
  % collect the duration of days
  % of the simultaneous absorption events.
  % note: all the values for the duration of days
  % are collected except the last one.
  % the last value is added outside the while loop
 abs filter duration days(abs index) = \dotsabs pseudo(abs filter counter, 15);
  % collect the duration of hours
  % of the simultaneous absorption events.
  % note: all the values for the duration of hours
  % are collected except the last one.
  % the last value is added outside the while loop.
 abs filter duration hours(abs index) = \ldotsabs pseudo(abs filter counter, 16);
  % collect the duration of minutes
  % of the simultaneous absorption events.
  % note: all the values for the duration of minutes
  % are collected except the last one.
  % the last value is added outside the while loop.
 abs filter duration mins(abs index) = \ldotsabs pseudo(abs filter counter, 17);
  % collect the duration of seconds 
  % of the simultaneous absorption events.
  % note: all the values for the duration of secondss
  % are collected except the last one.
  % the last value is added outside the while loop.
 abs filter duration secs(abs index) = \dotsabs pseudo(abs filter counter, 18);
```
 % collect the max values of the simultaneous absorpton events.

```
 % note: all the max values are collected except the last 
one.
     % the last value is added outside the while loop, 
     % one line before the abs_filter(1, 19) variable is 
called.
    abs filter max(abs index) = \ldotsabs pseudo(abs filter counter, 19);
     % similarly collect their mean values.
     % note: all the mean values are collected except the last 
one.
     % the last value is added outside the while loop, 
    % one line before the abs filter(1, 20) variable is
called.
    abs filter mean(abs index) = \ldotsabs pseudo(abs filter counter, 20);
     % increament the counters by one.
    abs filter counter = abs filter counter + 1;
    abs index = abs index + 1;
     end % end of the while loop used to find the number of the
         % simultaneous pseudo absorption events.
       % find the duration of days.
       % add the last values for the duration of days as well.
      abs filter duration days = \ldots[abs filter duration days ...
  abs pseudo(abs filter counter, 15)];
      abs filter duration sum days =
sum(abs filter duration days);
      abs filter duration tot days = \ldotstimespan(abs filter duration sum days ,'d');
       % this is not used anywhere, but may be needed later.
```

```
abs filter(1,15) = abs filter duration sum days;
       % find the duration of hours.
        % add the last values for the duration of hours as 
well.
      abs filter duration hours = \ldots[abs filter duration hours ...
  abs pseudo(abs filter counter, 16)];
      abs filter duration sum hours =
sum(abs_filter_duration_hours);
      abs filter duration tot hours = \ldotstimespan(abs_filter_duration_sum_hours ,'h');
       % this is not used anywhere, but may be needed later.
      abs filter(1,16) = abs filter duration sum hours; % find the duration of minutes.
       % add the last values for the duration of minutes as 
well.
      abs filter duration mins = \ldots[abs filter duration mins ...
  abs pseudo(abs filter counter, 17)];
      abs filter duration sum mins =
sum(abs filter duration mins);
      abs filter duration tot mins = \ldotstimespan(abs filter duration sum mins , 'm');
       % this is not used anywhere, but may be needed later.
      abs filter(1,17) = abs filter duration sum mins;
       % find the duration of seconds.
       % add the last values for the duration of seconds as 
well.
      abs filter duration secs = \ldots[abs filter duration secs ...
  abs pseudo(abs filter counter, 18)];
      abs filter duration sum secs =
```

```
sum(abs filter duration secs);
      abs filter duration tot secs = \ldotstimespan(abs_filter_duration_sum_secs ,'s');
       % this is not used anywhere, but may be needed later.
      abs filter(1,18) = abs filter duration sum secs;
       % find the total duration.
      abs filter duration total = \ldotsabs filter duration tot days + \ldotsabs filter duration tot hours + \dotsabs filter duration tot mins + \dotsabs filter duration tot secs;
      % add to the abs filter max matrix the max value of
       % the last absorption event.
      abs filter max = \ldots[abs filter max abs pseudo(abs filter counter, 19)];
       % find the max value.
      abs filter(1,19) = max(abs filter max);
      % add to the abs filter mean matrix the mean value of
       % the last absorption event.
      abs filter mean = \ldots[abs filter mean abs pseudo(abs filter counter, 20)];
       % find the duration of each pseudo absorption event.
       for abs_duration_index = 
1:length(abs_filter_duration_days)
       % find the duration of days of a pseudo absorption 
event.
      abs filter mean duration days(abs duration index) = \ldots timespan( ...
    abs filter duration days(abs duration index) , 'd');
       % find the duration of hours of a pseudo absorption
```
event.

```
abs filter mean duration hours (abs duration index) = \dots timespan( ...
    abs filter duration hours(abs duration index) , 'h');
       % find the duration of minutes of a pseudo absorption 
event.
      abs filter mean duration mins(abs duration index) = \ldots timespan( ...
    abs filter duration mins(abs duration index) , 'm');
       % find the duration of seconds of a pseudo absorption 
event.
      abs filter mean duration secs(abs duration index) = \ldots timespan( ...
    abs_filter_duration_secs(abs_duration_index), 's');
       % find the total duration of a pseudo absorption event.
      abs filter mean duration(abs duration index) = \dotsabs filter mean duration days (abs duration index) + ...
    abs filter mean duration hours(abs duration index) + ...
    abs filter mean duration mins(abs duration index) + ...
    abs filter mean duration secs(abs duration index);
       end % end of for loop for the duration
           % of each pseudo absorption event.
       % find the correct mean value 
       % of each pseudo absorption event. 
      for abs mean index = 1:length(abs filter duration days)
      abs filter_mean_correct(abs_mean_index) = \dots(abs filter mean duration(abs mean index) /...
    abs filter duration total) * ...
    abs filter mean(abs mean index);
       end % end of for loop for the mean value 
           % of the filtered absorption event.
```
GEORGIOS NIKITAS. DEPARTMENT OF COMMUNICATION SYSTEMS, LANCASTER UNIVERSITY.

```
 % find the correct mean value 
       % of the filtered absorption event. 
      abs filter(1, 20) = \ldotssum(abs filter mean correct);
       % find the type of absorption event.
\sim \frac{8}{3} % return '4' for Polar Cap Absorption (PCA).
       % return '3' for Auroral Absorption (AA).
       % return '2' for Data Gap.
       % return '1' for other (general) Absorption.
       % characteristics of Polar Cap Absorption.
      pca max duration = timespan(10,'d');
      pca min duration = timespan(8,'h');
      pca min value = 1;pca max value = 100;
       % characteristics of Auroral Absorption.
      aa max duration = timespan(4,'h');
      aa min1 duration = timespan(2,'m');
      aa min2 duration = timespan(6,'m');
      aa min1 value = 0.5;
      aa min2 value = 1;
      aa max value = 100; % if the statement below is true, then PCA has occured.
      if (abs filter duration total >= pca min duration & ...
      abs filter duration total \leq pca max duration) & ...
       (abs filter(1,19) >= pca min value \&\ldotsabs filter(1,19) \leq pca max value) & ...
      \simisnan(abs filter(1, 19))
  % represent the Polar Cap Absorption with '5'.
  abs event = 5;
```

```
 end % end of if statement for PCA.
       % if the statement below is true, then AA has occured.
      if ((abs filter duration total >= aa min2 duration & ...
      abs filter duration total \leq aa max duration) & ...
       (abs filter(1,19) >= aa min1 value & ...
       abs filter(1,19) \leq aa max value) & ...
       \simisnan(abs filter(1, 19))) | ...
       ((abs filter duration total >= aa min1 duration & ...
       abs filter duration total \leq aa min2 duration) & ...
       (abs filter(1,19) >= aa min2 value \&\ldotsabs filter(1,19) \leq aa max value) & ...
       \simisnan(abs filter(1, 19)))
  % represent the Auroral Absorption with '4'.
  abs event = 4; end % end of if statement for AA.
     % return the results of the filtered absorption events.
     fprintf(fid_filter, ...
   '%d %d %d %d %d %d %d %d %d %d %d %d %d %d %s %s %s %s %.2f 
8.2f', \ldotsabs event, ...
   abs filter(1, 2), \ldotsabs filter(1, 3), \ldotsabs filter(1, 4), \ldotsabs filter(1, 5), \ldotsabs filter(1, 6), \ldotsabs filter(1, 7), \ldotsabs filter(1, 8), \ldotsabs filter(1, 9), \ldotsabs filter(1,10), ...
   abs filter(1,11), ...
```

```
GEORGIOS NIKITAS. DEPARTMENT OF COMMUNICATION SYSTEMS, LANCASTER UNIVERSITY.
```
abs  $filter(1,12)$ , ...

```
abs filter(1,13), ...
abs filter(1,14), ...
strftime(abs filter duration total, '%d'), ...
     strftime(abs filter duration total, '%H'), ...
     strftime(abs filter duration total, '%M'), ...
     strftime(abs filter duration total, '%S'), ...
abs filter(1,19), ...
abs filter(1,20);
fprintf(fid filter,'\n');
 % initialise the various variables.
abs filter max = [];
abs filter mean = [];
abs filter duration days = [];
abs filter duration_hours = [];
abs filter duration mins = [];
abs filter duration secs = [];
abs filter mean duration = timespan(0, 's');
abs filter mean correct = 0; % reinitialise the matrix where the results of the 
 % filter analysis will be stored each time it loops
 % the while loop below.
abs filter = zeros(1,abs pseudo size(2));
 % reinitialise the counter for the pseudo absorption
 % events to the next pseudo absorption occurence.
abs pseudo occurrence = abs filter counter;
 % if the conditions below are true
 % then data gap event has occured.
\approx % condition 1: it should be a data gap event (i.e. '2'), 
               1 for absorption, 2 for data gap.
 % condition 2: the end time of a specific data gap event,
 % must be date(Y M d) time(h 00 s).
```

```
 % condition 3: the start time of the next data gap event,
  % must be date(Y M d) time(h 00 s).
  % condition 4: check that the data gap events have 
                occurred on the same beam.
 elseif abs pseudo(abs filter counter, 1) == 2 ...
& abs pseudo(abs filter counter, 13) == 0 \ldots& abs pseudo(abs filter counter + 1, 7) == 0 ...
& (abs pseudo(abs filter counter, 1) == \ldotsabs pseudo(abs filter counter + 1, 1)) ...
& (abs pseudo(abs filter counter, 2) == \ldotsabs pseudo(abs filter counter + 1, 2))
  % initialise a variable, it will be used
  % for indexing in the while loop below.
 abs index = 1;
  % use a while loop to find the number of pseudo 
  % data gap events have occurred simultaneously.
 while abs pseudo(abs filter counter, 13) == 0 ...
& abs pseudo(abs filter counter + 1, 7) == 0 ...
& (abs pseudo(abs filter counter, 1) == \ldotsabs pseudo(abs filter counter + 1, 1)) ...
& (abs pseudo(abs filter counter, 2) == \ldotsabs pseudo(abs filter counter + 1, 2))
  % find the event.
  % this is still the non-analysed data gap event,
  % but is used for initialising the variable.
 abs filter(1, 1) = abs pseudo(abs filter counter, 1);
  % find the beam.
 abs filter(1, 2) = abs pseudo(abs filter counter, 2);
  % find the start time.
 abs filter(1, 3) = abs pseudo(abs pseudo occurrence, 3);
 abs filter(1, 4) = abs pseudo(abs pseudo occurrence, 4);
 abs filter(1, 5) = abs pseudo(abs pseudo occurrence, 5);
```

```
abs filter(1, 6) = abs pseudo(abs pseudo occurrence, 6);
 abs filter(1, 7) = abs pseudo(abs pseudo occurrence, 7);
 abs filter(1, 8) = abs pseudo(abs pseudo occurrence, 8);
  % find the end time.
 abs filter(1, 9) = abs pseudo(abs filter counter + 1, 9);
 abs filter(1,10) = abs pseudo(abs filter counter + 1,10);
 abs filter(1,11) = abs pseudo(abs filter counter + 1,11);
 abs filter(1,12) = abs pseudo(abs filter counter + 1,12);
 abs filter(1,13) = abs pseudo(abs filter counter + 1,13);
 abs filter(1,14) = abs pseudo(abs filter counter + 1,14);
  % collect the duration of days
  % of the simultaneous data gap events.
  % note: all the values for the duration of days
  % are collected except the last one.
  % the last value is added outside the while loop.
 abs filter duration days(abs index) = \ldotsabs pseudo(abs filter counter, 15);
  % collect the duration of hours
  % of the simultaneous data gap events.
  % note: all the values for the duration of hours
  % are collected except the last one.
  % the last value is added outside the while loop.
 abs filter duration hours(abs index) = \ldotsabs pseudo(abs filter counter, 16);
  % collect the duration of minutes
  % of the simultaneous data gap events.
  % note: all the values for the duration of minutes
  % are collected except the last one.
  % the last value is added outside the while loop.
 abs filter duration mins(abs index) = \dotsabs pseudo(abs filter counter, 17);
```
% collect the duration of seconds

```
 % of the simultaneous data gap events.
  % note: all the values for the duration of seconds
  % are collected except the last one.
  % the last value is added outside the while loop.
 abs filter duration secs(abs index) = \dotsabs pseudo(abs filter counter, 18);
```
 % collect the max values of the simultaneous data gap events.

```
abs filter max(abs index) = \ldotsabs pseudo(abs filter counter, 19);
```
 % find the mean value. abs filter mean(abs index) =  $\ldots$ abs\_pseudo(abs\_filter\_counter, 20);

```
 % increament the counters by one.
abs filter counter = abs filter counter + 1;
abs index = abs index + 1;
```

```
 end % end of the while loop used to find the number of the
     % simultaneous pseudo data gap events.
```

```
 % find the duration of days.
       % add the last values for the duration of days as well.
      abs filter duration days = \ldots[abs filter duration days ...
  abs pseudo(abs filter counter, 15)];
      abs filter duration sum days =
sum(abs filter duration days);
      abs filter duration tot days = \ldotstimespan(abs filter duration sum days ,'d');
       % this is not used anywhere, but may be needed later.
      abs filter(1,15) = abs filter duration sum days;
```

```
GEORGIOS NIKITAS. DEPARTMENT OF COMMUNICATION SYSTEMS, LANCASTER UNIVERSITY.
```
% find the duration of hours.

```
 % add the last values for the duration of hours as well.
      abs filter duration hours = \ldots[abs filter duration hours ...
  abs pseudo(abs filter counter, 16)];
      abs filter duration sum hours =
sum(abs filter duration hours);
      abs filter duration tot hours = \ldotstimespan(abs_filter_duration_sum_hours ,'h');
       % this is not used anywhere, but may be needed later.
      abs filter(1,16) = abs filter duration sum hours;
       % find the duration of minutes.
       % add the last values for the duration of minutes as 
well.
      abs filter duration mins = \ldots[abs filter duration mins ...
  abs pseudo(abs filter counter, 17)];
      abs filter duration sum mins =
sum(abs filter duration mins);
      abs filter duration tot mins = \ldotstimespan(abs filter duration sum mins , 'm');
       % this is not used anywhere, but may be needed later.
      abs filter(1,17) = abs filter duration sum mins;
       % find the duration of seconds.
       % add the last values for the duration of seconds as 
well.
      abs filter duration secs = \ldots[abs filter duration secs ...
  abs pseudo(abs filter counter, 18)];
      abs filter duration sum secs =
sum(abs_filter_duration_secs);
      abs filter duration tot secs = \ldotstimespan(abs_filter_duration_sum_secs ,'s');
```

```
 % this is not used anywhere, but may be needed later.
      abs filter(1,18) = abs filter duration sum secs; % find the total duration.
      abs filter duration total = \ldotsabs filter duration tot days + \ldotsabs filter duration tot hours + ...
    abs filter duration tot mins + \dotsabs filter duration tot secs;
       % find the max value.
      abs filter(1,19) = max(abs filter max);
       % find the mean value.
      abs filter(1,20) = mean(abs filter mean);
       % find the data gap events.
\sim % return '2' for Data Gap.
       % the characteristics of Data Gap have been 
      % stated in irisdata pseudoanalysis function.
       % if the statement below is true, then Data Gap has 
occured.
      if (abs filter(1, 1) == 2)% represent the Data Gap with '2'.
  abs event = 2; end % end of if statement for Data Gap.
     % return the results of the filtered absorption events.
     fprintf(fid_filter, ...
   '%d %d %d %d %d %d %d %d %d %d %d %d %d %d %s %s %s %s %.2f
```

```
8.2f', \ldotsabs event, ...
   abs filter(1, 2), \ldotsabs filter(1, 3), ...
   abs filter(1, 4), \ldotsabs filter(1, 5), \ldotsabs filter(1, 6), \ldotsabs filter(1, 7), \ldotsabs filter(1, 8), \ldotsabs filter(1, 9), \ldotsabs filter(1,10), ...
   abs filter(1,11), ...
   abs filter(1,12), ...
   abs filter(1,13), ...
   abs filter(1,14), ...
   strftime(abs filter duration total, '%d'), ...
         strftime(abs filter duration total, '%H'), ...
         strftime(abs filter duration total, '%M'), ...
         strftime(abs filter duration total, '%S'), ...
   abs filter(1,19), ...
   abs filter(1,20);
    fprintf(fid filter,'\n');
     % initialise the various variables.
    abs filter max = [];
    abs filter mean = [];
    abs filter duration days = [];
    abs filter duration hours = [];
    abs filter duration mins = [];
    abs filter duration secs = [];
     % reinitialise the matrix where the results of the 
     % filter analysis will be stored each time it loops
     % the while loop below.
    abs filter = zeros(1,abs pseudo size(2));
     % reinitialise the counter for the pseudo absorption
```

```
 % events to the next pseudo absorption occurence.
    abs pseudo occurrence = abs filter counter;
     % if the conditions below are true
     % then pseudo noise event has occured.
\sim % condition 1: it should be an absorption event (i.e. 
'3'), 
     % 1 for absorption, 2 for data gap.
     % condition 2: the end time of a specific absorption 
event,
     % must be date(Y M d) time(h 00 s).
     % condition 3: the start time of the next absorption 
event,
     % must be date(Y M d) time(h 00 s).
     % condition 4: check that the absorption events have 
                   occurred on the same beam.
   elseif abs pseudo(abs filter counter, 1) == 3 ...
  & abs pseudo(abs filter counter, 13) == 0 \ldots& abs pseudo(abs filter counter + 1, 7) == 0 ...
  & (abs pseudo(abs filter counter, 1) == \ldotsabs pseudo(abs filter counter + 1, 1)) ...
  & (abs pseudo(abs filter counter, 2) == \ldotsabs pseudo(abs filter counter + 1, 2))
       % initialise a variable, it will be used
       % for indexing in the while loop below.
      abs index = 1;
       % use a while loop to find the number of pseudo 
       % absorption events have occurred simultaneously.
     while abs pseudo(abs filter counter, 13) == 0 ...
    & abs pseudo(abs filter counter + 1, 7) == 0 ...
    & (abs pseudo(abs filter counter, 1) == \ldotsabs pseudo(abs filter counter + 1, 1)) ...
    & (abs pseudo(abs filter counter, 2) == \ldots
```

```
abs pseudo(abs filter counter + 1, 2))
       % find the event.
       % this is still the non-analysed noise event,
       % but is used for initialising the variable.
      abs filter(1, 1) = abs pseudo(abs filter counter, 1);
       % find the beam.
      abs filter(1, 2) = abs pseudo(abs filter counter, 2);
       % find the start time.
      abs filter(1, 3) = abs pseudo(abs pseudo occurrence, 3);
      abs filter(1, 4) = abs pseudo(abs pseudo occurrence, 4);
      abs_filter(1, 5) = abs_pseudo(abs_pseudo_occurrence, 5);
      abs filter(1, 6) = abs_pseudo(abs_pseudoocurrence, 6);abs filter(1, 7) = abs pseudo(abs pseudo occurrence, 7);
      abs filter(1, 8) = abs pseudo(abs pseudo occurrence, 8);
       % find the end time.
      abs filter(1, 9) = abs pseudo(abs filter counter + 1,
9);
      abs filter(1,10) = abs pseudo(abs filter counter +
1,10);
      abs filter(1,11) = abs pseudo(abs filter counter +
1,11);
      abs filter(1,12) = abs pseudo(abs filter counter +
1,12);
      abs filter(1,13) = abs pseudo(abs filter counter +
1,13);
      abs filter(1,14) = abs pseudo(abs filter counter +
1,14);
       % collect the duration of days
       % of the simultaneous noise events.
       % note: all the values for the duration of days
       % are collected except the last one.
       % the last value is added outside the while loop
```

```
abs filter duration days(abs index) = \ldotsabs pseudo(abs filter counter, 15);
       % collect the duration of hours
       % of the simultaneous noise events.
       % note: all the values for the duration of hours
       % are collected except the last one.
       % the last value is added outside the while loop.
      abs filter duration hours(abs index) = \ldotsabs pseudo(abs filter counter, 16);
       % collect the duration of minutes
       % of the simultaneous noise events.
       % note: all the values for the duration of minutes
       % are collected except the last one.
       % the last value is added outside the while loop.
      abs filter duration mins(abs index) = \ldotsabs pseudo(abs filter counter, 17);
       % collect the duration of seconds 
       % of the simultaneous noise events.
       % note: all the values for the duration of secondss
       % are collected except the last one.
       % the last value is added outside the while loop.
      abs filter duration secs(abs index) = \ldotsabs pseudo(abs filter counter, 18);
       % collect the max values of the simultaneous noise 
events.
       % note: all the max values are collected except the last 
       % the last value is added outside the while loop, 
      % one line before the abs filter(1, 19) variable is
called.
```

```
abs filter max(abs index) = \ldotsabs pseudo(abs filter counter, 19);
```
one.

```
 % similarly collect their mean values.
       % note: all the mean values are collected except the 
last one.
       % the last value is added outside the while loop,
       % one line before the abs_filter(1, 20) variable is 
called.
      abs filter mean(abs index) = \ldotsabs pseudo(abs filter counter, 20);
       % increament the counters by one.
      abs filter counter = abs filter counter + 1;
      abs index = abs index + 1;
     end % end of the while loop used to find the number of the
         % simultaneous pseudo noise events.
       % find the duration of days.
       % add the last values for the duration of days as well.
      abs filter duration days = \ldots[abs filter duration days ...
  abs pseudo(abs filter counter, 15)];
      abs filter duration sum days =
sum(abs filter duration days);
      abs filter duration tot days = \ldotstimespan(abs_filter_duration_sum_days ,'d');
       % this is not used anywhere, but may be needed later.
      abs filter(1,15) = abs filter duration sum days;
       % find the duration of hours.
        % add the last values for the duration of hours as 
well.
      abs filter duration hours = \ldots[abs filter duration hours ...
  abs pseudo(abs filter counter, 16)];
```

```
abs filter duration sum hours =
sum(abs filter duration hours);
      abs filter duration tot hours = \ldotstimespan(abs_filter_duration_sum_hours ,'h');
       % this is not used anywhere, but may be needed later.
      abs filter(1,16) = abs filter duration sum hours;
       % find the duration of minutes.
       % add the last values for the duration of minutes as 
well.
      abs filter duration mins = \ldots[abs filter duration mins ...
  abs_pseudo(abs_filter_counter, 17)];
      abs_filter_duration_sum_mins =
sum(abs filter duration mins);
      abs filter duration tot mins = \ldotstimespan(abs_filter_duration_sum_mins ,'m');
       % this is not used anywhere, but may be needed later.
      abs filter(1,17) = abs filter duration sum mins;
       % find the duration of seconds.
       % add the last values for the duration of seconds as 
well.
      abs filter duration secs = \ldots[abs filter duration secs ...
  abs pseudo(abs filter counter, 18)];
      abs filter duration sum secs =
sum(abs filter duration secs);
      abs filter duration tot secs = \ldotstimespan(abs filter duration sum secs , 's');
       % this is not used anywhere, but may be needed later.
      abs filter(1,18) = abs filter duration sum secs;
       % find the total duration.
```

```
abs filter duration total = \ldotsabs filter duration tot days + \ldotsabs filter duration tot hours + ...
    abs filter duration tot mins + ...abs filter duration tot secs;
      % add to the abs filter max matrix the max value of
       % the last noise event.
      abs filter max = \ldots[abs filter max abs pseudo(abs filter counter, 19)];
       % find the min value. 
       % (because the noise is negative we find the minimum).
      abs filter(1,19) = min(abs filter max);% add to the abs filter mean matrix the mean value of
       % the last noise event.
      abs filter mean = ...
     [abs_filter_mean abs_pseudo(abs_filter_counter, 20)];
       % find the duration of each pseudo noise event.
      for abs duration index =
1:length(abs_filter_duration_days)
       % find the duration of days of a pseudo noise event.
      abs filter mean duration days (abs duration index) = \ldots timespan( ...
    abs filter duration days(abs duration index) , 'd');
       % find the duration of hours of a pseudo noise event.
      abs filter mean duration hours(abs duration index) = \ldots timespan( ...
    abs filter duration hours(abs duration index) , 'h');
       % find the duration of minutes of a pseudo noise event.
      abs filter mean duration mins(abs duration index) = \ldots timespan( ...
    abs filter duration mins(abs duration index) , 'm');
       % find the duration of seconds of a pseudo noise event.
```

```
abs filter mean duration secs(abs duration index) = \ldots timespan( ...
    abs filter duration secs(abs duration index) , 's');
      % find the total duration of a pseudo noise event.
     abs filter mean duration(abs duration index) = \dotsabs filter mean duration days (abs duration index) + ...
    abs filter mean duration hours(abs duration index) + ...
    abs filter mean duration mins(abs duration index) + ...
    abs filter mean duration secs(abs duration index);
       end % end of for loop for the duration
           % of each pseudo noise event.
       % find the correct mean value 
       % of each pseudo noise event. 
      for abs mean index = 1:length(abs filter duration days)
     abs filter mean correct(abs mean index) = \dots(abs filter mean duration(abs mean index) /...
    abs filter duration total) * ...
    abs filter mean(abs mean index);
       end % end of for loop for the mean value 
           % of the filtered noise event.
       % find the correct mean value 
       % of the filtered absorption event. 
     abs filter(1, 20) = \ldotssum(abs filter mean correct);
      % find the type of noise event.
\sim % return '5' for Polar Cap Absorption (PCA).
       % return '4' for Auroral Absorption (AA).
```

```
 % return '3' for Noise.
       % return '2' for Data Gap.
       % return '1' for other (general) Absorption.
       % characteristics of noise events,
      noise max duration = timespan(100,'d');
      noise min duration = timespan(1,'m');
      noise min value = -1;
      noise max value = -100;
       % if the statement below is true, then Noise has 
occured.
      if (abs filter duration total >= noise min duration &
...
      abs filter duration total \leq noise max duration) & ...
       (abs filter(1,19) \leq noise min value & ...
       abs filter(1,19) >= noise max value) & ...
       \simisnan(abs filter(1, 19))
  % represent the Noise with '3'.
  abs event = 3; end % end of if statement for Noise.
     % return the results of the filtered absorption events.
     fprintf(fid_filter, ...
   '%d %d %d %d %d %d %d %d %d %d %d %d %d %d %s %s %s %s %.2f 
8.2f', \ldotsabs event, ...
   abs filter(1, 2), \ldotsabs filter(1, 3), \ldotsabs filter(1, 4), \ldotsabs filter(1, 5), \ldotsabs filter(1, 6), ...
   abs filter(1, 7), ...
   abs filter(1, 8), \ldotsabs filter(1, 9), \ldots
```

```
abs filter(1,10), ...
abs filter(1,11), ...
abs filter(1,12), ...
abs filter(1,13), ...
abs filter(1,14), ...
strftime(abs filter duration total, '%d'), ...
     strftime(abs filter duration total, '%H'), ...
     strftime(abs filter duration total, '%M'), ...
     strftime(abs filter duration total, '%S'), ...
abs filter(1,19), ...
abs filter(1,20));
fprintf(fid filter,'\n');
 % initialise the various variables.
abs filter max = [];
abs filter mean = [];
abs filter duration days = [];
abs filter duration hours = [];
abs filter duration mins = [];
abs filter duration secs = [];
abs filter mean duration = timespan(0, 's');
abs filter mean correct = 0; % reinitialise the matrix where the results of the 
 % filter analysis will be stored each time it loops
 % the while loop below.
abs filter = zeros(1,abs pseudo size(2));
 % reinitialise the counter for the pseudo noise
 % events to the next pseudo noise occurence.
abs pseudo occurrence = abs filter counter;
 % make the analysis on the events that have not
 % been splitted between {h:59:s} and {h+1:00:s}.
 else
```

```
 % assign the same values of the current event 
 % into abs_filter matrix.
abs filter(1, 1) = abs pseudo(abs filter counter, 1);
abs filter(1, 2) = abs pseudo(abs filter counter, 2);
abs filter(1, 3) = abs pseudo(abs filter counter, 3);
abs filter(1, 4) = abs pseudo(abs filter counter, 4);
abs filter(1, 5) = abs pseudo(abs filter counter, 5);
abs filter(1, 6) = abs pseudo(abs filter counter, 6);
abs filter(1, 7) = abs pseudo(abs filter counter, 7);
abs filter(1, 8) = abs pseudo(abs filter counter, 8);
abs filter(1, 9) = abs pseudo(abs filter counter, 9);
abs filter(1, 10) = abs pseudo(abs filter counter, 10);
abs filter(1, 11) = abs pseudo(abs filter counter, 11);
abs_filter(1, 12) = abs_pseudo(abs_filter_counter, 12);
abs_filter(1, 13) = abs_pseudo(abs_filter_counter, 13);
abs filter(1, 14) = abs pseudo(abs filter counter, 14);
abs filter(1, 15) = abs pseudo(abs filter counter, 15);
abs filter(1, 16) = abs pseudo(abs filter counter, 16);
abs filter(1, 17) = abs pseudo(abs filter counter, 17);
abs filter(1, 18) = abs pseudo(abs filter counter, 18);
abs filter(1, 19) = abs pseudo(abs filter counter, 19);
abs filter(1, 20) = abs pseudo(abs filter counter, 20);
```

```
 % find the duration of days.
 abs filter duration tot days = \ldotstimespan(abs filter(1, 15) ,'d');
```

```
 % find the duration of hours.
 abs filter duration tot hours = \ldotstimespan(abs filter(1, 16) ,'h');
```

```
 % find the duration of minutes.
 abs filter duration tot mins = \ldotstimespan(abs filter(1, 17) ,\text{'m'});
```

```
 % find the duration of seconds.
abs filter duration tot secs = \ldots
```

```
timespan(abs filter(1, 18) ,'s');
      % find the total duration.
     abs filter duration total = \ldotsabs filter duration tot days + \ldotsabs filter duration tot hours + ...
    abs filter duration tot mins + \dotsabs filter duration tot secs;
       % find the type of absorption event.
\sim % return '4' for Polar Cap Absorption (PCA).
       % return '3' for Auroral Absorption (AA).
       % return '2' for Data Gap.
       % return '1' for other (general) Absorption.
       % characteristics of Polar Cap Absorption.
     pca max duration = timespan(10,'d');
     pca min duration = timespan(8,'h');
     pca min value = 1;pca max value = 100; % characteristics of Auroral Absorption.
      aa max duration = timespan(4, 'h');
      aa min1 duration = timespan(2,'m');
      aa min2 duration = timespan(6, 'm');
      aa min1 value = 0.5;
      aa min2 value = 1;
      aa max value = 100; % the characteristics of Data Gap have been 
      % stated in irisdata pseudoanalysis function.
       % characteristics of noise events,
      noise max duration = timespan(100,'d');
      noise min duration = timespan(1,'m');
```

```
noise min value = -1;
      noise max value = -100;
       % if the statement below is true, then PCA has occured.
      if (abs filter duration total >= pca min duration & ...
      abs filter duration total \leq pca max duration) & ...
       (abs filter(1,19) >= pca min value \&\dotsabs filter(1,19) \leq pca max value) & ...
       \simisnan(abs filter(1, 19))
  % represent the Polar Cap Absorption with '5'.
  abs filter(1, 1) = 5; end % end of if statement for PCA.
       % if the statement below is true, then AA has occured.
      if ((abs filter duration total >= aa min2 duration & ...
      abs filter duration total \leq aa max duration) & ...
       (abs filter(1,19) >= aa min1 value \&\ldotsabs filter(1,19) \leq aa max value) & ...
       \simisnan(abs filter(1, 19))) | ...
       ((abs filter duration total >= aa min1 duration & ...
       abs filter duration total \leq aa min2 duration) & ...
       (abs filter(1,19) >= aa min2 value \&\ldotsabs filter(1,19) \leq aa max value) & ...
       \simisnan(abs filter(1, 19)))
  % represent the Auroral Absorption with '4'.
  abs filter(1, 1) = 4;
       end % end of if statement for AA.
       % if the statement below is true, then Noise has 
occured.
      if (abs filter duration total >= noise min duration &
...
      abs filter duration total \leq noise max duration) & ...
```

```
(abs filter(1,19) \leq noise min value & ...
       abs filter(1,19) >= noise max value) & ...
       \simisnan(abs filter(1, 19))
  % represent the Noise with '3'.
  abs filter(1, 1) = 3; end % end of if statement for Noise.
       % if the statement below is true, then Data Gap has 
occured.
      if (abs filter(1, 1) == 2 & isnan(abs filter(1, 19)))
  % represent the Data Gap with '2'.
  abs filter(1, 1) = 2; end % end of if statement for Data Gap.
     % return the results of the non filtered events.
     fprintf(fid_filter, ...
   '%d %d %d %d %d %d %d %d %d %d %d %d %d %d %s %s %s %s %.2f 
8.2f', \ldotsabs filter(1, 1), ...
      abs filter(1, 2), \ldotsabs filter(1, 3), ...abs filter(1, 4), \ldotsabs filter(1, 5), \ldotsabs filter(1, 6), \ldotsabs filter(1, 7), \ldotsabs_filter(1, 8), \ldotsabs filter(1, 9), \ldotsabs filter(1, 10), \ldotsabs filter(1, 11), ...
      abs filter(1, 12), ...
      abs filter(1, 13), \ldotsabs filter(1, 14), \ldots
```

```
strftime(abs filter duration total, '%d'), ...
      strftime(abs filter duration total, '%H'), ...
      strftime(abs filter duration total, '%M'), ...
      strftime(abs filter duration total, '%S'), ...
      abs filter(1, 19), ...
      abs filter(1, 20));fprintf(fid filter, '\n');
     % initialise the various variables.
    abs filter duration days = [];
    abs filter duration hours = [];
    abs filter duration mins = [];
    abs filter duration secs = [];
     % reinitialise the counter for the pseudo absorption
     % events to the next pseudo absorption occurence.
    abs pseudo occurrence = abs filter counter;
   end % end of the if-ifelse-ifelse-else statement for the 
       % filter absorption, noise and data gap events. 
   % reinitialise the matrix where the results of the 
   % filter analysis will be stored each time it loops
   % the while loop below.
  abs filter = zeros(1,abs pseudo size(2));
   % increament the counter for the pseudo absorption 
   % events by one.
  abs pseudo occurrence = abs pseudo occurrence + 1;
end % end of the while loop, 
     % used for the pseudo absorption occurrences.
% close the file that has been opened to save the results.
status = fclose(fid filter);
```
## **irisdata\_load.m**

```
function [data values, current beam, current starttime, ...
      current endtime, current duration, current datasize] ...
   = irisdata load(data currenttime, data duration, ...
   data resolution, beams requested);
%IRISDATA_LOAD
%
%Date Started: 26/05/2000 5:48pm
%Date Completed: 27/05/2000 3:39am 
%Creator: G.Nikitas 
%DCS, Lancaster University
%
% once the appropriate inputs have been provided by the user
% the function loads the correct data, depending on the
% user's requests.
% create the requested data.
iabs = irisabs(data currenttime, data duration, \ldotsdata resolution, kil, beams requested);
% get the contents (values) of the data and store them in a 
matrix.
data values = getabs(iabs);
% collect useful information about the data. 
current beam = getbeams(iabs);
current starttime = getstarttime(iabs);
current endtime = getendtime(iabs);
current duration = getduration(iabs);
current datasize = size(data values);
```
## **createcatalogue.m**

```
function createcatalogue(year, months);
%CREATECATALOGUE
%
%Date Started: 18/06/2000 9:57pm
%Date Completed: 
%Creator: G.Nikitas 
%DCS, Lancaster University
%
% run this script to concatenate the files
% with results of the analysis for all the months
% and for the current year.
% note that if the fuction is called more than once 
% for the same year, the contents of the results file 
% (e.g. zcatalogue1995.gn) will be overwrited.
% set the default value for the months.
if nargin < 2
 months = [1:12];
end
% initialise the results variables.
r1 = [];
r2 = [];
r3 = [];
r4 = [];
r5 = [];
r6 = [];
r7 = [];
r8 = [];
r9 = []r10 = [];
r11 = [];
r12 = []
```

```
% find the start time.
st = time([year 01 01 0 0 0]);% find the next year. ie the end time.
next year = year + 1;
ed = time([next year 01 01 0 0 0]);% go through the months.
for currentmonth = months
if currentmonth == 1
r1 = load(['zfilter' strfitime(st, '%Y') '0101' ... strftime(st, '%Y') '0201.gn']);
end % end of if statement of the 1st month.
if currentmonth == 2
r2 = load(['zfilter' strftime(st, '%Y') '0201 ' ...
       strftime(st, '%Y') '0301.gn']);
end % end of if statement of the 2nd month.
if currentmonth == 3
r3 = load(['zfilter' strftime(st, '%Y') '0301 ' ...
       strftime(st, '%Y') '0401.gn']);
end % end of if statement of the 3rd month.
if currentmonth == 4
r4 = load([ 'zfilter' strfitime(st, 'Y') '0401' ... strftime(st, '%Y') '0501.gn']);
end % end of if statement of the 4th month.
if currentmonth == 5
r5 = load(['zfilter' strftime(st, '%Y') '0501 ' ...
       strftime(st, '%Y') '0601.gn']);
end % end of if statement of the 5th month.
```

```
if currentmonth == 6
r6 = load(['zfilter' strftime(st, '%Y') '0601 ' ...
       strftime(st, '%Y') '0701.gn']);
end % end of if statement of the 6th month.
if currentmonth == 7
r7 = load(['zfilter' strftime(st, '%Y') '0701 ' ...
       strftime(st, '%Y') '0801.gn']);
end % end of if statement of the 7th month.
if currentmonth == 8
r8 = load(['zfilter' strftime(st, '%Y') '0801 ' ...
       strftime(st, '%Y') '0901.gn']);
end % end of if statement of the 8th month.
if currentmonth == 9
r9 = load(['zfilter' strftime(st, '%Y') '0901 ' ...
       strftime(st, '%Y') '1001.gn']);
end % end of if statement of the 9th month.
if currentmonth == 10
r10 = load(['zfilter' strfitime(st, 'Y') '1001' ... strftime(st, '%Y') '1101.gn']);
end % end of if statement of the 10th month.
if currentmonth == 11
r11 = load(['zfilter' strfitime(st, 'Y'') '1101' ... strftime(st, '%Y') '1201.gn']);
end % end of if statement of the 11th month.
if currentmonth == 12
r12 = load(['zfilter' strfitime(st, 'Y'') '1201' ... strftime(ed, '%Y') '0101.gn']);
end % end of if statement of the 12th month.
```
end % end of for loop for the months. % collect all the results for all the months. results  $=$  [ r1 r2 r3 r4 r5 r6 r7 r8 r9 r10 r11 r12 ]; % find the size of the total results of the whole year. results size = size(results); % specify the name of the catalogue that will be created. catalogue name = char( $['zcatalogue'$  strftime(st, '%Y') '.gn']); % open a file to save the total results. % the results are saved in ASCII format. % if the fuction is called for the same year, % the contents of the results file will be overwrited. fid results = fopen(catalogue name, 'w'); % initialise a counter that will keep the % position of the data in the total results matrix. results counter =  $1;$ % start from the begin of the total results matrix and % stop at the end of the total results matrix.

```
while results counter \leq length (results)
  fprintf(fid_results, ...
   '%d %d %d %d %d %d %d %d %d %d %d %d %d %d %d %d %d %d %.2f 
\frac{2f}{n}, \ldotsresults(results counter, 1), ...
  results(results counter, 2), ...
  results(results counter, 3), \ldotsresults(results counter, 4), ...
  results(results counter, 5), ...
  results(results counter, 6), ...
  results(results counter, 7), \ldotsresults(results counter, 8), ...
  results(results_counter, 9), ...
  results(results_counter, 10), ...
  results(results counter, 11), ...
  results(results counter, 12), ...
  results(results counter, 13), ...
  results (results counter, 14), ...
  results(results counter, 15), ...
  results(results counter, 16), ...
  results(results counter, 17), ...
  results(results counter, 18), ...
  results(results counter, 19), ...
  results(results counter, 20));
  % go to the next sample of the data values counter.
  results counter = results counter + 1;
end % end of while loop for the total results.
% close the file for the total results.
```

```
status = fclose(fid results);
```
# **dbaseiris.m**

```
function dbaseiris(year, loadmonths, statanalysis, filename)
%DBASEIRIS
\approx%Date Started: 09/07/2000 2:42pm
%Date Completed: 17/07/2000 8:10pm
%Creator: G.Nikitas 
%DCS, Lancaster University
%
% the program loads the contents of the results file depending 
on
% the user's inputs.
% then it searches the results file (data base search) and 
% returns to the user the requested output.
%
% the user shoud specify the following inputs:
% year - for the year he wants to apply the analysis. e.g. 
1995
% loadmonths - for the months he is inderested. e.g. [4 7 
10:12]
% statanalysis - for the type of analysis he wants to apply.
% e.g. 'all', 'spike', 'aa', 'pca', 'noise' or 'datagap'
% filename - where the dbase search results will be saved.
% e.g. 'myfile' the default filename is 'tmpdbase.gn'
% set the default name for the dbase results file.
if nargin < 4
    filename = 'tmpdbase.gn';
end
% set the default event for the statistical analysis.
if nargin < 3
    statanalysis = 'all';
end
```

```
% set the default value for the months.
if nargin < 2
   loadmonths = [1:12];
end
% open a file to save the results
% of the dbase analysis.
fid dbase = fopen(filename, 'w');
% print a message into the file.
fprintf(fid_dbase, ...
     'Data Base Server v1.3 - Process Requested on %s\n', 
date); ...% print a message on the Matlab Workspace.
fprintf('\nData Base Search Process. Please Wait!\n');
% six different cases for the type of the statistical 
analysis.
stattype1 = 'all';stattype2 = 'spike';
stattype3 = 'aa';stattype4 = 'pca';stattype5 = 'noise';
stattype6 = 'datagap';
% check if the correct input for the statistical analysis has
```
been entered.

```
if ~strcmp(statanalysis, stattype1) & ...
    ~strcmp(statanalysis, stattype2) & ...
    ~strcmp(statanalysis, stattype3) & ...
    ~strcmp(statanalysis, stattype4) & ...
    ~strcmp(statanalysis, stattype5) & ...
```

```
 ~strcmp(statanalysis, stattype6)
   % print a message on the workspace.
  fprintf('The input %s is not valid.\n \n \frac{\alpha}{\alpha}; statanalysis);
   fprintf('valid inputs: all, spike, aa, pca, noise, 
datagap\n');
   % exit the function and return to the matlab workspace.
   return; 
end % end of if statement for the input of the statistical 
analysis.
% go through all the months, take one each time.
for currentmonth = loadmonths
% try to load and analyse the following results file, if 
failed to
% to load any file go to catch (try to load the ext file).
try
% if the month you entered is between 1 and 11
% then execute this if statement.
if ((currentmonth == 1 | currentmonth == 2 | currentmonth == 3| currentmonth == 4 \mid ...currentmonth == 5 | currentmonth == 6 | currentmonth ==7 | currentmonth == 8 | ...
      currentmonth == 9 | currentmonth == 10 | currentmonth ==
11) ...
      \kappa (year >= 1994))
% specify the general characteristics of the results files.
nextyear = year + 1;
nextmonth = currentmonth + 1;results starttime = time([year currentmonth 01 0 0 0]);
results endtime = time([year nextmonth 01 0 0 0]);
```

```
% the name of the files for the results depends on the 
% requested year and month, that have been given by the user.
resultsfile = ...
    char(['zfilter' ...
    strftime(results starttime,'%Y') ...
    strftime(results starttime,'%m') '01 ' ...
    strftime(results endtime,'%Y') ...
    strftime(results endtime, '%m') ...
     '01.gn']);
% if the month you entered is between 12
% then execute this elseif statement.
elseif (currentmonth == 12 & year >= 1994)
% specify the general characteristics of the results files.
nextyear = year + 1;nextmonth = currentmonth + 1;results starttime = time([year currentmonth 01 0 0 0]);
results endtime = time([nextyear 01 01 0 0 0]);
% the name of the files for the results depends on the 
% requested year and month, that have been given by the user.
resultsfile = ...
    char(['zfilter' ...
    strftime(results starttime, '%Y') ...
   strftime(results_starttime,'%m') '01 ' ...
    strftime(results endtime, '%Y') ...
    strftime(results endtime, '%m') ...
     '01.gn']);
end % end of if-else statement.
% load the all files contains the results of the data analysis 
for
% the requested year.
results = load([resultsfile]);
```

```
% find the size of the results matrix.
results size = size(results);
% initialise the counters that keep track of the number 
% of different events that occur in one month. 
counter aa spikes = 0;counter noise = 0;
counter aa all = 0;counter noise = 0;
counter datagap = 0;counter pca = 0;counter noise = 0;counter datagap = 0;% initialise the counters that keep track of the useful
% information for the different events.
% Spikes AAs.
aa spikes startyear = 0;aa spikes startmonth = 0;aa spikes startday = 0;aa spikes starthour = 0;aa spikes startmin = 0;
aa spikes startsec = 0;aa spikes endyear = 0;aa spikes endmonth = 0;aa spikes endday = 0;aa spikes endhour = 0;aa spikes endmin = 0;aa spikes endsec = 0;aa spikes durday = 0;aa spikes durhour = 0;aa spikes durmin = 0;aa spikes dursec = 0;
aa spikes max = 0;
```

```
aa spikes mean = 0;% All AAs.
aa all startyear = 0;aa all startmonth = 0;aa all startday = 0;aa all starthour = 0;aa all startmin = 0;
aa all startsec = 0;aa all endyear = 0;aa all endmonth = 0;aa all endday = 0;aa all endhour = 0;aa all endmin = 0;
aa all endsec = 0;
aa_all durday = 0;aa all durhour = 0;aa all durmin = 0;aa all dursec = 0;aa all max = 0;aa all mean = 0;% PCAs.
pca_startyear = 0;
```

```
pca startmonth = 0;pca startday = 0;pca starthour = 0;pca startmin = 0;pca startsec = 0;pca endyear = 0;pca endmonth = 0;pca endday = 0;pca endhour = 0;pca endmin = 0;pca endsec = 0;pca durday = 0;pca durhour = 0;
```
pca durmin =  $0$ ; pca dursec =  $0;$ pca max =  $0$ ; pca mean =  $0;$ 

#### % NOISE.

```
noise_startyear = 0;
noise startmonth = 0;noise startday = 0;noise starthour = 0;noise_startmin = 0;
noise startsec = 0;noise endyear = 0;noise endmonth = 0;noise endday = 0;noise endhour = 0;noise endmin = 0;noise endsec = 0;noise durday = 0;noise durhour = 0;noise durmin = 0;noise dursec = 0;noise max = 0;noise mean = 0;
```
# % DataGaps.

```
datagap startyear = 0;datagap startmonth = 0;datagap startday = 0;datagap starthour = 0;datagap startmin = 0;datagap startsec = 0;datagap endyear = 0;datagap endmonth = 0;datagap endday = 0;datagap endhour = 0;datagap endmin = 0;
```

```
datagap endsec = 0;datagap durday = 0;datagap durhour = 0;datagap durmin = 0;datagap dursec = 0;datagap max = 0;datagap mean = 0;
```

```
% initialise the variables that keep the total number 
% of different events that occur every month for one year. 
total pca = zeros(1, 12);total noise = zeros(1, 12);total_datagap = zeros(1, 12);total aa spikes = zeros(1, 12);total aa all = zeros(1, 12);total pca = zeros(1, 12);total noise = zeros(1, 12);total datagap = zeros(1, 12);
```
% initialise a counter for the while loop below. results counter =  $1;$ 

```
% start from the begin of the analysis results until
% the last result.
while results counter \leq (results size(1))
```

```
% continue the search process if each results is from the 
widebeam (50). 
if (results(results counter, 2) == 50) |
isnan(results(results counter, 2))
```

```
 % find the SPIKES - AURORAL ABSORPTIONS.
if (results(results counter, 1) == 4) \&\ldots(results(results counter, 16) == 0) \&\ldots(results(results counter, 17) \leq 6) & ...
   (results(results counter, 4) == currentmonth)
   % collect useful information.
   % start and end time, duration, max and mean values.
 aa spikes startyear = results(results counter, 3);
 aa spikes startmonth = results(results counter, 4);
 aa spikes startday = results(results counter, 5);
 aa spikes starthour = results(results_counter, 6);
 aa spikes startmin = results(results counter, 7);
 aa spikes startsec = results(results counter, 8);
 aa spikes endyear = results(results counter, 9);
 aa spikes endmonth = results(results counter, 10);
 aa spikes endday = results(results counter, 11);
 aa spikes endhour = results(results counter, 12);
 aa spikes endmin = results(results counter, 13);
 aa spikes endsec = results(results counter, 14);
 aa spikes durday = results(results counter, 15);
 aa spikes durhour = results(results counter, 16);
 aa spikes durmin = results(results counter, 17);
 aa spikes dursec = results(results counter, 18);
 aa spikes max = results(results counter, 19);
 aa spikes mean = results (results counter, 20);
   % the if statement is true, increament the counter by one.
 counter aa spikes = counter aa spikes + 1;
```
end % end of if statement that looks for the SPIKES - AAs.

 % find ALL the AURORAL ABSORPTIONS. if (results(results counter, 1) == 4) & ...  $(results(resultscounter, 4) == currentmonth)$ 

```
 % collect useful information.
 % start and end time, duration, max and mean values.
aa all startyear = results(results counter, 3);
aa all startmonth = results(results counter, 4);
aa all startday = results(results counter, 5);
aa all starthour = results(results counter, 6);
aa all startmin = results(results counter, 7);
aa all startsec = results(results counter, 8);
aa all endyear = results(results counter, 9);
aa all endmonth = results(results counter, 10);
aa all endday = results(results counter, 11);
aa all endhour = results(results counter, 12);
aa all endmin = results(results counter, 13);
aa_all_endsec = results(results counter, 14);
aa all durday = results(results counter, 15);
aa all durhour = results(results counter, 16);
aa all durmin = results(results counter, 17);
aa all dursec = results(results counter, 18);
aa all max = results(results counter, 19);
aa all mean = results(results counter, 20);
 % the if statement is true, increament the counter by one.
```
counter aa all = counter aa all + 1;

end % end of if statement that looks for the ALL - AAs.

```
 % find the POLAR CAP ABSORPTIONS.
if (results(results counter, 1) == 5) \&\ldots(results(results counter, 4) == currentmonth)
  % collect useful information.
  % start and end time, duration, max and mean values.
 pca startyear = results(results counter, 3);
 pca startmonth = results(results counter, 4);
 pca startday = results(results counter, 5);
 pca starthour = results(results counter, 6);
```

```
pca startmin = results(results counter, 7);
 pca startsec = results(results counter, 8);
 pca endyear = results(results counter, 9);
 pca endmonth = results(results counter, 10);
 pca endday = results(results counter, 11);
 pca_endhour = results(results counter, 12);
 pca endmin = results(results counter, 13);
 pca endsec = results(results counter, 14);
 pca durday = results(results counter, 15);
 pca durhour = results (results counter, 16);
 pca durmin = results(results counter, 17);
 pca dursec = results(results counter, 18);
 pca max = results(results counter, 19);
 pca mean = results(results counter, 20);
   % the if statement is true, increament the counter by one.
 counter pca = counter pca + 1;
end % end of if statement that looks for the PCAs.
 % find the NOISE.
if (results(results counter, 1) == 3) \&\ldots(results(results counter, 4) == currentmonth)
  % collect useful information.
   % start and end time, duration, max and mean values.
 noise startyear = results(results counter, 3);
 noise startmonth = results(results counter, 4);
 noise startday = results(results counter, 5);
 noise starthour = results(results counter, 6);
 noise startmin = results(results counter, 7);
 noise startsec = results(results counter, 8);
 noise endyear = results(results counter, 9);
 noise endmonth = results(results counter, 10);
 noise endday = results(results counter, 11);
 noise endhour = results(results counter, 12);
```

```
noise endmin = results(results counter, 13);
 noise endsec = results(results counter, 14);
 noise durday = results(results counter, 15);
 noise durhour = results(results counter, 16);
 noise durmin = results(results counter, 17);
 noise dursec = results(results counter, 18);
 noise max = results(results counter, 19);
 noise mean = results(results counter, 20);
   % the if statement is true, increament the counter by one.
 counter noise = counter noise + 1;
 end % end of if statement that looks for the NOISE.
 % find the DATAGAPS.
if (results(results counter, 1) == 2) & ...
   (results(results counter, 4) == currentmonth)
   % collect useful information.
   % start and end time, duration, max and mean values.
 datagap startyear = results(results counter, 3);
 datagap startmonth = results(results counter, 4);
 datagap startday = results(results counter, 5);
 datagap starthour = results(results counter, 6);
 datagap startmin = results(results counter, 7);
 datagap startsec = results(results counter, 8);
 datagap endyear = results(results counter, 9);
 datagap endmonth = results(results counter, 10);
 datagap endday = results(results counter, 11);
 datagap endhour = results(results counter, 12);
  datagap endmin = results(results counter, 13);
 datagap endsec = results(results counter, 14);
 datagap durday = results(results counter, 15);
 datagap durhour = results(results counter, 16);
  datagap durmin = results(results counter, 17);
  datagap dursec = results(results counter, 18);
```

```
datagap max = results (results counter, 19);
    datagap mean = results(results counter, 20);
     % the if statement is true, increament the counter by one.
    counter datagap = counter datagap + 1;
   end % end of if statement that looks for the DATAGAPs.
   % statistical analysis no:1.
   if strcmp(statanalysis, stattype1)
     % collect all (the total) the useful information.
    total aa spikes startyear(counter aa spikes+1) =
aa spikes startyear;
    total aa spikes startmonth(counter aa spikes+1) =
aa spikes startmonth;
    total aa spikes startday(counter aa spikes+1) =
aa spikes startday;
    total aa spikes starthour(counter aa spikes+1) =
aa spikes starthour;
    total aa spikes startmin(counter aa spikes+1) =
aa spikes startmin;
    total aa spikes startsec(counter aa spikes+1) =
aa spikes startsec;
    total aa spikes endyear (counter aa spikes+1) =
aa spikes endyear;
    total aa spikes endmonth(counter aa spikes+1) =
aa spikes endmonth;
    total aa spikes endday(counter aa spikes+1) =
aa spikes endday;
    total aa spikes endhour(counter aa spikes+1) =
aa spikes endhour;
    total aa spikes endmin(counter aa spikes+1) =
aa spikes endmin;
```

```
total aa spikes endsec(counter aa spikes+1) =
aa spikes endsec;
    total aa spikes durday(counter aa spikes+1) =
aa spikes durday;
    total aa spikes durhour(counter aa spikes+1) =
aa spikes durhour;
    total aa spikes durmin(counter aa spikes+1) =
aa spikes durmin;
    total aa spikes dursec(counter aa spikes+1) =
aa spikes dursec;
    total aa spikes max(counter aa spikes+1) = aa spikes max;
    total aa spikes mean(counter aa spikes+1) =
aa spikes mean;
    total_aa_all_startyear(counter_aa_all+1) =
aa all startyear;
    total aa all startmonth(counter aa all+1) =
aa all startmonth;
    total aa all startday(counter aa all+1) =
aa all startday;
    total aa all starthour(counter aa all+1) =
aa all starthour;
    total aa all startmin(counter aa all+1) = aa all startmin;
    total aa all startsec(counter aa all+1) = aa all startsec;
    total aa all endyear(counter aa all+1) = aa all endyear;
    total aa all endmonth(counter aa all+1) = aa all endmonth;
    total aa all endday(counter aa all+1) = aa all endday;
    total aa all endhour(counter aa all+1) = aa all endhour;
    total aa all endmin(counter aa all+1) = aa all endmin;
    total aa all endsec(counter aa all+1) = aa all endsec;
    total aa all durday(counter aa all+1) = aa all durday;
    total aa all durhour(counter aa all+1) = aa all durhour;
    total aa all durmin(counter aa all+1) = aa all durmin;
    total aa all dursec(counter aa all+1) = aa all dursec;
    total aa all max(counter aa all+1) = aa all max;
    total aa all mean(counter aa all+1) = aa all mean;
```

```
total pca startyear(counter pca+1) = pca startyear;
total pca startmonth(counter pca+1) = pca startmonth;
total pca startday(counter pca+1) = pca startday;
total pca starthour(counter pca+1) = pca starthour;
total pca startmin(counter pca+1) = pca startmin;
total pca startsec(counter pca+1) = pca startsec;
total pca endyear(counter pca+1) = pca endyear;
total pca endmonth(counter pca+1) = pca endmonth;
total pca endday(counter pca+1) = pca endday;
total pca endhour(counter pca+1) = pca endhour;
total pca endmin(counter pca+1) = pca endmin;
total pca endsec(counter pca+1) = pca endsec;
total pca durday(counter pca+1) = pca durday;
total pca durhour(counter pca+1) = pca durhour;
total pca durmin(counter pca+1) = pca durmin;
total pca dursec(counter pca+1) = pca dursec;
total pca max(counter pca+1) = pca max;
total pca mean(counter pca+1) = pca mean;
```
total noise startyear(counter noise+1) = noise startyear; total noise startmonth(counter noise+1) =

## noise\_startmonth;

```
total noise startday(counter noise+1) = noise startday;
total noise starthour(counter noise+1) = noise starthour;
total noise startmin(counter noise+1) = noise startmin;
total noise startsec(counter noise+1) = noise startsec;
total noise endyear(counter noise+1) = noise endyear;
total noise endmonth(counter noise+1) = noise endmonth;
total noise endday(counter noise+1) = noise endday;
total noise endhour(counter noise+1) = noise endhour;
total noise endmin(counter noise+1) = noise endmin;
total noise endsec(counter noise+1) = noise endsec;
total noise durday(counter noise+1) = noise durday;
total noise durhour(counter noise+1) = noise durhour;
total noise durmin(counter noise+1) = noise durmin;
total noise dursec(counter noise+1) = noise dursec;
total noise max(counter noise+1) = noise max;
```

```
total noise mean(counter noise+1) = noise mean;
    total datagap startyear(counter datagap+1) =
datagap startyear;
    total datagap startmonth(counter datagap+1) =
datagap startmonth;
    total datagap startday(counter datagap+1) =
datagap startday;
    total datagap starthour (counter datagap+1) =
datagap starthour;
    total datagap startmin(counter datagap+1) =
datagap startmin;
    total_datagap_startsec(counter_datagap+1) =
datagap_startsec;
    total_datagap_endyear(counter_datagap+1) =
datagap endyear;
    total datagap endmonth (counter datagap+1) =
datagap endmonth;
    total datagap endday(counter datagap+1) = datagap endday;
    total datagap endhour(counter datagap+1) =
datagap endhour;
    total datagap endmin(counter datagap+1) = datagap endmin;
    total datagap endsec(counter datagap+1) = datagap endsec;
    total datagap durday(counter datagap+1) = datagap durday;
    total datagap durhour (counter datagap+1) =
datagap durhour;
    total datagap durmin(counter datagap+1) = datagap durmin;
    total datagap dursec(counter datagap+1) = datagap dursec;
    total datagap max(counter datagap+1) = datagap max;
    total datagap mean(counter datagap+1) = datagap mean;
     % collect the total number for each event.
    total aa spikes(currentmonth) = counter aa spikes;
    total aa all(currentmonth) = counter aa all;
    total pca(currentmonth) = counter pca;
    total noise(currentmonth) = counter noise;
```

```
total datagap(currentmonth) = counter datagap;
   end % end of if statement for the statistical analysis no:1.
   % statistical analysis no:2.
   if strcmp(statanalysis, stattype2)
     % collect all (the total) the useful information.
    total aa spikes startyear(counter aa spikes+1) =
aa spikes startyear;
    total aa spikes startmonth(counter aa spikes+1) =
aa spikes startmonth;
    total aa spikes startday(counter aa spikes+1) =
aa spikes startday;
    total aa spikes starthour(counter aa spikes+1) =
aa spikes starthour;
    total aa spikes startmin(counter aa spikes+1) =
aa spikes startmin;
    total_aa_spikes_startsec(counter_aa_spikes+1) =
aa spikes startsec;
    total aa spikes endyear (counter aa spikes+1) =
aa spikes endyear;
    total aa spikes endmonth(counter aa spikes+1) =
aa spikes endmonth;
    total aa spikes endday(counter aa spikes+1) =
aa spikes endday;
    total aa spikes endhour (counter aa spikes+1) =
aa spikes endhour;
    total aa spikes endmin(counter aa spikes+1) =
aa spikes endmin;
    total aa spikes endsec(counter aa spikes+1) =
aa spikes endsec;
    total aa spikes durday(counter aa spikes+1) =
aa spikes durday;
    total aa spikes durhour(counter aa spikes+1) =
aa spikes durhour;
```

```
total aa spikes durmin(counter aa spikes+1) =
aa spikes durmin;
    total aa spikes dursec(counter aa spikes+1) =
aa spikes dursec;
    total aa spikes max(counter aa spikes+1) = aa spikes max;
    total aa spikes mean(counter aa spikes+1) =
aa spikes mean;
     % collect the total number of SPIKES - AAs.
    total aa spikes(currentmonth) = counter aa spikes;
   end % end of if statement for the statistical analysis no:2.
   % statistical analysis no:3.
   if strcmp(statanalysis, stattype3)
     % collect all (the total) the useful information.
    total aa all startyear(counter aa all+1) =
aa all startyear;
    total aa all startmonth(counter aa all+1) =
aa all startmonth;
    total aa all startday(counter_aa_all+1) =
aa all startday;
    total aa all starthour(counter aa all+1) =
aa all starthour;
    total aa all startmin(counter aa all+1) = aa all startmin;
    total aa all startsec(counter aa all+1) = aa all startsec;
    total aa all endyear(counter aa all+1) = aa all endyear;
    total aa all endmonth(counter aa all+1) = aa all endmonth;
    total aa all endday(counter aa all+1) = aa all endday;
    total aa all endhour(counter aa all+1) = aa all endhour;
    total aa all endmin(counter aa all+1) = aa all endmin;
    total aa all endsec(counter aa all+1) = aa all endsec;
    total aa all durday(counter aa all+1) = aa all durday;
    total aa all durhour(counter aa all+1) = aa all durhour;
    total aa all durmin(counter aa all+1) = aa all durmin;
```

```
total aa all dursec(counter aa all+1) = aa all dursec;
total aa all max(counter aa all+1) = aa all max;
total aa all mean(counter aa all+1) = aa all mean;
```

```
 % collect the total number of ALL AAs.
total aa all(currentmonth) = counter aa all;
```
end % end of if statement for the statistical analysis no:3.

```
 % statistical analysis no:4.
 if strcmp(statanalysis, stattype4)
```

```
 % collect all (the total) the useful information.
total_pca_startyear(counter_pca+1) = pca_startyear;
total pca startmonth(counter pca+1) = pca startmonth;
total pca startday(counter pca+1) = pca startday;
total pca starthour(counter pca+1) = pca starthour;
total pca startmin(counter pca+1) = pca startmin;
total pca startsec(counter pca+1) = pca startsec;
total pca endyear(counter pca+1) = pca endyear;
total_pca_endmonth(counter_pca+1) = pca_endmonth;
total pca endday(counter pca+1) = pca endday;
total pca endhour(counter pca+1) = pca endhour;
total pca endmin(counter pca+1) = pca endmin;
total pca endsec(counter pca+1) = pca endsec;
total pca durday(counter pca+1) = pca durday;
total pca durhour(counter pca+1) = pca durhour;
total pca durmin(counter pca+1) = pca durmin;
total pca dursec(counter pca+1) = pca dursec;
total pca max(counter pca+1) = pca max;
total pca mean(counter pca+1) = pca mean;
```

```
 % collect the total number of PCAs.
total pca(currentmonth) = counter pca;
```
end % end of if statement for the statistical analysis no:4.

```
 % statistical analysis no:5.
 if strcmp(statanalysis, stattype5)
```

```
 % collect all (the total) the useful information.
    total noise startyear(counter noise+1) = noise startyear;
    total noise startmonth(counter noise+1) =
noise_startmonth;
```

```
total noise startday(counter noise+1) = noise startday;
total noise starthour(counter noise+1) = noise starthour;
total noise startmin(counter noise+1) = noise startmin;
total noise startsec(counter noise+1) = noise startsec;
total_noise_endyear(counter_noise+1) = noise_endyear;
total_noise_endmonth(counter_noise+1) = noise_endmonth;
total noise endday(counter noise+1) = noise endday;
total noise endhour(counter noise+1) = noise endhour;
total noise endmin(counter noise+1) = noise endmin;
total noise endsec(counter noise+1) = noise endsec;
total noise durday(counter noise+1) = noise durday;
total noise durhour(counter noise+1) = noise durhour;
total noise durmin(counter noise+1) = noise durmin;
total noise dursec(counter noise+1) = noise dursec;
total noise max(counter noise+1) = noise max;
total noise mean(counter noise+1) = noise mean;
```

```
 % collect the total number of NOISE.
total noise(currentmonth) = counter noise;
```
end % end of if statement for the statistical analysis no:5.

```
 % statistical analysis no:6.
 if strcmp(statanalysis, stattype6)
   % collect all (the total) the useful information.
  total datagap startyear(counter datagap+1) =
```

```
datagap startyear;
    total datagap startmonth(counter datagap+1) =
datagap startmonth;
    total datagap startday(counter datagap+1) =
datagap startday;
    total datagap starthour(counter datagap+1) =
datagap starthour;
    total datagap startmin(counter datagap+1) =
datagap startmin;
    total datagap startsec(counter datagap+1) =
datagap startsec;
    total datagap endyear(counter datagap+1) =
datagap endyear;
    total datagap endmonth (counter datagap+1) =
datagap_endmonth;
    total_datagap_endday(counter_datagap+1) = datagap_endday;
    total datagap endhour(counter datagap+1) =
datagap endhour;
    total datagap endmin(counter datagap+1) = datagap endmin;
    total datagap endsec(counter datagap+1) = datagap endsec;
    total datagap durday(counter datagap+1) = datagap durday;
    total datagap durhour(counter datagap+1) =
datagap durhour;
    total datagap durmin(counter datagap+1) = datagap durmin;
    total datagap dursec(counter datagap+1) = datagap dursec;
    total datagap max(counter datagap+1) = datagap max;
    total datagap mean(counter datagap+1) = datagap mean;
     % collect the total number of DATAGAPs.
    total datagap(currentmonth) = counter datagap;
   end % end of if statement for the statistical analysis no:6.
```
else

```
 % print a message on the workspace.
  fprintf('\nWarning!\n');
   fprintf('Only the widebeam is processed by the Data Base 
Search.\n');
   fprintf('The file %s contains results from the beam %d as 
well.\n \begin{bmatrix} n' & \cdots & \cdots & \cdots \end{bmatrix}resultsfile, results(results counter, 2));
  fprintf('\nProcess Continues. Please Wait!\n');
end % end of if-else statement that checks for the widebeam.
% increament the counter by one.
results counter = results counter + 1;
end % end of while loop for the results.
   % reinitialise the counters that keep track of the number 
   % of different events that occur in one month. 
  counter aa spikes = 0;counter aa all = 0;
  counter pca = 0;counter noise = 0;
  counter datagap = 0;% each variable is an array 1x12 and in each column keeps the
% number of occrrences of a single event.
total aa spikes;
```
total aa all; total pca; total noise;

total datagap;

% these information will be needed later for the histograms.

```
totalmonths = [1 2 3 4 5 6 7 8 9 10 11 12];
% all the events. 
if strcmp(statanalysis, stattype1)
% put the total number of Spiky AAs, the total number of All 
AAs,
% the total number of PCAs, the total number of Noise and the
% total number of Datagaps into a single array.
total all = \ldots[total aa spikes; total aa all; ...
   total pca; total noise; total datagap];
% print useful information into the file.
fprintf(fid_dbase,'\n\n\nData Base Search Results for ALL 
Events\n'); 
fprintf(fid dbase,'Year : %d\n', year);
fprintf(fid dbase, 'Month: %d\n', currentmonth);
fprintf(fid dbase, 'Beam : Widebeam\n');
fprintf(fid_dbase, ...
     '\nTotal Number of Spikes : 
%d', sum (total aa spikes));
fprintf(fid_dbase, ...
     '\nTotal Number of All the Auroral Absorptions : 
%d', sum (total aa all));
fprintf(fid_dbase, ...
     '\nTotal Number of Polar Cap Absorptions : 
%d', sum(total pca));
fprintf(fid_dbase, ...
     '\nTotal Number of Noise : 
%d', sum (total noise));
fprintf(fid_dbase, ...
     '\nTotal Number of Data Gaps : 
%d\n', sum(total datagap));
```

```
% start the search for the Spikes. 
fprintf(fid dbase, '\nSearch Results for Spikes\n');
% go through all the requested event.
for y = 2: total aa spikes(:, currentmonth)+1
fprintf(fid dbase, '\nSpike Event no.%d', y-1);
fprintf(fid_dbase,'\nStart Time Date %.2d/%.2d/%.2d Time 
%.2d:%.2d:%.2d', ...
    total aa spikes startday(y), \ldotstotal aa spikes startmonth(y), \ldotstotal aa spikes startyear(y), ...
    total aa spikes starthour(y), ...
    total aa spikes startmin(y), \ldotstotal aa spikes startsec(y));
fprintf(fid_dbase,'\nEnd Time Date %.2d/%.2d/%.2d Time 
%.2d:%.2d:%.2d', ...
    total aa spikes endday(y), \ldotstotal aa spikes endmonth(y), ...
    total aa spikes endyear(y), ...
    total aa spikes endhour(y), \ldotstotal aa spikes endmin(y), \ldotstotal aa spikes endsec(y));
fprintf(fid_dbase,'\nDuration %ddays and %.2dh %.2dm %.2ds', 
...
    total aa spikes durday(y), \ldotstotal aa spikes durhour(y), ...
    total aa spikes durmin(y), \ldotstotal aa spikes dursec(y));
fprintf(fid dbase,'\nMax %.2fdB', ...
    total aa spikes max(y));
fprintf(fid dbase,'\nMean %.2fdB\n', ...
    total aa spikes mean(y));
```

```
% start the search for All the AAs. 
fprintf(fid_dbase,'\nSearch Results for All the Auroral 
Absorptions\n');
% go through all the requested event.
for y = 2:total aa all(:, currentmonth)+1
fprintf(fid dbase,'\nAuroral Event no.%d', y-1);
fprintf(fid_dbase,'\nStart Time Date %.2d/%.2d/%.2d Time 
%.2d:%.2d:%.2d', ...
    total aa all startday(y), \ldotstotal aa all startmonth(y), \ldotstotal aa all startyear(y), \ldotstotal aa all starthour(y), \ldotstotal aa all startmin(y), \ldotstotal aa all startsec(y));
fprintf(fid_dbase,'\nEnd Time Date %d/%d/%d Time 
%.2d:%.2d:%.2d', ...
    total aa all endday(y), \ldotstotal aa all endmonth(y), \ldotstotal aa all endyear(y), \ldotstotal aa all endhour(y), \ldotstotal aa all endmin(y), \ldotstotal aa all endsec(y));
fprintf(fid_dbase,'\nDuration %ddays and %.2dh %.2dm %.2ds', 
...
    total aa all durday(y), \ldotstotal aa all durhour(y), \ldotstotal aa all durmin(y), \ldotstotal aa all dursec(y));
fprintf(fid dbase,'\nMax %.2fdB', ...
    total aa all max(y));
fprintf(fid dbase,'\nMean %.2fdB\n', ...
    total aa all mean(y));
```

```
% start the search for the PCAs. 
fprintf(fid dbase,'\nSearch Results for the Polar Cap
Absorptions\n');
% go through all the requested event.
for y = 2:total pca(:, currentmonth)+1
fprintf(fid_dbase,'\nPCA Event no.%d', y-1);
fprintf(fid_dbase,'\nStart Time Date %.2d/%.2d/%.2d Time 
%.2d:%.2d:%.2d', ...
    total pca startday(y), \ldotstotal pca startmonth(y), \ldotstotal_pca_startyear(y), ...
    total pca starthour(y), \ldotstotal pca startmin(y), \ldotstotal pca startsec(y));
fprintf(fid_dbase,'\nEnd Time Date %.2d/%.2d/%.2d Time 
%.2d:%.2d:%.2d', ...
    total pca endday(y), \ldotstotal pca endmonth(y), \ldotstotal pca endyear(y), \ldotstotal pca endhour(y), \ldotstotal pca endmin(y), \ldotstotal pca endsec(y));
fprintf(fid_dbase,'\nDuration %ddays and %.2dh %.2dm %.2ds', 
...
    total pca durday(y), \ldotstotal pca durhour(y), \ldotstotal pca durmin(y), \ldotstotal pca dursec(y));
fprintf(fid dbase,'\nMax %.2fdB', ...
    total pca max(y));
fprintf(fid dbase,'\nMean %.2fdB\n', ...
    total pca mean(y));
```

```
% start the search for the Noise. 
fprintf(fid dbase,'\nSearch Results for the Noise\n');
% go through all the requested event.
for y = 2: total noise(:, currentmonth) +1
fprintf(fid dbase, '\nNoise Event no.%d', y-1);
fprintf(fid_dbase,'\nStart Time Date %.2d/%.2d/%.2d Time 
%.2d:%.2d:%.2d', ...
    total noise startday(y), \ldotstotal noise startmonth(y), \ldotstotal_noise_startyear(y), ...
    total noise starthour(y), \ldotstotal noise startmin(y), \ldotstotal noise startsec(y));
fprintf(fid_dbase,'\nEnd Time Date %.2d/%.2d/%.2d Time 
%.2d:%.2d:%.2d', ...
    total noise endday(y), \ldotstotal noise endmonth(y), \ldotstotal noise endyear(y), \ldotstotal noise endhour(y), \ldotstotal noise endmin(y), \ldotstotal noise endsec(y));
fprintf(fid_dbase,'\nDuration %ddays and %.2dh %.2dm %.2ds', 
...
    total noise durday(y), \ldotstotal noise durhour(y), \ldotstotal noise durmin(y), \ldotstotal noise dursec(y));
fprintf(fid dbase,'\nMax %.2fdB', ...
    total noise max(y));
fprintf(fid dbase,'\nMean %.2fdB\n', ...
    total noise mean(y));
```

```
% start the search for the DataGaps. 
fprintf(fid dbase,'\nSearch Results for the Data Gaps\n');
% go through all the requested event.
for y = 2: total datagap(:, currentmonth) +1
fprintf(fid dbase, '\nData Gap Event no.%d', y-1);
fprintf(fid_dbase,'\nStart Time Date %.2d/%.2d/%.2d Time 
%.2d:%.2d:%.2d', ...
    total datagap startday(y), \ldotstotal datagap startmonth(y), \ldotstotal datagap startyear(y), ...
    total datagap_starthour(y), \ldotstotal datagap startmin(y), \ldotstotal datagap startsec(y));
fprintf(fid_dbase,'\nEnd Time Date %.2d/%.2d/%.2d Time 
%.2d:%.2d:%.2d', ...
    total datagap endday(y), \ldotstotal datagap endmonth(y), \ldotstotal datagap endyear(y), \ldotstotal datagap endhour(y), \ldotstotal datagap endmin(y), \ldotstotal datagap endsec(y));
fprintf(fid_dbase,'\nDuration %ddays and %.2dh %.2dm %.2ds', 
...
    total datagap durday(y), \ldotstotal datagap durhour(y), \ldotstotal datagap durmin(y), \ldotstotal datagap dursec(y));
fprintf(fid dbase,'\nMax %.2fdB', ...
    total datagap max(y));
fprintf(fid dbase,'\nMean %.2fdB\n', ...
    total datagap mean(y));
```

```
end % end of the all the events.
% Spikes. 
if strcmp(statanalysis, stattype2)
% put the total number of the Spiky AAs into a single array.
total all = [total aa spikes];
% print useful information into the file.
fprintf(fid dbase,'\n\n\nData Base Search Results for
Spikes\n'); 
fprintf(fid_dbase,'Year : %d\n', year);
fprintf(fid dbase,'Month: %d\n', currentmonth);
fprintf(fid dbase, 'Beam : Widebeam\n');
fprintf(fid_dbase, ...
    '\nTotal Number of Spikes : %d\n', sum(total all));
% go through all the requested event.
for y = 2:total all(:, currentmonth)+1
fprintf(fid_dbase,'\nSpike Event no.%d', y-1);
fprintf(fid_dbase,'\nStart Time Date %.2d/%.2d/%.2d Time 
%.2d:%.2d:%.2d', ...
    total aa spikes startday(y), \ldotstotal aa spikes startmonth(y), \ldotstotal aa spikes startyear(y), ...
    total aa spikes starthour(y), ...
    total aa spikes startmin(y), \ldotstotal aa spikes startsec(y));
fprintf(fid_dbase,'\nEnd Time Date %.2d/%.2d/%.2d Time 
%.2d:%.2d:%.2d', ...
    total aa spikes endday(y), \ldotstotal aa spikes endmonth(y), \ldotstotal aa spikes endyear(y), \ldots
```

```
total aa spikes endhour(y), \ldotstotal aa spikes endmin(y), \ldotstotal aa spikes endsec(y));
fprintf(fid_dbase,'\nDuration %ddays and %.2dh %.2dm %.2ds', 
...
   total aa spikes durday(y), \ldotstotal aa spikes durhour(y), ...
    total aa spikes durmin(y), \ldotstotal aa spikes dursec(y));
fprintf(fid dbase,'\nMax %.2fdB', ...
    total aa spikes max(y));
fprintf(fid dbase,'\nMean %.2fdB\n', ...
    total aa spikes mean(y));
end % end of for loop for the information.
end % end of the Spikes.
% All the AAs. 
if strcmp(statanalysis, stattype3)
% put the total number of All the AAs into a single array.
total all = [total aa all];% print useful information into the file.
fprintf(fid dbase,'\n\n\nData Base Search Results for All the
Auroral Absorptions\n'); 
fprintf(fid dbase,'Year : %d\n', year);
fprintf(fid dbase, 'Month: %d\n', currentmonth);
fprintf(fid dbase, 'Beam : Widebeam\n');
fprintf(fid_dbase, ...
     '\nTotal Number of All the Auroral Absorptions : 
%d\n', sum(total all));
% go through all the requested event.
for y = 2:total all(:, currentmonth)+1
```

```
fprintf(fid_dbase,'\nAuroral Event no.%d', y-1);
fprintf(fid_dbase,'\nStart Time Date %.2d/%.2d/%.2d Time 
%.2d:%.2d:%.2d', ...
    total aa all startday(y), \ldotstotal aa all startmonth(y), \ldotstotal aa all startyear(y), \ldotstotal aa all starthour(y), \ldotstotal aa all startmin(y), \ldotstotal aa all startsec(y));
fprintf(fid_dbase,'\nEnd Time Date %d/%d/%d Time 
%.2d:%.2d:%.2d', ...
    total aa all endday(y), \ldotstotal aa all endmonth(y), \ldotstotal aa all endyear(y), \ldotstotal aa all endhour(y), \ldotstotal aa all endmin(y), \ldotstotal aa all endsec(y));
fprintf(fid_dbase,'\nDuration %ddays and %.2dh %.2dm %.2ds', 
...
    total aa all durday(y), \ldotstotal aa all durhour(y), \ldotstotal aa all durmin(y), \ldotstotal aa all dursec(y));
fprintf(fid dbase,'\nMax %.2fdB', ...
    total aa all max(y));
fprintf(fid dbase,'\nMean %.2fdB\n', ...
    total aa all mean(y));
end % end of for loop for the information.
end % end of all the AAs.
% PCAs. 
if strcmp(statanalysis, stattype4)
```
```
% put the total number of the PCAs into a single array.
total all = [total~pca];% print useful information into the file.
fprintf(fid dbase,'\n\n\nData Base Search Results for Polar
Cap Absorptions\n'); 
fprintf(fid dbase,'Year : %d\n', year);
fprintf(fid dbase, 'Month: %d\n', currentmonth);
fprintf(fid dbase, 'Beam : Widebeam\n');
fprintf(fid_dbase, ...
     '\nTotal Number of Polar Cap Absorptions : 
\delta\\n', sum(total all));
% go through all the requested event.
for y = 2:total<sub>_all</sub>(:, currentmonth)+1
fprintf(fid dbase,'\nPCA Event no.%d', y-1);
fprintf(fid_dbase,'\nStart Time Date %.2d/%.2d/%.2d Time 
%.2d:%.2d:%.2d', ...
    total pca startday(y), \ldotstotal pca startmonth(y), \ldotstotal pca startyear(y), \ldotstotal pca starthour(y), \ldotstotal pca startmin(y), \ldotstotal pca startsec(y));
fprintf(fid_dbase,'\nEnd Time Date %.2d/%.2d/%.2d Time 
%.2d:%.2d:%.2d', ...
    total pca endday(y), \ldotstotal pca endmonth(y), \ldotstotal pca endyear(y), \ldotstotal pca endhour(y), \ldotstotal pca endmin(y), \ldotstotal pca endsec(y));
fprintf(fid_dbase,'\nDuration %ddays and %.2dh %.2dm %.2ds', 
...
    total pca durday(y), \ldotstotal pca durhour(y), \ldots
```

```
total pca durmin(y), \ldotstotal pca dursec(y));
fprintf(fid dbase,'\nMax %.2fdB', ...
    total pca max(y));
fprintf(fid dbase,'\nMean %.2fdB\n', ...
    total pca mean(y));
end % end of for loop for the information.
end % end of the PCAs.
% Noise. 
if strcmp(statanalysis, stattype5)
% put the total number of the Noise into a single array.
total all = [total noise];
% print useful information into the file.
fprintf(fid dbase,'\n\n\nData Base Search Results for
Noise\n'); 
fprintf(fid dbase, 'Year : %d\n', year);
fprintf(fid dbase, 'Month: %d\n', currentmonth);
fprintf(fid dbase, 'Beam : Widebeam\n');
fprintf(fid_dbase, ...
    '\nTotal Number of Noise : %d\n', sum(total all));
% go through all the requested event.
for y = 2:total all(:, currentmonth)+1
fprintf(fid_dbase,'\nNoise Event no.%d', y-1);
fprintf(fid_dbase,'\nStart Time Date %.2d/%.2d/%.2d Time 
%.2d:%.2d:%.2d', ...
    total noise startday(y), \ldotstotal noise startmonth(y), \ldotstotal noise startyear(y), \ldotstotal noise starthour(y), \ldots
```

```
total noise startmin(y), \ldotstotal noise startsec(y));
fprintf(fid_dbase,'\nEnd Time Date %.2d/%.2d/%.2d Time 
%.2d:%.2d:%.2d', ...
    total noise endday(y), \ldotstotal noise endmonth(y), \ldotstotal noise endyear(y), \ldotstotal noise endhour(y), \ldotstotal noise endmin(y), \ldotstotal noise endsec(y));
fprintf(fid_dbase,'\nDuration %ddays and %.2dh %.2dm %.2ds', 
...
   total noise durday(y), \ldotstotal_noise_durhour(y), \ldotstotal noise durmin(y), \ldotstotal noise dursec(y));
fprintf(fid dbase,'\nMax %.2fdB', ...
    total noise max(y));
fprintf(fid dbase,'\nMean %.2fdB\n', ...
    total noise mean(y));
end % end of for loop for the information.
end % end of the Noise.
% Datagaps. 
if strcmp(statanalysis, stattype6)
% put the total number of Datagaps into a single array.
total all = [total datagap];% print useful information into the file.
fprintf(fid_dbase,'\n\n\nData Base Search Results for Data 
Gaps\n'); 
fprintf(fid dbase,'Year : %d\n', year);
fprintf(fid dbase, 'Month: %d\n', currentmonth);
```

```
fprintf(fid dbase, 'Beam : Widebeam\n');
fprintf(fid_dbase, ...
    '\nTotal Number of Data Gaps : %d\n', sum(total all));
% go through all the requested event.
for y = 2:total all(:, currentmonth)+1
fprintf(fid dbase, '\nData Gap Event no.%d', y-1);
fprintf(fid_dbase,'\nStart Time Date %.2d/%.2d/%.2d Time 
%.2d:%.2d:%.2d', ...
    total datagap startday(y), \ldotstotal datagap startmonth(y), \ldotstotal datagap startyear(y), ...
    total datagap starthour(y), \ldotstotal datagap startmin(y), \ldotstotal datagap startsec(y));
fprintf(fid_dbase,'\nEnd Time Date %.2d/%.2d/%.2d Time 
%.2d:%.2d:%.2d', ...
    total datagap endday(y), \ldotstotal datagap endmonth(y), \ldotstotal_datagap_endyear(y), ...
    total datagap endhour(y), \ldotstotal datagap endmin(y), \ldotstotal datagap endsec(y));
fprintf(fid dbase,'\nDuration %ddays and %.2dh %.2dm %.2ds',
...
    total datagap durday(y), \ldotstotal datagap durhour(y), \ldotstotal datagap durmin(y), \ldotstotal datagap dursec(y));
fprintf(fid dbase,'\nMax %.2fdB', ...
    total datagap max(y));
fprintf(fid dbase,'\nMean %.2fdB\n', ...
    total datagap mean(y));
```
end % end of for loop for the information.

```
end % end of the Datagaps.
% if error occur catch the ext commands.
catch
   % print a message on the Matlab Workspace.
   fprintf('There are No results available for the Month %d 
(Year %d)\n', currentmonth, year);
   % if the current month failed to load (i.e. does not 
exists), load the next one.
  currentmonth = currentmonth + 1;
end % end of try catch statement.
end % end of for loop for the months.
% close the file that has been opened for the
% results of the dbase analysis.
status = fclose(fid dbase);
```
## **showevent.m**

```
function showevent(yearst, monthst, dayst, hourst, minst, 
eventplottype)
%SHOWEVENT
\approx%Date Started: 17/07/2000 8:42pm
%Date Completed: 18/07/2000 12:28am
%Creator: G.Nikitas 
%DCS, Lancaster University
\mathbf{Q}% plots an event, that has been requested by the user.
% usually used, after the dbaseiris.m function.
% once we get the results from the above function, then
% we may want to view a specific event, so the solution is 
% to call the showeventfunction.
% it searches the catalogues with the results then finds
% and collects information for the requested event;
% finally loads the iris data for the specific event and
% plots it with all the useful information 
% (start and end time, max and mean value, duration etc.)
% 
% the inputs the showevent accepts are,
% information of the start date and time the requested event
% occurred.
% i.e. the year started : 1994 
% the month started : 11
% the day started : 01
% the hour started : 02
% the minute started : 13
% e.g. showevent(1994, 11, 01, 02, 13).
% set the default event for the statistical analysis.
if nargin < 6
   evetplottype = 'advanced';
```

```
end
% two different cases for the event to plot.
plottype1 = 'simple';
plottype2 = 'advanced';
% check if the correct input for the plot type has been 
entered.
if ~strcmp(eventplottype, plottype1) & ~strcmp(eventplottype, 
plottype2)
   % print a message on the workspace.
   fprintf('The input %s is not valid.\n', eventplottype);
   fprintf('valid input: simple or advanced\n');
   % exit the function and return to the matlab workspace.
   return; 
end % end of if statement for the event plot type input.
% display a message on the Matlab Workspace.
fprintf('\nLoading Requested Event. Please Wait!\n');
% initialise some various variables.
   eventtype = 0;
  eventmax = 0; eventmean = 0;
  \text{yearet} = 0;monthet = 0;dayet = 0;houret = 0;
 minet = 0;durday = 0;durhour = 0:
  durmin = 0;
```

```
dursec = 0;% if the month you entered is between 1 and 11
% then execute this if statement.
if ((monthst == 1 \mid monthst == 2 \mid monthst == 3 \mid monthst == 4| ...
      monthst == 5 \mid monthst == 6 \mid monthst == 7 \mid monthst ==
8 | ...
      monthst == 9 \mid monthst == 10 \mid monthst == 11) \ldots\kappa (yearst >= 1994))
% specify the general characteristics of the results files.
nextyear = yearst + 1;
nextmonth = monthst + 1;results starttime = time([yearst monthst 01 0 0 0]);
results endtime = time([yearst nextmonth 01 0 0 0]);
% the name of the files for the results depends on the 
% requested year and month, that have been given by the user.
resultsfile = ...
     char(['zfilter' ...
    strftime(results starttime,'%Y') ...
    strftime(results_starttime,'%m') '01 ' ...
    strftime(results endtime,'%Y') ...
    strftime(results endtime, '%m') ...
     '01.gn']);
% if the month you entered is between 12
% then execute this elseif statement.
elseif (monthst == 12 & yearst >= 1994)
% specify the general characteristics of the results files.
nextyear = yearst + 1;
nextmonth = monthst + 1;results starttime = time([yearst monthst 01 0 0 0]);
results endtime = time([nextyear 01 01 0 0 0]);
```

```
% the name of the files for the results depends on the 
% requested year and month, that have been given by the user.
resultsfile = ...
     char(['zfilter' ...
    strftime(results starttime, '%Y') ...
    strftime(results starttime, '%m') '01 ' ...
    strftime(results endtime,'%Y') ...
    strftime(results endtime,'%m') ...
     '01.gn']);
end % end of if-else statement.
% load the all files contains the results of the data analysis 
for
% the requested year.
results = load([resultsfile]);
% find the size of the results matrix.
results size = size(results);
% initialise a counter for the while loop below.
results counter = 1;% start from the begin of the analysis results until
% the last result.
while results counter \leq (results size(1))
   % if the following statement is true, the requested event is 
found.
  if (results(results counter, 3) == yearst) \&\ldots(results(results counter, 4) == monthst) \&\ldots(results(results counter, 5) == dayst) & ...
     (results(results counter, 6) == hourst) & ...
     (results(results counter, 7) == minst)
```

```
 % collect useful information for the requested event.
eventtype = results(results counter, 1);
eventmax = results(results counter, 19);
eventmean = results(results counter, 20);
yearet = results(results counter, 9);
monthet = results(results counter, 10);
dayet = results(results counter, 11);
houret = results(results counter, 12);
minet = results(results counter, 13);
durday = results(results counter, 15);
durhour = results(results counter, 16);
durmin = results(results counter, 17);
dursec = results(results_counter, 18);
```
end % end if if-else statement for the requested event.

```
 % increament the counter by one.
results counter = results counter + 1;
```
end % end of while loop for the results search.

% check if the requested event does exists. if eventtype  $== 0$ 

 % if message not found display a message on the Matlab workspace.

 fprintf('\nWarning! Requested Event <%.2d/%.2d/%.2d %.2d:%.2d:00> Never Occured.\n', dayst, monthst, yearst, hourst, minst);

 % exit the function and return to Matlab workspace. return;

```
end % end of if statement that checks for the existence of the
     % requested event.
% plot the event with the simple type. 
if strcmp(eventplottype, plottype1)
% call the function that loads the requested data.
% it returns useful information about the loaded data.
iabs = irisabs(time([yearst monthst dayst hourst minst 0]),
...
     time([yearet monthet dayet houret minet 0]), ...
     timespan(1, 'm'), kil, [50]);
% get the values (dBs) of the requested event.
eventvalues = qetabs(iabs);
% find the size of eventvalues.
eventvalues size = size(eventvalues);% create a figure, to plot the event.
h eventplot = figure;
plot(1:eventvalues size(:, 2), ...
     eventvalues(eventvalues size(:,1), :), ...
     1:eventvalues size(:,2), ...
     eventmax, ...
     1:eventvalues size(:,2), ...
      eventmean);
ylabel('Absorption Level in dBs');
xlabel('Duration of Event in Minutes');
legend('Event', 'Max', 'Mean');
set(h eventplot, ...
     'name', 'Kilpisjarvi, Finland. Widebeam, Resolution 1 
min.');
```

```
% these will be used for the title string.
eventst = time([yearst monthst dayst hourst minst 00]);
eventet = time([yearet monthet dayet houret minet 00]);
% check the type of the requested event.
if eventtype == 2 str1 = 'Data Gap Event';
  str2 = char([ ... 'Started at ' ...
      strftime(eventst,'%H') ':' ...
      strftime(eventst,'%M') ':' ...
      strftime(eventst,'%S') ...
      \mathbf{I} = \mathbf{I} \times \mathbf{I}strftime(eventst,'%d') '/' ...
      strftime(eventst,'%m') '/' ...
      strftime(eventst,'%Y') ...
      \sqrt{1-x^2} 'Finished at ' ...
      strftime(eventet,'%H') ':' ...
      strftime(eventet,'%M') ':' ...
      strftime(eventet,'%S') ...
       \mathbf{r} \mathbf{r} \mathbf{r} \mathbf{r} .
      strftime(eventet,'%d') '/' ...
      strftime(eventet,'%m') '/' ...
      strftime(eventet,'%Y') ...
      '.');
  titlestr = str2mat(stat, str2); title(titlestr);
end
if eventtype == 3 
   str1 = 'Noise Event';
  str2 = char([ ... 'Started at ' ...
      strftime(eventst,'%H') ':' ...
      strftime(eventst,'%M') ':' ...
      strftime(eventst,'%S') ...
       \mathbf{r} ...
```

```
strftime(eventst,'%d') '/' ...
       strftime(eventst,'%m') '/' ...
       strftime(eventst,'%Y') ...
        ' & ' ...
        'Finished at ' ...
       strftime(eventet,'%H') ':' ...
       strftime(eventet,'%M') ':' ...
       strftime(eventet,'%S') ...
       \mathbf{I} = \mathbf{I} \times \mathbf{I}strftime(eventet,'%d') '/' ...
       strftime(eventet,'%m') '/' ...
       strftime(eventet,'%Y') ...
       '.']);
   titlestr = str2mat(str1, str2);
   title(titlestr);
end
if eventtype == 4 str1 = 'Auroral Absorption (AA) Event';
  str2 = char(...
       'Started at ' ...
       strftime(eventst,'%H') ':' ...
       strftime(eventst,'%M') ':' ...
       strftime(eventst,'%S') ...
       \mathbf{I} = \mathbf{I} \times \mathbf{I}strftime(eventst,'%d') '/' ...
       strftime(eventst, '%m') '/' ...
       strftime(eventst,'%Y') ...
       \sqrt{6} \sqrt{1} ...
        'Finished at ' ...
       strftime(eventet,'%H') ':' ...
       strftime(eventet,'%M') ':' ...
       strftime(eventet,'%S') ...
       \mathbf{U} = \mathbf{U} \times \mathbf{U} \times \mathbf{U}strftime(eventet,'%d') '/' ...
       strftime(eventet,'%m') '/' ...
       strftime(eventet,'%Y') ...
        '.']);
```

```
 titlestr = str2mat(str1, str2);
   title(titlestr);
end
if eventtype == 5 
   str1 = 'Polar Cap Absorption (PCA) Event';
  str2 = char(f ...'Started at ' ...
      strftime(eventst,'%H') ':' ...
      strftime(eventst,'%M') ':' ...
      strftime(eventst,'%S') ...
      ' ' ...
      strftime(eventst,'%d') '/' ...
      strftime(eventst,'%m') '/' ...
      strftime(eventst,'%Y') ...
      \sqrt{1} & \sqrt{1} ...
       'Finished at ' ...
      strftime(eventet,'%H') ':' ...
      strftime(eventet,'%M') ':' ...
      strftime(eventet,'%S') ...
      \mathbf{r} \mathbf{r} \mathbf{r} \mathbf{r} \mathbf{r}strftime(eventet,'%d') '/' ...
      strftime(eventet,'%m') '/' ...
      strftime(eventet,'%Y') ...
      '.');
   titlestr = str2mat(str1, str2);
   title(titlestr);
end
end % end of if statement for the simple type of plot.
% plot the event with the advance type. 
if strcmp(eventplottype, plottype2)
% call the function that loads the requested data.
% it returns useful information about the loaded data.
```

```
iabs = irisabs(time([yearst monthst dayst hourst minst 0]), 
...
    time([yearet monthet dayet houret minet 0]), ...
     timespan(1, 'm'), kil, [1:50]);
% get the values (dBs) of the requested event.
eventvalues = getabs(iabs);
% find the size of eventvalues.
eventvalues size = size(eventvalues);
% create a figure, to plot the event.
h eventplot = figure;
plot(1:eventvalues_size(:,2), ...
     eventvalues(eventvalues size(:,1), :), ...
     1:eventvalues size(:,2), ...
      eventmax, ...
     1:eventvalues size(:,2), ...
      eventmean);
ylabel('Absorption Level in dBs');
xlabel('Duration of Event in Minutes');
legend('Event', 'Max', 'Mean');
set (h eventplot, ...
     'name', 'Kilpisjarvi, Finland. Widebeam, Resolution 1
min.');
% these will be used for the title string.
eventst = time([yearst monthst dayst hourst minst 00]);
eventet = time([yearet monthet dayet houret minet 00]);
% check the type of the requested event.
if eventtype == 2 
   str1 = 'Data Gap Event';
  str2 = char(f \ldots 'Started at ' ...
```

```
strftime(eventst,'%H') ':' ...
       strftime(eventst,'%M') ':' ...
       strftime(eventst,'%S') ...
       \mathbf{r} \mathbf{r} \mathbf{r} \mathbf{r} \mathbf{r}strftime(eventst,'%d') '/' ...
       strftime(eventst,'%m') '/' ...
       strftime(eventst,'%Y') ...
       \sqrt{1-x^2} ...
        'Finished at ' ...
       strftime(eventet,'%H') ':' ...
       strftime(eventet,'%M') ':' ...
       strftime(eventet,'%S') ...
       \mathbf{I} = \mathbf{I} \times \mathbf{I}strftime(eventet,'%d') '/' ...
       strftime(eventet,'%m') '/' ...
       strftime(eventet,'%Y') ...
        '.']);
   titlestr = str2mat(str1, str2);
   title(titlestr);
end
if eventtype == 3 
   str1 = 'Noise Event';
  str2 = char([ ... 'Started at ' ...
       strftime(eventst,'%H') ':' ...
       strftime(eventst,'%M') ':' ...
       strftime(eventst,'%S') ...
       ' ' ...
       strftime(eventst,'%d') '/' ...
       strftime(eventst,'%m') '/' ...
       strftime(eventst,'%Y') ...
       \sqrt{1-x^2} 'Finished at ' ...
       strftime(eventet,'%H') ':' ...
       strftime(eventet,'%M') ':' ...
       strftime(eventet,'%S') ...
       \mathbf{r} \mathbf{r} \mathbf{r} \mathbf{r} \mathbf{r} \mathbf{r}
```

```
strftime(eventet,'%d') '/' ...
      strftime(eventet,'%m') '/' ...
      strftime(eventet,'%Y') ...
      '.']);
  titlestr = str2mat(stat1, str2); title(titlestr);
end
if eventtype == 4 
   str1 = 'Auroral Absorption (AA) Event';
  str2 = char([ ...'Started at ' ...
      strftime(eventst,'%H') ':' ...
      strftime(eventst,'%M') ':' ...
      strftime(eventst,'%S') ...
      ' ' ...
      strftime(eventst,'%d') '/' ...
      strftime(eventst,'%m') '/' ...
      strftime(eventst,'%Y') ...
      \sqrt{1-x^2} 'Finished at ' ...
      strftime(eventet,'%H') ':' ...
      strftime(eventet,'%M') ':' ...
      strftime(eventet,'%S') ...
      \mathbf{I} = \mathbf{I} \times \mathbf{I}strftime(eventet,'%d') '/' ...
      strftime(eventet,'%m') '/' ...
      strftime(eventet,'%Y') ...
       '.']);
   titlestr = str2mat(str1, str2);
   title(titlestr);
end
if eventtype == 5 
   str1 = 'Polar Cap Absorption (PCA) Event';
  str2 = char([ ... 'Started at ' ...
      strftime(eventst,'%H') ':' ...
      strftime(eventst,'%M') ':' ...
```

```
strftime(eventst,'%S') ...
       \mathbf{r} , \mathbf{r} . \mathbf{r} .
       strftime(eventst,'%d') '/' ...
       strftime(eventst,'%m') '/' ...
       strftime(eventst,'%Y') ...
       \mathbf{V} = \mathbf{Q} \mathbf{V} \mathbf{V} 'Finished at ' ...
       strftime(eventet,'%H') ':' ...
       strftime(eventet,'%M') ':' ...
       strftime(eventet,'%S') ...
       \mathbf{r} ...
       strftime(eventet,'%d') '/' ...
       strftime(eventet,'%m') '/' ...
       strftime(eventet,'%Y') ...
       '.']);
  titlestr = str2mat(stat, str2); title(titlestr);
end
```
% plot the event on contours as well. imageplot(iabs);

end % end of if statement for the advance type of plot.

```
stataa_tod.m
function stataa tod(year, months, beams);
%STATAA_TOD
%
%Date Started: 21/06/2000 1:57am
%Date Completed: 22/06/2000 2:55am
%Creator: G.Nikitas 
%DCS, Lancaster University
%
% the input arguments the function takes are the year, the 
months
% and which beams the results file contains.
% therefore the input beams accepts the value:
% 'widebeam' for the wide beam and 'allbeams' for all the 50
% beams. if the input beam is not been given 
% a default value is set to the 'widebeam'.
% the program then load the file which contains the results of 
the
% data analysis for this period of time.
% next finds the number of Auroral Absorptions that have been
% occurred in that time; split the AAs into 6 differet groups
% depending on the time of occurrence.
% Group1, AAs / Spikes with time of occurrece: 00:00:00 to 
04:00:00
% Group2, AAs / Spikes with time of occurrece: 04:00:00 to 
08:00:00
% Group3, AAs / Spikes with time of occurrece: 08:00:00 to 
12:00:00
% Group4, AAs / Spikes with time of occurrece: 12:00:00 to 
16:00:00 
% Group5, AAs / Spikes with time of occurrece: 16:00:00 to 
20:00:00
% Group6, AAs / Spikes with time of occurrece: 20:00:00 to 
24:00:00
% next the program plots a histogram showing the number of AAs
```

```
for
% each group for the requested time (e.g. for the month 05 
year
% 1998).
% set the default value for the beams to the widebeam.
if nargin < 3
  beams = 'widebeam';
end
% set the default value for the months.
if nargin < 2
 months = [1:12];
end
% two different cases for the beams input.
beamstype1 = 'widebeam';
beamstype2 = 'allbeams';
% check if the correct input for the beams has been entered.
if ~strcmp(beams, beamstype1) & ~strcmp(beams, beamstype2)
   % print a message on the workspace.
  fprintf('The input %s is not valid.\n', beams);
   fprintf('valid input: widebeam or allbeams\n');
   % exit the function and return to the matlab workspace.
   return; 
end % end of if statement for the beams type input.
% take one month each time and apply the statistical analysis.
for month = months
```

```
% try to load and analyse the following results file, if 
failed to
% to load any file go to catch (try to load the ext file).
try
% depending on the inputs given by the user,
% initialise these two variables.
next month = month + 1;
next year = year + 1;
% if the month you entered is between 1 and 11
% then execute this if statement.
if ((month == 1 \mid month == 2 \mid month == 3 \mid month == 4 \mid ...month == 5 \mid month == 6 \mid month == 7 \mid month == 8 \mid ...month == 9 \mid month == 10 \mid month == 11) \ldots\kappa (year >= 1994))
% specify the general characteristics of the results file.
results_starttime = ...
    time([year month 01 0 0 0]); \frac{1}{3} start date - to load
the results.
results_endtime = ...
    time([year next month 01 0 0 0]); % end date - to load
the results.
% if the month you entered is 12
% then execute this elseif statement.
elseif (month == 12 & year >= 1994)
% specify the general characteristics of the results file.
results_starttime = ...
    time([year month 01 \t0 \t0 \t0]); \frac{1}{8} start date - to load the
results.
results_endtime = ...
    time([next\space year\space 01\space 01\space 0\space 0\space 0]); % end date - to load ther
esults.
```

```
% if the month you entered is not between 1 to 11 or 12
% then execute this statement.
else
   fprintf('Invalid entry for the month (%d) or for the year 
(%d)\n', month, year);
  return;
end % end of if-elseif-else statement.
% the name of the file for the results depends on the 
% requested start time, that have been given by the user.
analysisresults = ...
    char(['zfilter' strftime(results_starttime,'%Y%m') '01_' 
...
    strftime(results endtime,'%Y%m') '01.gn']);
% load the results of the analysis.
results = load([analysisresults]);
% find the size of the results matrix.
results size = size(results);
% initialise the counters that keep track of the number 
% of Auroral Absorptions that occur in that period of time. 
aa counter group1 = 0;aa counter group2 = 0;aa counter group3 = 0;aa counter group4 = 0;aa counter group5 = 0;aa counter group6 = 0;% initialise the counters that keep track of the number 
% of Auroral Absorptions that occur in that period of time,
% BUT whos duration is less than 6 minutes (i.e. for AA which
```

```
% look like spkes).
aa1 counter group1 = 0;
aa1 counter group2 = 0;aa1 counter group3 = 0;aa1 counter group4 = 0;
aa1 counter group5 = 0;aa1 counter group6 = 0;% initialise a counter for the while loop below.
results counter = 1;% start from the begin of the analysis results until
% the last result.
while results counter \leq (results size(1))
   % study the number of auroral absorptions
   % with duration from 2 mins to 5 hours.
   % i.e. find ALL the AA events.
   % group 1.
   % find the number of AA events whos time of occurrence 
   % was between 00:00:00 and 04:00:00. 
  if (results(results counter, 1) == 4) & ...
   (results(results counter, 6) >= 0 & 0...
  results(results counter, 6) \leq 3)
     % the if statement is true, increament the counter by one.
    aa counter group1 = aa counter group1 + 1;
   end % end of if statement that looks for the group 1 of AA 
events.
   % group 2.
   % find the number of AA events whos time of occurrence 
   % was between 04:00:00 and 08:00:00. 
  if (results(results counter, 1) == 4) \&\ldots
```

```
(results(results counter, 6) >= 4 \&\ldotsresults(results counter, 6) \leq 7)
     % the if statement is true, increament the counter by one.
    aa counter group2 = aa counter group2 + 1;
   end % end of if statement that looks for the group 2 of AA 
events.
   % group 3.
   % find the number of AA events whos time of occurrence 
   % was between 08:00:00 and 12:00:00. 
  if (results(results counter, 1) == 4) \&\ldots(results(results counter, 6) >= 8 \& ...
  results(results_counter, 6) <= 11)
     % the if statement is true, increament the counter by one.
    aa counter group3 = aa counter group3 + 1;
   end % end of if statement that looks for the group 3 of AA 
events.
   % group 4.
   % find the number of AA events whos time of occurrence 
   % was between 12:00:00 and 16:00:00. 
  if (results(results counter, 1) == 4) & ...
  (results(results counter, 6) >= 12 & ...
  results(results counter, 6) \leq 15)
     % the if statement is true, increament the counter by one.
    aa counter group4 = aa counter group4 + 1;
   end % end of if statement that looks for the group 4 of AA 
events.
   % group 5.
   % find the number of AA events whos time of occurrence
```

```
 % was between 16:00:00 and 20:00:00. 
  if (results(results counter, 1) == 4) \&\ldots(results(results counter, 6) >= 16 \&\ldotsresults(results counter, 6) \leq 19)
     % the if statement is true, increament the counter by one.
    aa counter group5 = aa counter group5 + 1;
   end % end of if statement that looks for the group 5 of AA 
events.
   % group 6.
   % find the number of AA events whos time of occurrence 
   % was between 20:00:00 and 24:00:00. 
  if (results(results counter, 1) == 4) \&\ldots(results(results counter, 6) >= 20 \&\ldotsresults(results counter, 6) \leq 23)
     % the if statement is true, increament the counter by one.
    aa counter group6 = aa counter group6 + 1;
   end % end of if statement that looks for the group 6 of AA 
events.
   % study the number of auroral absorptions
   % with duration from 2 mins to 6 minutes.
   % i.e. find the SPIKES AA events.
   % group 1.
   % find the number of AA events whos time of occurrence 
   % was between 00:00:00 and 04:00:00. 
  if (results(results counter, 1) == 4) \&\dots(results(results counter, 16) == 0) & ...
   (results(results counter, 17) \leq 6) & ...
   (results(results counter, 6) >= 0 & 0...
  results(results_counter, 6) <= 3)
```

```
 % the if statement is true, increament the counter by one.
    aa1 counter group1 = aa1 counter group1 + 1;
   end % end of if statement that looks for the group 1 of AA 
events.
   % group 2.
   % find the number of AA events whos time of occurrence 
   % was between 04:00:00 and 08:00:00. 
  if (results(results counter, 1) == 4) & ...
   (results(results counter, 16) == 0) & ...
   (results(results counter, 17) \leq 6) & ...
   (results(results counter, 6) >= 4 \& ...
  results(results_counter, 6) <= 7)
     % the if statement is true, increament the counter by one.
    aa1 counter group2 = aa1 counter group2 + 1;
   end % end of if statement that looks for the group 2 of AA 
events.
   % group 3.
   % find the number of AA events whos time of occurrence 
   % was between 08:00:00 and 12:00:00. 
  if (results(results counter, 1) == 4) & ...
   (results(results counter, 16) == 0) & ...
   (results(results counter, 17) \leq 6) & ...
   (results(results counter, 6) >= 8 \& \dotsresults(results counter, 6) \leq 11)
     % the if statement is true, increament the counter by one.
    aa1 counter group3 = aa1 counter group3 + 1;
   end % end of if statement that looks for the group 3 of AA 
events.
```

```
 % group 4.
   % find the number of AA events whos time of occurrence 
   % was between 12:00:00 and 16:00:00. 
  if (results(results counter, 1) == 4) \&\ldots(results(results counter, 16) == 0) & ...
   (results(results counter, 17) \leq 6) & ...
   (results(results counter, 6) >= 12 & ...
  results(results counter, 6) \leq 15)
     % the if statement is true, increament the counter by one.
    aa1 counter group4 = aa1 counter group4 + 1;
   end % end of if statement that looks for the group 4 of AA 
events.
   % group 5.
   % find the number of AA events whos time of occurrence 
   % was between 16:00:00 and 20:00:00. 
  if (results(results counter, 1) == 4) \&\ldots(results(results counter, 16) == 0) & ...
   (results(results counter, 17) \leq 6) & ...
   (results(results counter, 6) >= 16 \& ...
  results(results counter, 6) \leq 19)
     % the if statement is true, increament the counter by one.
    aa1 counter group5 = aa1 counter group5 + 1;
   end % end of if statement that looks for the group 5 of AA 
events.
   % group 6.
   % find the number of AA events whos time of occurrence 
   % was between 20:00:00 and 24:00:00. 
  if (results(results counter, 1) == 4) \&\dots(results(results counter, 16) == 0) & ...
   (results(results counter, 17) \leq 6) & ...
   (results(results counter, 6) >= 20 & ...
```

```
results (results counter, 6) \leq 23)
```
 % the if statement is true, increament the counter by one. aa1 counter group6 = aa1 counter group6 + 1;

 end % end of if statement that looks for the group 6 of AA events.

 % increament the counter by one, to read the next event from the

```
 % results matrix.
results counter = results counter + 1;
```
end % end of while loop used to read the analysis results.

% if the results file contains the analysis of the wide beam only.

if strcmp(beams, beamstype1)

```
% collect the total number of AAs for each group.
aa total group1 = aa counter group1;
aa total group2 = aa counter group2;
aa total group3 = aa counter group3;
aa total group4 = aa counter group4;
aa total group5 = aa counter group5;
aa total group6 = aa counter group6;
```

```
% collect the total number of SPIKES AAs for each group.
aa1 total group1 = aa1 counter group1;
aa1 total group2 = aa1 counter group2;
aa1 total group3 = aa1 counter group3;
aa1 total qroup4 = aa1 counter qroup4;
aa1 total group5 = aa1 counter group5;
aa1 total qroup6 = aa1 counter qroup6;
```

```
end % end of if statement for the widebeam.
% if the results file contains the analysis of all the beams. 
if strcmp(beams, beamstype2)
% collect the total number of AAs for each group.
% apply the averaging factor.
aa total group1 = aa counter group1 / 50;
aa total group2 = aa counter group2 / 50;
aa total group3 = aa counter group3 / 50;
aa total group4 = aa counter group4 / 50;
aa total group5 = aa counter group5 / 50;
aa total group6 = aa counter group6 / 50;
% collect the total number of SPIKES AAs for each group.
% apply the averaging factor.
aa1 total group1 = aa1 counter group1 / 50;
aa1 total group2 = aa1 counter group2 / 50;
aa1 total group3 = aa1 counter group3 / 50;
aa1 total group4 = aa1 counter group4 / 50;
aa1 total group5 = aa1 counter group5 / 50;
aa1 total group6 = aa1 counter group6 / 50;
end % end of if statement for all the beams.
% print a message on the workspace.
fprintf('\nStatistical Analysis\nYear %d, Month %d\n', year, 
month);
fprintf('<Group 1> Time of Occurrence for AA / Spike: 00:00:00 
and 04:00:00\n');
fprintf('<Group 2> Time of Occurrence for AA / Spike: 04:00:00 
and 08:00:00\n');
fprintf('<Group 3> Time of Occurrence for AA / Spike: 08:00:00 
and 12:00:00\n');
fprintf('<Group 4> Time of Occurrence for AA / Spike: 12:00:00 
and 16:00:00\n');
```

```
fprintf('<Group 5> Time of Occurrence for AA / Spike: 16:00:00 
and 20:00:00\n');
fprintf('<Group 6> Time of Occurrence for AA / Spike: 20:00:00 
and 24:00:00\n');
fprintf('\n'\n');
fprintf('<Group 1> Number of all AAs / Spikes: %.1f / %.1f\n', 
...
    aa total group1, aa1 total group1);
fprintf('<Group 2> Number of all AAs / Spikes: %.1f / %.1f\n', 
...
    aa total group2, aa1 total group2);
fprintf('<Group 3> Number of all AAs / Spikes: %.1f / %.1f\n', 
...
    aa total group3, aa1 total group3);
fprintf('<Group 4> Number of all AAs / Spikes: %.1f / %.1f\n', 
...
    aa total group4, aa1 total group4);
fprintf('<Group 5> Number of all AAs / Spikes: %.1f / %.1f\n', 
...
    aa total group5, aa1 total group5);
fprintf('<Group 6> Number of all AAs / Spikes: %.1f / %.1f\n', 
...
    aa total group6, aa1 total group6);
% put the total number of all AAs of each group into an array. 
aa total = [aa \text{ total} \text{ ground} ...]aa total group2 ...
 aa total group3 ...
  aa total group4 ...
 aa total group5 ...
  aa total group6];
% put the total number of Spikes AAs of each group into an 
array. 
aa1 total = [aa1 total group1 ...
 aa1 total group2 ...
```

```
aa1 total group3 ...
  aa1 total group4 ...
  aa1 total group5 ...
  aa1 total group6];
% put the total number of all AAs and the total number of 
Spikes,
% into a single array.
aa all and spikes = [aa total; aa1 total];
% open a new figure for the histogram.
h aatod = figure;
% plot the number of all AAs and Spike AAs 
% of each group in a histogram.
% 1 bar from the histgram represents 
% the number of AAs of 1 single group.
bar(aa all and spikes', 'grouped');
% add useful information on the histogram.
titlestr = ...
     char(['Auroral Absorptions & Spikes. (Month '...
    strftime(results starttime,'%m') ', Year ' ...
    strftime(results starttime,'%Y') ')']);
title(titlestr);
xlabel(['6 Different Groups (each group represents a different 
time of the' ...
       ' day)']);
ylabel('Number of Events');
legend('ALL AAs', 'Spikes');
grid
set(h aatod, 'name', 'Statistical Analysis I');
% if error occur catch the next commands.
catch
```

```
 % print a message on the Matlab Workspace.
  fprintf('\nThere are No results available for the Month %d 
(Year %d)\n', month, year);
```
end % end of try-catch statement.

end % end of for loop for the months.

```
stataa_dur.m
function stataa dur(year, months, beams);
%STATAA_DUR
\approx%Date Started: 20/06/2000 8:57pm
%Date Completed: 22/06/2000 3:05am
%Creator: G.Nikitas 
%DCS, Lancaster University
%
% the user specifies the start time for the year, the months 
and
% the beams that have been analysed into the results file.
% the program then load the file which contains the results of 
the
% data analysis for this period of time.
% next finds the number of Auroral Absorptions that have been
% occurred in that time; split the AAs into 6 differet groups
% depending on their duration of occurrence.
% Group1, AAs and Spikes with duration: > 02 mins < 06 mins
% Group2, AAs and Spikes with duration: > 06 mins < 30 mins
% Group3, AAs and Spikes with duration: > 30 mins < 01 hours
% Group4, AAs and Spikes with duration: > 01 hours < 02 hours
% Group5, AAs and Spikes with duration: > 02 hours < 03 hours
% Group6, AAs and Spikes with duration: > 03 hours < 05 hours
% next the program plots a histogram showing the number of AAs 
for
% each group for the requested time (e.g. for the month 05 
year
% 1998).
% mote that the input beams accepts the value:
% 'widebeam' for the wide beam and 'allbeams' for all the 50
% beams if the input beam is not been given 
% a default value is set to the 'widebeam'.
```

```
% set the default value for the beams to the widebeam.
if nargin < 3
  beams = 'widebeam';
end
% set the default value for the months.
if nargin < 2
  months = [1:12];
end
% two different cases for the beams input.
beamstype1 = 'widebeam';
beamstype2 = 'allbeams';
% check if the correct input for the beams has been entered.
if ~strcmp(beams, beamstype1) & ~strcmp(beams, beamstype2)
   % print a message on the workspace.
  fprintf('The input %s is not valid.\n\cdot n', beams);
   fprintf('valid inputs: widebeam or allbeams\n');
   % exit the function and return to the matlab workspace.
   return; 
end % end of if statement for the beams type input.
% take one month each time and apply the statistical analysis.
for month = months
% try to load and analyse the following results file, if 
failed to
% to load any file go to catch (try to load the ext file).
try
```

```
% depending on the inputs given by the user,
% initialise these two variables.
next month = month + 1;
next year = year + 1;
% if the month you entered is between 1 and 11
% then execute this if statement.
if ((month == 1 \mid month == 2 \mid month == 3 \mid month == 4 \mid ...month == 5 \mid month == 6 \mid month == 7 \mid month == 8 \mid ...month == 9 \mid month == 10 \mid month == 11) \ldots\kappa (year >= 1994))
% specify the general characteristics of the results file.
results_starttime = ...
    time([year month 01 0 0 0]); \frac{1}{3} start date - to load
the results.
results_endtime = ...
    time([year next month 01 0 0 0]); % end date - to load
the results.
% if the month you entered is 12
% then execute this elseif statement.
elseif (month == 12 & year >= 1994)
% specify the general characteristics of the results file.
results_starttime = ...
    time([year month 01 0 0 0]); \frac{1}{3} start date - to load the
results.
results endtime = ...
    time([next year 01 01 0 0 0]); % end date - to load the
results.
% if the month you entered is not between 1 to 11 or 12
% then execute this statement.
else
```

```
 fprintf('Invalid entry for the month (%d) or for the year 
(\text{ad})\n\cdot n, month, year);
   return;
end % end of if-elseif-else statement.
% the name of the file for the results depends on the 
% requested start time, that have been given by the user.
analysisresults = ...
     char(['zfilter' strftime(results_starttime,'%Y%m') '01_' 
...
    strftime(results endtime, '%Y%m') '01.gn']);
% load the results of the analysis.
results = load([analysisresults]);
% find the size of the results matrix.
results size = size(results);
% initialise the counters that keep track of the number 
% of Auroral Absorptions that occur in that period of time. 
aa counter group1 = 0;
aa counter group2 = 0;aa counter group3 = 0;aa counter group4 = 0;aa counter group5 = 0;aa counter group6 = 0;% initialise a counter for the while loop below.
results counter = 1;% start from the begin of the analysis results until
% the last result.
while results counter \leq (results size(1))
   % group 1.
```
```
 % find the number of AA events whos duration was
   % between 2 to 6 minutes. 
  if (results(results counter, 1) == 4) \&\ldots(results(results counter, 16) == 0) & ...
   (results(results counter, 17) \leq 6)
     % the if statement is true, increament the counter by one.
    aa counter group1 = aa counter group1 + 1;
   end % end of if statement that looks for the group 1 of AA 
events.
   % group 2.
   % find the number of AA events whos duration was
   % between 6 to 30 minutes. 
  if (results(results counter, 1) == 4) \&\ldots(results(results counter, 16) == 0) & ...
   (results(results counter, 17) > 6 & ...
  results(results counter, 17) \leq 30)
     % the if statement is true, increament the counter by one.
    aa counter group2 = aa counter group2 + 1;
   end % end of if statement that looks for the group 2 of AA 
events.
   % group 3.
   % find the number of AA events whos duration was
   % between 30 minutes to < 1 hour. 
  if (results(results counter, 1) == 4) & ...
   (results(results counter, 16) == 0) & ...
   (results(results counter, 17) > 30 & ...
  results(results counter, 17) \leq 59)
     % the if statement is true, increament the counter by one.
    aa counter group3 = aa counter group3 + 1;
```

```
 end % end of if statement that looks for the group 3 of AA
events.
   % group 4.
   % find the number of AA events whos duration was
   % between 1 to < 2 hours. 
  if (results(results counter, 1) == 4) & ...
   (results(resultscounter,16) == 1) % the if statement is true, increament the counter by one.
    aa counter group4 = aa counter group4 + 1;
   end % end of if statement that looks for the group 4 of AA 
events.
   % group 5.
   % find the number of AA events whos duration was
   % between 2 to 3 hours. 
  if (results(results counter, 1) == 4) \&\dots(results(results^2counter,16) == 2) % the if statement is true, increament the counter by one.
    aa counter group5 = aa counter group5 + 1;
   end % end of if statement that looks for the group 5 of AA 
events.
   % group 6.
   % find the number of AA events whos duration was
   % between 3 to < 5 hours (the max duration for AA is 5 
hours). 
   % (Note that an event can last e.g. 4 hours and 50 minutes.
  if (results(results counter, 1) == 4) & ...
   (results(results counter, 16) >= 30)
     % the if statement is true, increament the counter by one.
    aa counter group6 = aa counter group6 + 1;
```

```
 end % end of if statement that looks for the group 6 of AA 
events.
   % increament the counter by one, to read the next event from 
the
   % results matrix.
  results counter = results counter + 1;
end % end of while loop used to read the analysis results.
% if the results file contains the analysis of the widebeam. 
if strcmp(beams, beamstype1)
% collect the total number of AAs for each group.
aa total qroup1 = aa counter group1;aa total qroup2 = aa counter group2;aa total group3 = aa counter group3;
aa total group4 = aa counter group4;
aa total group5 = aa counter group5;
aa total group6 = aa counter group6;
end % end of if statement for the widebeam.
% if the results file contains the analysis of all the beams. 
if strcmp(beams, beamstype2)
% collect the total number of AAs for each group.
% apply the averaging factor.
aa total group1 = aa counter group1 / 50;
aa total group2 = aa counter group2 / 50;
aa total group3 = aa counter group3 / 50;
aa total group4 = aa counter group4 / 50;
aa total group5 = aa counter group5 / 50;
aa total group6 = aa counter group6 / 50;
```
end % end of if statement for all the beams.

```
% print a message on the workspace.
fprintf('\nStatistical Analysis\nYear %d, Month %d\n', year, 
month);
fprintf('<Group 1> Duration of AA (Spikes): > 02 mins < 06 
mins\n');
fprintf('<Group 2> Duration of AA: > 06 mins < 30 mins\n');
fprintf('<Group 3> Duration of AA: > 30 mins < 01 hours\n');
fprintf('<Group 4> Duration of AA: > 01 hours < 02 hours\n');
fprintf('<Group 5> Duration of AA: > 02 hours < 03 hours\n');
fprintf('<Group 6> Duration of AA: > 03 hours < 05 hours\n');
fprintf('\n'\n');
fprintf('<Group 1> Number of AAs (Spikes): %.1f\n', 
aa total_group1);
fprintf('<Group 2> Number of AAs : %.1f\n', aa total_group2);
fprintf('<Group 3> Number of AAs : \{1\}\, aa total group3);
fprintf('<Group 4> Number of AAs : %.1f\n', aa total group4);
fprintf('<Group 5> Number of AAs : %.1f\n', aa total group5);
fprintf('<Group 6> Number of AAs : %.1f\n', aa total group6);
% put the total number of AAs of each group into an array. 
aa total = [aa \text{ total group1} ...]aa total group2 ...
 aa total group3 ...
  aa total group4 ...
  aa total group5 ...
  aa total group6];
% open a new figure for the histogram.
h aadur = figure;
% plot the number of AAs of each group in a histogram.
% 1 bar from the histgram represents 
% the number of AAs of 1 single group.
bar(1:length(aa total), aa total);
% add useful information on the histogram.
```

```
titlestr = ...
     char(['Auroral Absorptions & Spikes. (Month '...
    strftime(results starttime,'%m') ', Year ' ...
    strftime(results starttime,'%Y') ')']);
title(titlestr);
xlabel('6 Different Groups of Durations');
ylabel('Number of Events');
grid
set(h aadur, 'name', 'Statistical Analysis II');
% if error occur catch the next commands.
catch
   % print a message on the Matlab Workspace.
   fprintf('\nThere are No results available for the Month %d 
(Year d) \n\vert \n\vert, month, year);
end % end of try-catch statement.
```
end % end of for loop for the months.

#### **statmultilong.m**

```
function statmultilong(year, loadmonths, statanalysis, beams)
%STATMULTILONG
\approx%Date Started: 20/06/2000 8:57pm
%Date Completed: 22/06/2000 3:05am
%Creator: G.Nikitas 
%DCS, Lancaster University
%
% the program loads the contents of the results file depending 
on
% the user's inputs.
% next it plots the results of the statistical analysis on a
% histogram; depending on the user's inputs. 
%
% the user shoud specify the following inputs:
% year - for the year he wants to apply the analysis. e.g. 
1995
% loadmonths - for the months he is inderested. e.g. [4 7 
9:11]
% statanalysis - for the type of analysis he wants to apply.
% e.g. 'all', 'spike', 'aa', 'pca', 'noise' or 'datagap'
% beams - on which beams he wants to apply the analysis.
% e.g. 'widebeam' or 'allbeams'
% set the default value for the beams.
if nargin < 4
  beams = 'widebeam';
end
% set the default event for the statistical analysis.
if nargin < 3
    statanalysis = 'all';
end
```

```
% set the default value for the loadmonths.
if nargin < 2
  loadmonths = [1:12];
end
% six different cases for the type of the statistical 
analysis.
stattype1 = 'all';stattype2 = 'spike';
stattype3 = 'aa';
stattype4 = 'pca';
stattype5 = 'noise';
stattype6 = 'datagap';
% two different cases for the beams input.
beamstype1 = 'widebeam';
beamstype2 = 'allbeams';
% check if the correct input for the statistical analysis has 
been entered.
if ~strcmp(statanalysis, stattype1) & ...
    ~strcmp(statanalysis, stattype2) & ...
    ~strcmp(statanalysis, stattype3) & ...
    ~strcmp(statanalysis, stattype4) & ...
    ~strcmp(statanalysis, stattype5) & ...
    ~strcmp(statanalysis, stattype6)
```

```
 % print a message on the workspace.
   fprintf('The input %s is not valid.\n', statanalysis);
   fprintf('valid inputs: all, spike, aa, pca, noise, 
datagap\n');
```
 % exit the function and return to the matlab workspace. return;

```
end % end of if statement for the input of the statistical 
analysis.
% check if the correct input for the beams has been entered.
if ~strcmp(beams, beamstype1) & ~strcmp(beams, beamstype2)
   % print a message on the workspace.
  fprintf('The input %s is not valid.\n \n \frac{\n \alpha}{\n \beta};
   fprintf('valid input: widebeam or allbeams\n');
   % exit the function and return to the matlab workspace.
   return; 
end % end of if statement for the beams type input.
% try to load and analyse the following results file, if 
failed to
% to load the file for the current year;
% go to the catch statement.
try
% specify the general characteristics of the results files.
nextyear = year + 1;
results starttime = time([year 01 01 0 0 0]);
results endtime = time([nextyear 01 01 0 0 0]);
% the name of the files for the results depends on the 
% requested year, that have been given by the user.
resultsfile = ...
     char(['zcatalogue' strftime(results_starttime,'%Y') 
'.gn']);
% load the all files contains the results of the data analysis 
for
% the requested year.
```

```
results = load([resultsfile]);
% find the size of the results matrix.
results size = size(results);
% initialise the counters that keep track of the number 
% of different events that occur in one month. 
counter aa spikes = 0;counter noise = 0;
counter aa all = 0;
counter noise = 0;
counter datagap = 0;counter pca = 0;counter noise = 0;
counter datagap = 0;% initialise the variables that keep the total number 
% of different events that occur every month for one year. 
total pca = zeros(1, 12);total noise = zeros(1, 12);total datagap = zeros(1, 12);total aa spikes = zeros(1, 12);
total aa all = zeros(1, 12);
total pca = zeros(1, 12);total noise = zeros(1, 12);total datagap = zeros(1, 12);
% we want to find the number of different events
% that occur in one month and repeat this for one year.
% so start from the first month of the year until the last
% one.
for currentmonth = loadmonths
```
% initialise a counter for the while loop below.

```
results counter = 1;% start from the begin of the analysis results until
% the last result.
while results counter \leq (results size(1))
   % find the SPIKES - AURORAL ABSORPTIONS.
  if (results(results counter, 1) == 4) & ...
     (results(results counter, 16) == 0) & ...
     (results(results counter, 17) \leq 6) & ...
     (results(results counter, 4) == currentmonth)
     % the if statement is true, increament the counter by one.
    counter aa spikes = counter aa spikes + 1;
   end % end of if statement that looks for the SPIKES - AAs.
   % find ALL the AURORAL ABSORPTIONS.
  if (results(results counter, 1) == 4) & ...
     (results(results counter, 4) == currentmonth)
     % the if statement is true, increament the counter by one.
    counter aa all = counter aa all + 1;
  end % end of if statement that looks for the ALL - AAs.
   % find the POLAR CAP ABSORPTIONS.
  if (results(results counter, 1) == 5) & ...
     (results(results counter, 4) == currentmonth)
     % the if statement is true, increament the counter by one.
    counter pca = counter pca + 1;
   end % end of if statement that looks for the PCAs.
```

```
 % find the NOISE.
  if (results(results counter, 1) == 3) & ...
     (results(results counter, 4) == currentmonth)
     % the if statement is true, increament the counter by one.
    counter noise = counter noise + 1;
   end % end of if statement that looks for the NOISE.
   % find the DATAGAPS.
  if (results(results counter, 1) == 2) \&\ldots(results(results counter, 4) == currentmonth)
     % the if statement is true, increament the counter by one.
    counter datagap = counter datagap + 1;
   end % end of if statement that looks for the DATAGAPs.
% if the results files containing the analysis of the wide 
beam only. 
if strcmp(beams, beamstype1)
   % statistical analysis no:1.
   if strcmp(statanalysis, stattype1)
     % collect the total number for each event.
    total aa spikes(currentmonth) = counter aa spikes;
    total aa all(currentmonth) = counter aa all;
    total pca(currentmonth) = counter pca;
    total noise(currentmonth) = counter noise;
    total datagap(currentmonth) = counter datagap;
```

```
 end % end of if statement for the statistical analysis no:1.
 % statistical analysis no:2.
 if strcmp(statanalysis, stattype2)
   % collect the total number of SPIKES - AAs.
  total aa spikes(currentmonth) = counter aa spikes;
 end % end of if statement for the statistical analysis no:2.
 % statistical analysis no:3.
 if strcmp(statanalysis, stattype3)
   % collect the total number of ALL AAs.
  total aa all(currentmonth) = counter aa all;
 end % end of if statement for the statistical analysis no:3.
 % statistical analysis no:4.
 if strcmp(statanalysis, stattype4)
   % collect the total number of PCAs.
  total pca (currentmonth) = counter pca;
 end % end of if statement for the statistical analysis no:4.
 % statistical analysis no:5.
 if strcmp(statanalysis, stattype5)
   % collect the total number of NOISE.
  total noise(currentmonth) = counter noise;
 end % end of if statement for the statistical analysis no:5.
```

```
 % statistical analysis no:6.
   if strcmp(statanalysis, stattype6)
     % collect the total number of DATAGAPs.
    total datagap(currentmonth) = counter datagap;
   end % end of if statement for the statistical analysis no:6.
end % end of if statement for the results file with the 
widebeam.
% if the results files containing the analysis for all the 
beams. 
if strcmp(beams, beamstype2)
   % statistical analysis no:1.
   if strcmp(statanalysis, stattype1)
     % collect the total number for each event.
     % apply the averaging factor.
    total aa spikes(currentmonth) = counter aa spikes / 50;
    total aa all(currentmonth) = counter aa all / 50;
    total pca(currentmonth) = counter pca / 50;
    total noise(currentmonth) = counter noise / 50;
    total datagap(currentmonth) = counter datagap / 50;
   end % end of if statement for the statistical analysis no:1.
   % statistical analysis no:2.
   if strcmp(statanalysis, stattype2)
```

```
 % collect the total number of SPIKES - AAs.
   % apply the averaging factor.
  total aa spikes(currentmonth) = counter aa spikes / 50;
 end % end of if statement for the statistical analysis no:2.
 % statistical analysis no:3.
 if strcmp(statanalysis, stattype3)
  % collect the total number of ALL AAs.
   % apply the averaging factor.
  total aa all(currentmonth) = counter aa all / 50;
 end % end of if statement for the statistical analysis no:3.
 % statistical analysis no:4.
 if strcmp(statanalysis, stattype4)
   % collect the total number of PCAs.
   % apply the averaging factor.
  total pca(currentmonth) = counter pca / 50;
 end % end of if statement for the statistical analysis no:4.
 % statistical analysis no:5.
 if strcmp(statanalysis, stattype5)
   % collect the total number of NOISE.
   % apply the averaging factor.
  total noise(currentmonth) = counter noise / 50;
 end % end of if statement for the statistical analysis no:5.
```

```
 % statistical analysis no:6.
   if strcmp(statanalysis, stattype6)
     % collect the total number of DATAGAPs.
     % apply the averaging factor.
    total datagap(currentmonth) = counter datagap / 50;
   end % end of if statement for the statistical analysis no:6.
end % end of if statement for the results file with for all 
the beams.
% increament the counter by one.
results counter = results counter + 1;
end % end of while loop for the results.
   % reinitialise the counters that keep track of the number 
   % of different events that occur in one month. 
  counter aa spikes = 0;counter aa all = 0;counter pca = 0;counter noise = 0;
  counter datagap = 0;end % end of for loop for the months.
% each variable is an array 1x12 and in each column keeps the
% number of occrrences of a single event.
total aa spikes;
total aa all;
total pca;
total noise;
```

```
total datagap;
% these information will be needed later for the histograms.
totalmonths = [1 2 3 4 5 6 7 8 9 10 11 12];
% plot a histogram for all the events. 
if strcmp(statanalysis, stattype1)
% open a new figure for the histogram.
h all = figure;
% put the total number of Spiky AAs, the total number of All 
AAs,
% the total number of PCAs, the total number of Noise and the
% total number of Datagaps into a single array.
total all = \ldots[total aa spikes; total aa all; ...
    total pca; total noise; total datagap];
% plot the number of all the events in a histogram.
bar(datenum(1, totalmonths, 1), total_all', 0.9, 'grouped');
% add useful information on the histogram.
titlestr = ...
     char(['All Events Histogram.' ...
      ' Year ' strftime(results starttime, '%Y')]);
title(titlestr);
datetick('x', 'mmm');
ylabel('Number of Events');
legend('Spikes', 'All AAs', 'PCAs', 'Noise', 'Datagaps');
grid
set(h all, 'name', 'Statistical Analysis III');
% only for the case of all the events, plot 12 histograms.
% each histogram will contain the number of all the events
% for every month.
```

```
% open a new figure for the sub-histograms.
h sub = figure;
% sub-plots for all the events for the monts 01-12.
for submonth = totalmonths
   % sub-plot for all the events for the month 01.
  subplot(3, 4, submonth);
 bar(total all(:, submonth));
   % add useful information on the sub-histograms.
  subdate = time([year submonth 1 \t0 \t0 \t0]);
   titlestr = ...
    char(['Month ' strftime(subdate, '%m') ...
    ' Year ' strftime(results starttime, '%Y')]);
   title(titlestr);
   ylabel('Number of Events');
   grid
  set(h sub, 'name', 'Statistical Analysis III');
end % end of for loop for the sub-histograms.
% add extra information on the whole figure of sub-histograms.
legend('1-Spikes', '2-All AAs', '3-PCAs', '4-Noise', '5-
Datagaps');
% print useful information on the Matlab Workspace.
fprintf('\nStatistical Analysis III, Year %d\n', year); 
for i = loadmonths
fprintf('\nMonth %d\n', i);
fprintf('Total Number of Spikes : %.1f\n',
total aa spikes(:, i));
fprintf('Total Number of All AAs : %.1f\n', total_aa_all(:,
```

```
i));
fprintf('Total Number of PCAs : \hat{s}.1f\n', total pca(:,
i));
fprintf('Total Number of Noise : \frac{1}{N}, total noise(:,
i));
fprintf('Total Number of Datagaps : %.1f\n', total_datagap(:, 
i));
end % end of for loop for the information on the workspace.
end % end of the histogram for all the events.
% plot a histogram for the Spiky AAs. 
if strcmp(statanalysis, stattype2)
% put the total number of the Spiky AAs into a single array.
total all = [total aa spike];% open a new figure for the histogram.
h aa spikes = figure;
% plot the number of the Spiky AAs in a histogram.
bar(datenum(1, totalmonths, 1), total_all');
% add useful information on the histogram.
titlestr = ...
     char(['Spikes Histogram.' ...
      ' Year ' strftime(results starttime, '%Y')]);
title(titlestr);
datetick('x', 'mmm');
ylabel('Number of Events');
legend('Spikes');
grid
set(h aa spikes, 'name', 'Statistical Analysis III');
% print useful information on the Matlab Workspace.
```

```
fprintf('\nStatistical Analysis III, Year %d\n', year); 
for i = loadmonths
fprintf('\nMonth %d\n', i);
fprintf('Total Number of Spikes : %.1f\n', total_aa_spikes(:, 
i));
end % end of for loop for the information on the workspace.
end % end of the histogram for the Spikes.
% plot a histogram for All the AAs. 
if strcmp(statanalysis, stattype3)
% put the total number of All the AAs into a single array.
total all = [total aa all];% open a new figure for the histogram.
h aa all = figure;
% plot the number of All the AAs in a histogram.
bar(datenum(1, totalmonths, 1), total_all');
% add useful information on the histogram.
titlestr = ...
     char(['All Auroral Absorptions Histogram.' ...
      ' Year ' strftime(results starttime, '%Y')]);
title(titlestr);
datetick('x', 'mmm');
ylabel('Number of Events');
legend('All AAs');
grid
set(h aa all, 'name', 'Statistical Analysis III');
% print useful information on the Matlab Workspace.
```

```
fprintf('\nStatistical Analysis III, Year %d\n', year); 
for i = loadmonths
fprintf('\nMonth %d\n', i);
fprintf('Total Number of All AAs : \hat{s}.1f\n\rangle n', total aa all(:,
i));
end % end of for loop for the information on the workspace.
end % end of the histogram for all the AAs.
% plot a histogram for the PCAs. 
if strcmp(statanalysis, stattype4)
% put the total number of the PCAs into a single array.
total all = [total pca];
% open a new figure for the histogram.
h pca = figure;
% plot the number of the PCAs in a histogram.
bar(datenum(1, totalmonths, 1), total_all');
% add useful information on the histogram.
titlestr = ...
     char(['Polar Cap Absorptions Histogram.' ...
      ' Year ' strftime(results starttime, '%Y')]);
title(titlestr);
datetick('x', 'mmm');
ylabel('Number of Events');
legend('PCAs');
grid
set(h pca, 'name', 'Statistical Analysis III');
% print useful information on the Matlab Workspace.
```

```
fprintf('\nStatistical Analysis III, Year %d\n', year); 
for i = loadmonths
fprintf('\nMonth %d\n', i);
fprintf('Total Number of PCAs : \{f \in \text{CAS} : \frac{1}{n}, \frac{1}{n} \};
end % end of for loop for the information on the workspace.
end % end of the histogram for the PCAs.
% plot a histogram for the Noise. 
if strcmp(statanalysis, stattype5)
% put the total number of the Noise into a single array.
total all = [total noise];
% open a new figure for the histogram.
h noise = figure;
% plot the number of the Noise in a histogram.
bar(datenum(1, totalmonths, 1), total_all');
% add useful information on the histogram.
titlestr = ...
     char(['Noise Histogram.' ...
      ' Year ' strftime(results starttime, '%Y')]);
title(titlestr);
datetick('x', 'mmm');
ylabel('Number of Events');
legend('Noise');
grid
set(h noise, 'name', 'Statistical Analysis III');
% print useful information on the Matlab Workspace.
fprintf('\nStatistical Analysis III, Year %d\n', year);
```

```
for i = loadmonths
fprintf('\nMonth %d\n', i);
fprintf('Total Number of Noise : \frac{1}{2}.1f\n', total noise(:, i));
end % end of for loop for the information on the workspace.
end % end of the histogram for the Noise.
% plot a histogram for the Datagaps. 
if strcmp(statanalysis, stattype6)
% put the total number of Datagaps into a single array.
total all = [total datagap];% open a new figure for the histogram.
h datagap = figure;
% plot the number of the Datagaps in a histogram.
bar(datenum(1, totalmonths, 1), total all');
% add useful information on the histogram.
titlestr = ...
     char(['Datagaps Histogram.' ...
      ' Year ' strftime(results starttime, '%Y')]);
title(titlestr);
datetick('x', 'mmm');
ylabel('Number of Events');
legend('Datagaps');
grid
set(h datagap, 'name', 'Statistical Analysis III');
% print useful information on the Matlab Workspace.
fprintf('\nStatistical Analysis III, Year %d\n', year);
```

```
for i = loadmonths
fprintf('\nMonth %d\n', i);
fprintf('Total Number of Datagaps : %.1f\n', total datagap(:,
i));
end % end of for loop for the information on the workspace.
end % end of the histogram for the Datagaps.
% if error occur catch the next commands.
catch
   % print a message on the Matlab Workspace.
   fprintf('\nThere are No results available for the Year 
%d\n', year);
```
end % end of try-catch statement.

# **APPENDIX B**

## **LONG TERM STATISTICAL STUDIES OF IONOSPHERIC ABSORPTION STATISTICAL ANALYSIS RESULTS - TABLES**

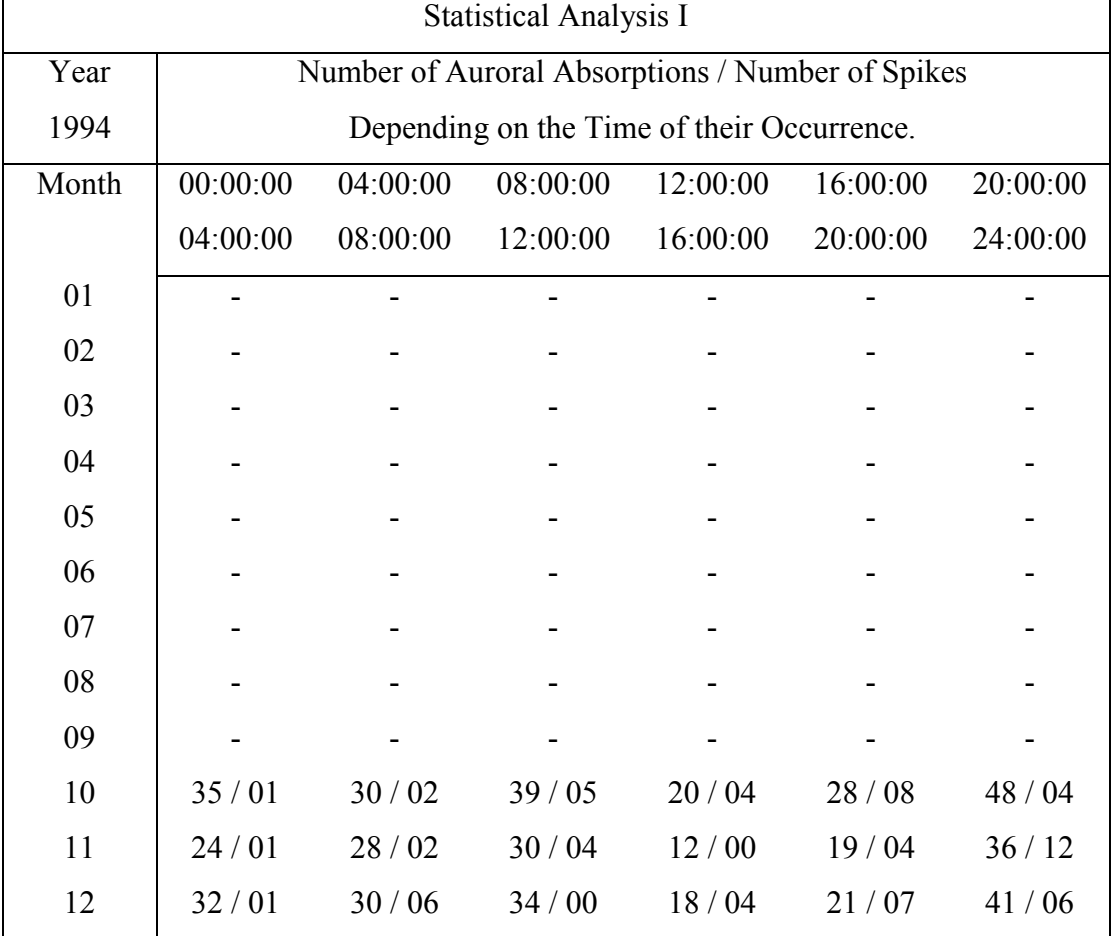

## **Table 5.1.1**: Statistical Analysis I, Summary Results Table Year 1994

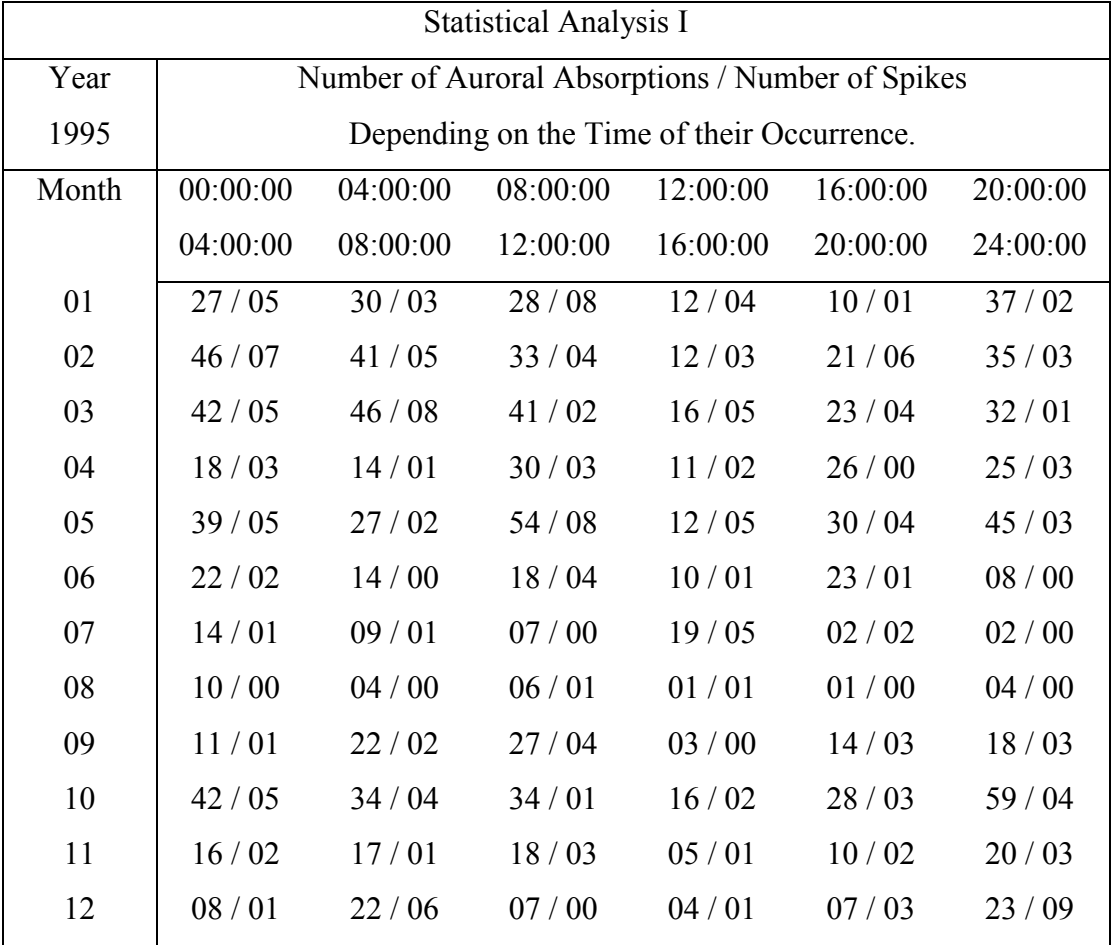

**Table 5.1.2**: Statistical Analysis I, Summary Results Table Year 1995

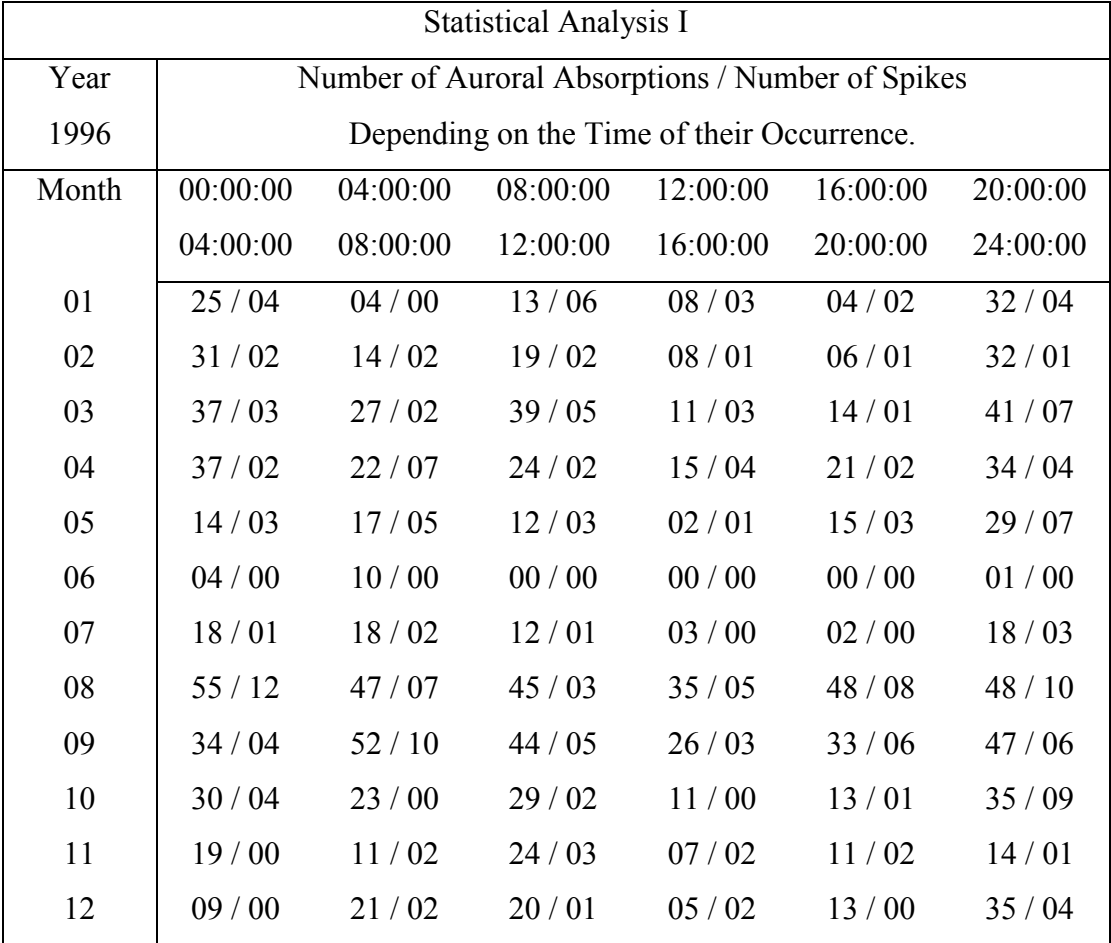

**Table 5.1.3**: Statistical Analysis I, Summary Results Table Year 1996

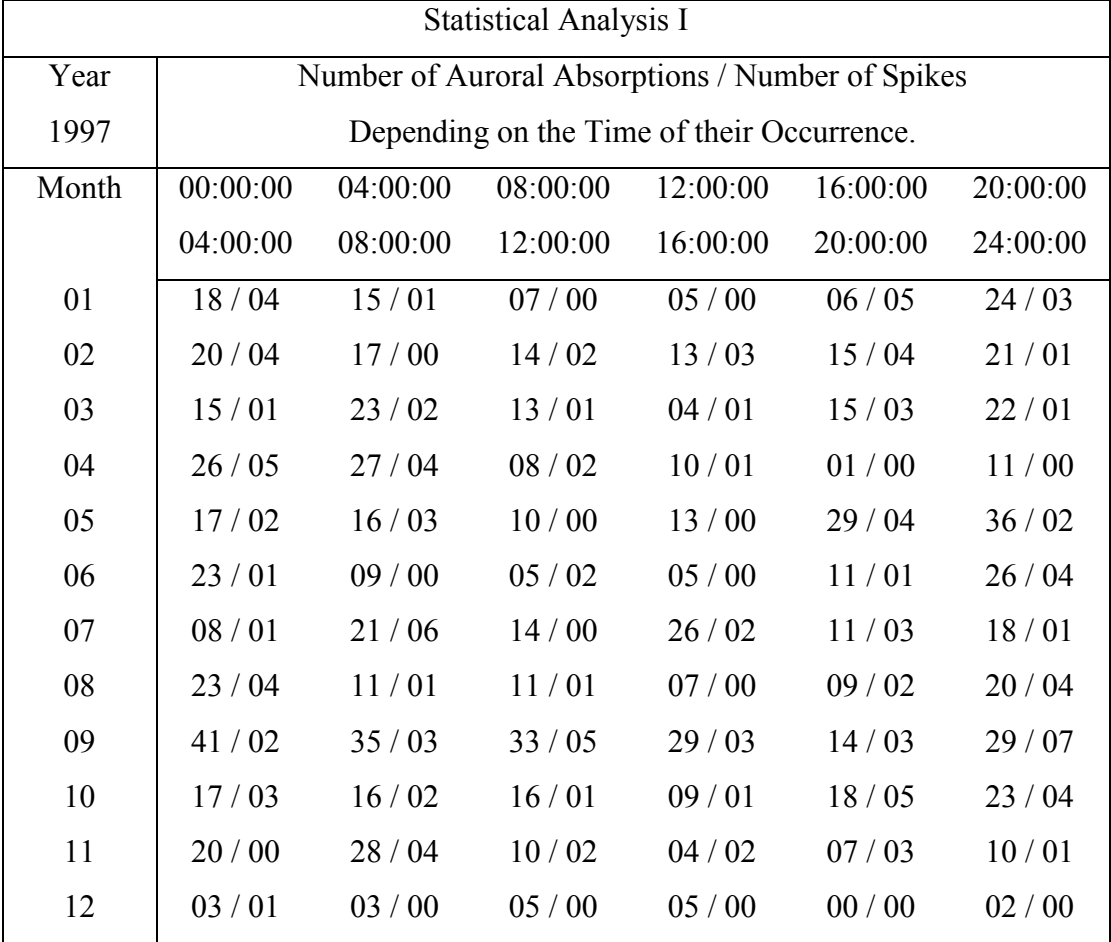

**Table 5.1.4**: Statistical Analysis I, Summary Results Table Year 1997

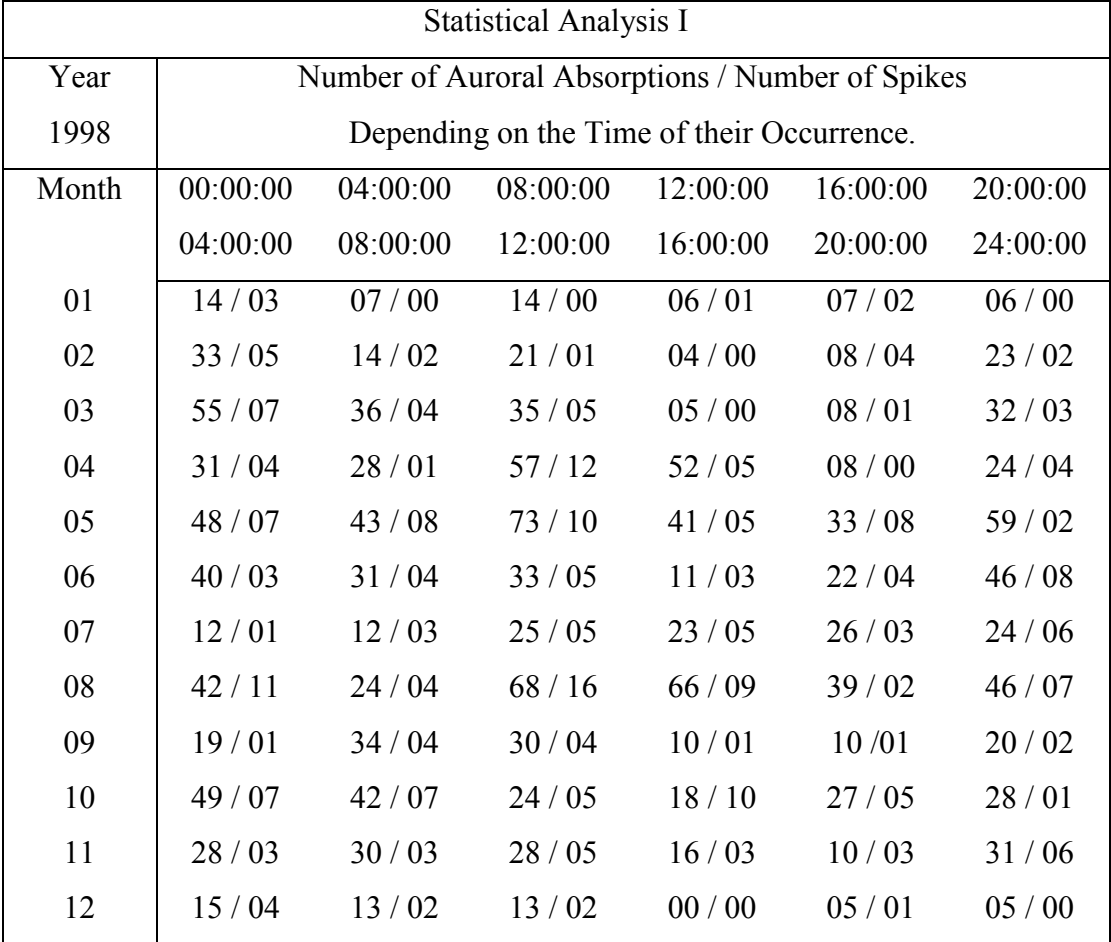

## **Table 5.1.5**: Statistical Analysis I, Summary Results Table Year 1998

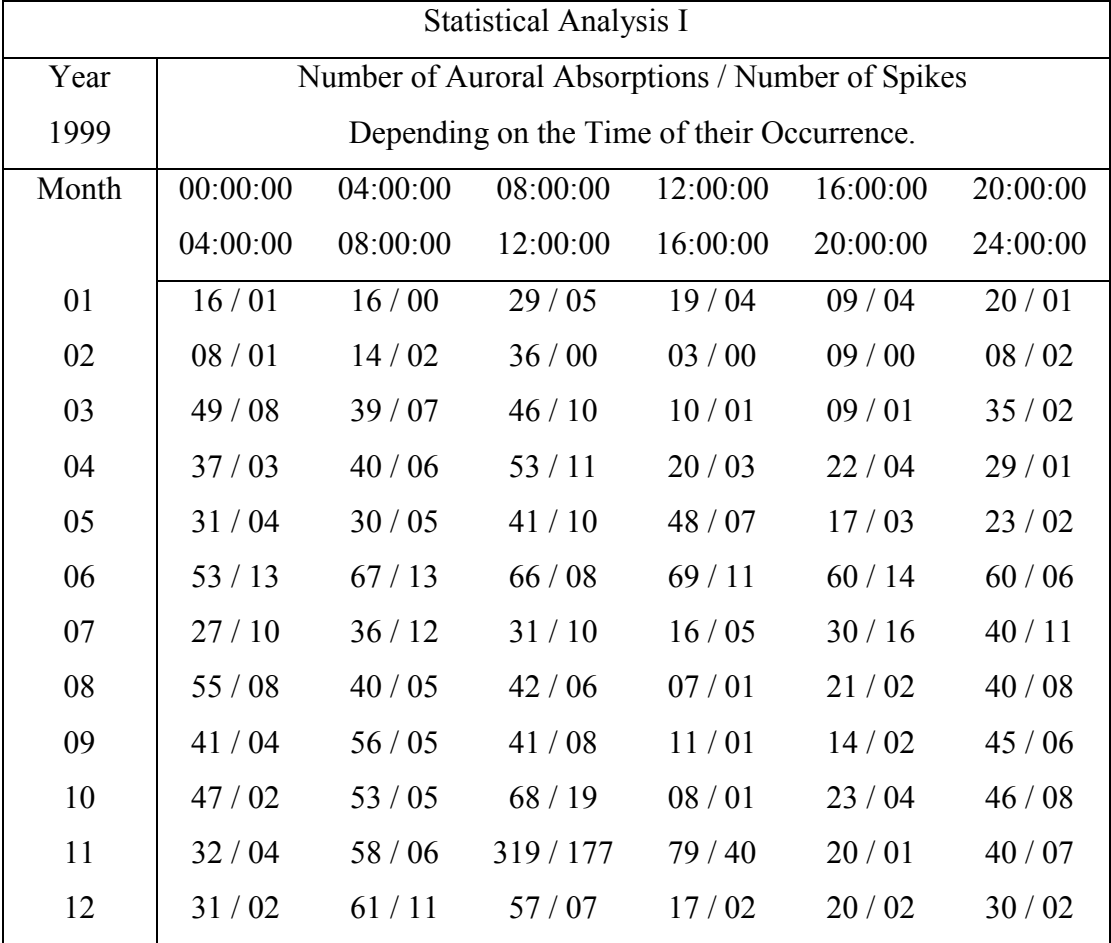

**Table 5.1.6**: Statistical Analysis I, Summary Results Table Year 1999

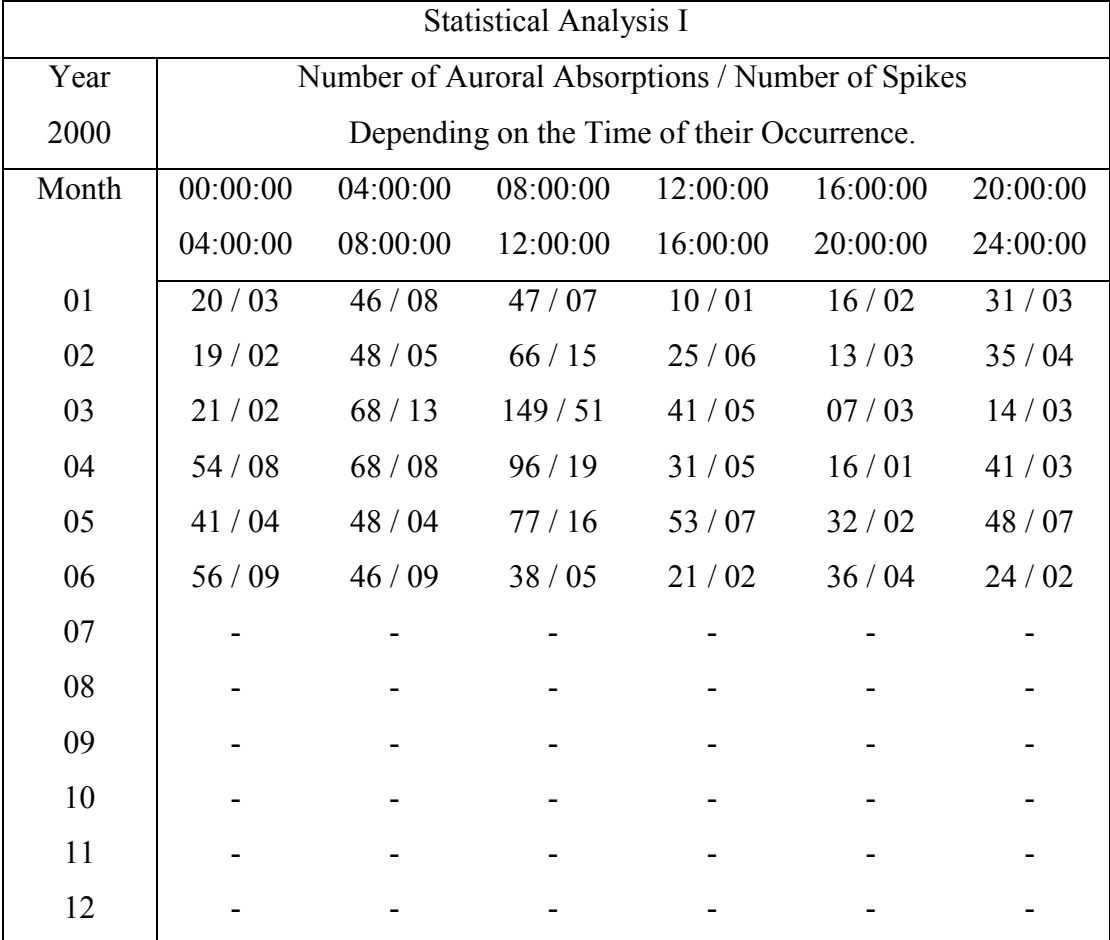

**Table 5.1.7**: Statistical Analysis I, Summary Results Table Year 2000

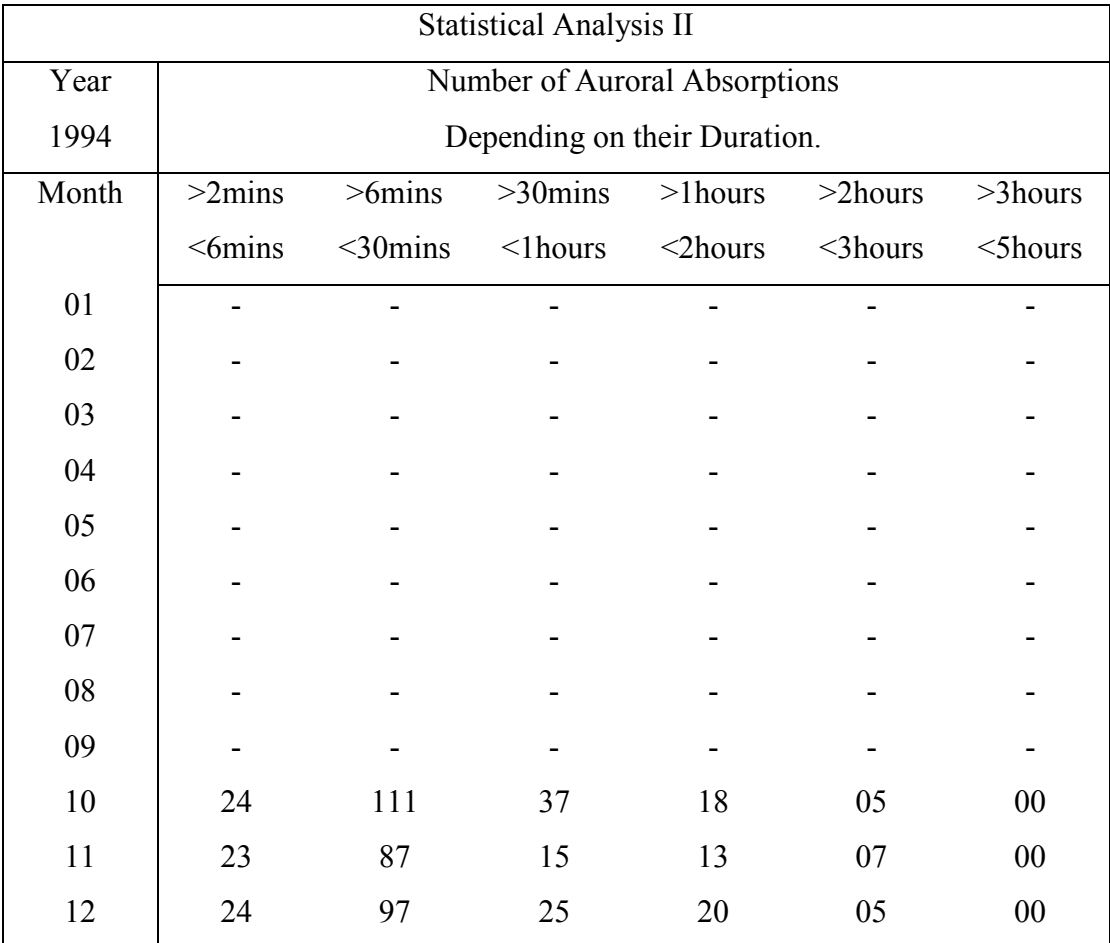

## **Table 5.2.1**: Statistical Analysis II, Summary Results Table Year 1994

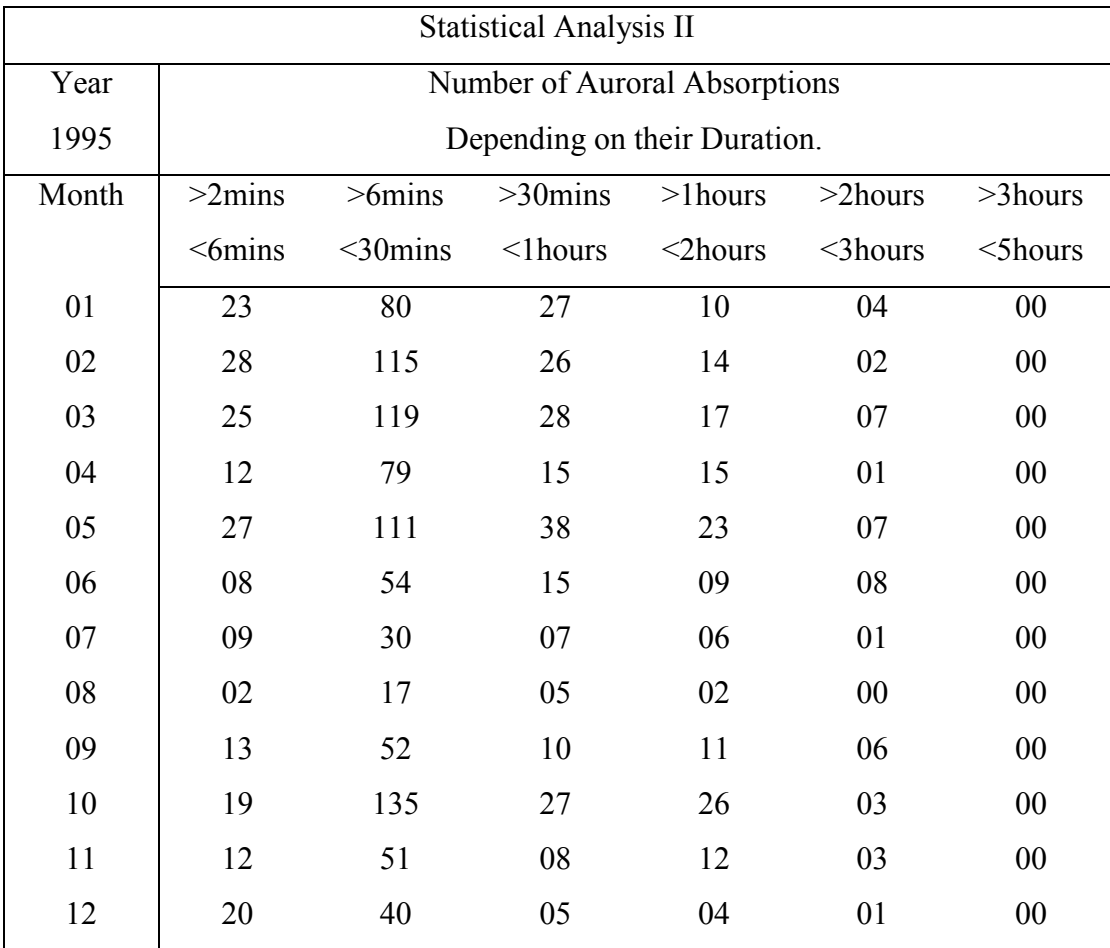

## **Table 5.2.2**: Statistical Analysis II, Summary Results Table Year 1995

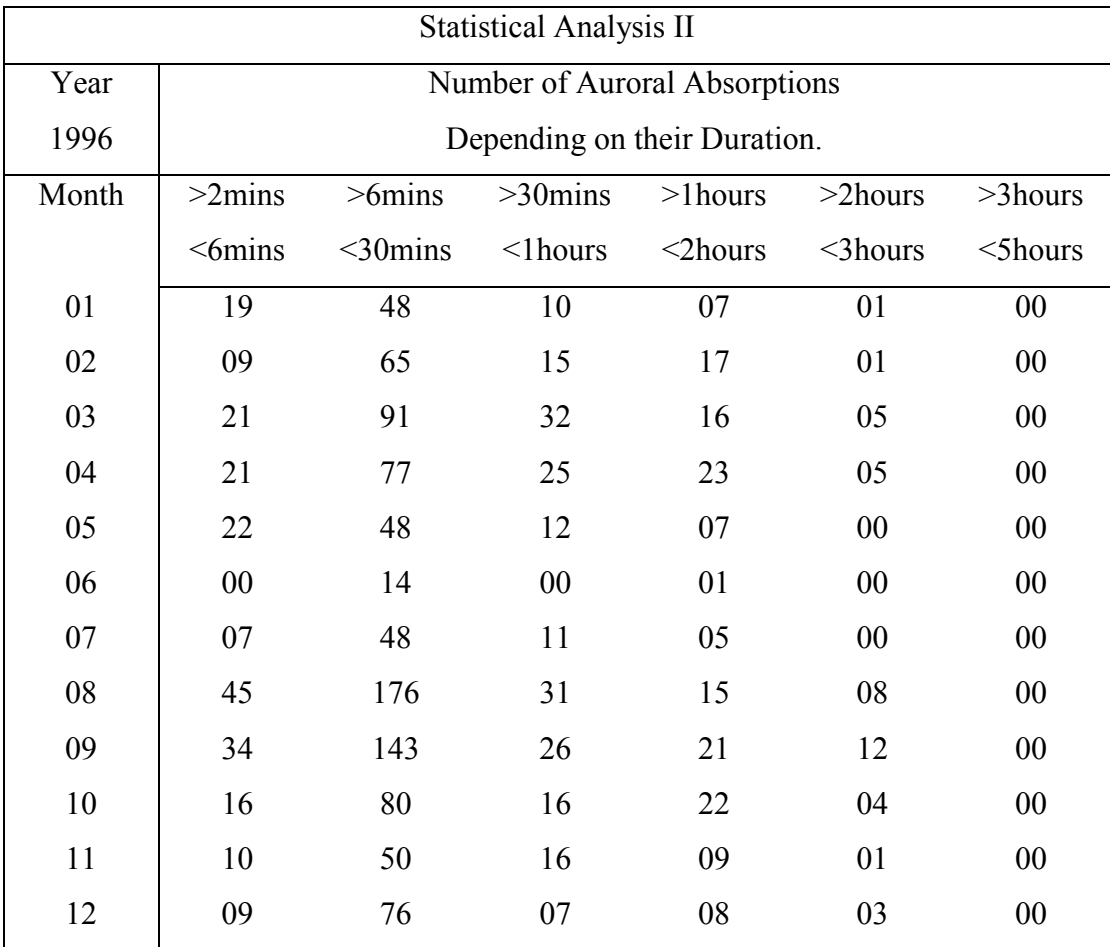

## **Table 5.2.3**: Statistical Analysis II, Summary Results Table Year 1996

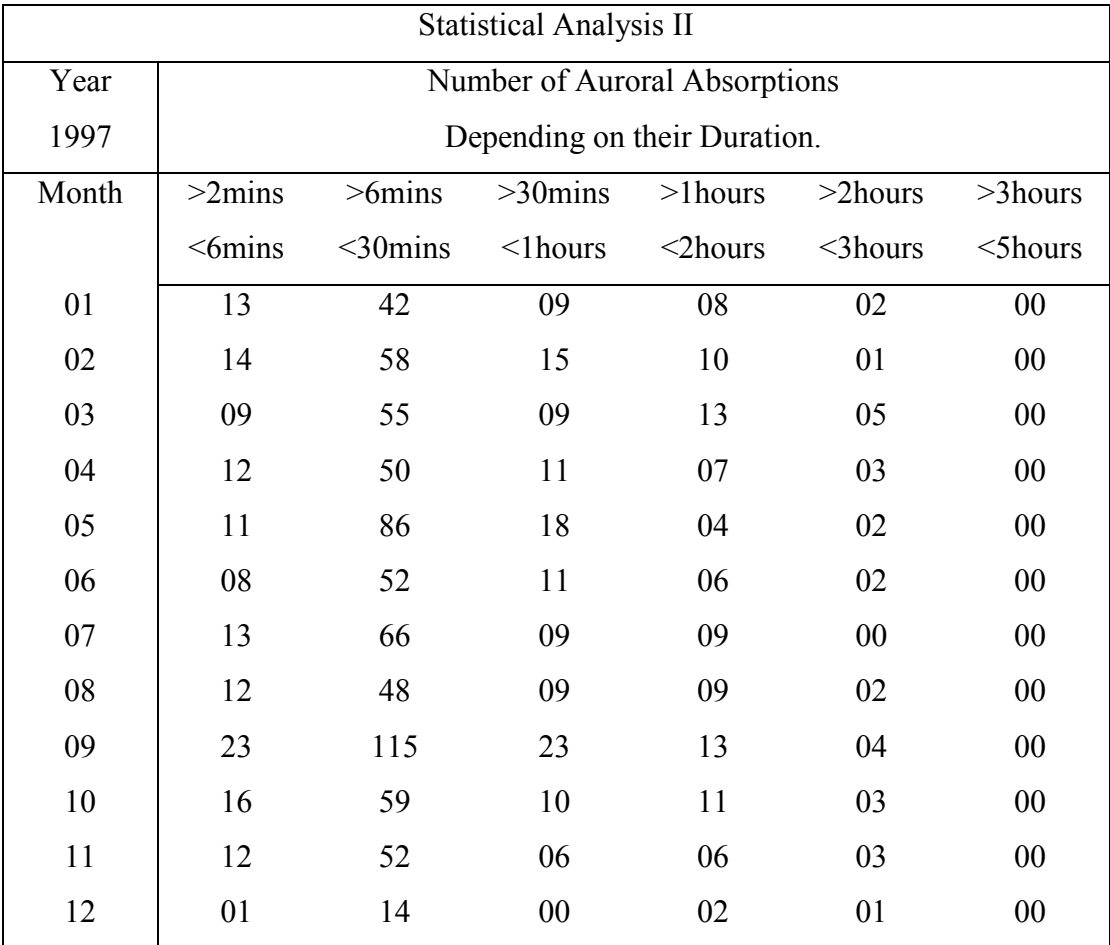

## **Table 5.2.4**: Statistical Analysis II, Summary Results Table Year 1997

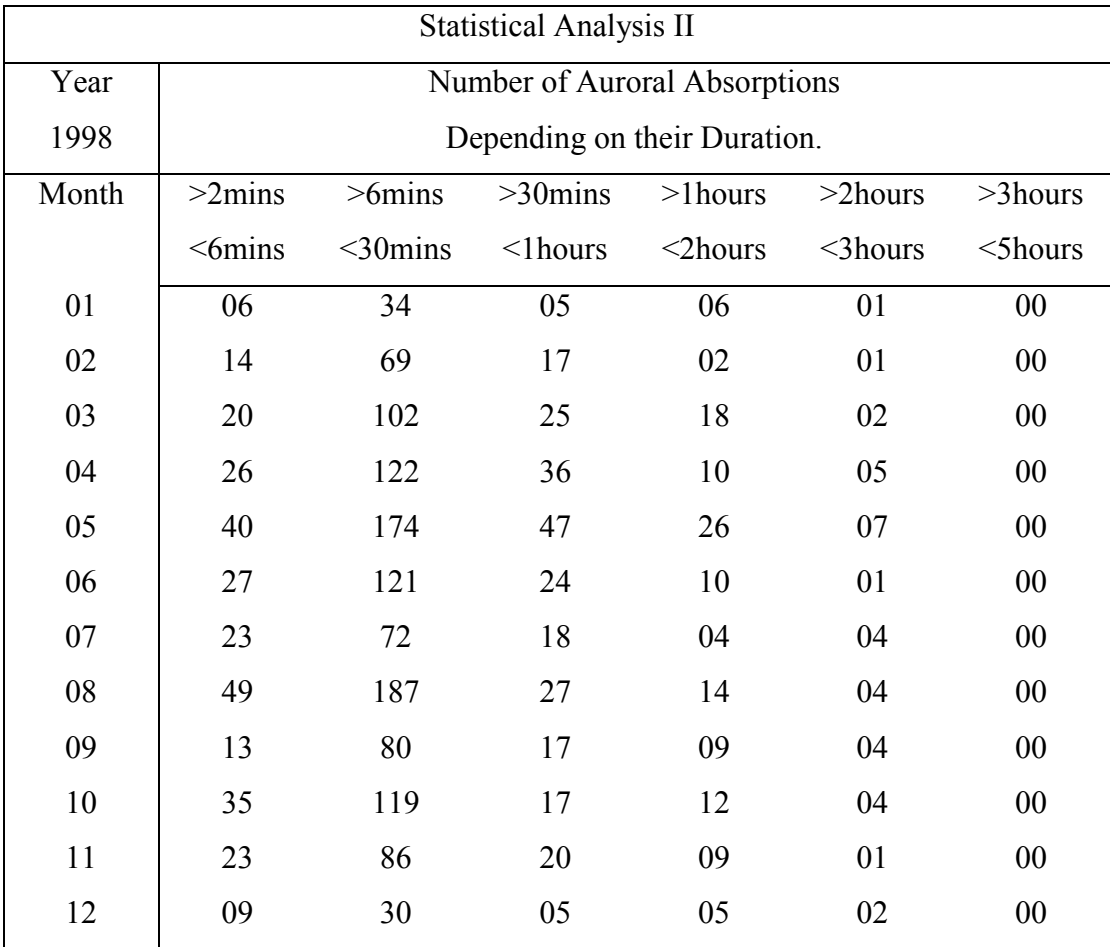

## **Table 5.2.5**: Statistical Analysis II, Summary Results Table Year 1998
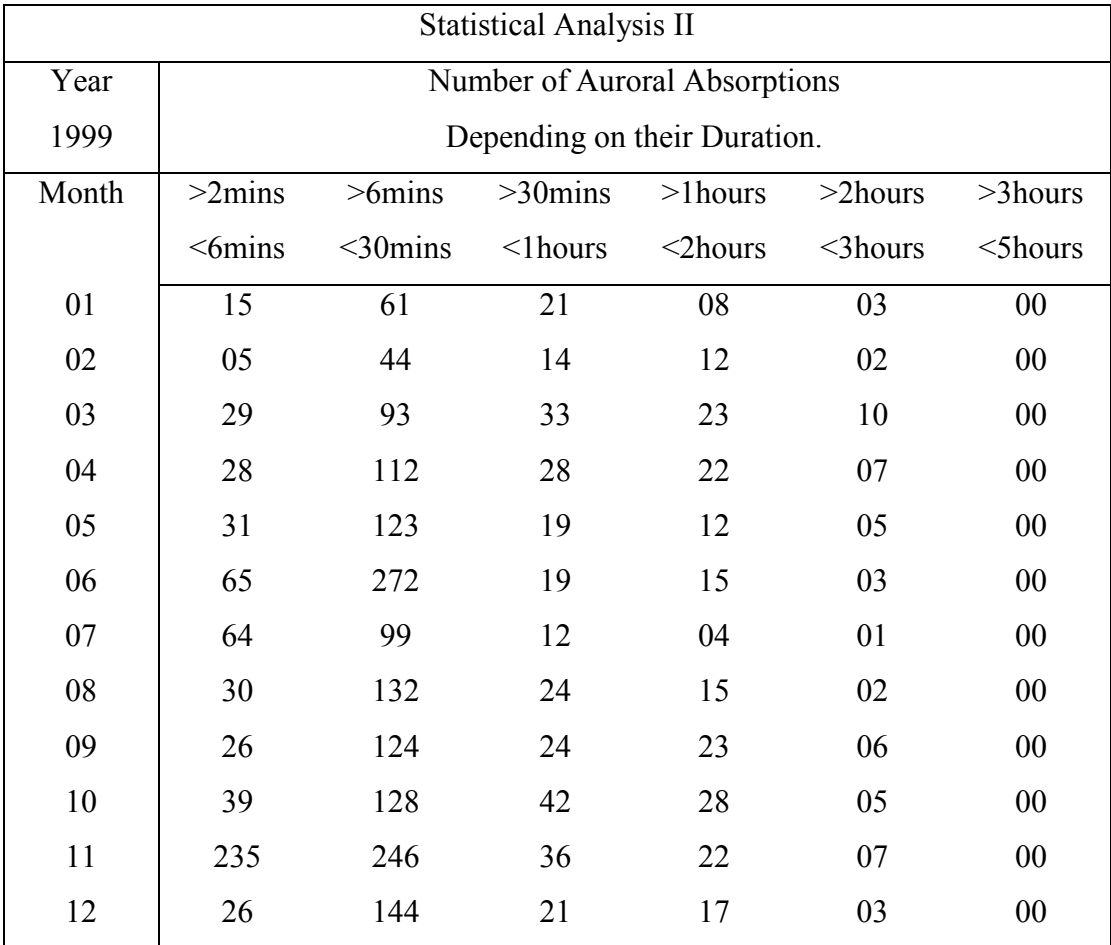

### **Table 5.2.6**: Statistical Analysis II, Summary Results Table Year 1999

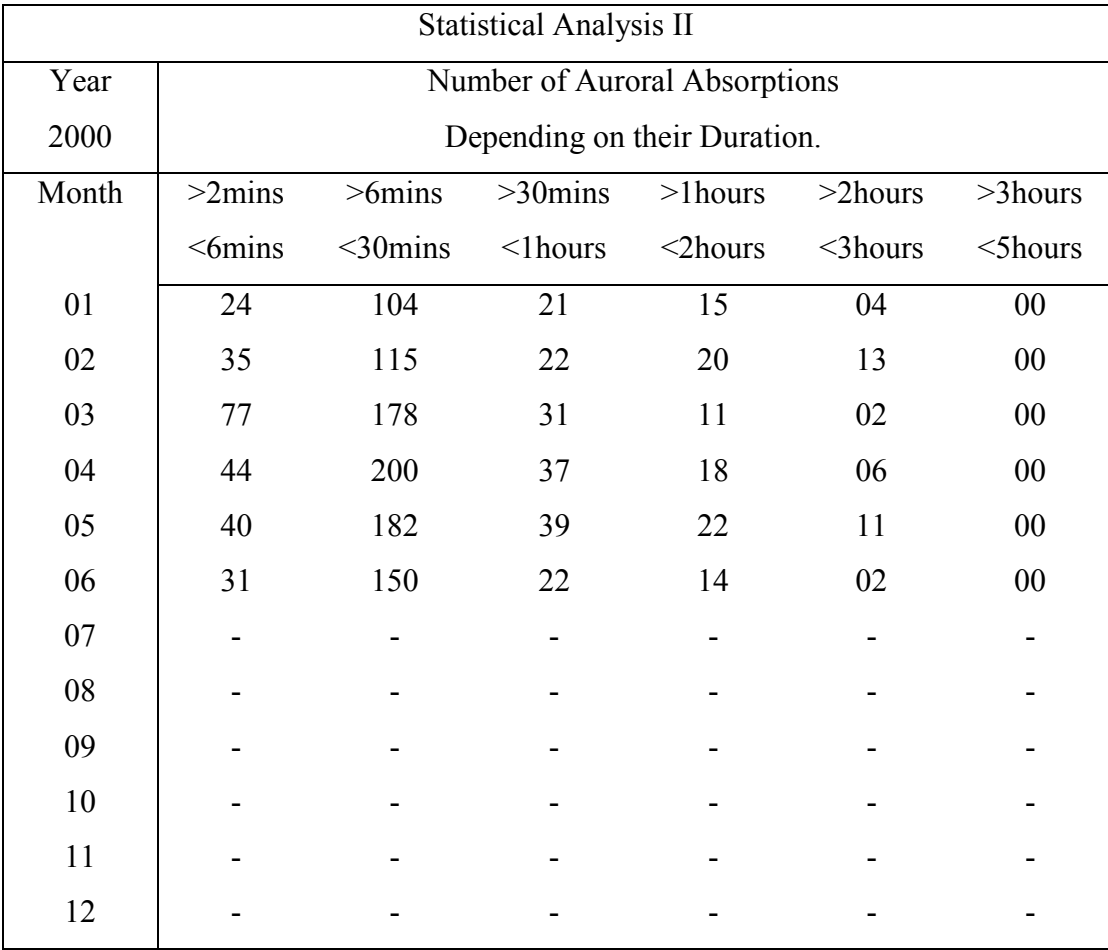

### **Table 5.2.7**: Statistical Analysis II, Summary Results Table Year 2000

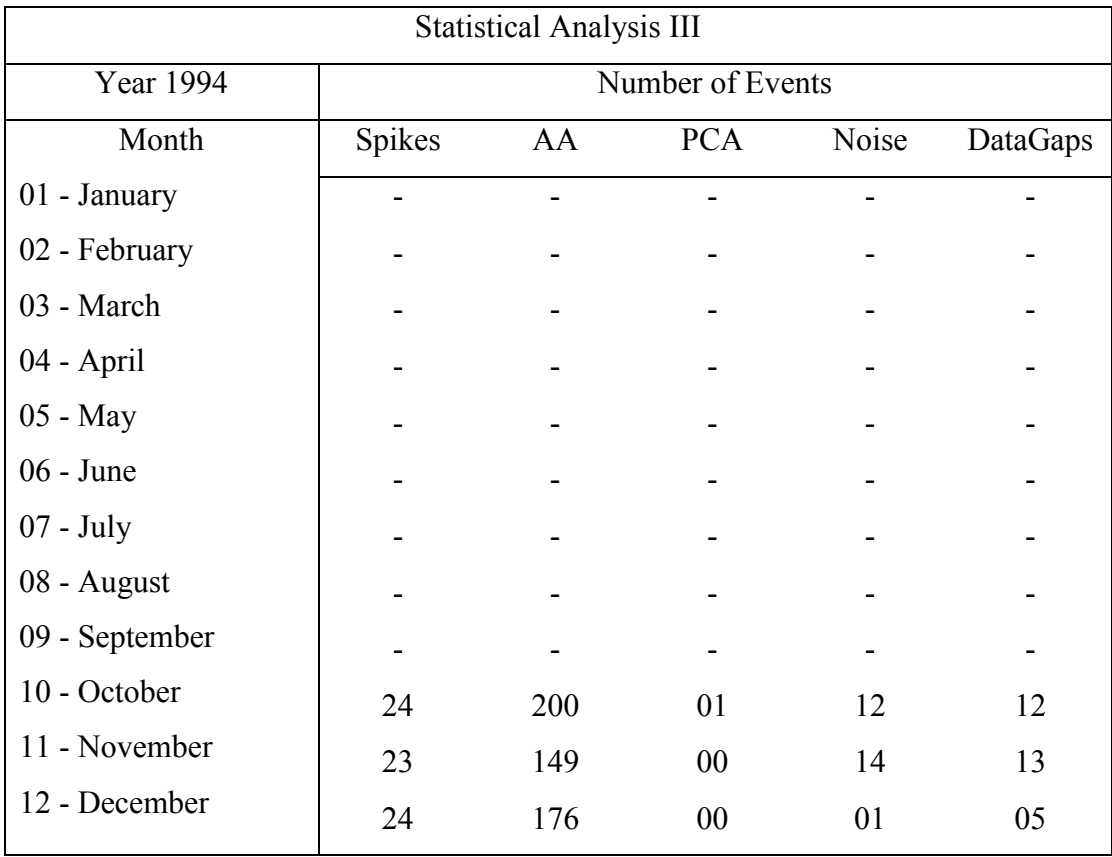

### **Table 5.3.1**: Statistical Analysis III, Summary Results Table Year 1994

| <b>Statistical Analysis III</b> |                  |     |            |       |          |  |  |
|---------------------------------|------------------|-----|------------|-------|----------|--|--|
| Year 1995                       | Number of Events |     |            |       |          |  |  |
| Month                           | Spikes           | AA  | <b>PCA</b> | Noise | DataGaps |  |  |
| 01 - January                    | 23               | 144 | 00         | 01    | 17       |  |  |
| 02 - February                   | 28               | 188 | 00         | 02    | 08       |  |  |
| 03 - March                      | 25               | 200 | 00         | 45    | 04       |  |  |
| 04 - April                      | 12               | 124 | 02         | 10    | 08       |  |  |
| 05 - May                        | 27               | 207 | 01         | 05    | 51       |  |  |
| $06$ - June                     | 08               | 95  | 01         | 09    | 28       |  |  |
| $07 - July$                     | 09               | 53  | 01         | 37    | 05       |  |  |
| 08 - August                     | 02               | 26  | 00         | 00    | 05       |  |  |
| 09 - September                  | 13               | 95  | 00         | 06    | 15       |  |  |
| 10 - October                    | 19               | 213 | 00         | 06    | 23       |  |  |
| 11 - November                   | 12               | 86  | 00         | 01    | 16       |  |  |
| 12 - December                   | 20               | 71  | 01         | 01    | 05       |  |  |

**Table 5.3.2**: Statistical Analysis III, Summary Results Table Year 1995

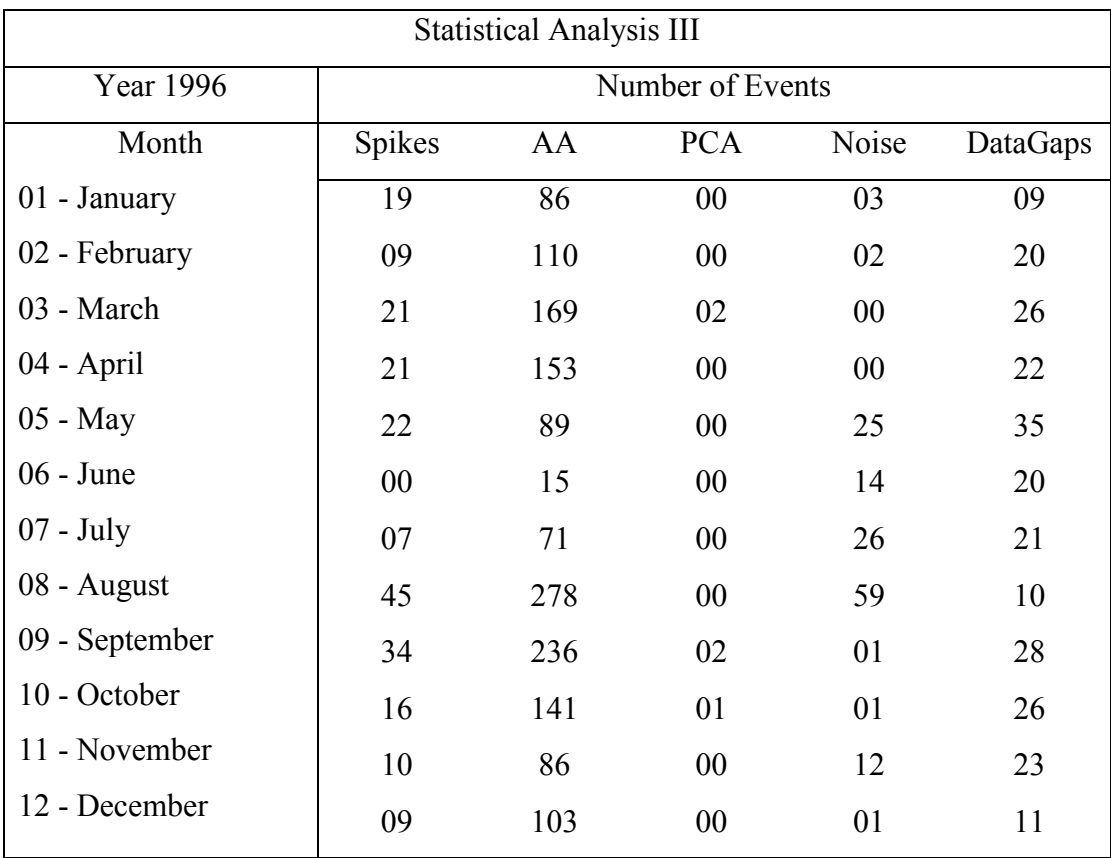

### **Table 5.3.3**: Statistical Analysis III, Summary Results Table Year 1996

| <b>Statistical Analysis III</b> |                  |     |            |       |          |  |  |
|---------------------------------|------------------|-----|------------|-------|----------|--|--|
| Year 1997                       | Number of Events |     |            |       |          |  |  |
| Month                           | Spikes           | AA  | <b>PCA</b> | Noise | DataGaps |  |  |
| 01 - January                    | 13               | 75  | $00\,$     | 01    | 17       |  |  |
| 02 - February                   | 14               | 100 | 00         | 01    | 30       |  |  |
| 03 - March                      | 09               | 92  | 00         | 04    | 19       |  |  |
| 04 - April                      | 12               | 83  | 00         | 12    | 29       |  |  |
| 05 - May                        | 11               | 121 | 00         | 19    | 11       |  |  |
| 06 - June                       | 08               | 79  | 00         | 59    | 16       |  |  |
| $07 - July$                     | 13               | 98  | 01         | 33    | 30       |  |  |
| 08 - August                     | 12               | 81  | 00         | 17    | 24       |  |  |
| 09 - September                  | 23               | 181 | 00         | 17    | 24       |  |  |
| 10 - October                    | 16               | 99  | 01         | 01    | 12       |  |  |
| 11 - November                   | 12               | 79  | 01         | 04    | 09       |  |  |
| 12 - December                   | 01               | 18  | 00         | 00    | 25       |  |  |

**Table 5.3.4**: Statistical Analysis III, Summary Results Table Year 1997

| <b>Statistical Analysis III</b> |                  |     |            |       |          |  |  |
|---------------------------------|------------------|-----|------------|-------|----------|--|--|
| <b>Year 1998</b>                | Number of Events |     |            |       |          |  |  |
| Month                           | Spikes           | AA  | <b>PCA</b> | Noise | DataGaps |  |  |
| 01 - January                    | 06               | 54  | 00         | 00    | 54       |  |  |
| 02 - February                   | 14               | 103 | 00         | 00    | 119      |  |  |
| 03 - March                      | 20               | 171 | 00         | 02    | 109      |  |  |
| 04 - April                      | 26               | 200 | 04         | 47    | 112      |  |  |
| 05 - May                        | 40               | 297 | 00         | 203   | 115      |  |  |
| 06 - June                       | 27               | 183 | 00         | 113   | 123      |  |  |
| $07 - July$                     | 23               | 122 | 01         | 80    | 39       |  |  |
| 08 - August                     | 49               | 285 | 07         | 109   | 67       |  |  |
| 09 - September                  | 13               | 123 | 00         | 111   | 22       |  |  |
| 10 - October                    | 35               | 188 | 01         | 06    | 132      |  |  |
| 11 - November                   | 23               | 143 | 00         | 24    | 35       |  |  |
| 12 - December                   | 09               | 51  | 00         | 44    | 42       |  |  |

**Table 5.3.5**: Statistical Analysis III, Summary Results Table Year 1998

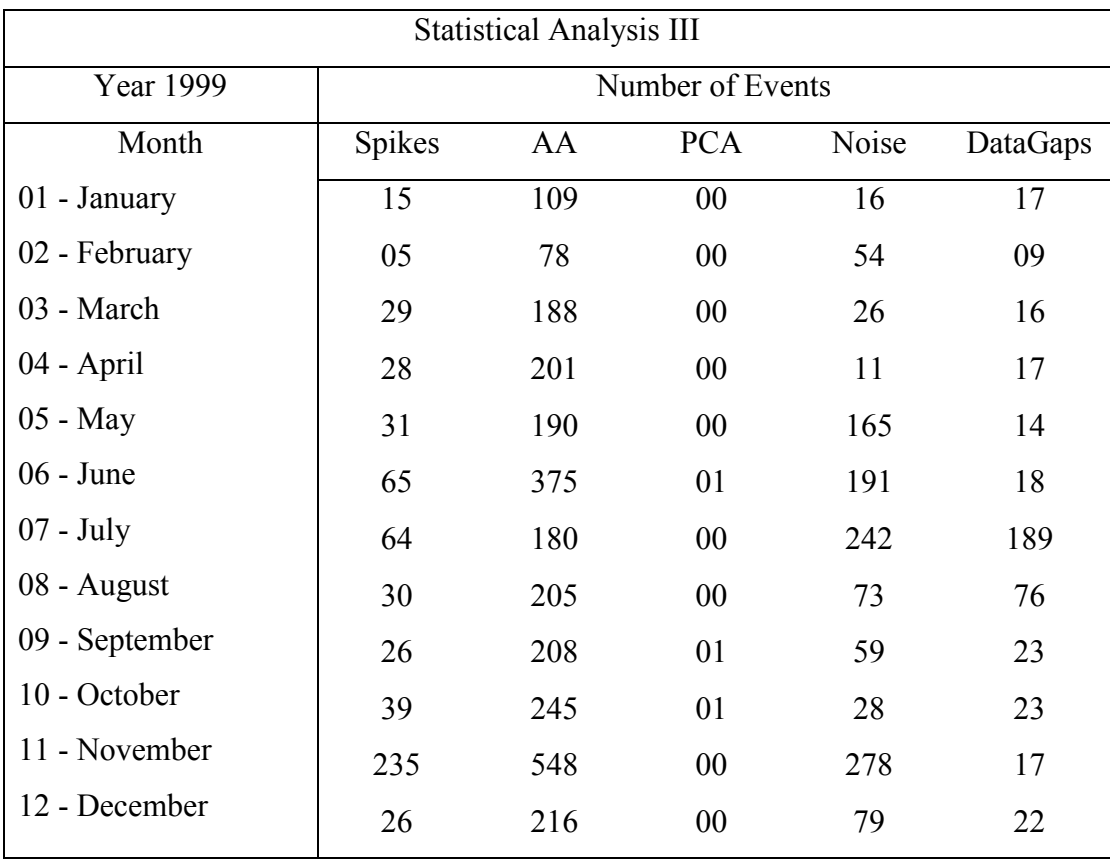

### **Table 5.3.6**: Statistical Analysis III, Summary Results Table Year 1999

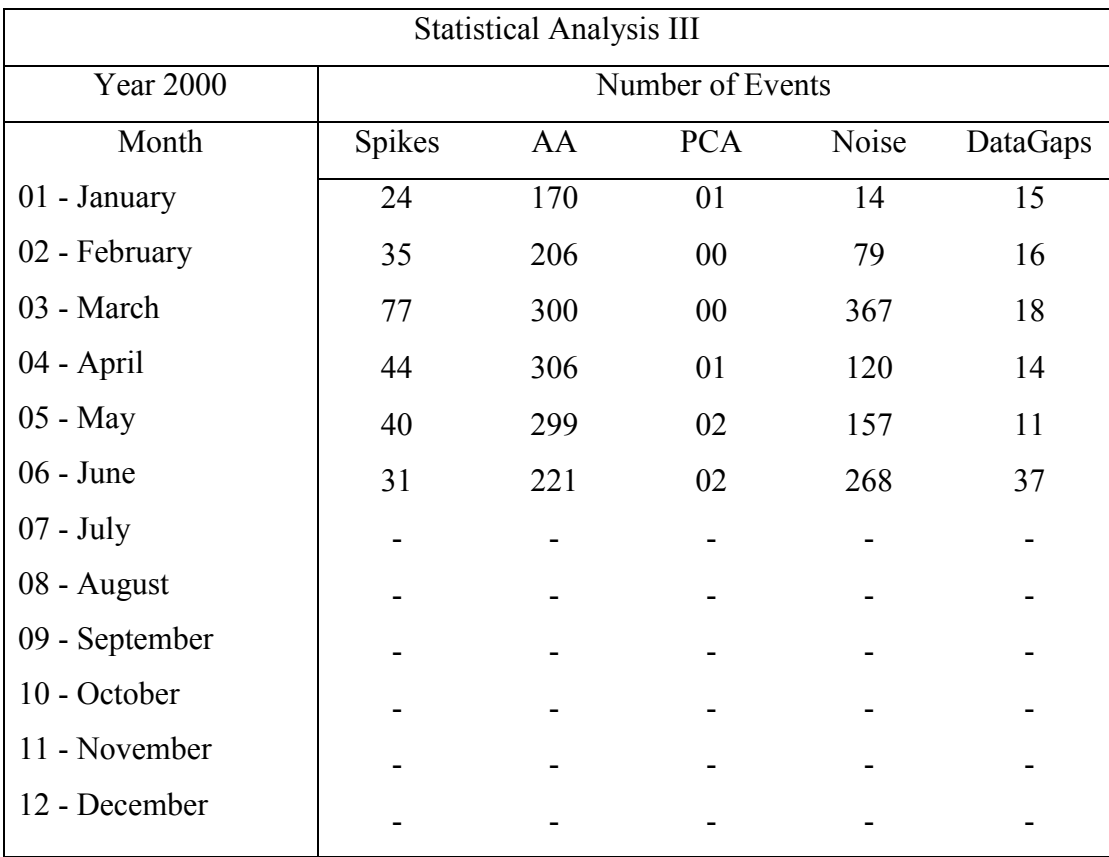

### **Table 5.3.7**: Statistical Analysis III, Summary Results Table Year 2000

# **APPENDIX C**

## **LONG TERM STATISTICAL STUDIES OF IONOSPHERIC ABSORPTION STATISTICAL ANALYSIS RESULTS - HISTOGRAMS**

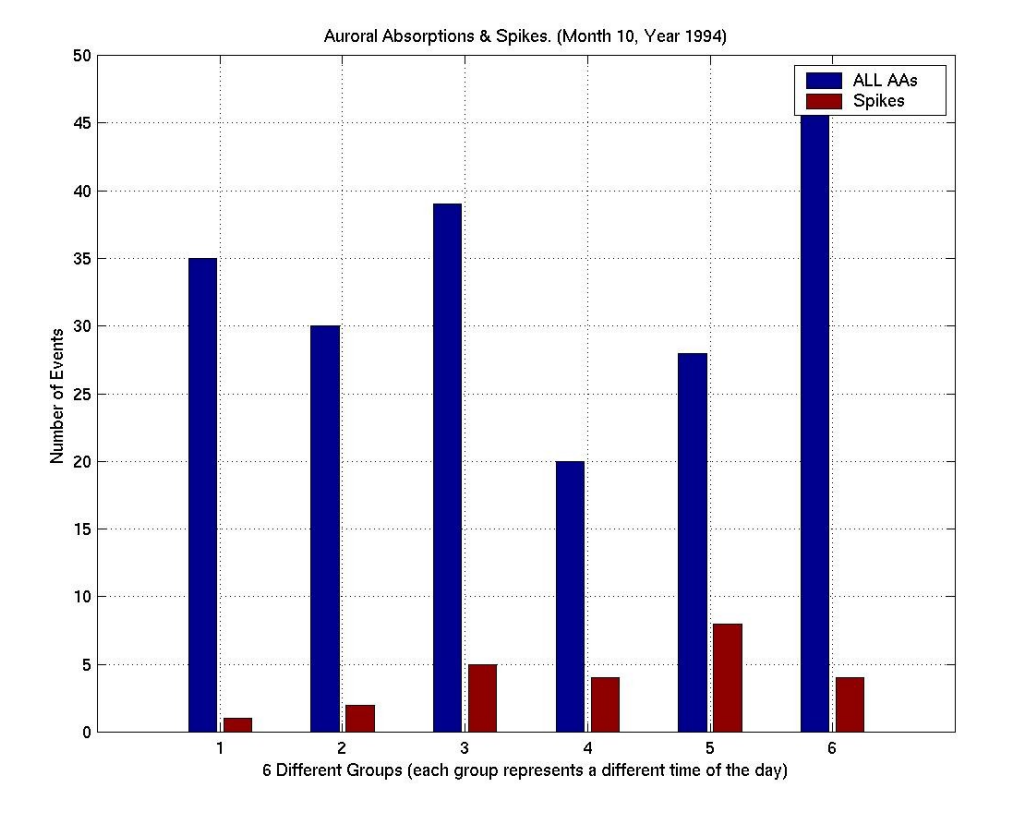

**Figure 5.1.1**: Statistical Analysis I, Month 10 Year 1994.

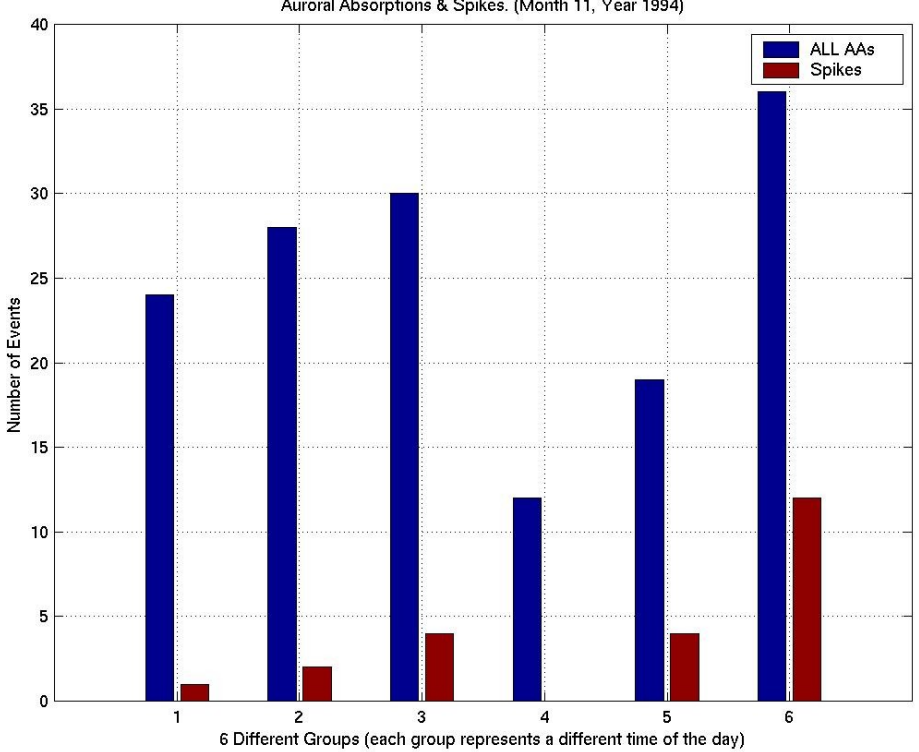

Auroral Absorptions & Spikes. (Month 11, Year 1994)

**Figure 5.1.2**: Statistical Analysis I, Month 11 Year 1994.

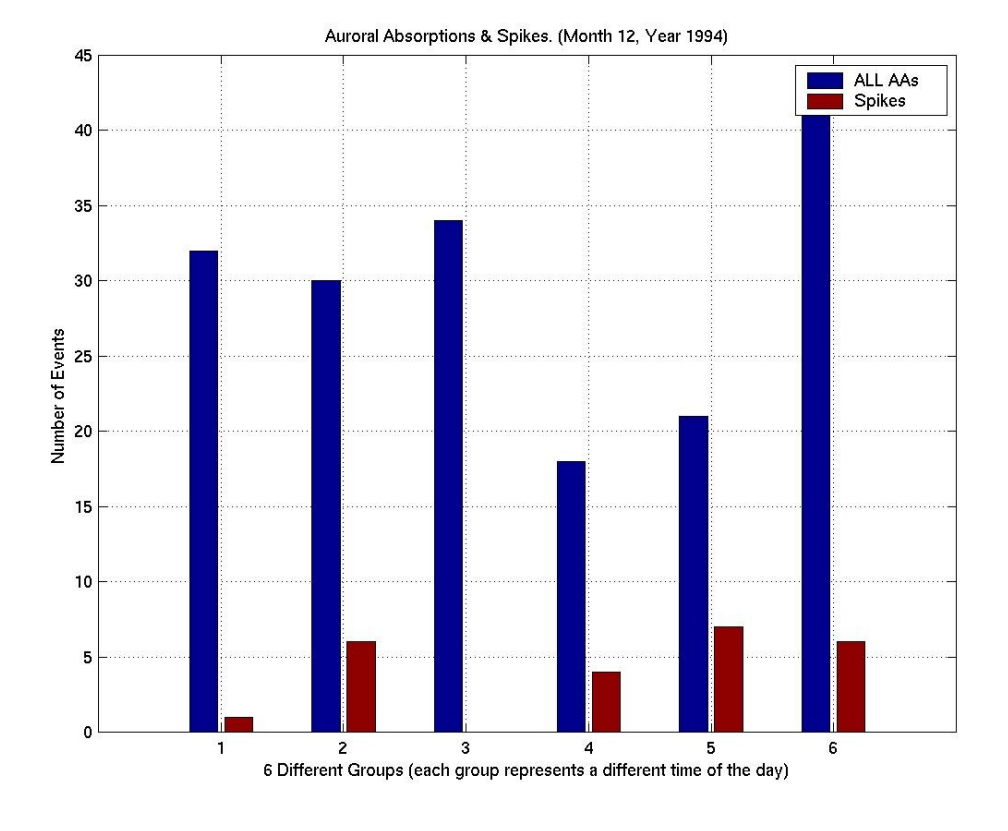

**Figure 5.1.3**: Statistical Analysis I, Month 12 Year 1994.

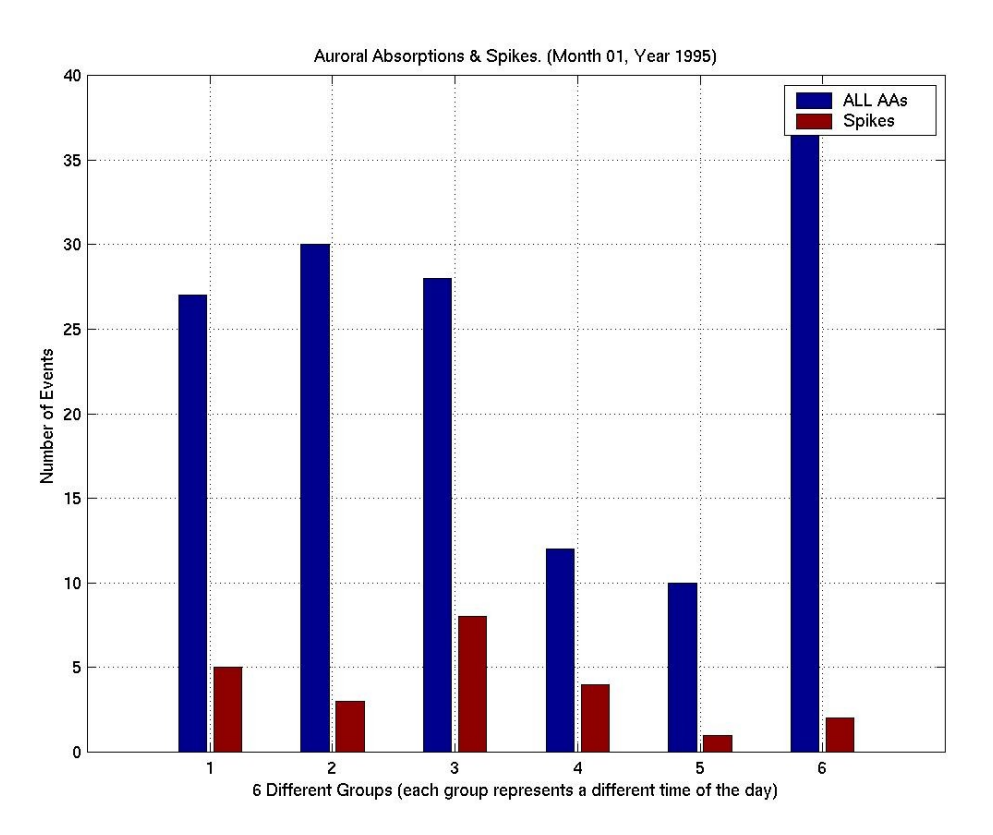

**Figure 5.1.4**: Statistical Analysis I, Month 01 Year 1995.

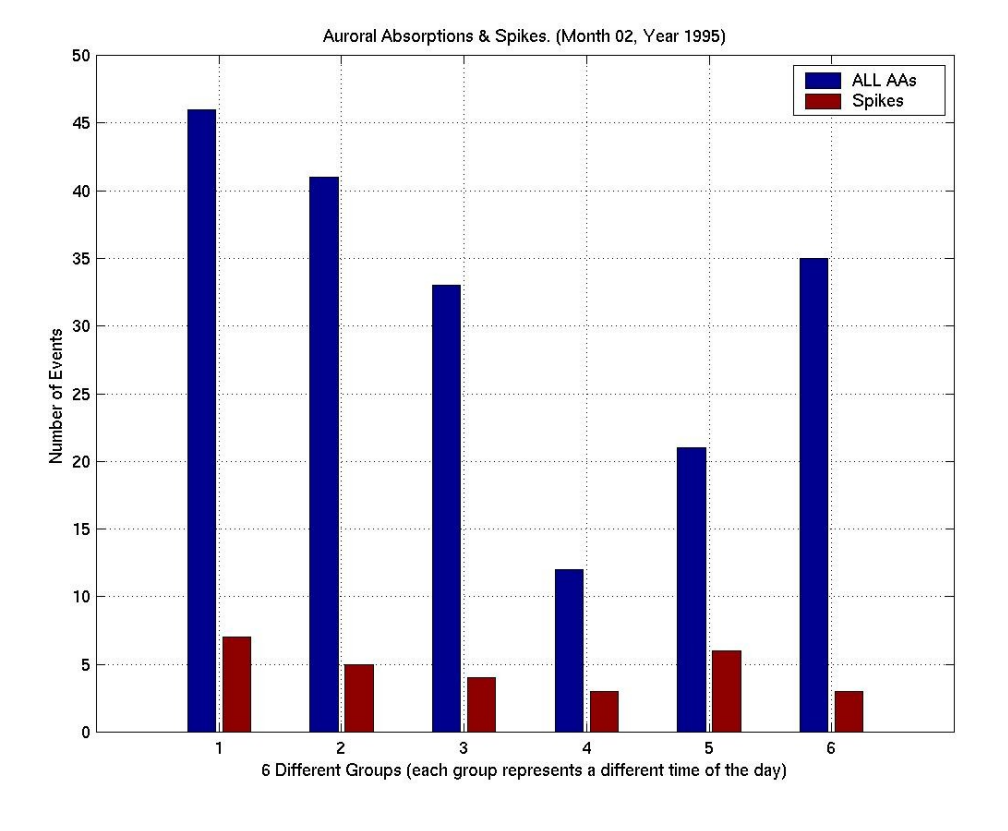

**Figure 5.1.5**: Statistical Analysis I, Month 02 Year 1995.

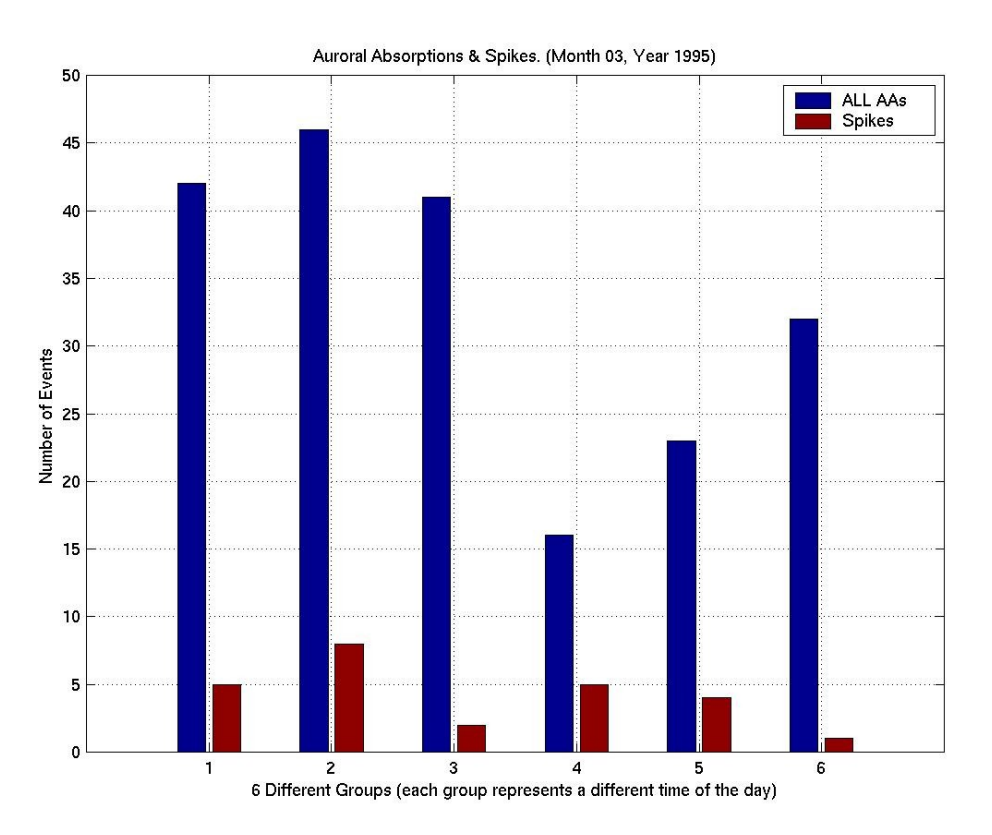

**Figure 5.1.6**: Statistical Analysis I, Month 03 Year 1995.

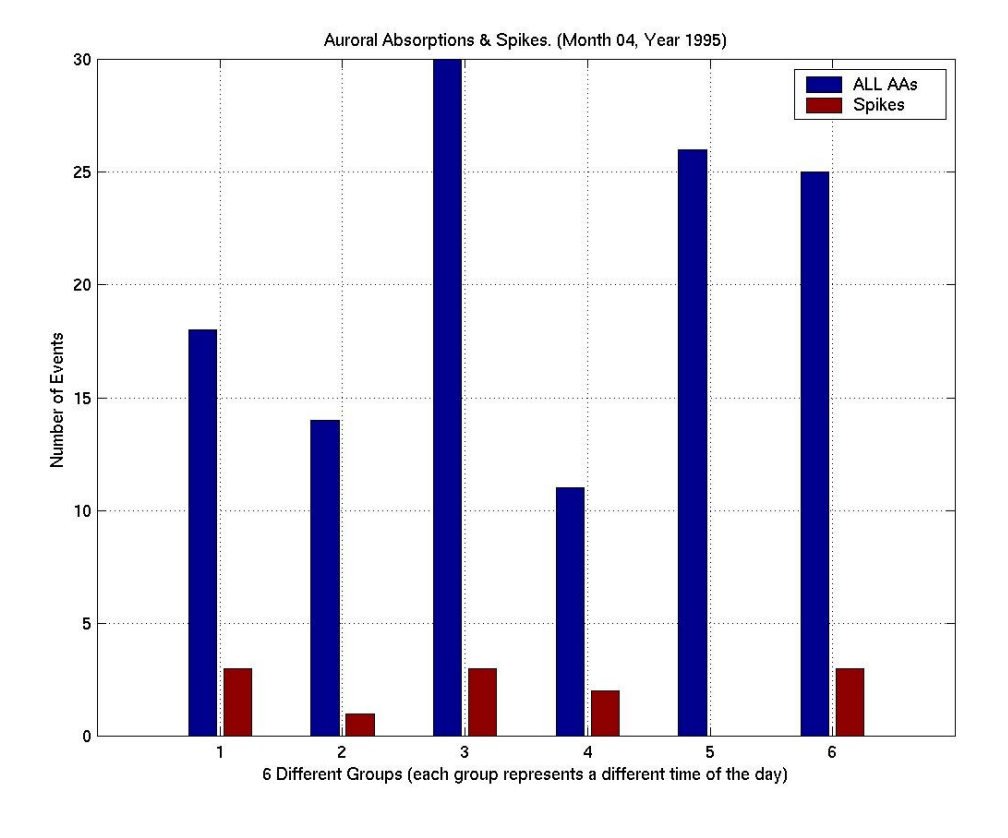

**Figure 5.1.7**: Statistical Analysis I, Month 04 Year 1995.

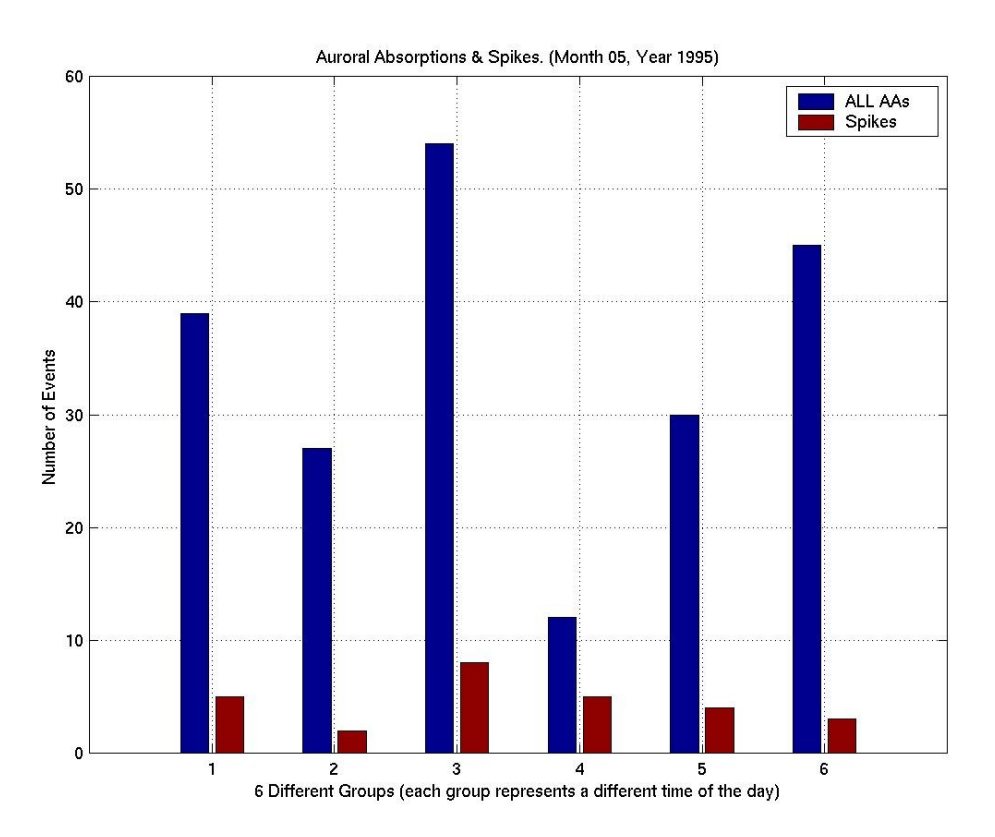

**Figure 5.1.8**: Statistical Analysis I, Month 05 Year 1995.

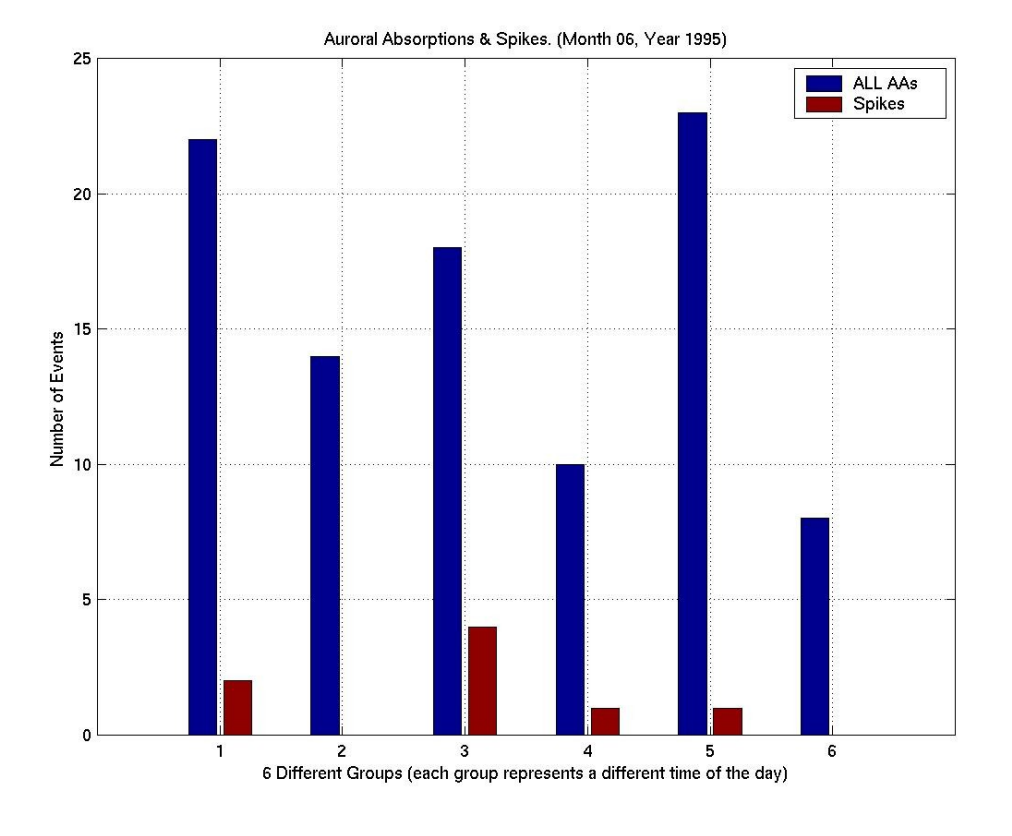

**Figure 5.1.9**: Statistical Analysis I, Month 06 Year 1995.

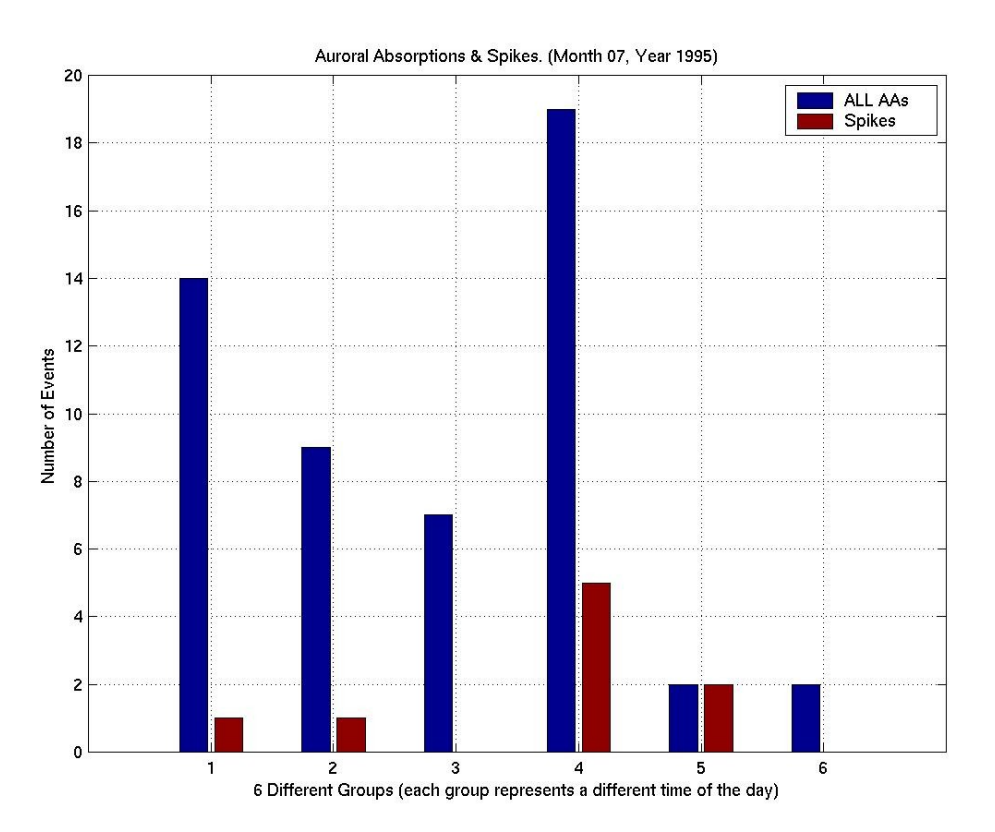

**Figure 5.1.10**: Statistical Analysis I, Month 07 Year 1995.

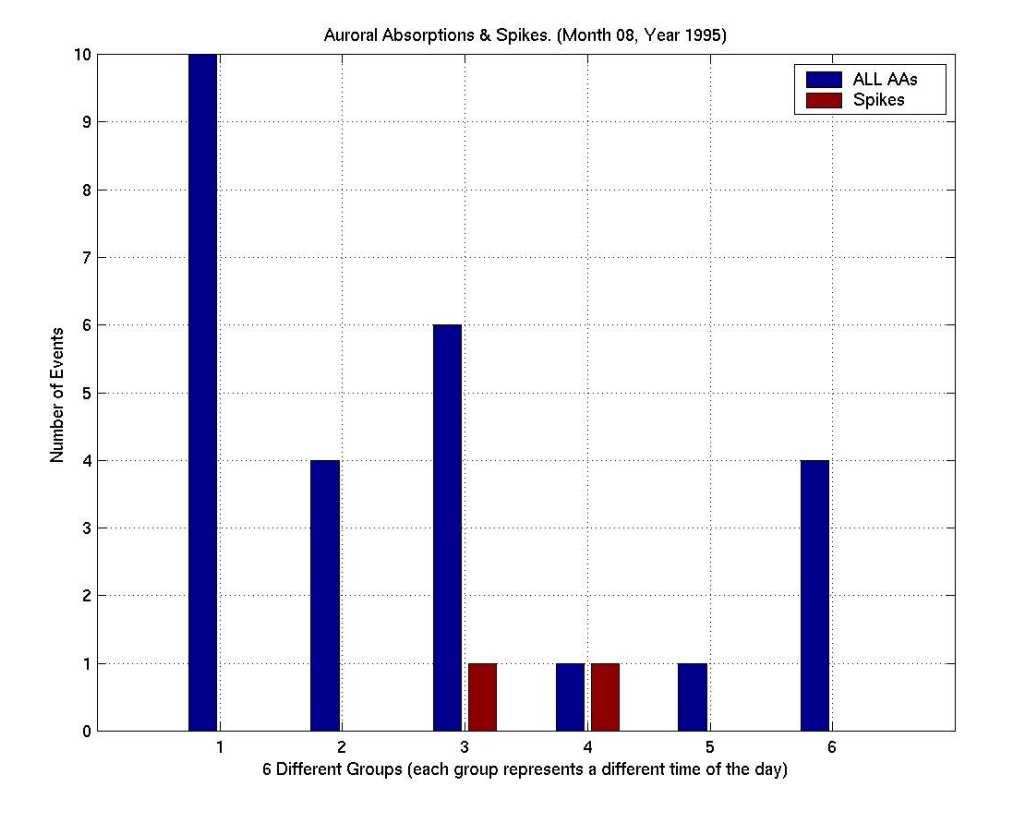

**Figure 5.1.11**: Statistical Analysis I, Month 08 Year 1995.

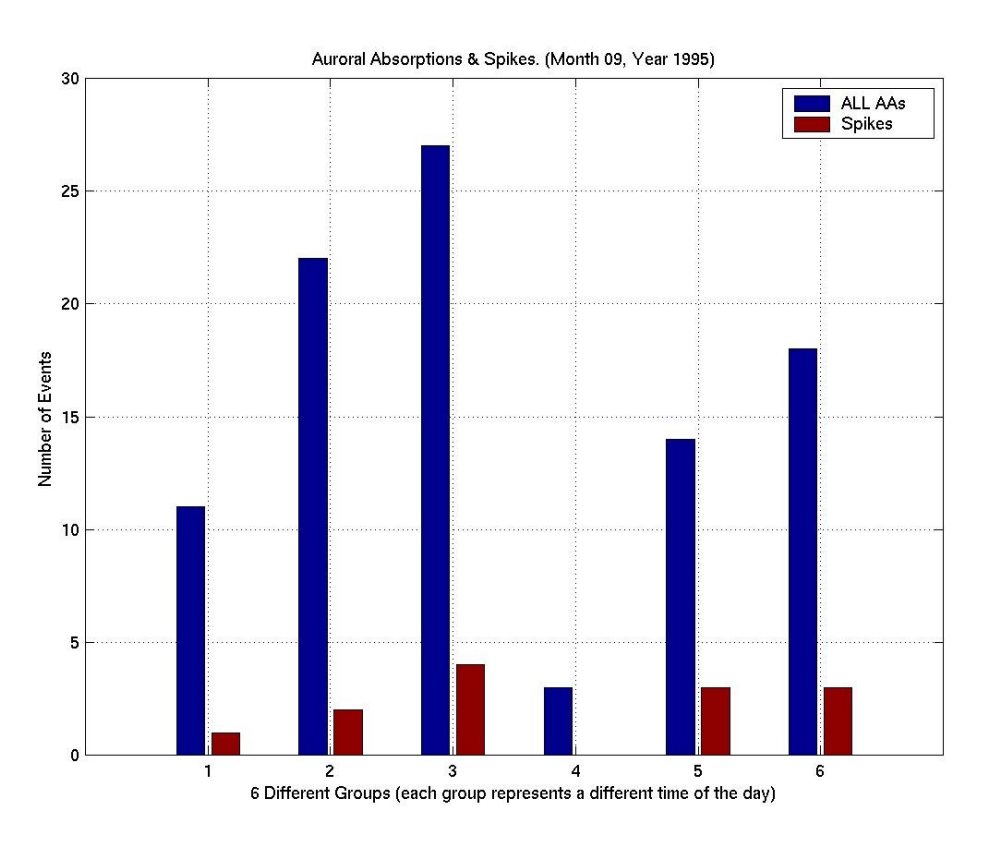

**Figure 5.1.12**: Statistical Analysis I, Month 09 Year 1995.

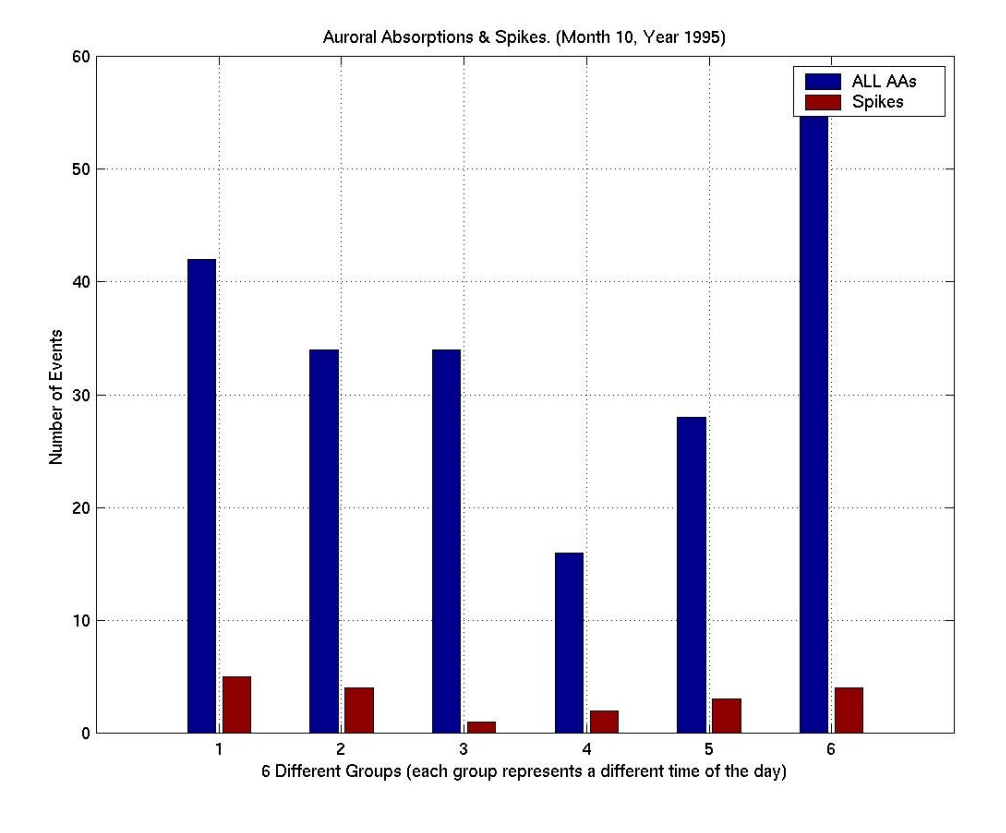

**Figure 5.1.13**: Statistical Analysis I, Month 10 Year 1995.

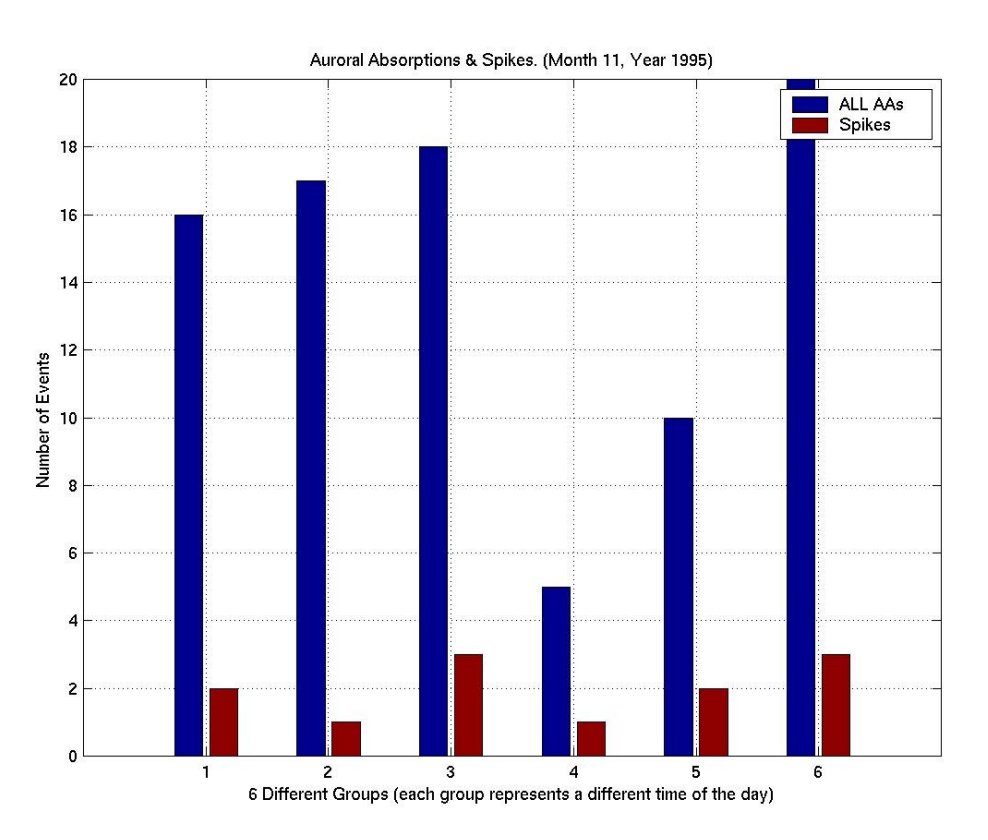

**Figure 5.1.14**: Statistical Analysis I, Month 11 Year 1995.

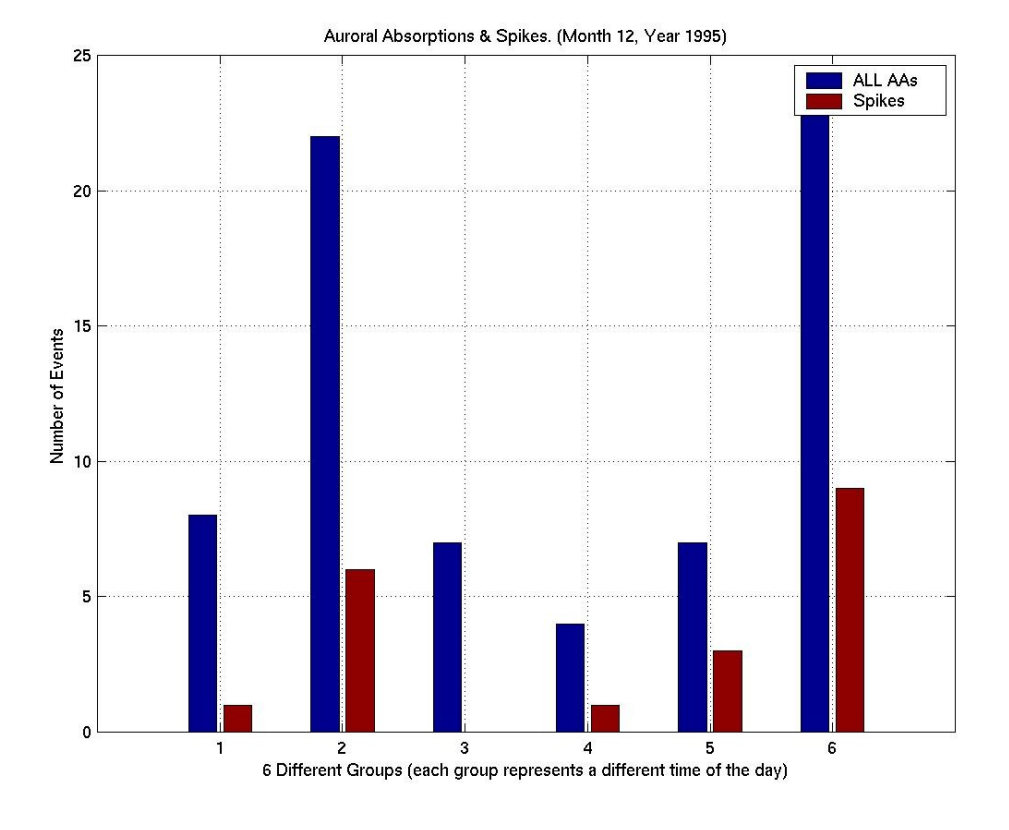

**Figure 5.1.15**: Statistical Analysis I, Month 12 Year 1995.

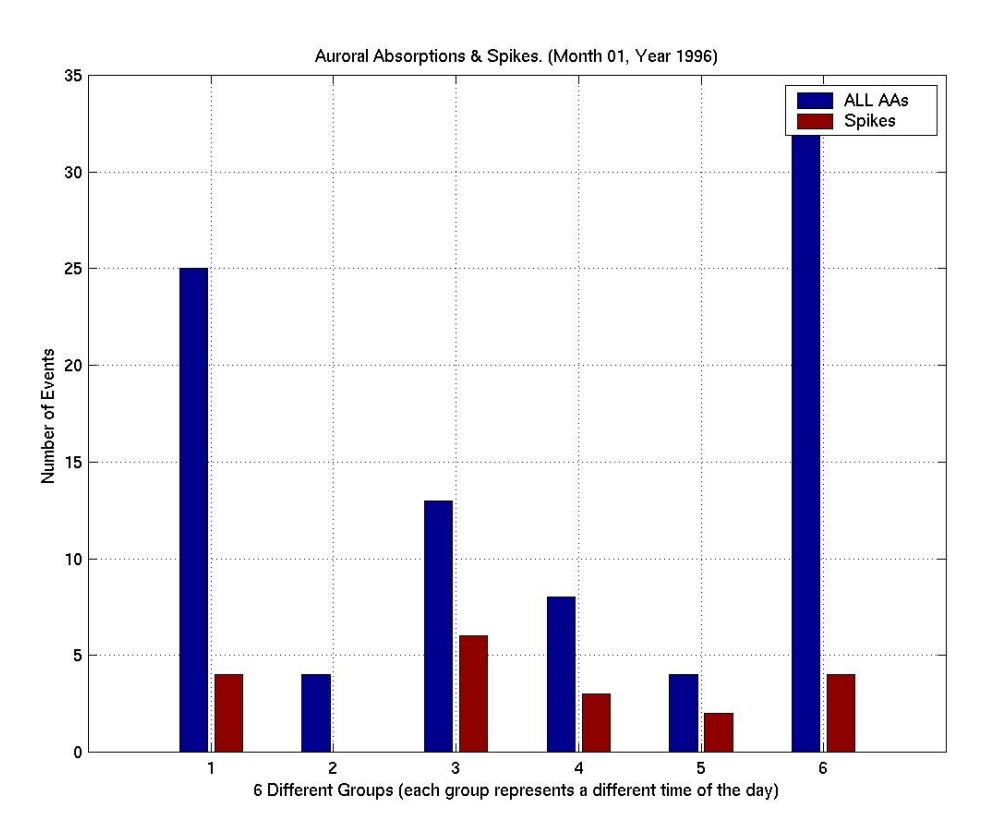

**Figure 5.1.16**: Statistical Analysis I, Month 01 Year 1996.

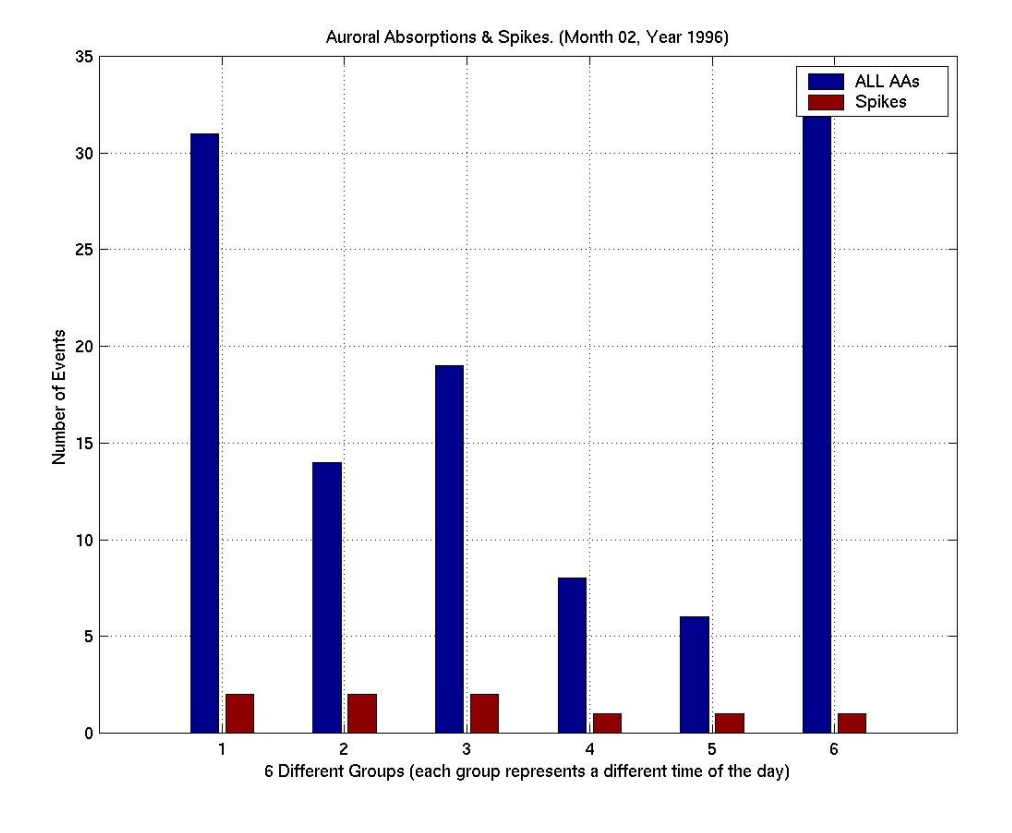

**Figure 5.1.17**: Statistical Analysis I, Month 02 Year 1996.

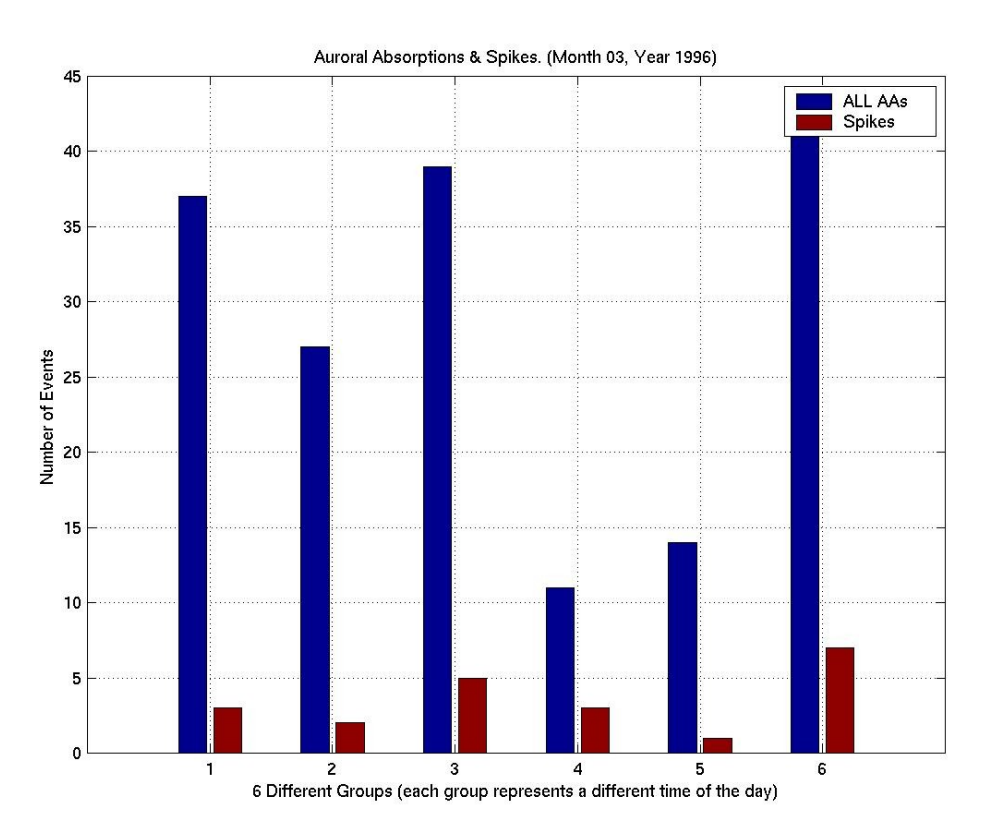

**Figure 5.1.18**: Statistical Analysis I, Month 03 Year 1996.

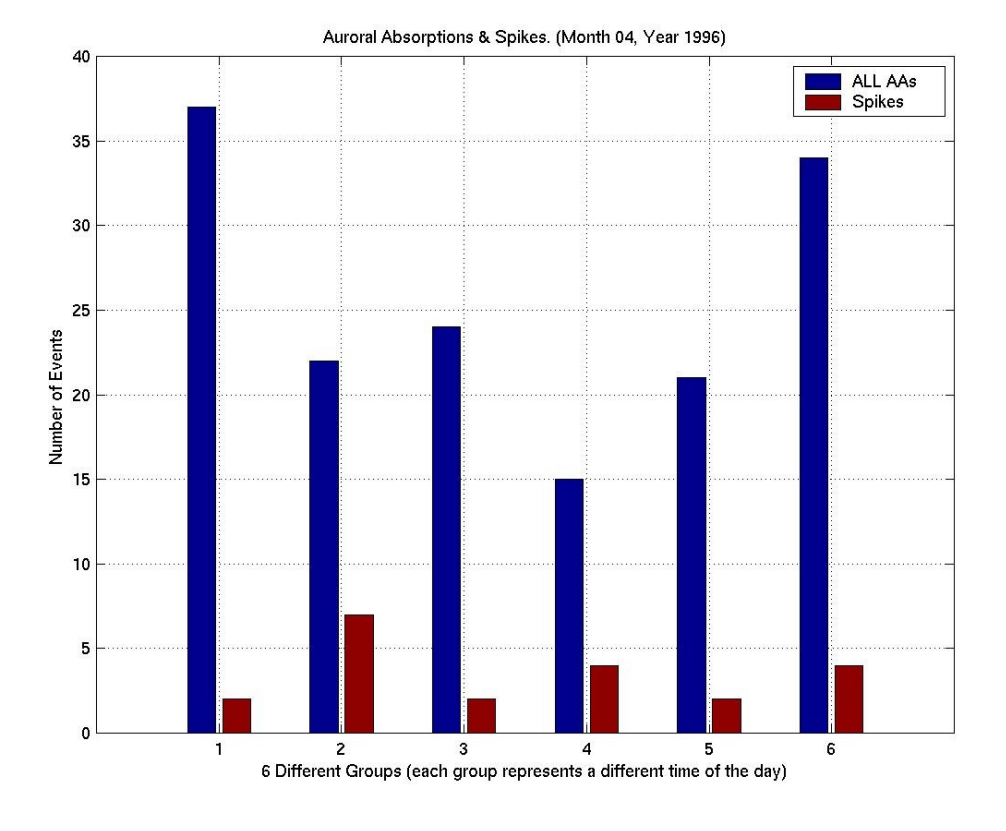

**Figure 5.1.19**: Statistical Analysis I, Month 04 Year 1996.

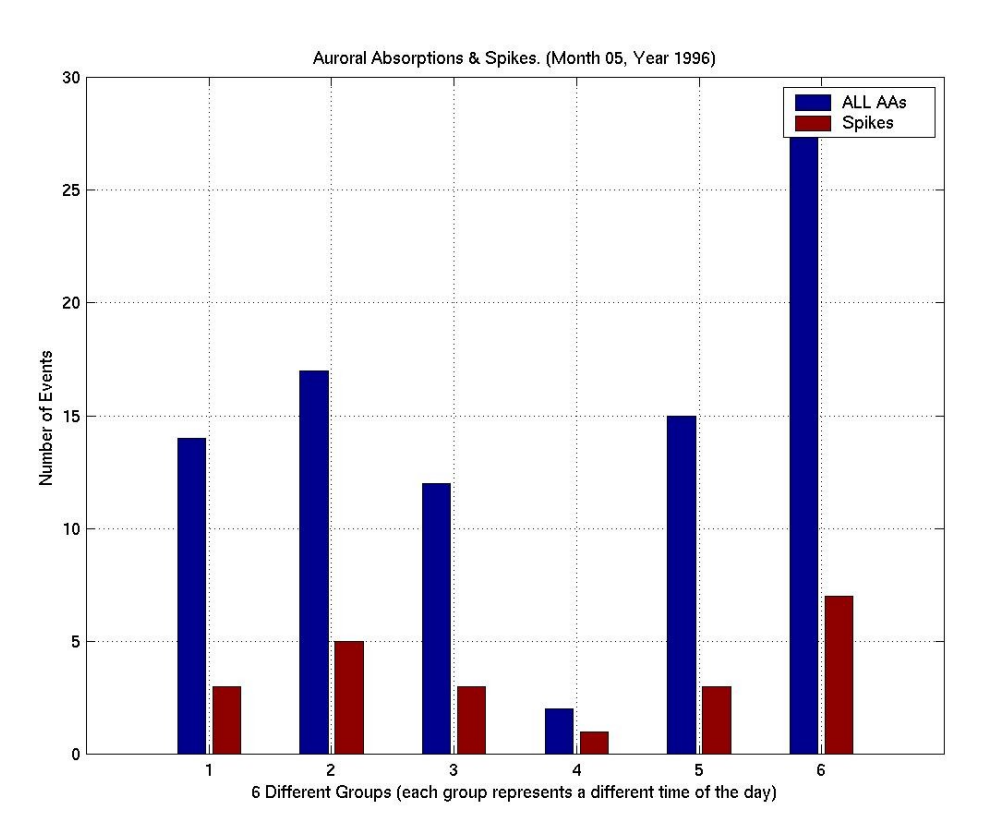

**Figure 5.1.20**: Statistical Analysis I, Month 05 Year 1996.

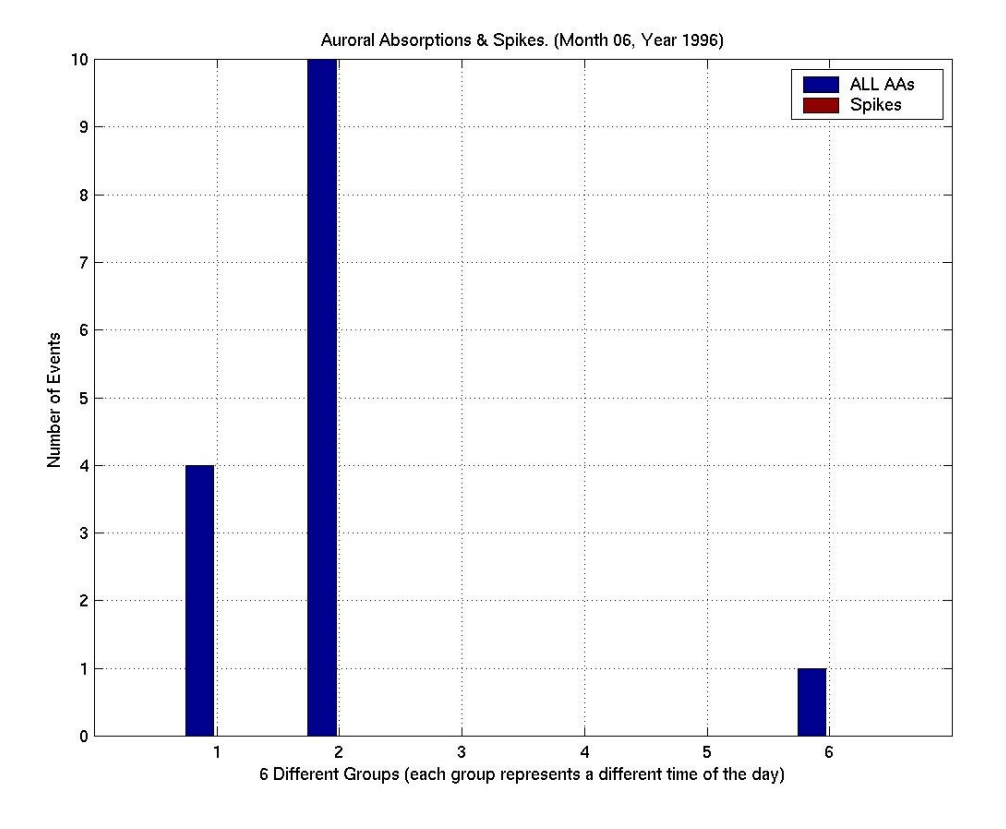

**Figure 5.1.21**: Statistical Analysis I, Month 06 Year 1996.

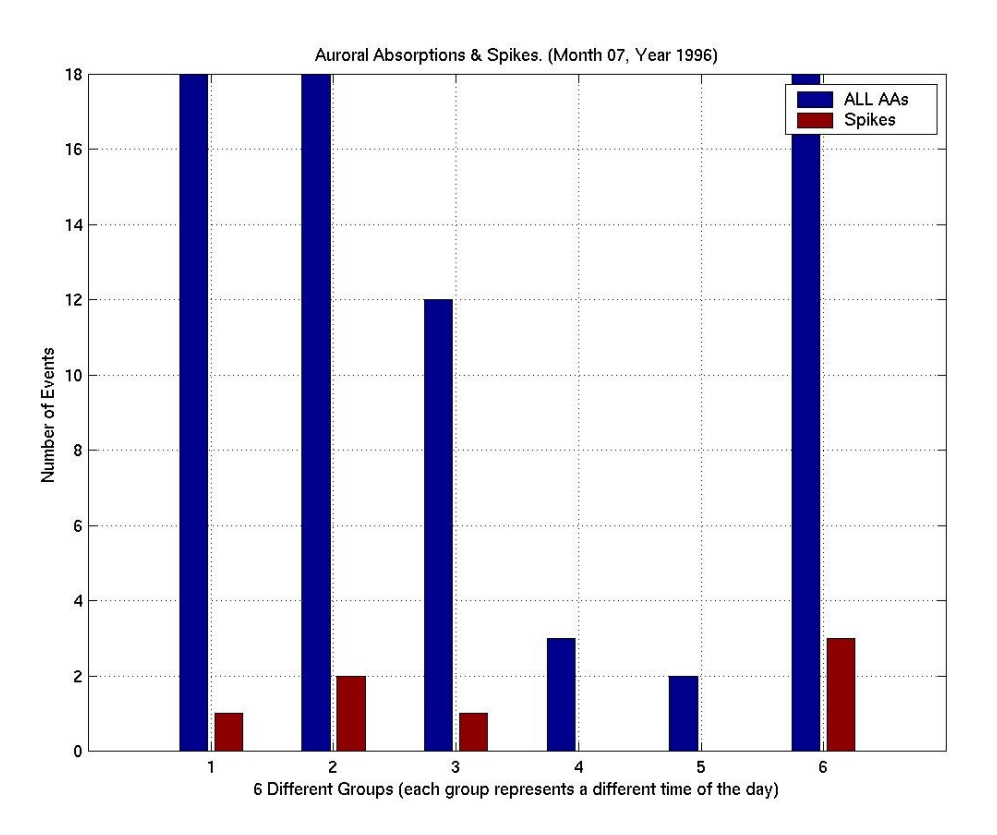

**Figure 5.1.22**: Statistical Analysis I, Month 07 Year 1996.

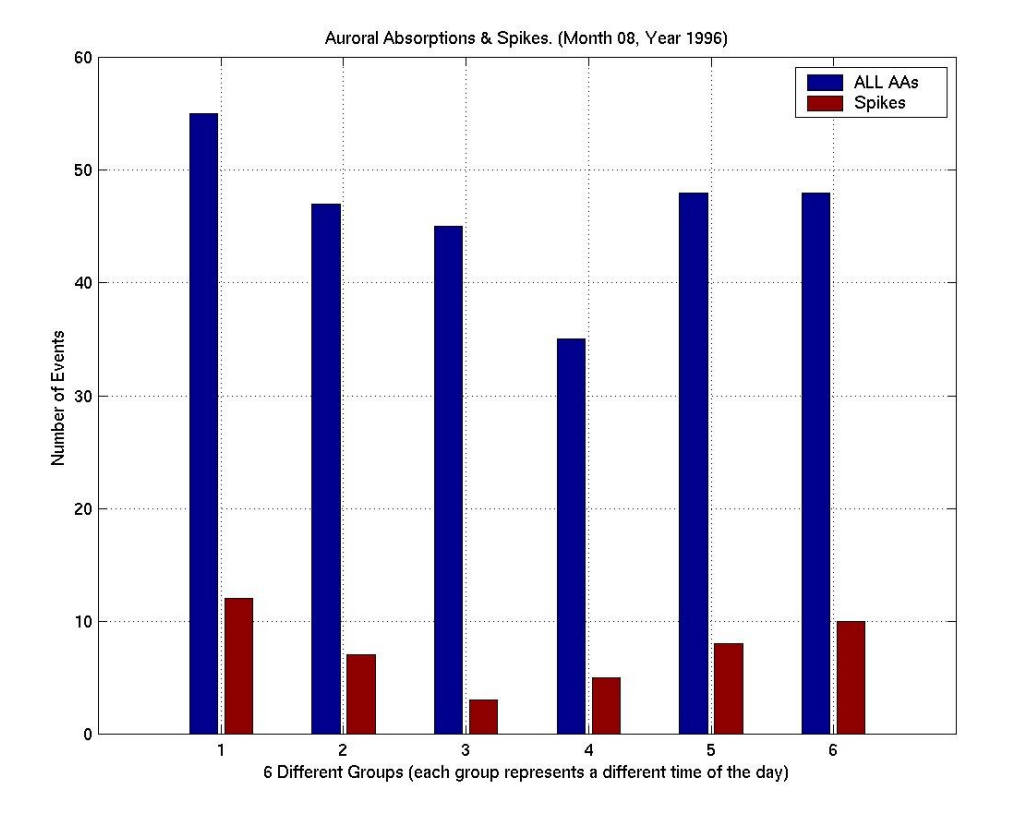

**Figure 5.1.23**: Statistical Analysis I, Month 08 Year 1996.

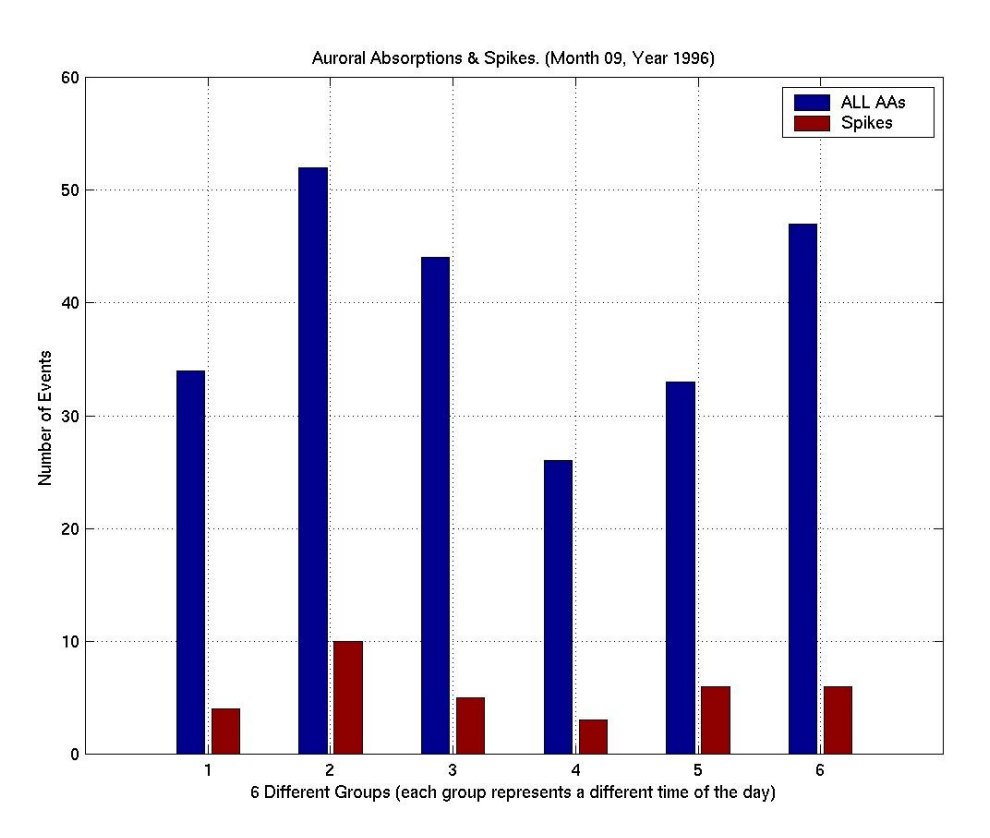

**Figure 5.1.24**: Statistical Analysis I, Month 09 Year 1996.

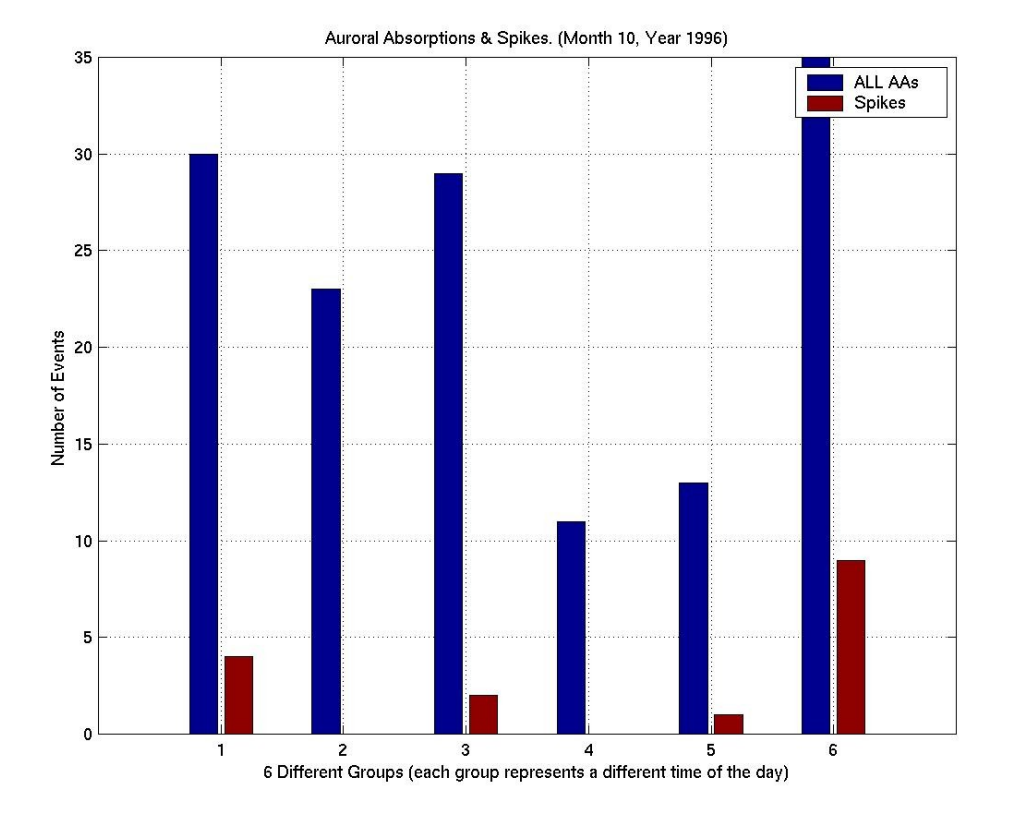

**Figure 5.1.25**: Statistical Analysis I, Month 10 Year 1996.

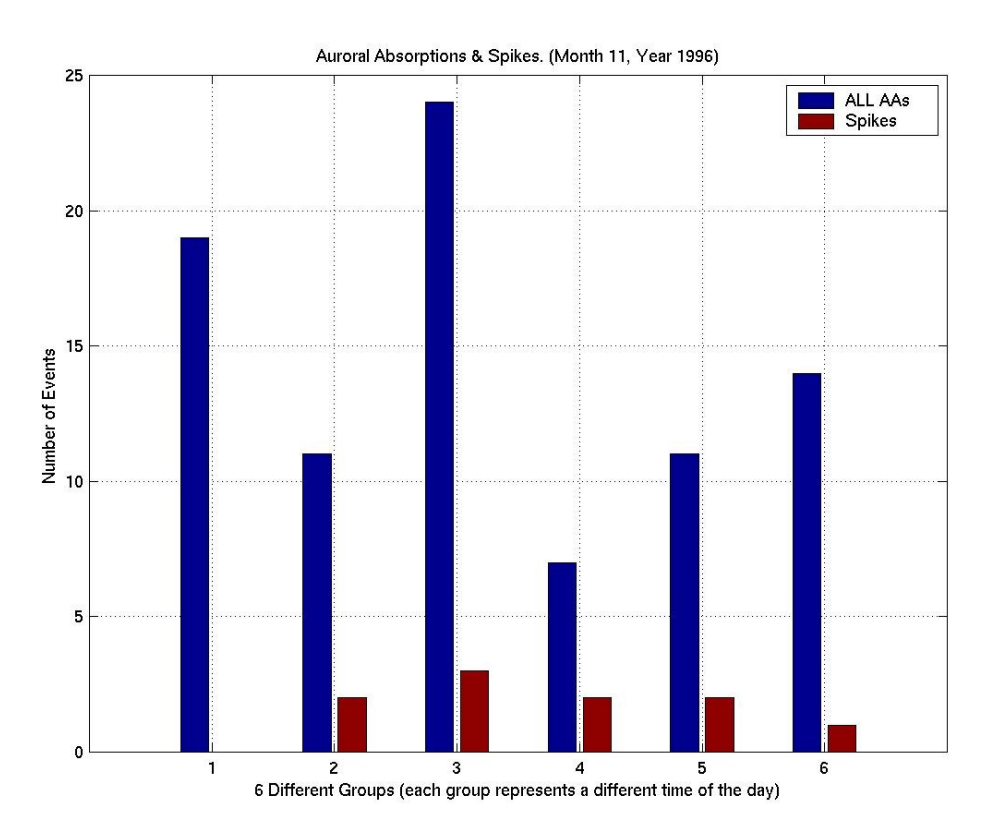

**Figure 5.1.26**: Statistical Analysis I, Month 11 Year 1996.

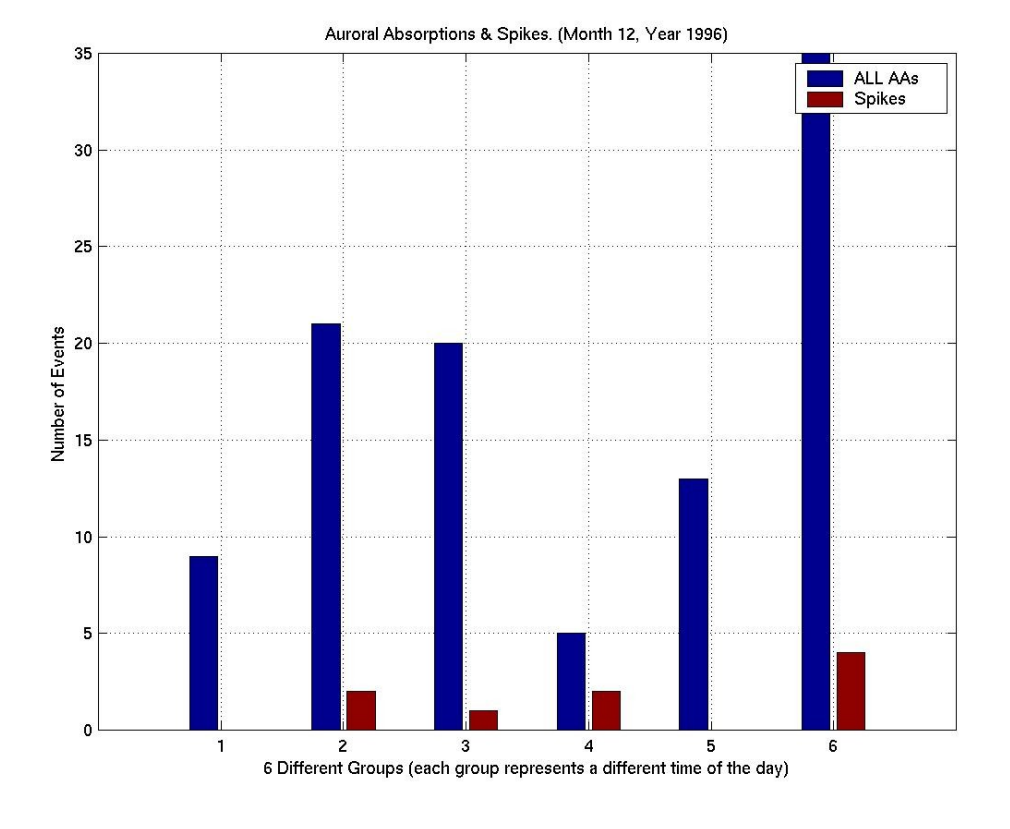

**Figure 5.1.27**: Statistical Analysis I, Month 12 Year 1996.

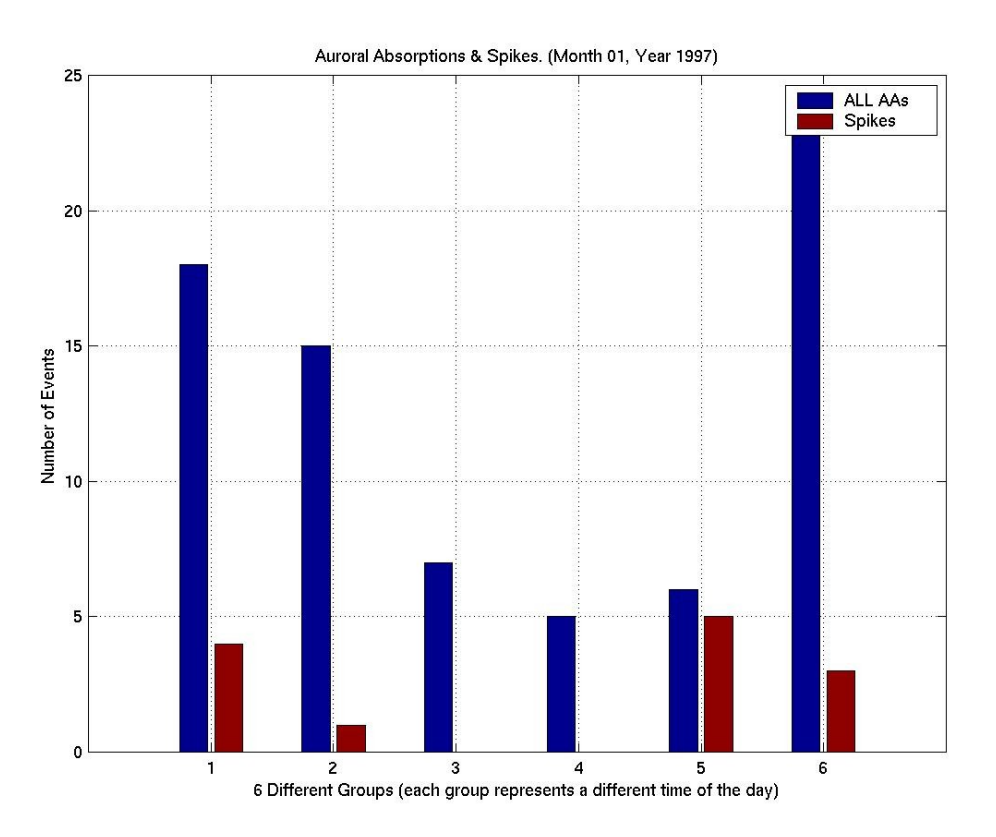

**Figure 5.1.28**: Statistical Analysis I, Month 01 Year 1997.

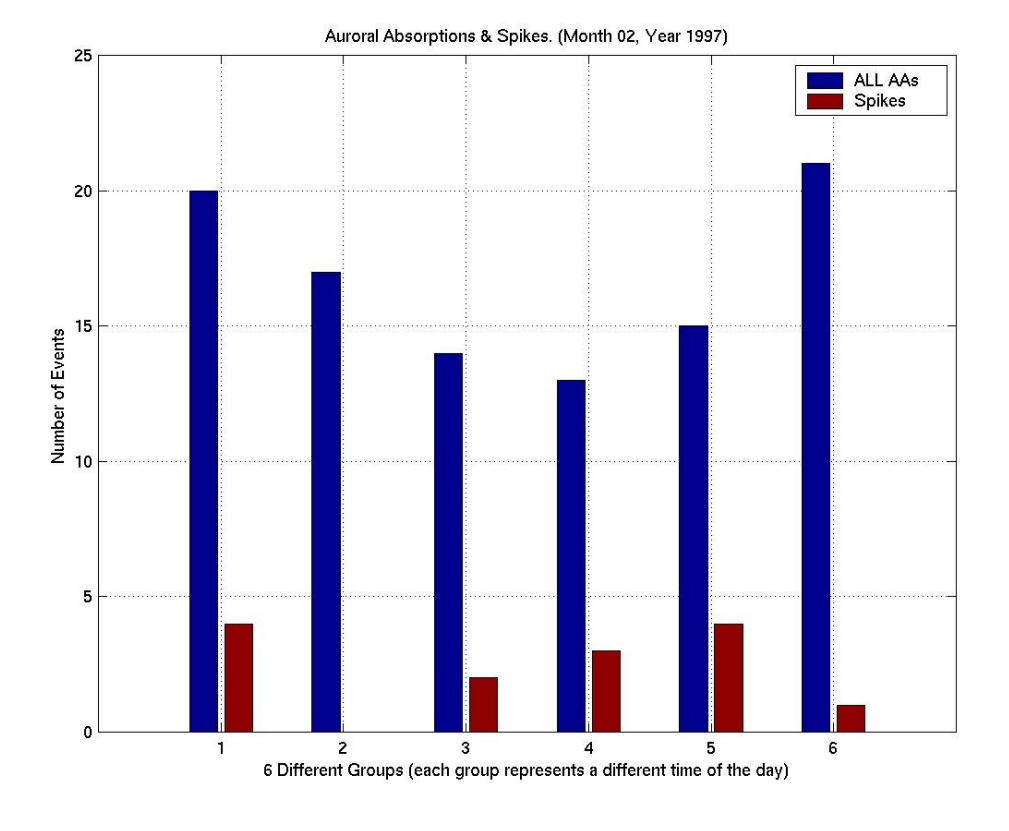

**Figure 5.1.29**: Statistical Analysis I, Month 02 Year 1997.

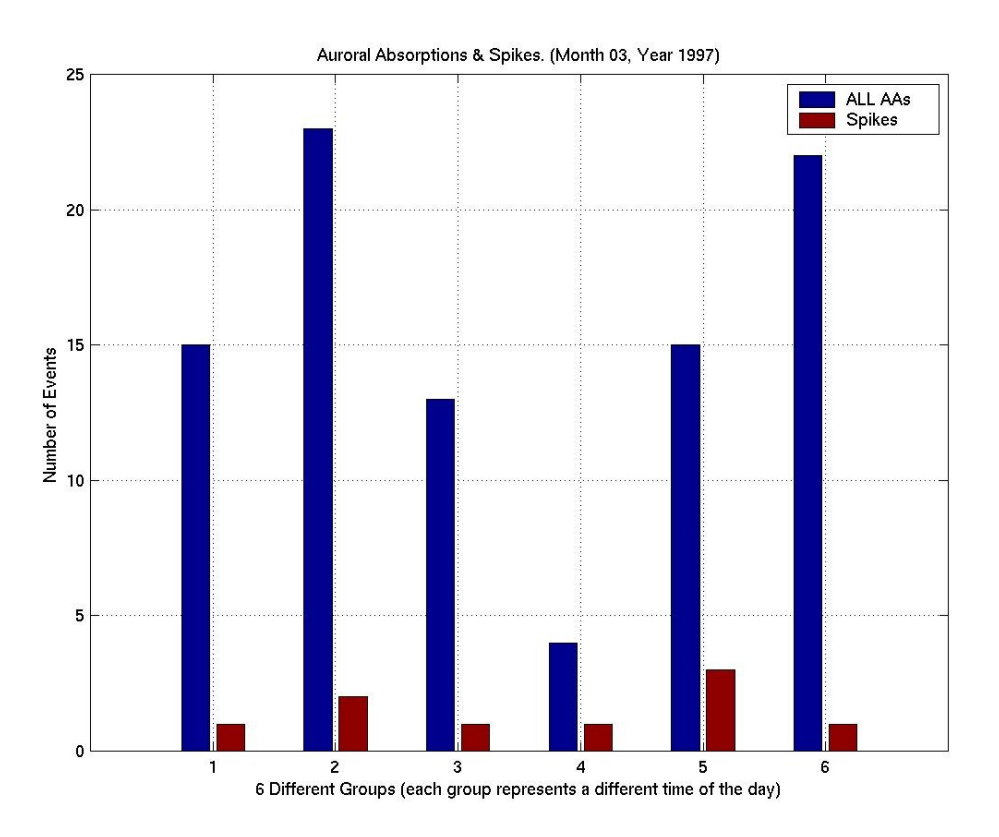

**Figure 5.1.30**: Statistical Analysis I, Month 03 Year 1997.

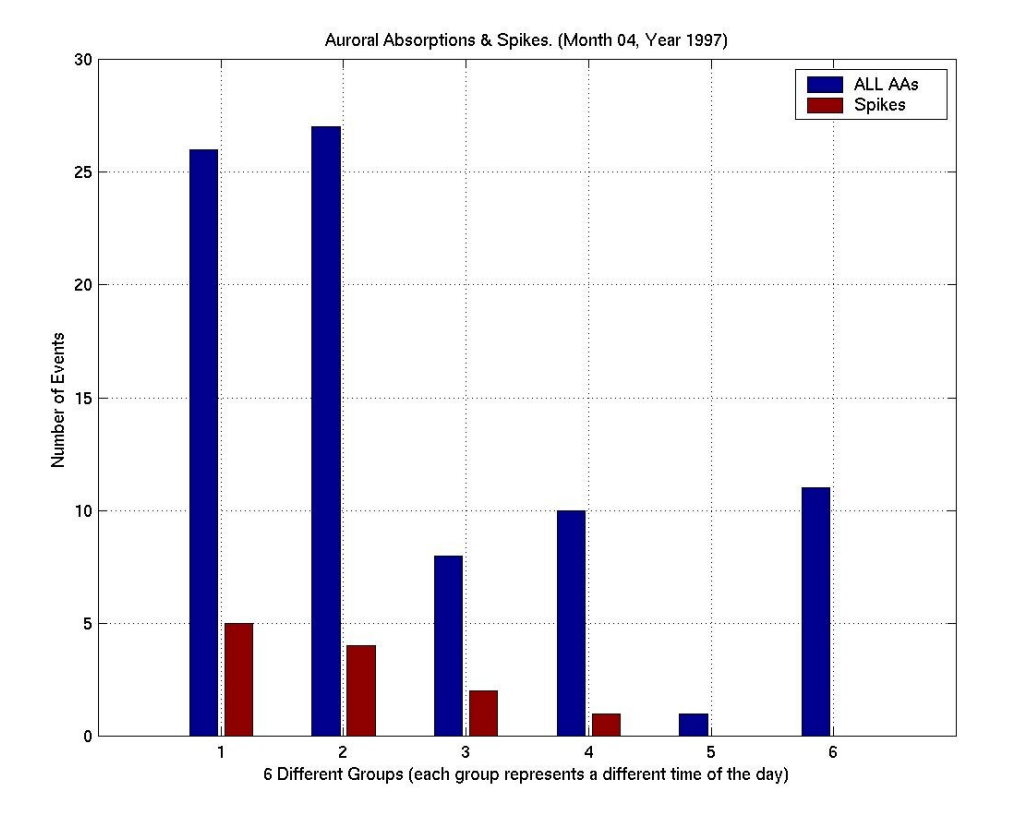

**Figure 5.1.31**: Statistical Analysis I, Month 04 Year 1997.

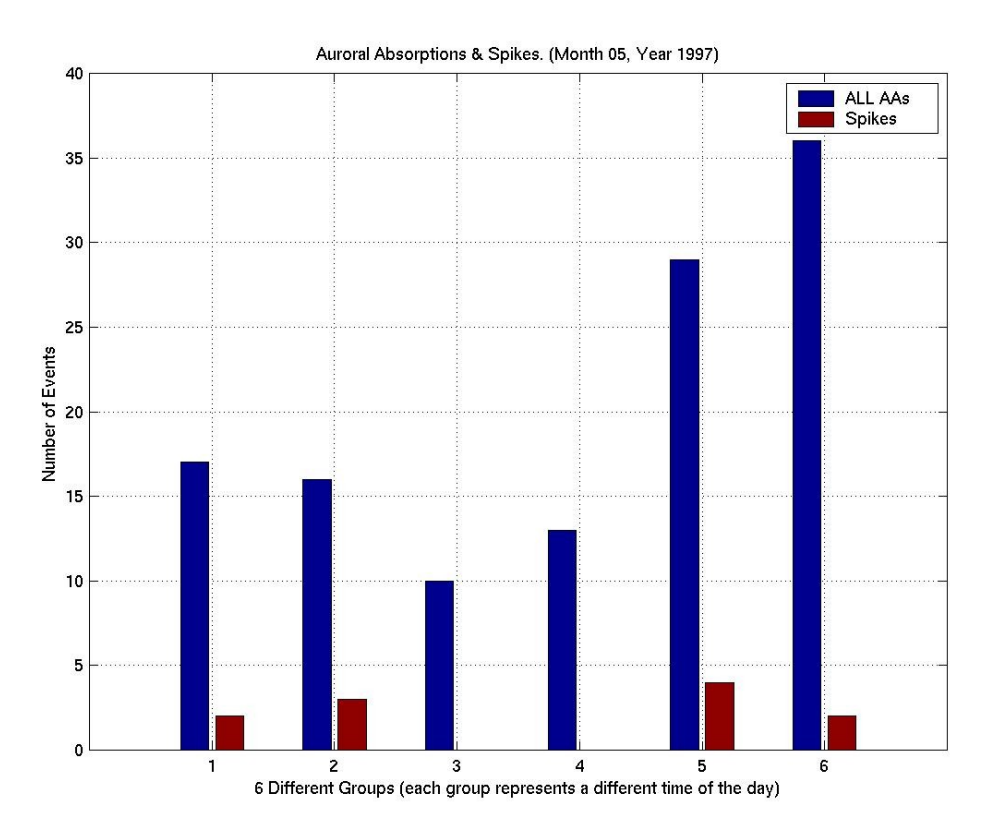

**Figure 5.1.32**: Statistical Analysis I, Month 05 Year 1997.

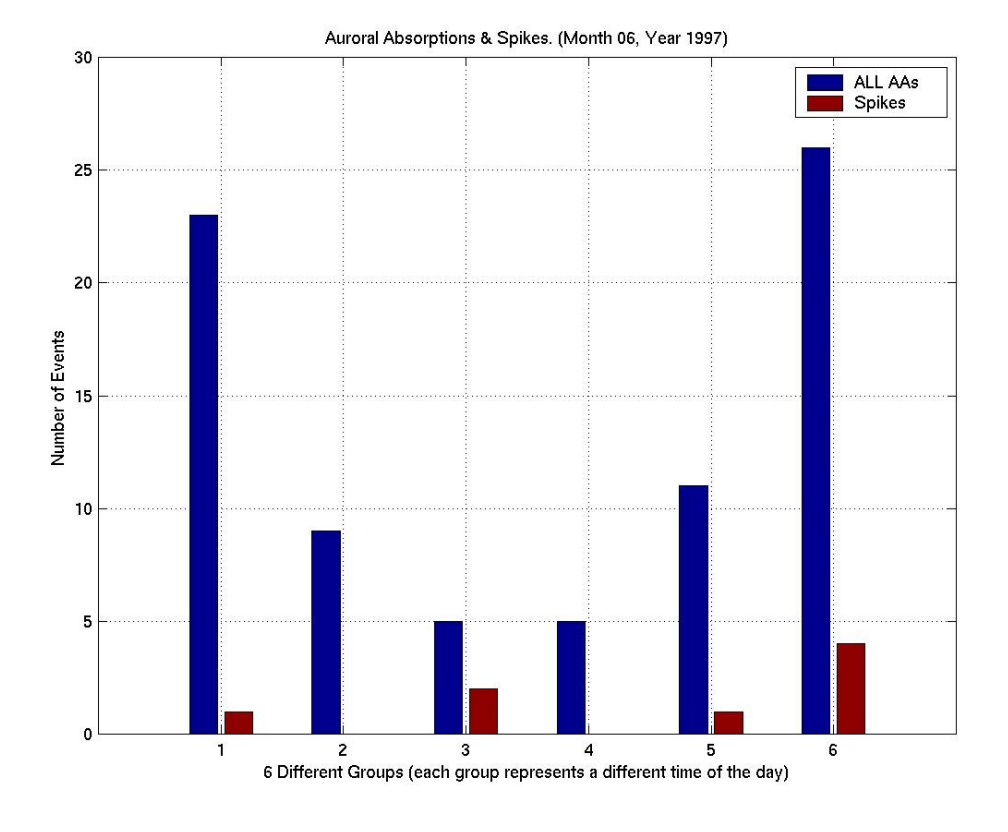

**Figure 5.1.33**: Statistical Analysis I, Month 06 Year 1997.

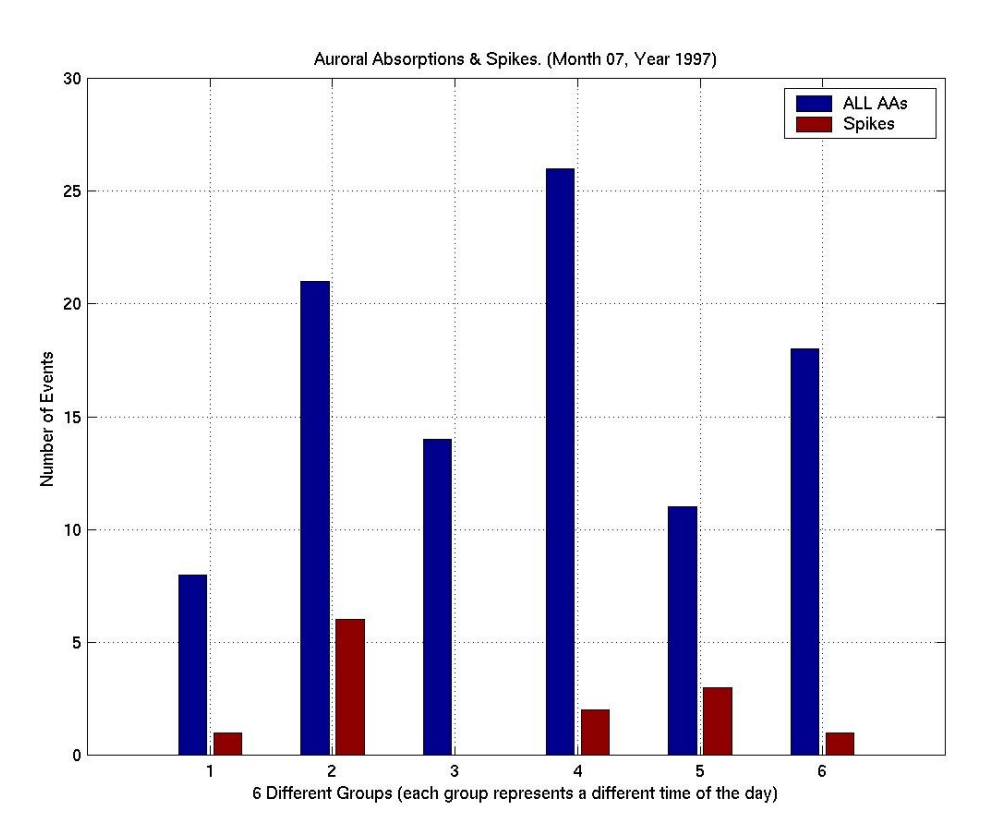

**Figure 5.1.34**: Statistical Analysis I, Month 07 Year 1997.

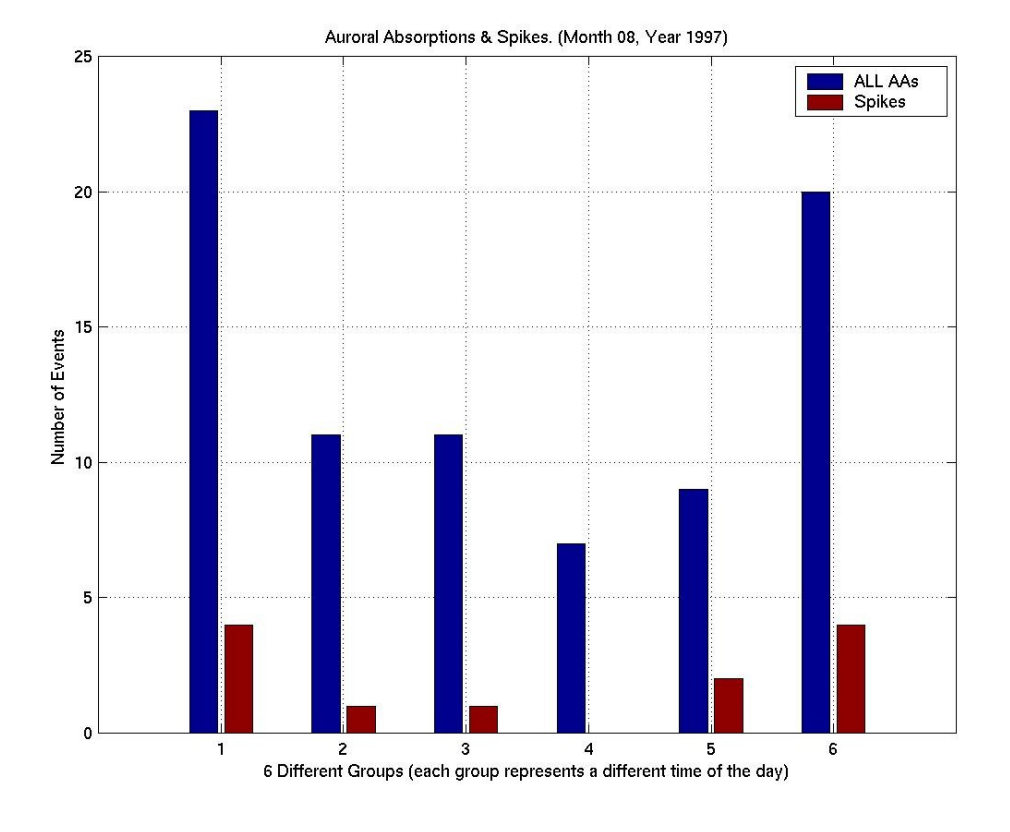

**Figure 5.1.35**: Statistical Analysis I, Month 08 Year 1997.

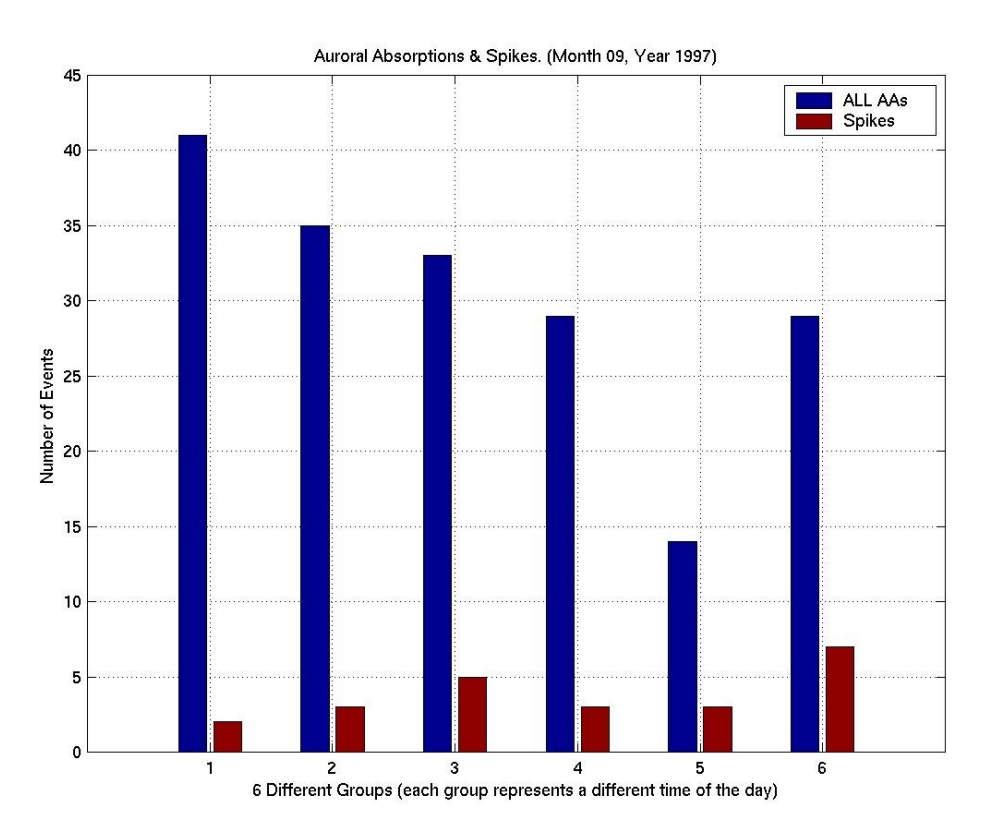

**Figure 5.1.36**: Statistical Analysis I, Month 09 Year 1997.

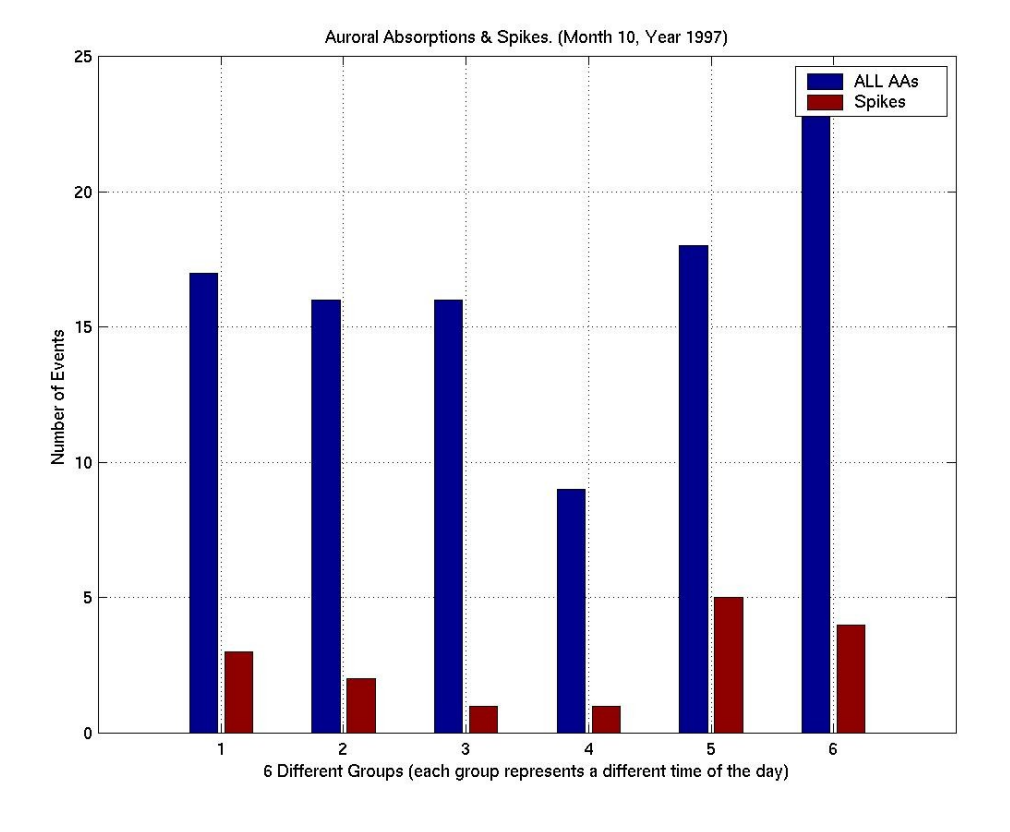

**Figure 5.1.37**: Statistical Analysis I, Month 10 Year 1997.

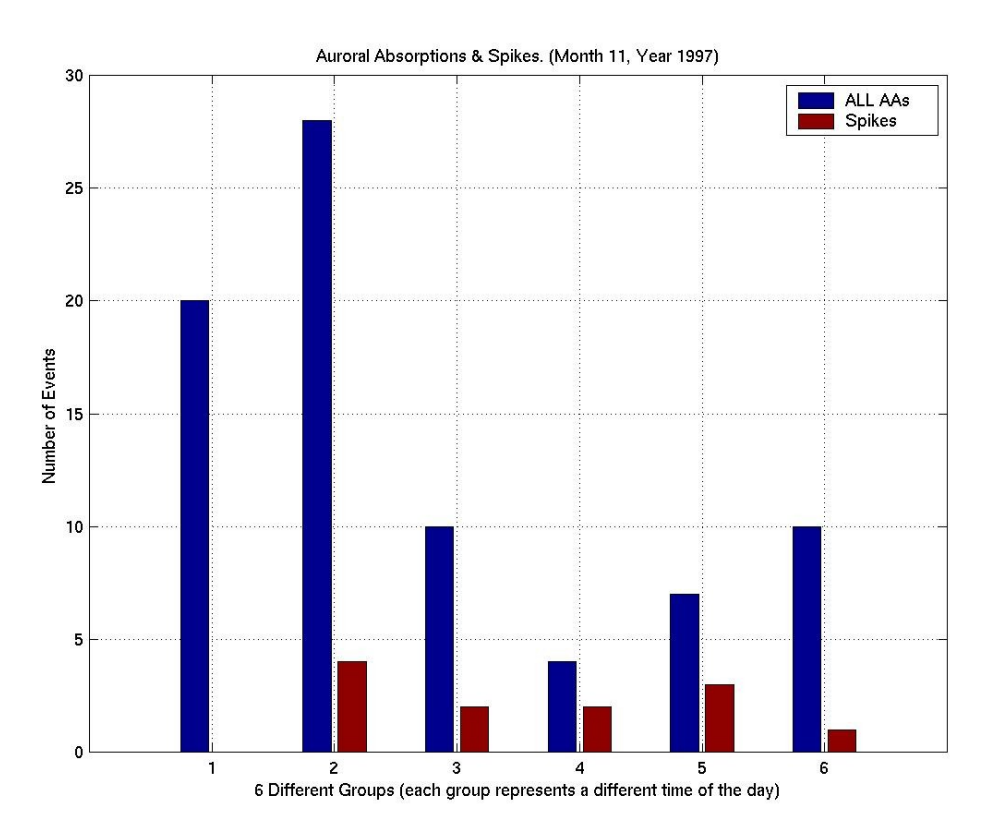

**Figure 5.1.38**: Statistical Analysis I, Month 11 Year 1997.

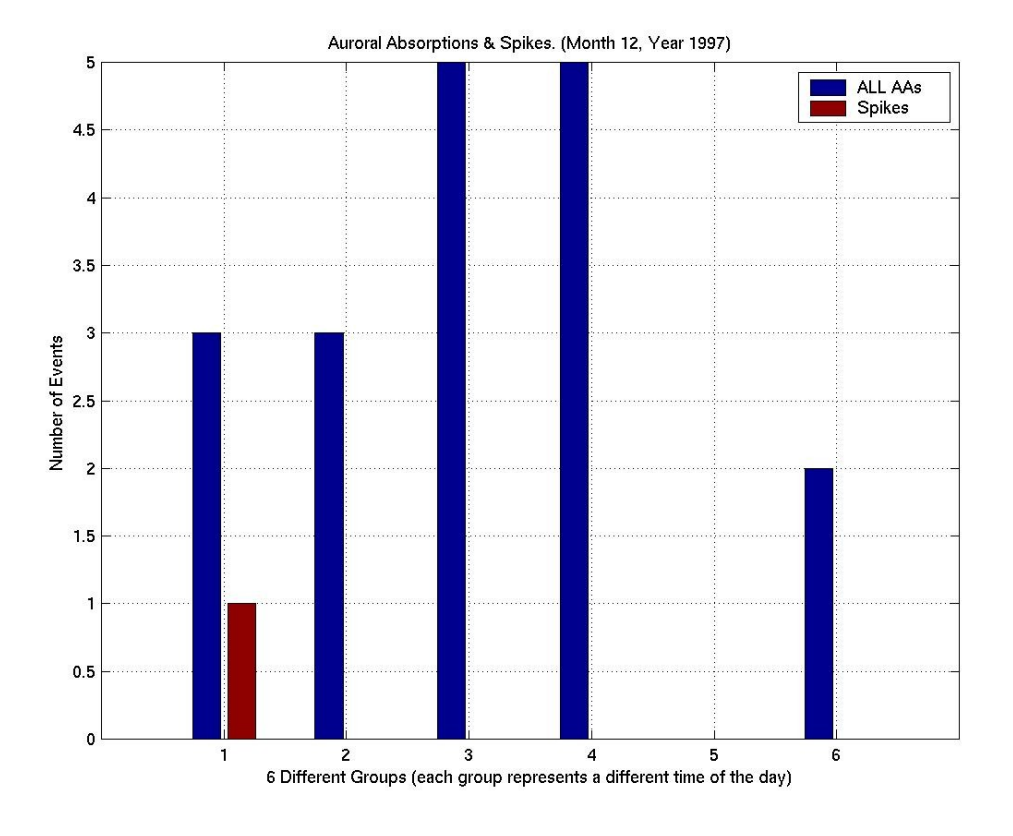

**Figure 5.1.39**: Statistical Analysis I, Month 12 Year 1997.

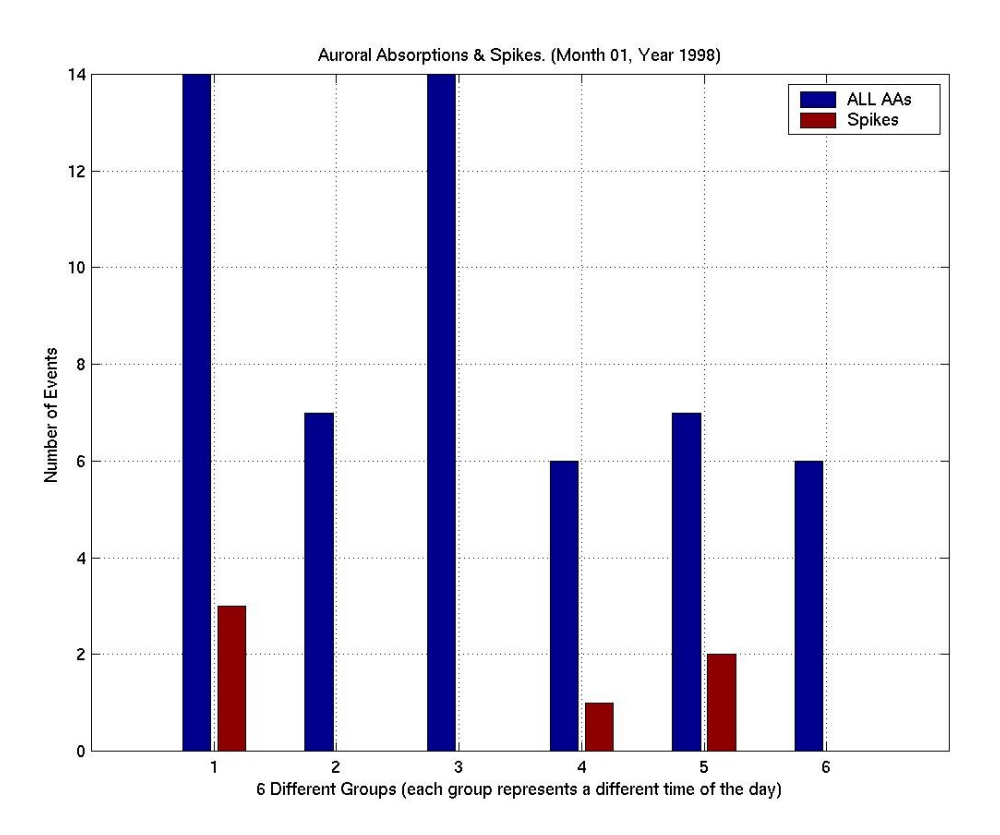

**Figure 5.1.40**: Statistical Analysis I, Month 01 Year 1998.

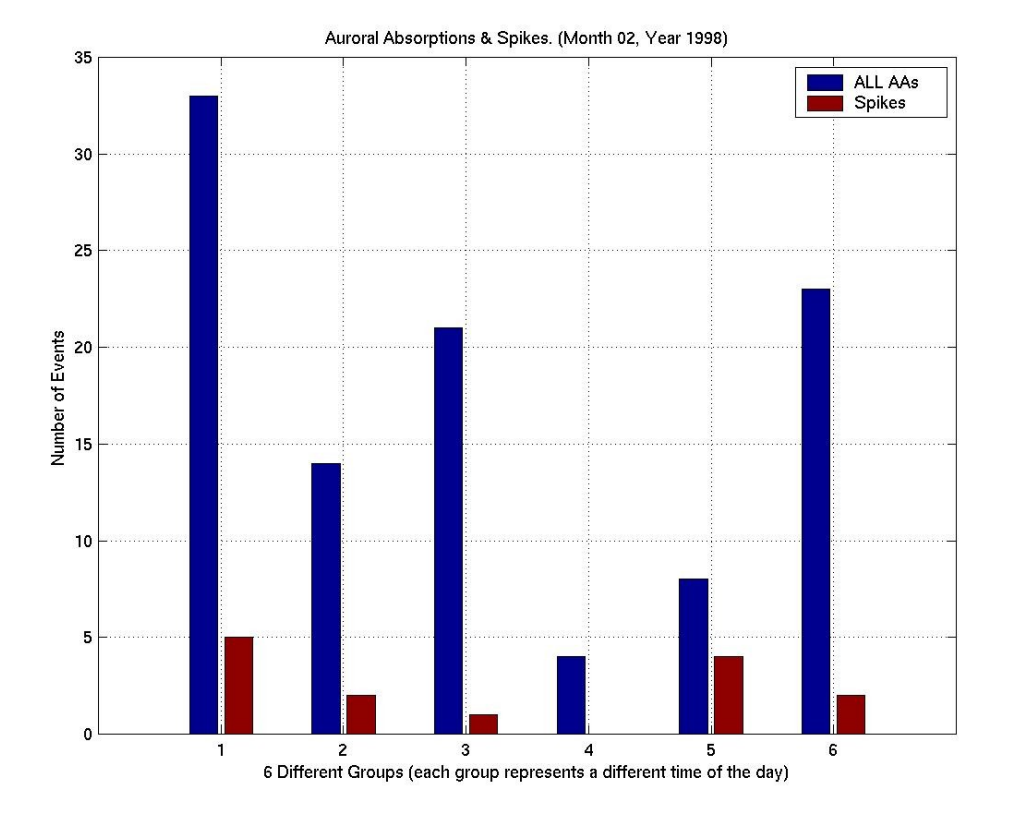

**Figure 5.1.41**: Statistical Analysis I, Month 02 Year 1998.

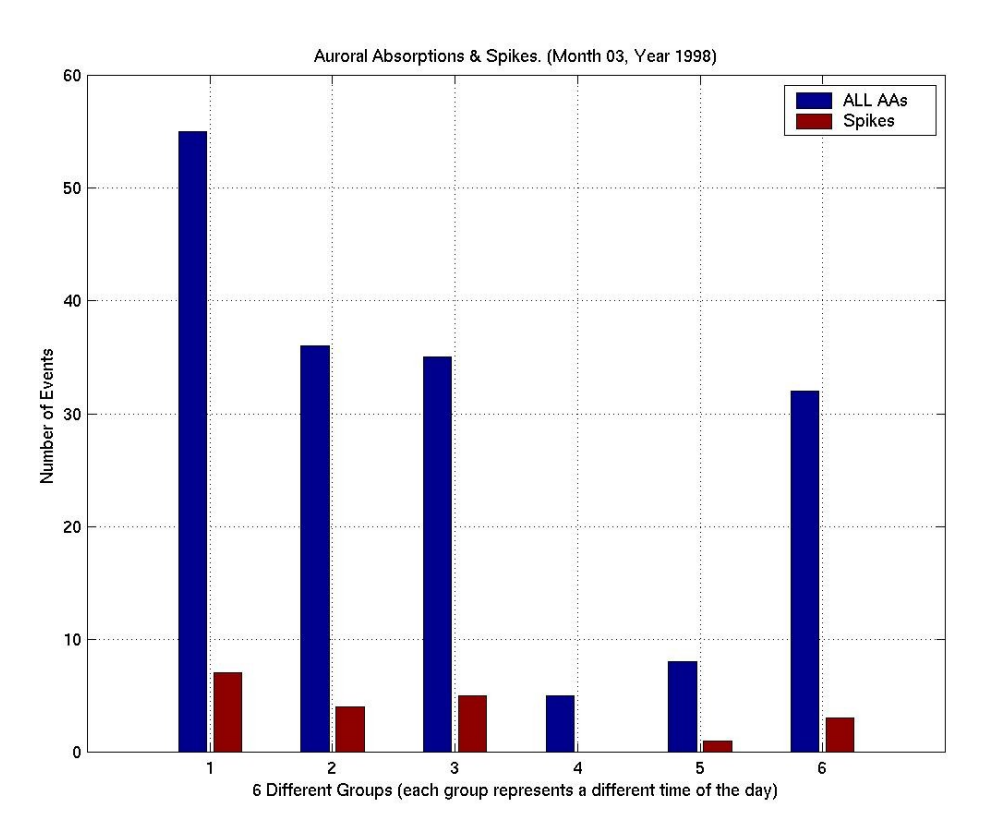

**Figure 5.1.42**: Statistical Analysis I, Month 03 Year 1998.

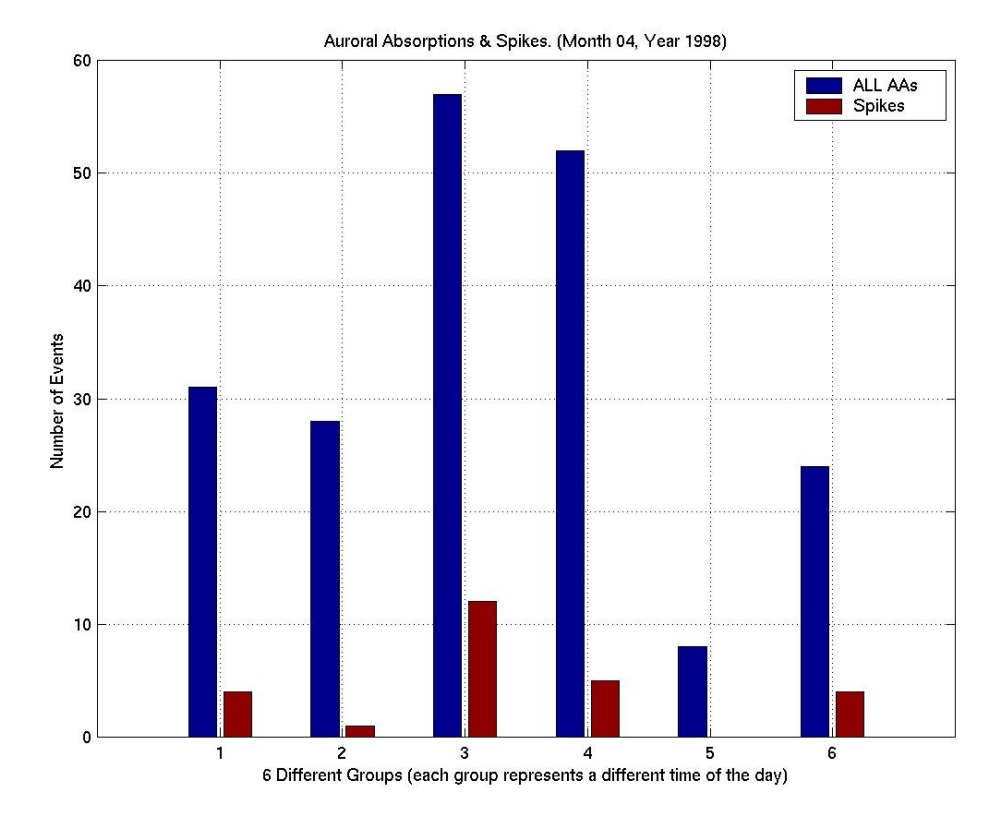

**Figure 5.1.43**: Statistical Analysis I, Month 04 Year 1998.

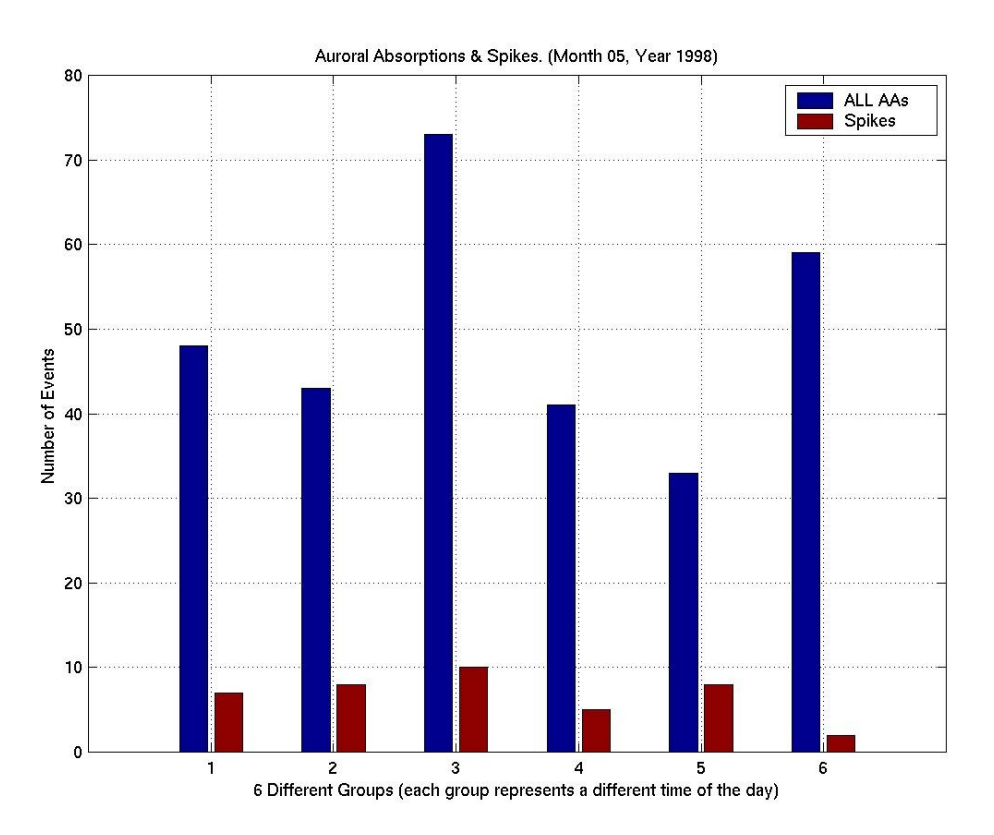

**Figure 5.1.44**: Statistical Analysis I, Month 05 Year 1998.

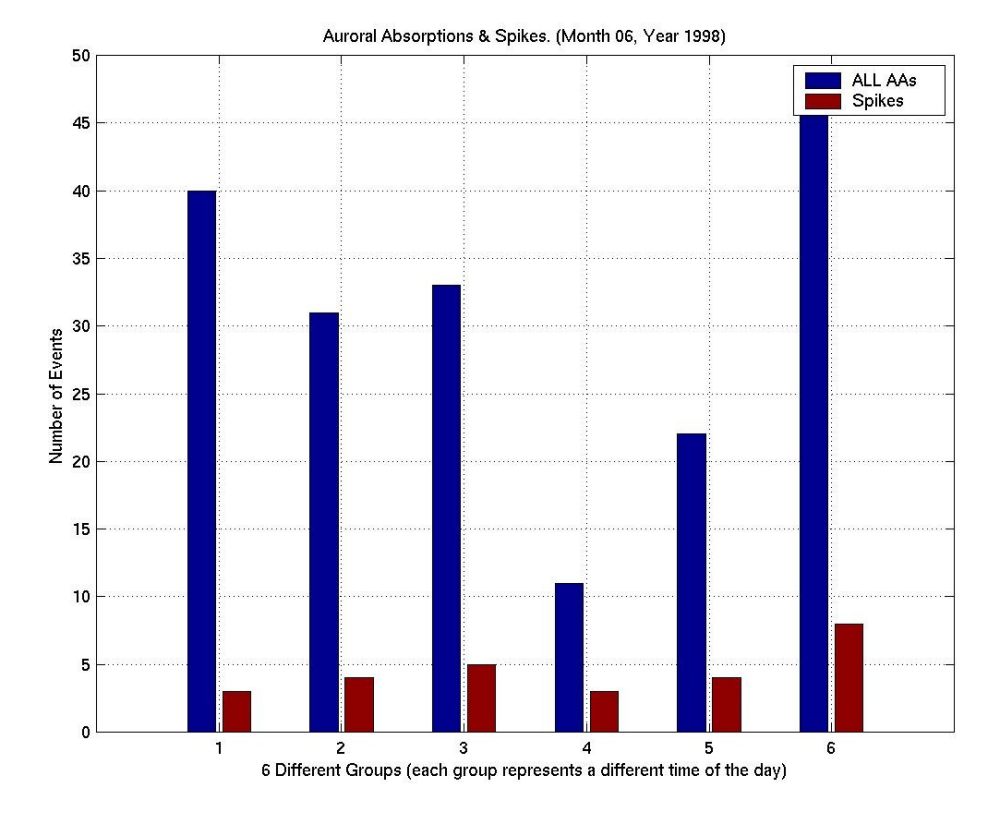

**Figure 5.1.45**: Statistical Analysis I, Month 06 Year 1998.

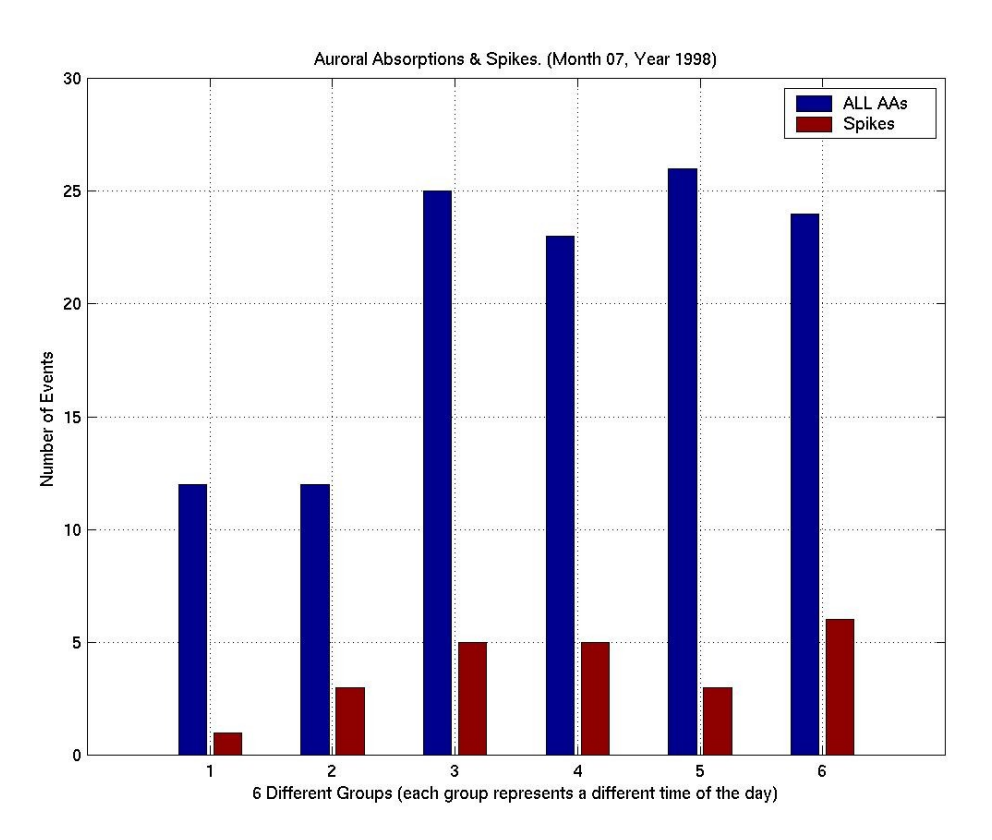

**Figure 5.1.46**: Statistical Analysis I, Month 07 Year 1998.

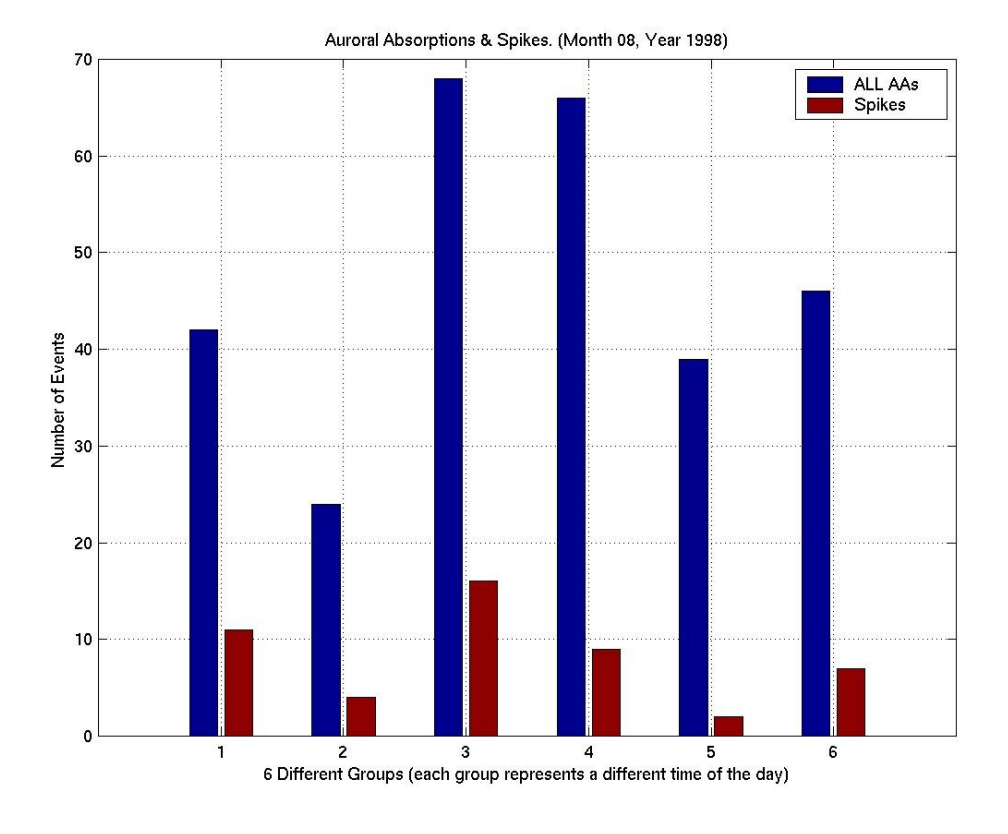

**Figure 5.1.47**: Statistical Analysis I, Month 08 Year 1998.

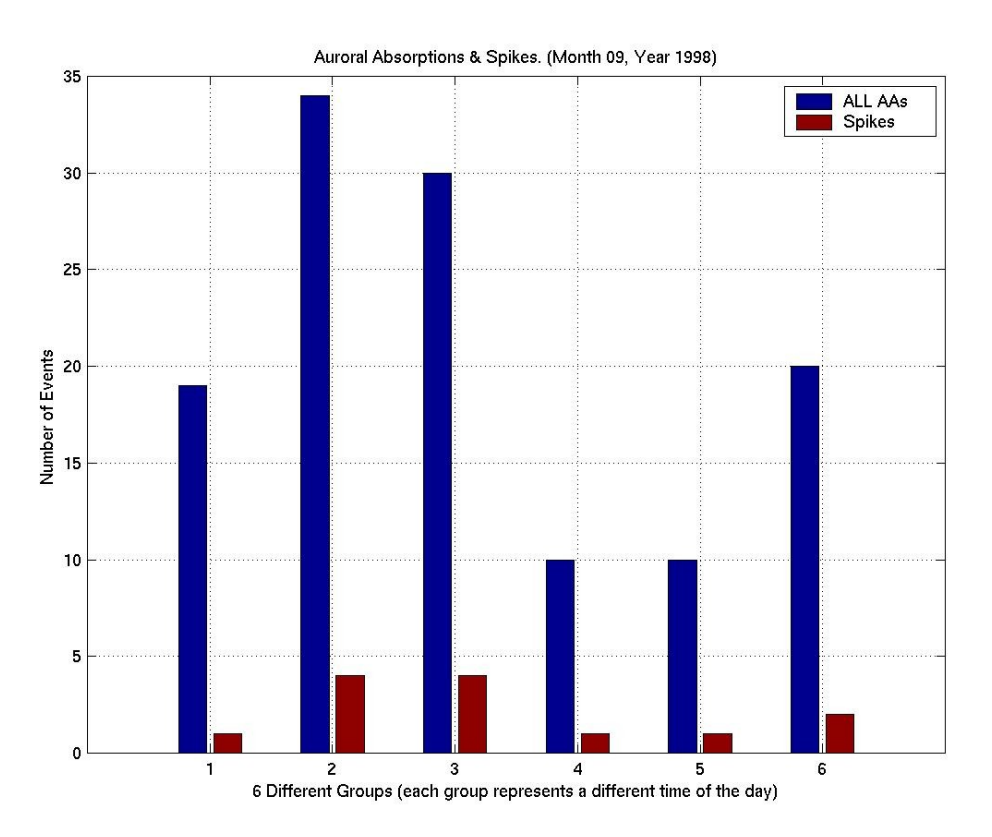

**Figure 5.1.48**: Statistical Analysis I, Month 09 Year 1998.

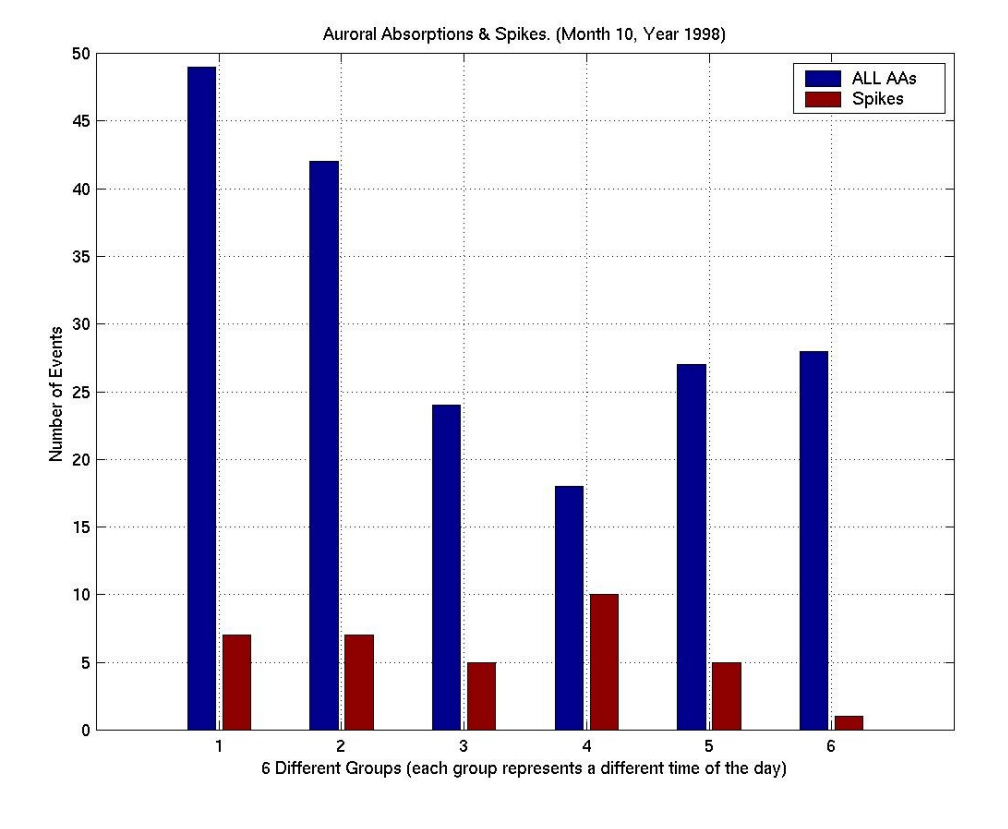

**Figure 5.1.49**: Statistical Analysis I, Month 10 Year 1998.

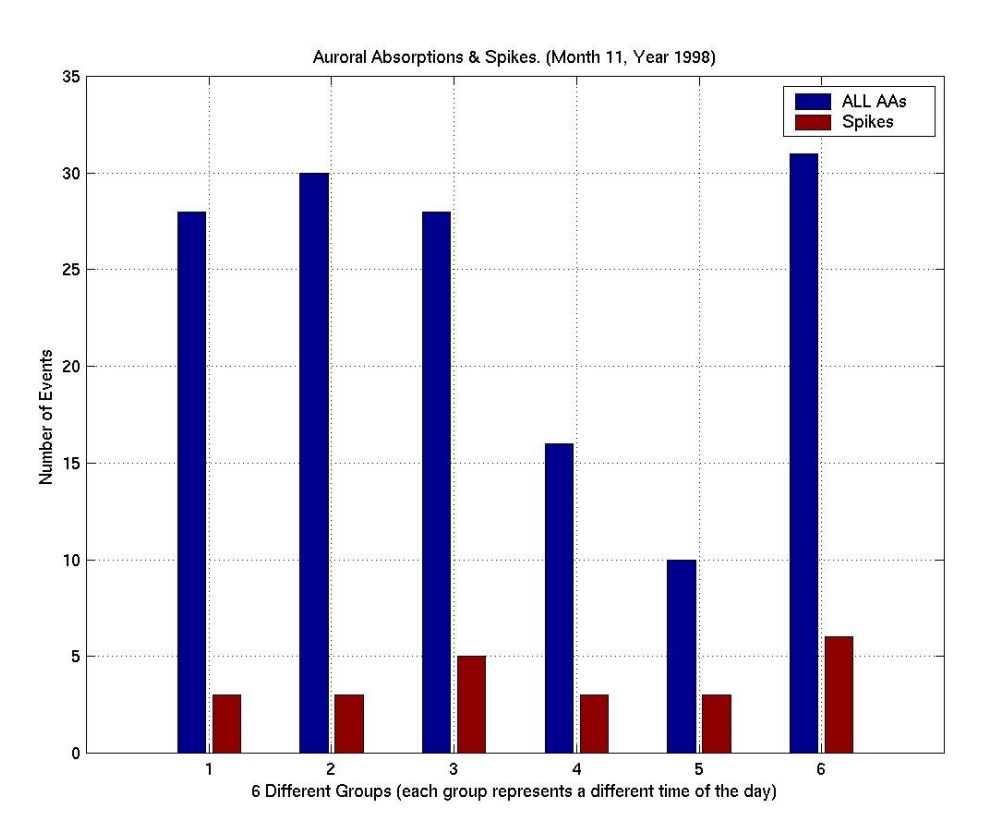

**Figure 5.1.50**: Statistical Analysis I, Month 11 Year 1998.

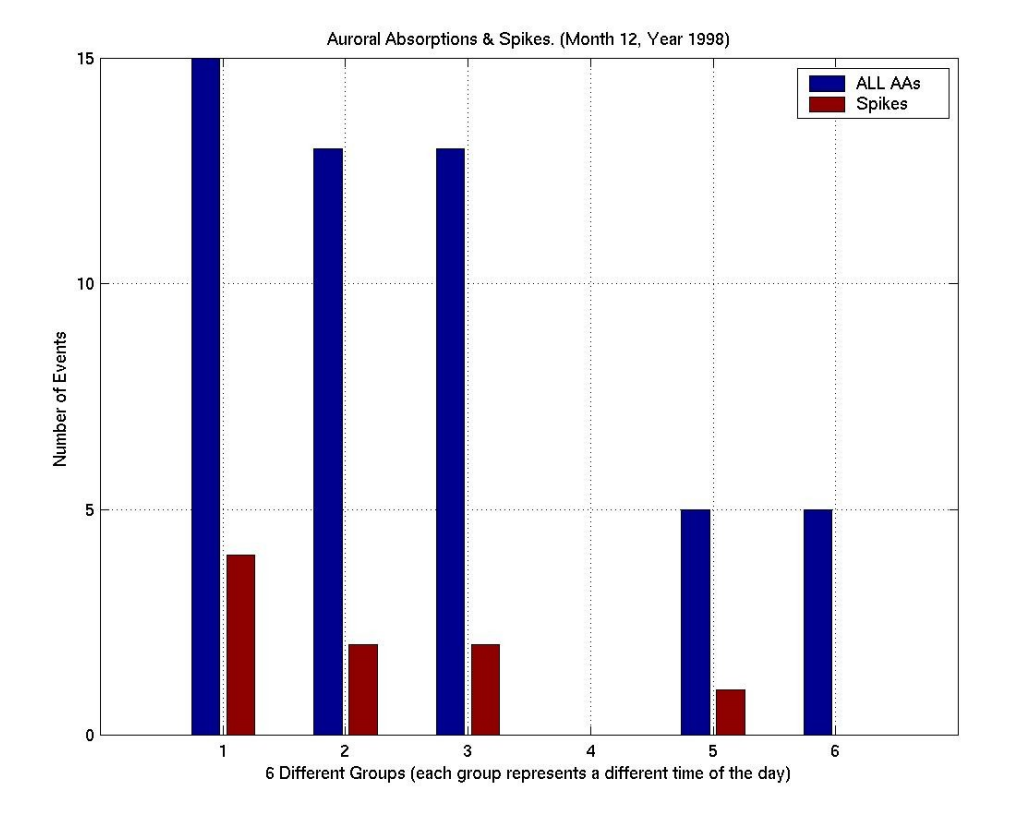

**Figure 5.1.51**: Statistical Analysis I, Month 12 Year 1998.

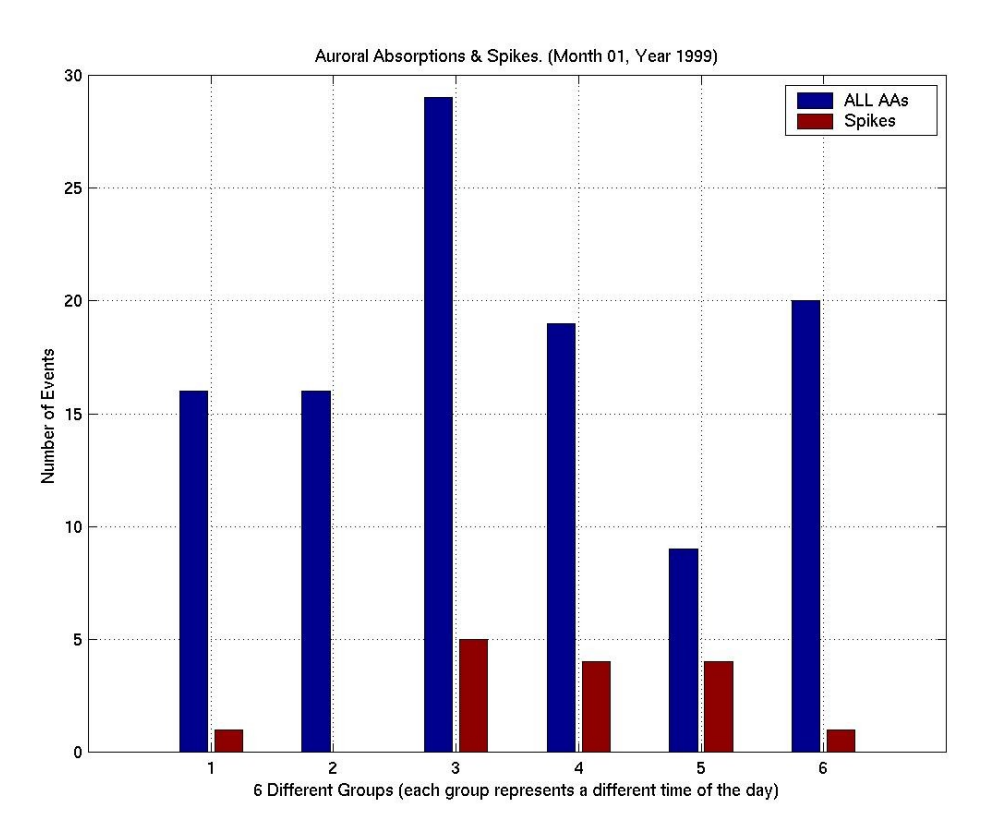

**Figure 5.1.52**: Statistical Analysis I, Month 01 Year 1999.
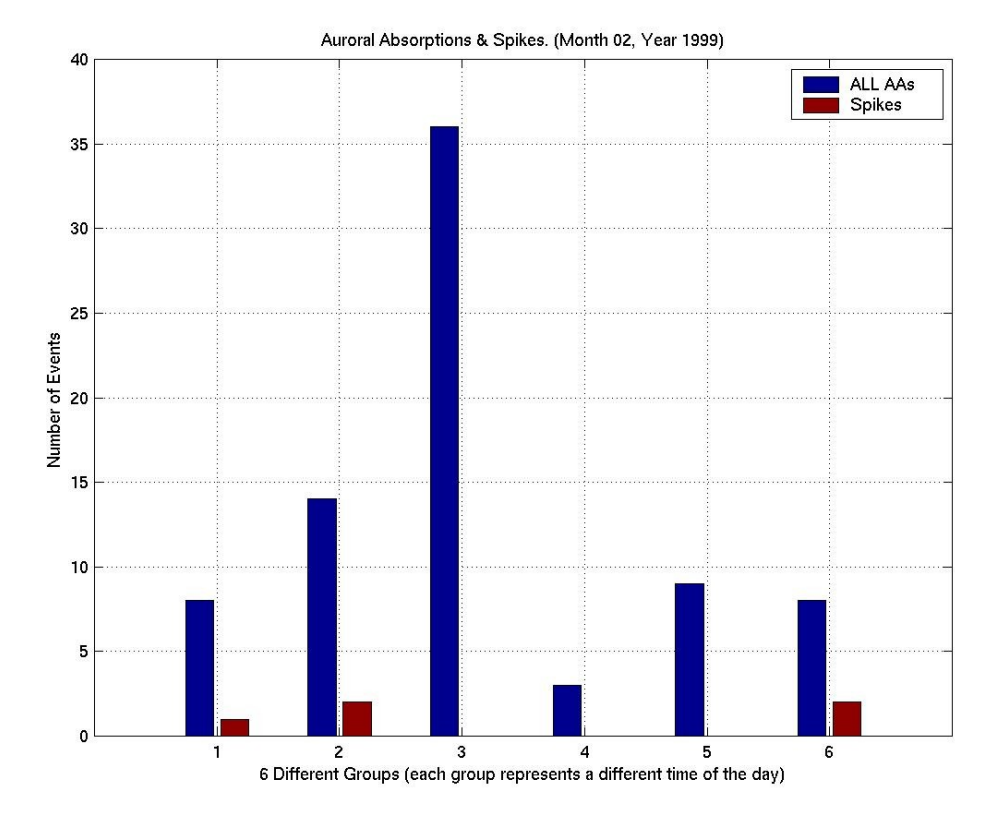

**Figure 5.1.53**: Statistical Analysis I, Month 02 Year 1999.

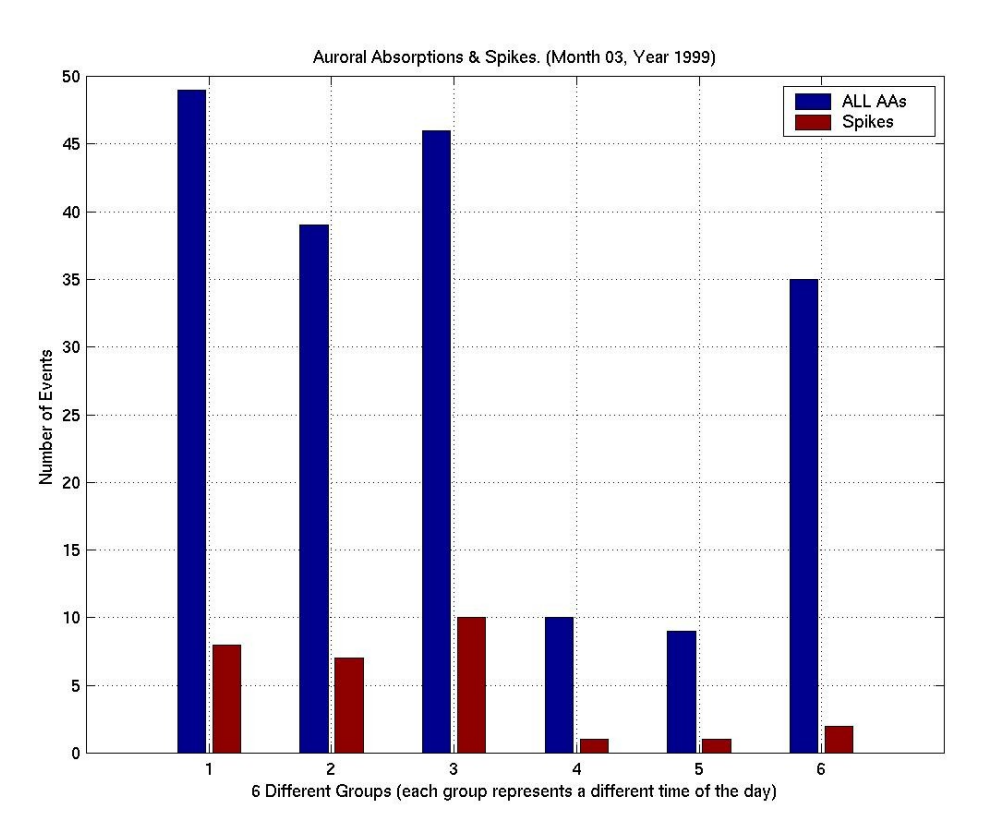

**Figure 5.1.54**: Statistical Analysis I, Month 03 Year 1999.

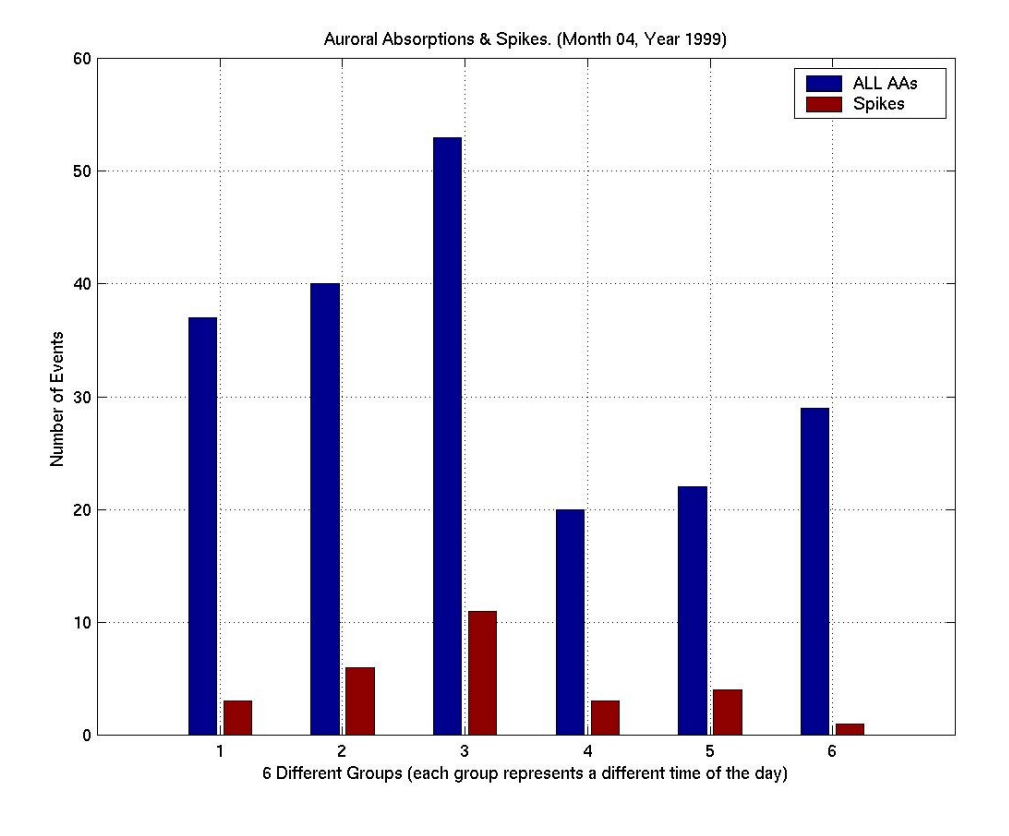

**Figure 5.1.55**: Statistical Analysis I, Month 04 Year 1999.

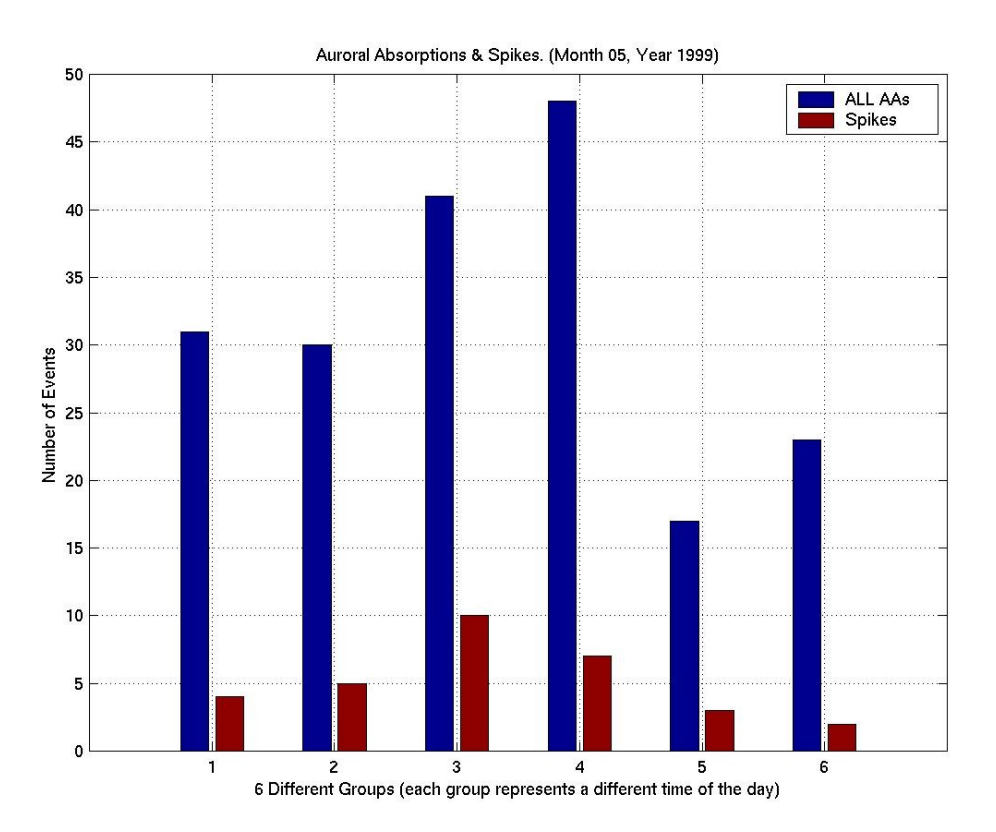

**Figure 5.1.56**: Statistical Analysis I, Month 05 Year 1999.

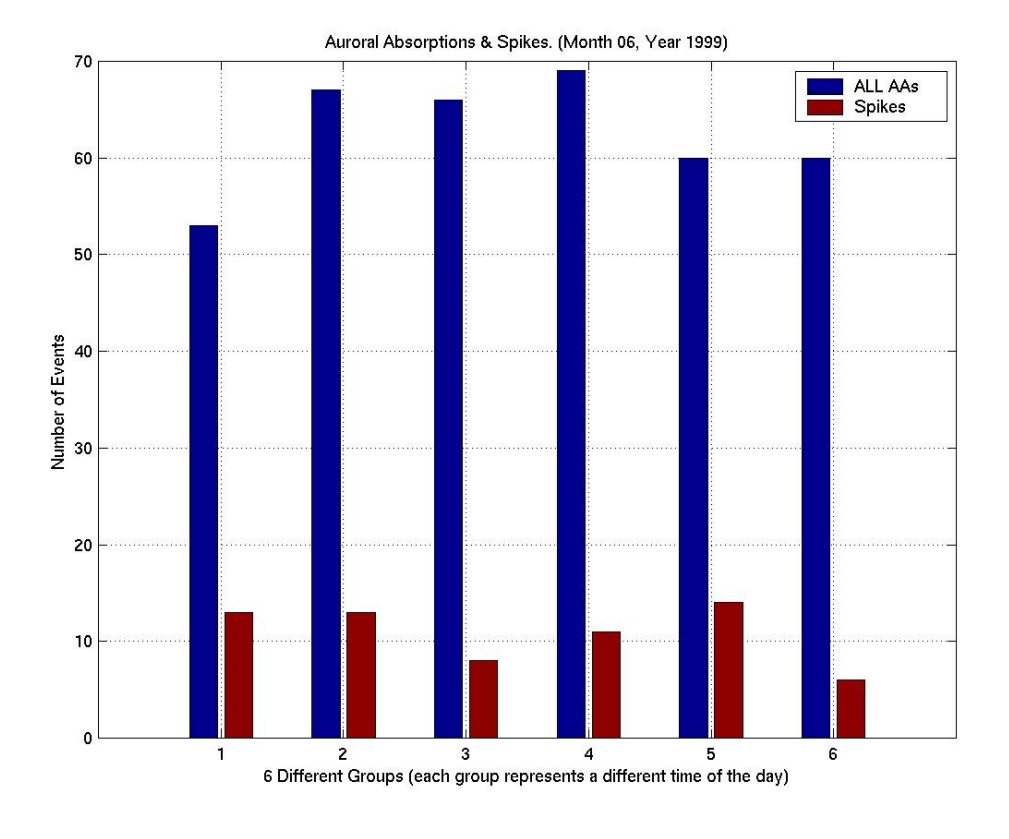

**Figure 5.1.57**: Statistical Analysis I, Month 06 Year 1999.

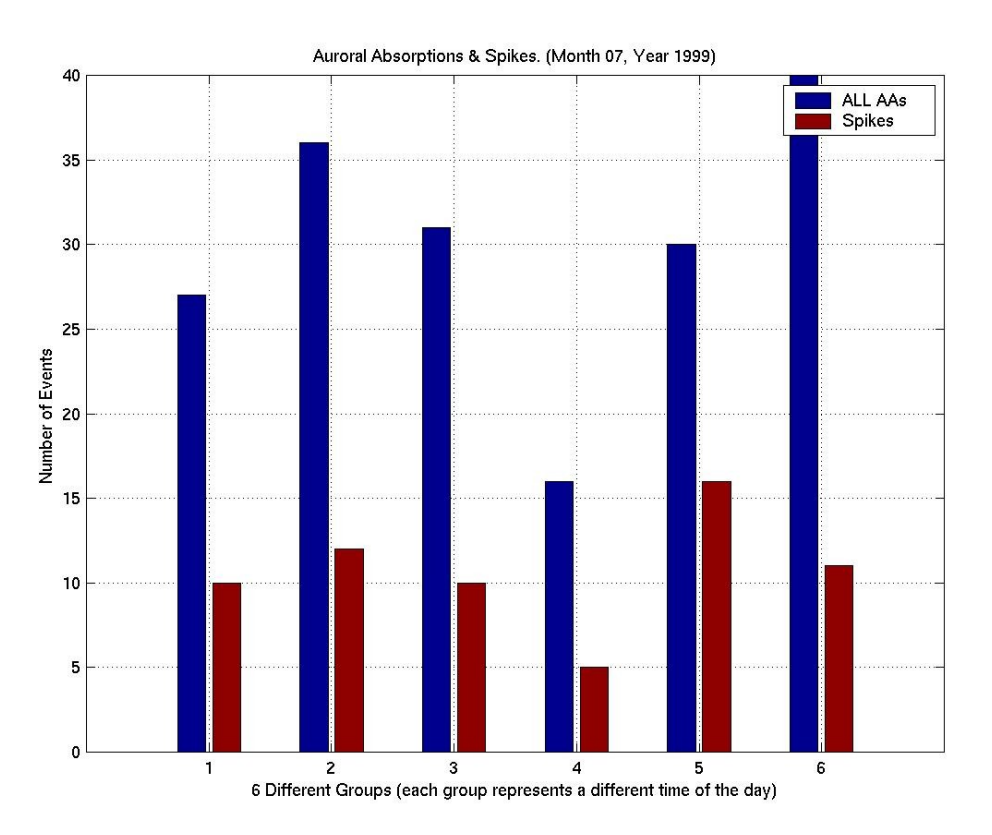

**Figure 5.1.58**: Statistical Analysis I, Month 07 Year 1999.

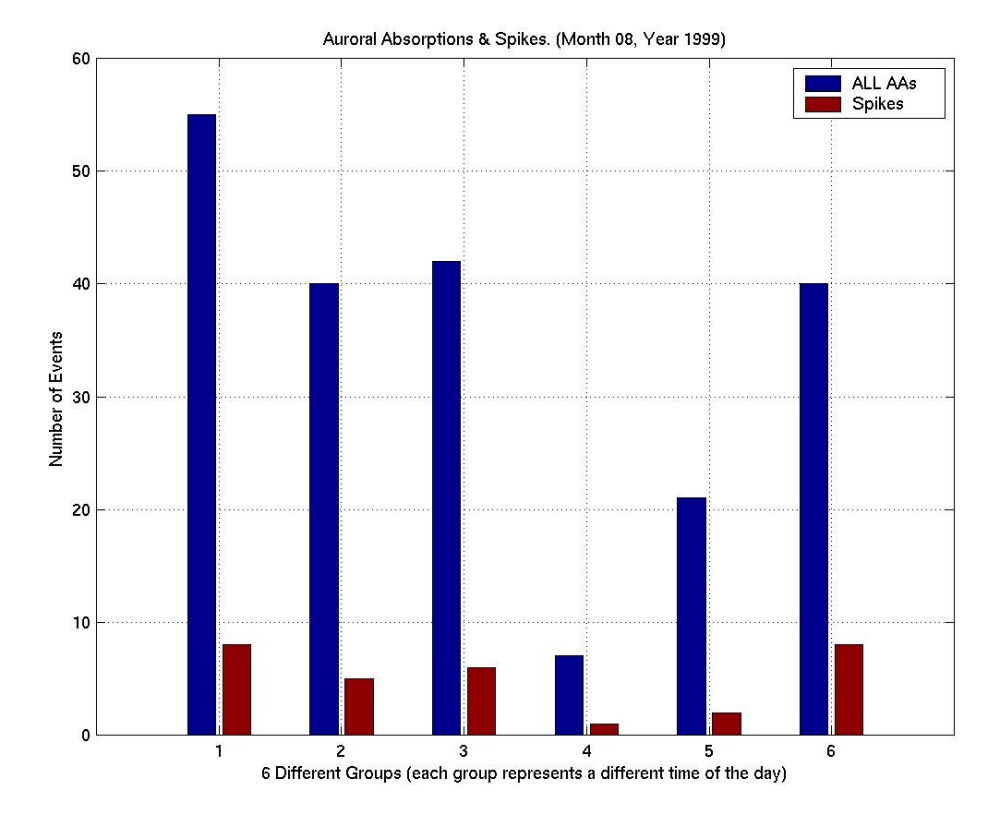

**Figure 5.1.59**: Statistical Analysis I, Month 08 Year 1999.

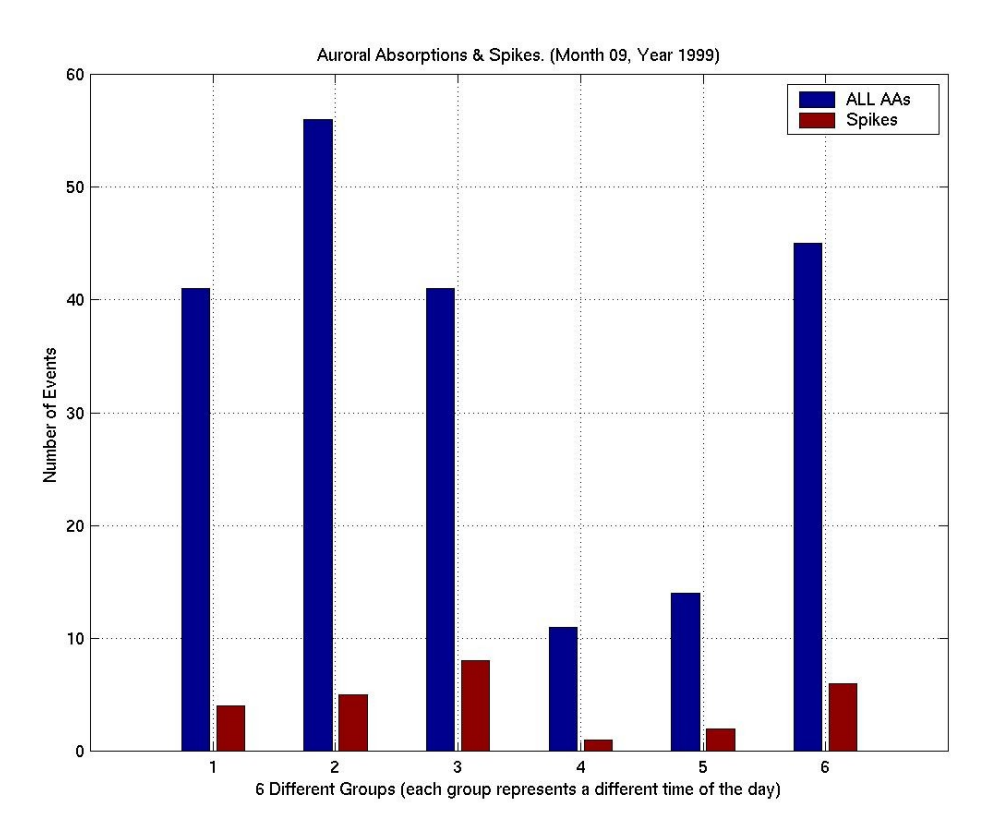

**Figure 5.1.60**: Statistical Analysis I, Month 09 Year 1999.

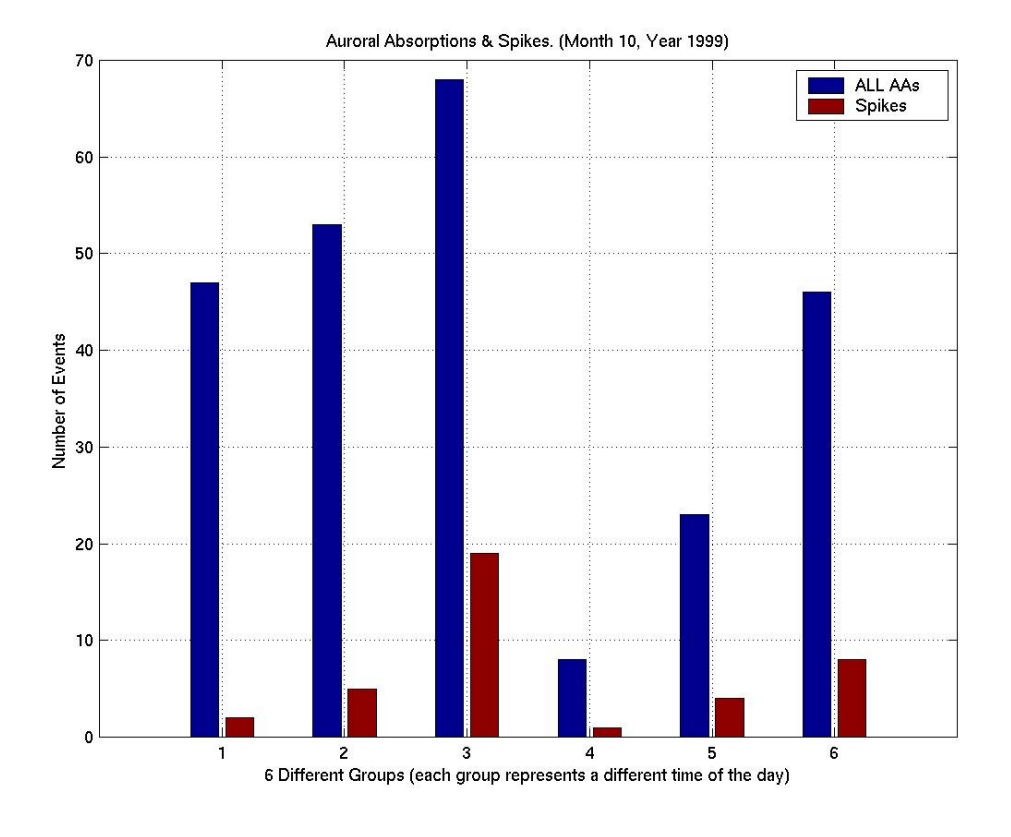

**Figure 5.1.61**: Statistical Analysis I, Month 10 Year 1999.

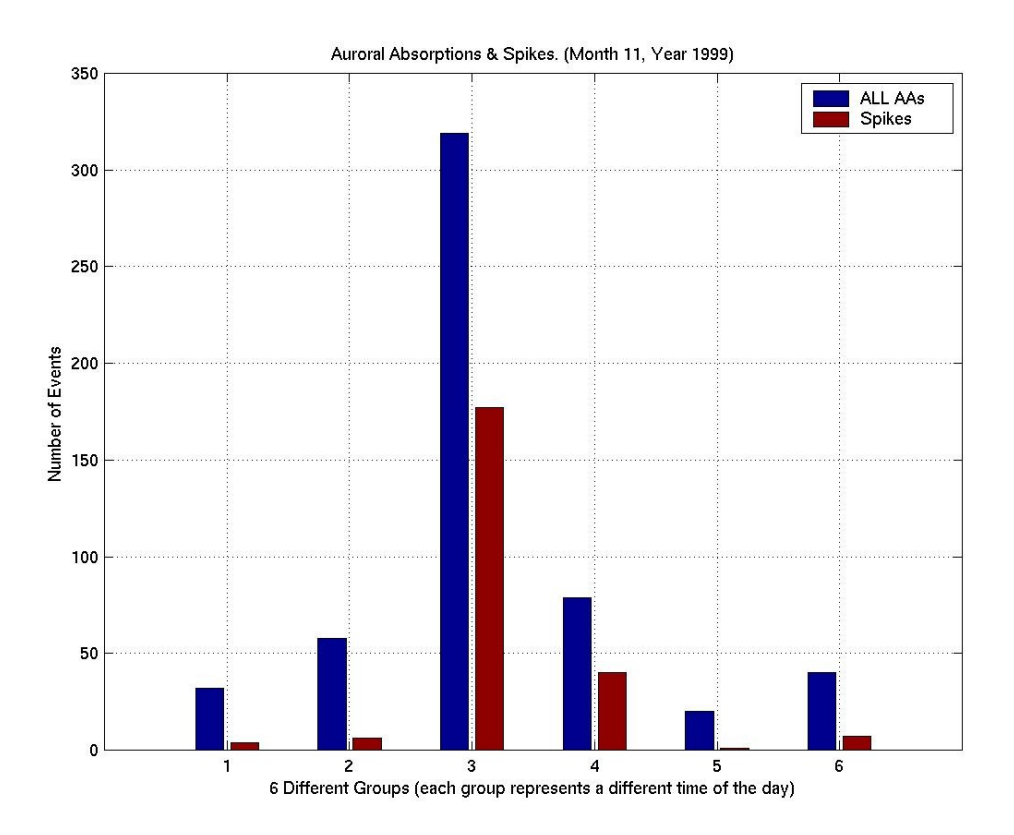

**Figure 5.1.62**: Statistical Analysis I, Month 11 Year 1999.

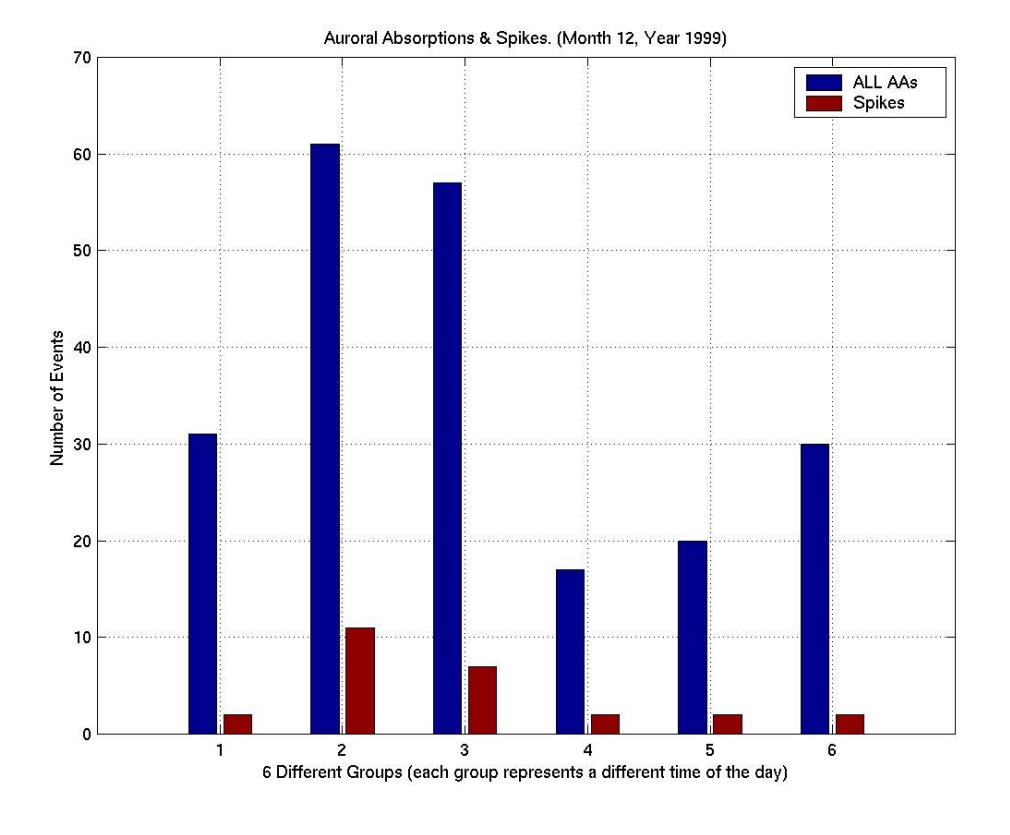

**Figure 5.1.63**: Statistical Analysis I, Month 12 Year 1999.

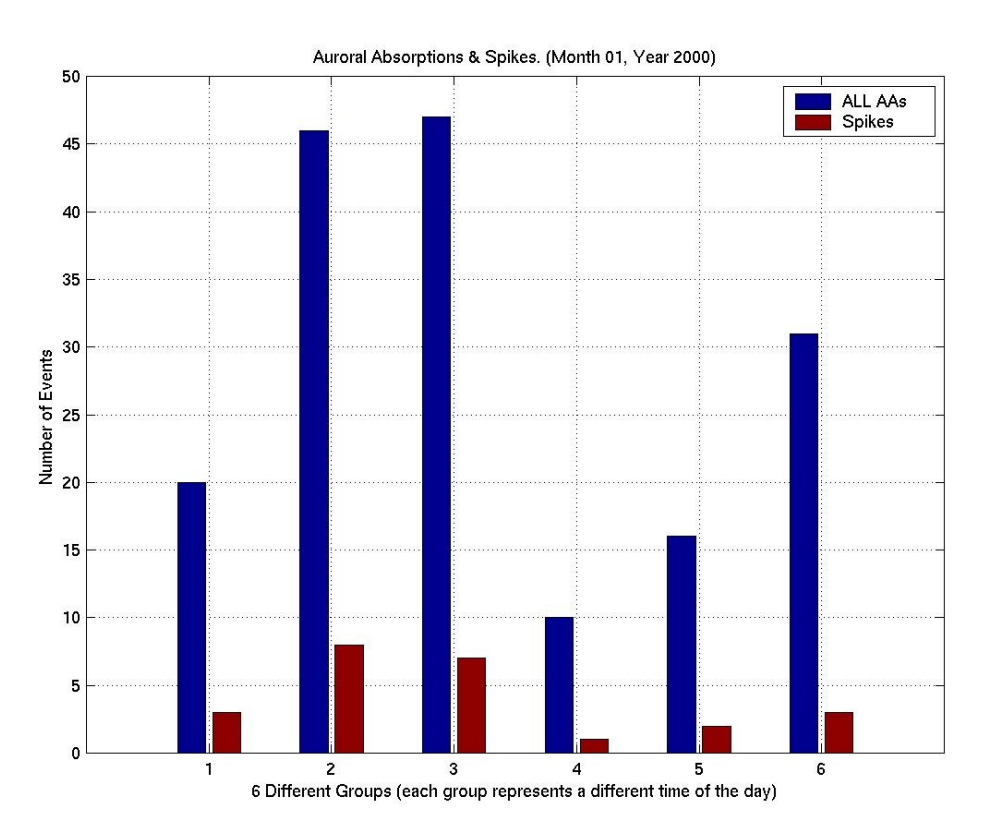

**Figure 5.1.64**: Statistical Analysis I, Month 01 Year 2000.

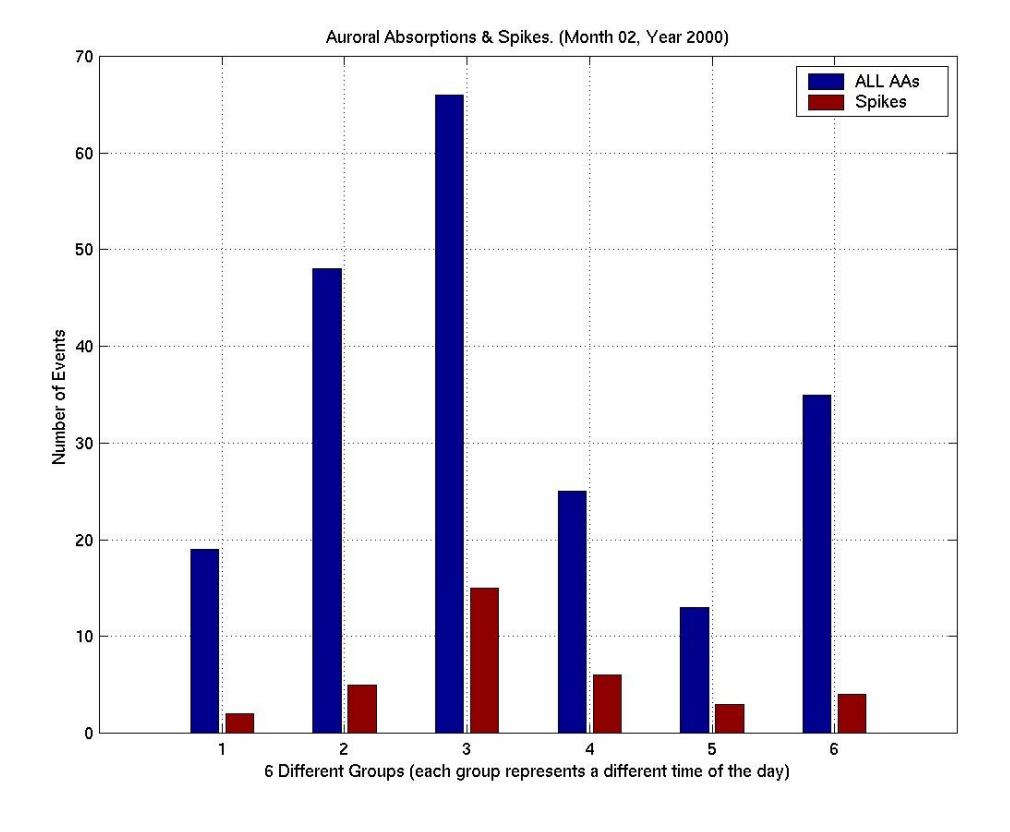

**Figure 5.1.65**: Statistical Analysis I, Month 02 Year 2000.

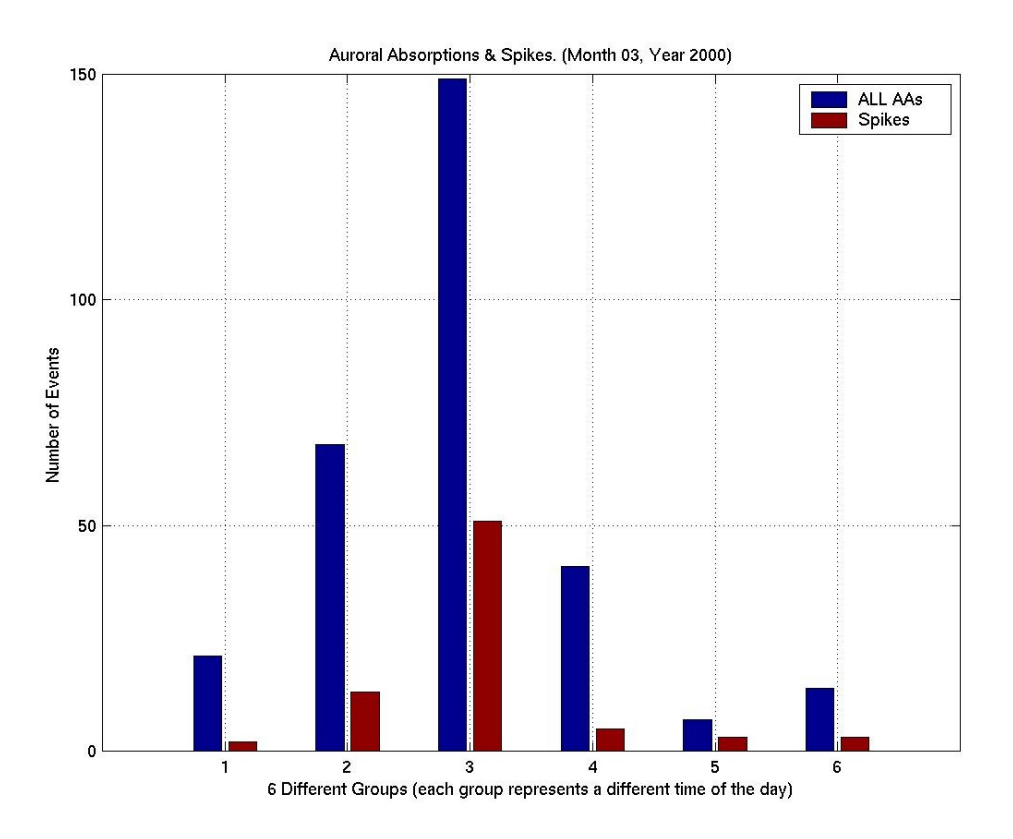

**Figure 5.1.66**: Statistical Analysis I, Month 03 Year 2000.

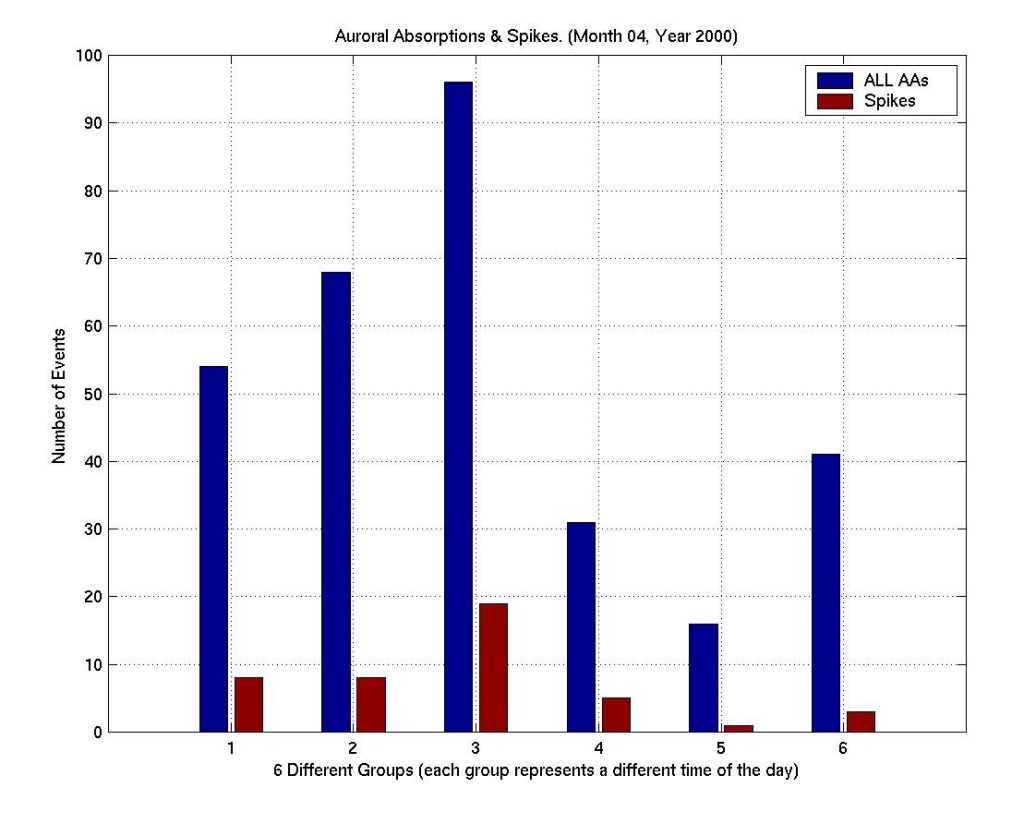

**Figure 5.1.67**: Statistical Analysis I, Month 04 Year 2000.

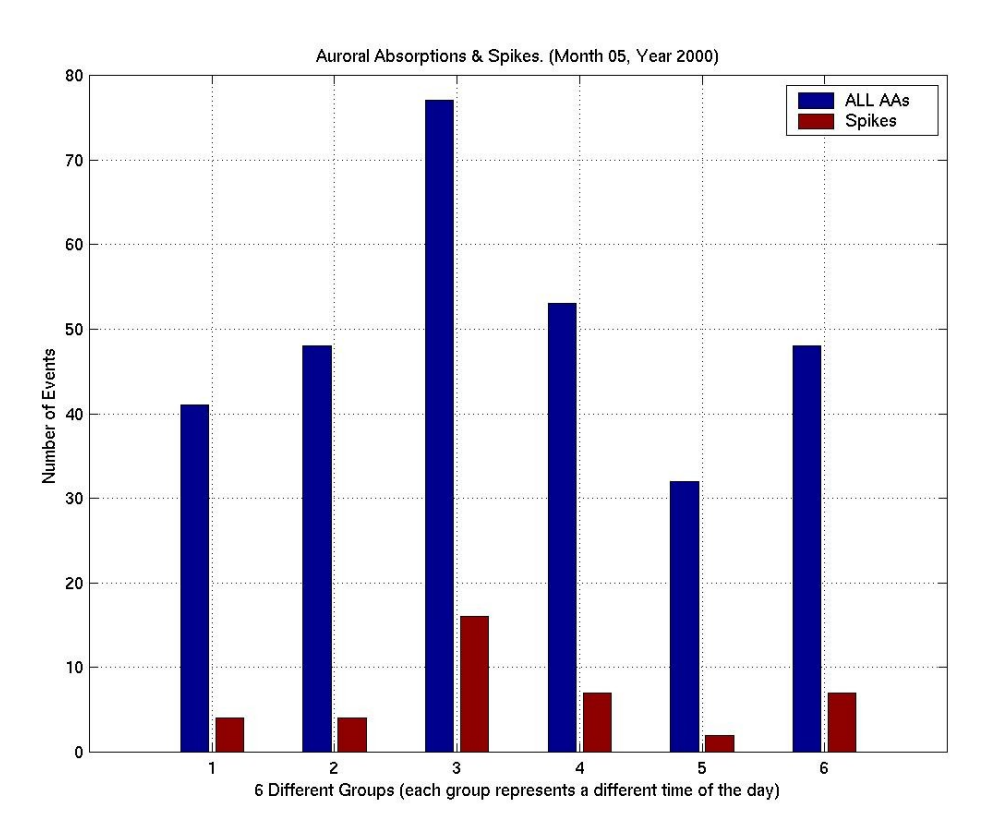

**Figure 5.1.68**: Statistical Analysis I, Month 05 Year 2000.

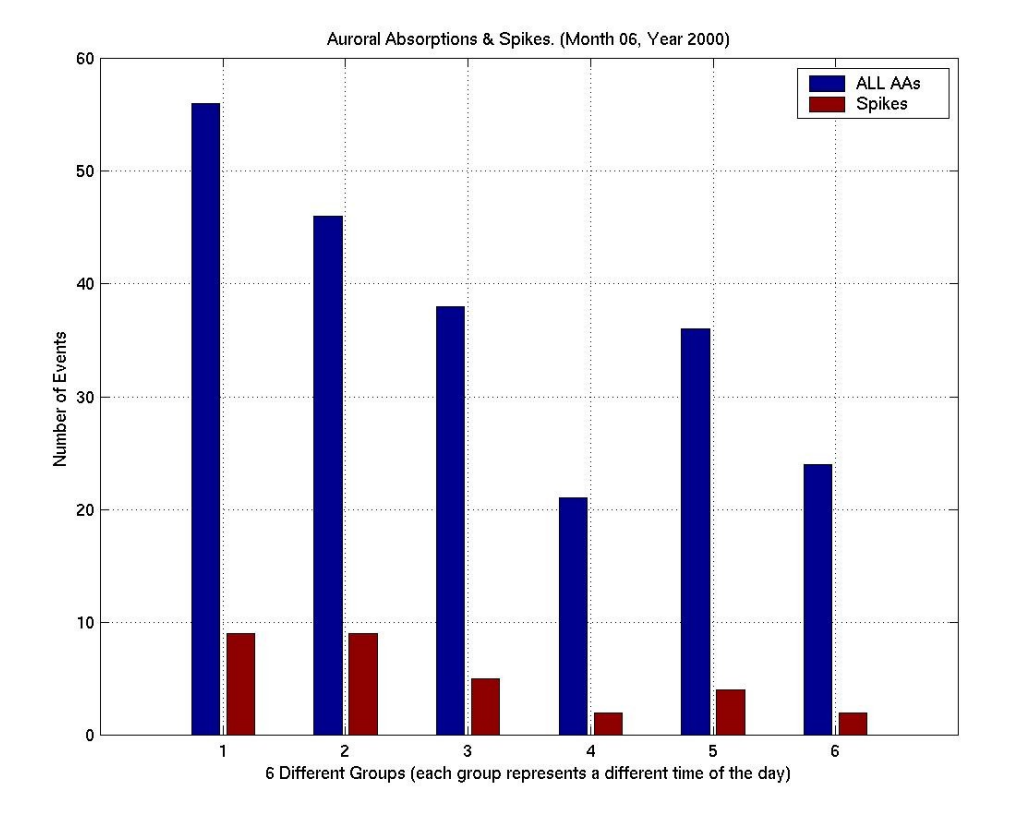

**Figure 5.1.69**: Statistical Analysis I, Month 06 Year 2000.

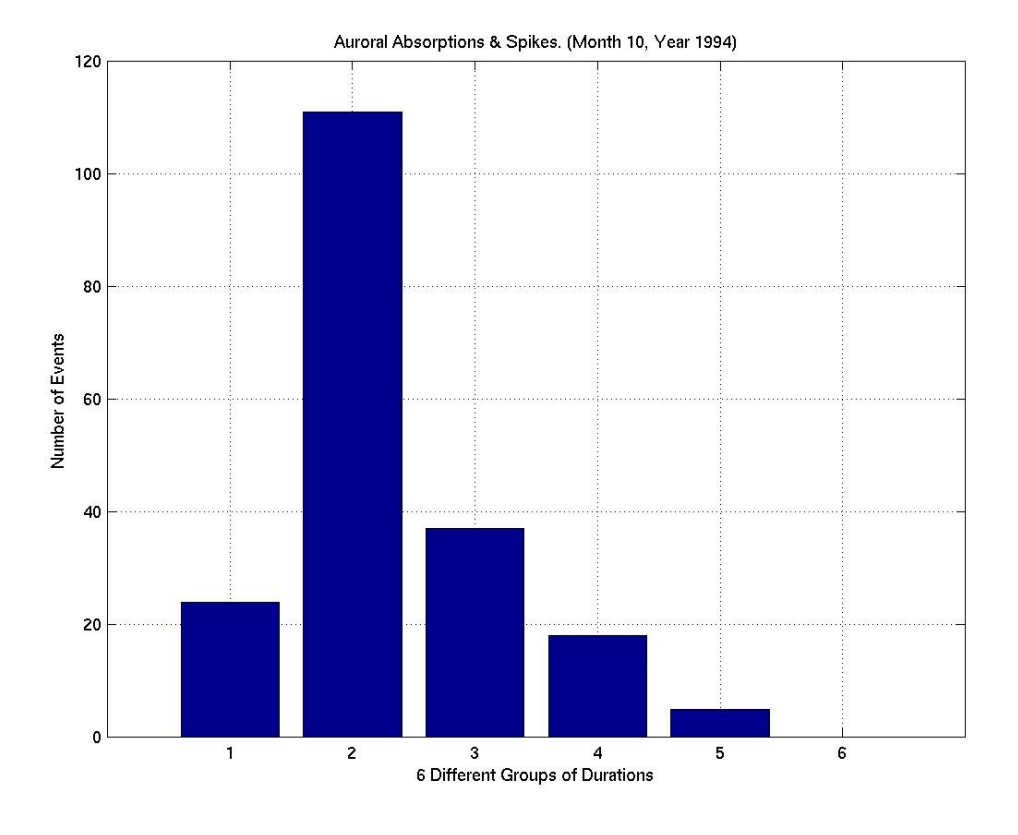

**Figure 5.2.1**: Statistical Analysis II, Month 10 Year 1994.

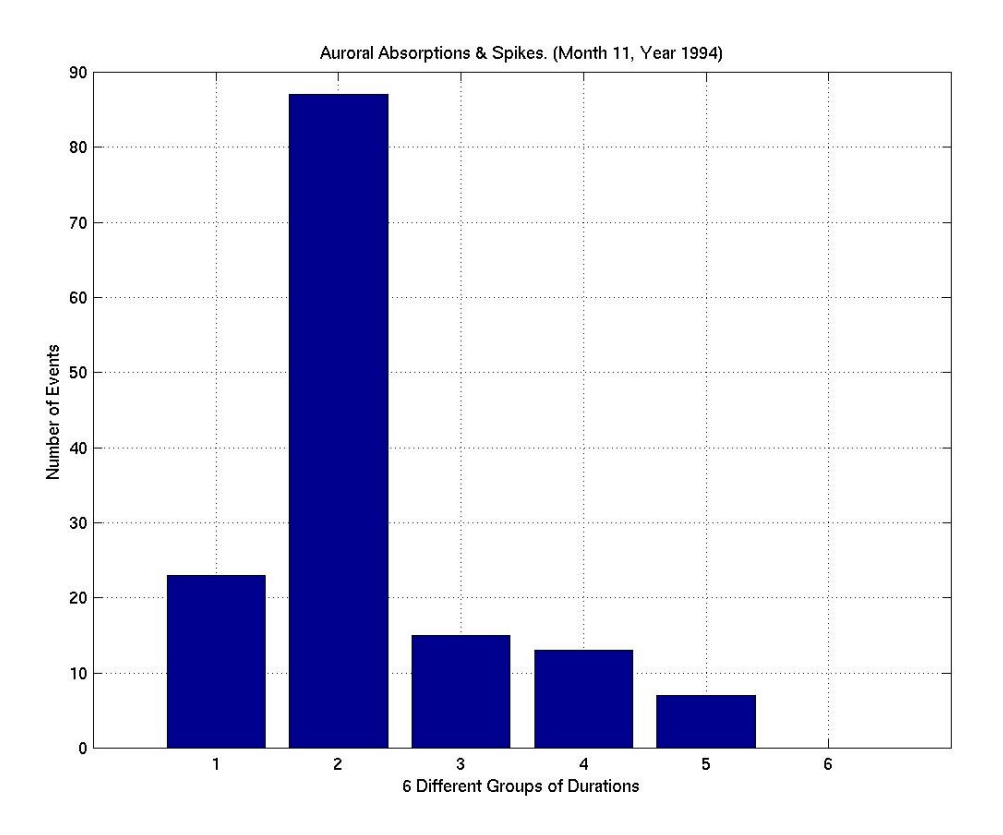

**Figure 5.2.2**: Statistical Analysis II, Month 11 Year 1994.

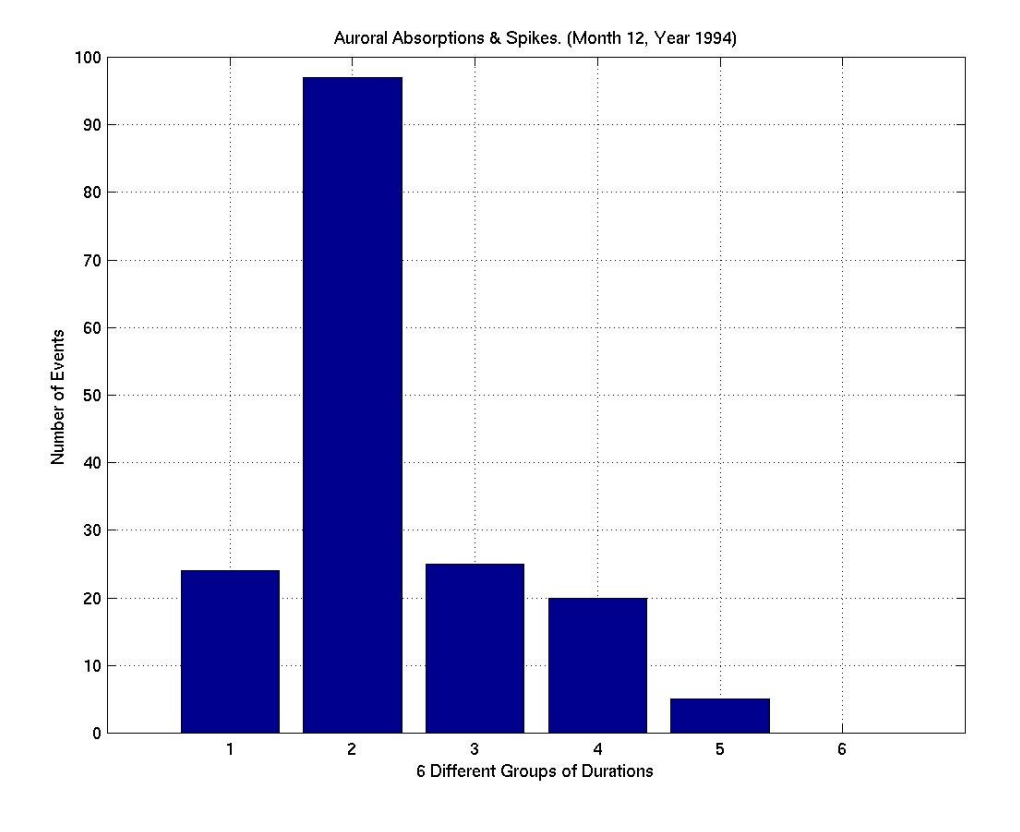

**Figure 5.2.3**: Statistical Analysis II, Month 12 Year 1994.

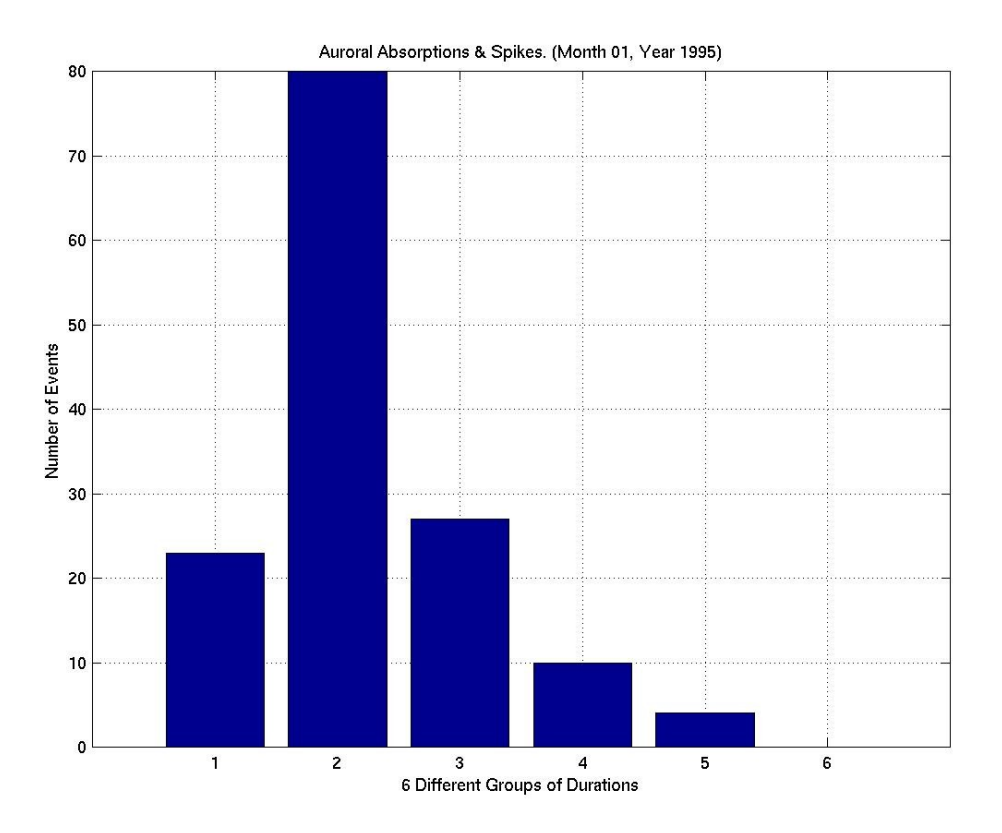

**Figure 5.2.4**: Statistical Analysis II, Month 01 Year 1995.

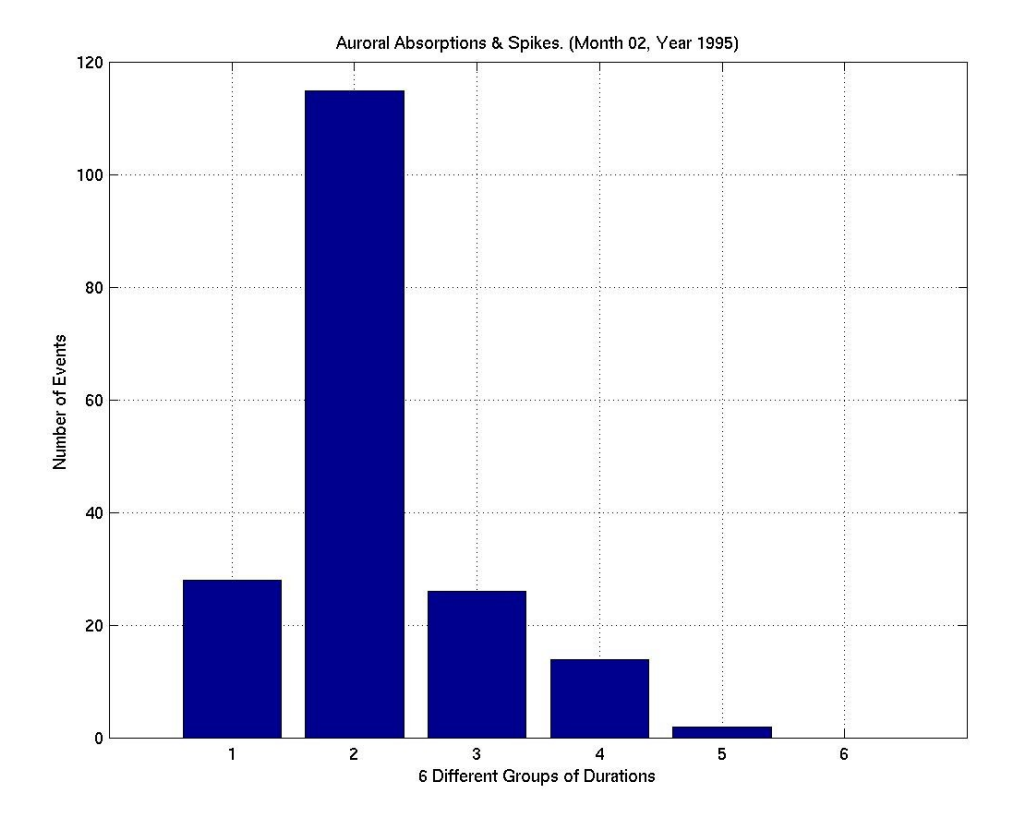

**Figure 5.2.5**: Statistical Analysis II, Month 02 Year 1995.

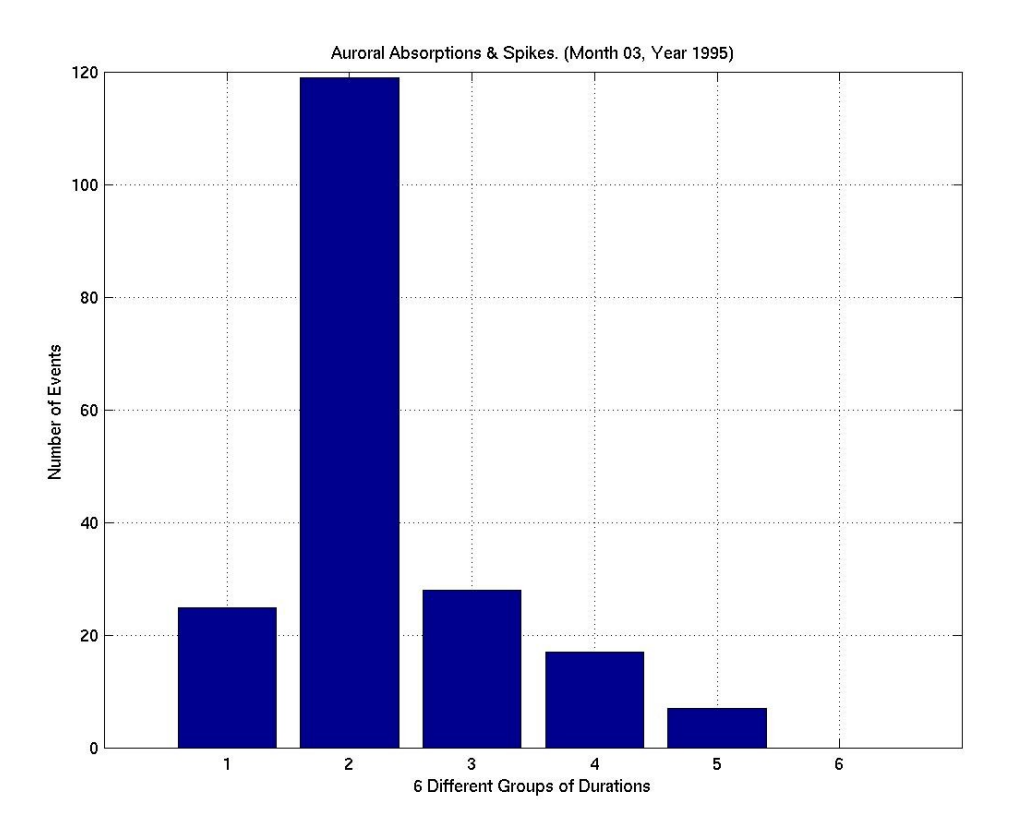

**Figure 5.2.6**: Statistical Analysis II, Month 03 Year 1995.

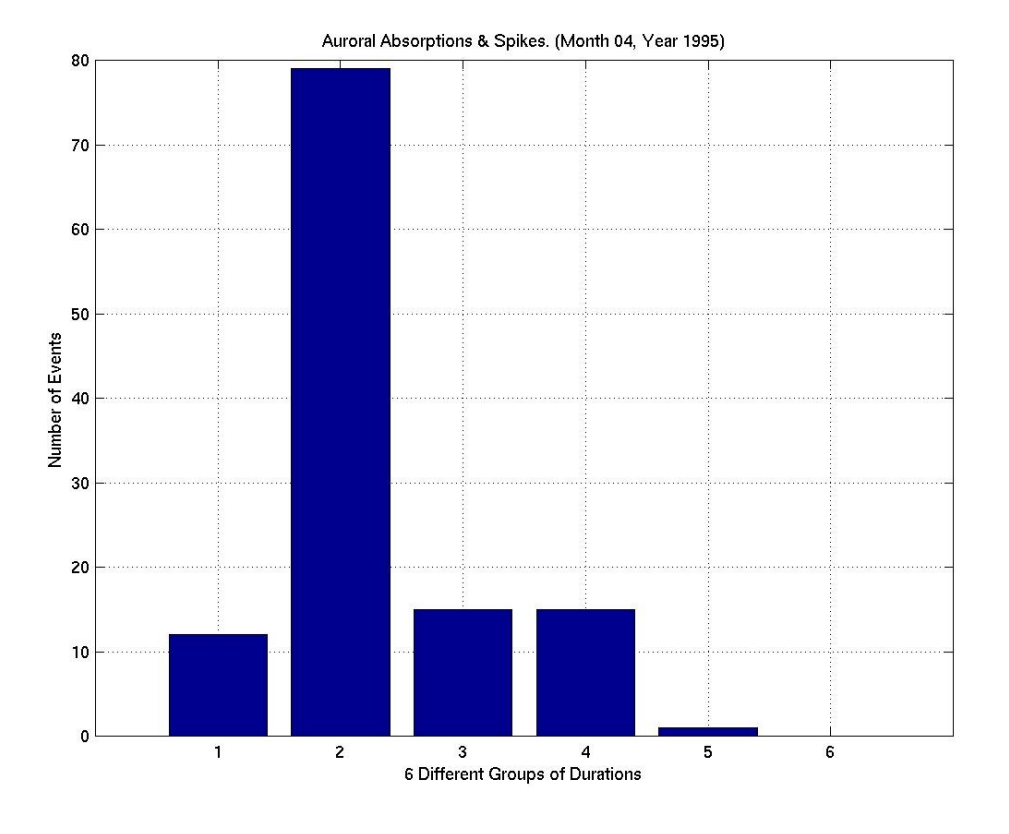

**Figure 5.2.7**: Statistical Analysis II, Month 04 Year 1995.

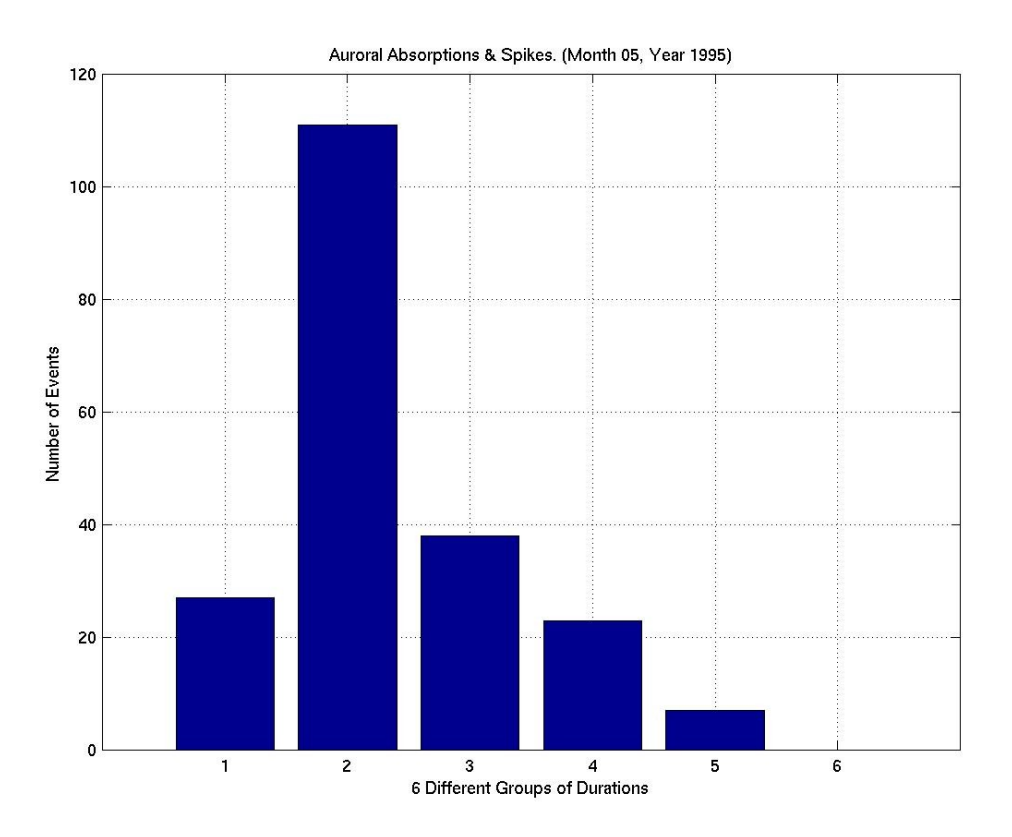

**Figure 5.2.8**: Statistical Analysis II, Month 05 Year 1995.

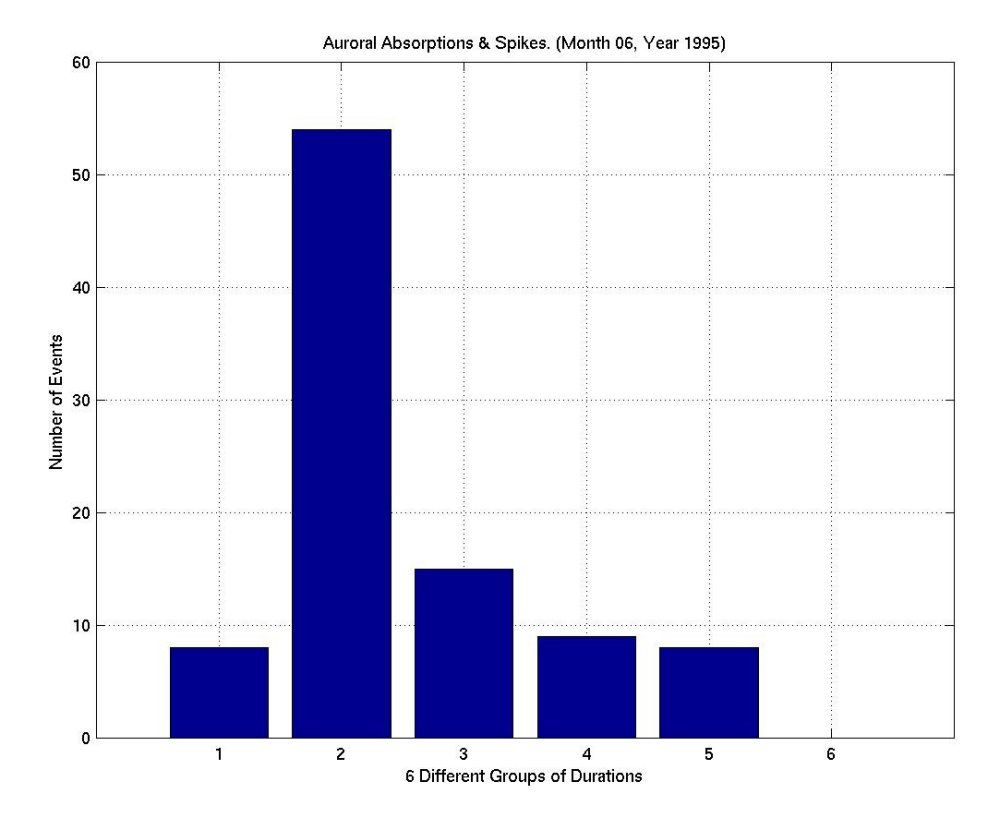

**Figure 5.2.9**: Statistical Analysis II, Month 06 Year 1995.

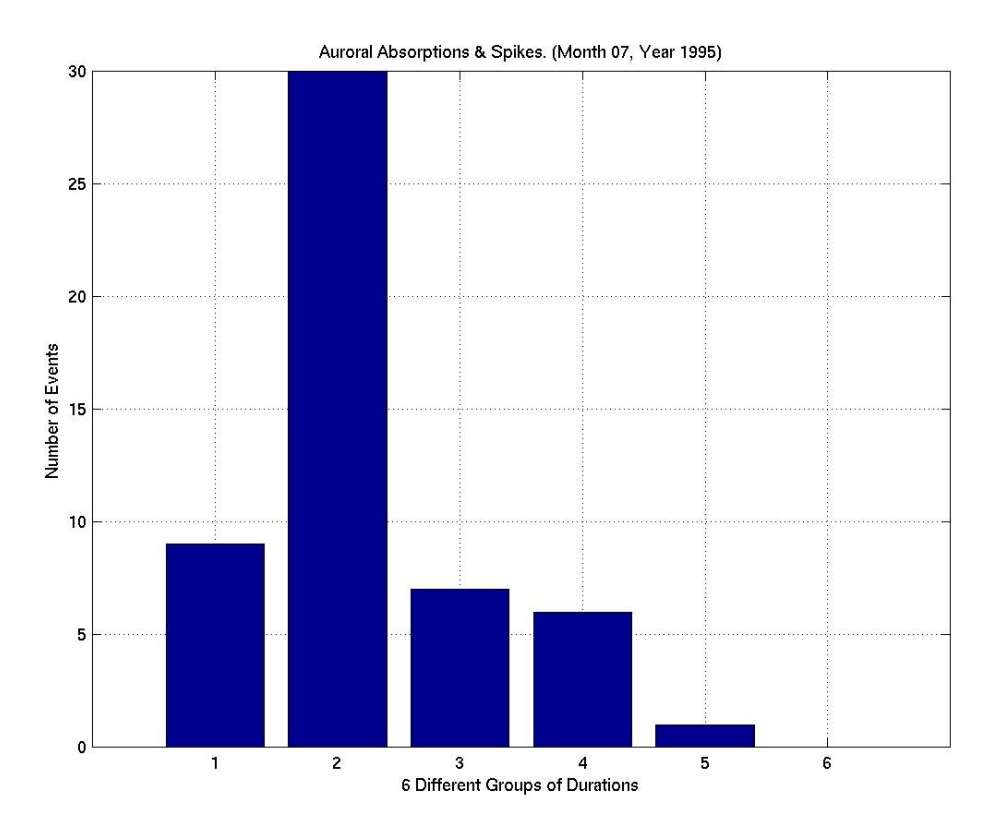

**Figure 5.2.10**: Statistical Analysis II, Month 07 Year 1995.

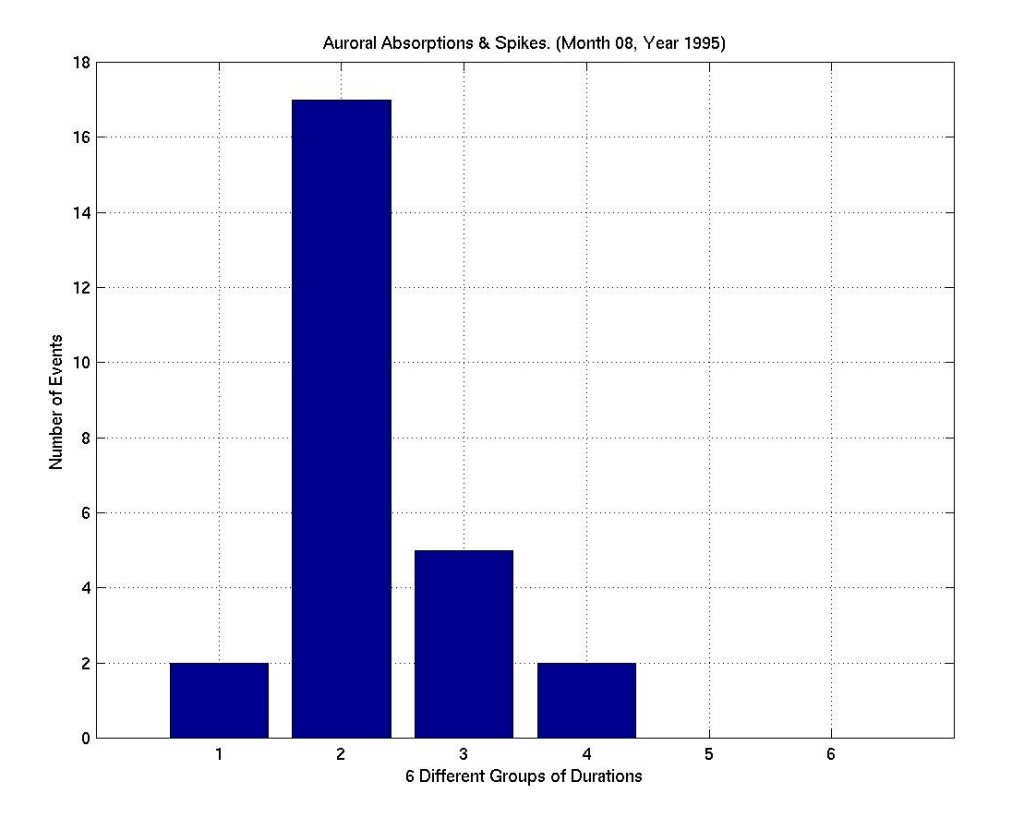

**Figure 5.2.11**: Statistical Analysis II, Month 08 Year 1995.

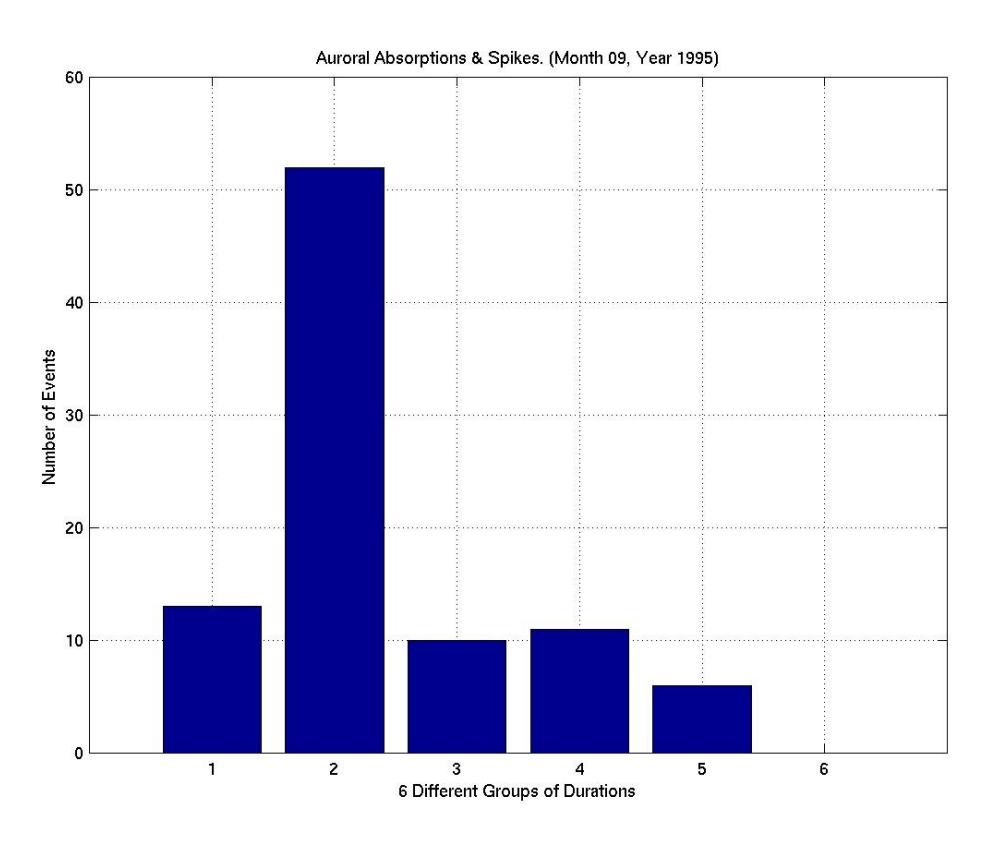

**Figure 5.2.12**: Statistical Analysis II, Month 09 Year 1995.

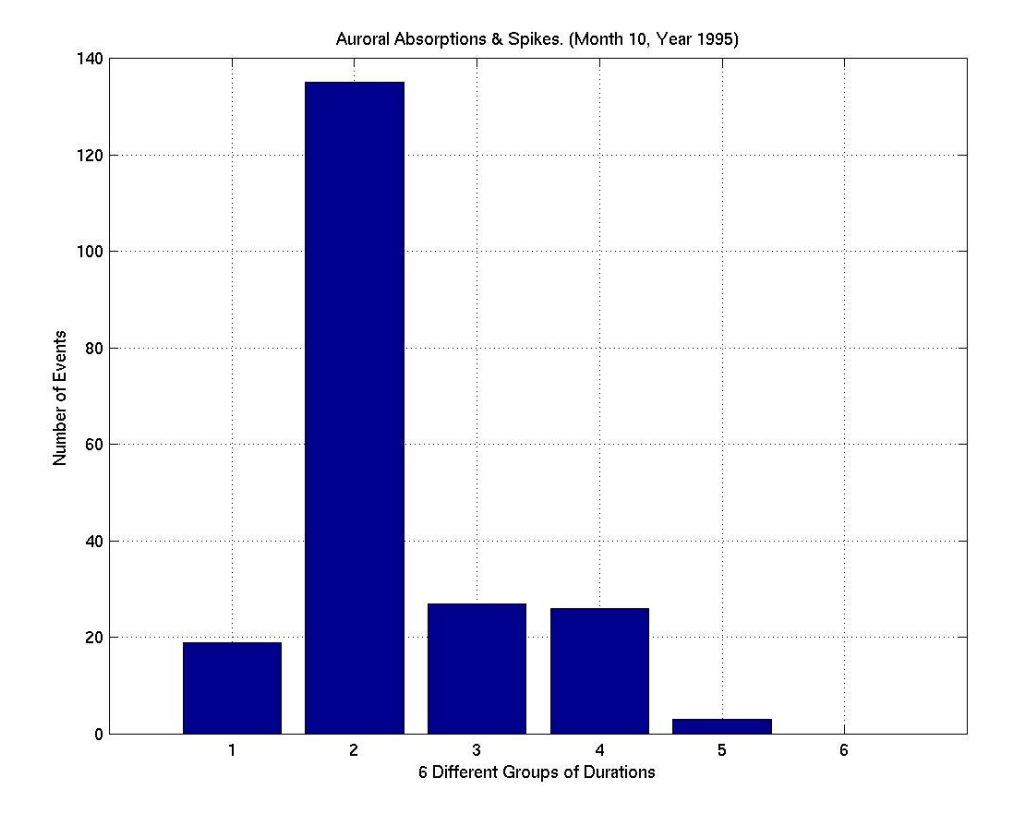

**Figure 5.2.13**: Statistical Analysis II, Month 10 Year 1995.

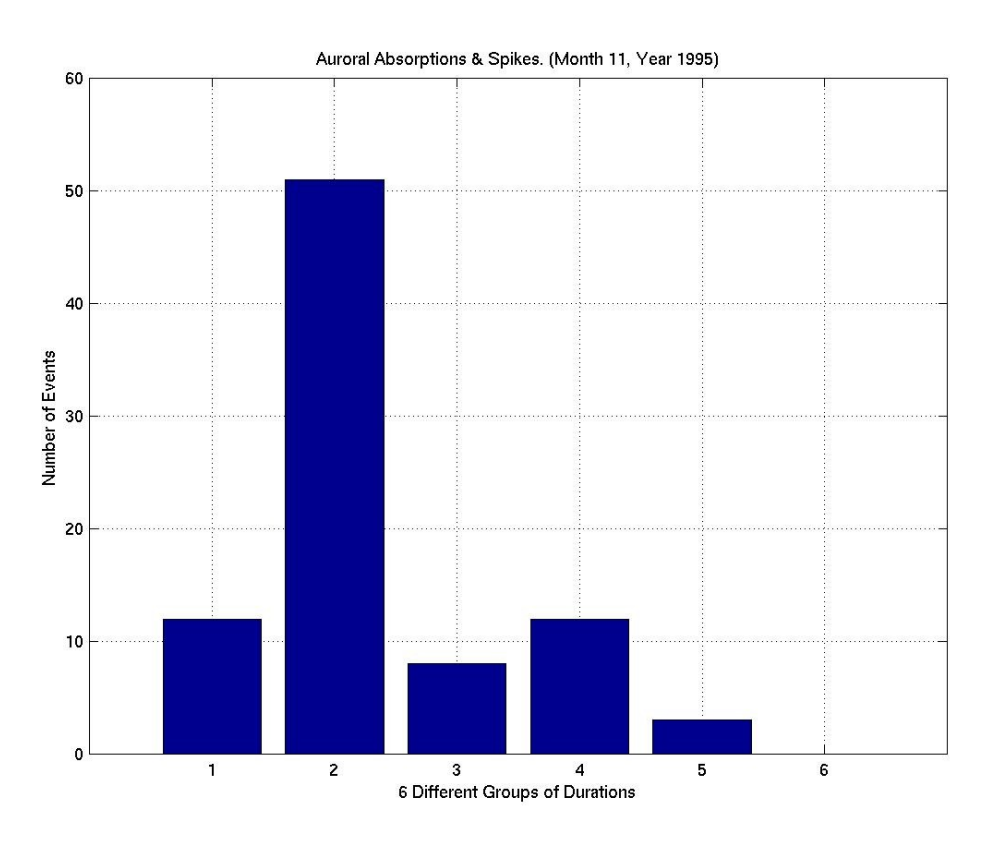

**Figure 5.2.14**: Statistical Analysis II, Month 11 Year 1995.

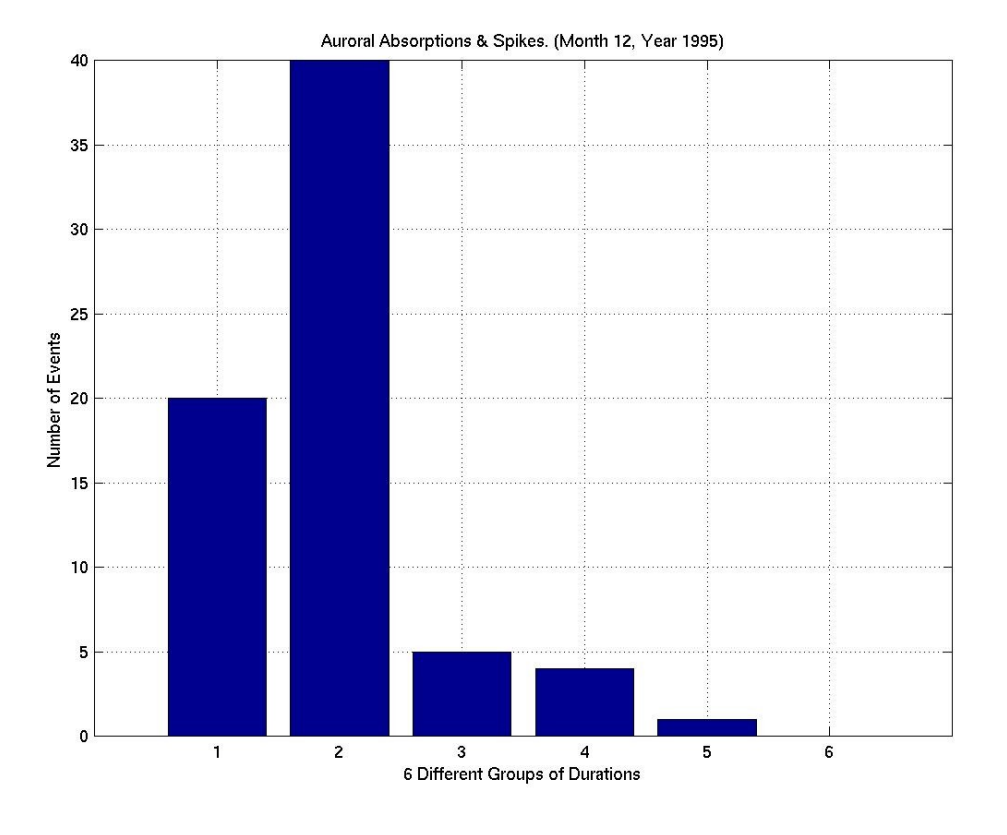

**Figure 5.2.15**: Statistical Analysis II, Month 12 Year 1995.

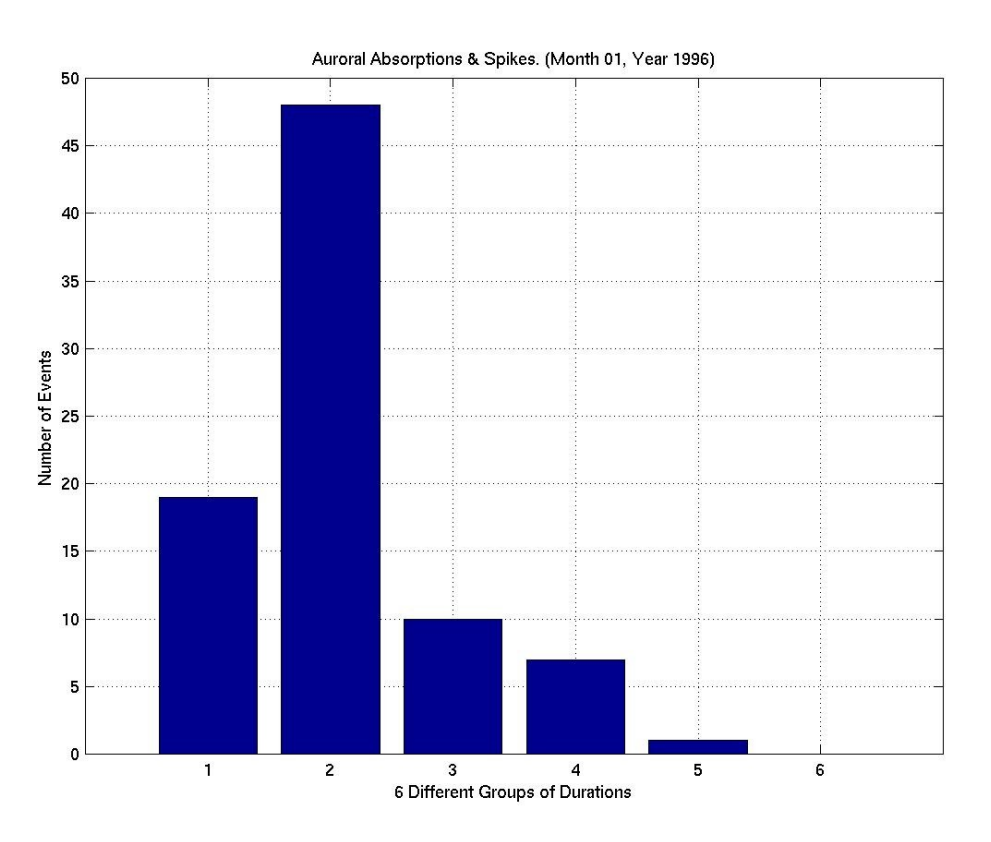

**Figure 5.2.16**: Statistical Analysis II, Month 01 Year 1996.

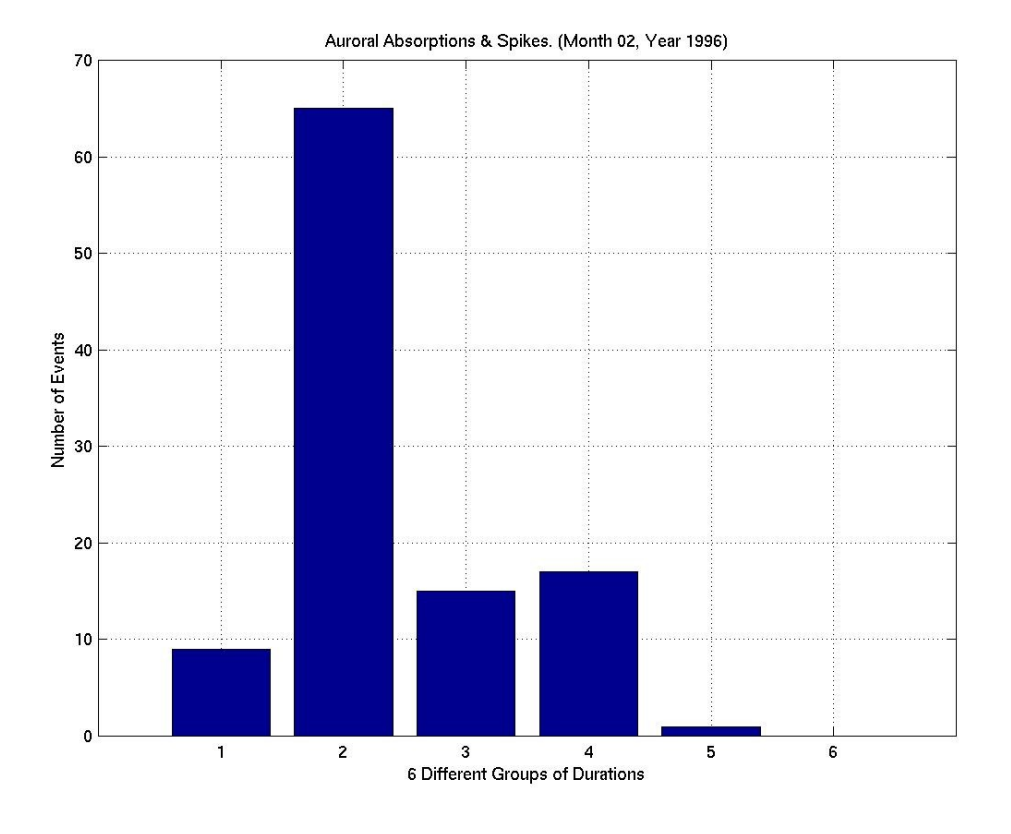

**Figure 5.2.17**: Statistical Analysis II, Month 02 Year 1996.

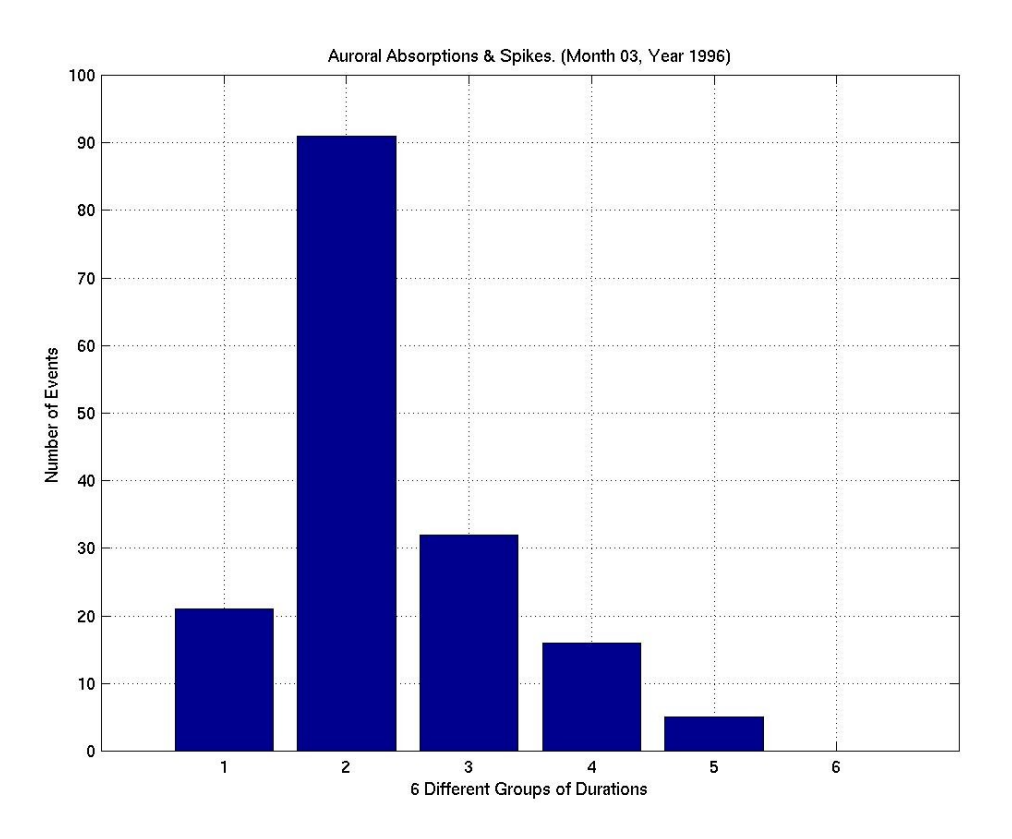

**Figure 5.2.18**: Statistical Analysis II, Month 03 Year 1996.

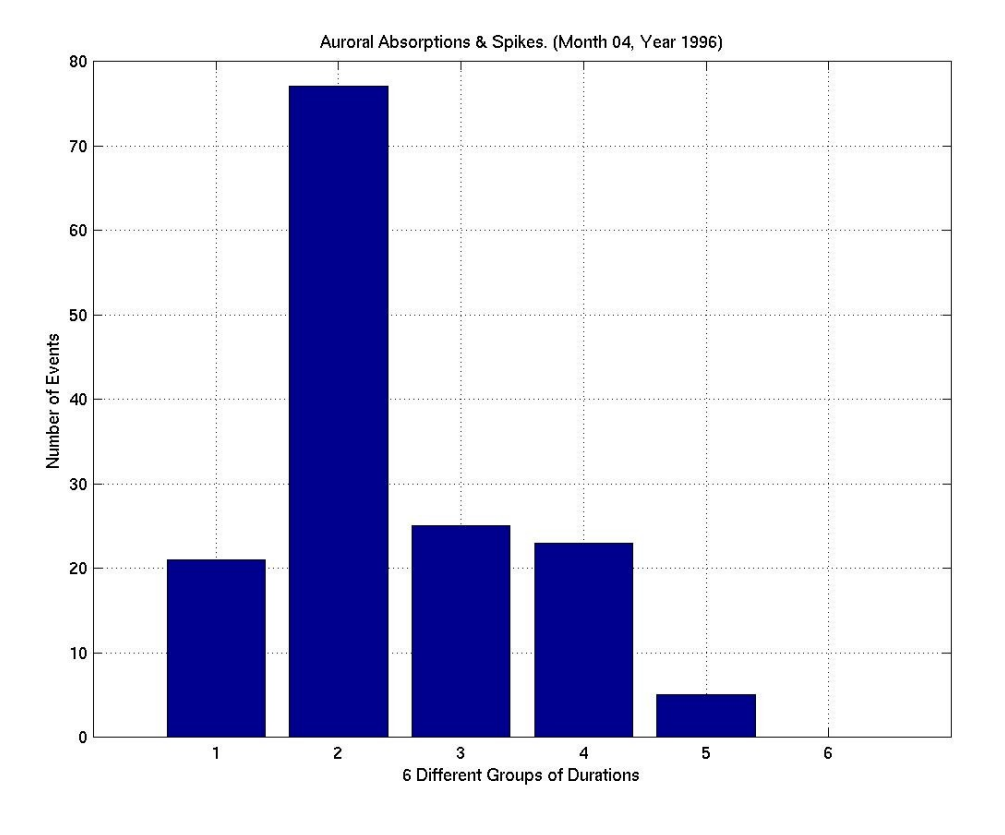

**Figure 5.2.19**: Statistical Analysis II, Month 04 Year 1996.

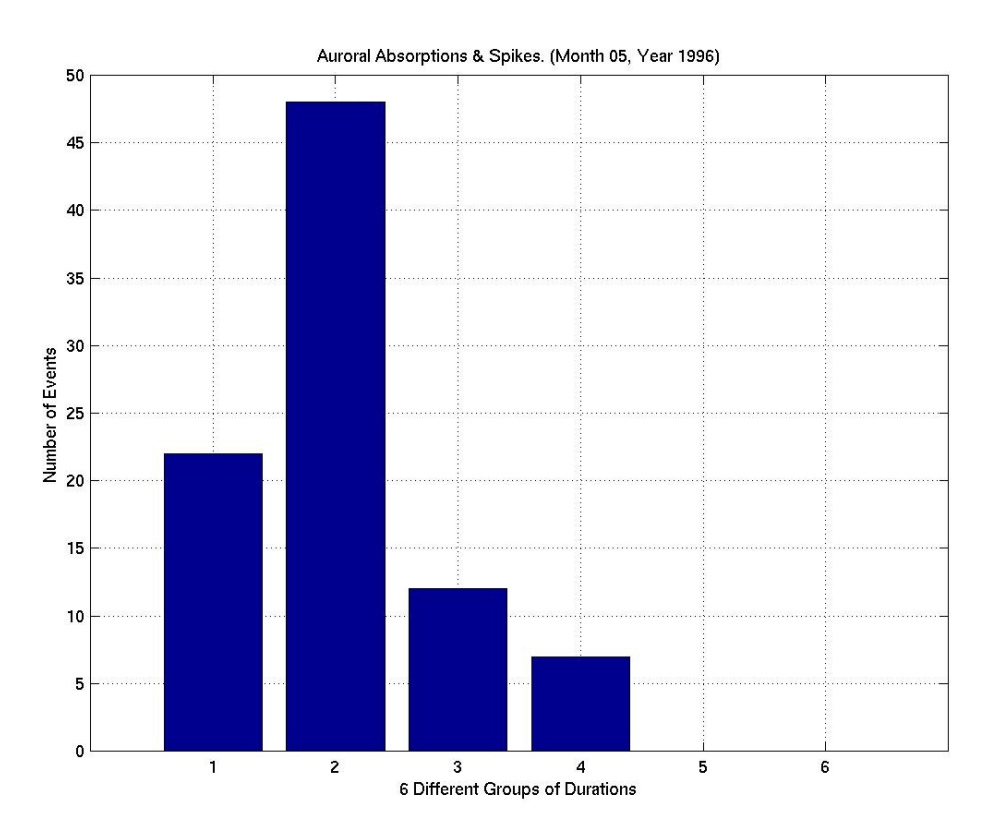

**Figure 5.2.20**: Statistical Analysis II, Month 05 Year 1996.

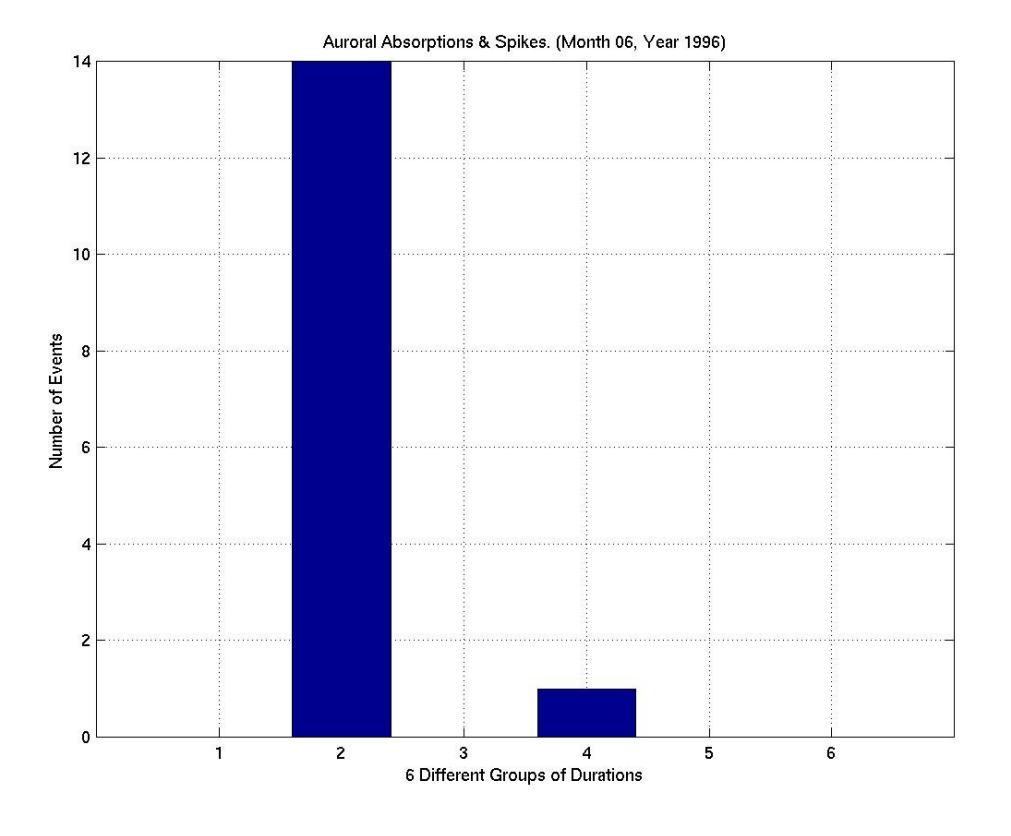

**Figure 5.2.21**: Statistical Analysis II, Month 06 Year 1996.

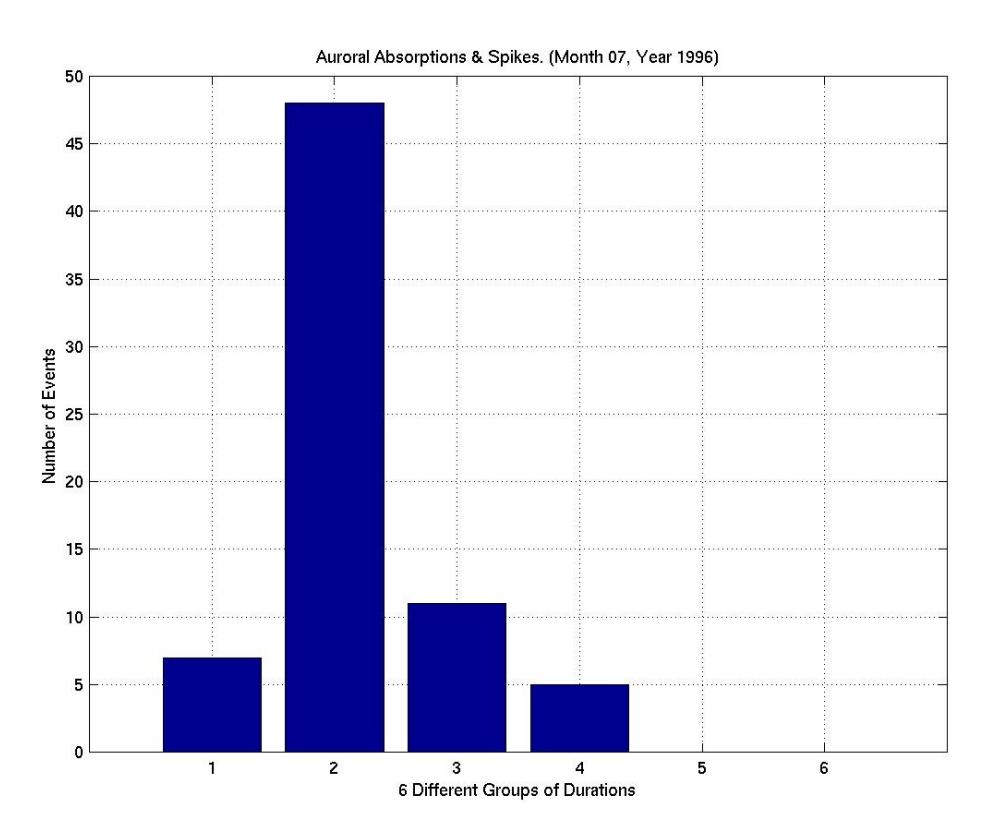

**Figure 5.2.22**: Statistical Analysis II, Month 07 Year 1996.

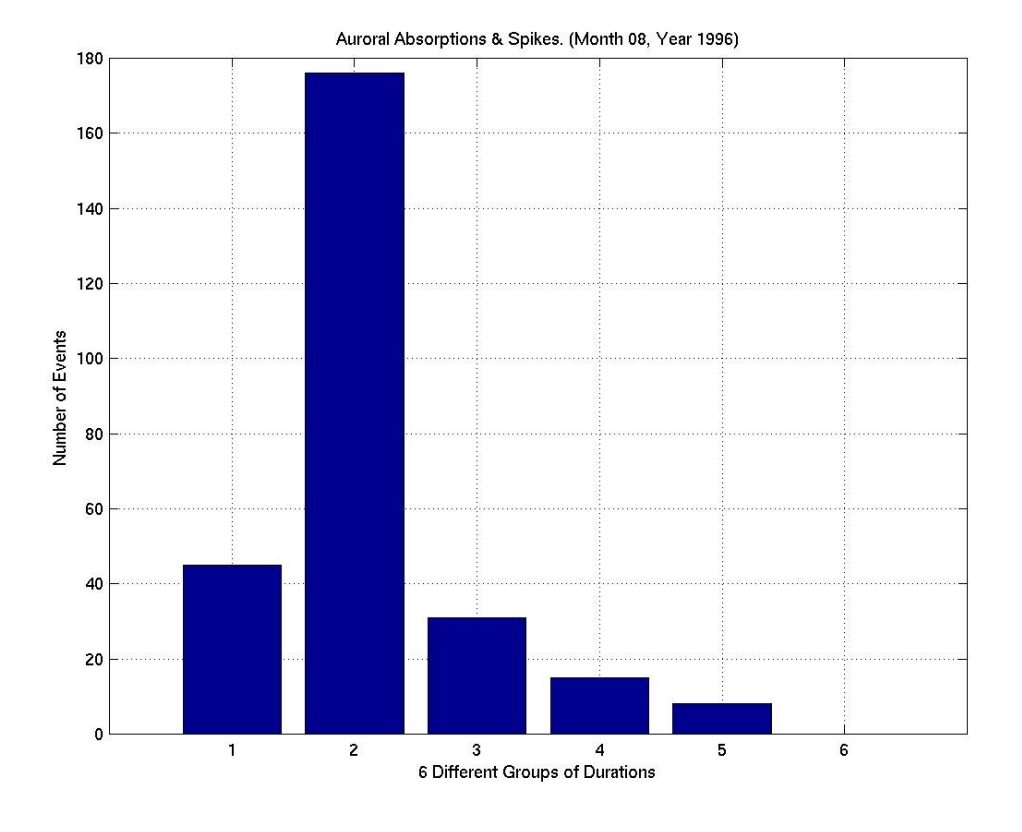

**Figure 5.2.23**: Statistical Analysis II, Month 08 Year 1996.

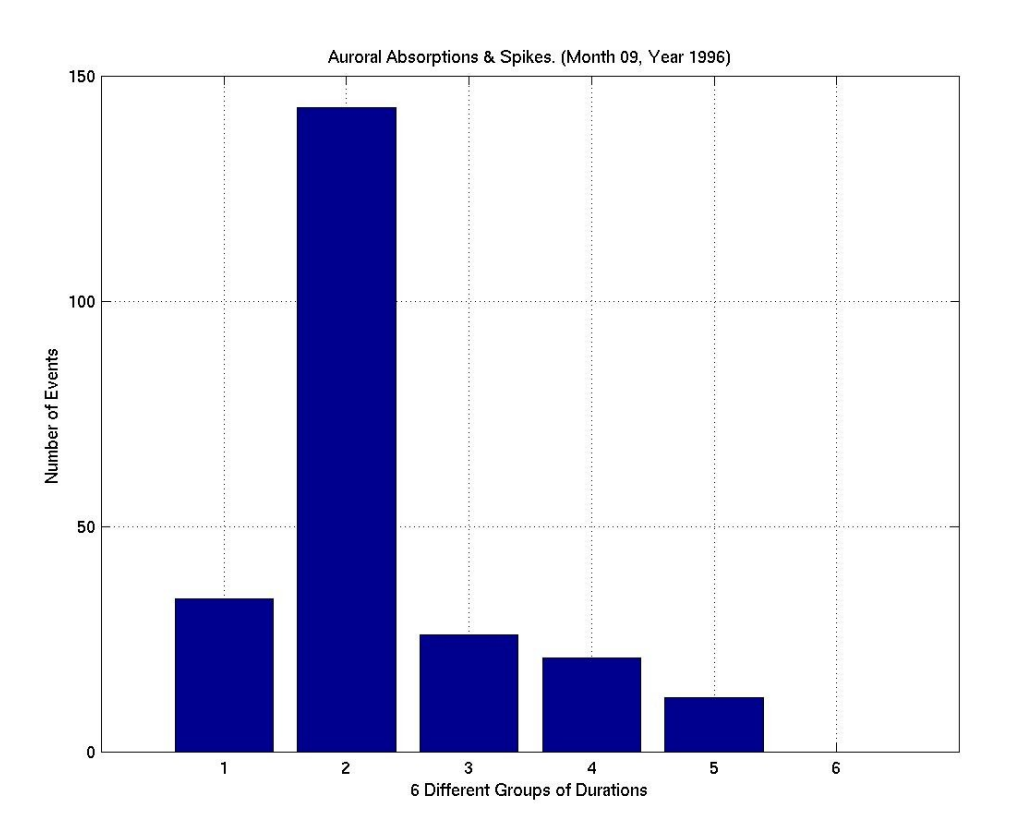

**Figure 5.2.24**: Statistical Analysis II, Month 09 Year 1996.

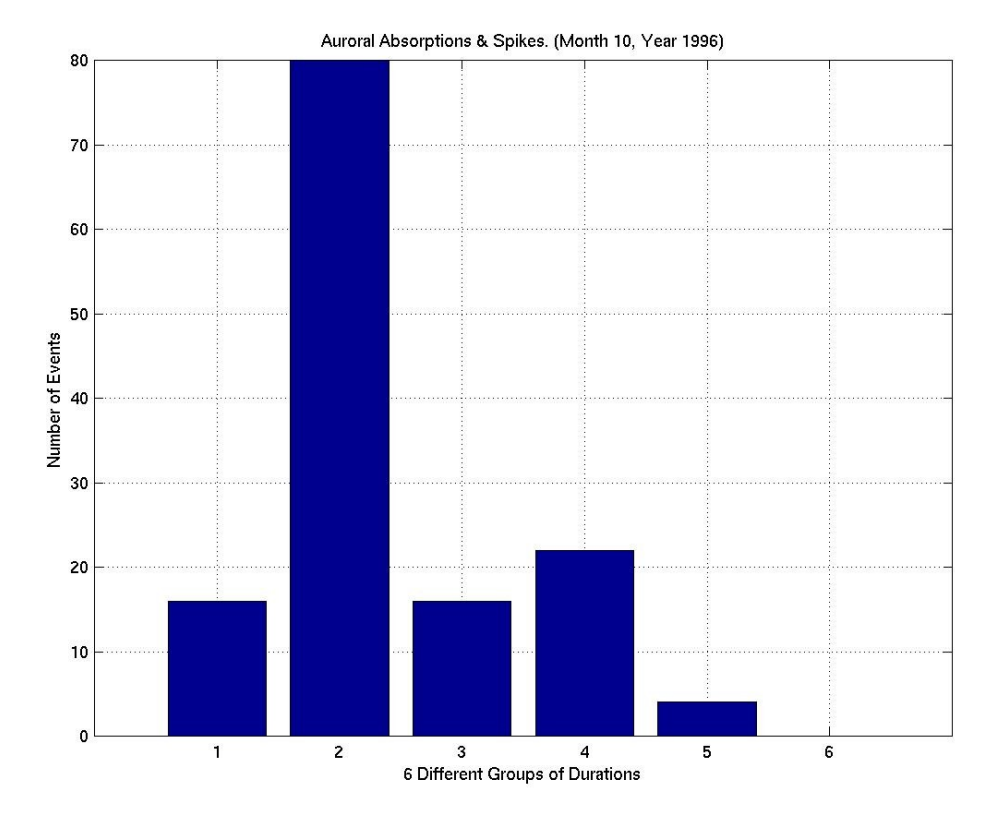

**Figure 5.2.25**: Statistical Analysis II, Month 10 Year 1996.

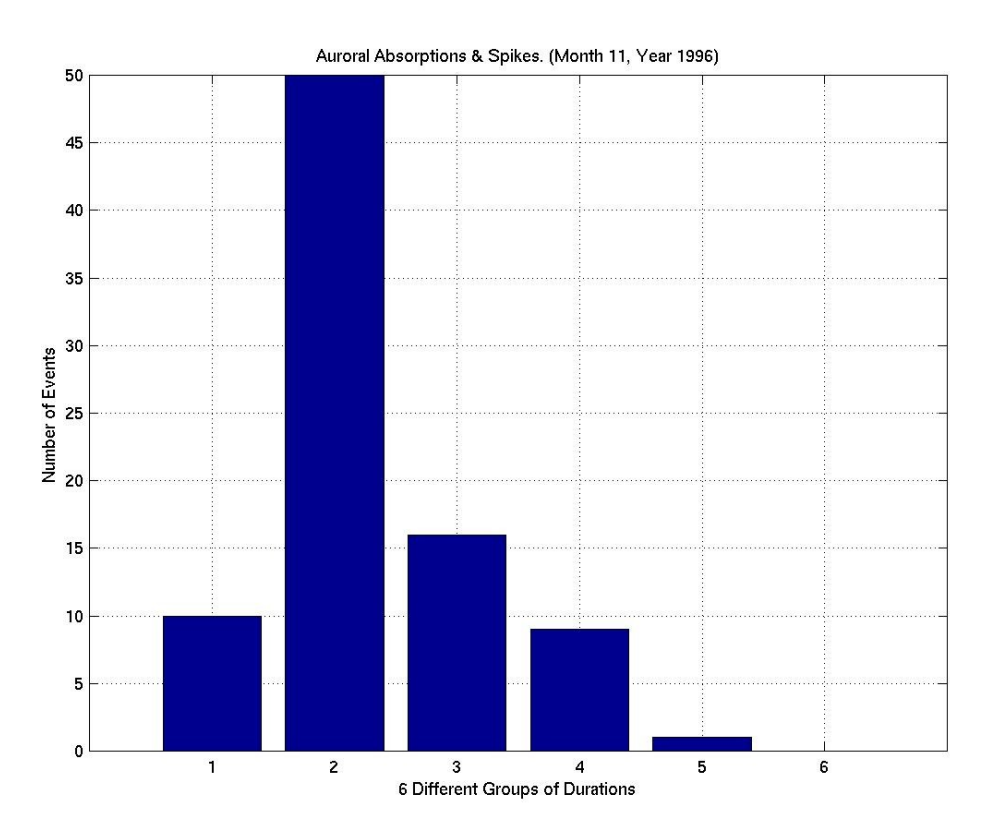

**Figure 5.2.26**: Statistical Analysis II, Month 11 Year 1996.

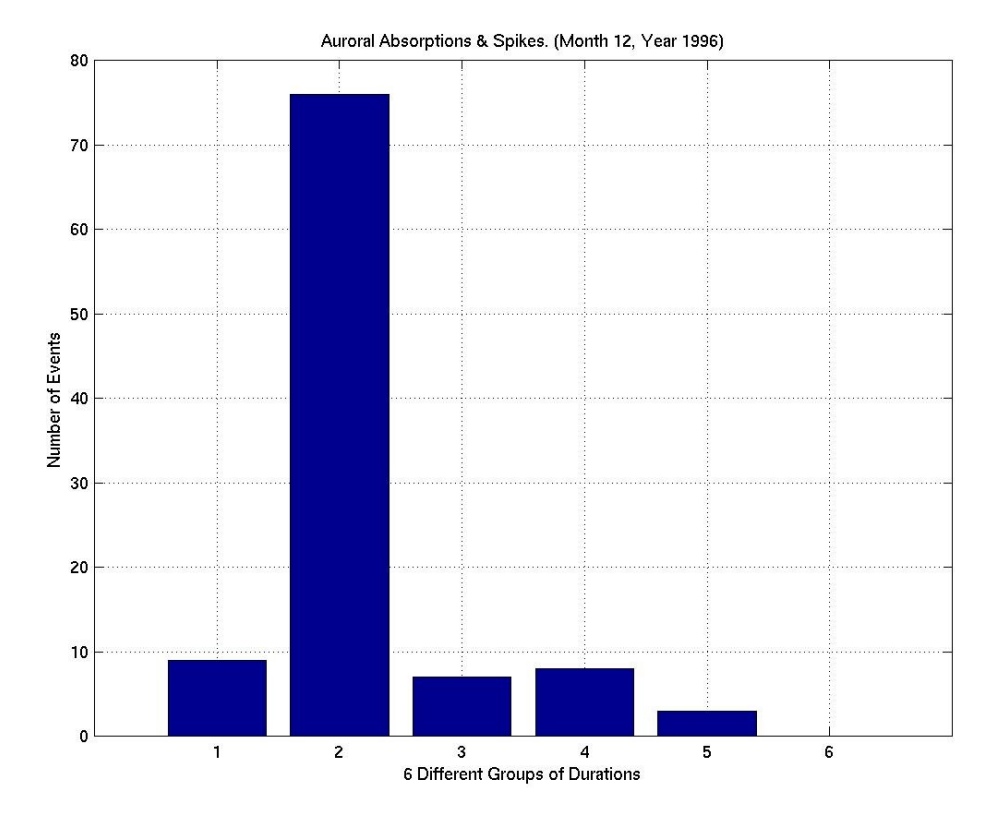

**Figure 5.2.27**: Statistical Analysis II, Month 12 Year 1996.

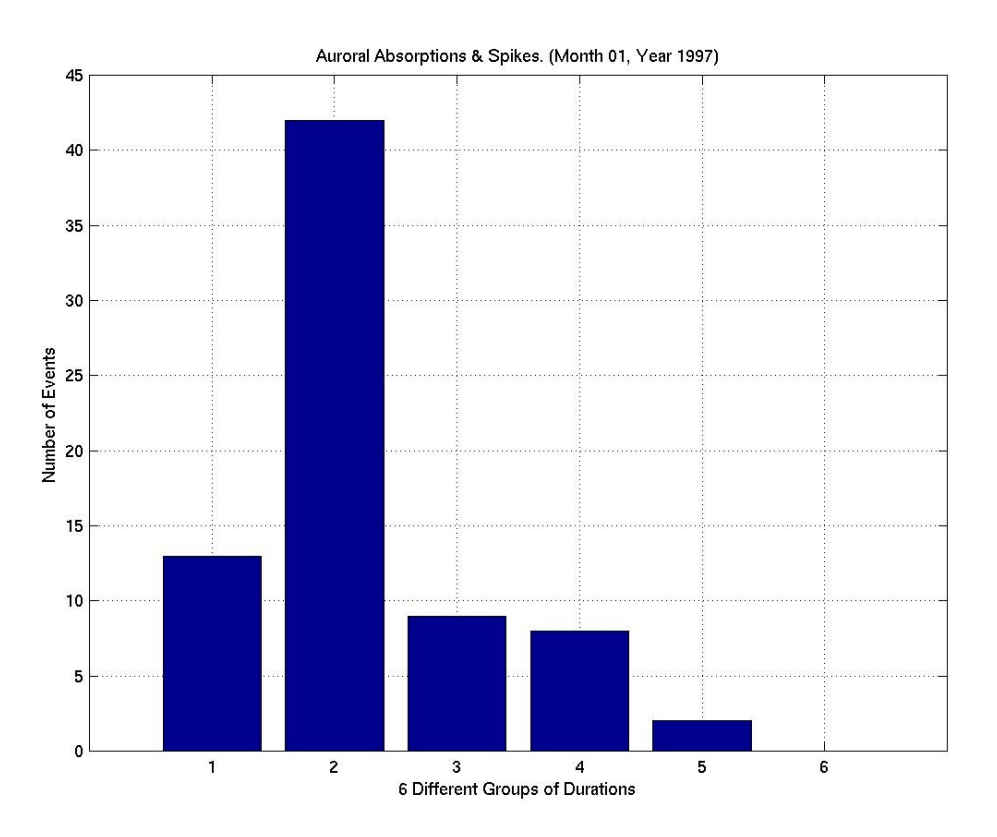

**Figure 5.2.28**: Statistical Analysis II, Month 01 Year 1997.

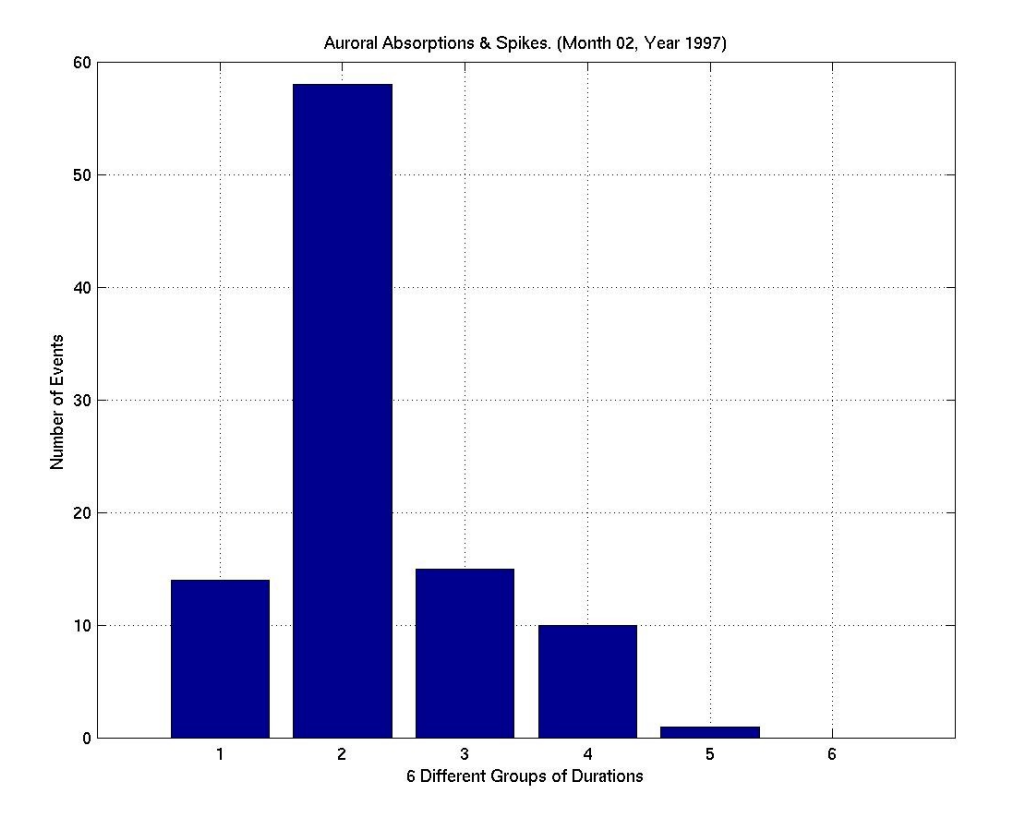

**Figure 5.2.29**: Statistical Analysis II, Month 02 Year 1997.

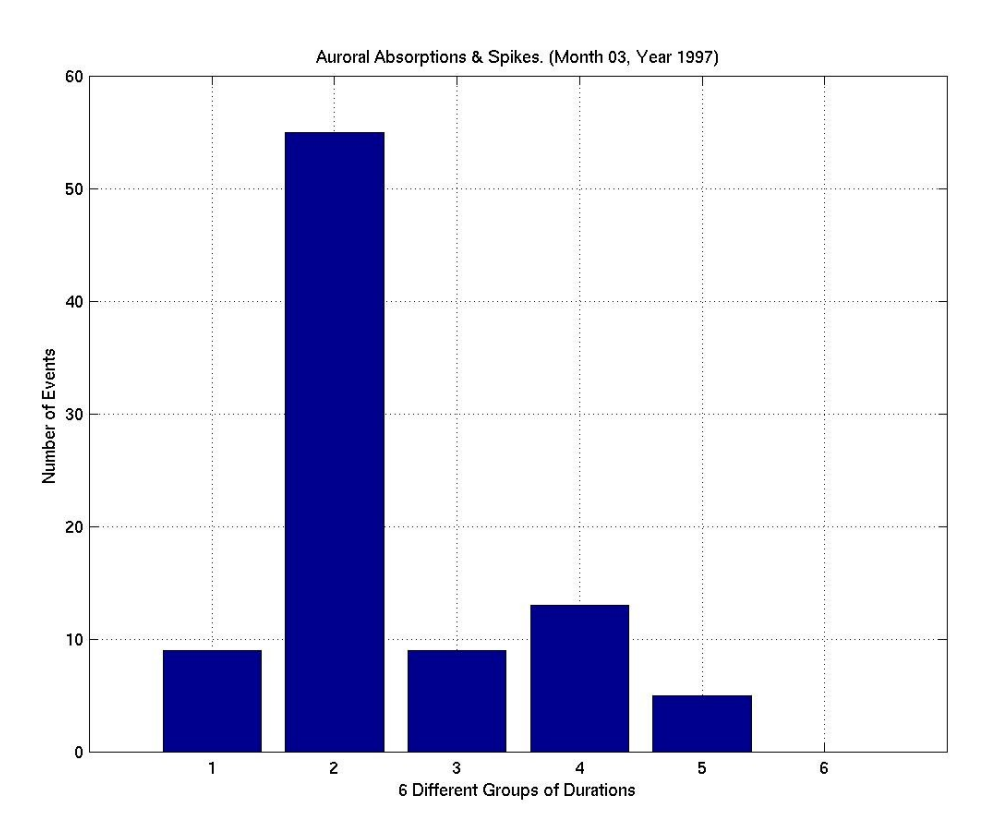

**Figure 5.2.30**: Statistical Analysis II, Month 03 Year 1997.

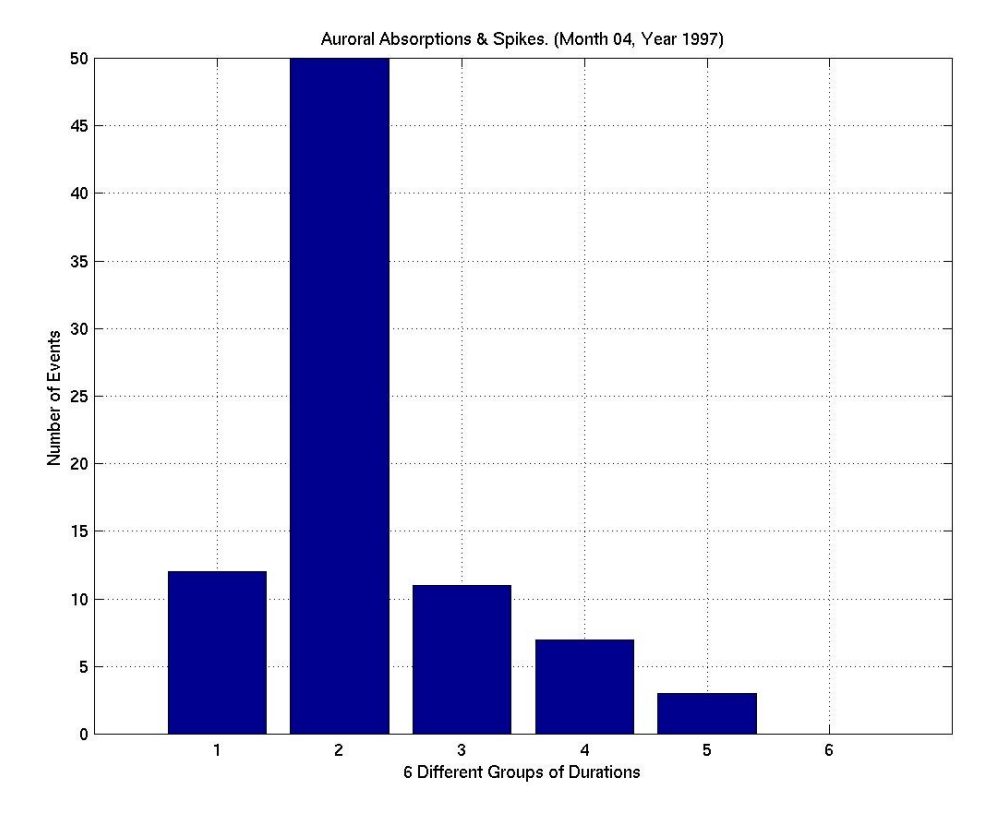

**Figure 5.2.31**: Statistical Analysis II, Month 04 Year 1997.

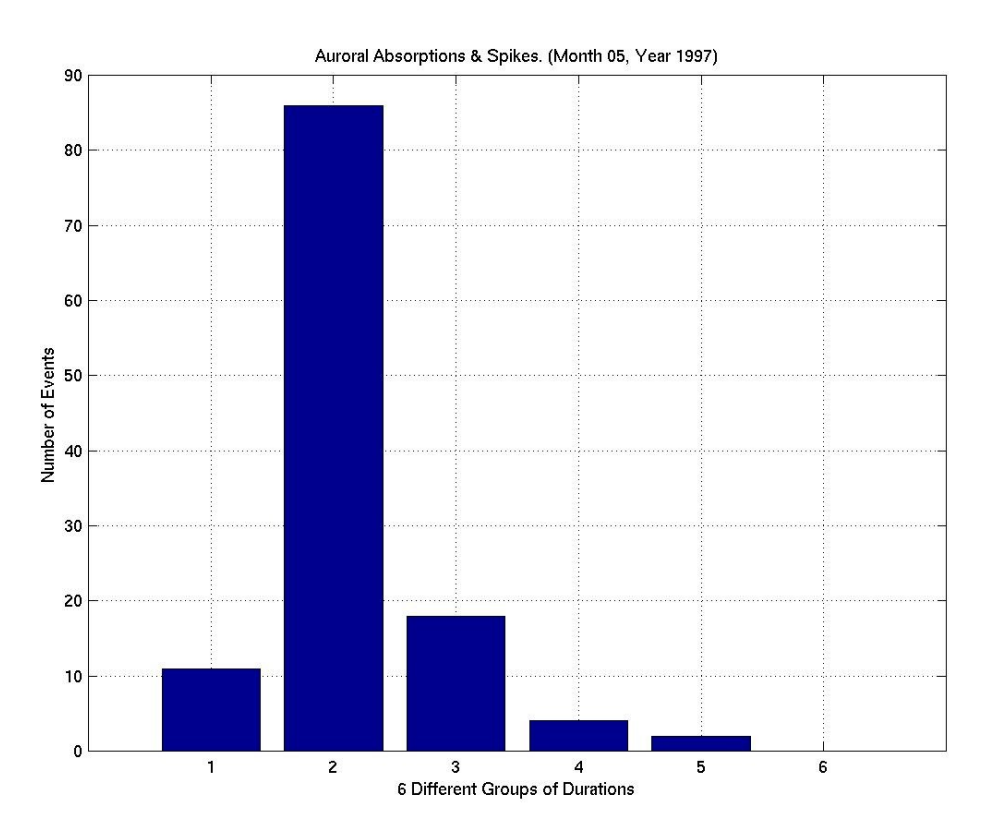

**Figure 5.2.32**: Statistical Analysis II, Month 05 Year 1997.

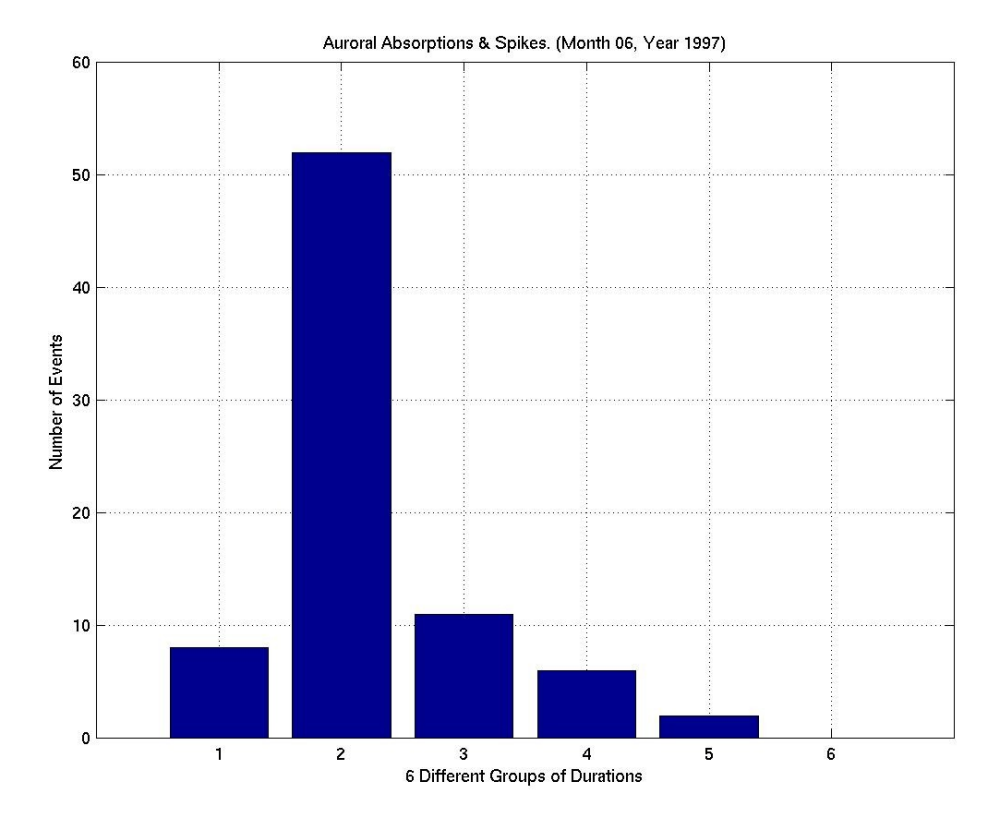

**Figure 5.2.33**: Statistical Analysis II, Month 06 Year 1997.

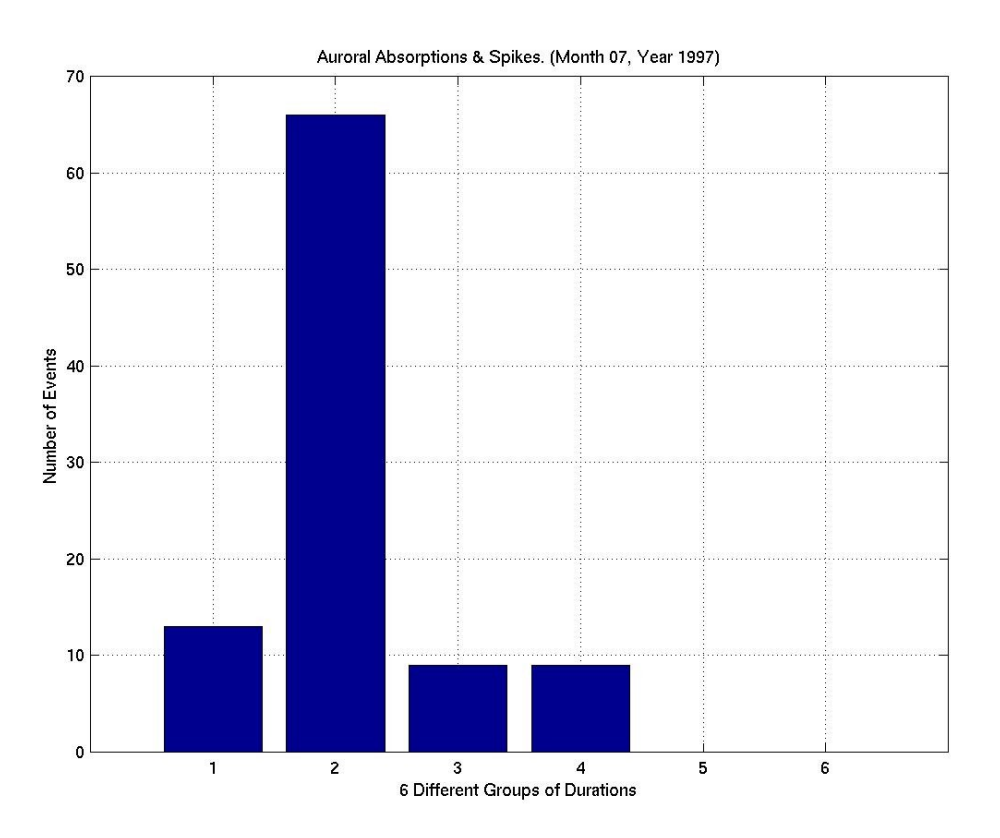

**Figure 5.2.34**: Statistical Analysis II, Month 07 Year 1997.

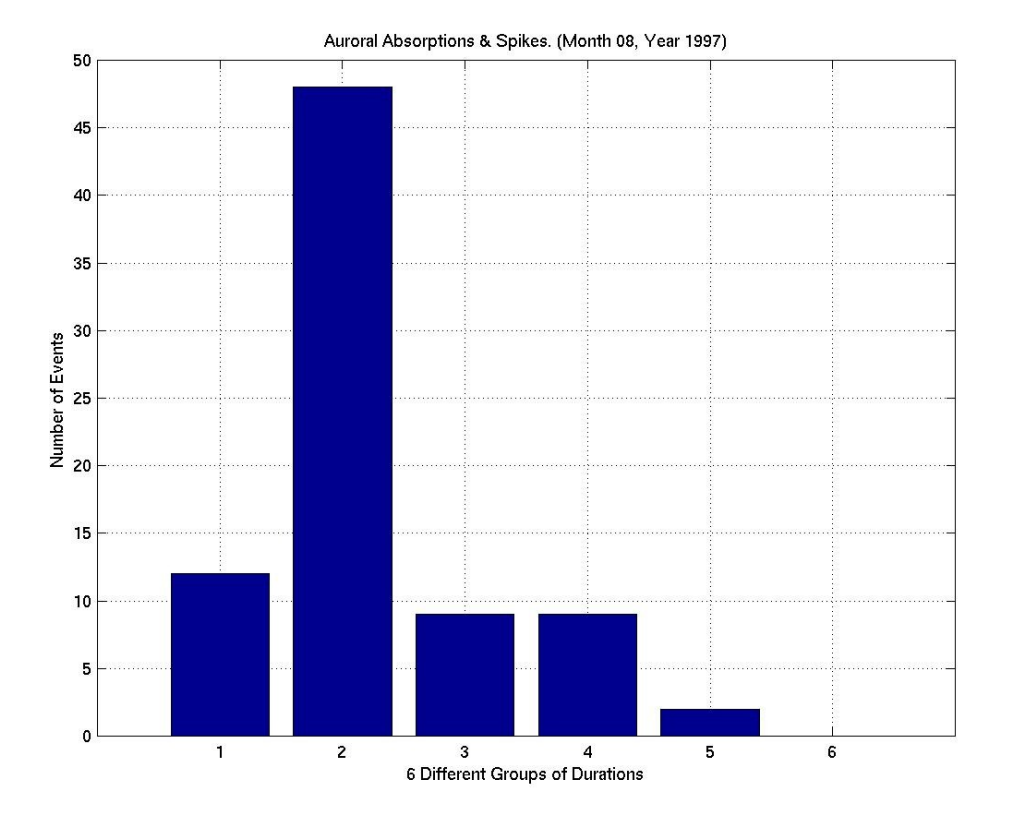

**Figure 5.2.35**: Statistical Analysis II, Month 08 Year 1997.

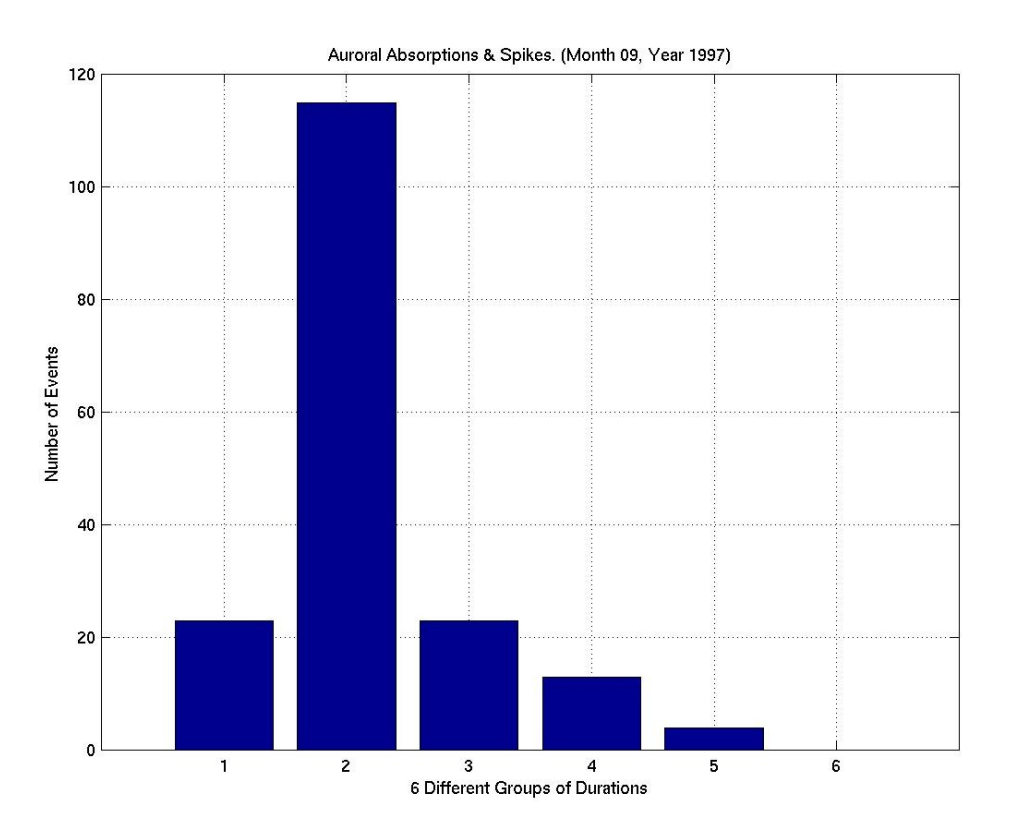

**Figure 5.2.36**: Statistical Analysis II, Month 09 Year 1997.

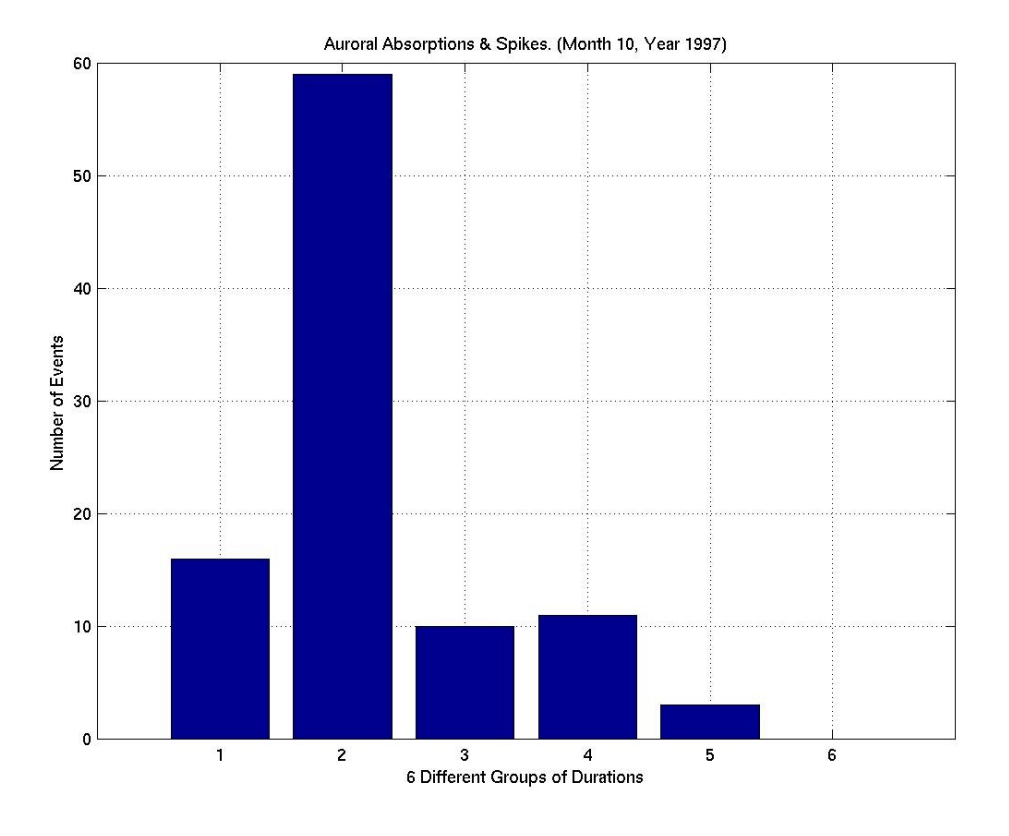

**Figure 5.2.37**: Statistical Analysis II, Month 10 Year 1997.

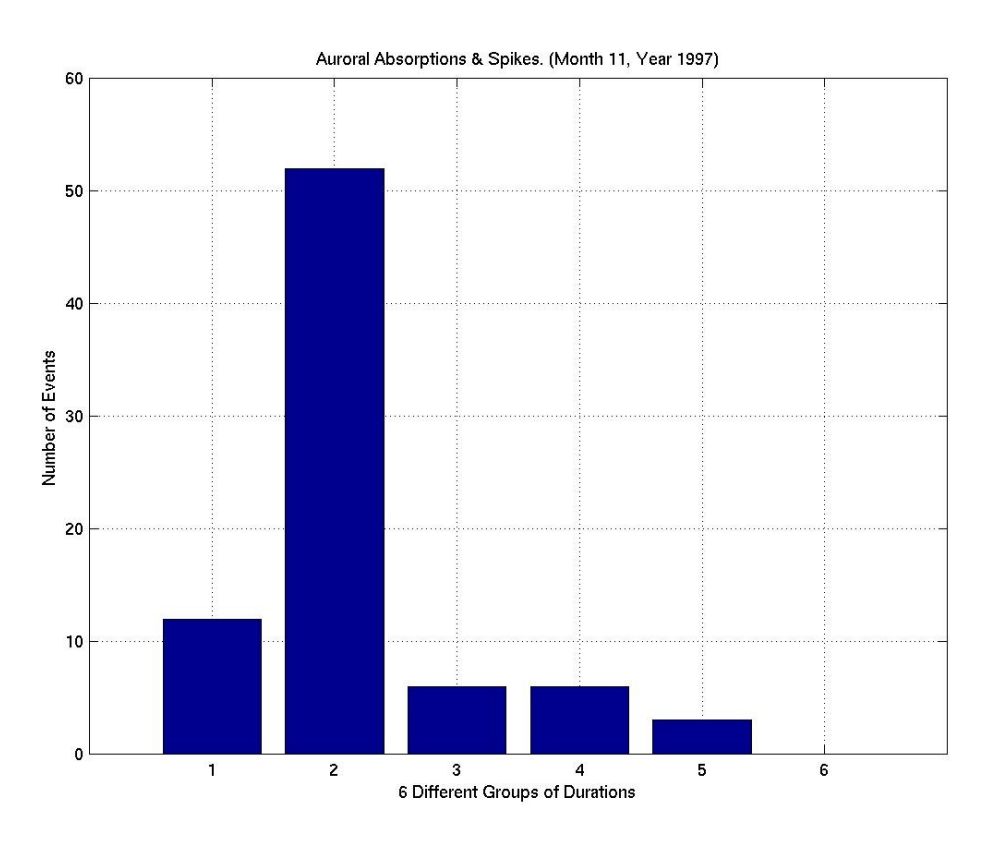

**Figure 5.2.38**: Statistical Analysis II, Month 11 Year 1997.

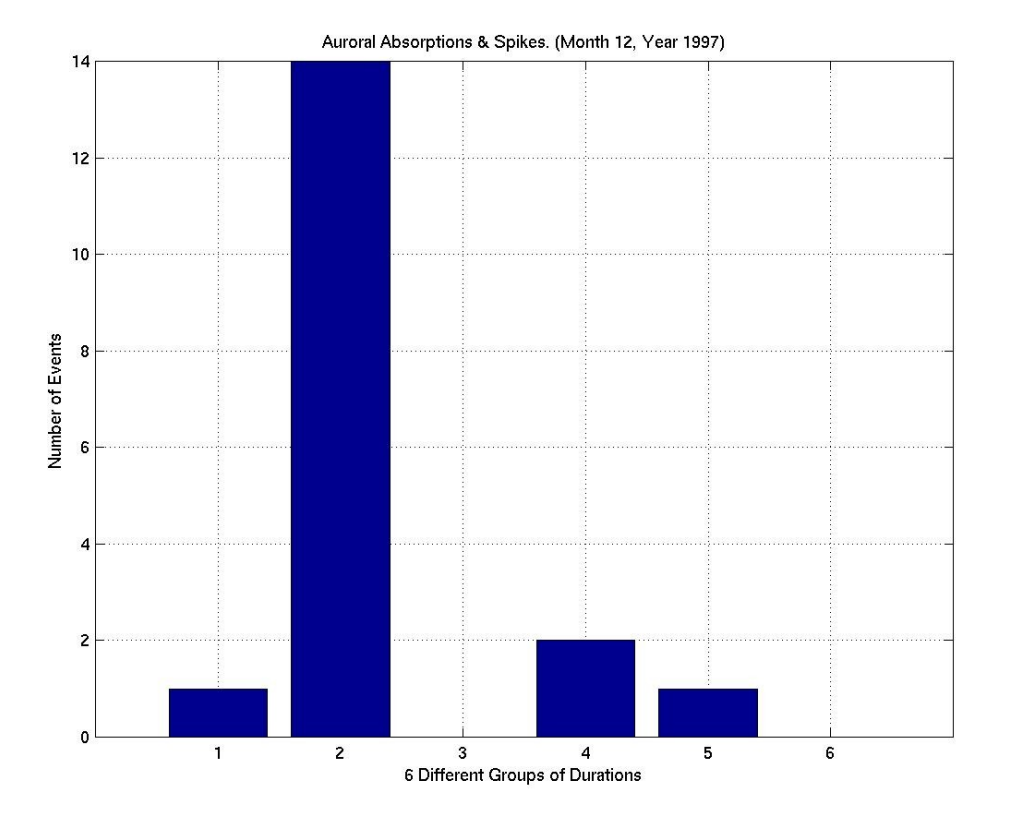

**Figure 5.2.39**: Statistical Analysis II, Month 12 Year 1997.

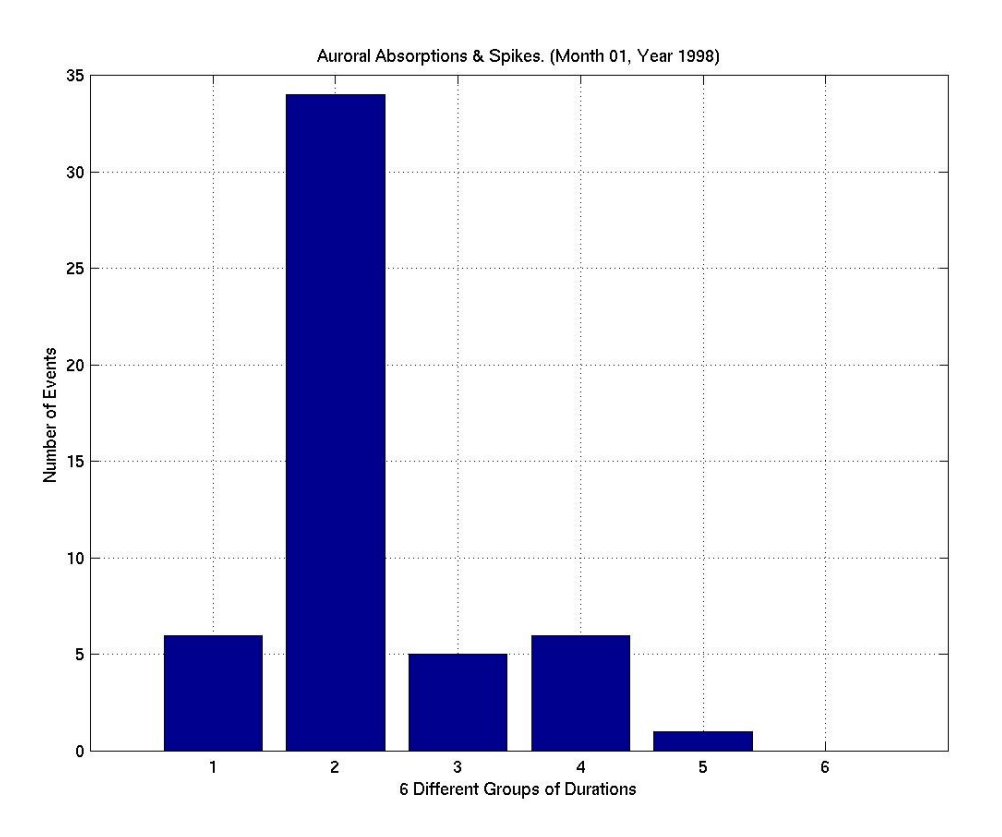

**Figure 5.2.40**: Statistical Analysis II, Month 01 Year 1998.

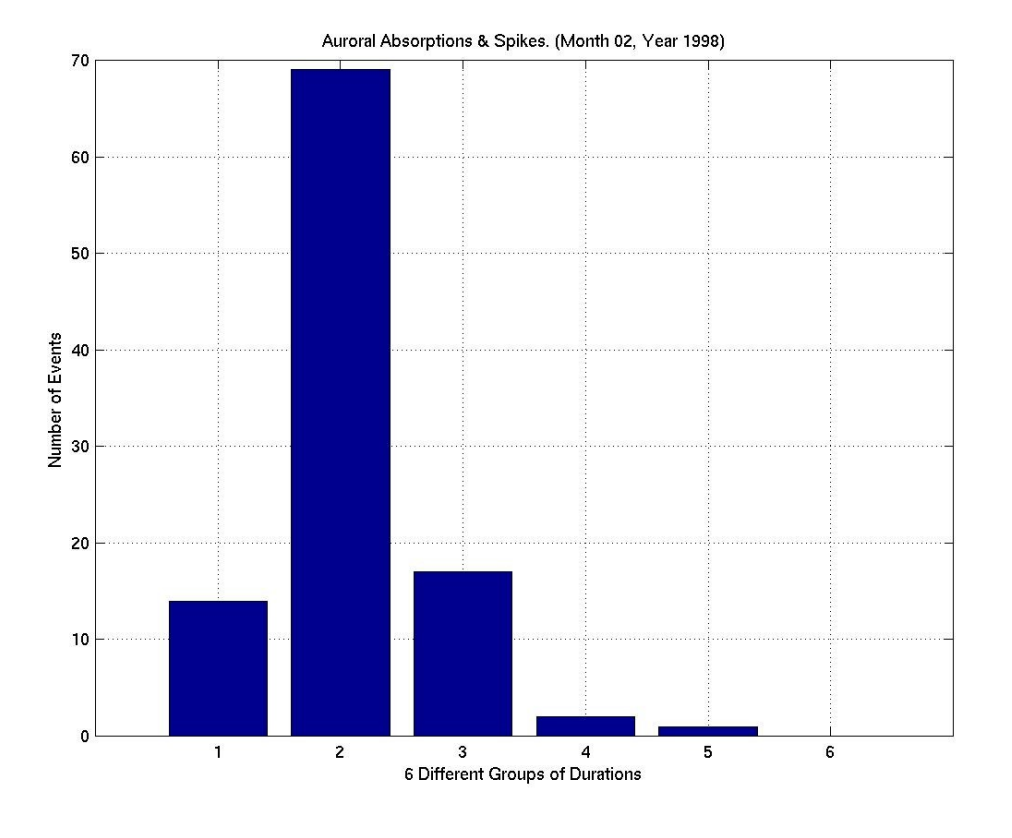

**Figure 5.2.41**: Statistical Analysis II, Month 02 Year 1998.

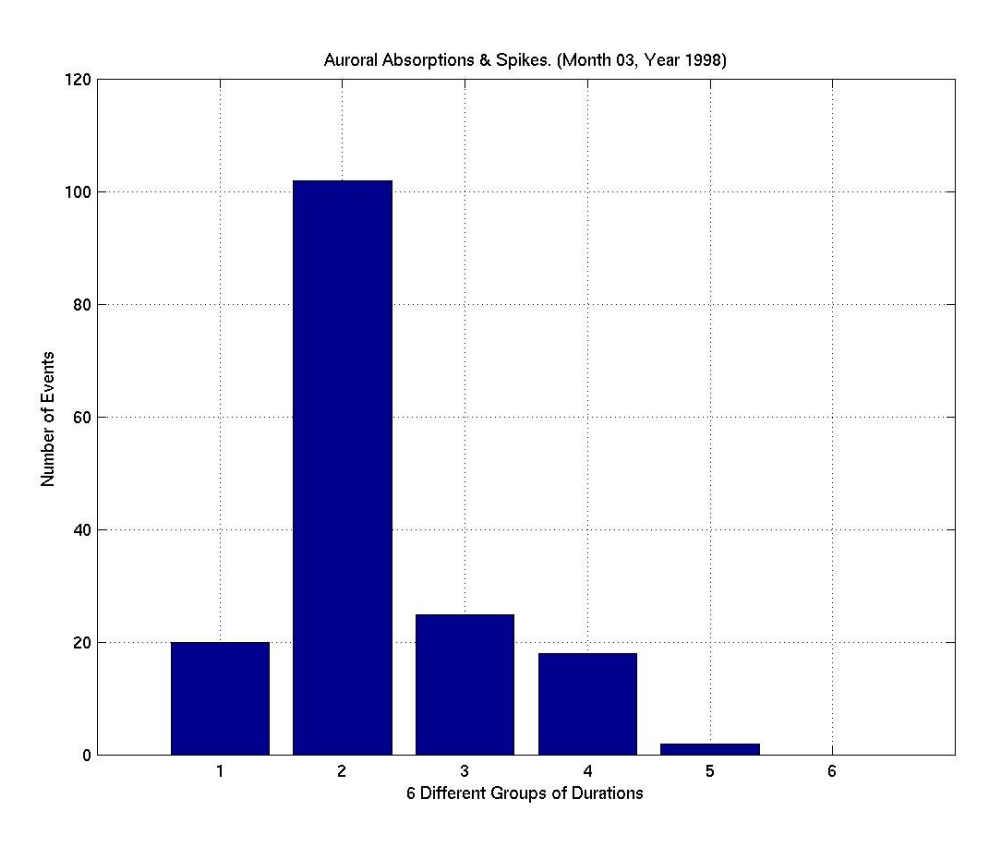

**Figure 5.2.42**: Statistical Analysis II, Month 03 Year 1998.

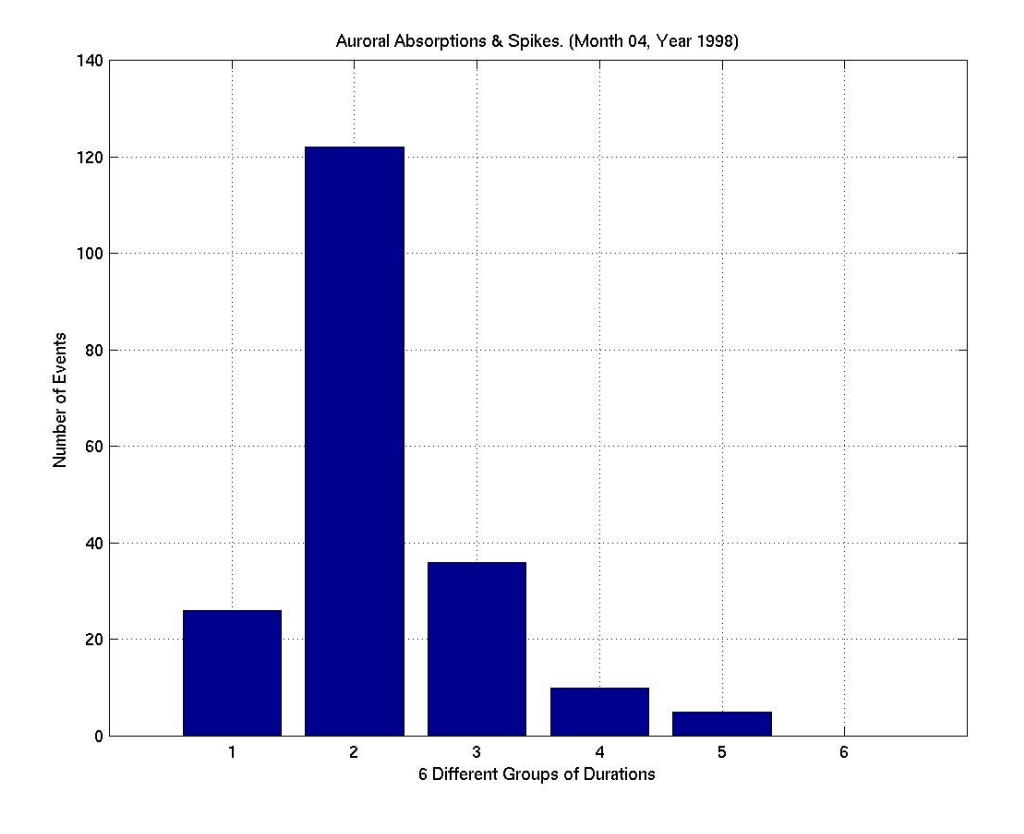

**Figure 5.2.43**: Statistical Analysis II, Month 04 Year 1998.

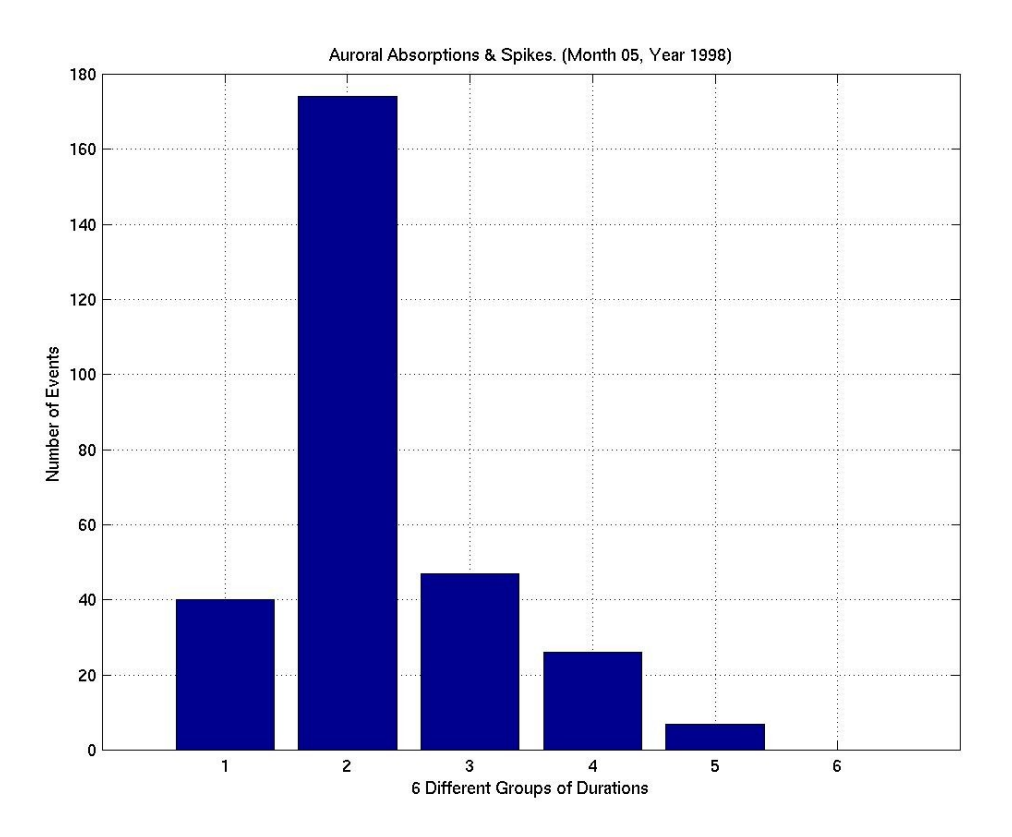

**Figure 5.2.44**: Statistical Analysis II, Month 05 Year 1998.

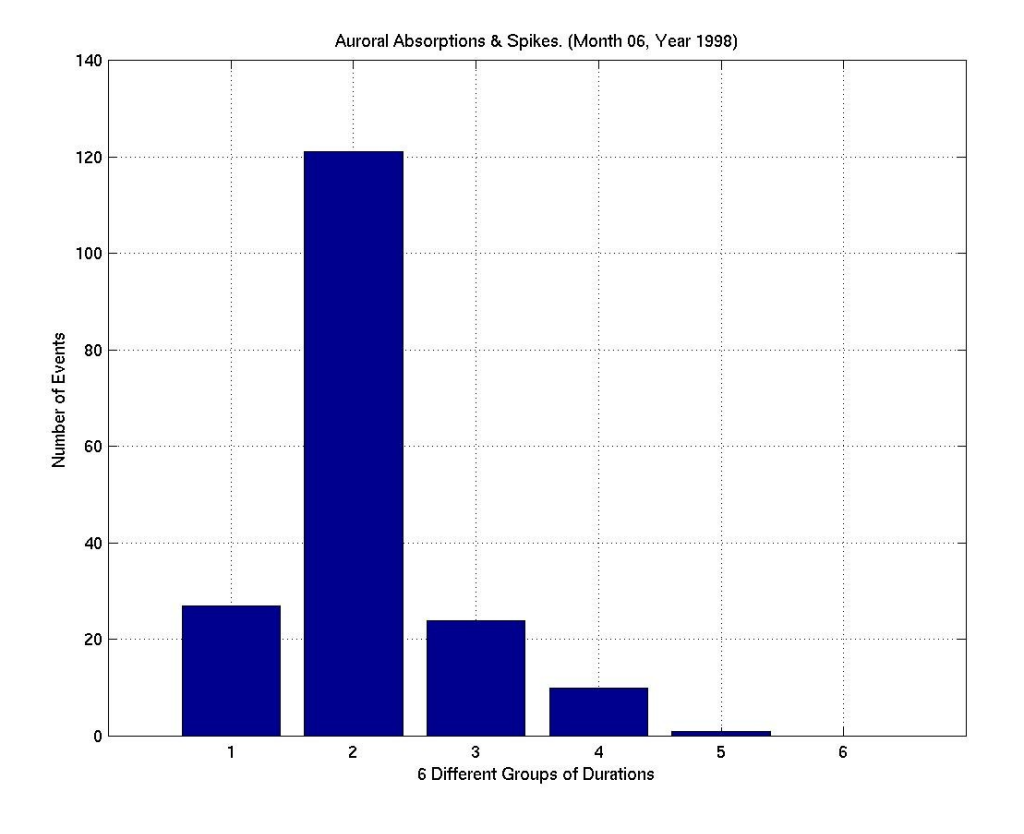

**Figure 5.2.45**: Statistical Analysis II, Month 06 Year 1998.

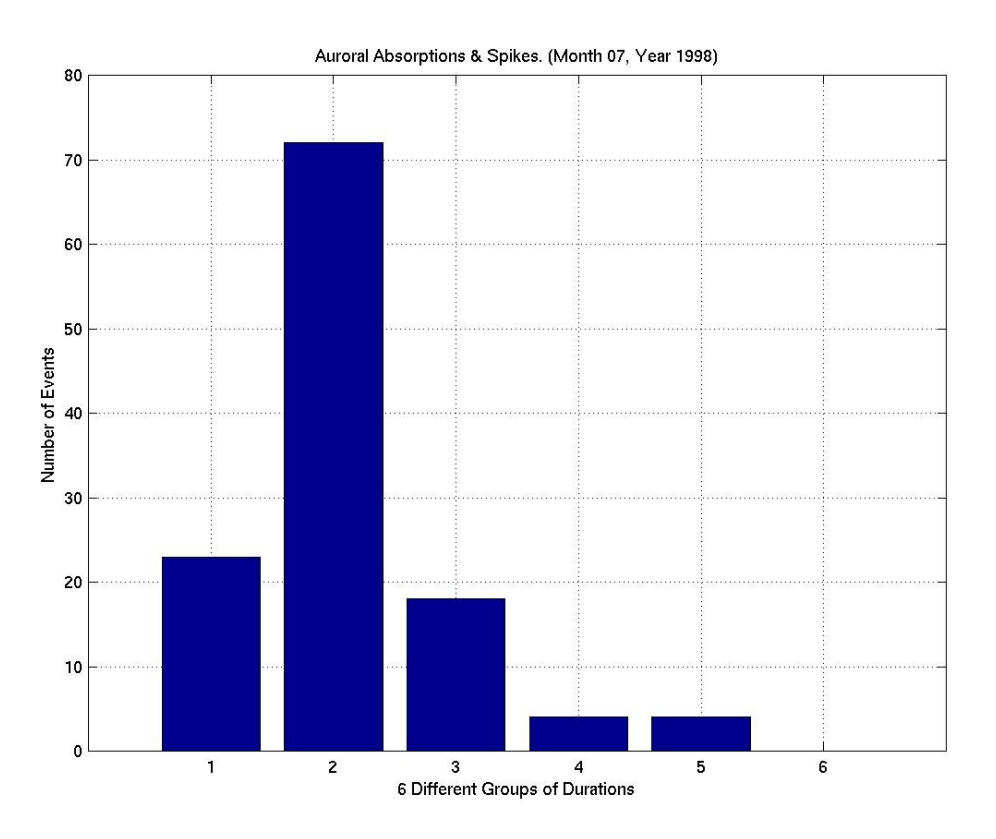

**Figure 5.2.46**: Statistical Analysis II, Month 07 Year 1998.

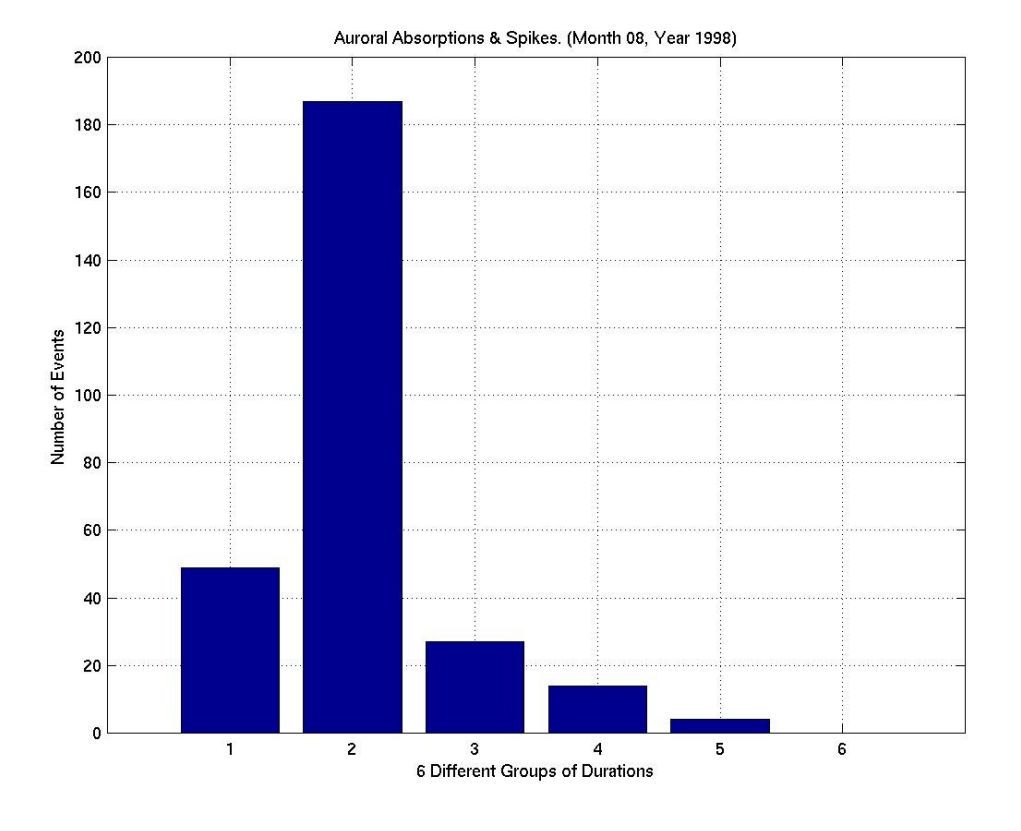

**Figure 5.2.47**: Statistical Analysis II, Month 08 Year 1998.

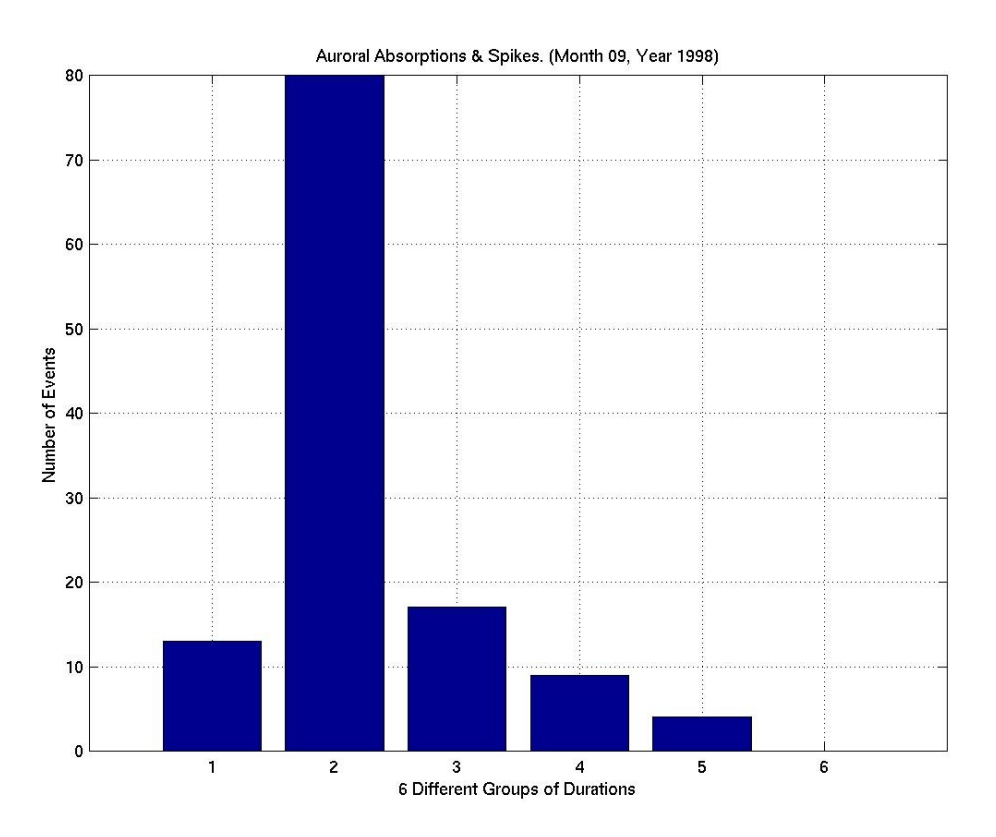

**Figure 5.2.48**: Statistical Analysis II, Month 09 Year 1998.

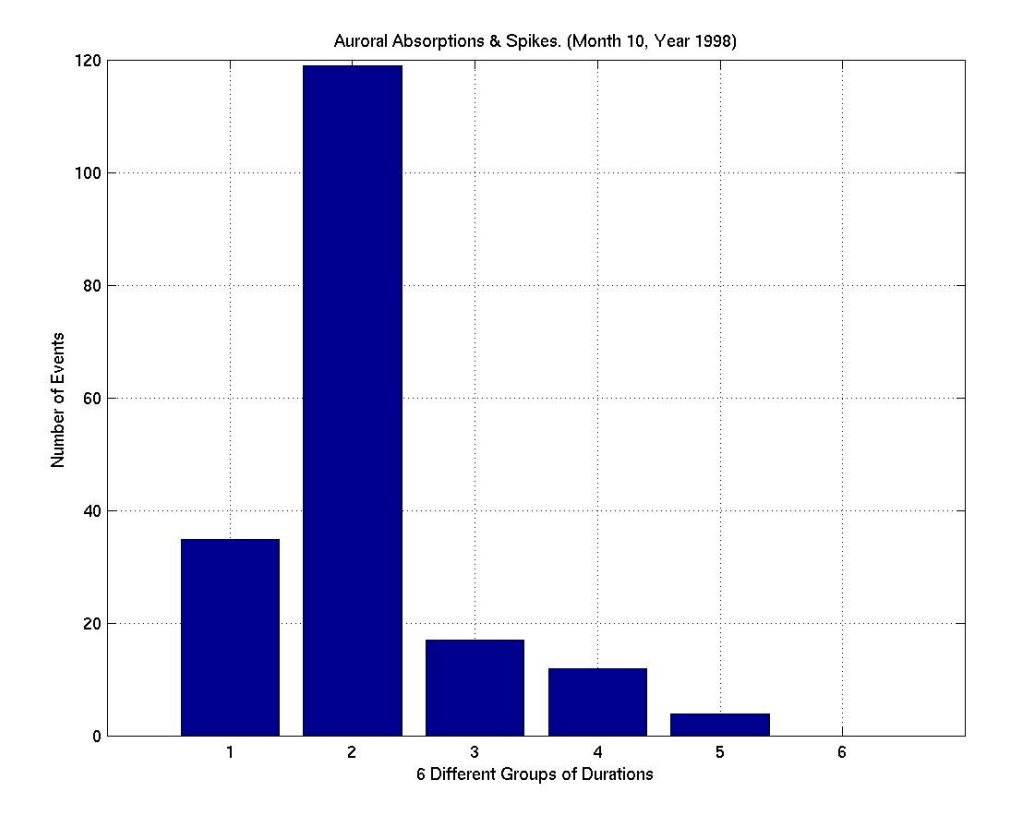

**Figure 5.2.49**: Statistical Analysis II, Month 10 Year 1998.

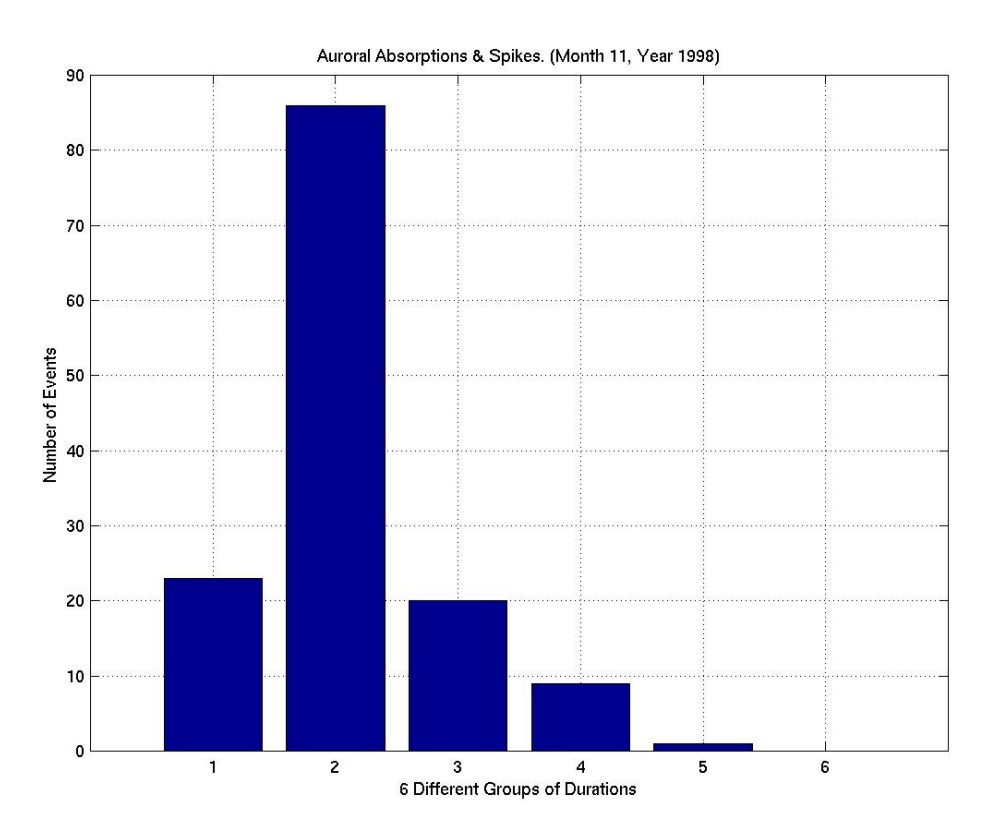

**Figure 5.2.50**: Statistical Analysis II, Month 11 Year 1998.

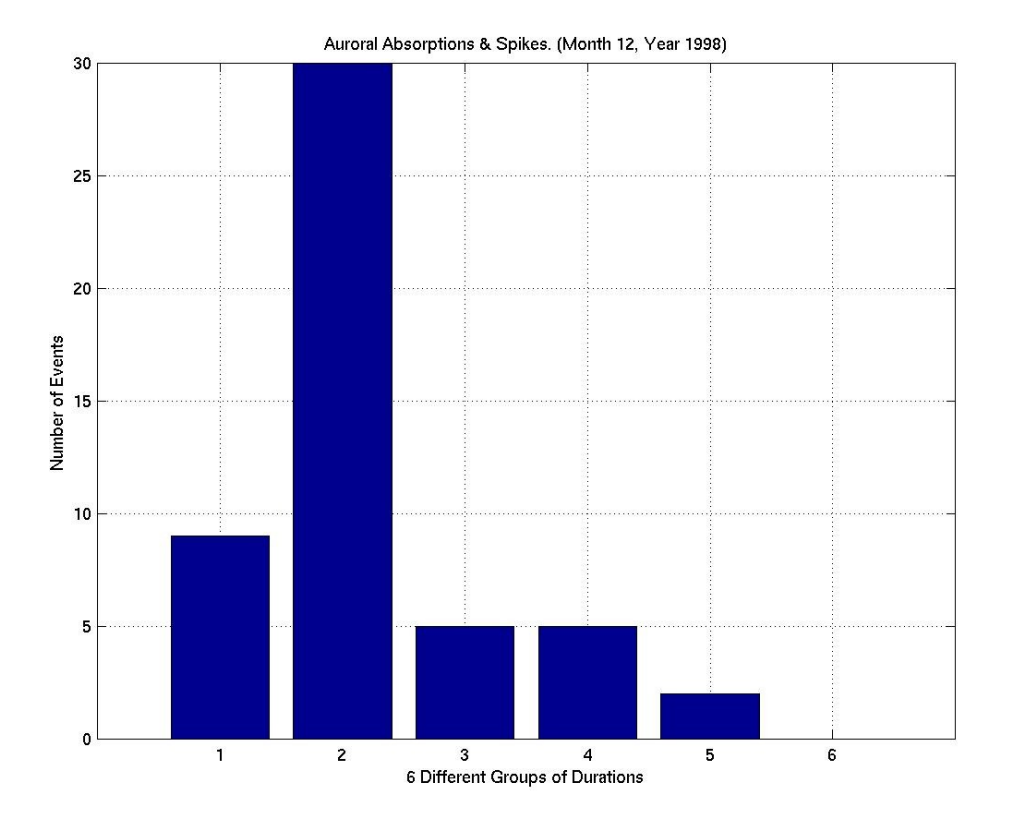

**Figure 5.2.51**: Statistical Analysis II, Month 12 Year 1998.

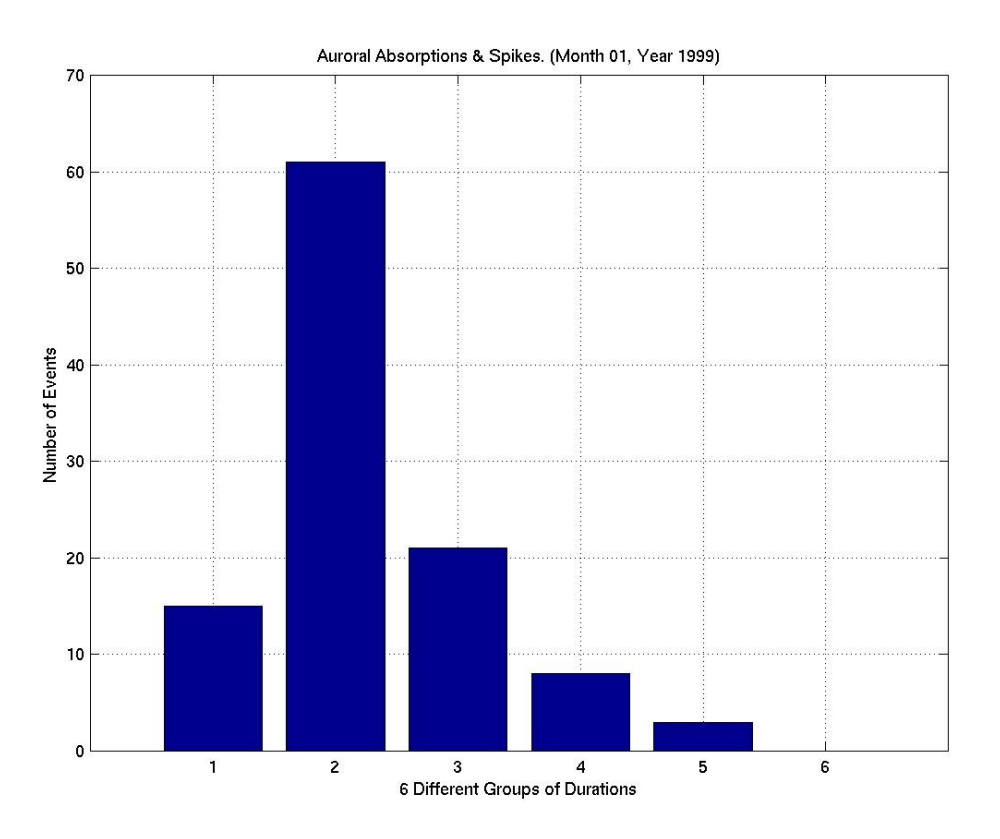

**Figure 5.2.52**: Statistical Analysis II, Month 01 Year 1999.

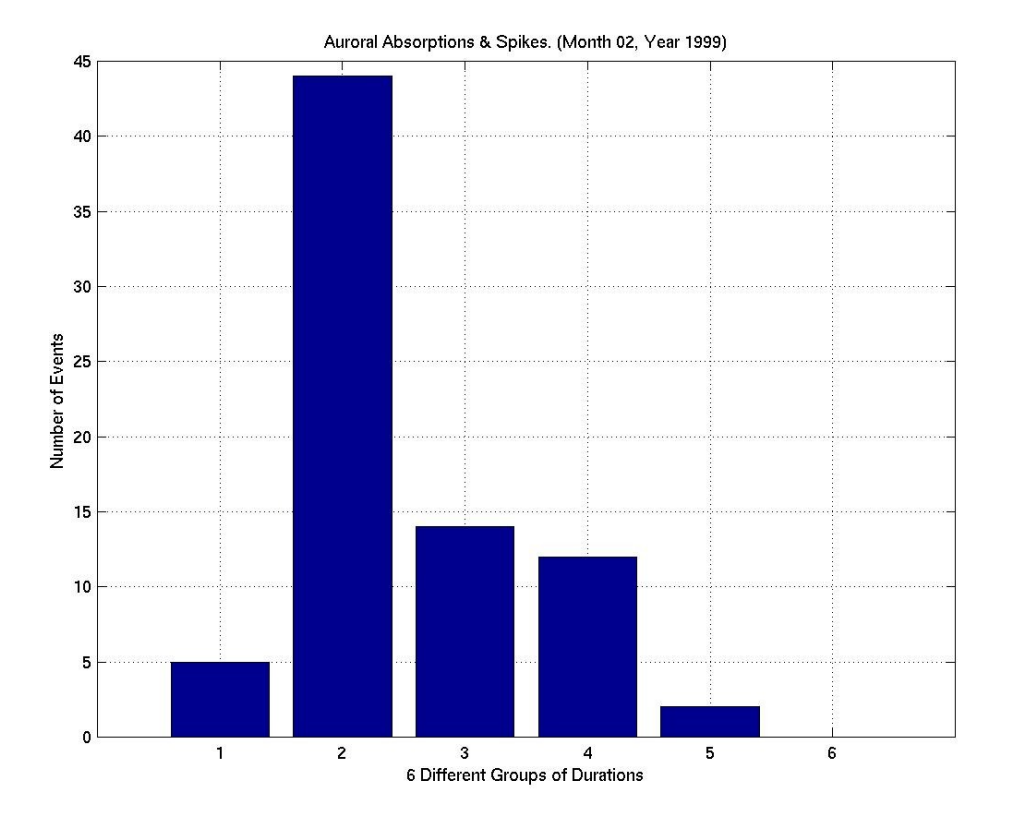

**Figure 5.2.53**: Statistical Analysis II, Month 02 Year 1999.

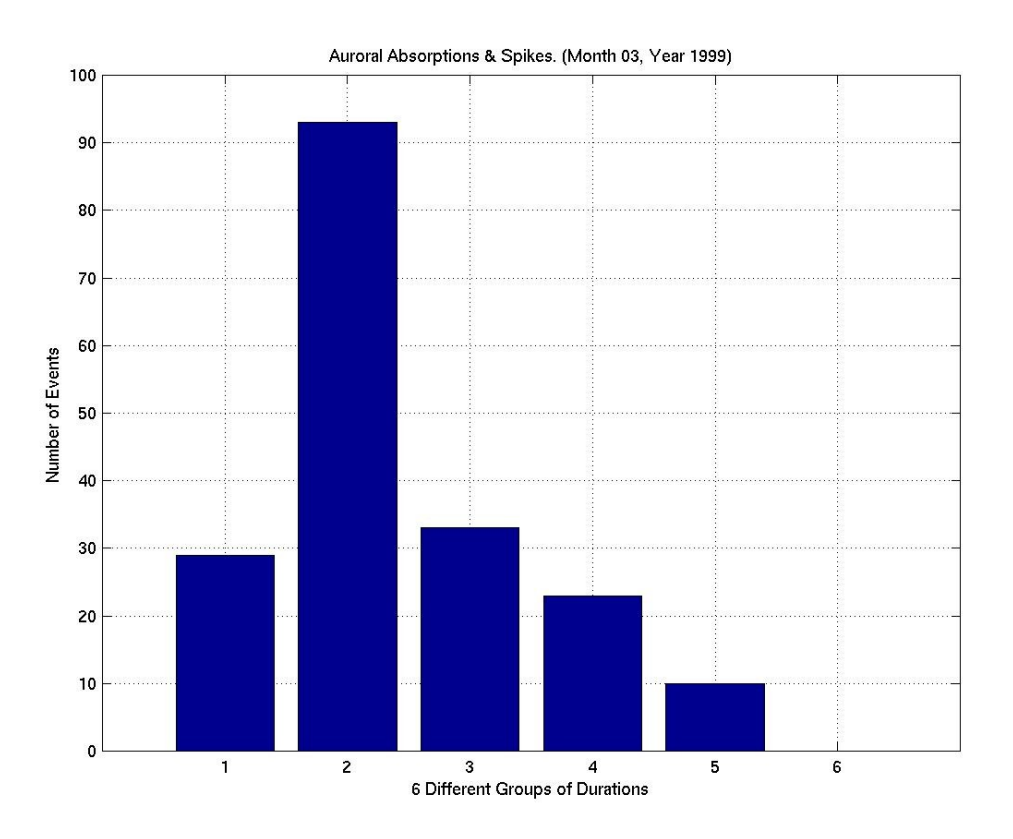

**Figure 5.2.54**: Statistical Analysis II, Month 03 Year 1999.
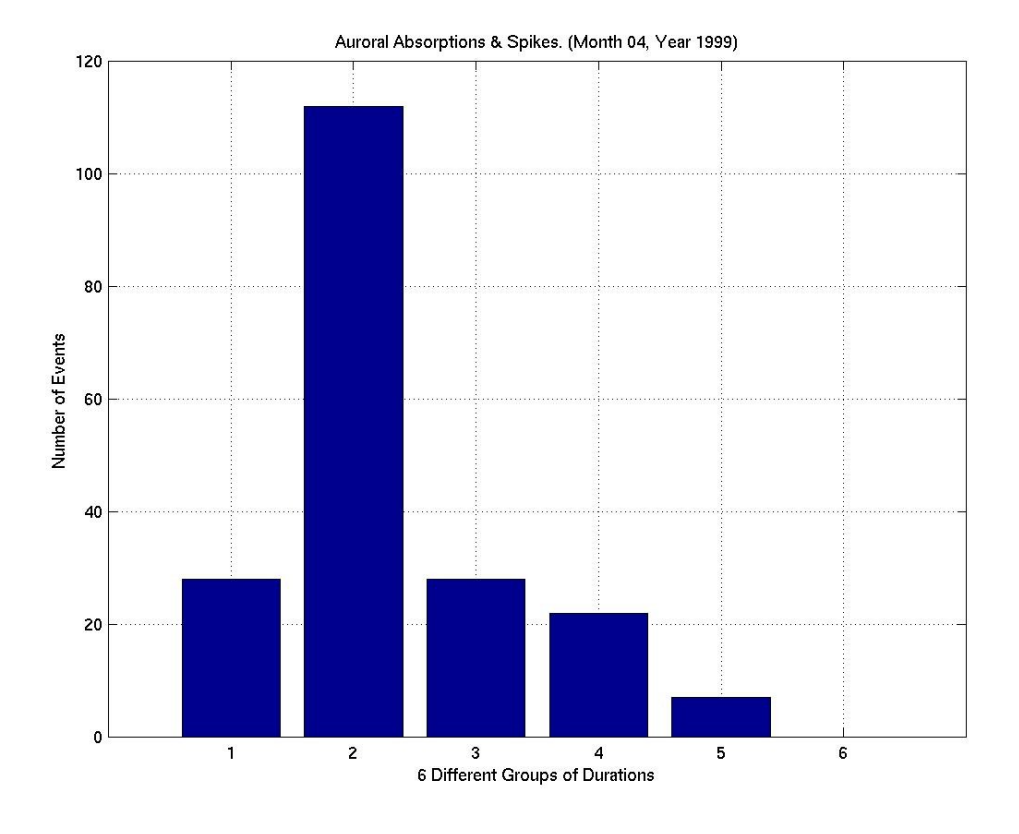

**Figure 5.2.55**: Statistical Analysis II, Month 04 Year 1999.

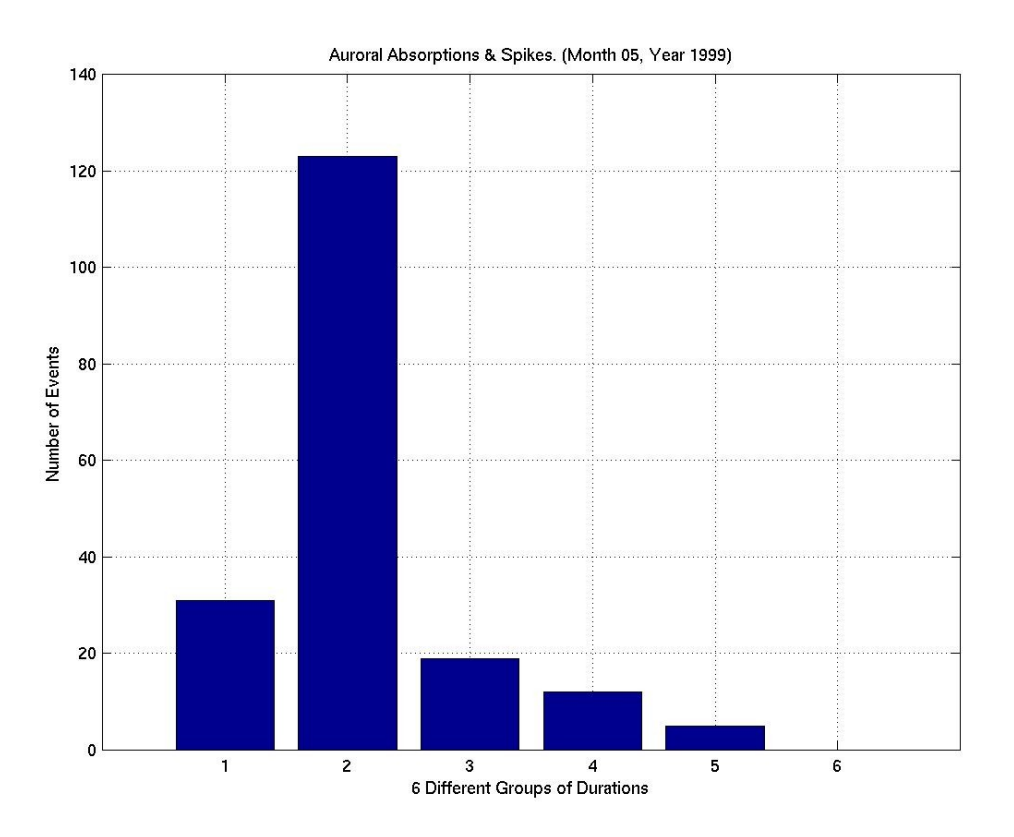

**Figure 5.2.56**: Statistical Analysis II, Month 05 Year 1999.

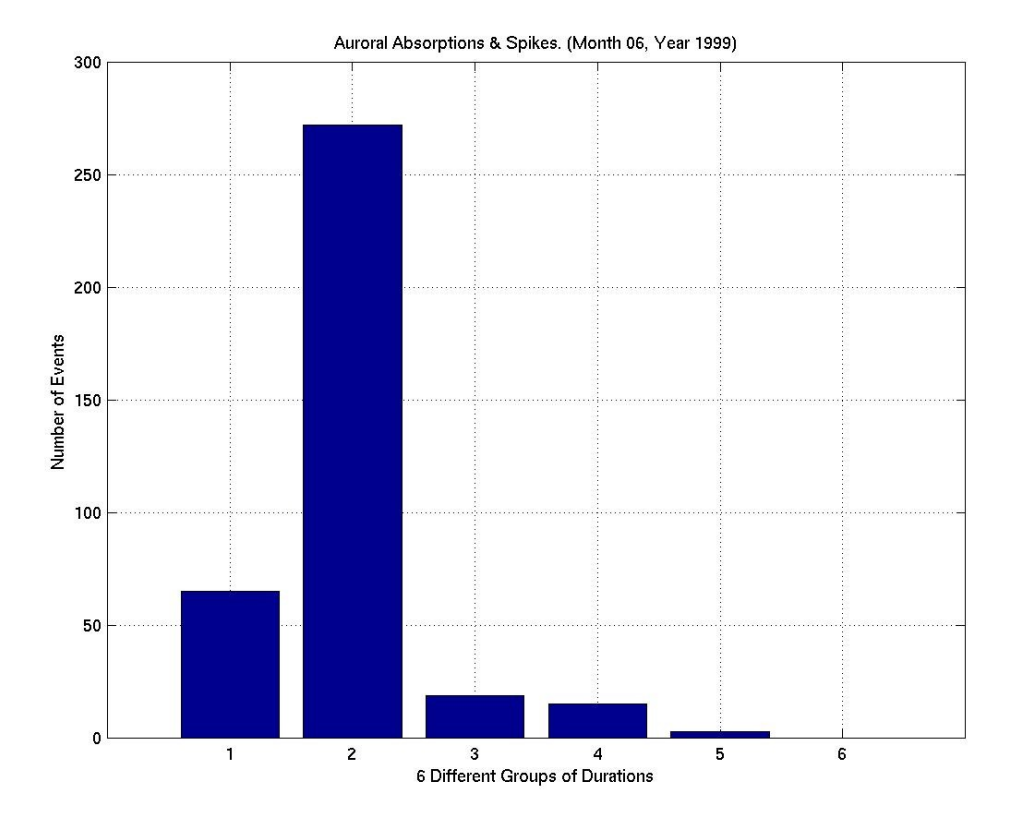

**Figure 5.2.57**: Statistical Analysis II, Month 06 Year 1999.

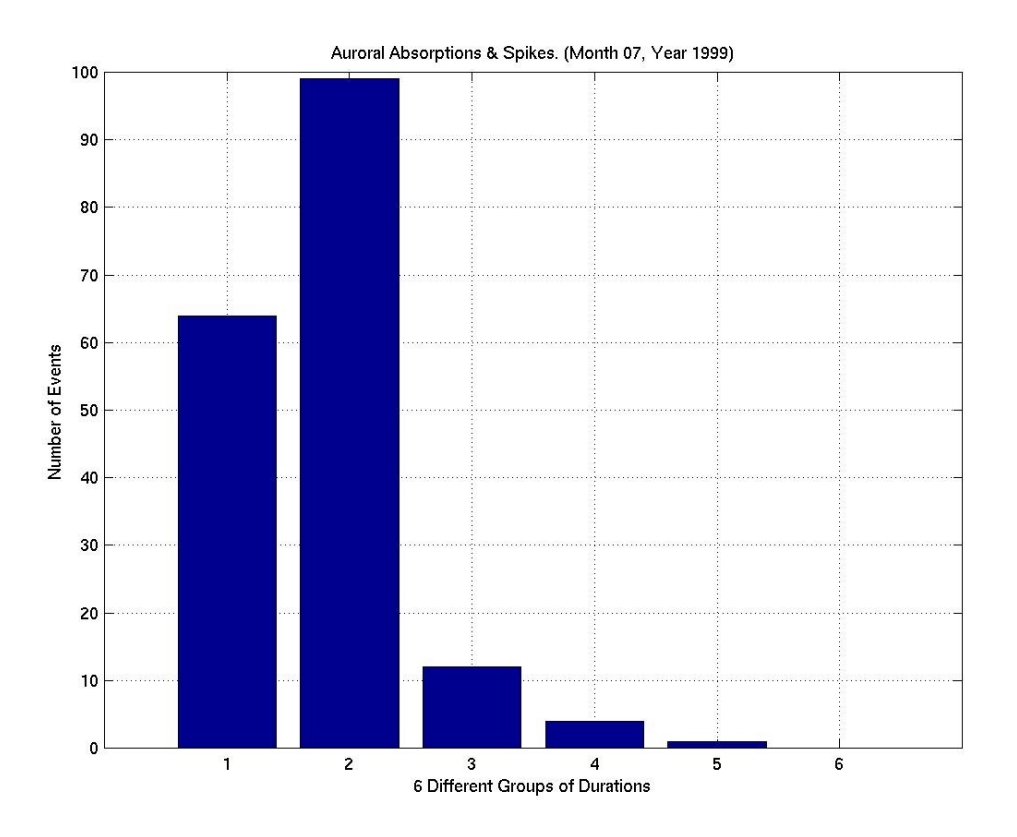

**Figure 5.2.58**: Statistical Analysis II, Month 07 Year 1999.

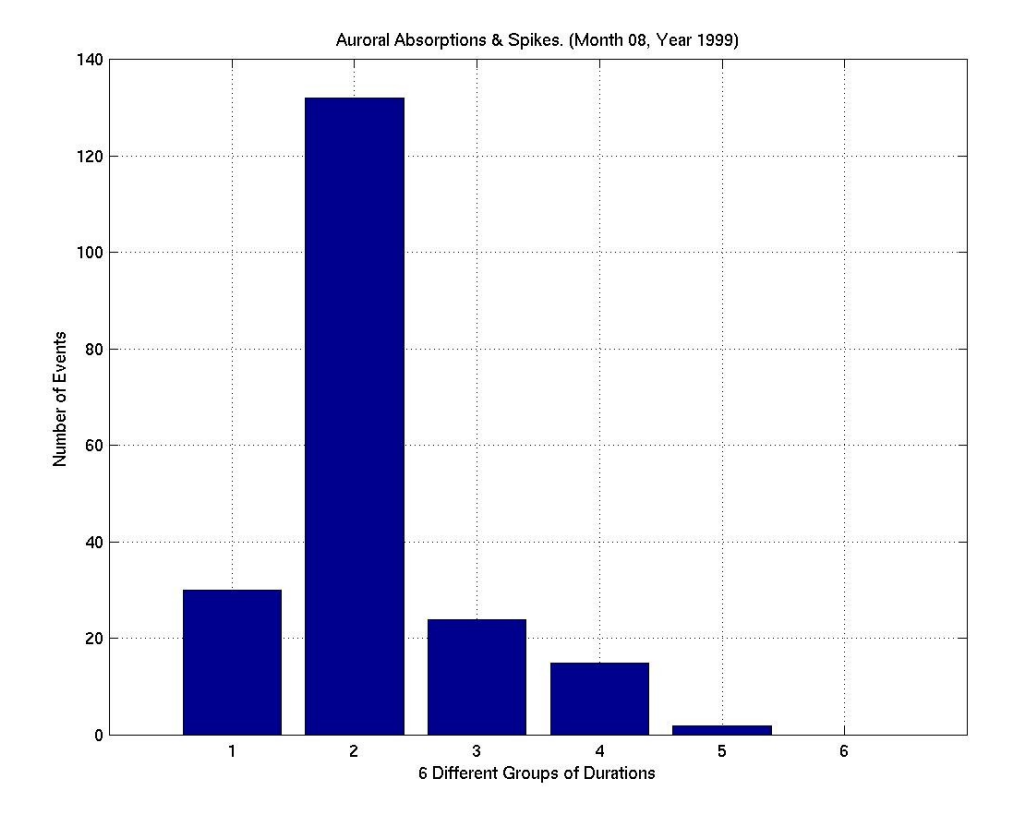

**Figure 5.2.59**: Statistical Analysis II, Month 08 Year 1999.

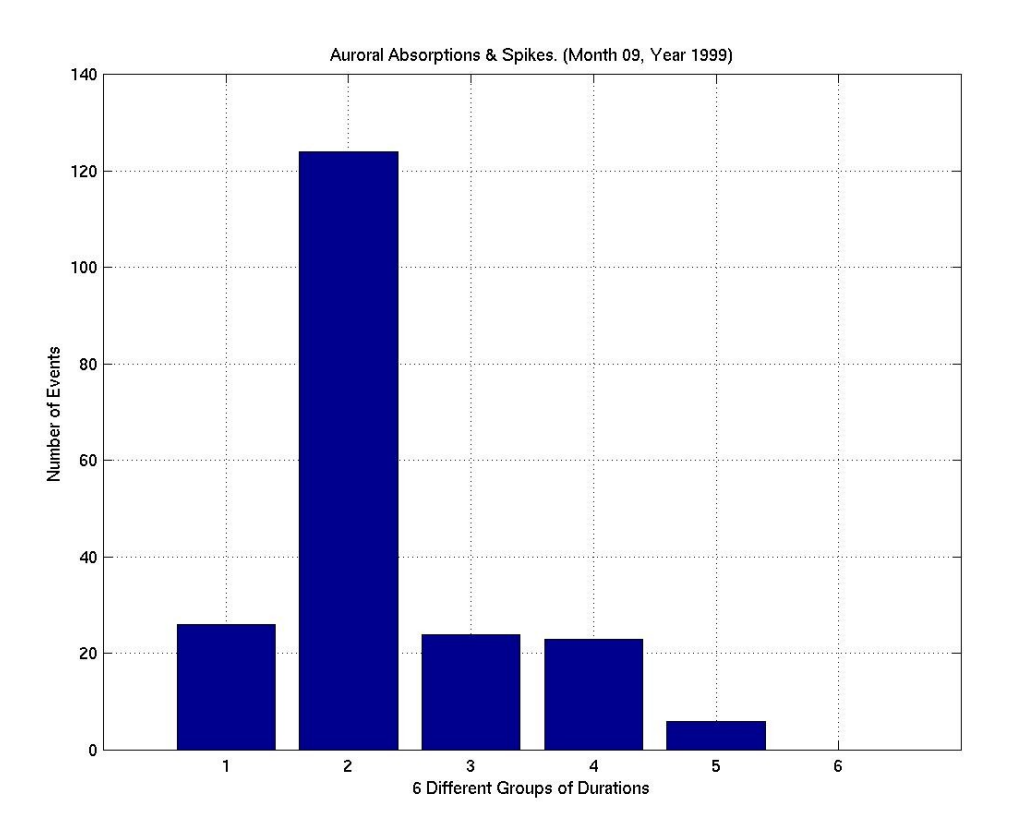

**Figure 5.2.60**: Statistical Analysis II, Month 09 Year 1999.

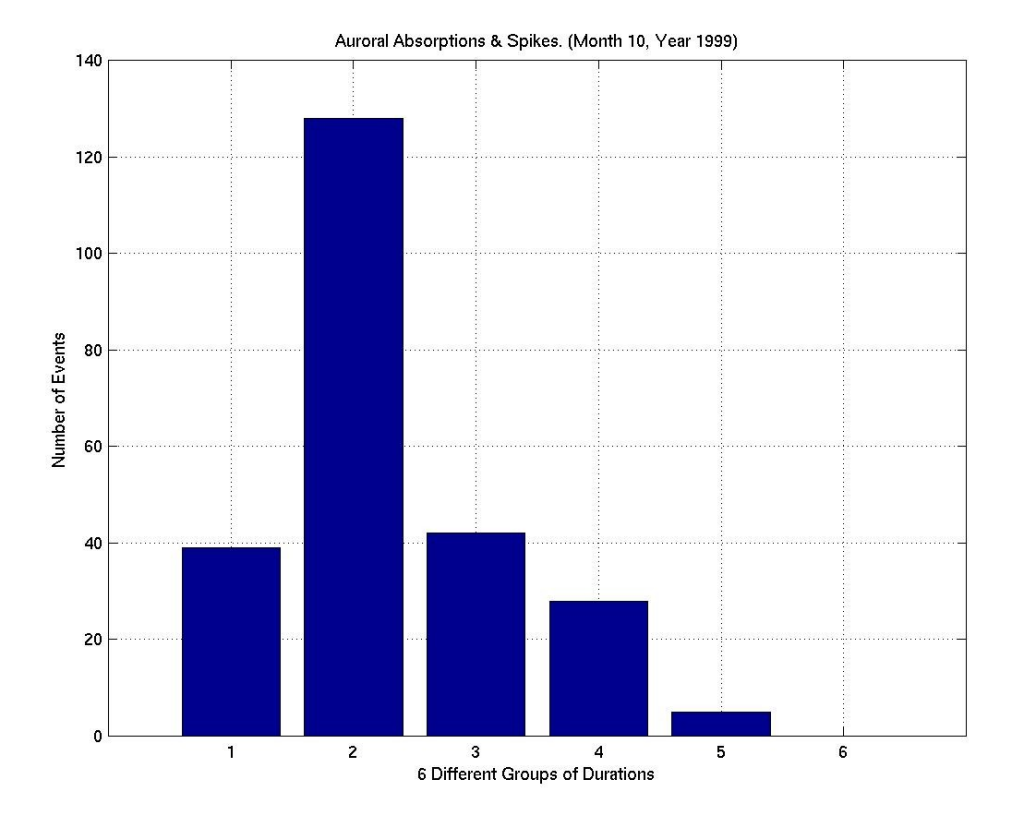

**Figure 5.2.61**: Statistical Analysis II, Month 10 Year 1999.

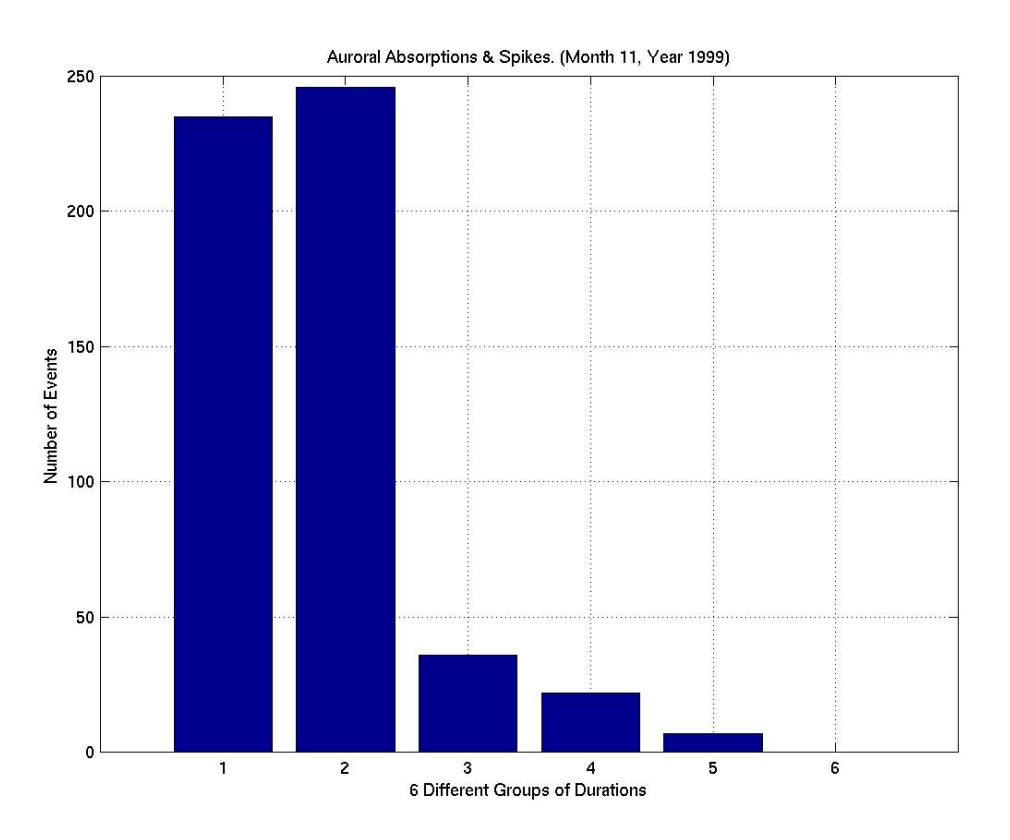

**Figure 5.2.62**: Statistical Analysis II, Month 11 Year 1999.

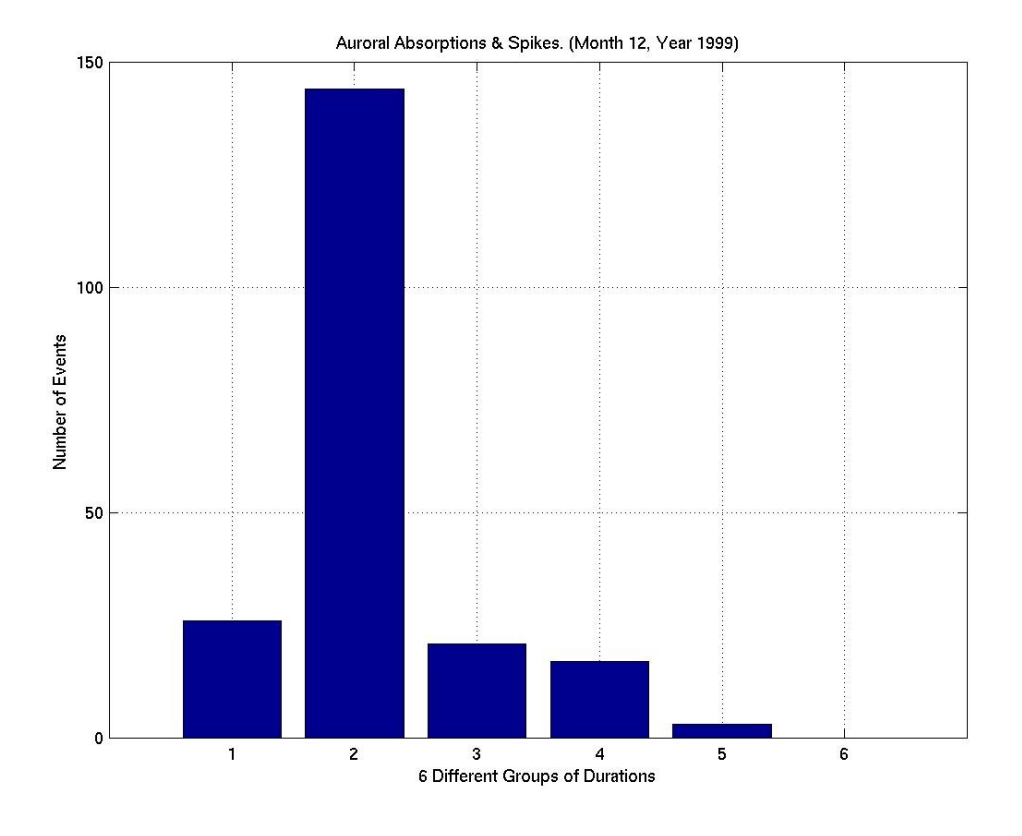

**Figure 5.2.63**: Statistical Analysis II, Month 12 Year 1999.

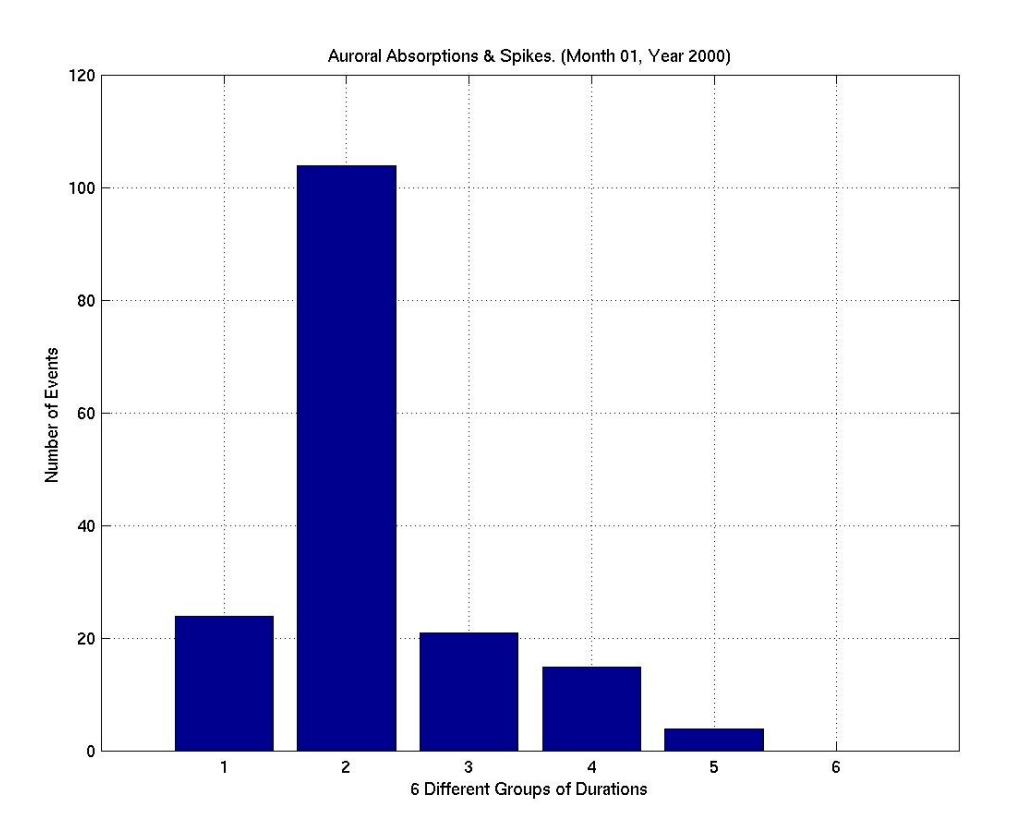

**Figure 5.2.64**: Statistical Analysis II, Month 01 Year 2000.

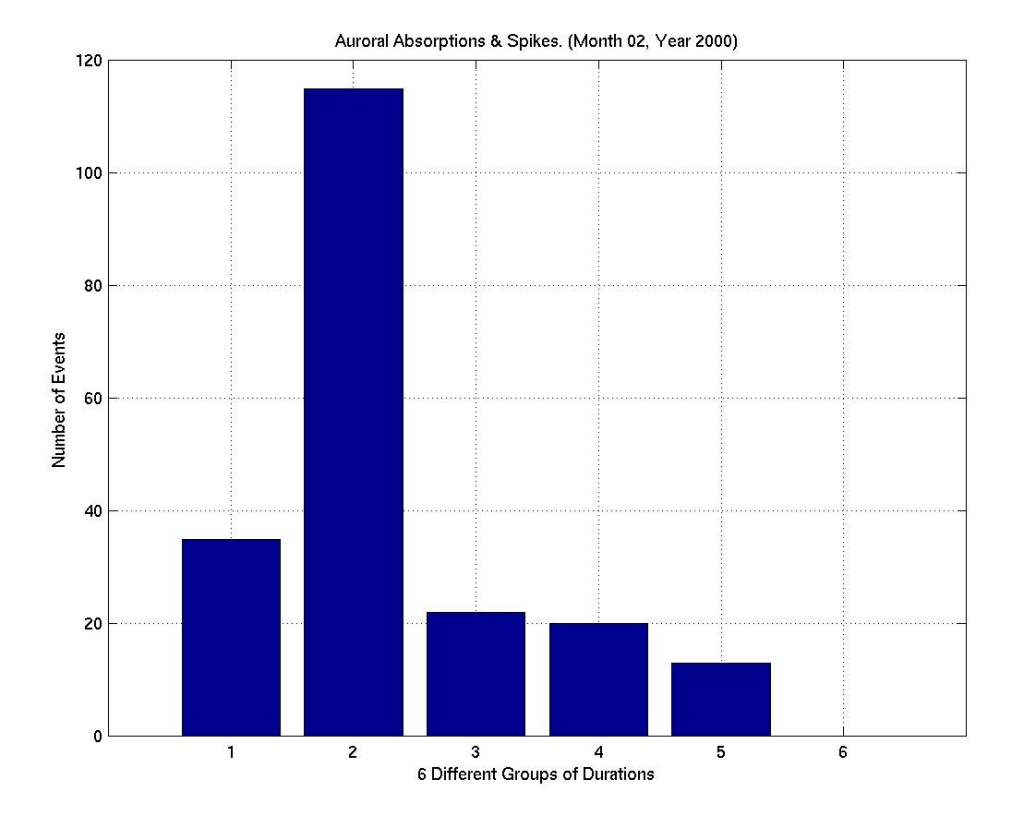

**Figure 5.2.65**: Statistical Analysis II, Month 02 Year 2000.

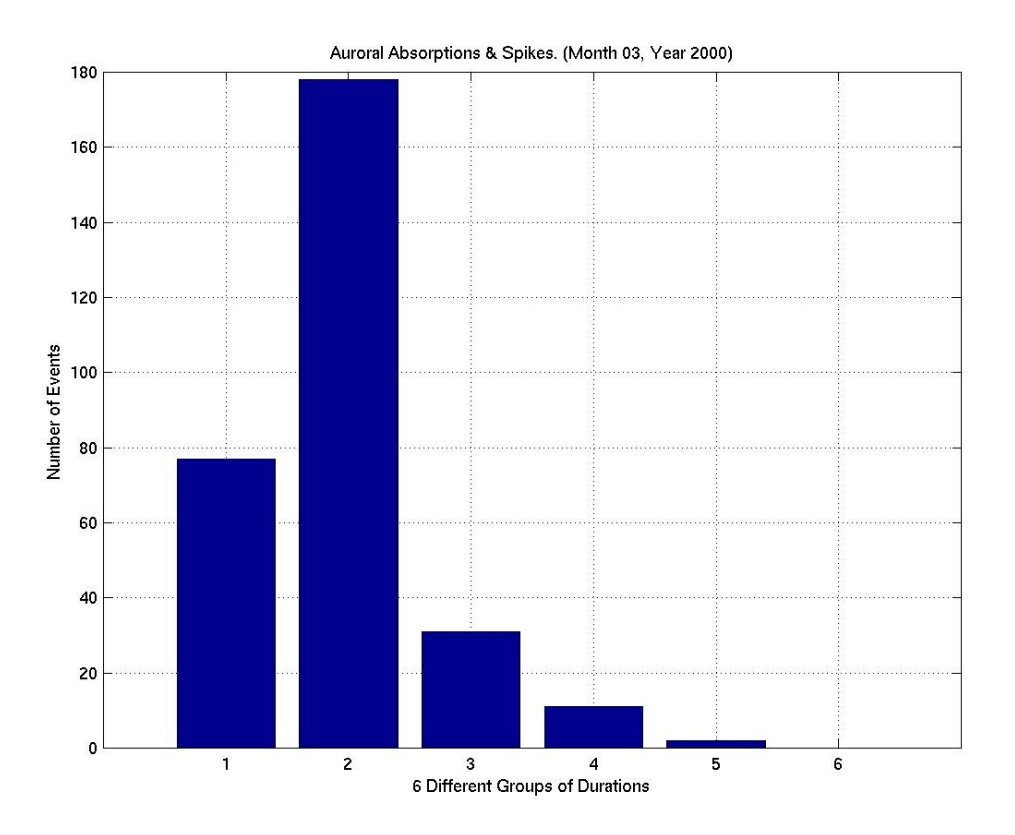

**Figure 5.2.66**: Statistical Analysis II, Month 03 Year 2000.

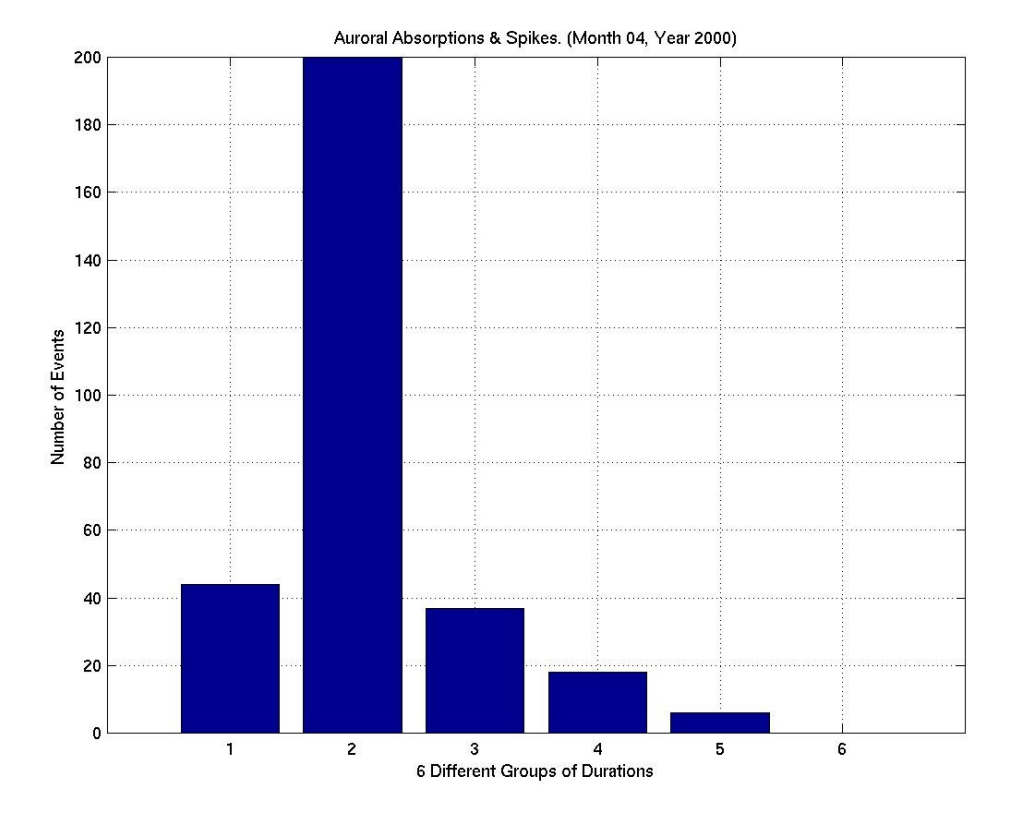

**Figure 5.2.67**: Statistical Analysis II, Month 04 Year 2000.

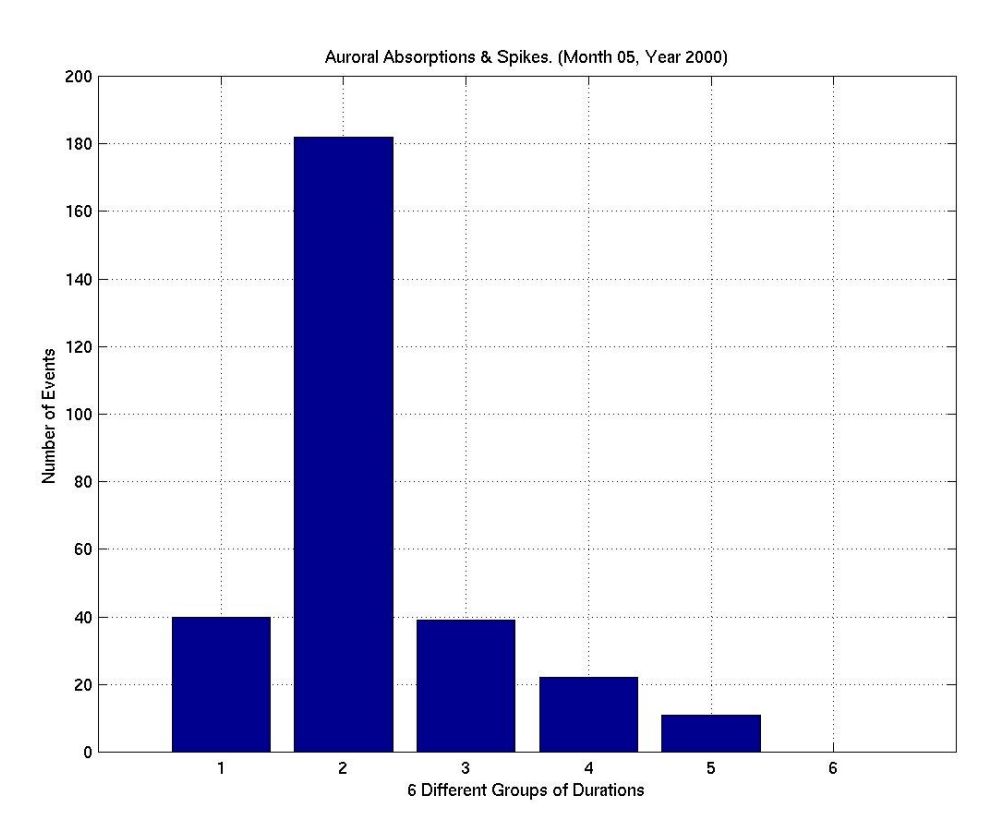

**Figure 5.2.68**: Statistical Analysis II, Month 05 Year 2000.

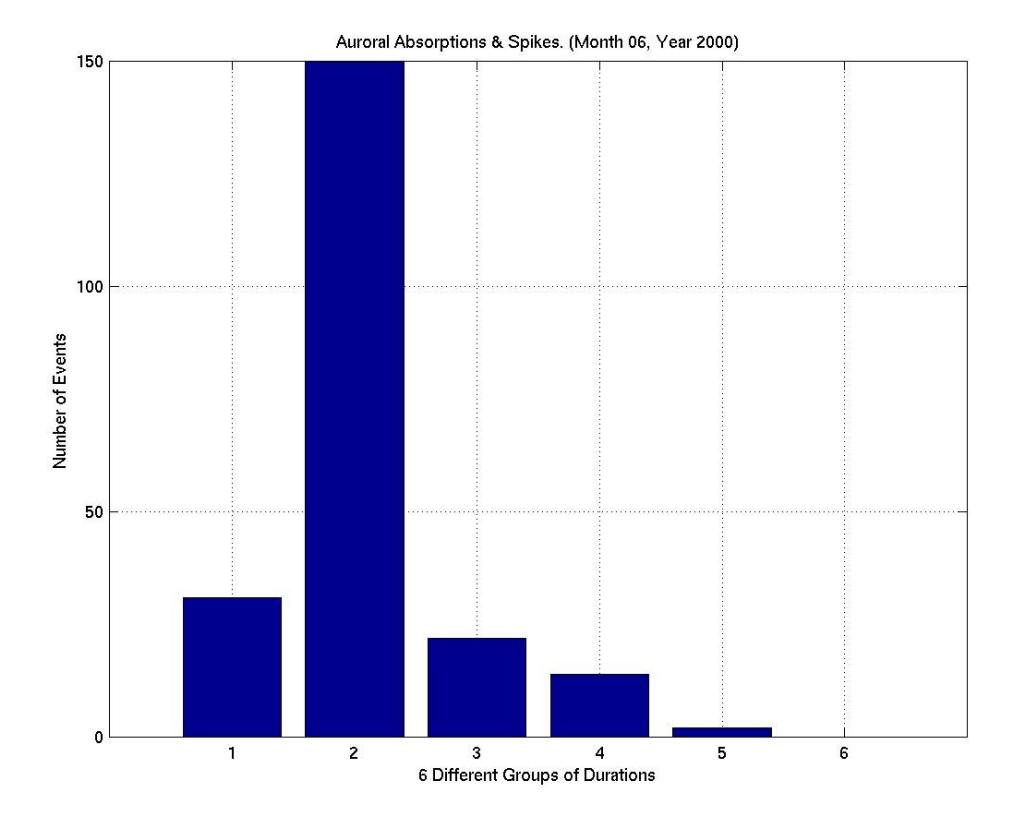

**Figure 5.2.69**: Statistical Analysis II, Month 06 Year 2000.

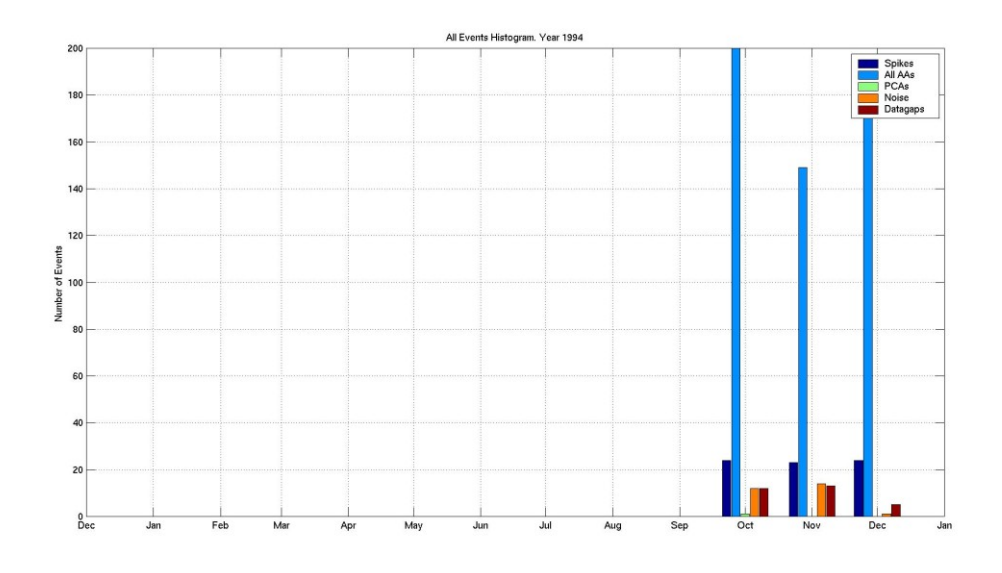

**Figure 5.3.1**: Statistical Analysis III, Year 1994.

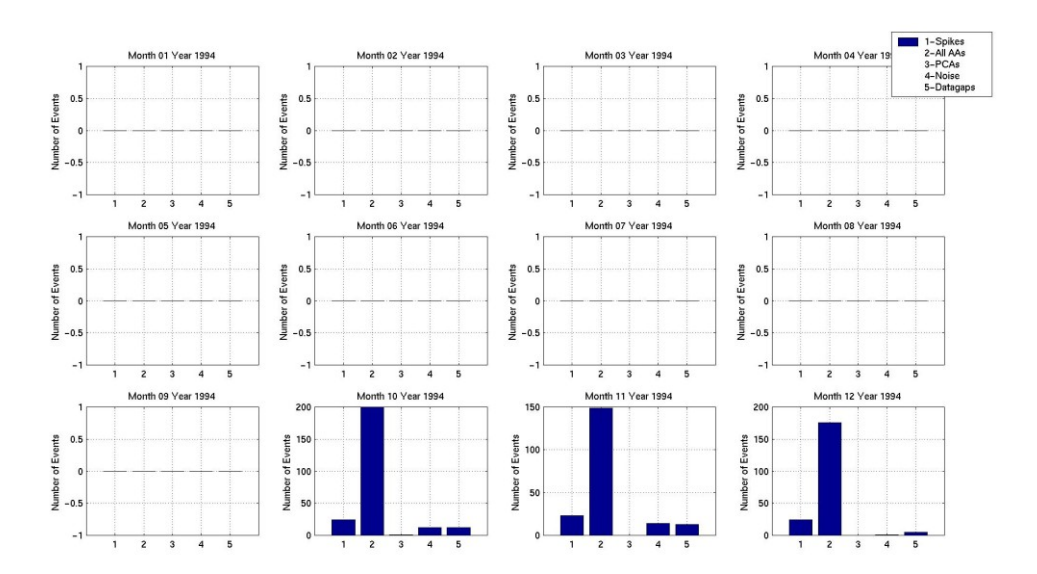

**Figure 5.3.1b**: Statistical Analysis III, Year 1994.

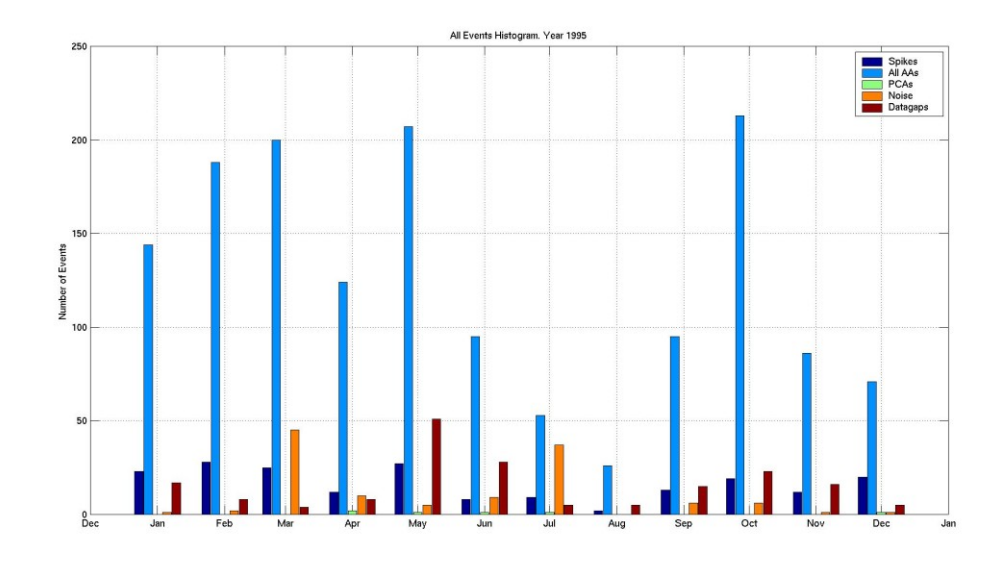

**Figure 5.3.2**: Statistical Analysis III, Year 1995.

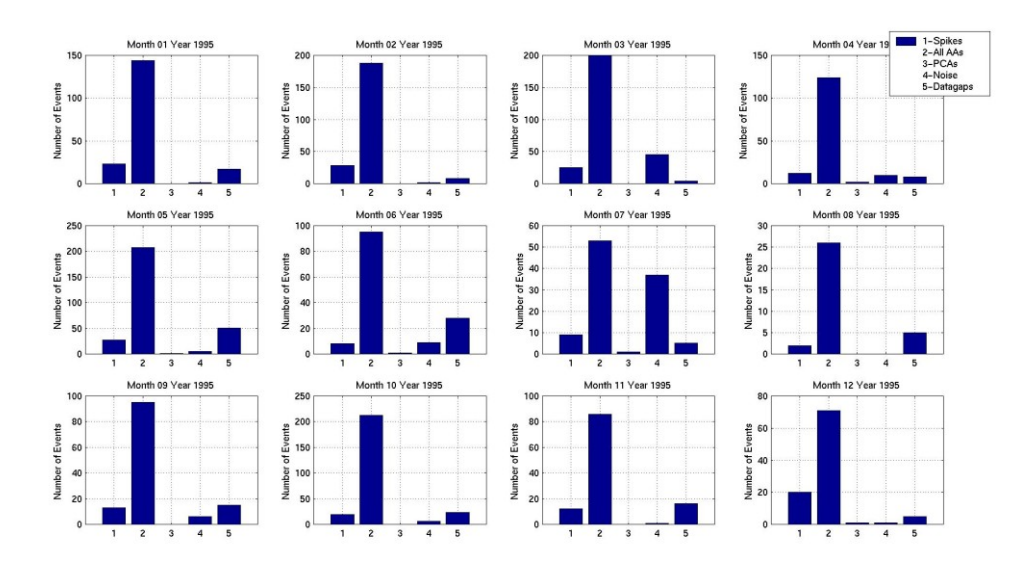

**Figure 5.3.2b**: Statistical Analysis III, Year 1995.

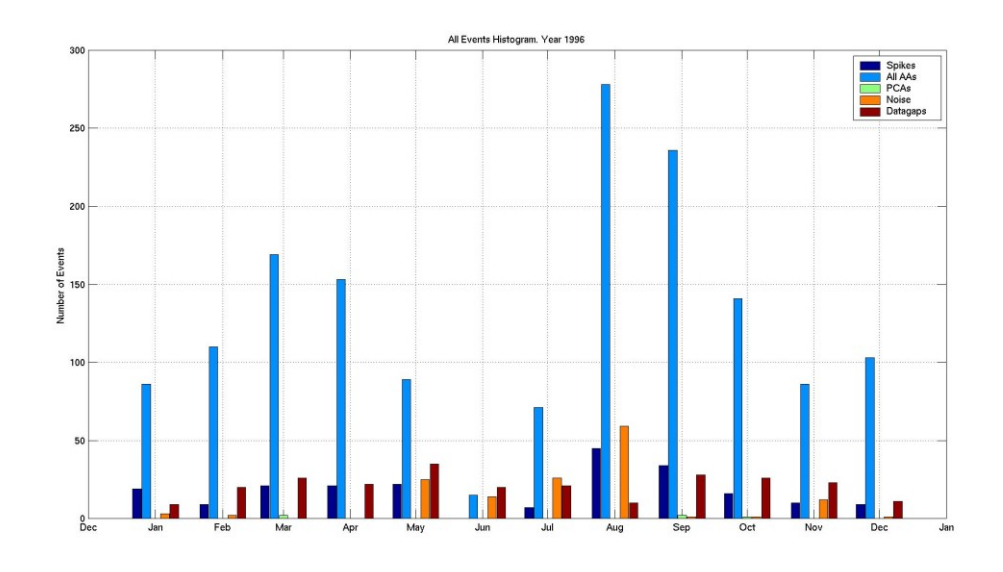

**Figure 5.3.3**: Statistical Analysis III, Year 1996.

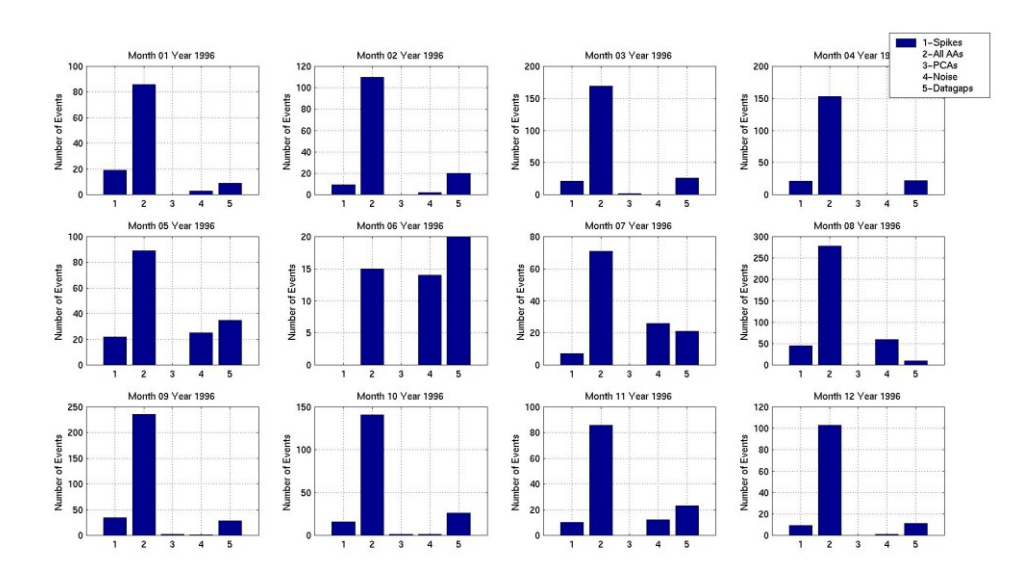

**Figure 5.3.3b**: Statistical Analysis III, Year 1996.

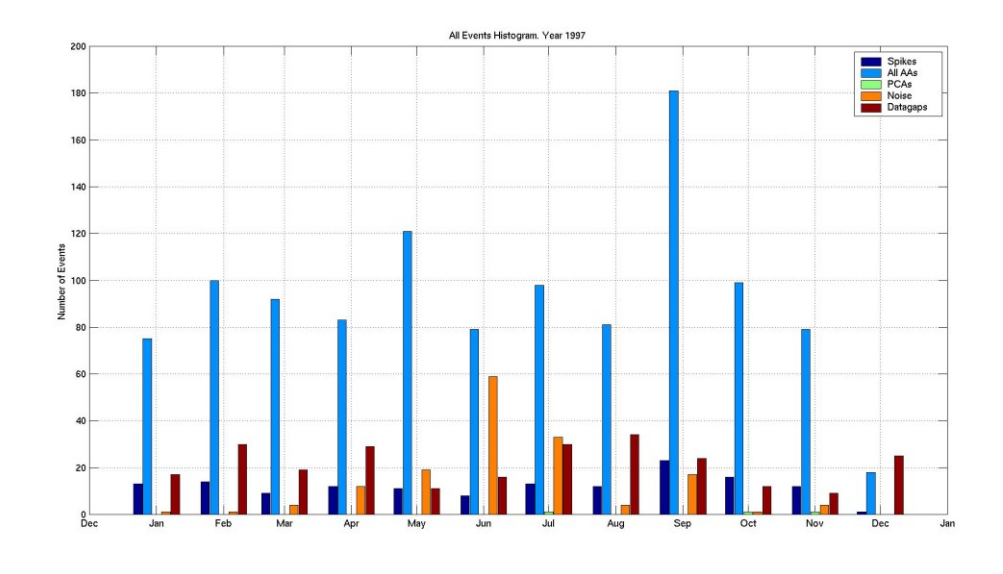

**Figure 5.3.4**: Statistical Analysis III, Year 1997.

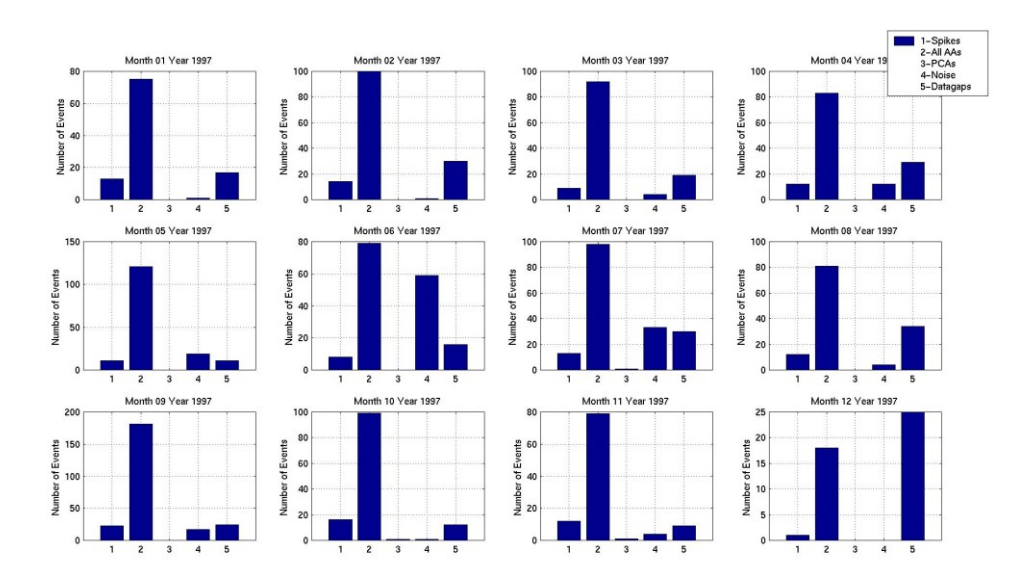

**Figure 5.3.4b**: Statistical Analysis III, Year 1997.

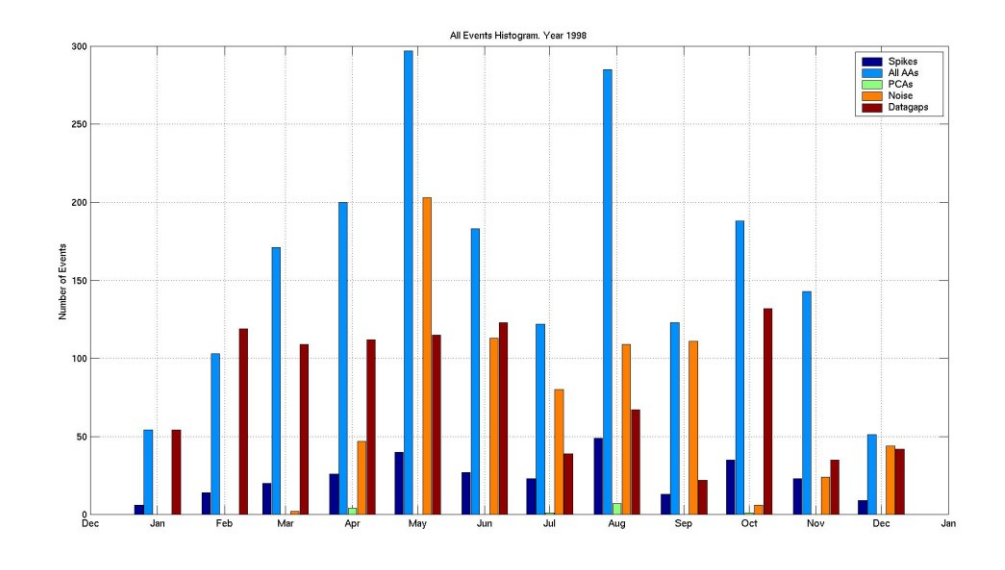

**Figure 5.3.5**: Statistical Analysis III, Year 1998.

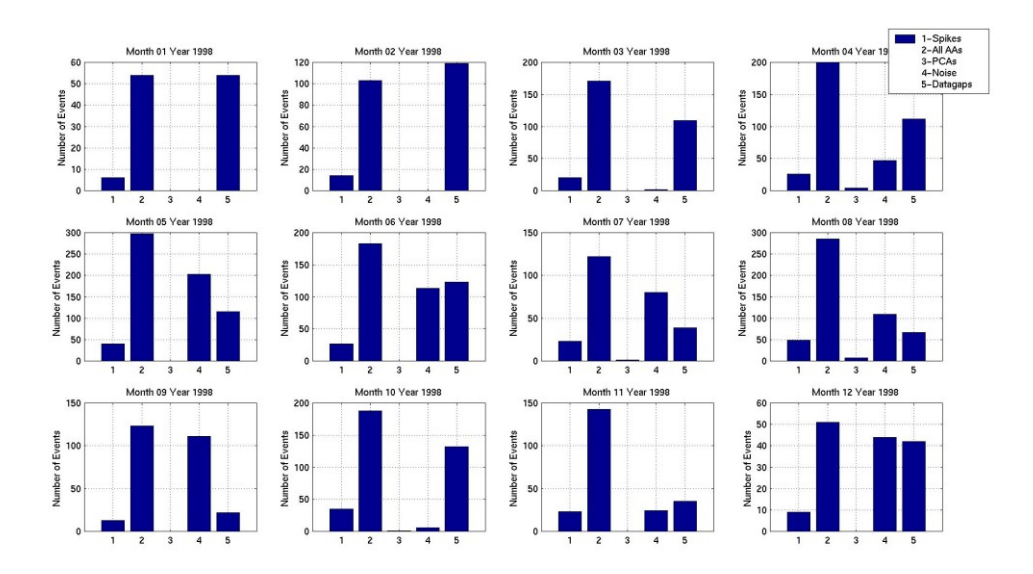

**Figure 5.3.5b**: Statistical Analysis III, Year 1998.

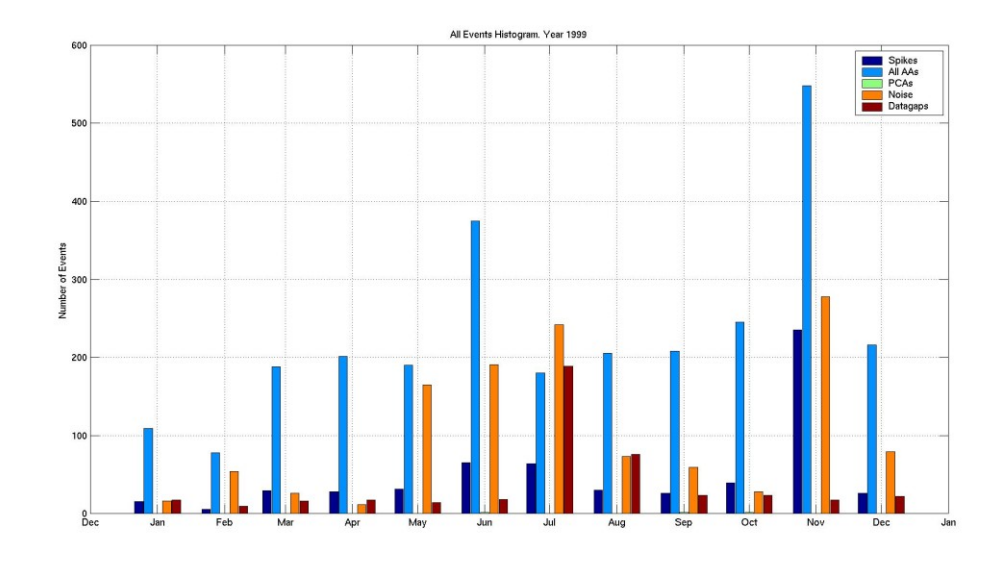

**Figure 5.3.6**: Statistical Analysis III, Year 1999.

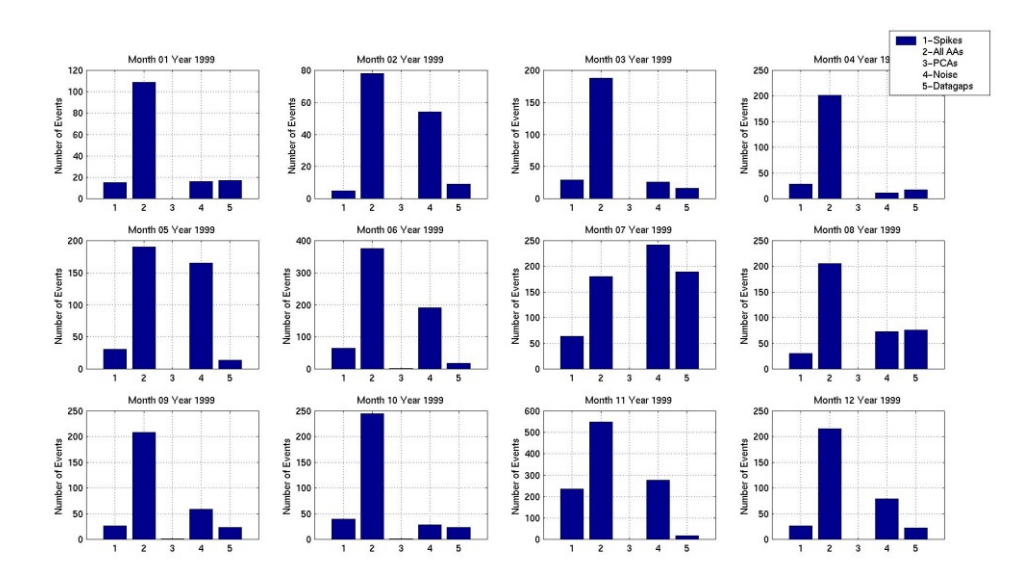

**Figure 5.3.6b**: Statistical Analysis III, Year 1999.

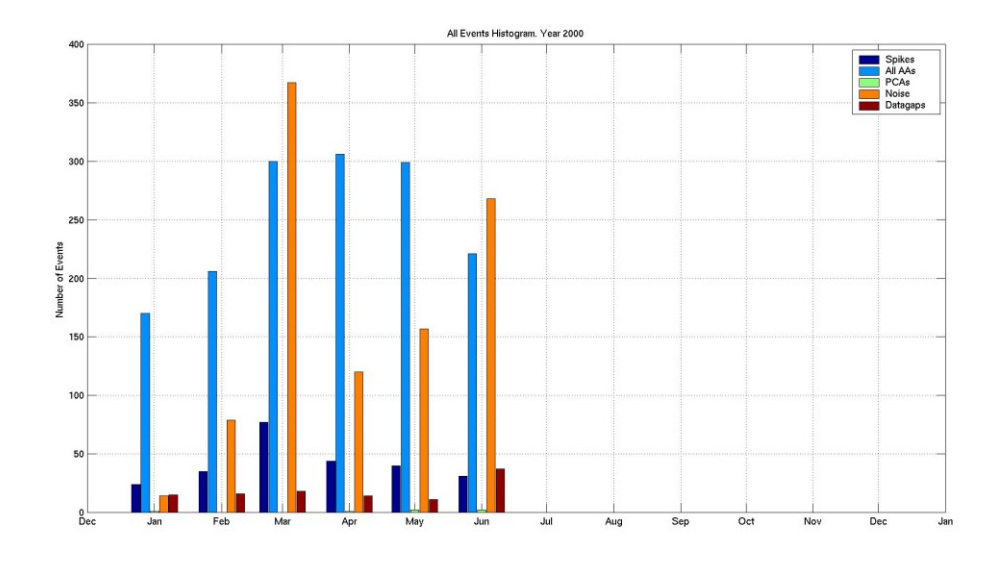

**Figure 5.3.7**: Statistical Analysis III, Year 2000.

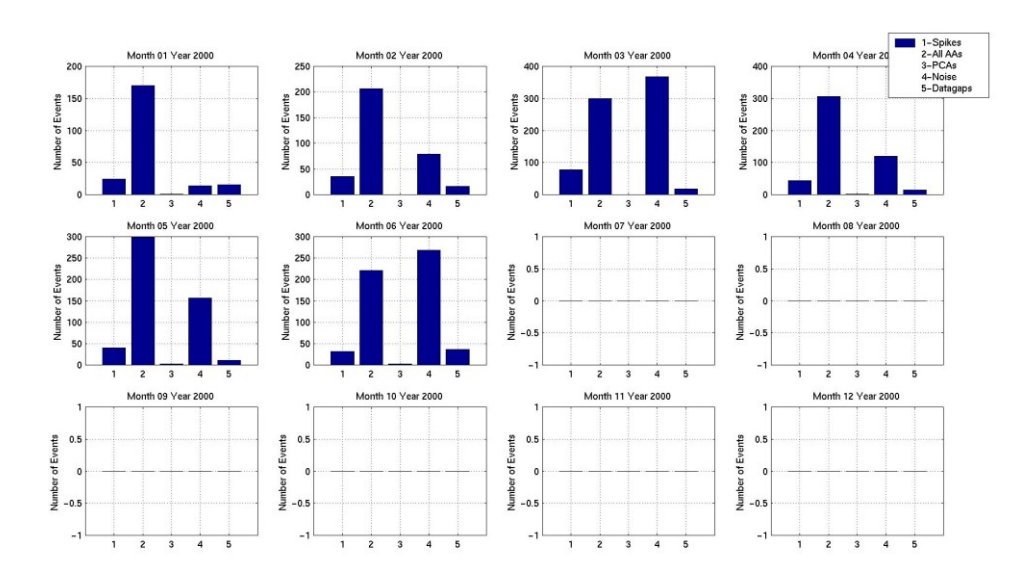

**Figure 5.3.7b**: Statistical Analysis III, Year 2000.

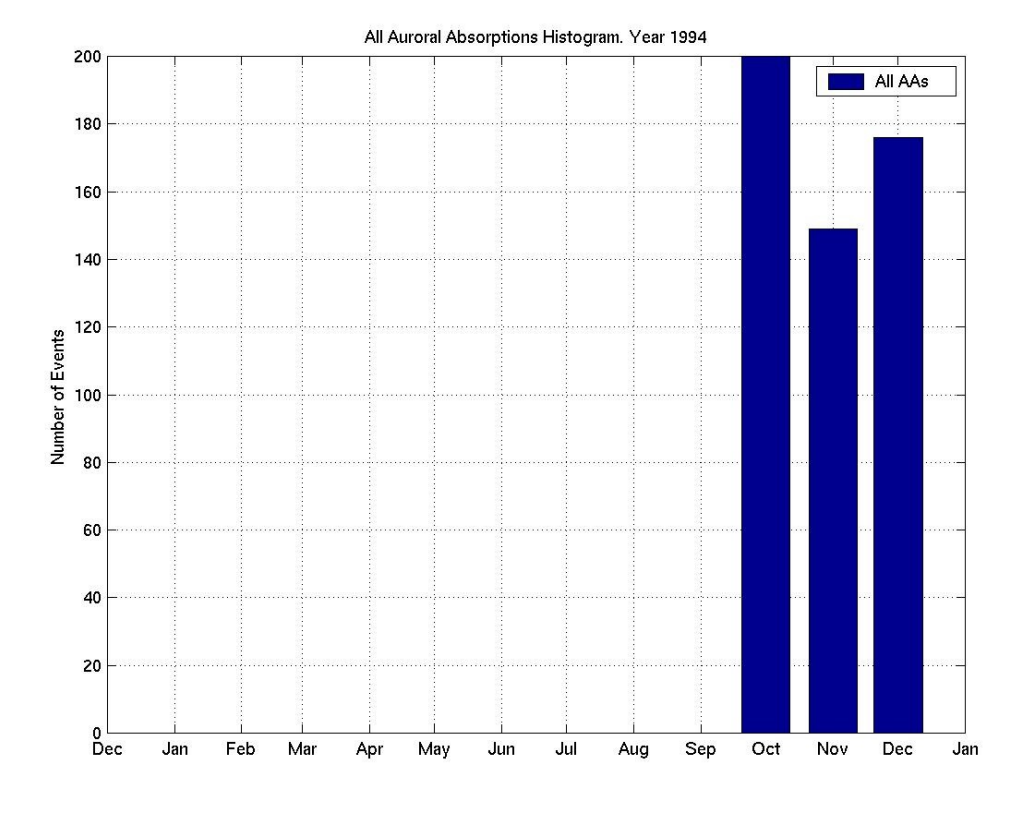

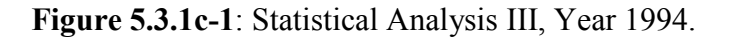

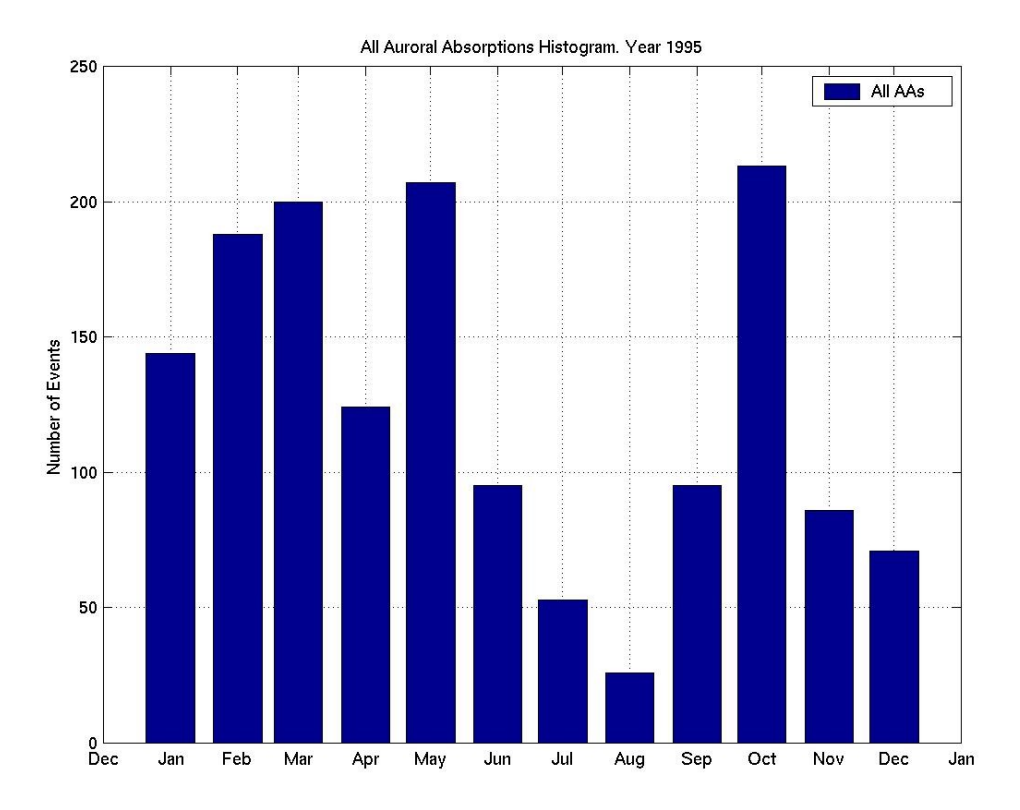

**Figure 5.3.2c-1**: Statistical Analysis III, Year 1995.

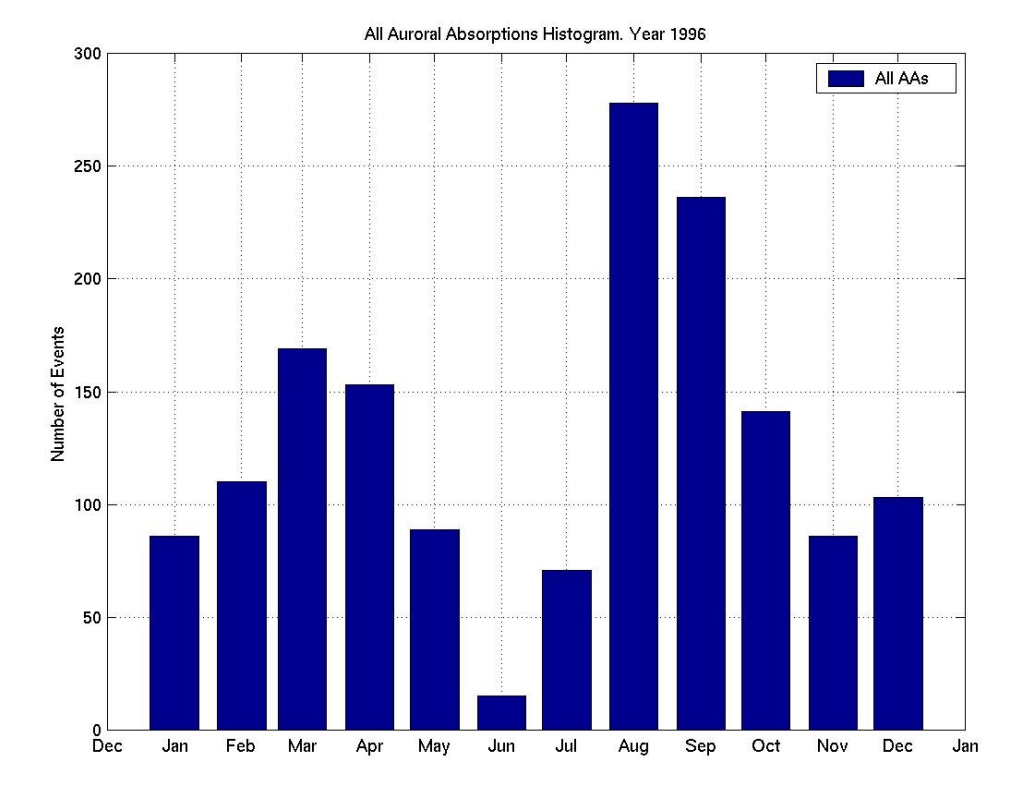

**Figure 5.3.3c-1**: Statistical Analysis III, Year 1996.

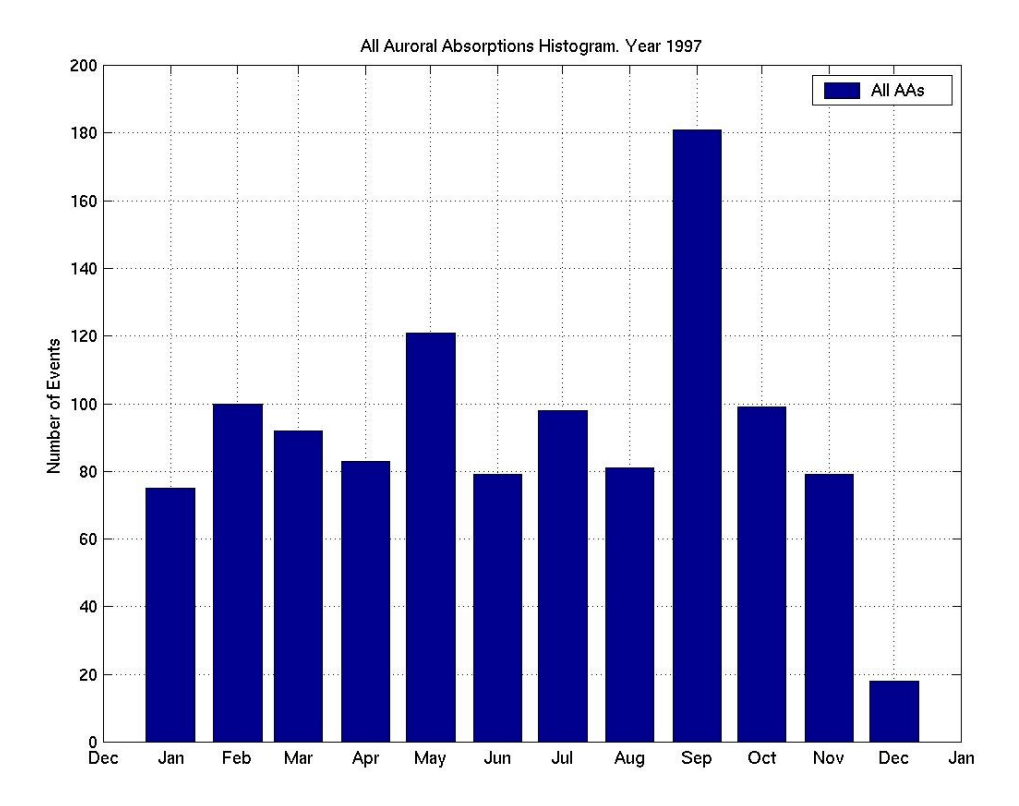

**Figure 5.3.4c-1**: Statistical Analysis III, Year 1997.

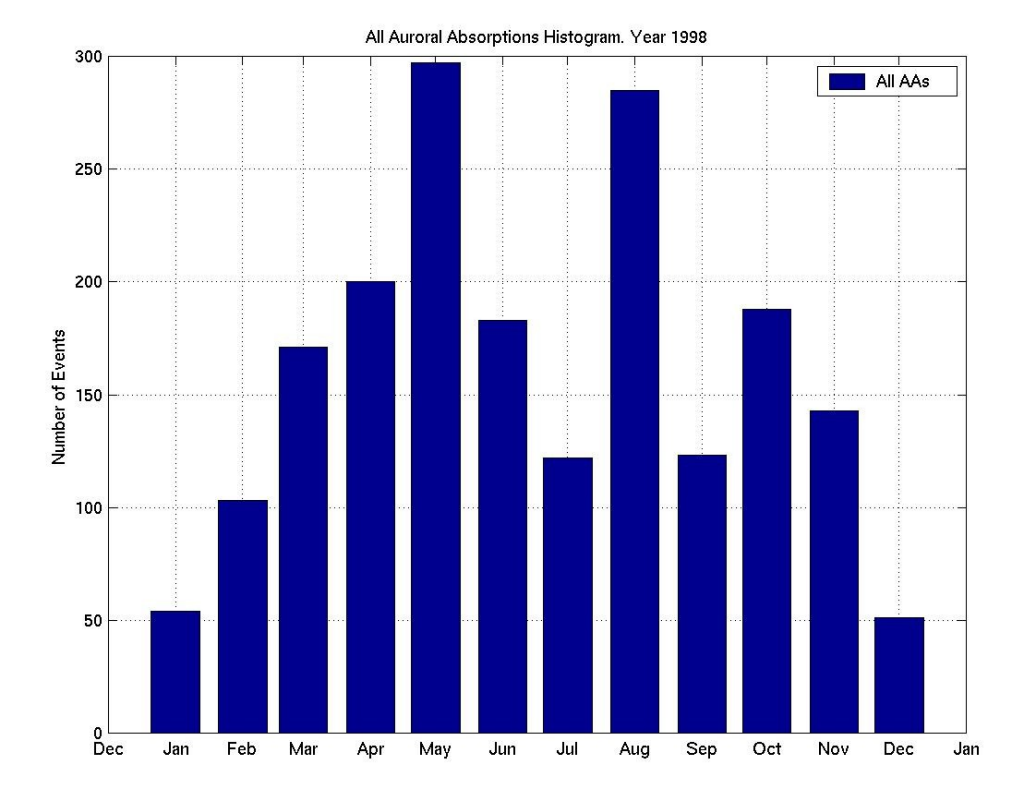

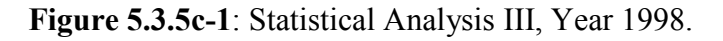

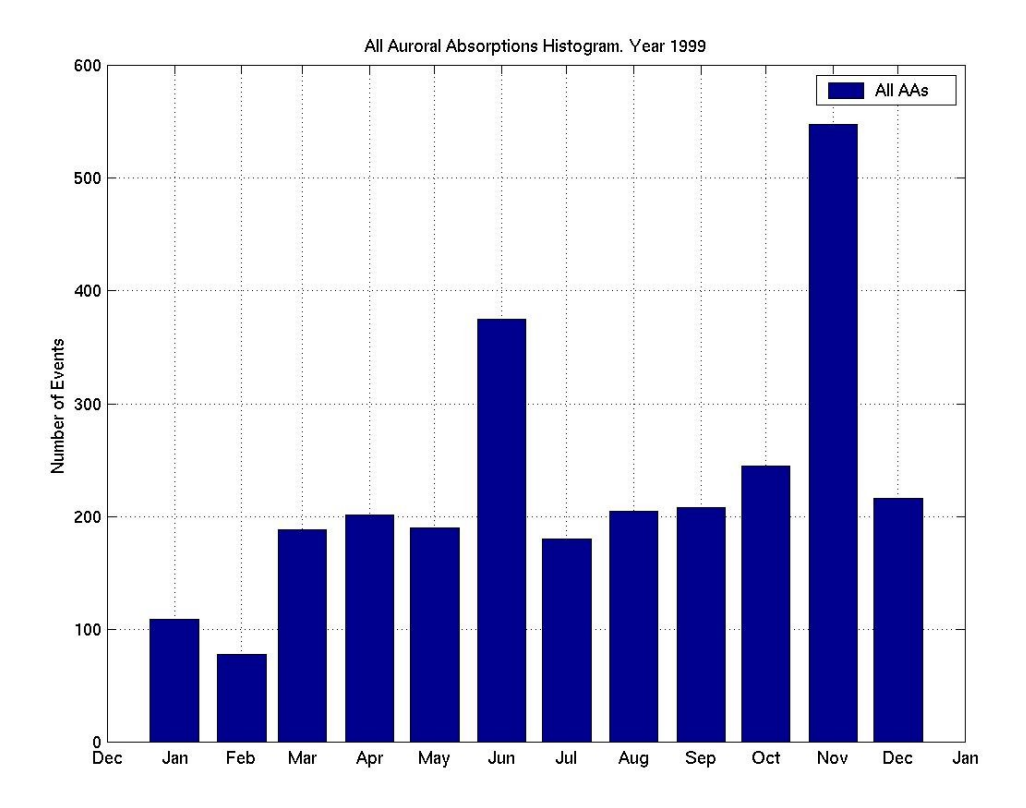

**Figure 5.3.6c-1**: Statistical Analysis III, Year 1999.

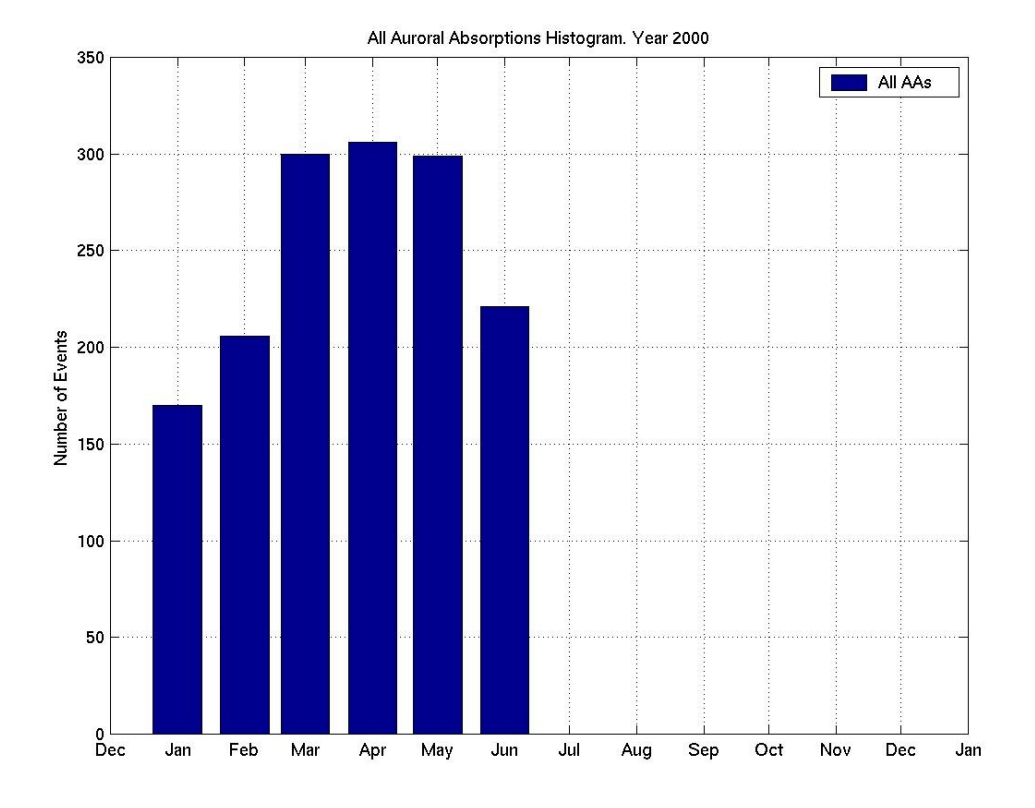

**Figure 5.3.7c-1**: Statistical Analysis III, Year 2000.

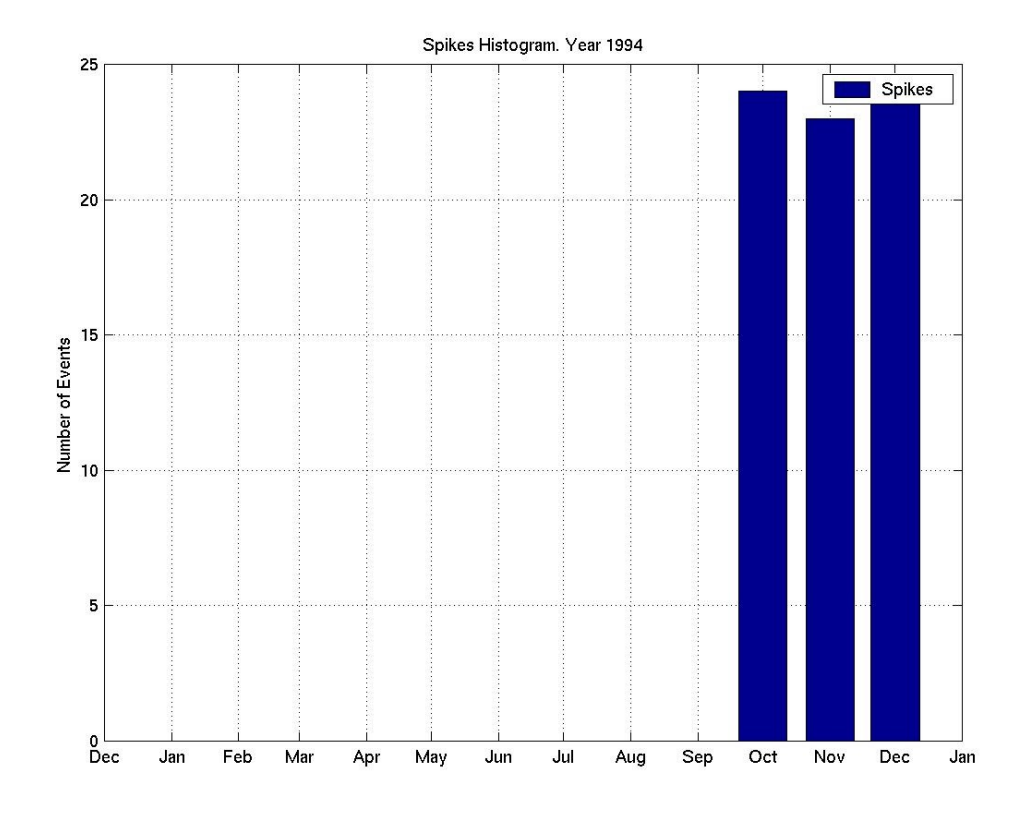

**Figure 5.3.1c-2**: Statistical Analysis III, Year 1994.

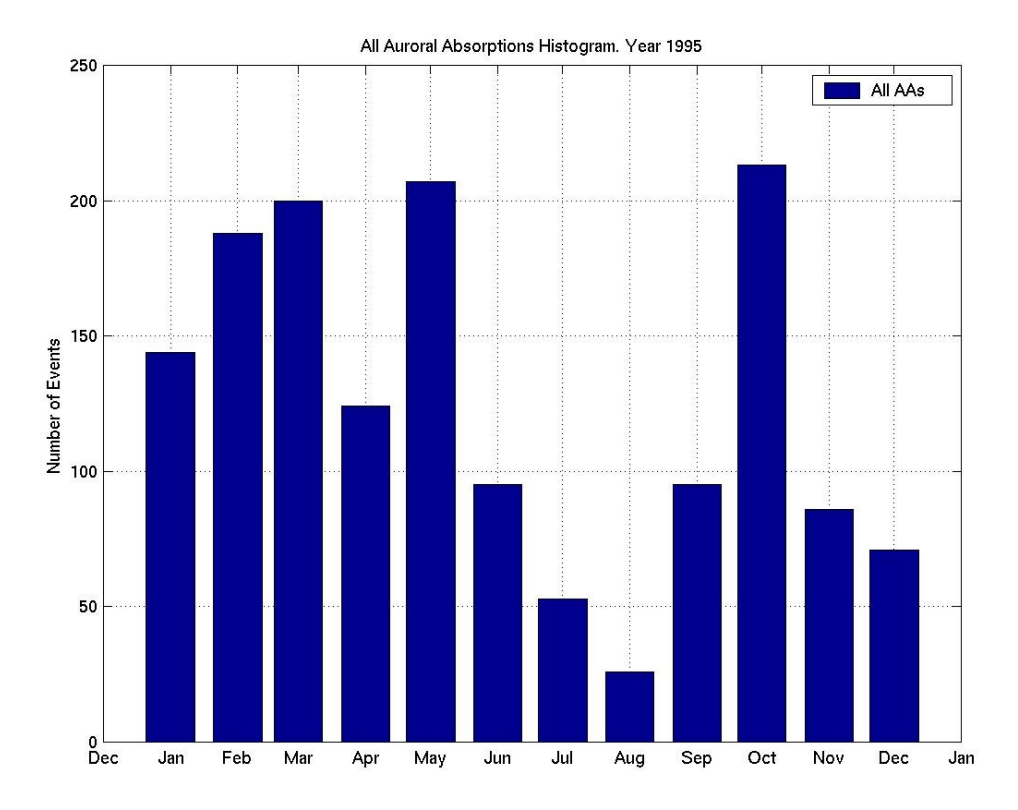

**Figure 5.3.2c-2**: Statistical Analysis III, Year 1995.

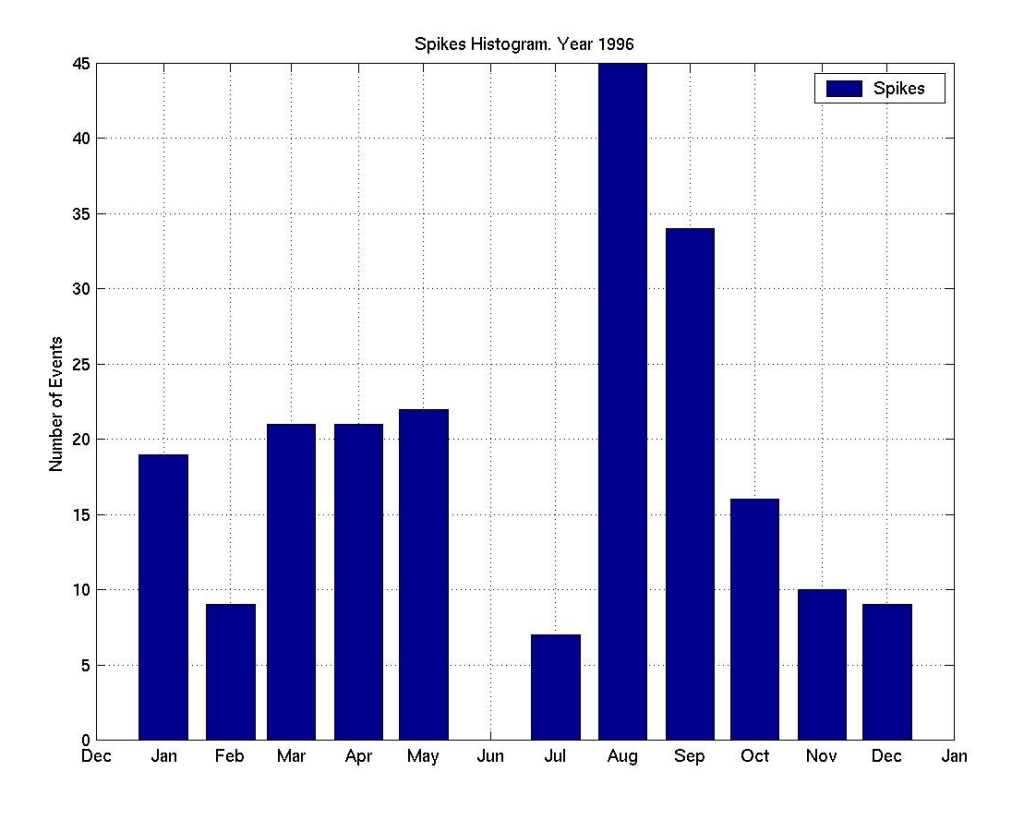

**Figure 5.3.3c-2**: Statistical Analysis III, Year 1996.

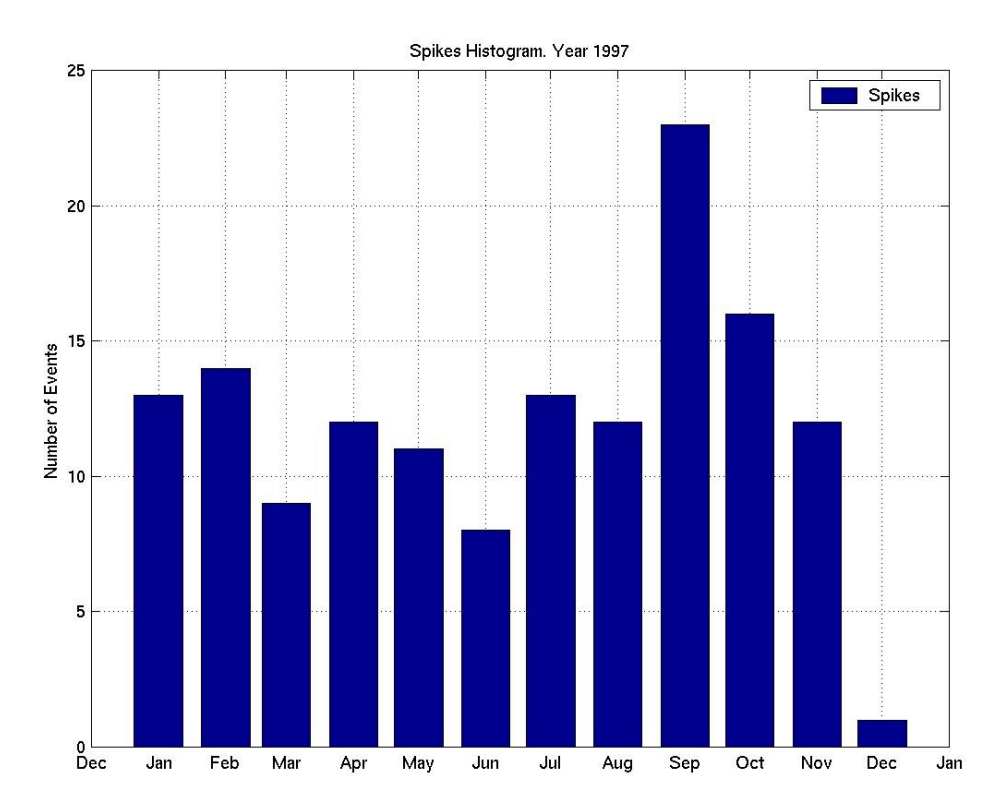

**Figure 5.3.4c-2**: Statistical Analysis III, Year 1997.

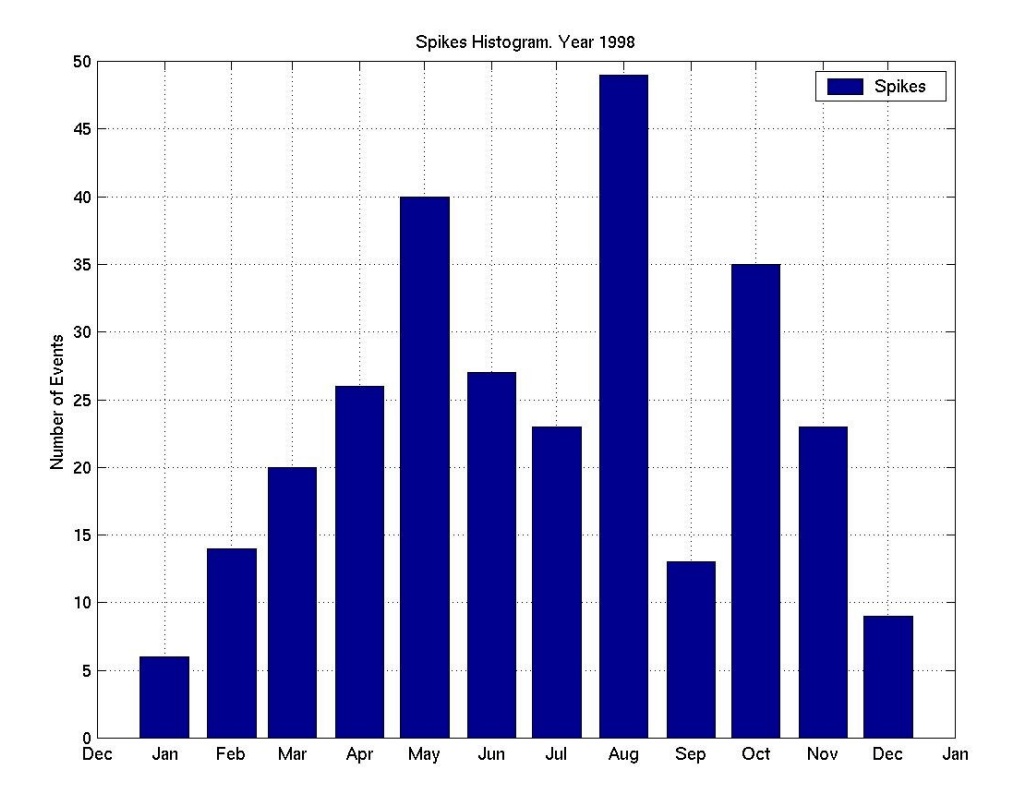

**Figure 5.3.5c-2**: Statistical Analysis III, Year 1998.

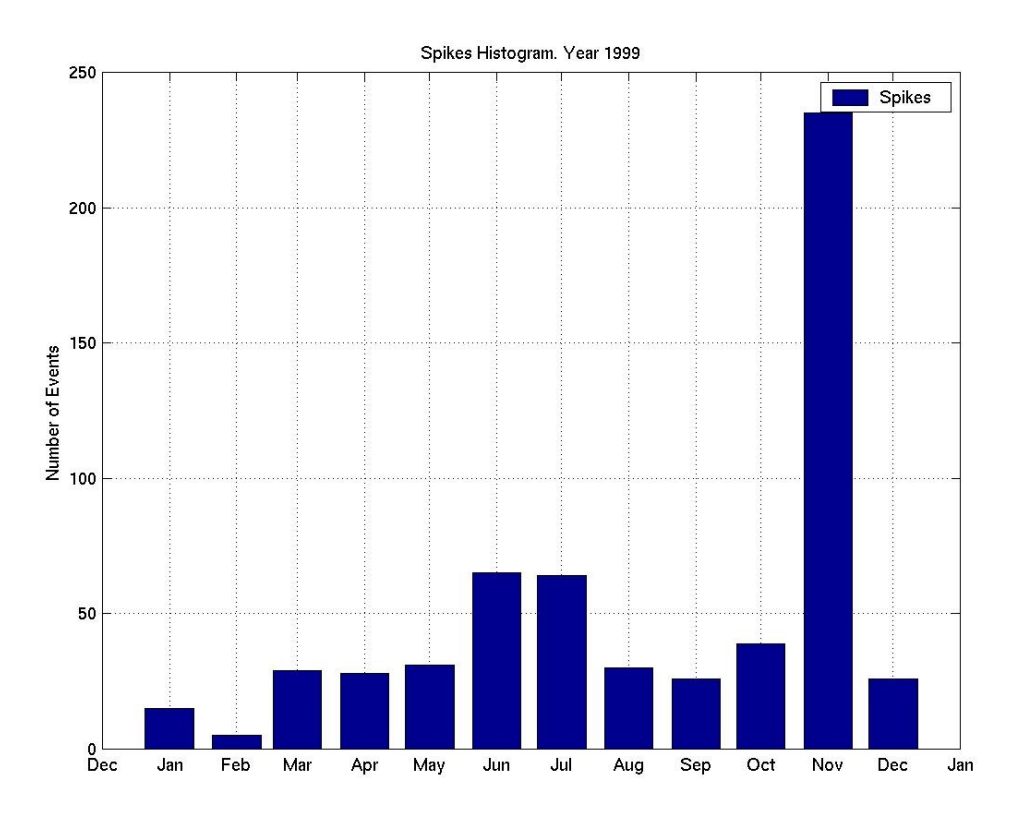

**Figure 5.3.6c-2**: Statistical Analysis III, Year 1999.

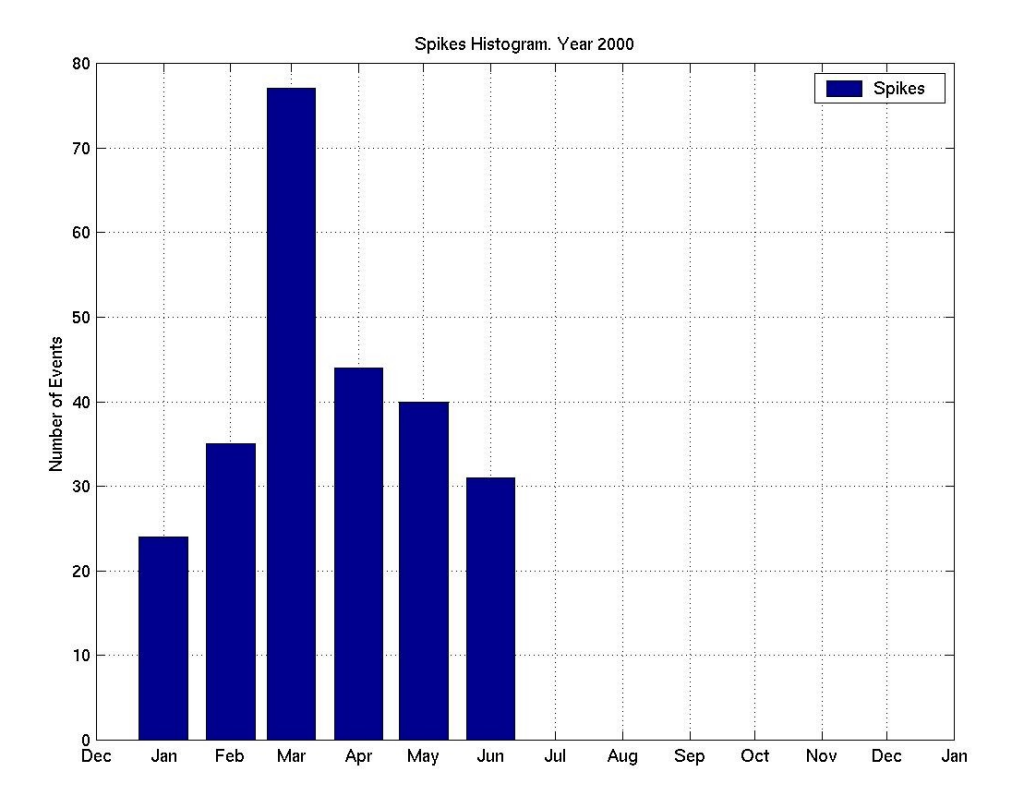

**Figure 5.3.7c-2**: Statistical Analysis III, Year 2000.

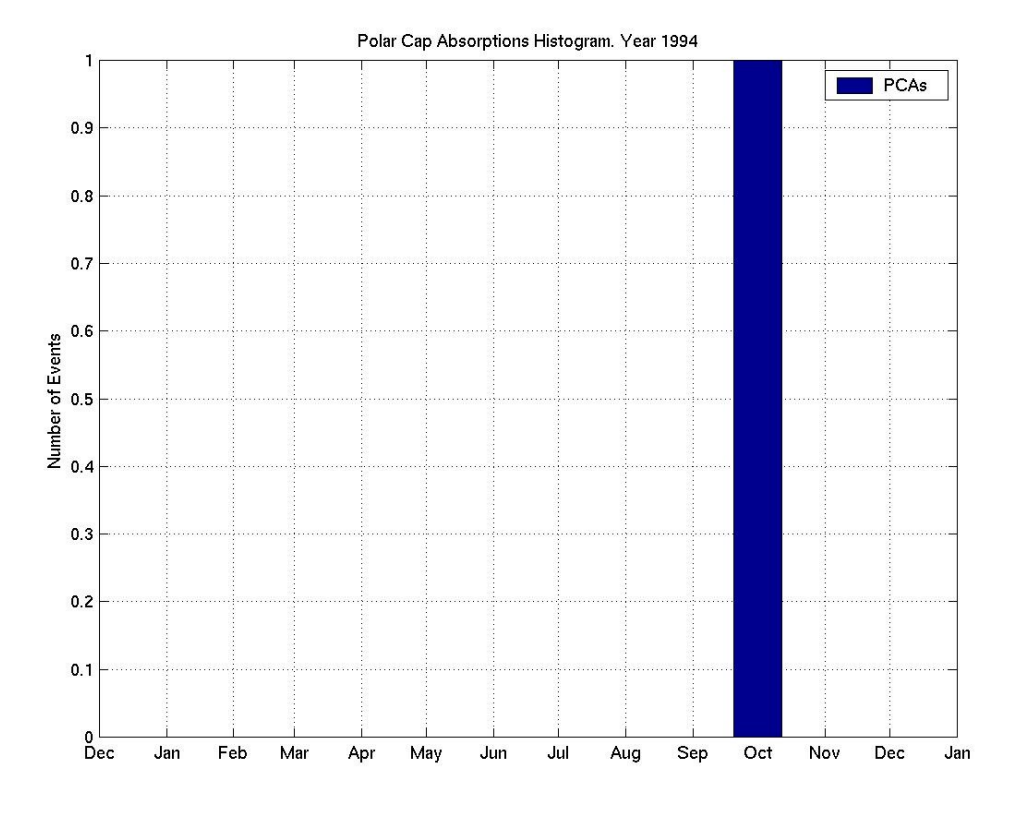

**Figure 5.3.1c-3**: Statistical Analysis III, Year 1994.

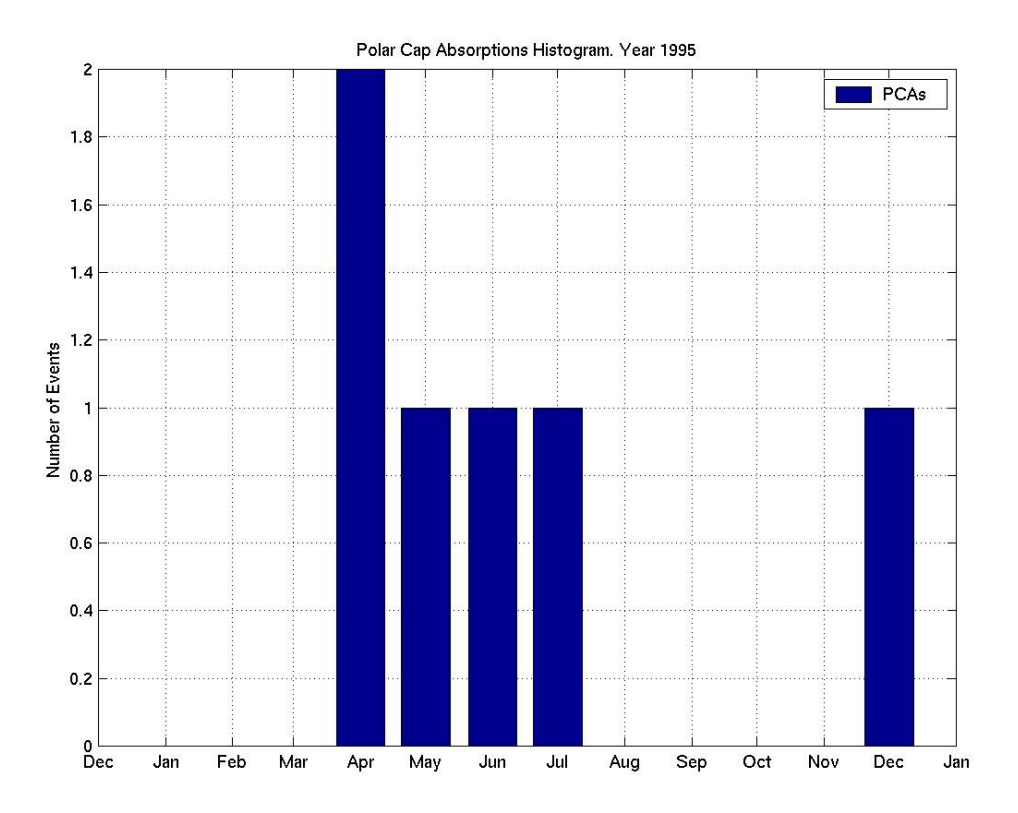

**Figure 5.3.2c-3**: Statistical Analysis III, Year 1995.

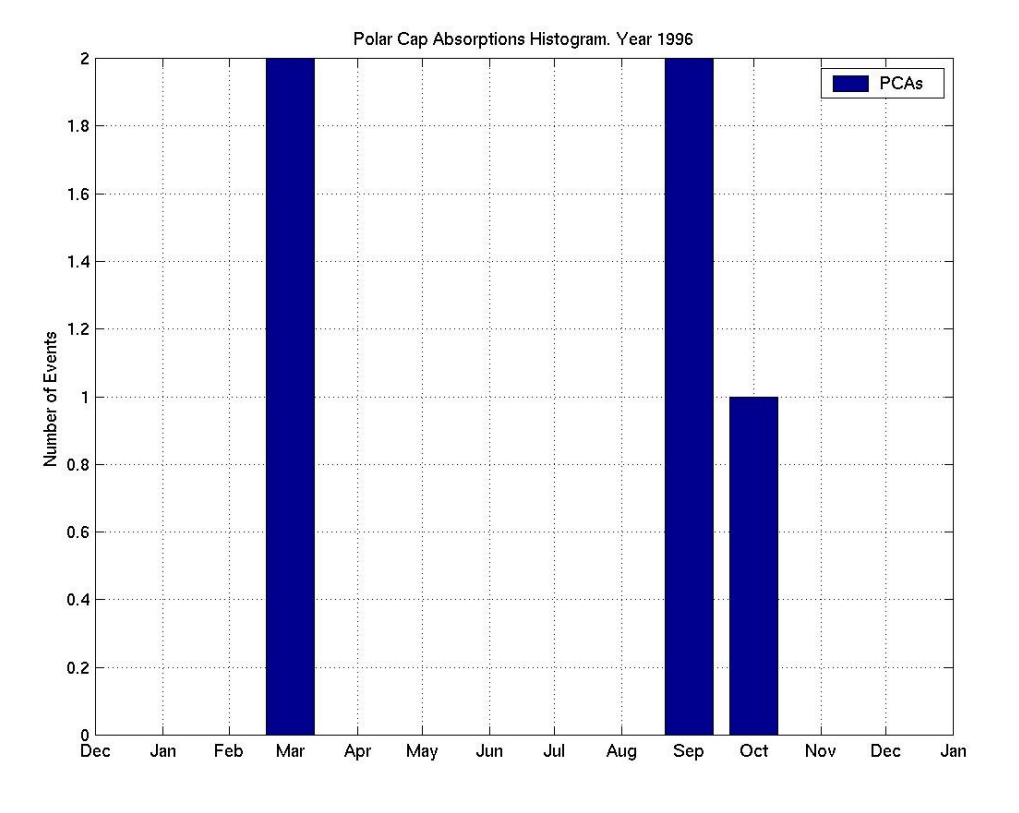

**Figure 5.3.3c-3**: Statistical Analysis III, Year 1996.

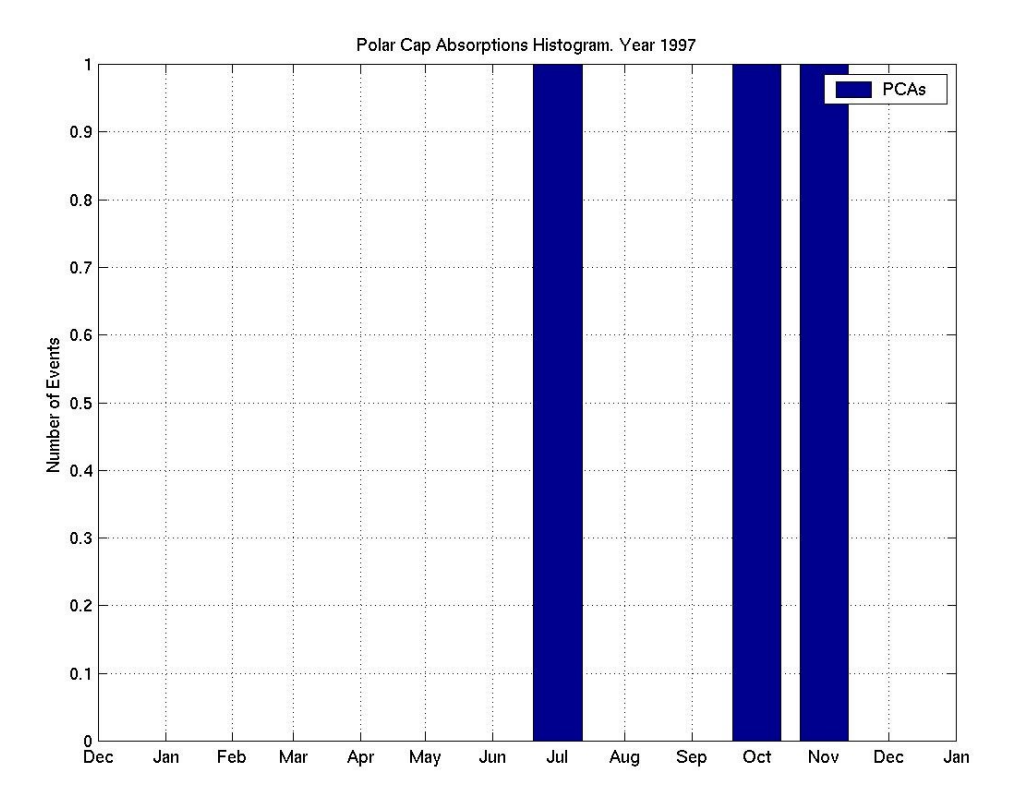

**Figure 5.3.4c-3**: Statistical Analysis III, Year 1997.

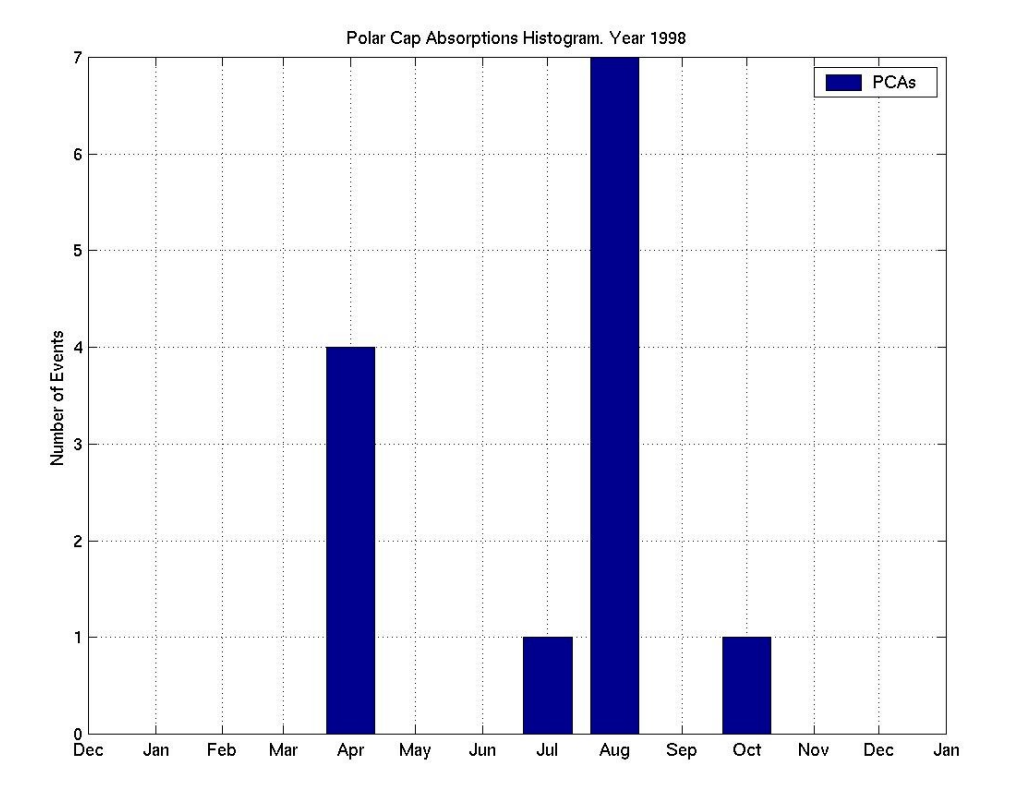

**Figure 5.3.5c-3**: Statistical Analysis III, Year 1998.

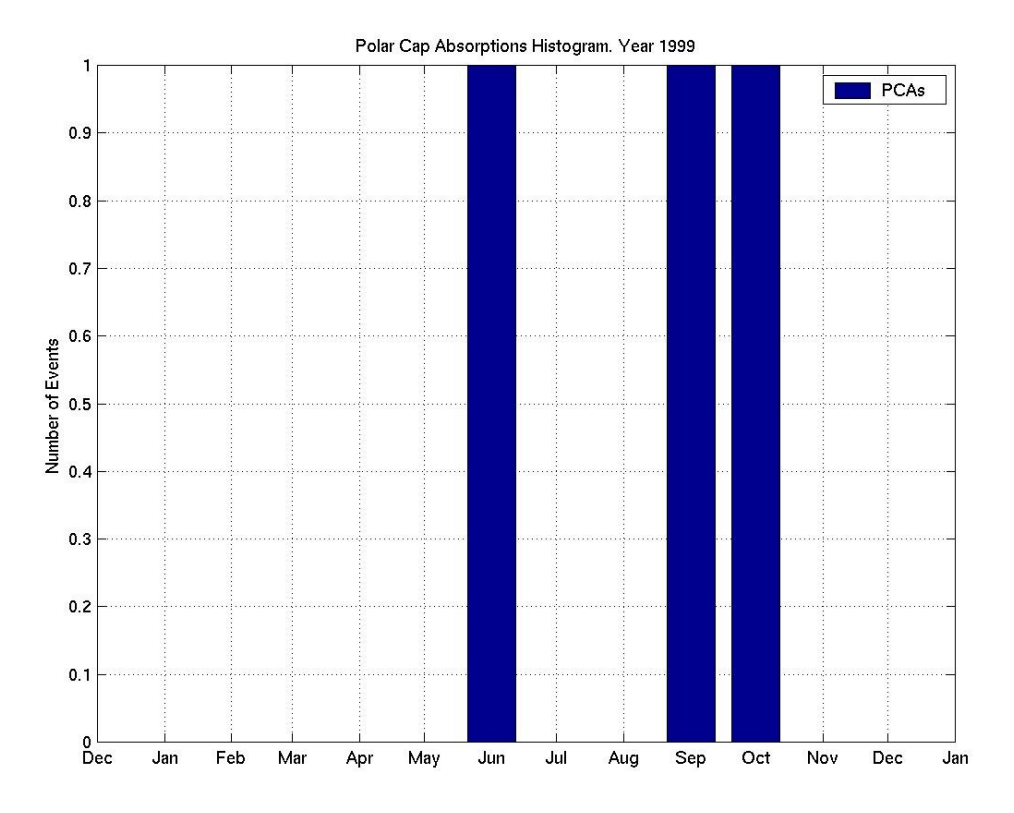

**Figure 5.3.6c-3**: Statistical Analysis III, Year 1999.

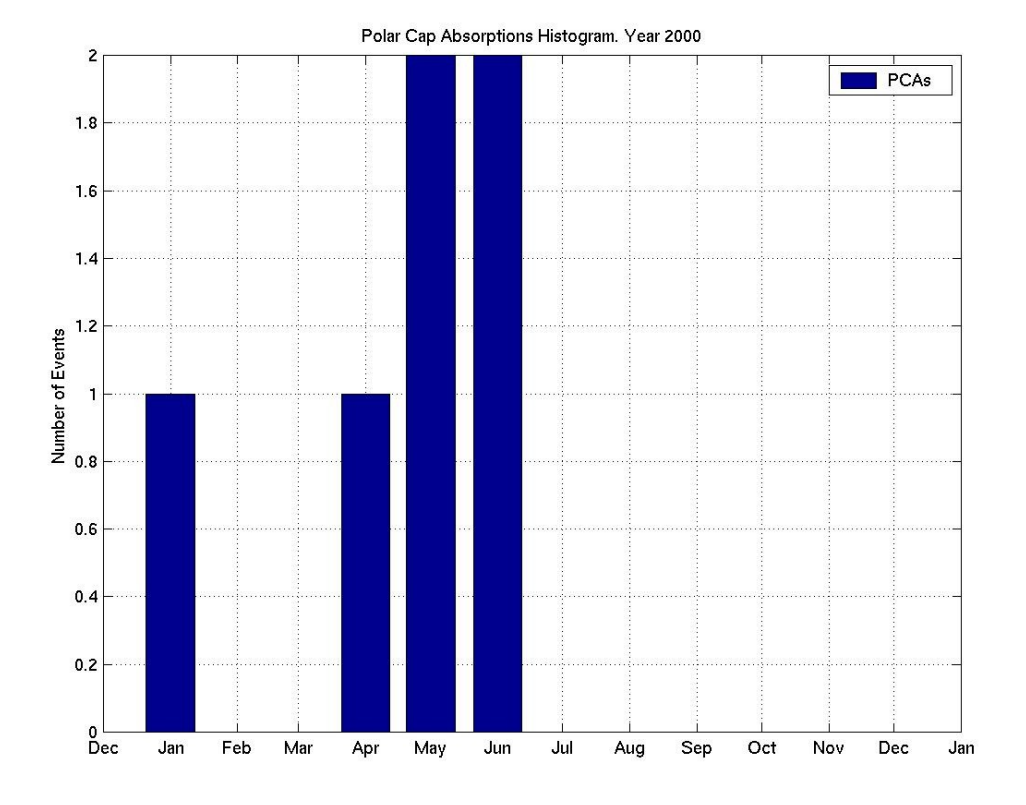

**Figure 5.3.7c-3**: Statistical Analysis III, Year 2000.

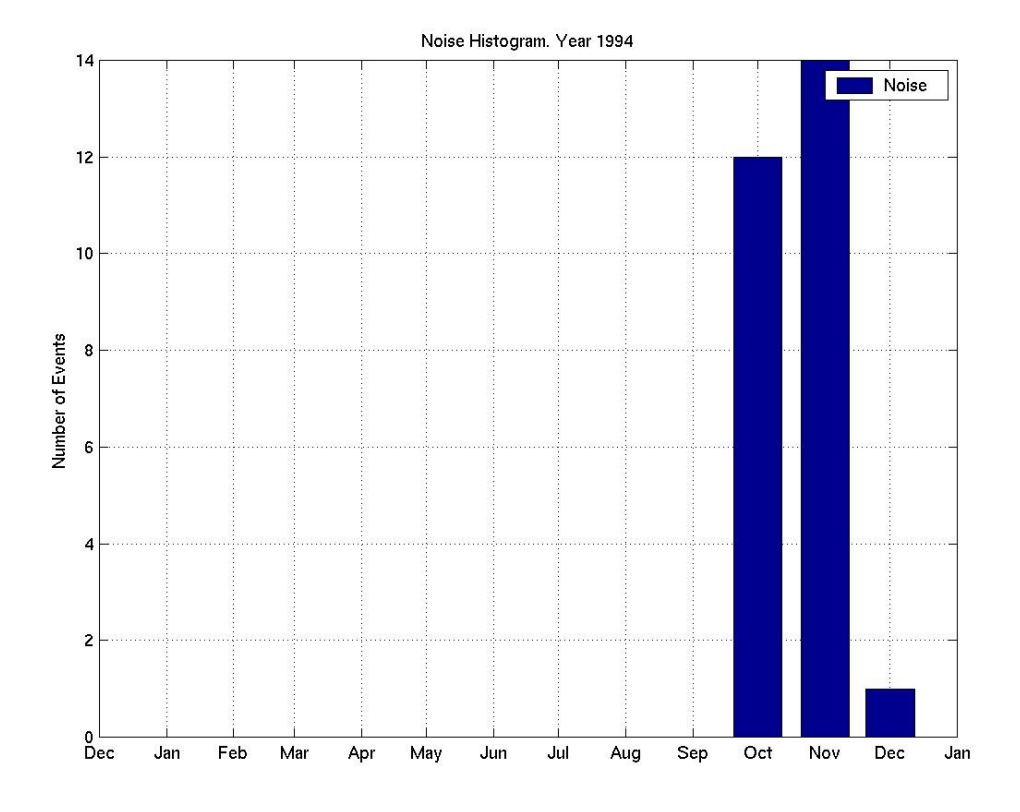

**Figure 5.3.1c-4**: Statistical Analysis III, Year 1994.

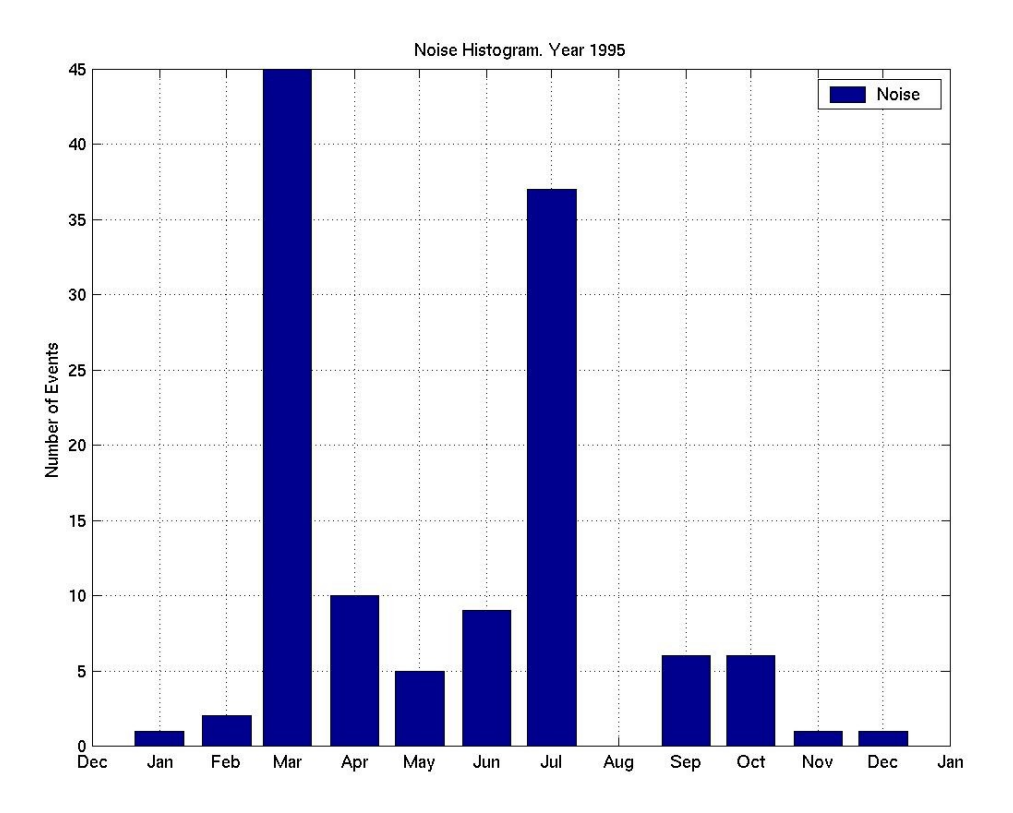

**Figure 5.3.2c-4**: Statistical Analysis III, Year 1995.

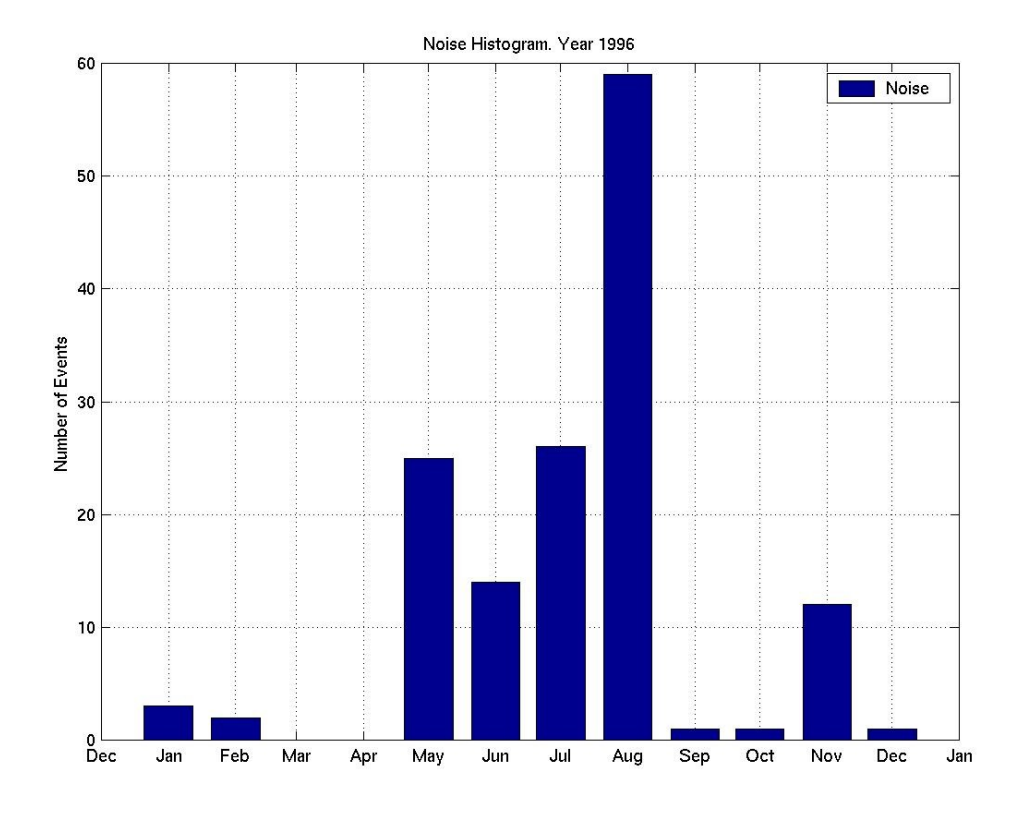

**Figure 5.3.3c-4**: Statistical Analysis III, Year 1996.

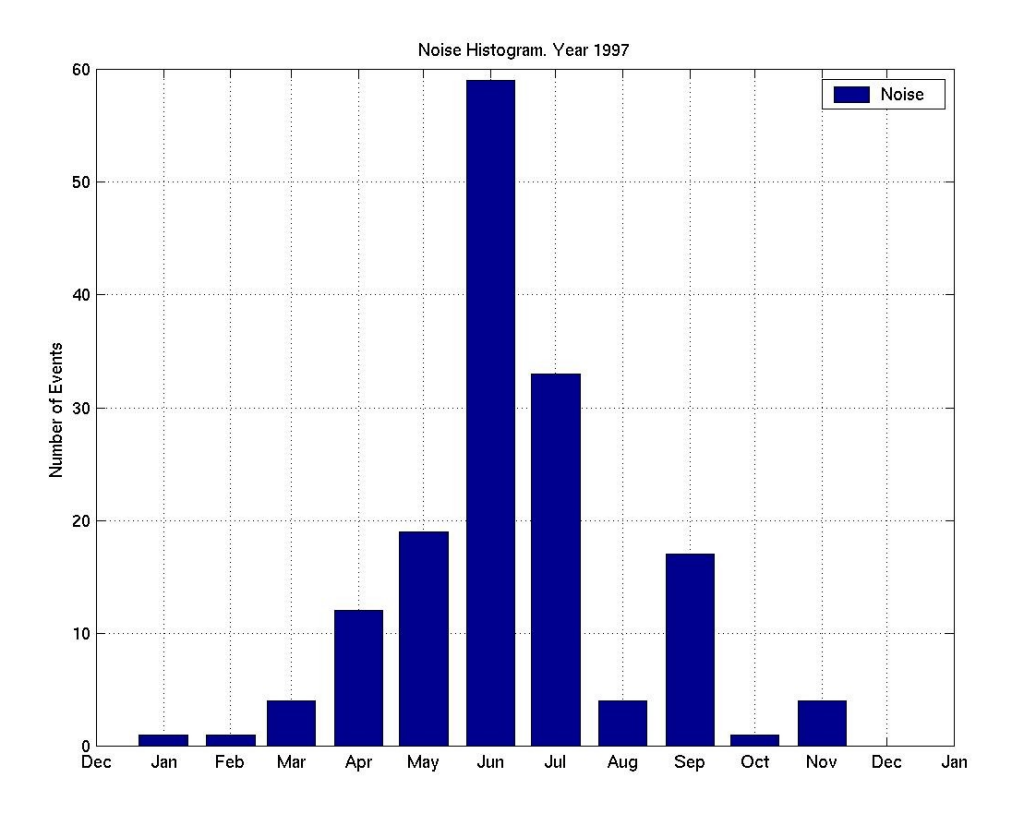

**Figure 5.3.4c-4**: Statistical Analysis III, Year 1997.

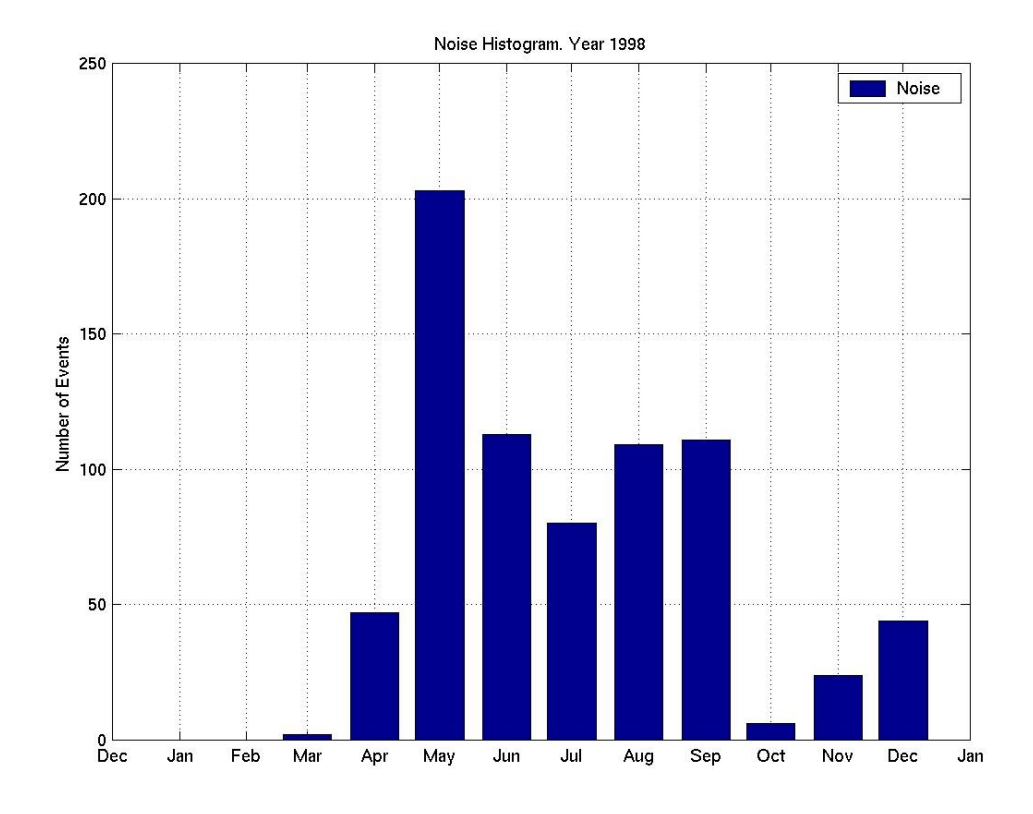

**Figure 5.3.5c-4**: Statistical Analysis III, Year 1998.

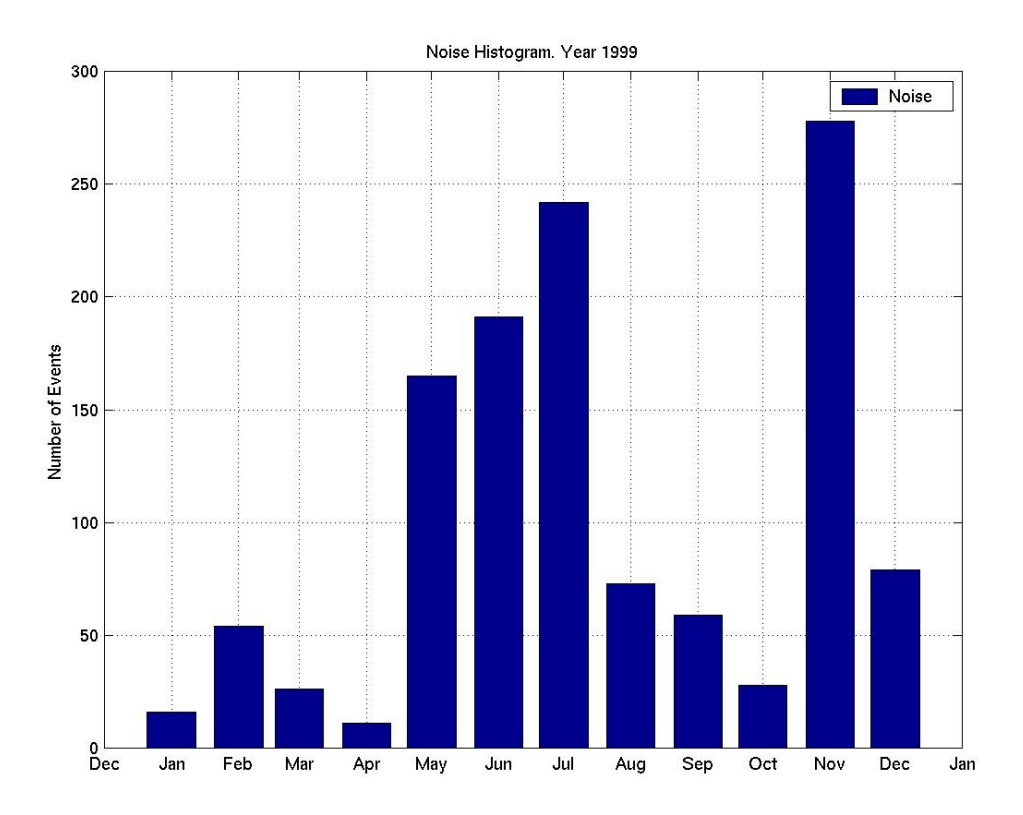

**Figure 5.3.6c-4**: Statistical Analysis III, Year 1999.

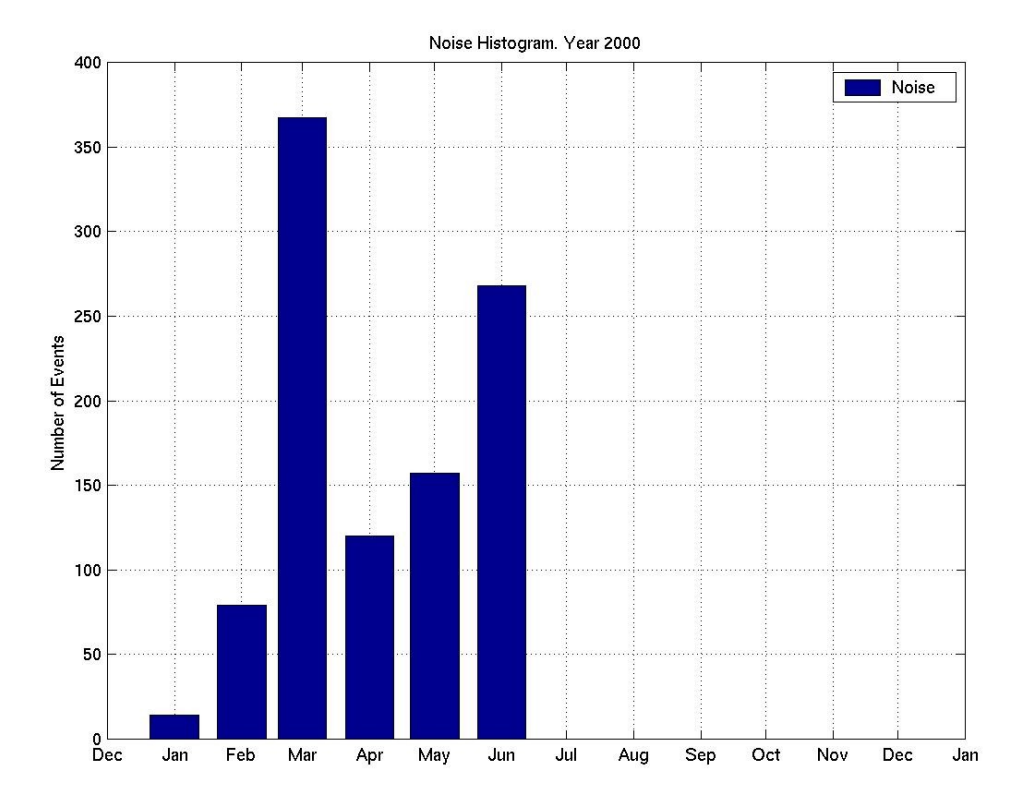

**Figure 5.3.7c-4**: Statistical Analysis III, Year 2000.

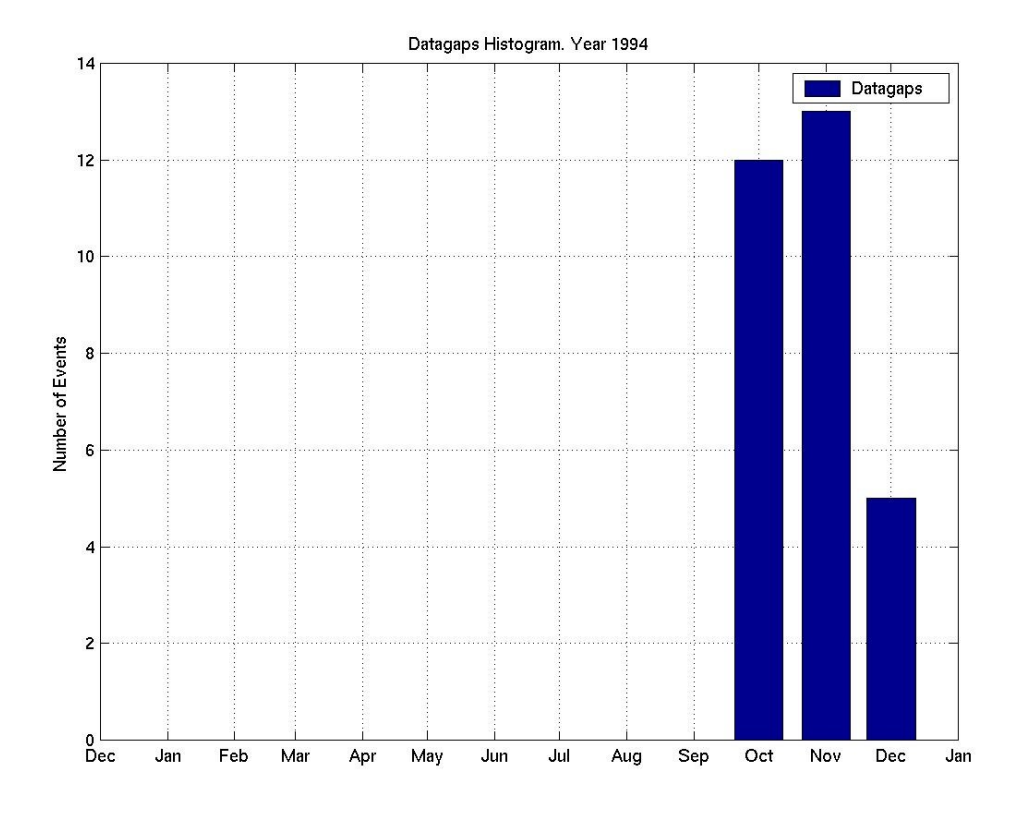

**Figure 5.3.1c-5**: Statistical Analysis III, Year 1994.

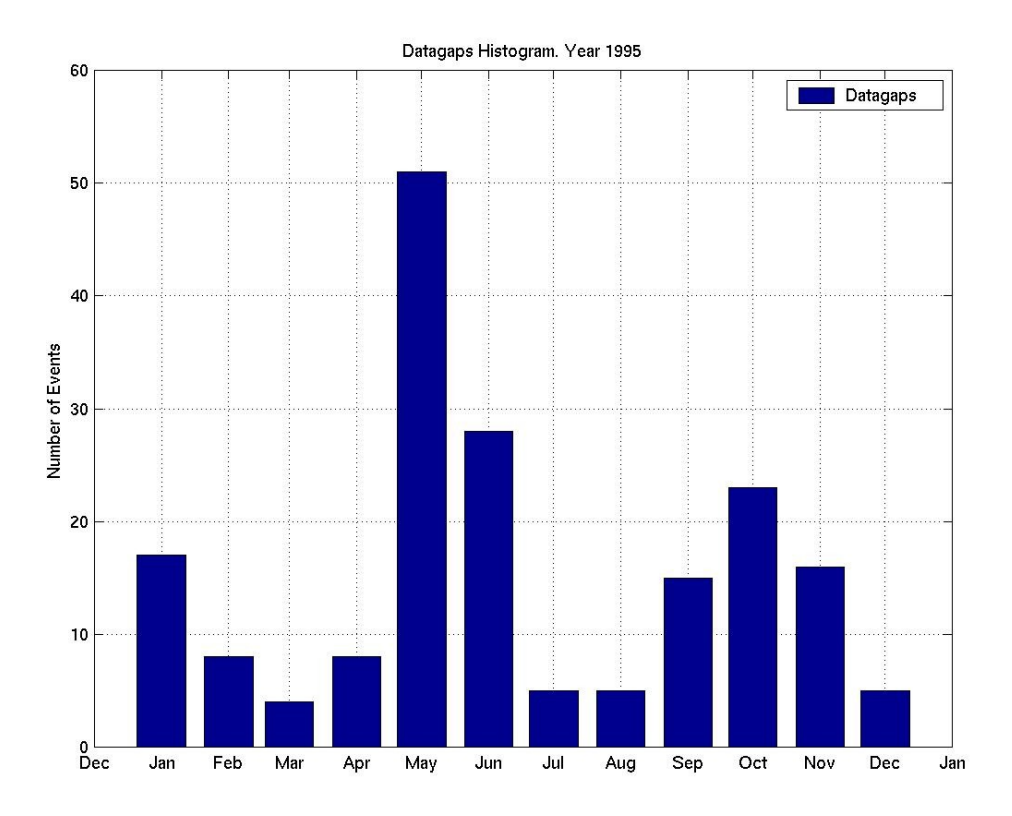

**Figure 5.3.2c-5**: Statistical Analysis III, Year 1995.

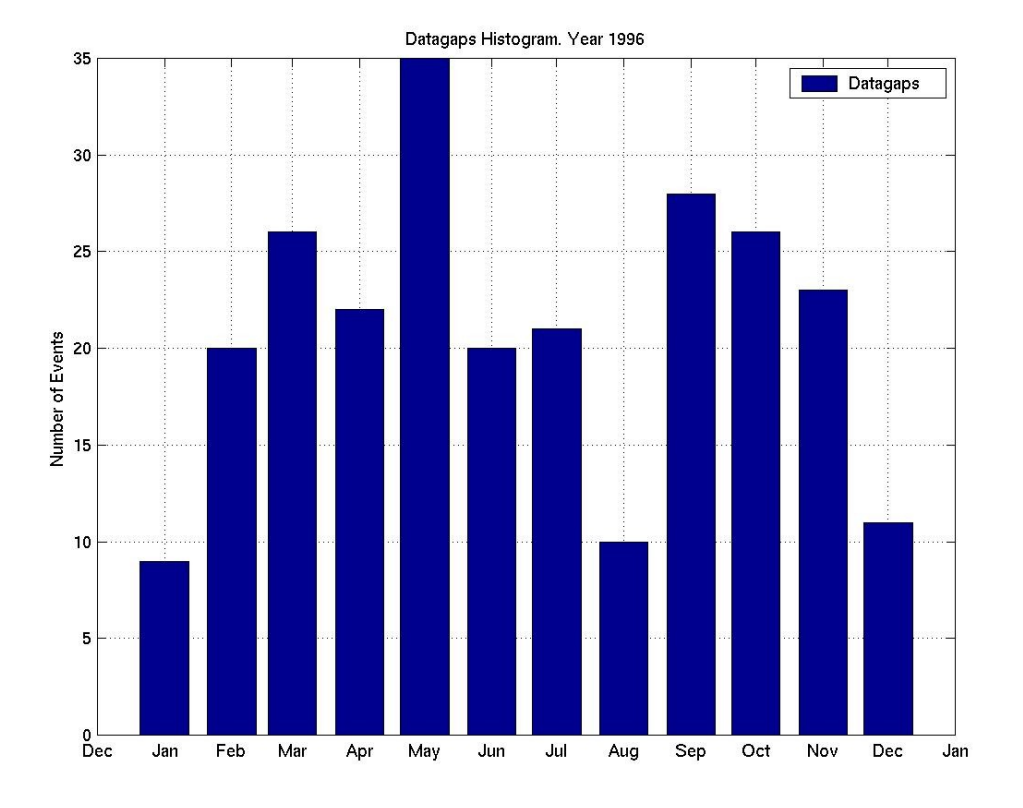

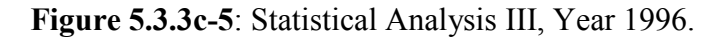

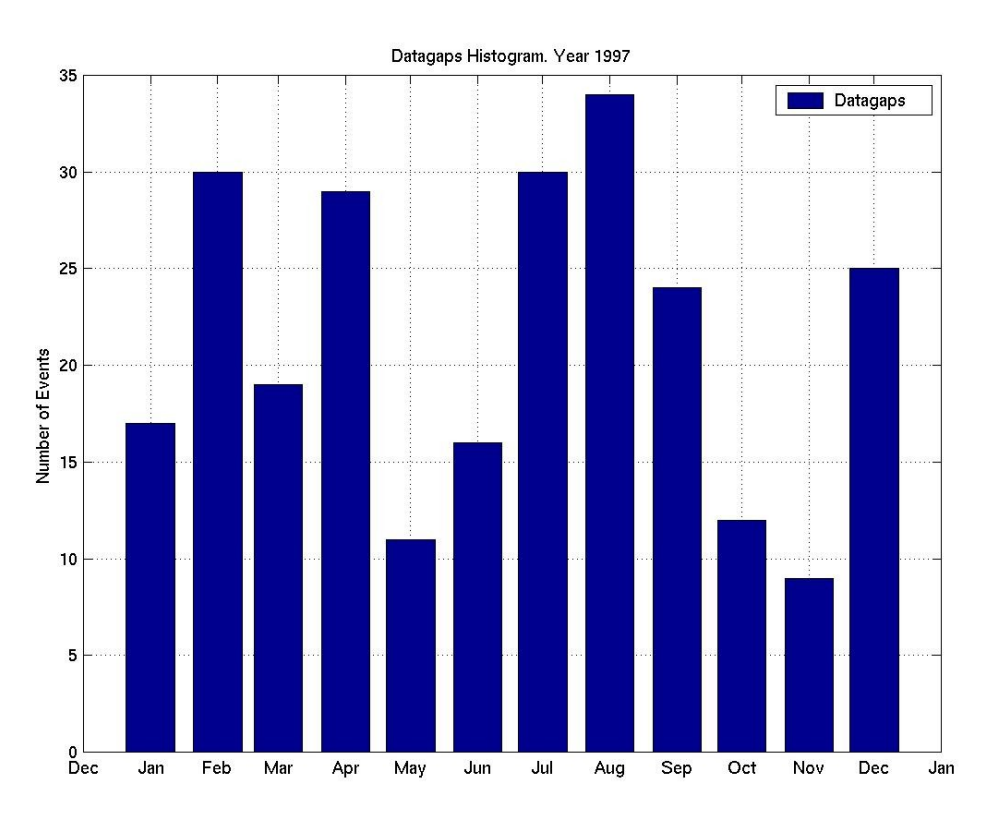

**Figure 5.3.4c-5**: Statistical Analysis III, Year 1997.

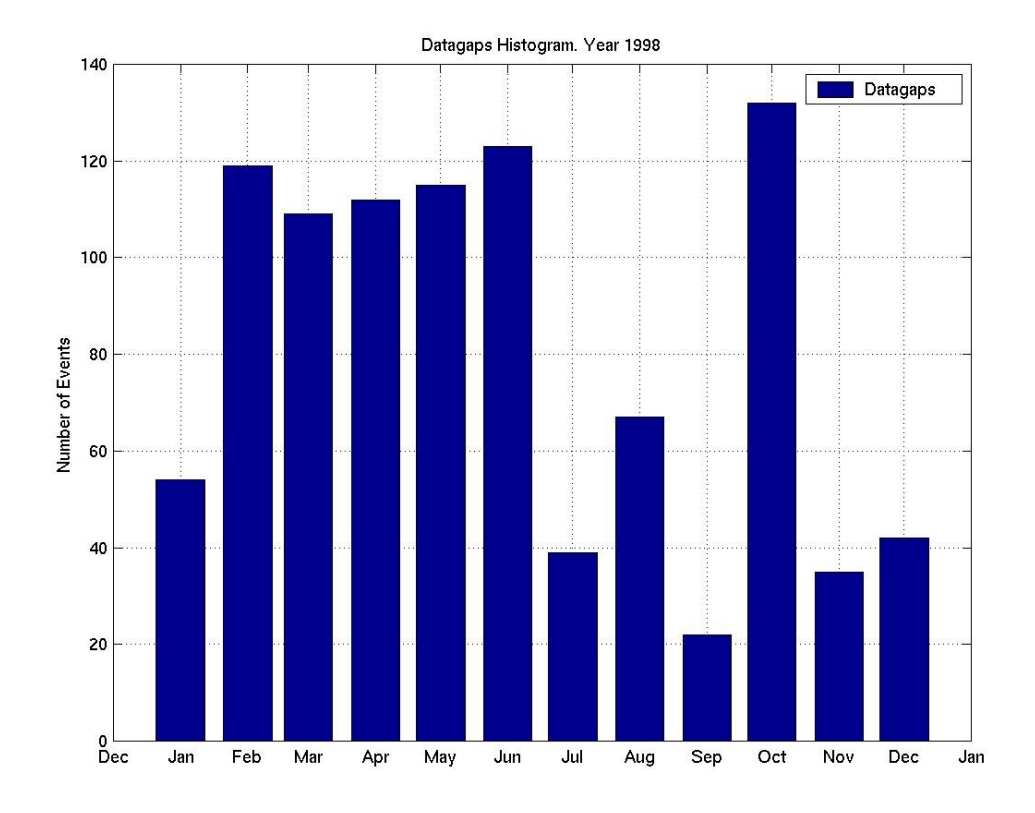

**Figure 5.3.5c-5**: Statistical Analysis III, Year 1998.

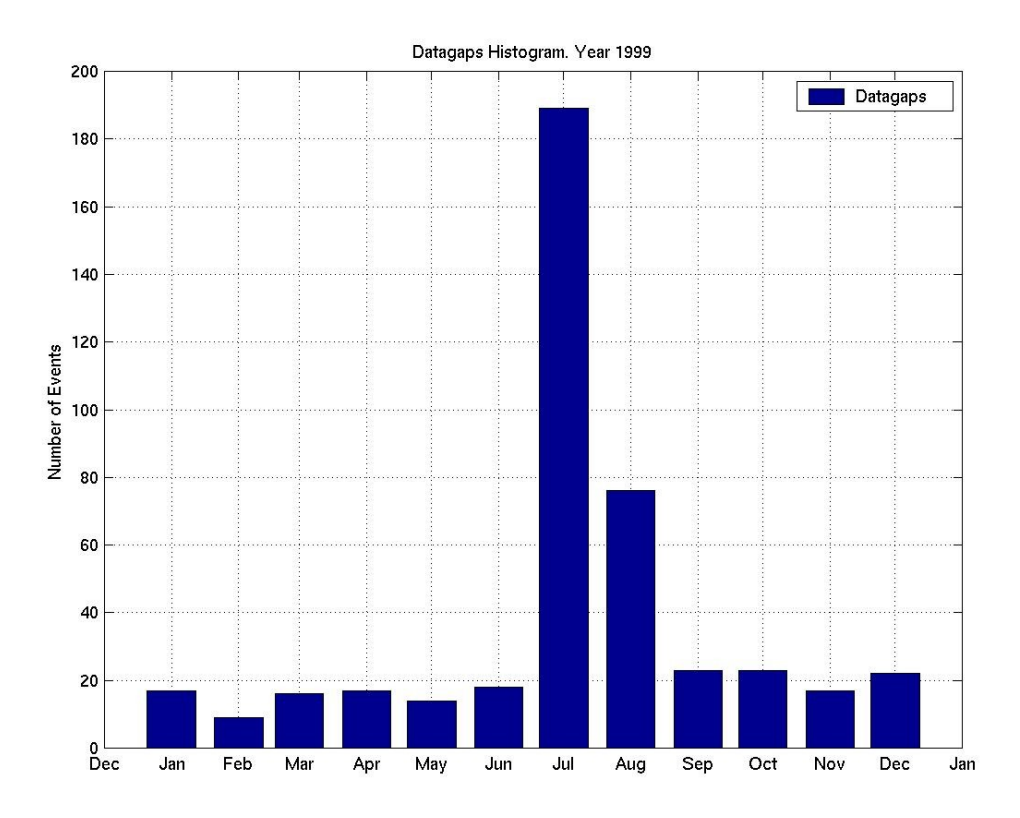

**Figure 5.3.6c-5**: Statistical Analysis III, Year 1999.

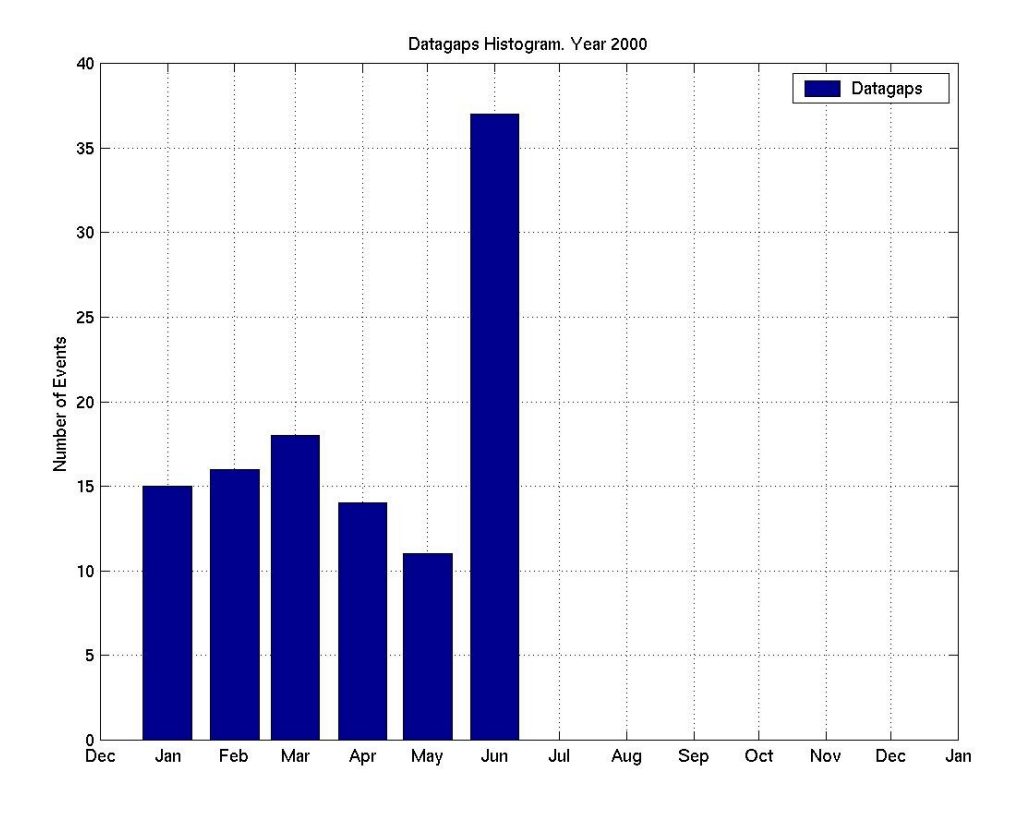

**Figure 5.3.7c-5**: Statistical Analysis III, Year 2000.